Danfoss

Inhaltsverzeichnis FC300-Programmierungshandbuch

# Inhaltsverzeichnis

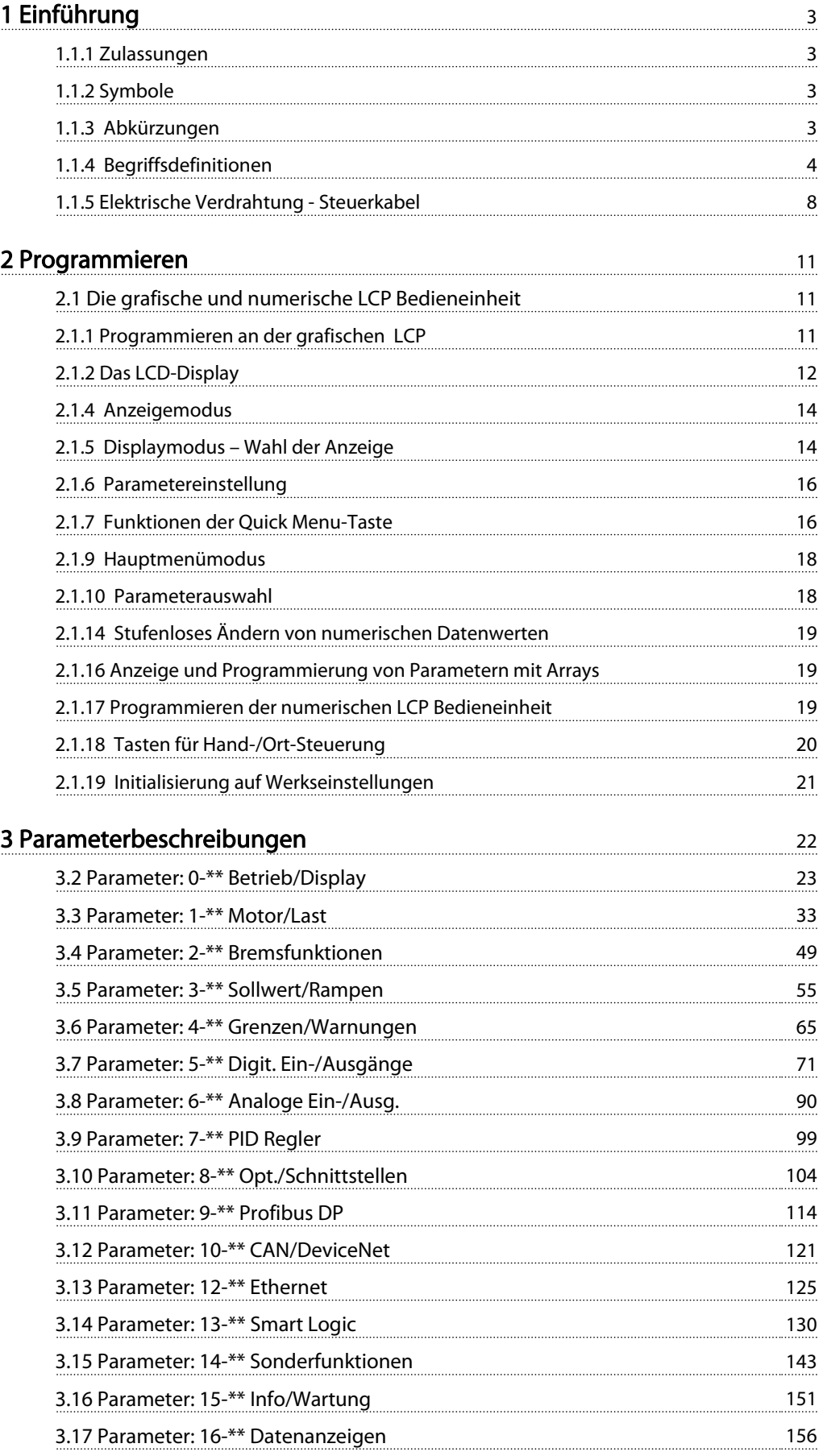

# Inhaltsverzeichnis FC300-Programmierungshandbuch

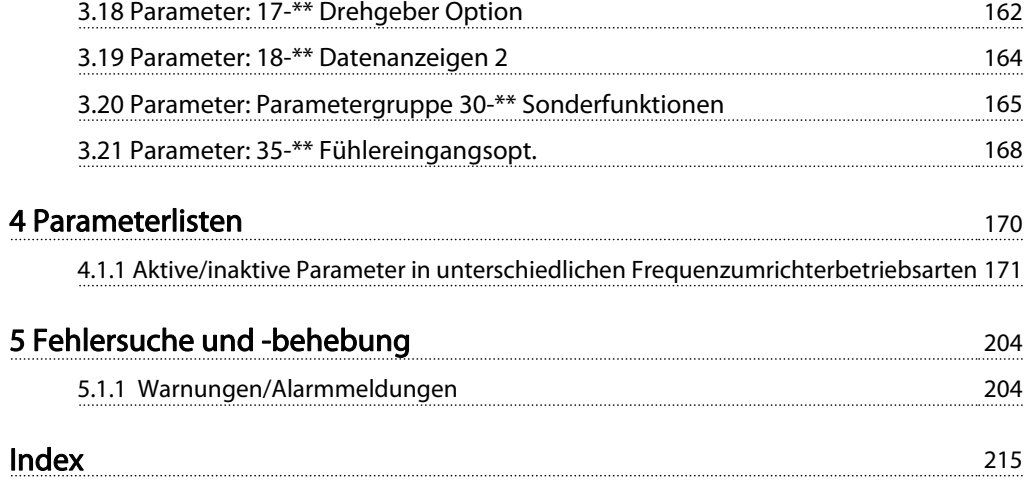

#### <span id="page-2-0"></span>Einführung FC300-Programmierungshandbuch

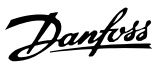

#### Programmierungshandbuch Software-Version: 6.2x

Dieses Programmierungshandbuch beschreibt die FC 300- Frequenzumrichter mit Software-Version 6.2x. Software-Versionsnummer siehe [15-43 Softwareversion](#page-153-0).

# 1.1.1 Zulassungen

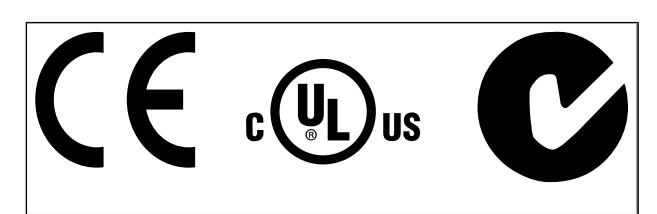

# 1.1.2 Symbole

In diesem Handbuch verwendete Symbole.

# **HINWEIS**

Kennzeichnet einen wichtigen Hinweis.

# **AVORSICHT**

Kennzeichnet eine potenzielle Gefahrensituation, die, wenn sie nicht vermieden wird, zu geringfügigeren Verletzungen oder Geräteschäden führen kann.

# **AWARNUNG**

Kennzeichnet eine potenzielle Gefahrensituation, die, wenn sie nicht vermieden wird, zum Tod oder schweren Verletzungen führen könnte.

Markiert in der Auswahl die Werkseinstellung.

# 1.1.3 Abkürzungen

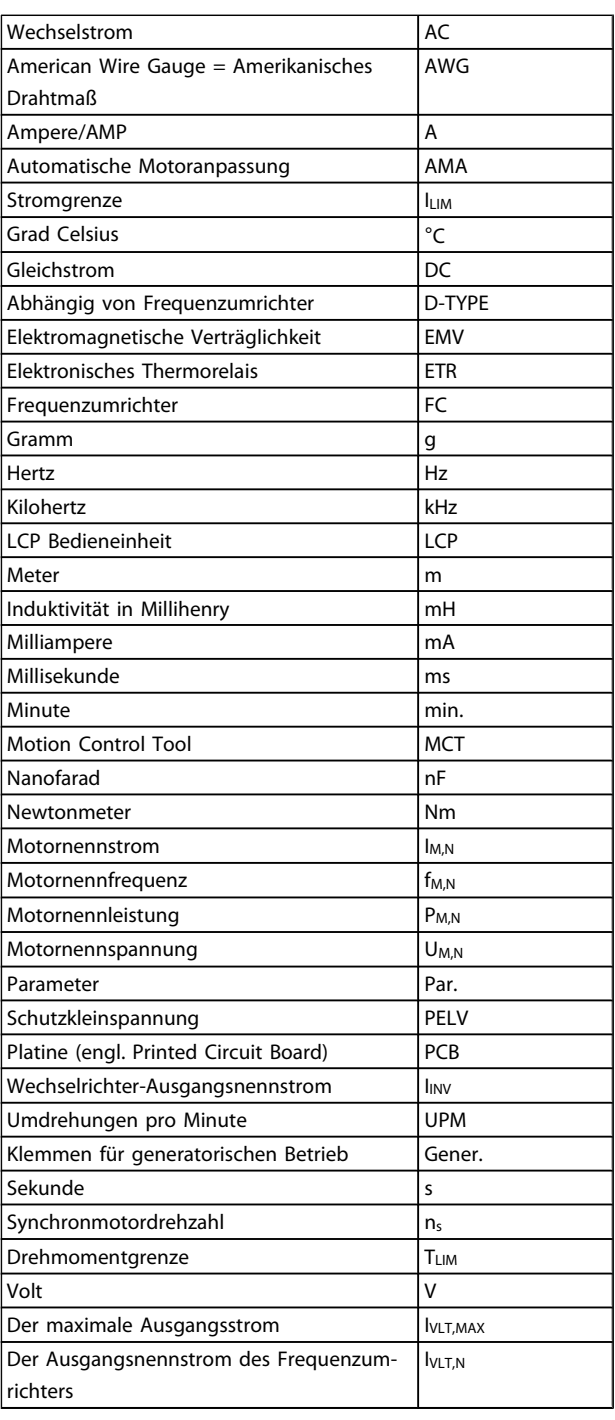

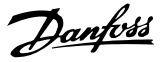

# <span id="page-3-0"></span>1.1.4 Begriffsdefinitionen

#### Frequenzumrichter:

IVLT,MAX Max. Ausgangsstrom.

IVLT,N Der Ausgangsnennstrom des Frequenzumrichters.

UVLT, MAX Die maximale Ausgangsspannung.

#### Eingänge:

#### Steuerbefehl

Sie können den angeschlossenen Motor über das LCP und Digitaleingänge starten und stoppen.

Die Funktionen sind in zwei Gruppen unterteilt.

Funktionen in Gruppe 1 haben eine höhere Priorität als Funktionen in Gruppe 2.

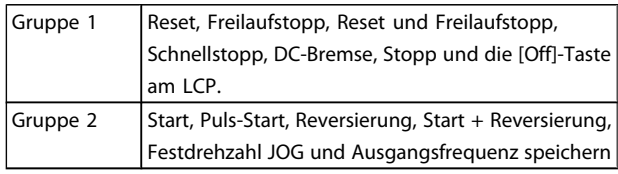

#### Motor:

Motor dreht

Drehmoment wird an der Abtriebswelle erzeugt und die Drehzahl geht von Drehzahl 0 auf max. Drehzahl am Motor.

fJOG

Die Motorfrequenz bei aktivierter Funktion Festdrehzahl JOG (über Digitaleingänge).

# fM

Motorfrequenz.

#### f<sub>MAX</sub>

Die maximale Motorfrequenz.

f<sub>MIN</sub> Die minimale Motorfrequenz.

f<sub>M,N</sub>

Die Motornennfrequenz (siehe Typenschilddaten).

IM

Motorstrom (Istwert).

IM,N Der Motornennstrom (siehe Typenschilddaten).

 $n_{M,N}$ Nenndrehzahl des Motors (siehe Typenschilddaten).

 $\underline{n}_s$ Synchronmotordrehzahl

 $n_{s} = \frac{2 \times Par. . 1 - 23 \times 60 s}{Par. . 1 - 39}$ 

PM,N

Nennmotorleistung (Typenschilddaten in kW oder PS).

TM,N Das Nenndrehmoment (Motor).

UM

Die Momentanspannung des Motors.

UM,N

Die Motornennspannung (siehe Typenschilddaten).

#### Losbrechmoment

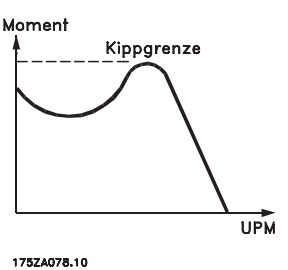

ηVLT

Der Wirkungsgrad des Frequenzumrichters ist definiert als das Verhältnis zwischen Leistungsabgabe und Leistungsaufnahme.

#### Einschaltsperrbefehl

Ein Stoppbefehl, der der Gruppe 1 der Steuerbefehle angehört, siehe dort.

**Stoppbefehl** Siehe Steuerbefehle.

#### Sollwerte:

Analogsollwert Ein Signal an den Analogeingängen 53 oder 54 (Spannung oder Strom).

Binärsollwert

Ein an die serielle Schnittstelle übertragenes Signal.

#### Festsollwert

Ein definierter Festsollwert, einstellbar zwischen -100 % bis +100 % des Sollwertbereichs. Auswahl von bis zu acht Festsollwerten über die Digitalklemmen ist möglich.

#### **Pulssollwert**

Ein den Digitaleingängen (Klemme 29 oder 33) zugeführtes Pulsfrequenzsignal.

### Ref<sub>MAX</sub>

Bestimmt das Verhältnis zwischen dem Sollwerteingang bei 100 % des Gesamtskalierwerts (normalerweise 10 V, 20 mA) und dem resultierenden Sollwert. Der in 3-03 Max. Sollwert eingestellte maximale Sollwert.

#### Ref<sub>MIN</sub>

Bestimmt das Verhältnis zwischen dem Sollwerteingang bei 0 % (normalerweise 0 V, 0 mA, 4 mA) und dem resultierenden Sollwert. Der in 3-02 Minimaler Sollwert eingestellte minimale Sollwert.

#### Sonstiges:

#### Analogeingänge

Die Analogeingänge können verschiedene Funktionen des Frequenzumrichters steuern. Es gibt zwei Arten von Analogeingängen: Stromeingang, 0-20 mA und 4-20 mA

Spannungseingang, 0-10 V DC (FC 301) Spannungseingang, -10 - +10 V DC (FC 302).

#### Analogausgänge

Die Analogausgänge können ein Signal von 0-20 mA, 4-20 mA ausgeben.

#### Automatische Motoranpassung, AMA

Die AMA ist ein Testalgorithmus, der die elektrischen Parameter des angeschlossenen Motors im Stillstand misst.

#### Bremswiderstand

Der Bremswiderstand kann die bei generatorischer Bremsung erzeugte Bremsleistung aufnehmen. Während generatorischer Bremsung erhöht sich die Zwischenkreisspannung. Ein Bremschopper stellt sicher, dass die generatorische Energie an den Bremswiderstand übertragen wird.

#### CT-Kennlinie

Konstante Drehmomentkennlinie; wird für Anwendungen wie Förderbänder, Verdrängungspumpen und Krane eingesetzt.

#### Digitaleingänge

Digitaleingänge können zur Steuerung diverser Funktionen des Frequenzumrichters benutzt werden.

#### Digitalausgänge

Der Frequenzumrichter verfügt über zwei Festwert-Ausgänge, die ein 24 V DC-Signal (max. 40 mA) liefern können.

#### DSP

Digitaler Signalprozessor.

#### ETR

Das elektronische Thermorelais berechnet die thermische Belastung basierend auf aktueller Last und Zeit. Hiermit soll die Motortemperatur geschätzt werden.

#### Hiperface<sup>®</sup>

Hiperface® ist eine eingetragene Marke von Stegmann.

#### Initialisierung

Bei der Initialisierung ([14-22 Betriebsart](#page-145-0)) werden die Werkseinstellungen des Frequenzumrichters wiederhergestellt.

#### Arbeitszyklus im Aussetzbetrieb

Eine Einstufung mit aussetzender Belastung bezieht sich auf eine Abfolge von Arbeitszyklen. Jeder Zyklus besteht aus

einem Belastungs- und einem Entlastungszeitraum. Der Betrieb kann periodisch oder aperiodisch sein.

#### **LCP**

Das Local Control Panel bildet eine komplette Bedienoberfläche für Steuerung und Programmierung des

Frequenzumrichters. Das Bedienteil ist abnehmbar und kann bis zu 3 Meter entfernt vom Frequenzumrichter angebracht werden, z. B. in einer Schaltschranktür (mithilfe des optionalen Einbausatzes.

#### lsb

Least Significant Bit (geringstwertiges Bit).

#### msb

Most Significant Bit (höchstwertiges Bit).

#### MCM

Steht für Mille Circular Mil; eine amerikanische Maßeinheit für den Kabelquerschnitt. 1 MCM = 0,5067 mm2.

#### Online-/Offline-Parameter

Änderungen der Online-Parameter werden sofort nach Änderung des Datenwertes aktiviert. Änderungen der Offline-Parameter werden erst dann aktiviert, wenn am LCP [OK] gedrückt wurde.

#### PID-Prozess

Die PID-Regelung sorgt durch einen Soll-/Istwertvergleich für eine Anpassung der Motordrehzahl, um wechselnde Prozessgrößen (Druck, Temperatur usw.) konstant zu halten.

#### PCD

Prozesssteuerdaten

#### Aus- und Einschalten

Das Netz ausschalten, bis das Display (LCP) dunkel ist. Anschließend die Netzspannung wieder einschalten.

#### Pulseingang/Inkrementalgeber

Ein externer, digitaler Impulsgeber, der für Rückmeldungen bezüglich der Motordrehzahl benutzt wird. Der Geber wird für Anwendungen eingesetzt, bei denen eine sehr präzise Drehzahlregelung erforderlich ist.

#### RCD

Residual Current Device (Fehlerstromschutzschalter).

#### Konfiguration

Sie können Parametereinstellungen in vier Parametersätzen speichern. Sie können zwischen den vier Parametersätzen wechseln oder einen Satz bearbeiten, während ein anderer Satz gerade aktiv ist.

#### SFAVM

Steht für Stator Flux oriented Asynchronous Vector Modulation und bezeichnet einen Schaltmodus ([14-00 Schaltmuster](#page-142-0)).

#### Schlupfausgleich

Der Frequenzumrichter gleicht den belastungsabhängigen Motorschlupf aus, indem er unter Berücksichtigung des Motorersatzschaltbildes und der gemessenen Motorlast die Ausgangsfrequenz anpasst.

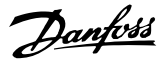

# Smart Logic Control (SLC)

1 1

Die SLC ist eine Folge benutzerdefinierter Aktionen, die ausgeführt werden, wenn die zugeordneten benutzerdefinierten Ereignisse durch den Smart Logic Controller als WAHR ermittelt werden. (Parametergruppe 13-\*\* Smart Logic Control (SLC).)

# STW

Zustandswort

#### FC-Standardbus

Umfasst RS 485 Bus mit FC-Protokoll oder MC-Protokoll. Siehe [8-30 FC-Protokoll](#page-106-0).

#### Thermistor:

Ein temperaturabhängiger Widerstand zur Temperaturüberwachung im Frequenzumrichter oder Motor.

#### Abschaltung

Ein Zustand, der in Fehlersituationen eintritt, z. B. bei einer Übertemperatur des Frequenzumrichters oder wenn der Frequenzumrichter den Motor, Prozess oder Mechanismus schützt. Der Neustart wird verzögert, bis die Fehlerursache behoben wurde und der Fehlerzustand über die [Reset]- Taste am LCP quittiert wird. In einigen Fällen erfolgt die Aufhebung automatisch (durch vorherige Programmierung). Die Abschaltung darf nicht zu Zwecken der Personensicherheit verwendet werden.

#### Abschaltblockierung

Ein Zustand, der in Fehlersituationen eintritt, in denen der Frequenzumrichter aus Sicherheitsgründen abschaltet und ein manueller Eingriff erforderlich ist, z. B. bei einem Kurzschluss am Ausgang des Frequenzumrichters. Eine Abschaltblockierung kann nur durch Unterbrechen der Netzversorgung, Beheben der Fehlerursache und erneuten Anschluss des Frequenzumrichters aufgehoben werden. Der Neustart wird verzögert, bis der Fehlerzustand über die [Reset]-Taste am LCP quittiert wird. In einigen Fällen erfolgt die Aufhebung automatisch (durch vorherige Programmierung). Die Abschaltung darf nicht zu Zwecken der Personensicherheit verwendet werden.

#### VT-Kennlinie

Variable Drehmomentkennlinie; wird für Pumpen- und Lüfteranwendungen verwendet.

#### **VVC**plus

Im Vergleich zur herkömmlichen U/f-Steuerung bietet VVCplus eine verbesserte Dynamik und Stabilität der Motordrehzahl in Bezug auf Änderungen des Belastungsmoments.

#### 60° AVM

Schaltmuster mit der Bezeichnung 60° Asynchrone Vektor Modulation ([14-00 Schaltmuster](#page-142-0)).

#### Leistungsfaktor

Der Leistungsfaktor ist das Verhältnis zwischen I<sub>1</sub> und IRMS.

Leistungs- faktor =  $\frac{\sqrt{3} \times U \times I_1}{\sqrt{3} + U \times I_1}$ 3  $x U x I_{RMS}$ 

Der Leistungsfaktor einer 3-Phasen-Versorgung ist definiert als:

$$
= \frac{11 \times cos\varphi 1}{I_{RMS}} = \frac{I_1}{I_{RMS}} da cos\varphi 1 = 1
$$

Der Leistungsfaktor gibt an, wie stark ein Frequenzumrichter die Netzversorgung belastet.

Je niedriger der Leistungsfaktor, desto höher der IRMS (Eingangsstrom) bei gleicher Leistung.

$$
I_{RMS} = \sqrt{I_1^2 + I_5^2 + I_7^2} + \ldots + I_n^2
$$

Außerdem gibt ein hoher Leistungsfaktor an, dass die verschiedenen Oberschwingungsströme gering sind. Durch die im Frequenzumrichter eingebauten Zwischenkreisdrosseln wird ein hoher Leistungsfaktor erzielt und die Netzbelastung deutlich reduziert.

# **AWARNUNG**

Der Frequenzumrichter steht bei Netzanschluss unter lebensgefährlicher Spannung. Unsachgemäße Installation des Motors, Frequenzumrichters oder Feldbusses kann schwere Personenschäden oder sogar tödliche Verletzungen und Schäden am Gerät verursachen. Befolgen Sie daher stets die Anweisungen in diesem Handbuch sowie die örtlichen und nationalen Vorschriften und Sicherheitsbestimmungen.

#### Sicherheitsvorschriften

- 1. Bei Reparaturen muss die Stromversorgung des Frequenzumrichters abgeschaltet werden. Vergewissern Sie sich, dass die Netzversorgung unterbrochen und die erforderliche Zeit verstrichen ist, bevor Sie die Motor- und Netzstecker entfernen.
- 2. Die [OFF]-Taste auf der Bedieneinheit des Frequenzumrichters unterbricht nicht die Netzspannung und darf deshalb nicht als Sicherheitsschalter benutzt werden.
- 3. Es ist dafür Sorge zu tragen, dass gemäß den örtlichen und nationalen Vorschriften eine ordnungsgemäße Schutzerdung des Gerätes erfolgt, der Benutzer gegen Versorgungsspannung geschützt und der Motor gegen Überlast abgesichert wird.
- 4. Der Erdableitstrom übersteigt 3,5 mA.
- 5. Ein Überlastungsschutz des Motors ist in der Werkseinstellung nicht enthalten. Wenn diese Funktion gewünscht wird, [1-90 Thermischer](#page-44-0) [Motorschutz](#page-44-0) auf den Datenwert ETR Alarm 1 [4] oder Datenwert ETR Warnung 1 [3] einstellen.
- 6. Die Stecker für die Motor- und Netzversorgung dürfen nicht entfernt werden, wenn der Frequenzumrichter an die Netzspannung angeschlossen ist. Vergewissern Sie sich, dass die Netzversorgung unterbrochen und die erforderliche Zeit verstrichen ist, bevor Sie die Motor- und Netzstecker entfernen.

Danfoss

7. Der Frequenzumrichter hat außer den Spannungseingängen L1, L2 und L3 noch weitere Spannungseingänge, wenn DC-Zwischenkreiskopplung bzw. externe 24 V DC-Versorgung installiert sind. Kontrollieren Sie, dass vor Beginn der Reparaturarbeiten alle Spannungseingänge abgeschaltet sind und die erforderliche Zeit verstrichen ist.

#### Warnung vor unerwartetem Anlauf

- 1. Der Motor kann mit einem digitalen Befehl, einem Bus-Befehl, einem Sollwert oder LCP Stopp angehalten werden, obwohl der Frequenzumrichter weiter unter Netzspannung steht. Ist ein unerwarteter Anlauf des Motors gemäß den Bestimmungen zur Personensicherheit (z. B. Verletzungsgefahr durch Kontakt mit sich bewegenden Maschinenteilen nach einem unerwarteten Anlauf) jedoch unzulässig, so sind die oben genannten Stoppfunktionen nicht ausreichend. In diesem Fall muss der Frequenzumrichter vom Netz getrennt oder die Funktion Sich.Stopp aktiviert werden.
- 2. Der Motor kann während der Parametereinstellung anlaufen. Wenn dadurch die Personensicherheit gefährdet wird (z. B. Verletzungsgefahr durch Kontakt mit sich bewegenden Maschinenteilen) ist ein unerwarteter Anlauf z. B. mithilfe der Funktion Sicherer Stopp oder durch sichere Trennung der Motorverbindung zu verhindern.
- 3. Ist der Motor abgeschaltet, so kann er von selbst wieder anlaufen, sofern die Elektronik des Frequenzumrichters defekt ist, oder falls eine kurzfristige Überlastung oder ein Fehler in der Versorgungsspannung bzw. am Motoranschluss beseitigt wurde. Ist ein unerwarteter Anlauf des Motors gemäß den Bestimmungen zur Personensicherheit (z. B. Verletzungsgefahr durch Kontakt mit sich bewegenden Maschinenteilen) jedoch unzulässig, so sind die normalen Stoppfunktionen des Frequenzumrichters nicht ausreichend. In diesem Fall muss der Frequenzumrichter vom Netz getrennt oder die Funktion Sich.Stopp aktiviert werden.

# **HINWEIS**

Für korrekten und sicheren Gebrauch der Funktion Sich.Stopp befolgen Sie stets die entsprechenden Anweisungen im Abschnitt Sicherer Stopp im VLT AutomationDrive FC 300 Projektierungshandbuch.

4. Vom Frequenzumrichter gesendete Steuersignale oder interne Steuersignale können in seltenen Fällen fälschlicherweise aktiviert oder verzögert werden bzw. werden überhaupt nicht gesendet. In sicherheitskritischen Anwendungen, beispielsweise bei der Funktionssteuerung der elektromagnetischen Bremse einer Hubvorrichtung, darf die Steuerung nicht ausschließlich über die Steuersignale erfolgen.

# **AWARNUNG**

## Hochspannung

Das Berühren elektrischer Teile kann lebensgefährlich sein, selbst nach Trennung von Geräten vom Stromnetz Achten Sie außerdem darauf, dass andere Spannungseingänge, wie z. B. externe 24 V DC, Zwischenkreiskopplung (Zusammenschalten eines DC-Zwischenkreises) sowie der Motoranschluss beim kinetischen Speicher ausgeschaltet sind.

Systeme, in Frequenzumrichter installiert sind, müssen gemäß den gültigen Sicherheitsbestimmungen (z. B. Bestimmungen für technische Anlagen, Vorschriften zur Unfallverhütung, etc.) mit zusätzlichen Überwachungs- und Schutzeinrichtungen versehen werden. Mithilfe der Betriebssoftware dürfen Änderungen an den Frequenzumrichtern vorgenommen werden.

# **HINWEIS**

Gefahrensituationen sind vom Maschinenbauer/-integrator zu identifizieren, der dafür zuständig ist, notwendige Vorbeugemaßnahmen zu berücksichtigen. Zusätzliche Überwachungs- und Schutzeinrichtungen müssen gemäß gültigen Sicherheitsbestimmungen, z. B. Bestimmungen für technische Anlagen, Vorschriften zur Unfallverhütung usw. vorgesehen werden.

# **HINWEIS**

Krane, Aufzüge und Hebezeuge: Für die Steuerung von externen Bremsfunktionen muss immer eine Redundanz vorhanden sein. Der Frequenzumrichter darf unter keinen Umständen die primäre Sicherheitsschaltung sein. Es sind relevante Normen einzuhalten, z. B. Hebezeuge und Krane: IEC 60204-32 Aufzüge: EN 81

#### Protection Mode

Wenn ein Hardwaregrenzwert des Motorstroms oder der DC-Zwischenkreisspannung überschritten wird, geht der Frequenzumrichter in den "Protection mode". "Protection mode" bedeutet eine Änderung der PWM-Modulationsstrategie und eine niedrige Taktfrequenz, um Verluste auf ein Minimum zu reduzieren. Dies wird 10 s nach dem letzten Fehler fortgesetzt und erhöht die Zuverlässigkeit und die Robustheit des Frequenzumrichter, während die vollständige Regelung des Motors wieder hergestellt wird. In Hub- und Vertikalförderanwendungen kann der "Protection mode" nicht eingesetzt werden, da der Frequenzumrichter diese Betriebsart in der Regel nicht wieder verlassen kann und daher die Zeit vor Aktivieren der Bremse verlängert. Dies ist nicht empfehlenswert.

Danfoss

<span id="page-7-0"></span>Der "Protection mode" kann durch Einstellen von [14-26 WR-](#page-146-0)[Fehler Abschaltverzögerung](#page-146-0) auf 0 deaktiviert werden. Dies bedeutet, dass der Frequenzumrichter sofort abschaltet, wenn einer der Hardwaregrenzwerte überschritten wird.

# **HINWEIS**

Es wird empfohlen, den "Protection Mode" in Hubanwendungen zu deaktivieren ([14-26 WR-Fehler](#page-146-0) [Abschaltverzögerung](#page-146-0) = 0).

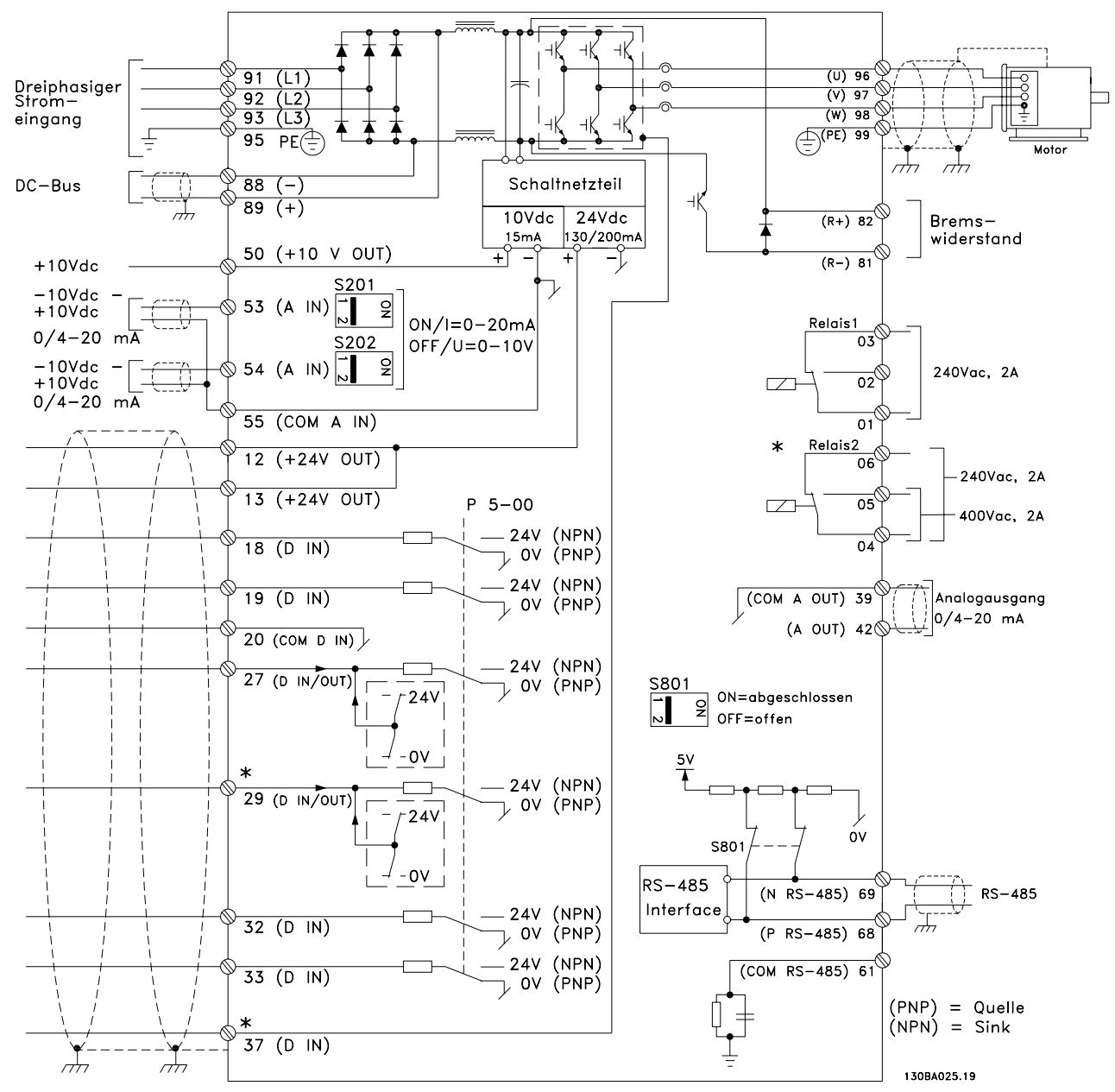

# 1.1.5 Elektrische Verdrahtung - Steuerkabel

Abbildung 1.1 Übersicht über alle elektrischen Klemmen (ohne Optionen).

Klemme 37 ist der Eingang für die Funktion "Sicherer Stopp". Anweisungen zur Installation von Sicherer Stopp finden Sie im Abschnitt Sicherer Stopp installieren im Projektierungshandbuch.

\* Klemme 37 ist im FC 301 nicht enthalten (Ausnahme: FC 301 A1, dieser verfügt über die Funktion Sicherer Stopp). Klemme 29 und Relais 2 sind im Lieferumfang des FC 301 nicht enthalten.

Sehr lange Steuerkabel und Analogsignale können in seltenen Fällen und je nach Installation infolge von Rauschen von den Netzstromkabeln zu 50/60 Hz-Brummschleifen führen.

In diesem Fall kann man versuchen, ob durch einseitiges Auflegen des Kabelschirms bzw. durch Verbinden des Kabelschirms über einen 100-nF-Kondensator mit Masse eine Besserung herbeigeführt werden kann.

Die Digital- und Analogein- und -ausgänge müssen getrennt an die Gleichtakteingänge des Frequenzumrichters (Klemme 20, 55, 39) angeschlossen werden, damit Erdströme von beiden Gruppen die anderen Gruppen nicht beeinträchtigen. Beispielsweise kann das Schalten eines Digitaleingangs das Analogeingangssignal stören.

#### Eingangspolarität der Steuerklemmen

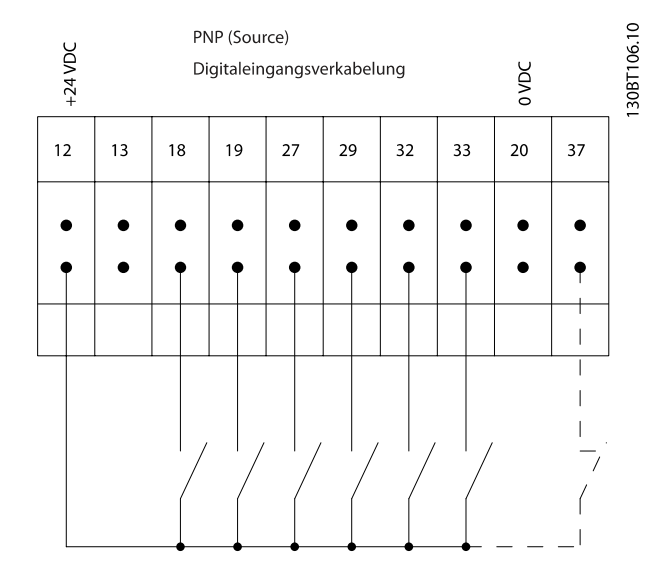

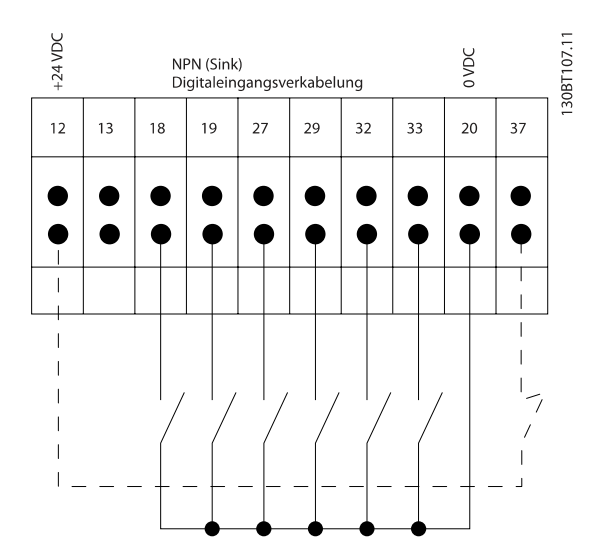

# **HINWEIS**

### Steuerkabel müssen abgeschirmt sein.

Hinweise zur richtigen Terminierung von Steuerkabeln finden Sie im Abschnitt Erdung abgeschirmter Steuerkabel.

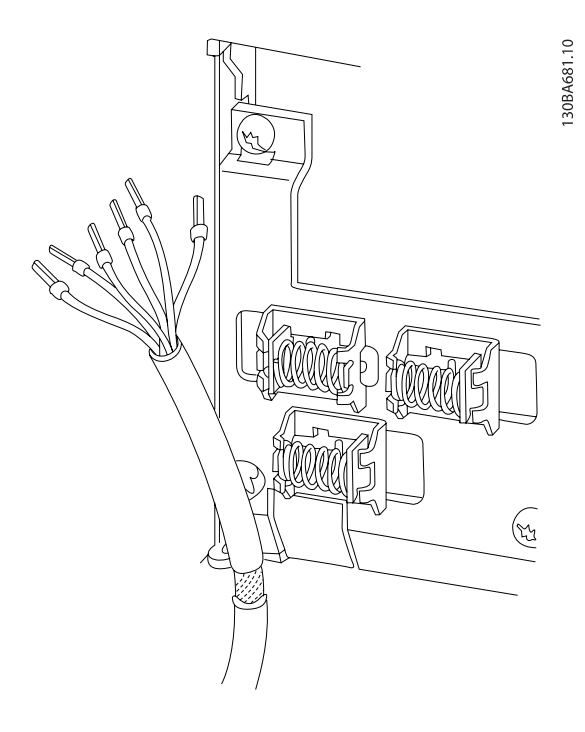

# 1.1.6 Start/Stopp

Klemme 18 = 5-10 Klemme 18 Digitaleingang [8] Start Klemme 27 = 5-12 Klemme 27 Digitaleingang [0] Ohne Funktion (Standardeinstellung Motorfreilauf (inv.)) Klemme 37 = Sicherer Stopp (wenn verfügbar!)

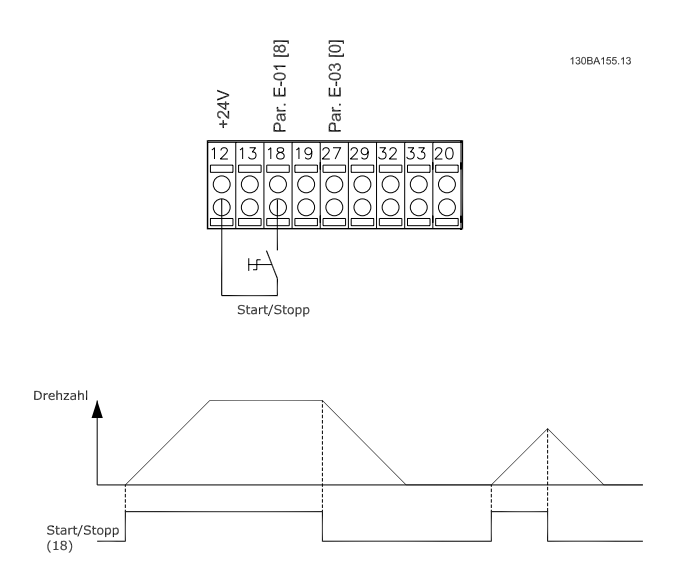

# 1.1.7 Puls-Start/Stopp

Klemme 18 = 5-10 Klemme 18 DigitaleingangPulsstart, [9] Klemme 27= 5-12 Klemme 27 DigitaleingangStopp invers, [6] Klemme 37 = Sicherer Stopp (wenn verfügbar!)

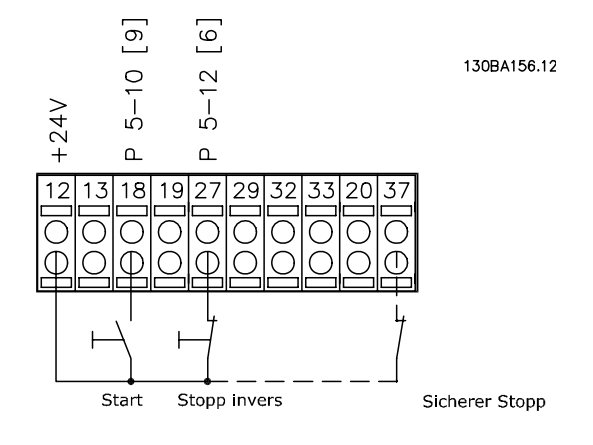

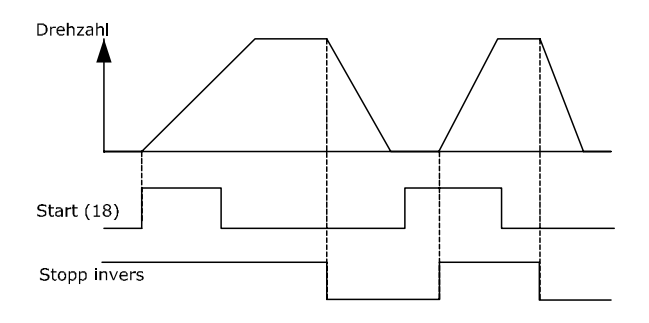

# 1.1.8 Drehzahl auf/ab

### Klemmen 29/32 = Drehzahlkorrektur auf/ab:

Klemme 18 = 5-10 Klemme 18 Digitaleingang Start [9] (Standard)

Klemme 27 = 5-12 Klemme 27 Digitaleingang Sollwert speichern [19]

Klemme 29 = 5-13 Klemme 29 Digitaleingang Drehzahl auf [21]

Klemme 32 = 5-14 Klemme 32 Digitaleingang Drehzahl ab [22]

Hinweis: Klemme 29 nur bei FC x02 (x=Serie).

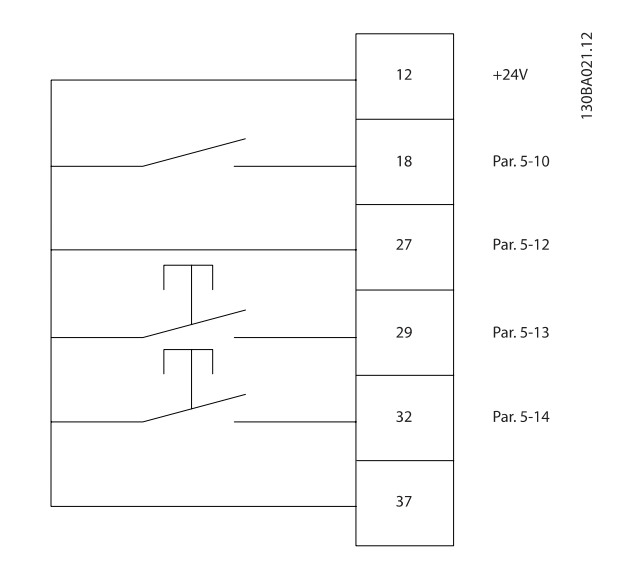

1.1.9 Potentiometer Sollwert

#### Spannungssollwert über Potentiometer:

Variabler Sollwert  $1 = [1]$  Analogeingang 53 (Werkseinstellung)

Klemme 53 Skal. Min. Spannung = 0 Volt

Klemme 53 Skal. Max. Spannung = 10 Volt

Klemme 53, Skal. Min.-Soll/Istwert = 0 UPM

Klemme 53, Skal. Max.-Soll/Istwert = 1500 UPM

Schalter  $S201 = AUS$  (U)

1.50RA154.10

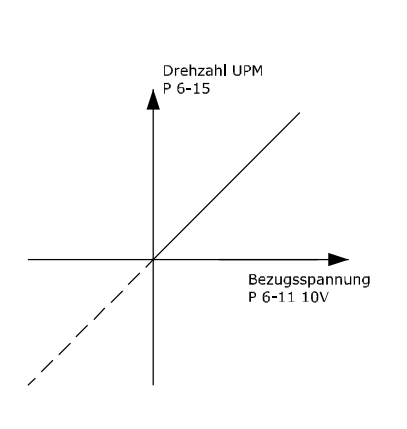

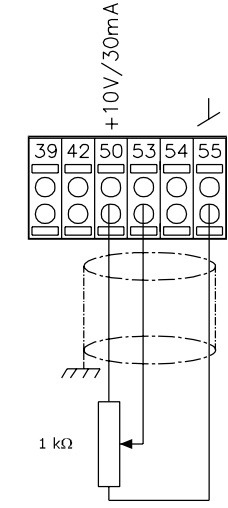

Danfoss

#### <span id="page-10-0"></span>Programmieren FC300-Programmierungshandbuch

# 2 Programmieren

# 2.1 Die grafische und numerische LCP Bedieneinheit

Am einfachsten lässt sich der Frequenzumrichter über die grafische LCP Bedieneinheit (LCP 102) programmieren. Bei Verwendung der numerischen Bedieneinheit (LCP 101) benötigen Sie das Projektierungshandbuch des Frequenzumrichters als Referenz.

# 2.1.1 Programmieren an der grafischen LCP

Die folgenden Anweisungen gelten für die grafische LCP (LCP 102):

#### Die Bedieneinheit ist in vier funktionelle Gruppen unterteilt:

- 1. Grafikanzeige mit Statuszeilen.
- 2. Menütasten und Anzeige-LEDs zum Ändern der Parameter und zum Umschalten zwischen Displayfunktionen.
- 3. Navigationstasten und Kontroll-Anzeigen (LEDs).
- 4. Bedientasten mit Kontroll-Anzeigen (LEDs).

Alle Daten werden auf einem Grafikdisplay LCP wiedergegeben (maximal fünf Betriebsvariablen), während [Status] angezeigt wird.

#### Displayzeilen:

- a. Statuszeile: Zustandsmeldungen in der Form von Symbolen und Grafiken.
- b. **Zeile 1-2:** Je nach Displayanzeigeart Anzeigebereich für Betriebsvariablen oder für Parameternavigation bzw. -änderung. Durch Drücken der Taste [Status] kann eine zusätzliche Zeile eingefügt werden.
- c. Statuszeile: Zustandsmeldungen in Textform.

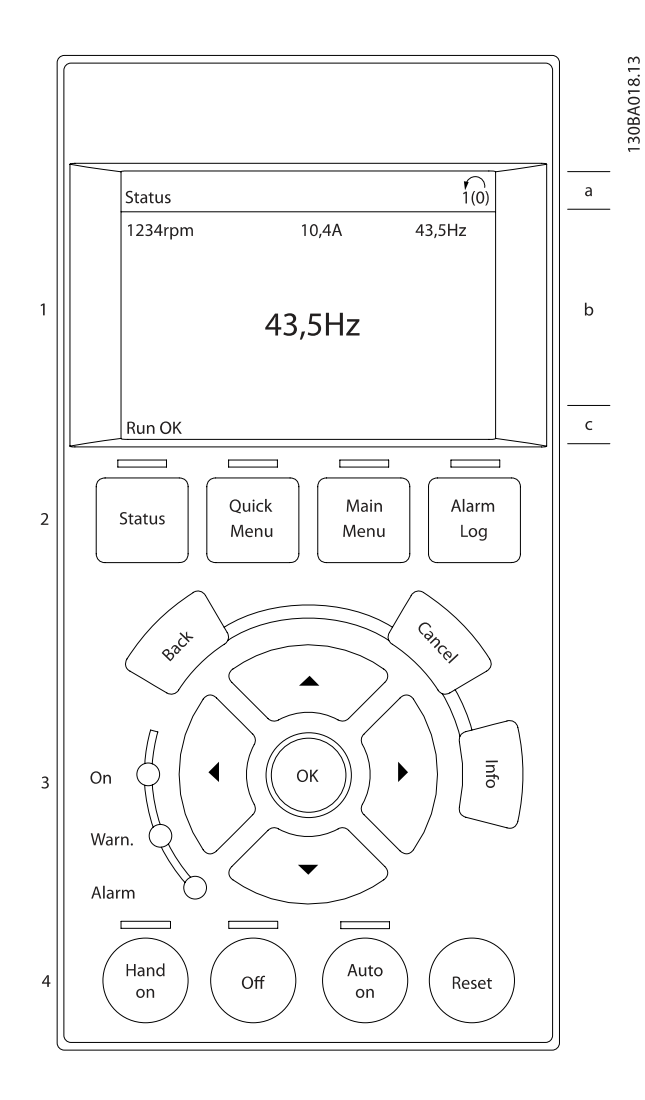

Danfors

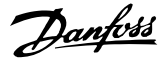

# <span id="page-11-0"></span>2.1.2 Das LCD-Display

Das LCD-Display verfügt über eine Hintergrundbeleuchtung und eine alphanumerische Darstellung (6 Zeilen). Die Displayzeilen zeigen die Drehrichtung (Pfeil), die gewählten Parametereinstellungen sowie die aktuell gewählten Parametersätze an. Die Anzeige ist in 3 Bereiche unterteilt:

Der obere Abschnitt zeigt im normalen Betrieb bis zu 2 Messungen.

In der oberen Zeile des Arbeitsbereichs werden unabhängig vom Zustand (außer bei Alarm oder Warnung) bis zu 5 Messungen mit der entsprechenden Einheit angezeigt.

Der untere Bereich zeigt immer den Zustand des Frequenzumrichters an.

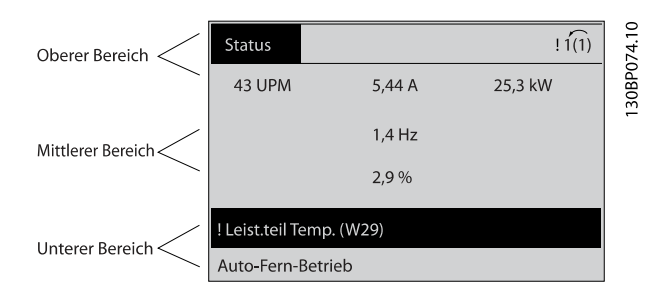

Der aktive Satz (als Aktiver Satz in [0-10 Aktiver Satz](#page-23-0) gewählt) wird angezeigt. Bei Programmierung eines anderen Satzes als dem aktiven Satz wird die Nummer des programmierten Satzes rechts angezeigt.

#### Displaykontrast anpassen

[Status] und [▲] drücken, um den Kontrast des Displays zu erhöhen.

[Status] und [▼] drücken, um den Kontrast des Displays zu verringern.

Die meisten Parametereinstellungen können direkt über die LCP Bedieneinheit geändert werden, sofern über [0-60 Hauptmenü Passwort](#page-31-0) oder [0-65 Quick-Menü Passwort](#page-31-0) kein Passwort eingerichtet wurde.

#### Kontroll-Anzeigen (LEDs):

Werden bestimmte Grenzwerte überschritten, leuchtet die Alarm- und/oder Warn-LED auf. Zusätzlich erscheint ein Zustands- oder Alarmtext im LCP Display.

Die ON-LED ist aktiv, wenn der Frequenzumrichter an die Netzspannung oder über DC-Busklemme an eine externe 24- V-Versorgung angeschlossen ist. Gleichzeitig leuchtet die Hintergrundbeleuchtung.

- On (Grüne LED): Das Gerät ist betriebsbereit.
- Warn. (Gelbe LED): Zeigt eine Warnung an.
- Alarm (Rot blinkende LED): Zeigt einen Alarmzustand an.

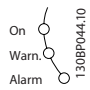

#### LCP-Tasten

Die Bedientasten sind nach Funktionen aufgeteilt, Die Tasten unter der Displayanzeige und den Leuchtanzeigen dienen zur Parametrierung, einschließlich der Auswahl der Displayanzeige im Normalbetrieb.

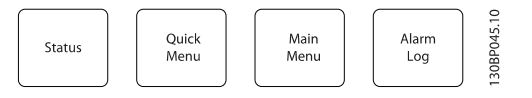

[Status] gibt den Zustand des Frequenzumrichters und/oder des Motors an. Durch Drücken der Taste [Status] können Sie zwischen 3 verschiedenen Anzeigen wählen:

5 Betriebsvariablen, 4 Betriebsvariablen oder Zustand Smart Logic Control

[Status] dient zur Wahl der Displayanzeige oder zum Zurückwechseln aus dem Quick-Menü-Modus, dem Hauptmenü-Modus oder dem Alarm-Modus in den Anzeigemodus. Durch Drücken der Taste [Status] kann eine zusätzliche Zeile eingefügt werden.

[Quick Menu] bietet schnellen Zugang zu verschiedenen Quick-Menüs wie z.B.:

- Benutzer-Menü
- Kurzinbetriebnahme
- Liste geänderte Par.
- Protokolle

Benutzen Sie [Quick Menu] zum Programmieren der Parameter des Quick-Menüs. Es kann direkt zwischen Quick-Menü-Modus und Hauptmenü-Modus gewechselt werden.

[Main Menu] dient zum Zugriff und Programmieren aller Parameter.

Es kann direkt zwischen Hauptmenü-Modus und Quick-Menü-Modus gewechselt werden.

Das 3 Sekunden lange Drücken der Taste [Main Menu] ermöglicht die direkte Eingabe einer Parameternummer.

[Alarm Log] zeigt eine Liste der letzten fünf Alarme an (nummeriert von A1-A5). Um zusätzliche Informationen zu einem Alarmzustand zu erhalten, markieren Sie mithilfe der Pfeiltasten die betreffende Alarmnummer, und drücken Sie [OK]. Werden beim Auftreten des Alarms Betriebsvariablen

12 MG.33.MA.03 - VLT® ist eine eingetragene Marke von Danfoss.

gespeichert, können diese ausgewählt und mit [OK] grafisch angezeigt werden.

[Back] bringt Sie zum früheren Schritt oder zur nächsthöheren Ebene in der Navigationsstruktur.

[Cancel] macht die letzte Parameteränderung bzw. den letzten Befehl rückgängig, so lange das Display nicht geändert wurde.

[Info] liefert Informationen zu einem Befehl, einem Parameter oder einer Funktion im Anzeigefenster. [Info] liefert Informationen zu einem Befehl, einem Parameter oder einer Funktion im Anzeigefenster.

Durch Drücken von [Info], [Back] oder [Cancel] kann der Infomodus beendet werden.

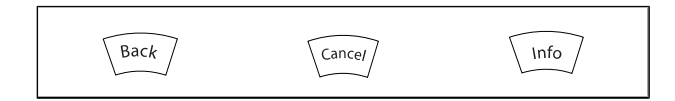

#### Navigationstasten

Die vier Navigationspfeile dienen zum Navigieren zwischen den verschiedenen Optionen, die unter [Quick Menu], [Main Menu] und [Alarm Log] zur Verfügung stehen. Mit den Navigationstasten wird der Cursor bewegt.

[OK] wird benutzt, um einem mit dem Cursor markierten Parameter auszuwählen und um die Änderung einer Parametereinstellung zu bestätigen.

Tasten zur lokalen Bedienung befinden sich unten amLCP Bedienteil.

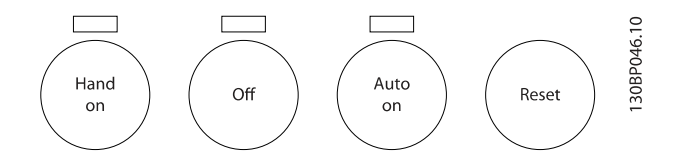

[Hand on] ermöglicht die Steuerung des Frequenzumrichters über das LCP. [Hand on] startet auch den Motor und ermöglicht die Änderung der Motordrehzahl mittels der Pfeiltasten. Die Taste kann aktiviert [1] oder deaktiviert [0] werden mit 0-40 [Hand On]-LCP Taste.

Externe Stoppsignale, die durch Steuersignale oder einen seriellen Bus aktiviert werden, heben einen über das LCP erteilten "Start"-Befehl auf.

An den Steuerklemmen sind die folgenden Signale weiter wirksam, auch wenn [Hand on] aktiviert ist:

- [Hand on] [Off] [Auto on]
- Alarm quittieren
- Motorfreilauf Stopp invers
- **Reversierung**
- Satzanwahl Bit 0 Satzanwahl Bit 1
- Stoppbefehl über serielle Schnittstelle
- Schnellstopp
- DC-Bremse

[Off] stoppt den angeschlossenen Motor. Die Taste kann mit [0-41 \[Off\]-LCP Taste](#page-30-0) aktiviert [1] oder deaktiviert [0] werden. Ist keine externe Stoppfunktion aktiv und die [Off]-Taste inaktiv, kann der Motor jederzeit durch Abschalten der Spannung gestoppt werden.

[Auto on] wird gewählt, wenn der Frequenzumrichter über die Steuerklemmen und/oder serielle Kommunikation gesteuert werden soll. Wenn ein Startsignal an den Steuerklemmen und/oder über den Bus angelegt wird, wird der Frequenzumrichter gestartet. Die Taste kann mit [0-42 \[Auto](#page-30-0) [On\]-LCP Taste](#page-30-0) aktiviert [1] oder deaktiviert [0] werden.

# **HINWEIS**

Ein aktives HAND-OFF-AUTO-Signal über die Digitaleingänge hat höhere Priorität als die Bedientasten [Hand on] - [Auto on].

[Reset] dient zum Zurücksetzen des Frequenzumrichters nach einem Alarm (Abschaltung). Die Taste kann mit [0-43 \[Reset\]-LCP Taste](#page-30-0) aktiviert [1] oder deaktiviert [0] werden.

Parameter Shortcut: Ein 3 Sekunden langes Drücken der Taste [Main Menu] Mit dem Parameter-Shortcut kann direkt auf alle Parameter zugegriffen werden.

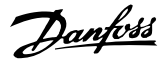

# <span id="page-13-0"></span>2.1.3 Schnelles Übertragen von Parametereinstellungen zwischen mehreren Frequenzumrichtern

Wenn die Konfiguration eines Frequenzumrichters abgeschlossen ist, wird empfohlen, die Daten im LCP oder mithilfe der MCT 10 Software auf einem PC zu speichern.

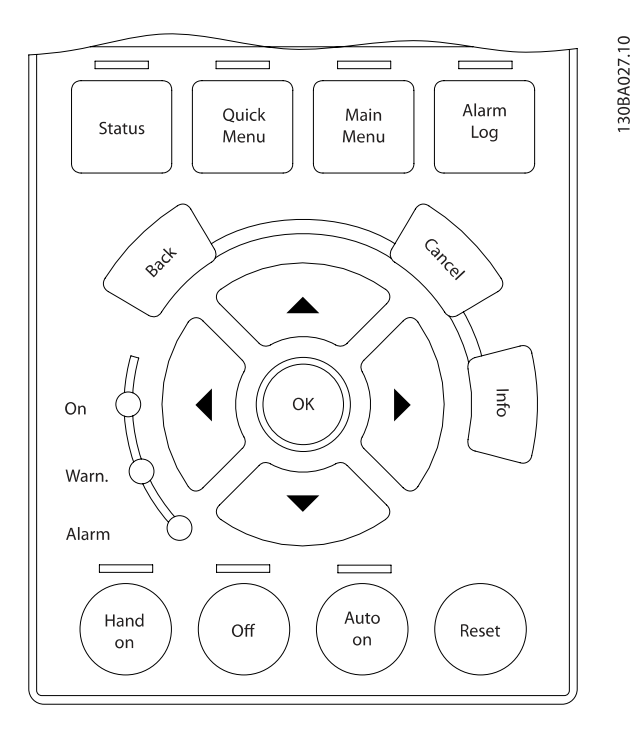

#### Daten im LCP speichern:

- 1. Gehen Sie zu 0-50 LCP-Kopie
- 2. Drücken Sie die [OK]-Taste.
- 3. Wählen Sie "Speichern in LCP".
- 4. Drücken Sie die [OK]-Taste.

Alle Parametereinstellungen werden nun im LCP gespeichert. Der Vorgang kann an einem Statusbalken verfolgt werden. Wenn die Kopie abgeschlossen wurde, bestätigen Sie mit [OK].

# **HINWEIS**

#### Führen Sie eine Bedienfeldkopie nur im gestoppten Zustand des Motors aus.

Sie können nun das LCP an einen anderen Frequenzumrichter anschließen und die Parametereinstellungen auf diesen Frequenzumrichter kopieren.

#### Daten vom LCP zum Frequenzumrichter übertragen:

- 1. Gehen Sie zu 0-50 LCP-Kopie
- 2. Drücken Sie die [OK]-Taste.
- 3. Wählen Sie "Lade von LCP, Alle".
- 4. Drücken Sie die [OK]-Taste.

Die im LCP gespeicherten Parametereinstellungen werden nun zum Frequenzumrichter übertragen. Der Kopiervorgang wird in einem Statusbalken angezeigt. Wenn die Kopie abgeschlossen wurde, bestätigen Sie mit [OK].

# **HINWEIS**

Führen Sie eine Bedienfeldkopie nur im gestoppten Zustand des Motors aus.

# 2.1.4 Anzeigemodus

Im Normalbetrieb können im Arbeitsbereich bis zu 5 verschiedene Betriebsvariablen permanent angezeigt werden: 1.1, 1.2 und 1.3 sowie 2 und 3 (siehe auch Menügruppe 0-2x LCP Display Par. 0-20, 0-21, 0-22, 0-23 und 0-24).

# 2.1.5 Displaymodus – Wahl der Anzeige

Durch Drücken der Taste [Status] können Sie zwischen drei verschiedenen Anzeigen wechseln. Jede Anzeige zeigt verschiedene Betriebsvariablen in unterschiedlichen Formaten (siehe unten).

Die Tabelle zeigt die Messungen, die Sie mit den verschiedenen Betriebsvariablen verknüpfen können. Wenn Optionen eingebaut sind, stehen zusätzliche Messungen zur Verfügung. Die Definition der Verknüpfungen erfolgt in [0-20 Displayzeile 1.1](#page-25-0), 0-21 Displayzeile 1.2, 0-22 Displayzeile 1.3, 0-23 Displayzeile 2 und 0-24 Displayzeile 3.

Jeder in [0-20 Displayzeile 1.1](#page-25-0) bis 0-24 Displayzeile 3 ausgewählte Anzeigeparameter hat seine eigene Skala und Ziffern nach einer möglichen Dezimalstelle. Durch einen größeren Zahlenwert eines Parameters werden weniger Ziffern nach der Dezimalstelle angezeigt. Beispiel: Stromanzeige 5,25 A; 15,2 A 105 A.

#### Programmieren FC300-Programmierungshandbuch

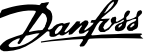

2 2

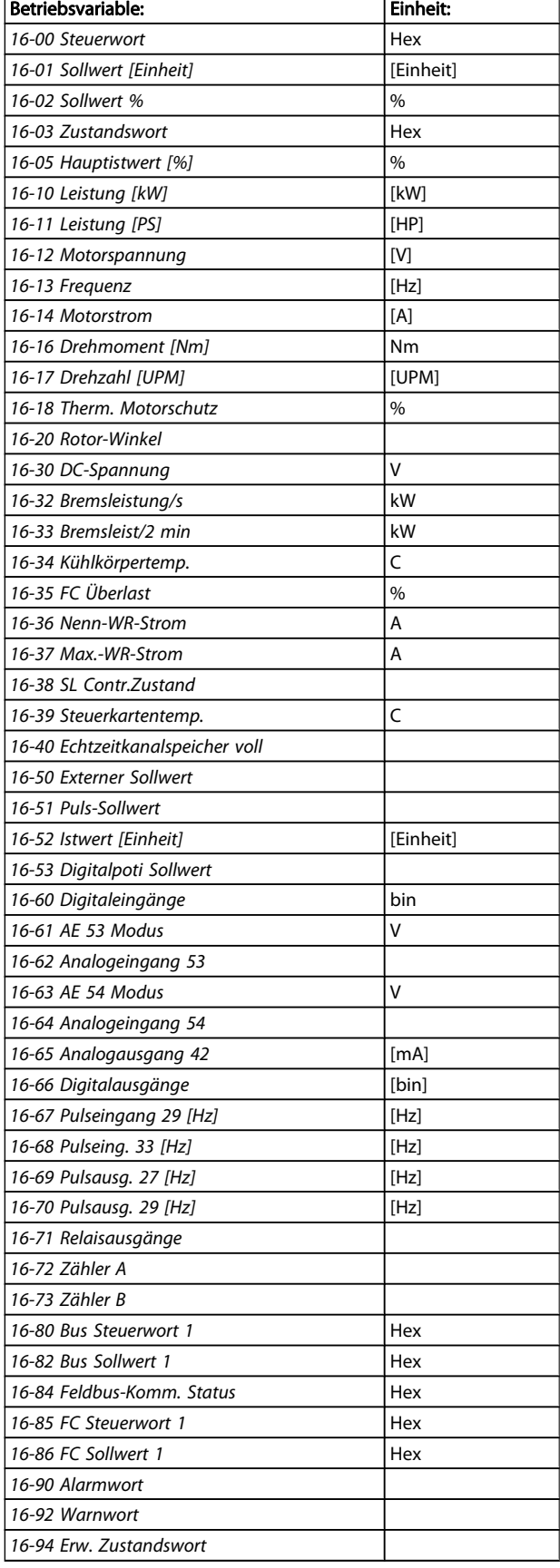

Diese Anzeige erscheint standardmäßig nach Inbetriebnahme oder Initialisierung.

Drücken Sie [Info], um Informationen zu den angezeigten Betriebsvariablen 1.1, 1.2, 1.3, 2 und 3 zu erhalten. Siehe Betriebsvariablen in der nebenstehenden Abbildung.

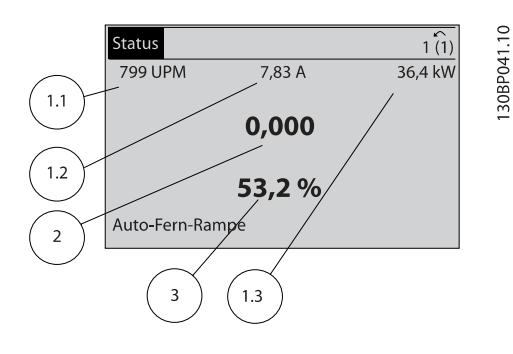

#### Anzeige II:

Es werden die Betriebsvariablen (1.1, 1.2, 1.3 und 2) angezeigt.

In diesem Beispiel sind das Drehzahl, Motorstrom, Motorleistung und Frequenz.

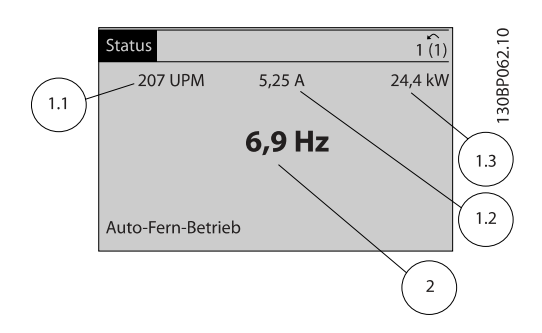

# Anzeige III:

Diese Anzeige zeigt das Ereignis und die zugehörige Aktion der Smart Logic Control an. Weitere Informationen finden Sie im Abschnitt Smart Logic Control.

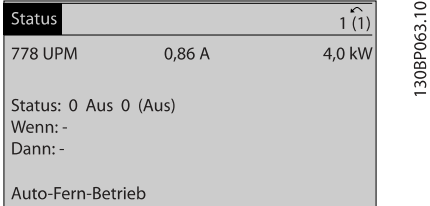

Anzeige I:

# Danfoss

# <span id="page-15-0"></span>2.1.6 Parametereinstellung

Der Frequenzumrichter kann für Aufgaben praktisch aller Art eingesetzt werden, weshalb die Anzahl der Parameter ziemlich groß ist. Zur Einstellung bietet das Gerät zwei Programmiermodi: ein Hauptmenü und verschiedene Quick-Menüs.

Im Hauptmenü besteht Zugriff auf sämtliche Parameter. Die Quick-Menüs bieten nur Zugriff auf die Parameter, die zu einer einfachen Inbetriebnahme nötig sind.

Unabhängig vom Programmiermodus können Sie Parameter im Hauptmenü wie auch im Quick-Menü ändern.

# 2.1.7 Funktionen der Quick Menu-Taste

Drücken von [Quick Menu] zeigt die Liste der verschiedenen Bereiche des Quick-Menüs.

Das Benutzer-Menü enthält Parameter, die vom Anwender selbst zusammengestellt werden können. Diese Parameter werden im [0-25 Benutzer-Menü](#page-28-0) gewählt, das bis zu 20 verschiedene Parameter enthalten kann.

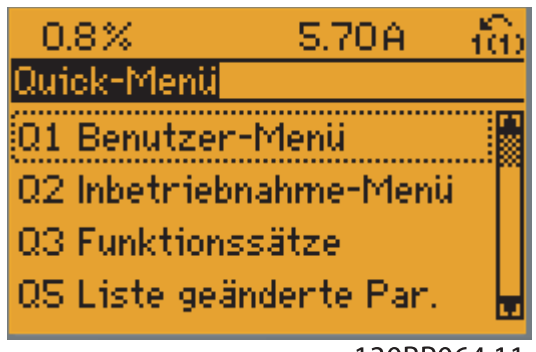

130BP064.11

Das Kurzinbetriebnahme-Menü stellt eine begrenzte Anzahl Parameter für einen möglichst optimalen Motorbetrieb bereit. Die Werkseinstellung der anderen Parameter berücksichtigt die gewünschten Steuerungsfunktionen und die Konfiguration der Ein-/Ausgänge (Steuerklemmen).

Die Parameterwahl erfolgt mithilfe der Pfeiltasten. Die Parameter in der folgenden Tabelle sind verfügbar:

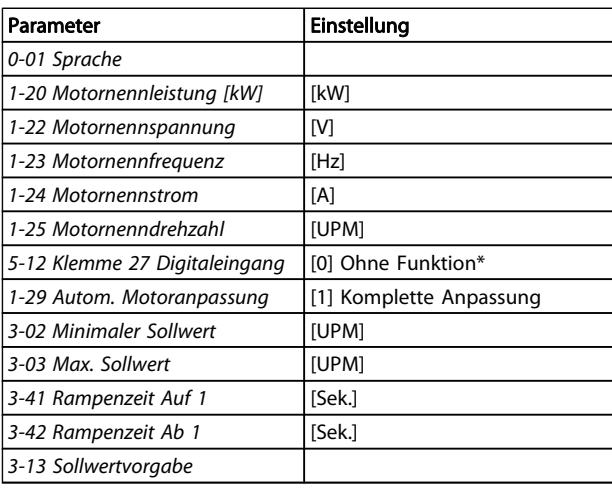

\* Wenn Klemme 27 auf "keine Funktion" eingestellt ist, ist auch keine +24 V Beschaltung an Klemme 27 notwendig.

Das Menü Liste geänderte Par. enthält folgende Informationen:

- Letzte 10 Änderungen: Mit den Navigationstasten [▲] [▼] können Sie durch die letzten 10 geänderten Parameter blättern.
- Alle Änderungen seit der letzten Werkseinstellung.

Protokolle enthält Informationen zu den Displayanzeigen. Die Informationen werden in einem Diagramm angezeigt. Nur in [0-20 Displayzeile 1.1](#page-25-0) und 0-24 Displayzeile 3 ausgewählte Anzeigeparameter können angezeigt werden. Im Speicher können bis zu 120 Abtastungen zum späteren Abruf abgelegt werden.

# 2.1.8 Erste Inbetriebnahme

Am einfachsten lässt sich die Anlage in Betrieb nehmen, indem Sie auf die Taste [Quick Menu] drücken und die Anweisungen des LCP 102 befolgen (lesen Sie die Tabelle von links nach rechts). Das Beispiel bezieht sich auf Anwendungen mit Regelung ohne Rückführung:

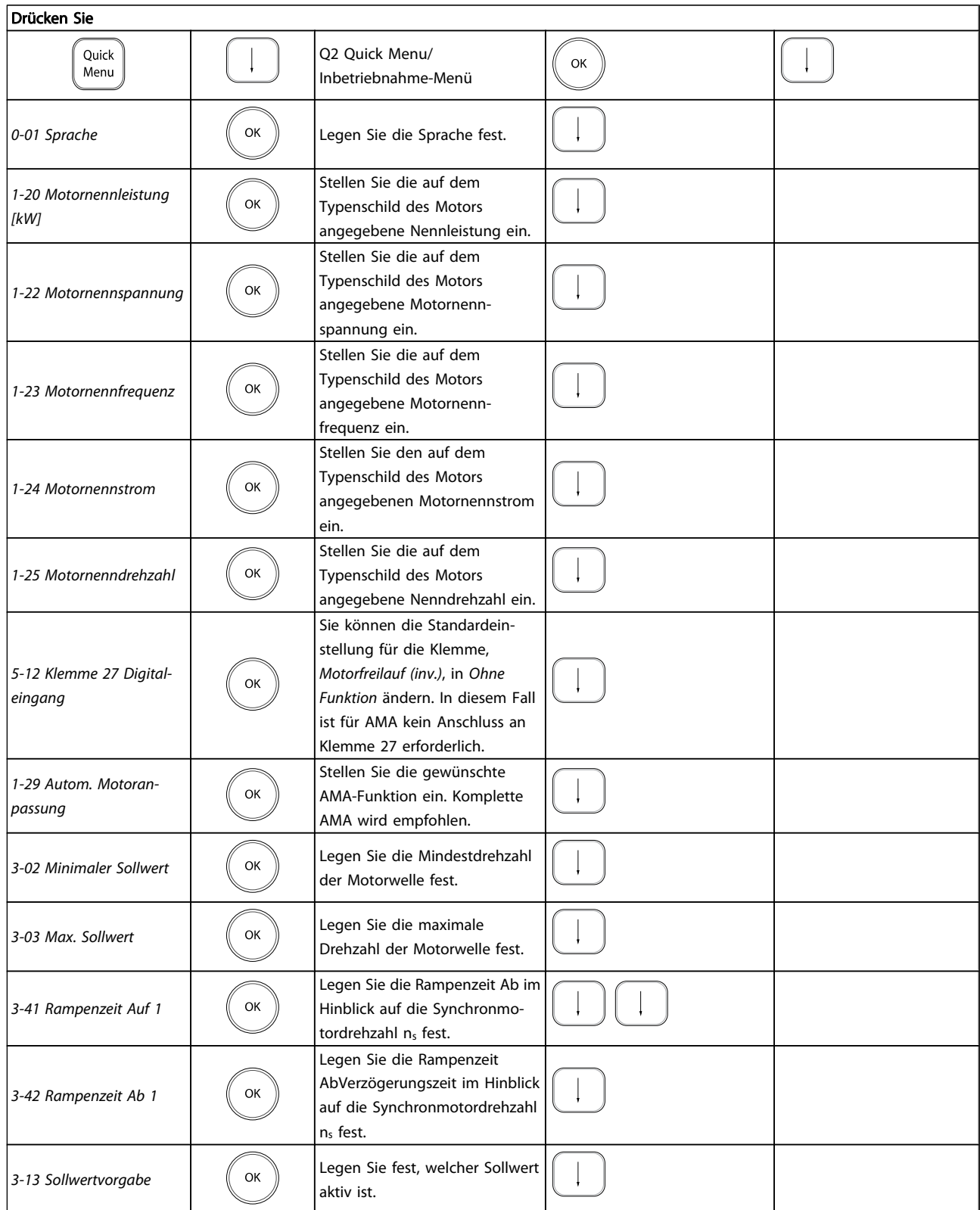

# <span id="page-17-0"></span>2.1.9 Hauptmenümodus

Aktivieren Sie den Hauptmenümodus durch Drücken der Taste [Main Menu]. Das rechts dargestellte Auswahlmenü erscheint im Display.

Die Parametergruppen sind mithilfe der Auf-Ab-Pfeiltasten wählbar.

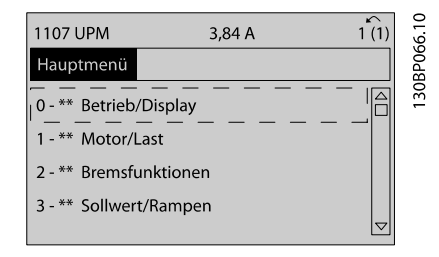

Jeder Parameter hat eine Bezeichnung und eine Nummer, die unabhängig vom Programmiermodus stets dieselben sind. Im Hauptmenü sind die Parameter nach Gruppen aufgeteilt. Die 1. Stelle der Parameternummer (von links) gibt die Gruppennummer des betreffenden Parameters an.

Im Hauptmenü können alle Parameter geändert werden. Je nach Konfiguration ([1-00 Regelverfahren](#page-32-0)) des Geräts werden Parameter jedoch teilweise ausgeblendet. Zum Beispiel blendet die Auswahl "Ohne Rückführung" alle Parameter aus, die die Konfiguration der Rückführung betreffen. Sind Optionen installiert und aktiviert, sind entsprechende Gruppen zusätzlich verfügbar.

# 2.1.10 Parameterauswahl

Im Hauptmenü sind alle Parameter nach Gruppen aufgeteilt. Sie können eine Parametergruppe mithilfe der Navigationstasten auswählen.

Folgende Parametergruppen sind verfügbar:

Nach Auswahl einer Parametergruppe (und gegebenenfalls einer Untergruppe) können Sie einen Parameter mithilfe der Navigationstasten wählen.

Der Arbeitsbereich zeigt Parameternummer und -namen sowie den Parameterwert.

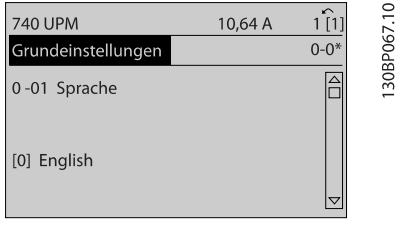

# 2.1.11 Daten ändern

Das Verfahren zum Ändern von Daten ist dasselbe wie für die Parameterwahl im Quick-Menü oder im Hauptmenü. Drücken Sie [OK], um den gewählten Parameter zu ändern. Die Vorgehensweise bei der Datenänderung hängt davon ab, ob der gewählte Parameter einen numerischen Datenwert oder einen Textwert enthält.

# 2.1.12 Einen Textwert ändern

Handelt es sich bei dem gewählten Parameter um einen Textwert, so ist dieser über die Navigationstasten [▲] [▼] zu ändern.

Mit der Auf-Taste erhöhen Sie den Wert, mit der Ab-Taste verringern Sie den Wert. Stellen Sie den gewünschten Wert ein und drücken Sie [OK].

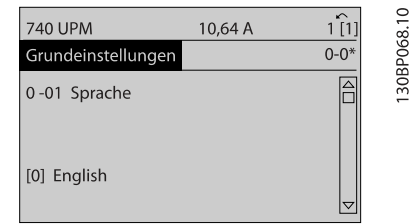

# 2.1.13 Einen numerischen Datenwert ändern

Ist der gewählte Parameter ein numerischer Datenwert, so ändern Sie diesen mithilfe der Navigationstasten [◀] [▶] sowie der Navigationstasten [▲] [▼]. Mit den Navigationstasten [◀] [▶] den Cursor horizontal bewegen.

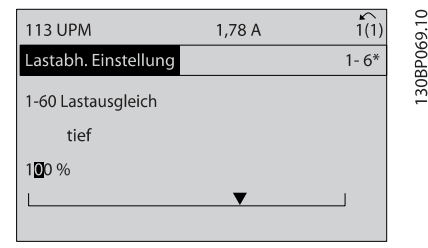

Mit den Navigationstasten [▲] [▼] einen Datenwert ändern. Die Taste nach oben erhöht den Datenwert, die Taste nach unten reduziert ihn. Stellen Sie den gewünschten Wert ein und drücken Sie [OK].

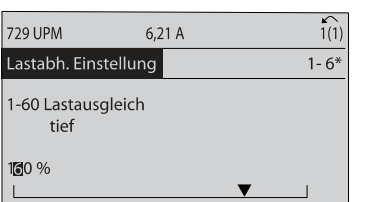

30BP070.10

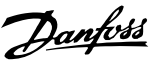

# <span id="page-18-0"></span>2.1.14 Stufenloses Ändern von numerischen Datenwerten

Ist der gewählte Parameter ein numerischer Datenwert, wählen Sie zunächst die gewünschte Ziffer mit den Navigationstasten [◀] [▶].

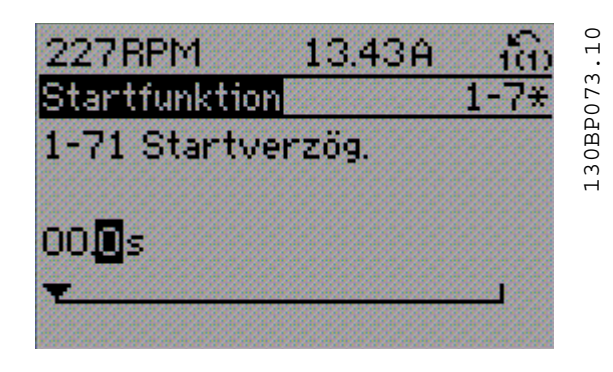

Die ausgewählte Ziffer kann mithilfe der Navigationstasten [▲] [▼] stufenlos geändert werden.

Der Cursor zeigt die gewählte Ziffer. Speichern Sie den eingestellten Wert mit [OK].

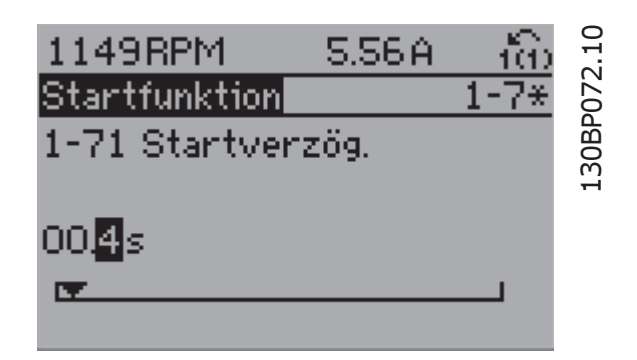

# 2.1.15 Wert, Schritt für Schritt

Bestimmte Parameter lassen sich sowohl schrittweise als auch stufenlos ändern. Dies gilt für 1-20 Motornennleistung [kW], 1-22 Motornennspannung und 1-23 Motornennfrequenz. Die Parameter werden sowohl als Gruppe numerischer Datenwerte als auch als einzelne numerische Datenwerte stufenlos geändert.

# 2.1.16 Anzeige und Programmierung von Parametern mit Arrays

Parameter mit Arrays erhalten zur Identifizierung einen Index (fortlaufende Nummer).

[15-30 Fehlerspeicher: Fehlercode](#page-153-0) bis [15-32 Fehlerspeicher: Zeit](#page-153-0) enthalten einen Fehlerspeicher, der ausgelesen werden kann. Wählen Sie einen Parameter, drücken Sie [OK], und blättern Sie mit den Navigationstasten [▲] [▼] durch das Protokoll.

Weiteres Beispiel: anhand von [3-10 Festsollwert](#page-55-0): Wählen Sie den Parameter aus, drücken Sie [OK], und blättern Sie mit den Navigationstasten [▲] [▼] durch die indizierten Werte. Um den Parameterwert zu ändern, wählen Sie den indizierten Wert, und drücken Sie [OK]. Ändern Sie den Wert mithilfe der [▲] [▼]-Tasten. Drücken Sie [OK], um die neue Einstellung zu übernehmen, [Cancel] zum Abbrechen oder [Back], um in die nächsthöhere Menüebene zurückzukehren.

# 2.1.17 Programmieren der numerischen LCP Bedieneinheit

Die folgenden Anweisungen gelten für das numerische LCP (LCP 101).

Die Bedieneinheit ist in vier funktionelle Gruppen unterteilt:

- 1. Numerisches Display.
- 2. Menütasten und Anzeige-LEDs zum Ändern der Parameter und zum Umschalten zwischen Displayfunktionen.
- 3. Navigationstasten und Kontroll-Anzeigen (LEDs).
- 4. Bedientasten mit Kontroll-Anzeigen (LEDs).

#### Displayzeile: Zustandsmeldungen in Form von Symbolen und Zahlenwerten.

#### Kontroll-Anzeigen (LEDs):

- On (Grüne LED): Zeigt an, dass das Gerät betriebsbereit ist.
- Warn. (Gelbe LED): Zeigt eine Warnung an.
- Alarm (Rot blinkende LED): Zeigt einen Alarmzustand an.

### LCP-Tasten

Mit [Menu] wird eine der folgenden Betriebsarten ausgewählt:

- **Status**
- Inbetriebnahme-Menü
- Main Menu

30BA191.10

<span id="page-19-0"></span>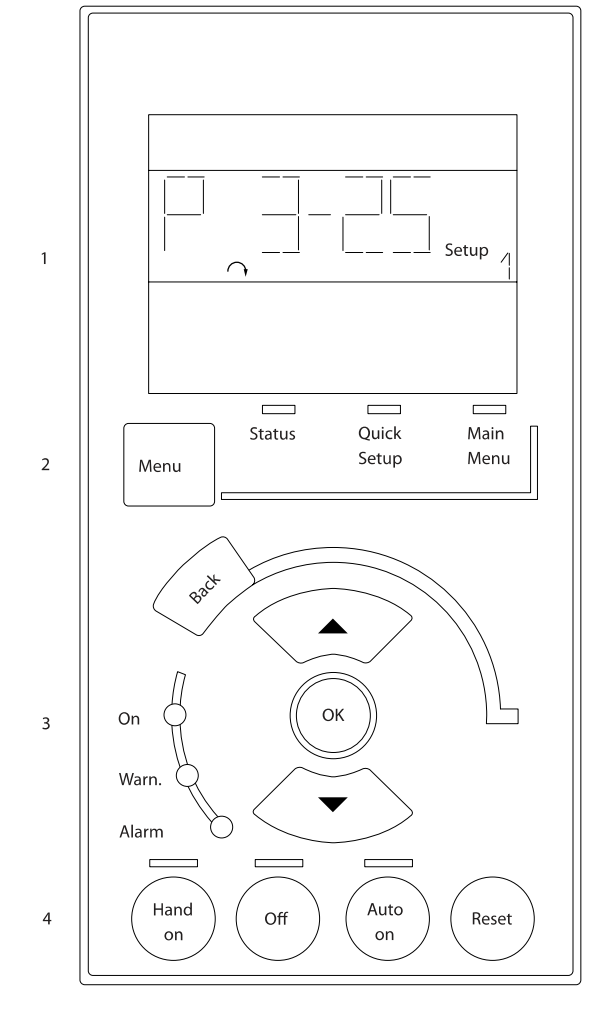

[Status]: Zeigt den Zustand des Frequenzumrichters oder des Motors an.

Bei einem Alarm schaltet das LCP 101 automatisch in den Zustandsmodus.

Alarme werden mit dem zugehörigen Alarmcode angezeigt.

# HINWEIS

Das Kopieren von Parametern ist mit der numerischen LCP Bedieneinheit LCP 101 nicht möglich.

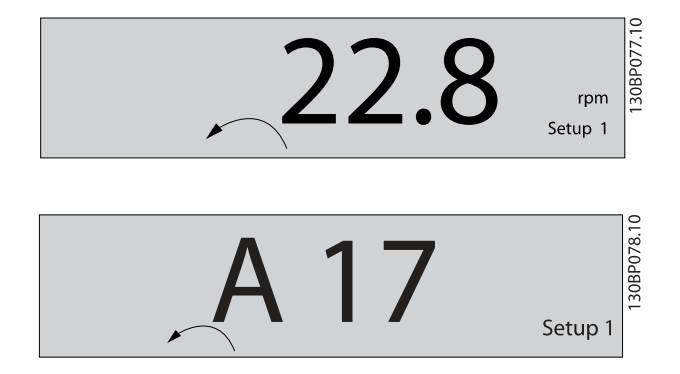

Main Menu/Quick Menus dient zur Programmierung aller Parameter oder nur für die Parameter des Quick-Menüs (siehe dazu Beschreibung des LCP 102 weiter oben in diesem Kapitel).

Die Parameterwerte können mithilfe der [▲] [▼]-Tasten geändert werden, wenn der jeweilige Wert blinkt. Wählen Sie das Hauptmenü, indem Sie die Taste [Main Menu] wiederholt drücken

Wählen Sie die Parametergruppe [xx-\_\_], und drücken Sie [OK].

Wählen Sie den Parameter [\_\_-xx], und drücken Sie [OK]. Wenn der Parameter ein Arrayparameter ist, wählen Sie die Arraynummer, und drücken Sie [OK].

Wählen Sie den gewünschten Datenwert, und drücken Sie  $[OK]$ .

Parameter mit verschiedenen Funktionsoptionen zeigen Werte wie [1], [2] usw. an. Eine Beschreibung der unterschiedlichen Optionen finden Sie unter der Beschreibung der einzelnen Parameter im Abschnitt Parameterauswahl.

[Back] bringt Sie zur nächsthöheren Ebene der Menüstruktur. Mit den Pfeiltasten [▲] [▼] können Sie zwischen Befehlen und innerhalb von Parametern navigieren.

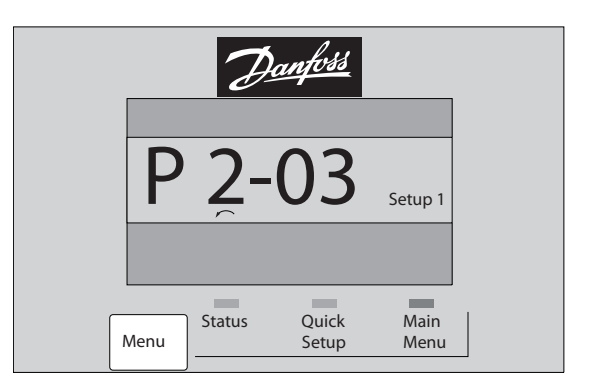

# 130BP079.10 30BP079.10

# 2.1.18 Tasten für Hand-/Ort-Steuerung

Tasten zur Hand/Ort-Steuerung befinden sich unten am LCP.

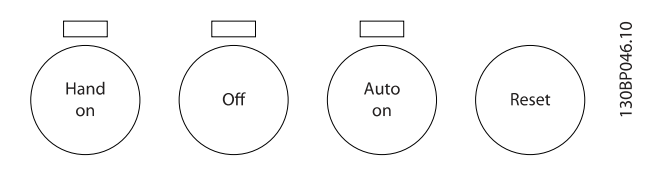

[Hand on] ermöglicht die Steuerung des Frequenzumrichters über LCP. [Hand on] startet auch den Motor und ermöglicht die Änderung der Motordrehzahl mittels der Pfeiltasten. Die Taste kann über Par. 0-40 [Hand on]-0-40 [Hand On]-LCP Taste Taste aktiviert [1] oder deaktiviert [0] werden.

Externe Stoppsignale, die durch Steuersignale oder einen seriellen Bus aktiviert werden, heben einen über das LCP erteilten "Start"-Befehl auf.

<span id="page-20-0"></span>An den Steuerklemmen sind die folgenden Signale weiter wirksam, auch wenn [Hand on] aktiviert ist:

- [Hand on] [Off] [Auto on]
- Alarm quittieren
- Motorfreilauf Stopp invers
- **Reversierung**
- Parametersatzauswahl lsb Parametersatzauswahl msb
- Stoppbefehl über serielle Schnittstelle
- **Schnellstopp**
- DC-Bremse

[Off] stoppt den angeschlossenen Motor. Die Taste kann mit [0-41 \[Off\]-LCP Taste](#page-30-0) aktiviert [1] oder deaktiviert [0] werden. Ist keine externe Stoppfunktion aktiv und die [Off]-Taste inaktiv, kann der Motor jederzeit durch Abschalten der Spannung gestoppt werden.

[Auto on] wird gewählt, wenn der Frequenzumrichter über die Steuerklemmen und/oder serielle Kommunikation gesteuert werden soll. Wenn ein Startsignal an den Steuerklemmen und/oder über den Bus angelegt wird, wird der Frequenzumrichter gestartet. Die Taste kann mit [0-42 \[Auto](#page-30-0) [On\]-LCP Taste](#page-30-0) aktiviert [1] oder deaktiviert [0] werden.

# **HINWEIS**

Ein aktives HAND-OFF-AUTO-Signal über die Digitaleingänge hat höhere Priorität als die Bedientasten [Hand on] [Auto on].

[Reset] dient zum Zurücksetzen des Frequenzumrichters nach einem Alarm (Abschaltung). Die Taste kann mit [0-43 \[Reset\]-LCP Taste](#page-30-0) aktiviert [1] oder deaktiviert werden.

# 2.1.19 Initialisierung auf Werkseinstellungen

Die Initialisierung des Frequenzumrichters auf die Werkseinstellungen ist auf zwei Arten möglich:

Empfohlene Initialisierung (über 14-22 [Betriebsart](#page-145-0))

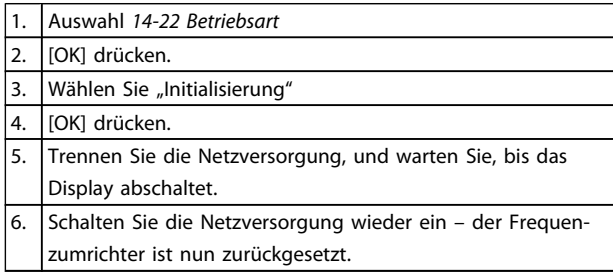

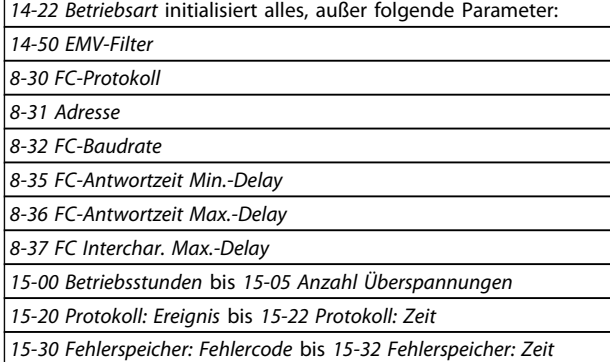

Manuelle Initialisierung

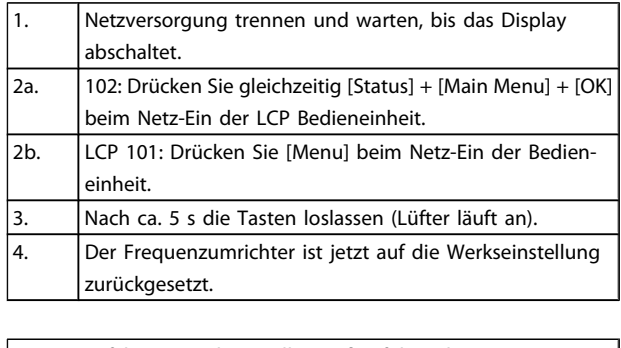

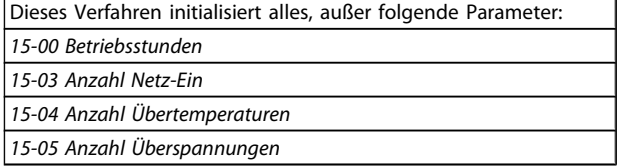

# **HINWEIS**

Bei einer manuellen Initialisierung werden auch die Einstellungen der seriellen Kommunikation, der EMV-Filter ([14-50 EMV-Filter](#page-148-0)) und des Fehlerspeichers zurückgesetzt.

Danford

<u>Danfoss</u>

# <span id="page-21-0"></span>3 Parameterbeschreibungen

# 3.1 Organisation der Parametergruppen

Alle Parameter für den FC 300 sind zur einfachen Auffindung und Auswahl in verschiedenen Parametergruppen organisiert.

Parametergruppe 0-\*\* Betrieb und Display

- Allgemeine Grundfunktionen, Parametersatzverwaltung
- Parameter für Display und LCP Bedieneinheit zur Auswahl von Anzeigewerten, Einrichtung von Auswahlen und für Kopierfunktionen.

Parametergruppe 1-\*\* Motor/Last (enthält alle last- und motorbezogenen Parameter)

Parametergruppe 2-\*\* Bremsfunktionen

- DC-Bremse
- Dynamische Bremse (Widerstandsbremse)
- Mechanische Bremse
- Überspannungssteuerung

Parametergruppe 3-\*\* Sollwerte und Rampen (enthält u. a. die Digitalpoti-Funktion)

Parametergruppe 4-\*\* Grenzen/Warnungen: Parametergruppe zum Einstellen der Drehzahl-, Strom- und Drehmomentgrenzen und Warnungen.

Parametergruppe 5-\*\* Digit. Ein-/Ausgänge (inklusive Relaissteuerungen)

Parametergruppe 6-\*\* Analoge Ein-/Ausg.

Parametergruppe 7-\*\* PID-Regler: Parametergruppe zum Konfigurieren der PID-Drehzahl- bzw. PID-Prozessregelung.

Parametergruppe 8-\*\* Optionen und Schnittstellen

Parametergruppe 9-\*\* Profibus DP

Parametergruppe 10-\*\* CAN/DeviceNet

Parametergruppe 12-\*\* Ethernet-Parameter

Parametergruppe 13-\*\* Smart Logic

Parametergruppe 14-\*\* Sonderfunktionen

Parametergruppe 15-\*\* Info/Wartung

Parametergruppe 16-\*\* Datenanzeigen

Parametergruppe 17-\*\* Drehgeber Opt.

Parametergruppe 18-\*\* Info/Anzeigen

Parametergruppe 30-\*\* Sonderfunktionen

Parametergruppe 32-\*\* MCO-Grundeinstellungen

Parametergruppe 33-\*\* MCO Erw. Einstell.

Parametergruppe 34-\*\* MCO-Datenanzeigen

Parametergruppe 35-\*\* Fühlereingangsopt.

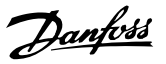

# <span id="page-22-0"></span>3.2 Parameter: 0-\*\* Betrieb/Display

Parametergruppe zum Einstellen der allgemeinen Grundfunktionen, der LCP Bedienfeld- und Anzeige-Funktionen, der LCP Bedienfeldkopie, von Passwörtern und zur Parametersatzverwaltung.

# 3.2.1 0-0\* Grundeinstellungen

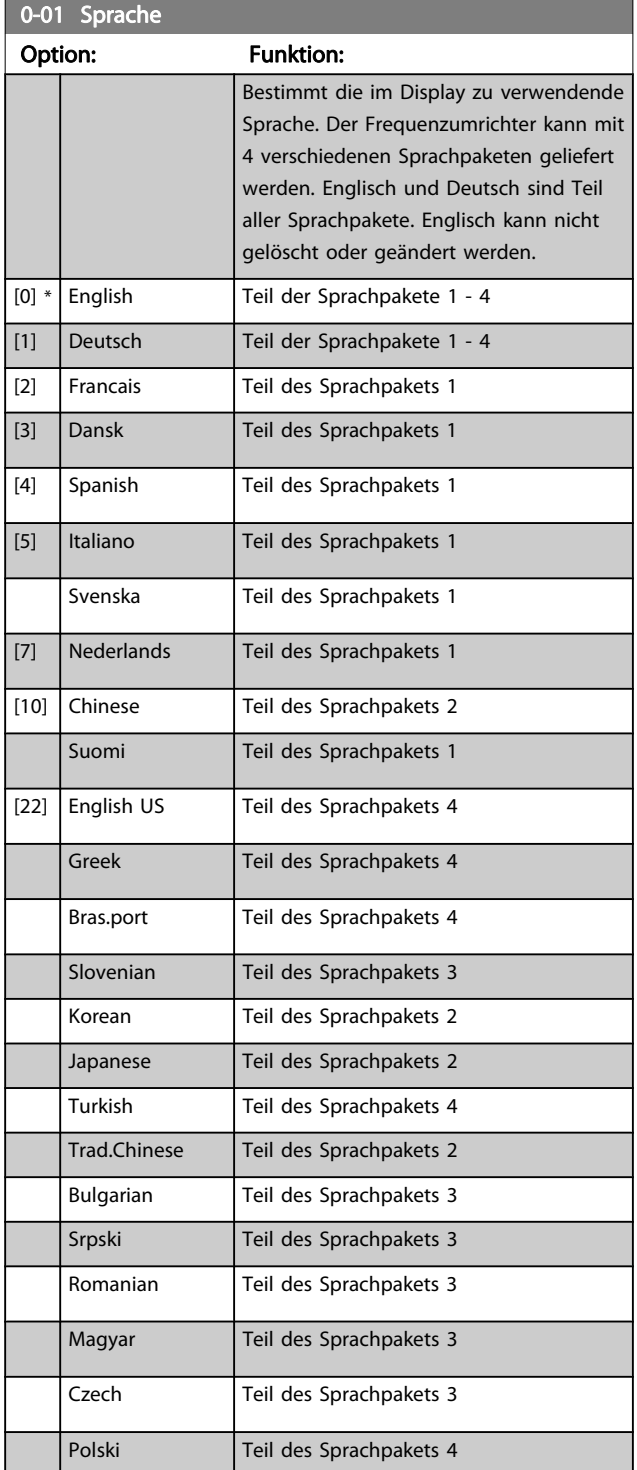

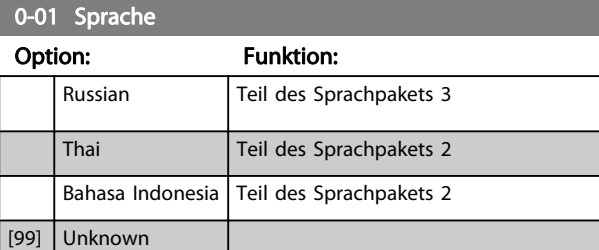

# 0-02 Hz/UPM Umschaltung

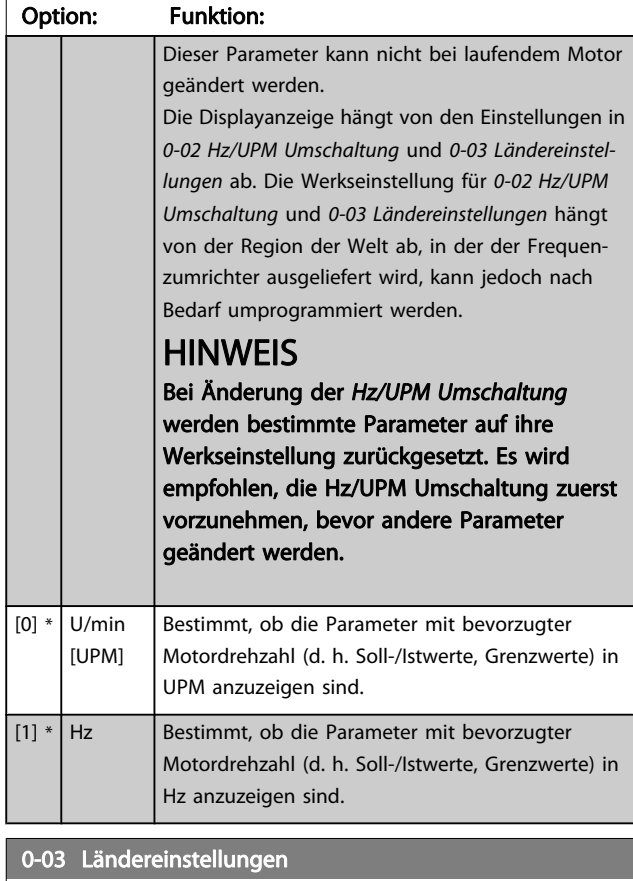

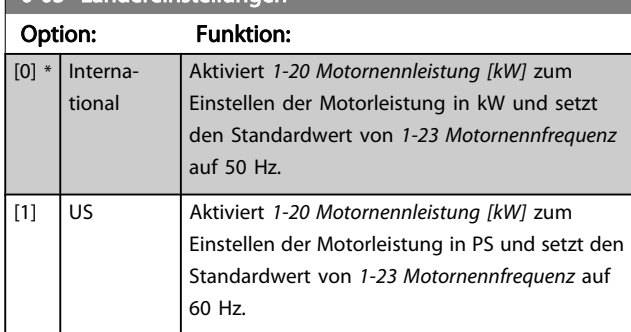

Dieser Parameter kann nicht bei laufendem Motor geändert werden.

<span id="page-23-0"></span>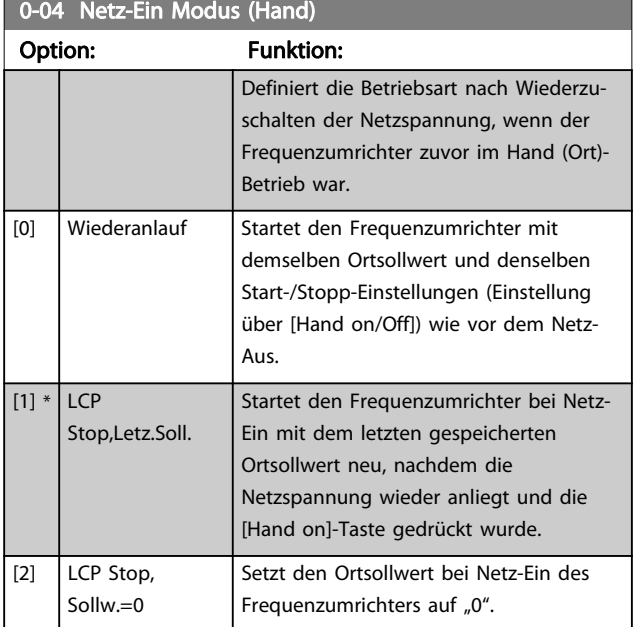

# 3.2.2 0-1\* Parametersätze

Parameter zum Einstellen und Steuern der individuellen Parametersätze.

Der Frequenzumrichter verfügt über vier unabhängig voneinander programmierbare Parametersätze. Dies macht ihn sehr flexibel und versetzt ihn in die Lage, Probleme mit erweiterten Steuerfunktionen zu lösen. Häufig bedeutet dies Kosteneinsparungen für externe Steuer- und Regeleinrichtungen. Diese können beispielsweise zur Programmierung des Frequenzumrichters für den Betrieb anhand eines Steuerprinzips in einem Parametersatz (z. B. Motor 1 für horizontale Bewegung) und anhand eines anderen Steuerprinzips in einem weiteren Parametersatz (z. B. Motor 2 für vertikale Bewegung) genutzt werden. Alternativ kann ein OEM-Maschinenbauer sie nutzen, um alle ab Werk eingebauten Frequenzumrichter für unterschiedliche Maschinentypen in einer Produktreihe identisch mit den gleichen Parametern zu programmieren und danach während der Produktion/Inbetriebnahme einfach einen Parametersatz abhängig von der Maschine zu wählen, bei der der Frequenzumrichter eingebaut ist.

Der aktive Satz (d. h. der Satz, in dem der Frequenzumrichter gerade arbeitet) kann in 0-10 Aktiver Satz ausgewählt werden und wird im LCP angezeigt. Über Externe Anwahl kann bei laufendem oder gestopptem Frequenzumrichter über Digitaleingang oder Busbefehle zwischen mehreren Parametersätzen umgeschaltet werden. Um bei laufendem Motor zwischen zwei Parametersätzen umschalten zu können, muss [0-12 Satz verknüpfen mit](#page-24-0) entsprechend programmiert werden. Über 0-11 Programm Satz können Parameter in jedem der verschiedenen Sätze programmiert werden, unabhängig vom aktiven Satz, mit dem der Frequenzumrichter weiterhin laufen kann, während die Programmierung stattfindet. Mit [0-51 Parametersatz-Kopie](#page-31-0) können Parametereinstellungen von einem Satz auf den anderen kopiert

werden, um eine schnellere Inbetriebnahme zu ermöglichen, wenn ähnliche Parametereinstellungen in unterschiedlichen Sätzen benötigt werden.

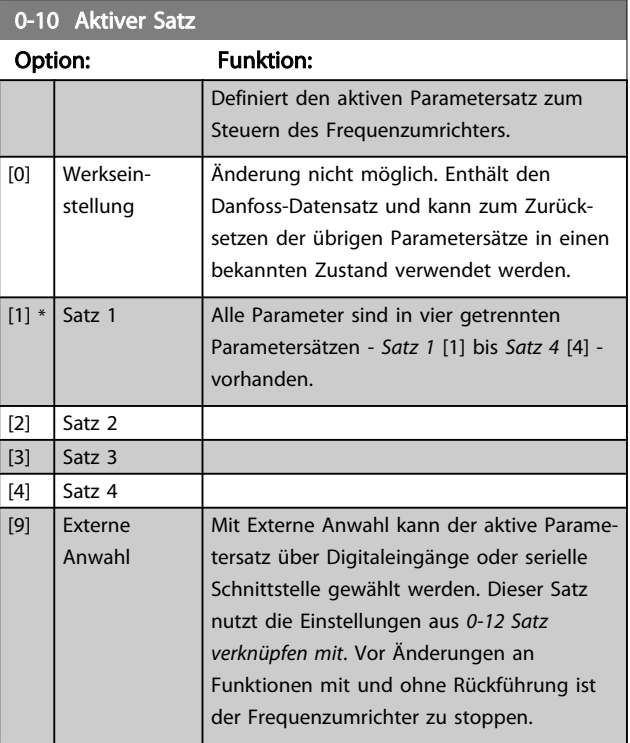

[0-51 Parametersatz-Kopie](#page-31-0) ermöglicht das Kopieren von einem Parametersatz zu einzelnen oder allen Parametersätzen. Vor dem Umschalten zwischen zwei Parametersätzen ist der Frequenzumrichter zu stoppen, wenn Parameter, die in der Spalte "Ändern während des Betriebs" aufgeführt sind, unterschiedliche Werte haben. Um bei laufendem Motor zwischen zwei Parametersätzen umschalten zu können, müssen zuvor diese beiden Sätze mit [0-12 Satz verknüpfen](#page-24-0) [mit](#page-24-0) verknüpft werden. Parameter, für die ein "Ändern während des Betriebs" nicht möglich ist, sind in den Parameterlisten im Abschnitt Parameterlisten als "FALSCH" markiert.

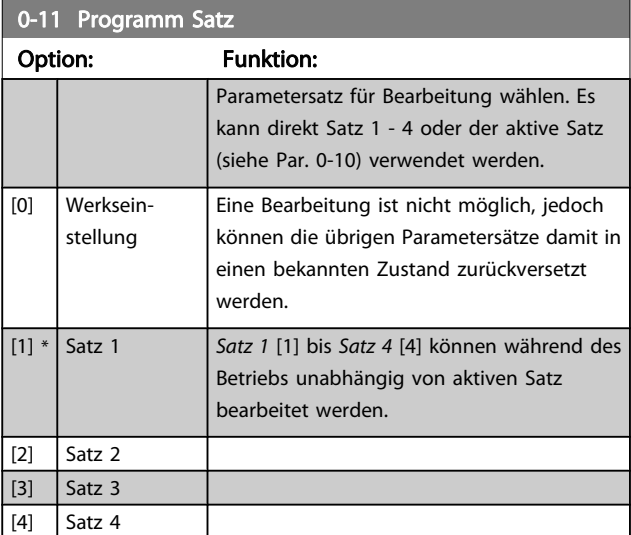

#### <span id="page-24-0"></span>Parameterbeschreibungen FC300-Programmierungshandbuch

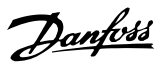

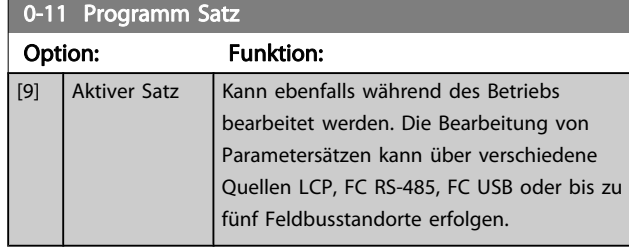

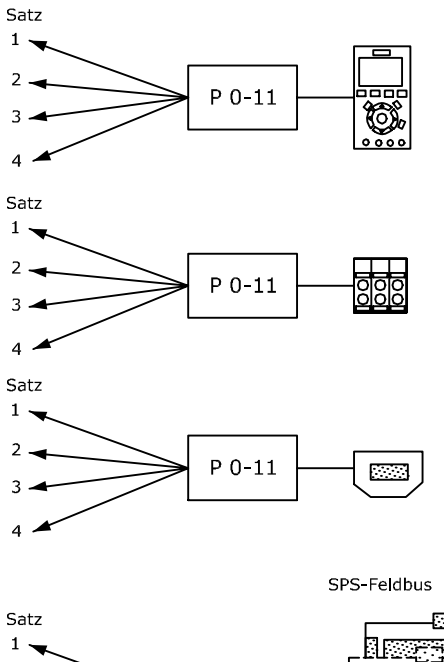

.<br>Brogs  $2$ .  $P 0-11$ Ie  $\overline{\phantom{0}}$   $\overline{\phantom{0}}$ 130BA199.10

# 0-12 Satz verknüpfen mit Option: Funktion:

 $\overline{4}$ 

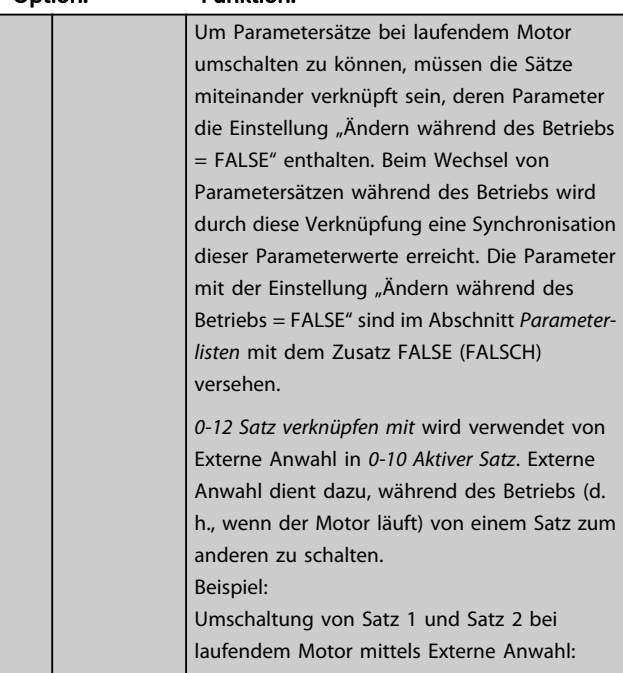

# 0-12 Satz verknüpfen mit

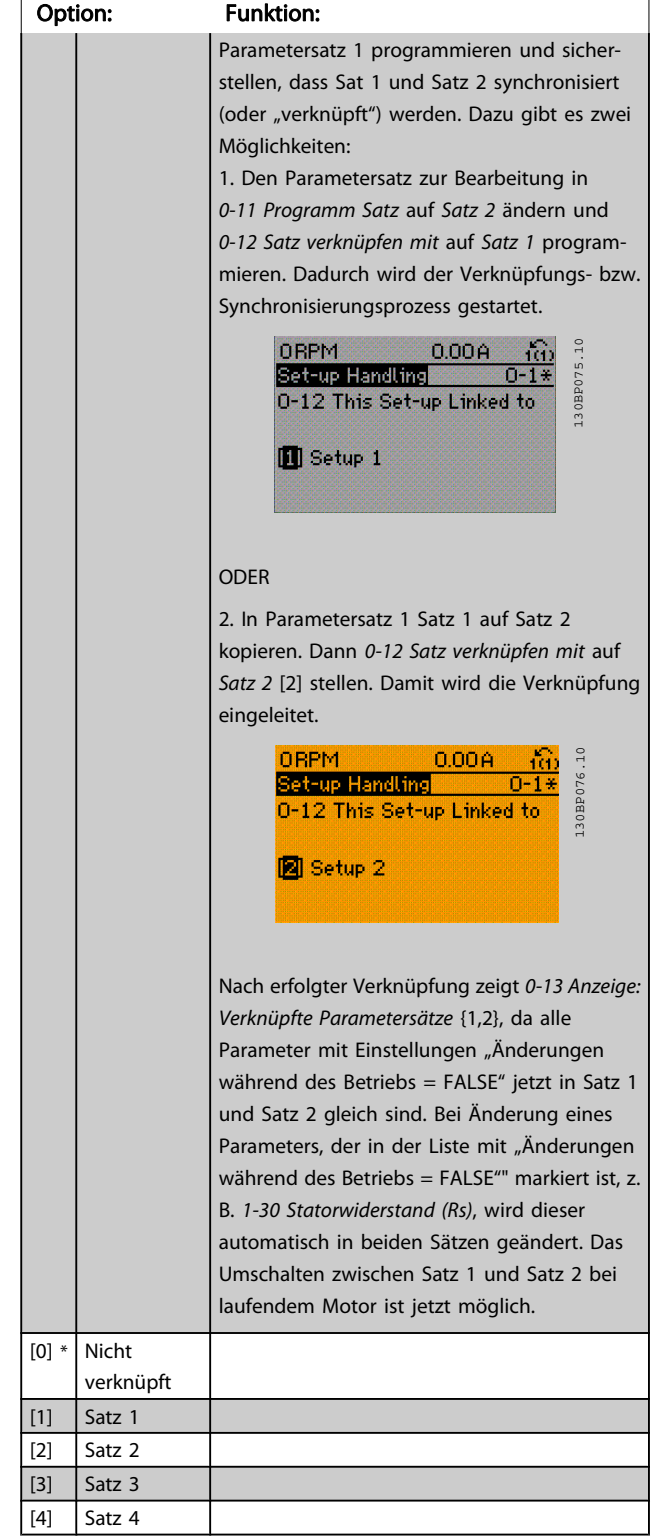

Danfoss

<span id="page-25-0"></span>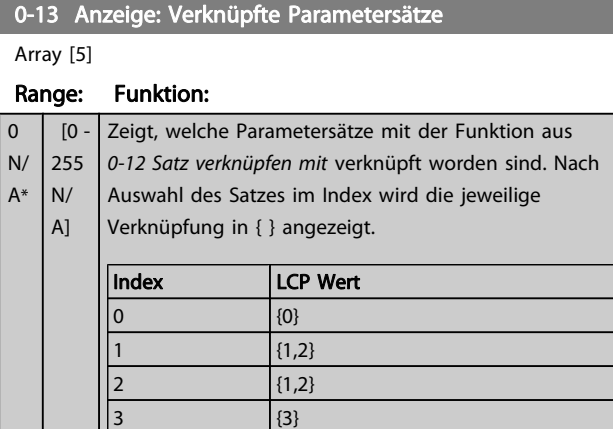

 $\begin{array}{|c|c|c|}\n4 & \phantom{2}\phantom{2}\phantom{2}\phantom{2}\phantom{2}\phantom{2}\n\end{array}$ 

Tabelle 3.2 Beispiel: Satz 1 und Satz 2 sind verknüpft

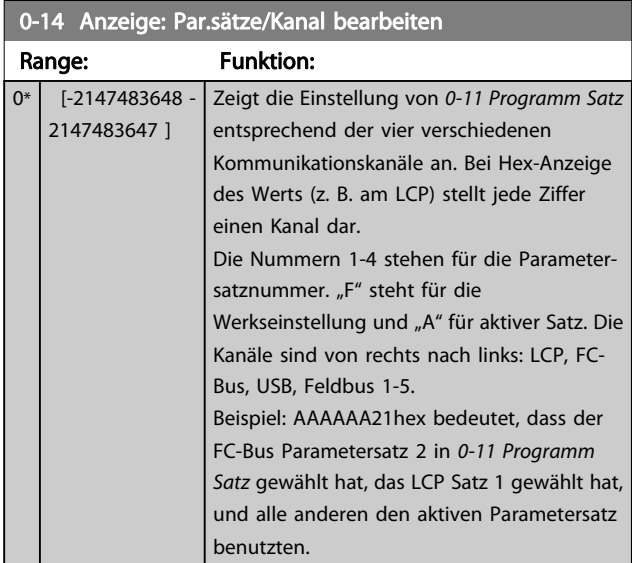

# 3.2.3 0-2\* LCP Display

Parametergruppe zur Einstellung des Displays in der grafischen Bedieneinheit. Die folgenden Optionen stehen zur Verfügung:

# **HINWEIS**

Informationen zum Schreiben von Displaytexten können Sie 0-37 Displaytext 1, 0-38 Displaytext 2 und 0-39 Displaytext 3 entnehmen.

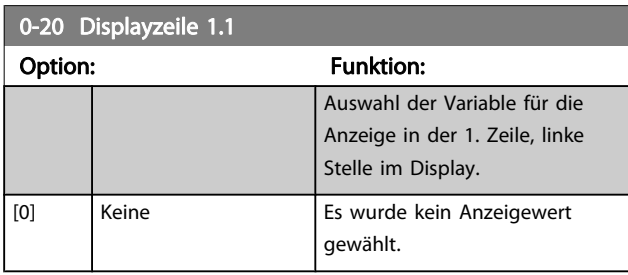

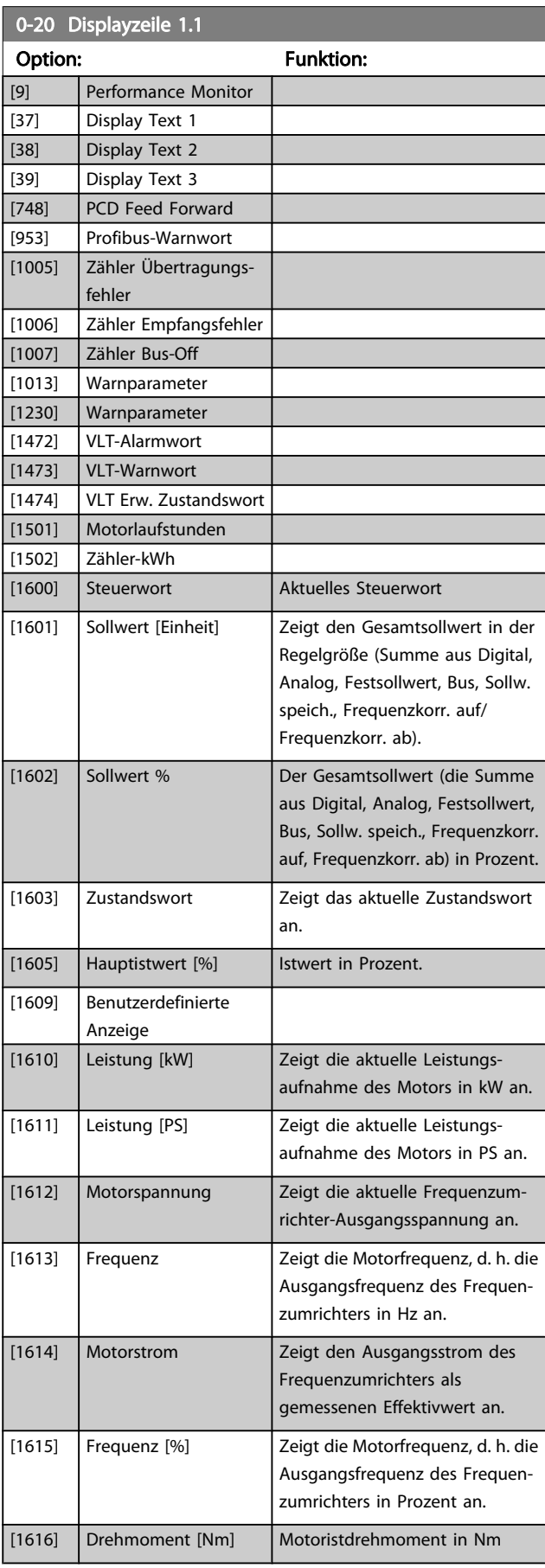

Danfvss

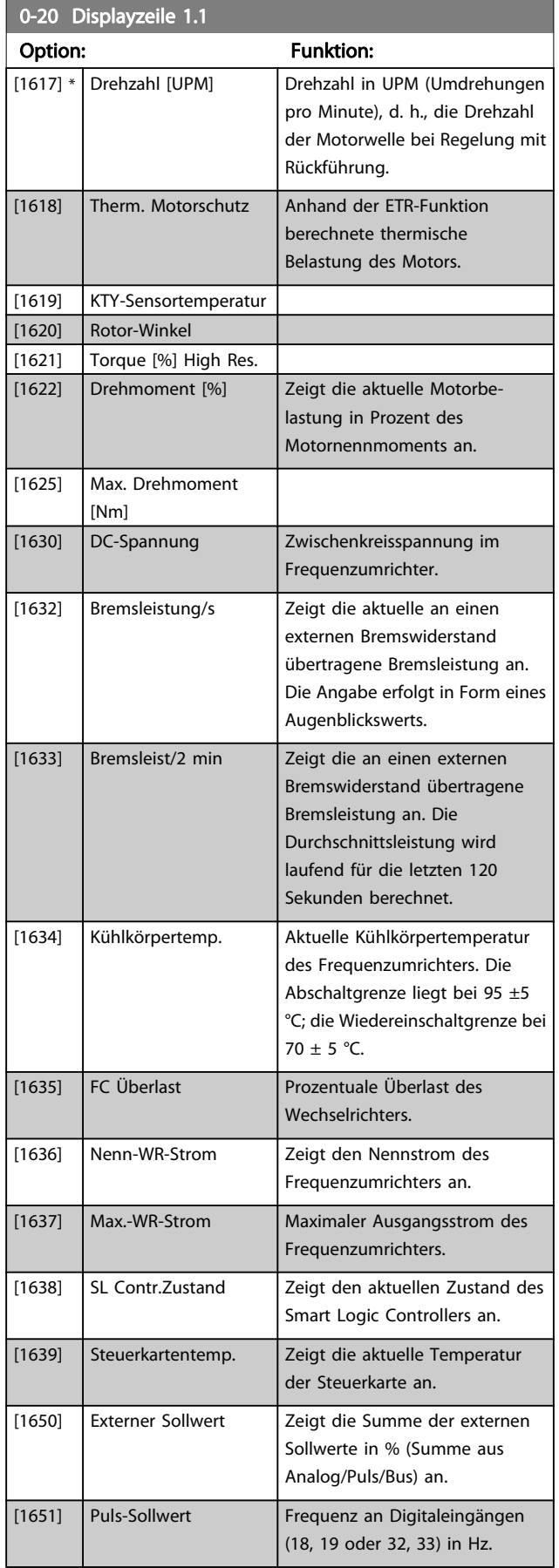

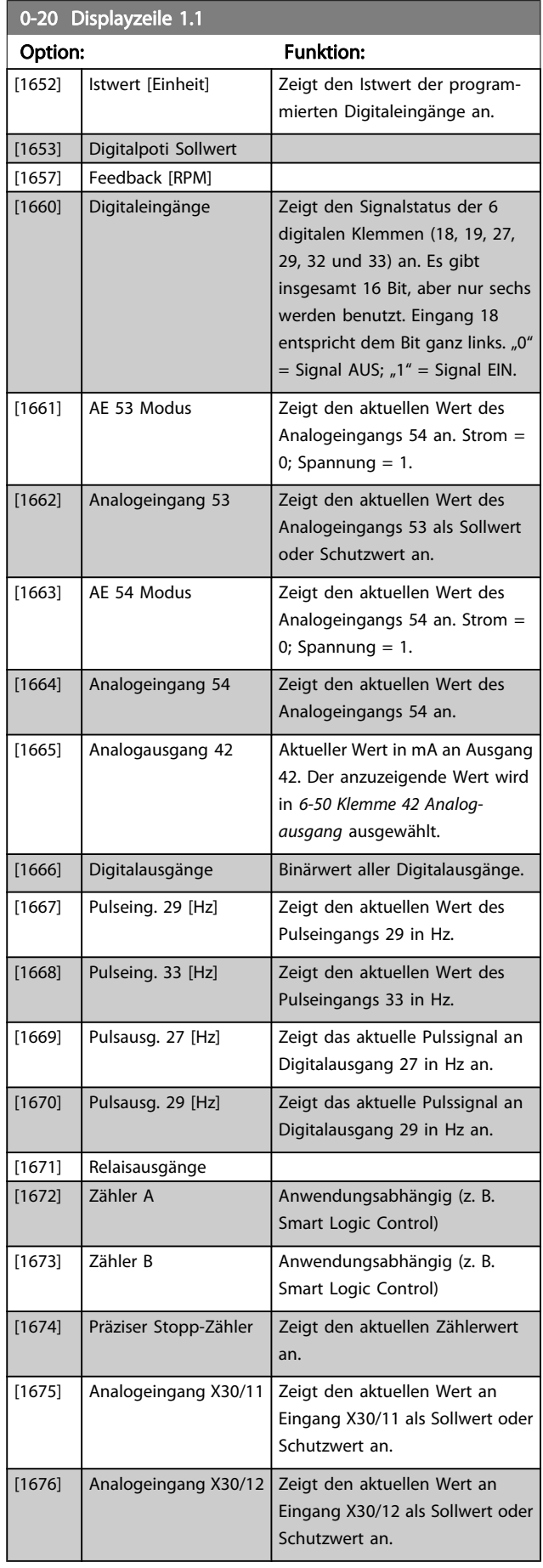

# Parameterbeschreibungen FC300-Programmierungshandbuch

Danfvss

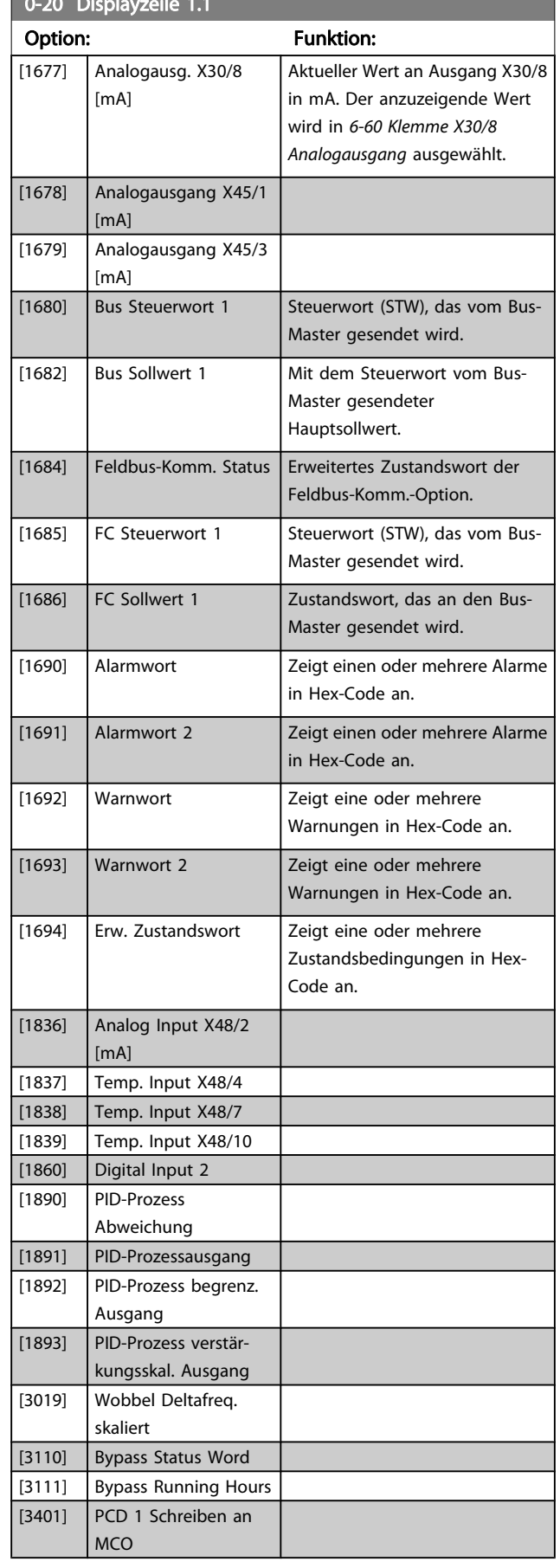

0-20 Display 20 Display 20 Display 20 Display 20 Display 20 Display 20 Display 20 Display 20 Display 20 Display

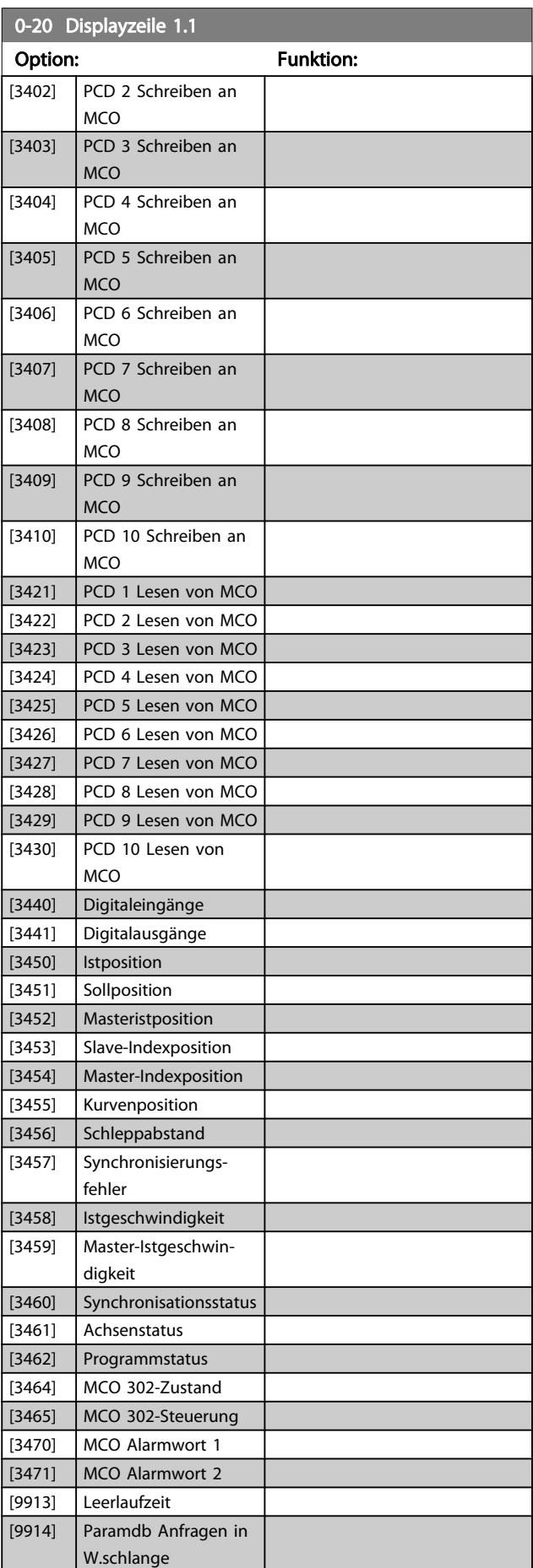

<span id="page-28-0"></span>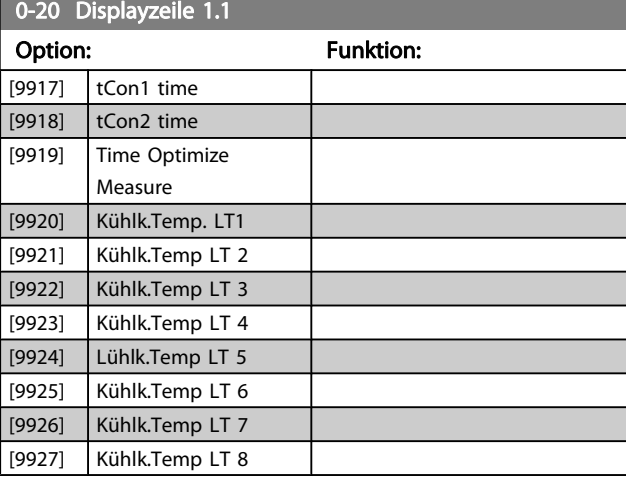

0-21 Displayzeile 1.2

#### Option: Funktion:

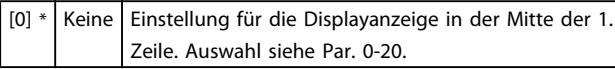

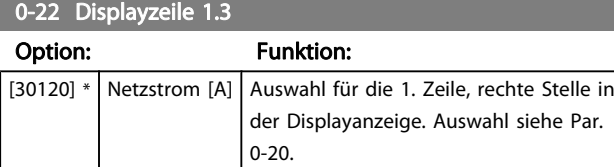

0-23 Displayzeile 2

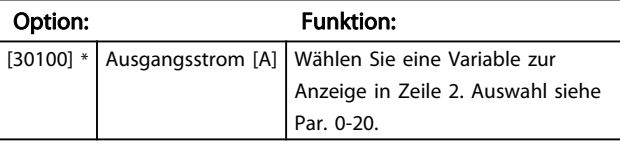

0-24 Displayzeile 3

Wählen Sie eine Variable zur Anzeige in Zeile 3.

Option: Funktion:

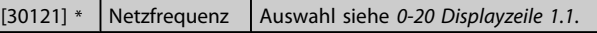

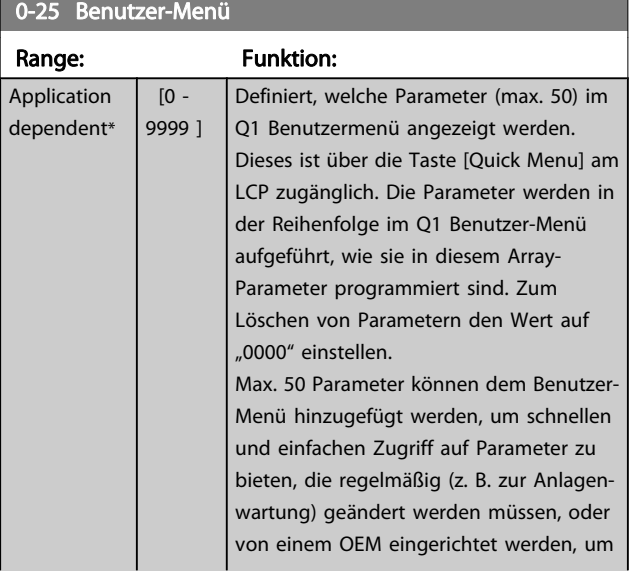

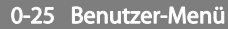

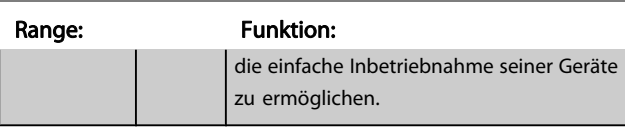

# 3.2.4 0-3\* LCP Benutzerdef.

Die Displayelemente können für verschiedene Zwecke benutzerdefiniert werden: \*Freie Anzeige. Proportionalwert zur Drehzahl (je nach gewählter Einheit in 0-30 Einheit, linear, im Quadrat oder 3. Potenz). \*Displaytext. In einem Parameter gespeicherte Textzeichenfolge.

# Benutzerdefinierte Anzeige

Der berechnete Wert, der angezeigt werden soll, basiert auf Einstellungen in 0-30 Einheit, 0-31 Freie Anzeige Min.-Wert (nur linear), [0-32 Freie Anzeige Max. Wert](#page-29-0), 4-13 Max. Drehzahl [UPM], 4-14 Max Frequenz [Hz] und aktueller Drehzahl.

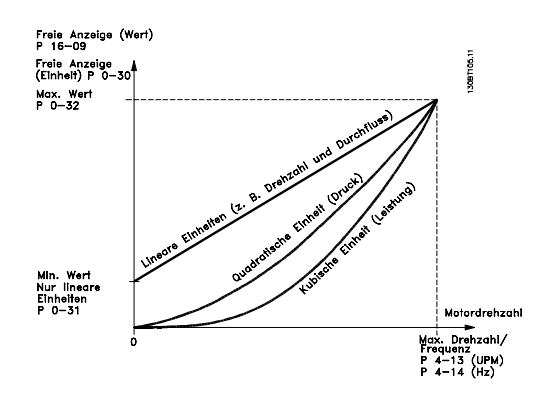

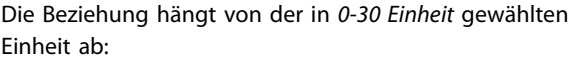

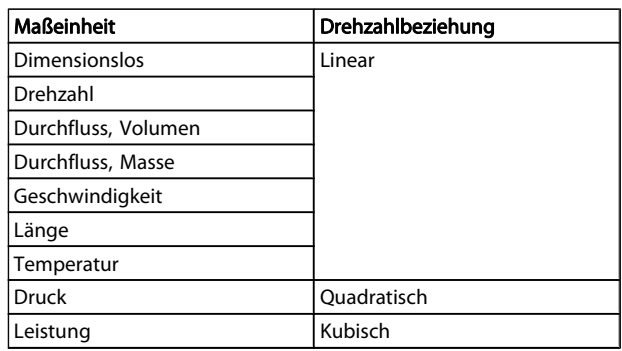

## <span id="page-29-0"></span>Parameterbeschreibungen FC300-Programmierungshandbuch

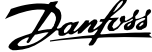

**The Co** 

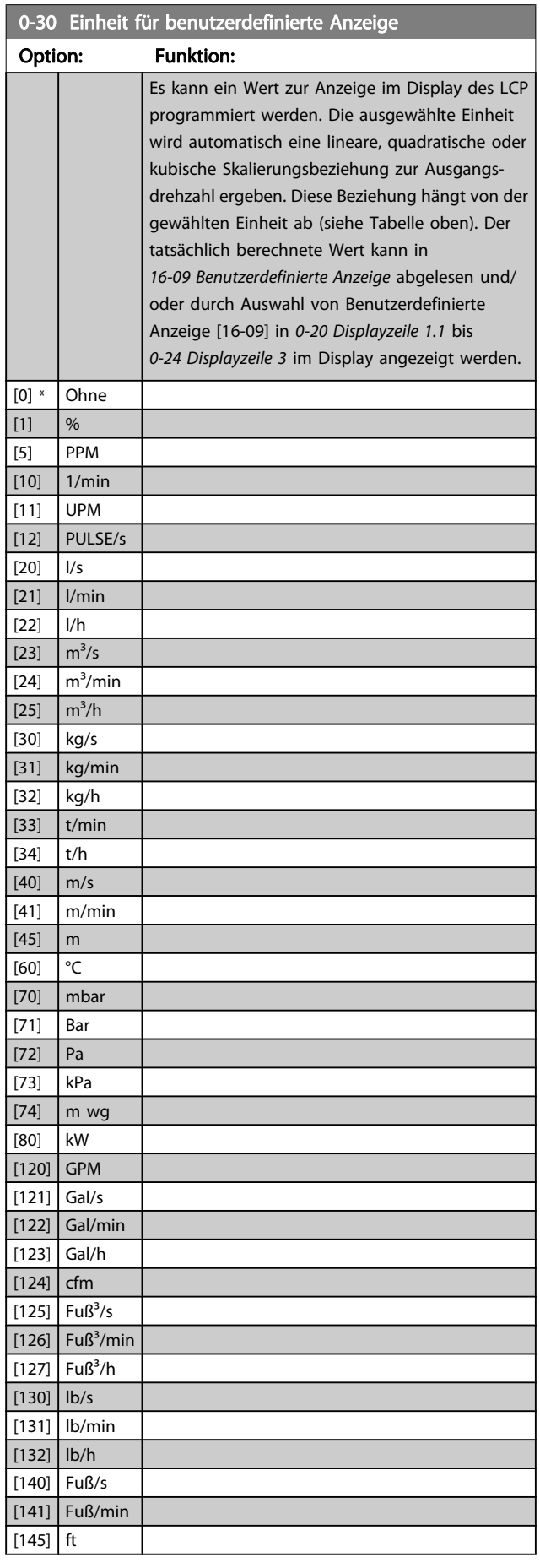

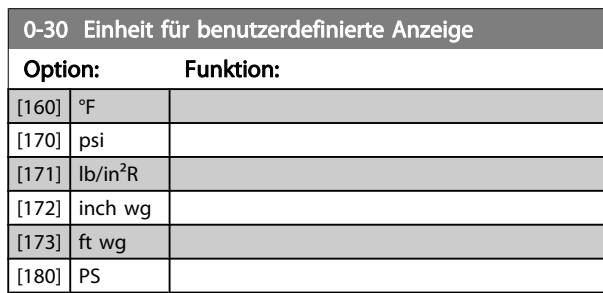

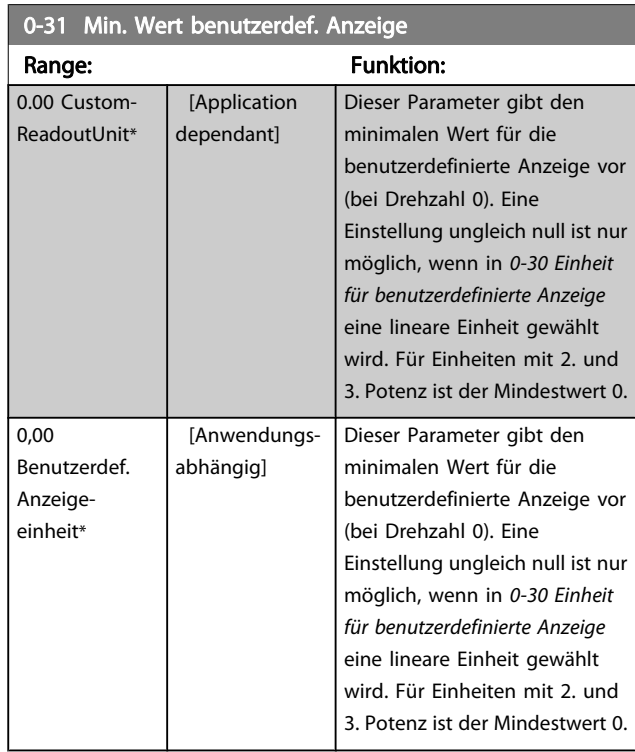

# 0-32 Freie Anzeige Max. Wert

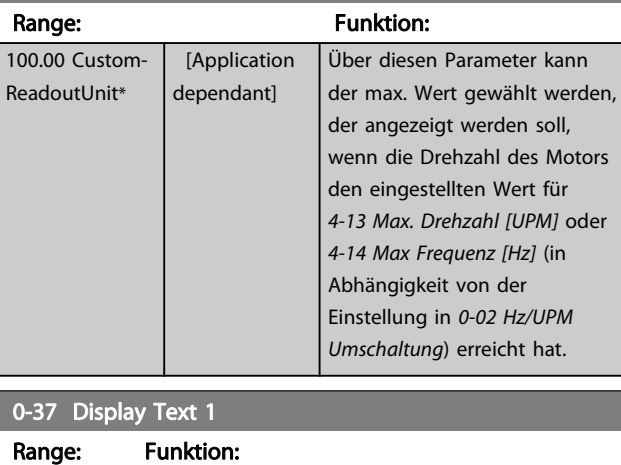

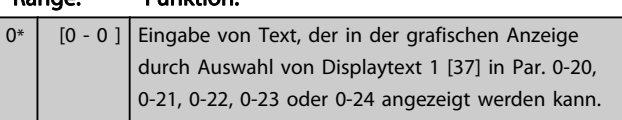

<span id="page-30-0"></span>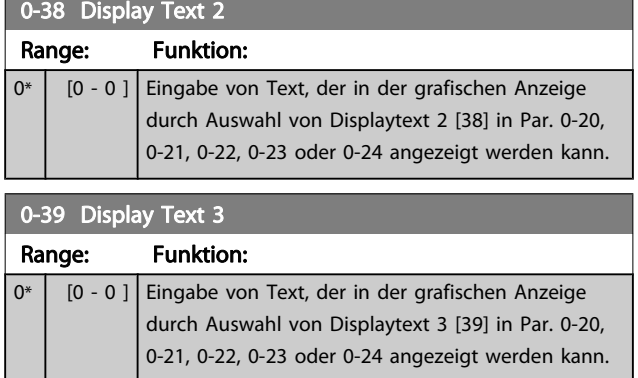

# 3.2.5 0-4\* LCP-Tasten

Parameter zum Freigeben/Sperren einzelner Tasten auf dem LCP-Bedienfeld.

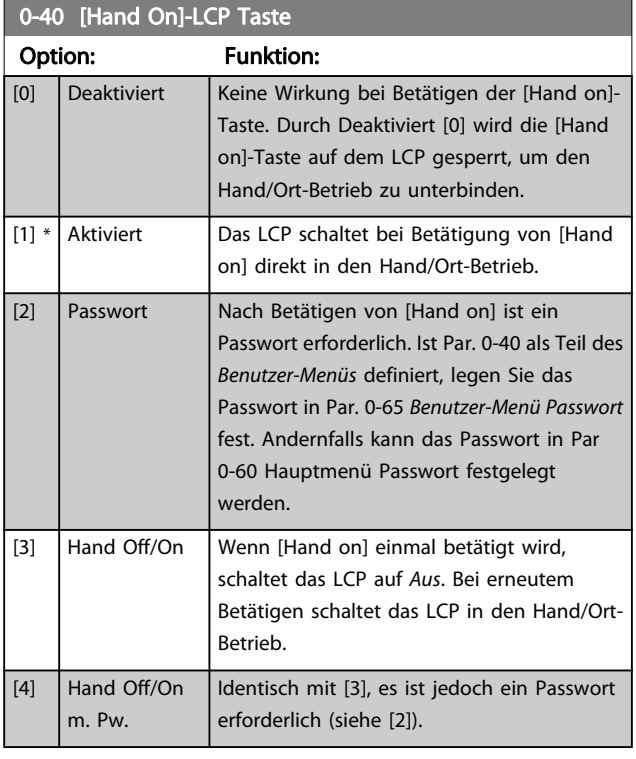

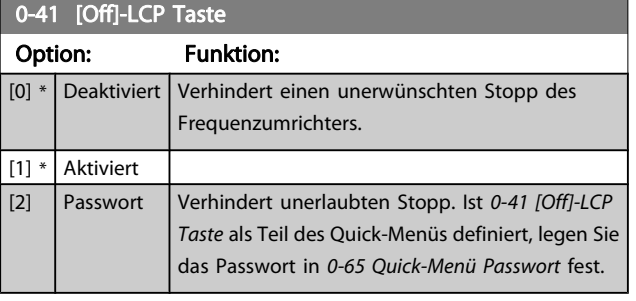

# 0-42 [Auto On]-LCP Taste

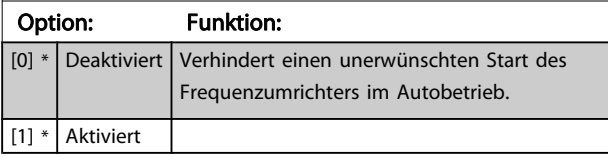

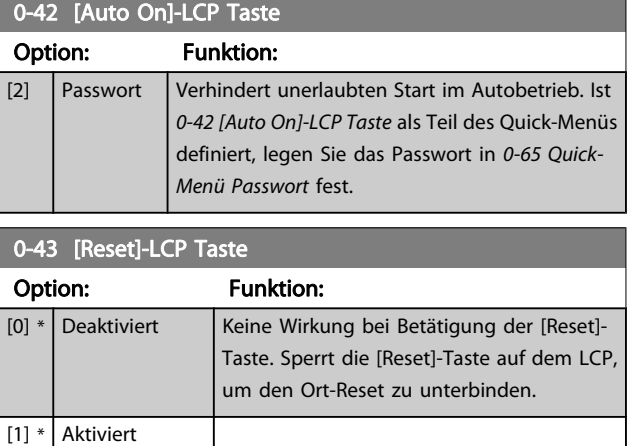

[2] Passwort Verhindert unerlaubtes Quittieren. Ist

auf Aus zu stellen.

(siehe [2]).

0-43 [Reset]-LCP Taste als Teil des Quick-Menüs definiert, legen Sie das Passwort in

Quittiert den Frequenzumrichter, ohne ihn

Quittiert den Frequenzumrichter, ohne ihn auf Aus zu stellen. Zum Betätigen der [Reset]-Taste wird ein Passwort benötigt

[0-65 Quick-Menü Passwort](#page-31-0) fest.

# 3.2.6 0-5\* Kopie/Speichern

[7] Enabled

[8] Password without OFF

without OFF

Parameter für LCP-Bedienfeldkopie und Parametersatzkopie.

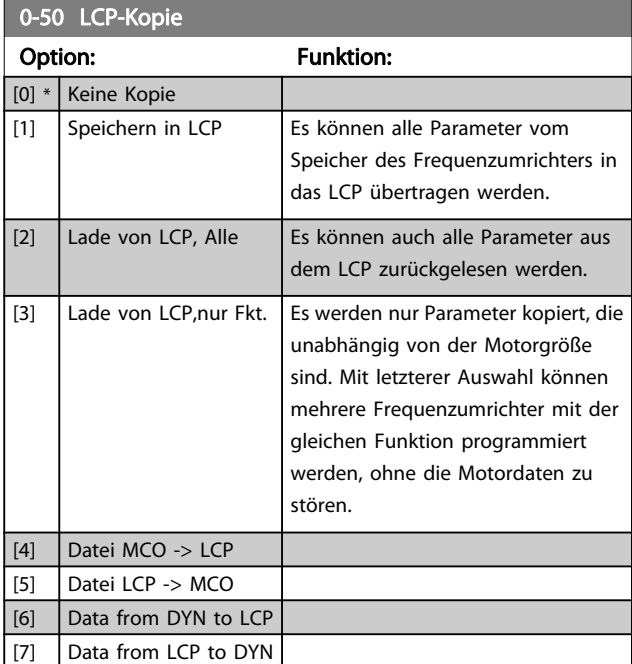

Dieser Parameter kann nicht bei laufendem Motor geändert werden.

3 3

#### <span id="page-31-0"></span>Parameterbeschreibungen FC300-Programmierungshandbuch

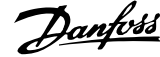

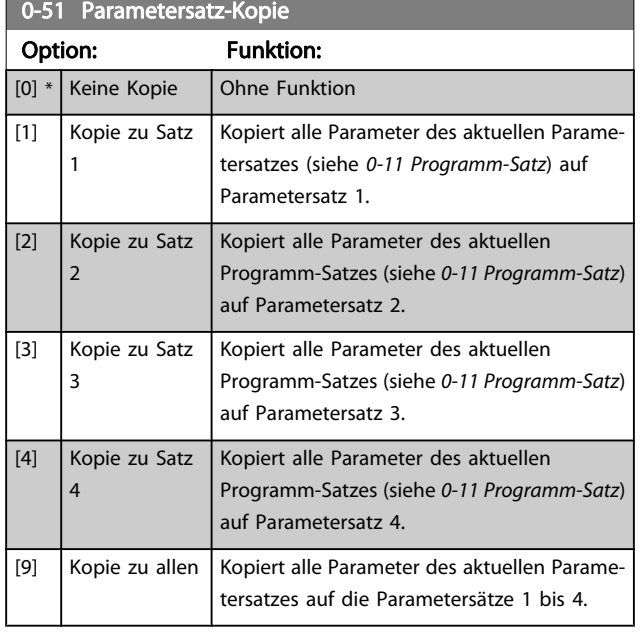

# 3.2.7 0-6\* Passwort-Schutz

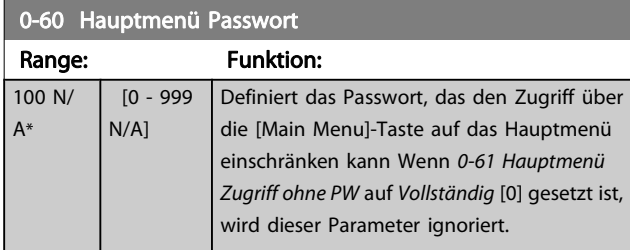

# 0-61 Hauptmenü Zugriff ohne PW Option: Funktion:

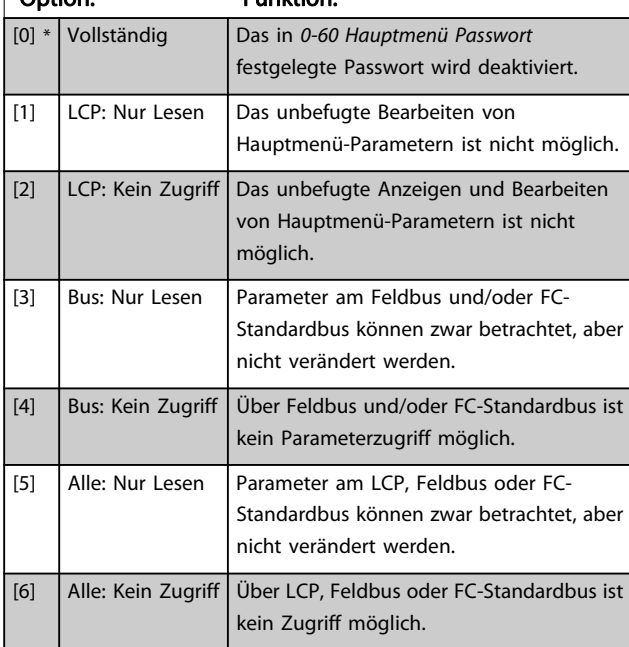

Wenn Vollständig [0] gewählt wird, werden 0-60 Hauptmenü Passwort, 0-65 Benutzer-Menü Passwort und 0-66 Benutzer-Menü Zugriff ohne PW ignoriert

# 0-65 Quick-Menü Passwort

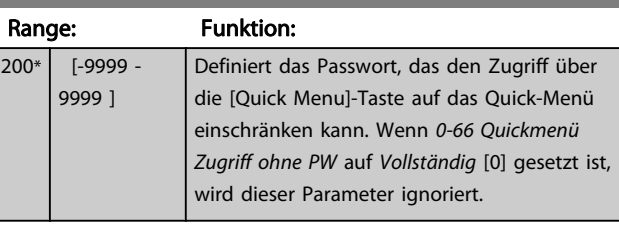

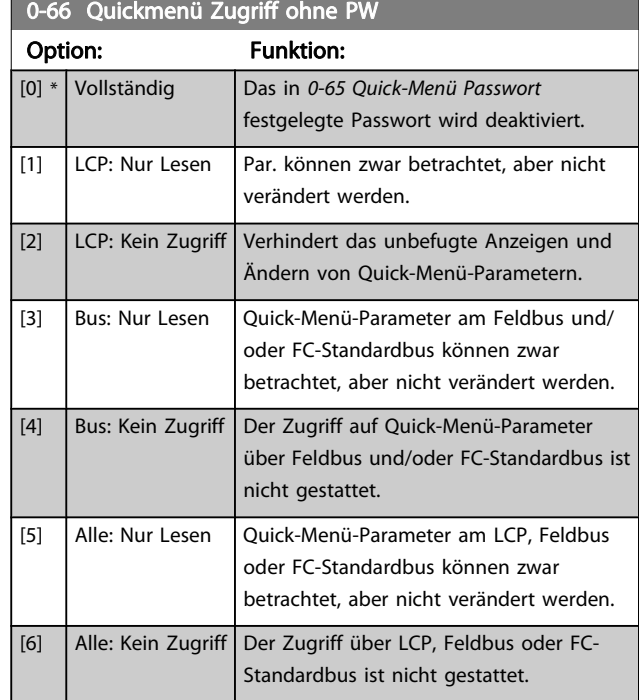

Wird 0-61 Hauptmenü Zugriff ohne PW auf Vollständig [0] eingestellt, wird dieser Parameter ignoriert.

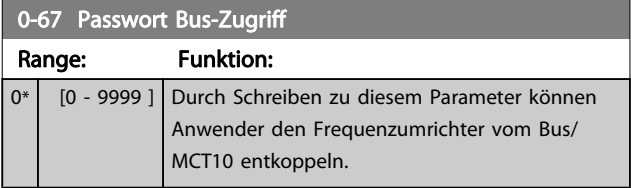

# <span id="page-32-0"></span>3.3 Parameter: 1-\*\* Motor/Last

# 3.3.1 1-0\* Grundeinstellungen

Festlegen des Regelverfahrens (mit/ohne Rückführung) und des Steuerprinzips (U/f, VVC+ oder Flux).

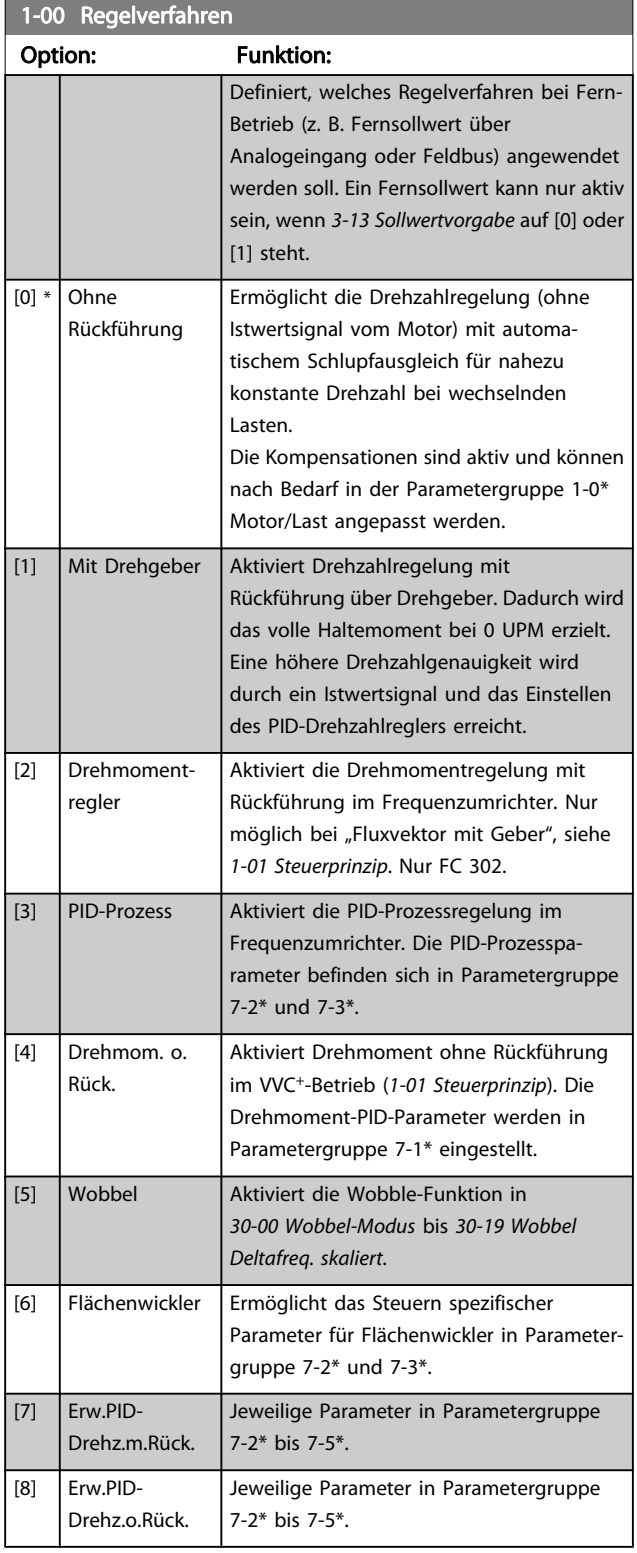

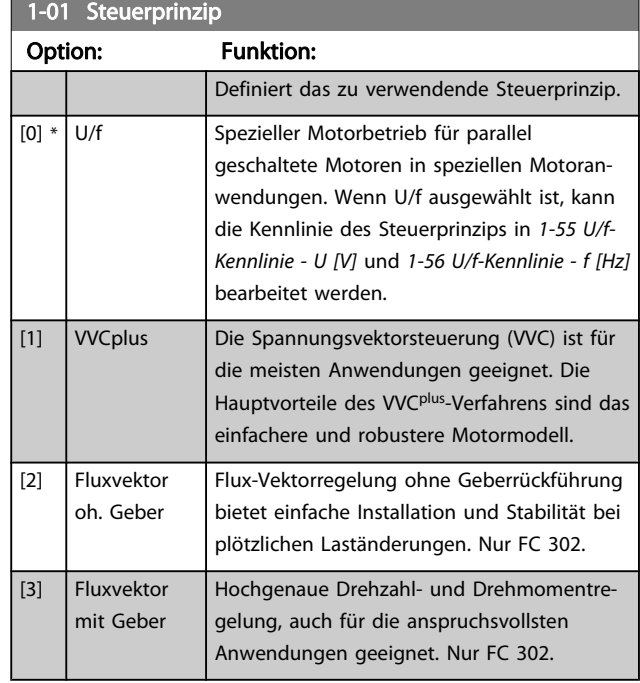

Die beste Wellenleistung wird in der Regel mit einer der beiden Fluxvektorsteuerungen erzielt: Fluxvektor oh. Geber [2] oder Fluxvektor mit Geber [3].

Dieser Parameter kann nicht bei laufendem Motor geändert werden.

# **HINWEIS**

Ein Überblick über mögliche Kombinationen der Einstellungen in 1-00 Regelverfahren und 1-01 Steuerprinzip enthält Abschnitt 4.1.1.

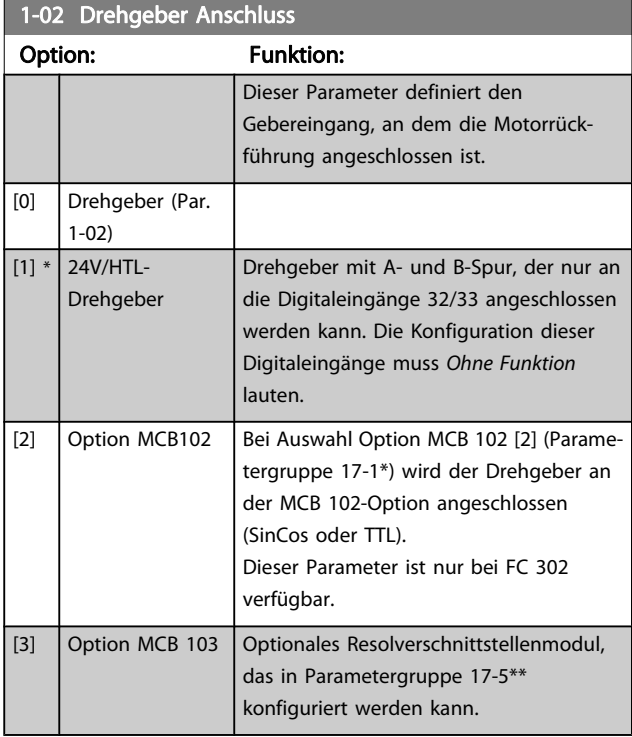

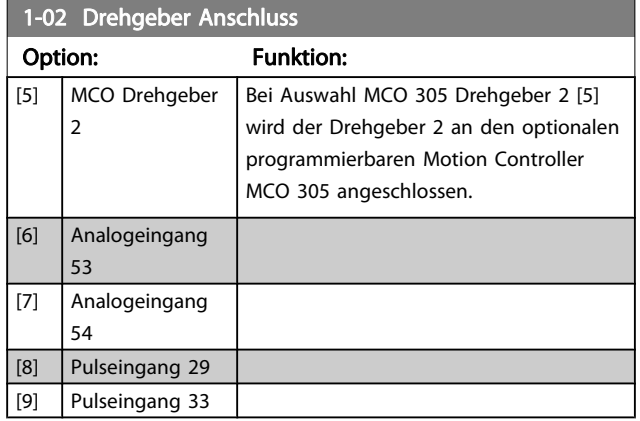

Dieser Parameter kann nicht bei laufendem Motor geändert werden.

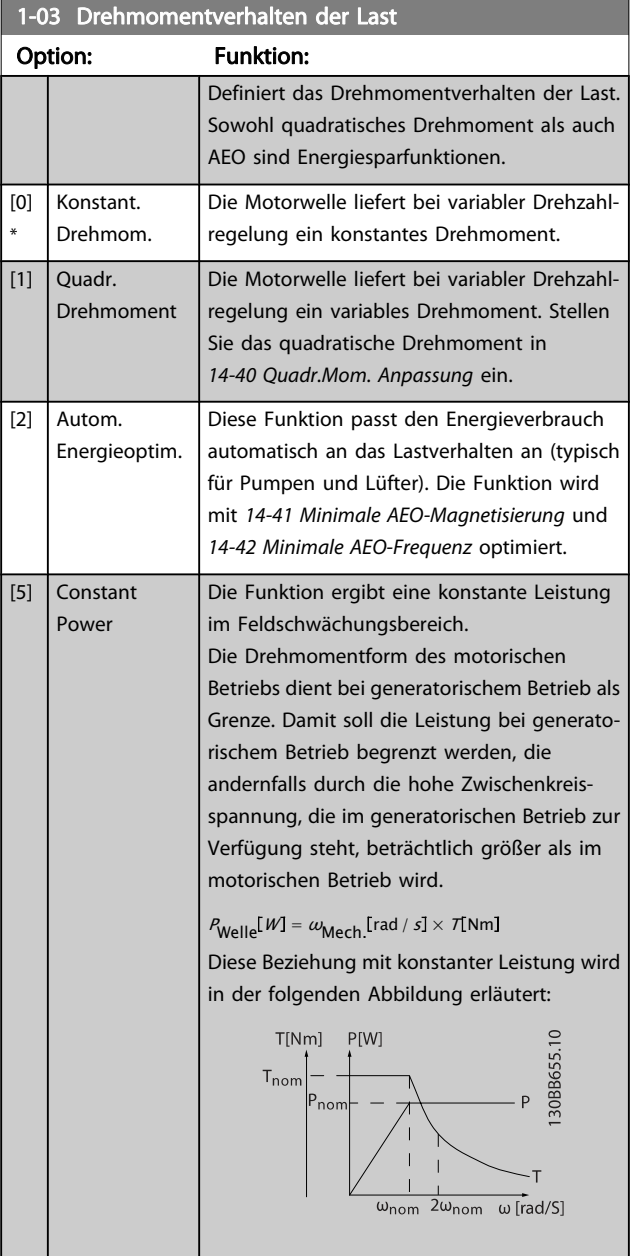

Dieser Parameter kann nicht bei laufendem Motor geändert werden.

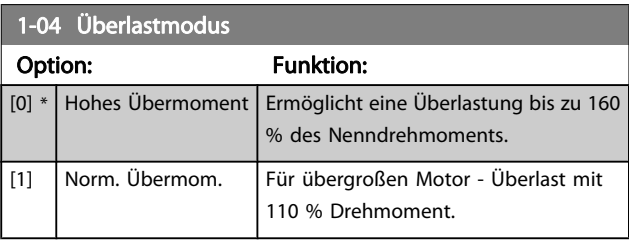

Dieser Parameter kann nicht bei laufendem Motor geändert werden.

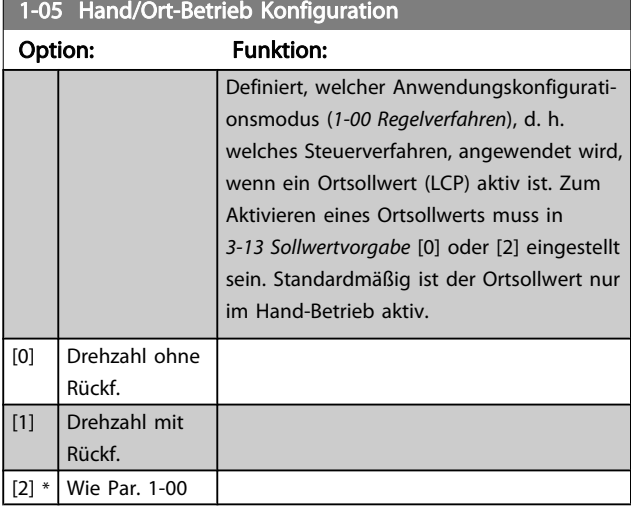

## 1-06 Clockwise Direction

Dieser Parameter definiert den Begriff "Rechts", der dem LCP-Richtungspfeil entspricht Dient zur einfachen Änderung der Drehrichtung der Motorwelle ohne Vertauschen von Motordrähten. (Gültig ab SW-Version 5.84)

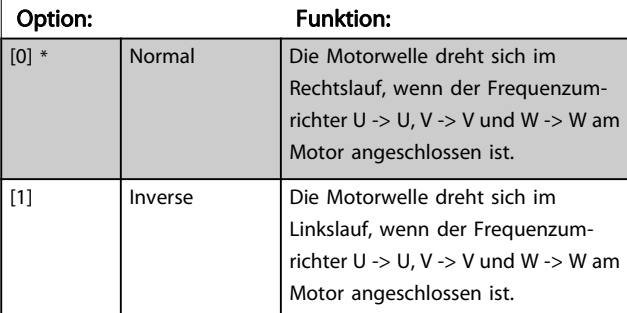

Dieser Parameter kann nicht bei laufendem Motor geändert werden.

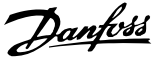

# <span id="page-34-0"></span>3.3.2 1-1\* Motorauswahl

Diese Parametergruppe kann nicht bei laufendem Motor geändert werden.

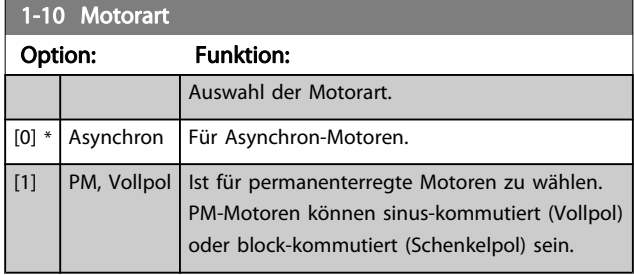

Die Motorart kann grundsätzlich asynchron oder synchron permanenterregt (PM) sein.

# 3.3.3 1-2\* Motordaten

Parametergruppe 1-2\* dient zum Eingeben der Motornenndaten anhand der Werte auf dem Typenschild des angeschlossenen Motors.

# **HINWEIS**

Eine Wertänderung in diesem Parameter wirkt sich auf die Einstellung anderer Parameter aus.

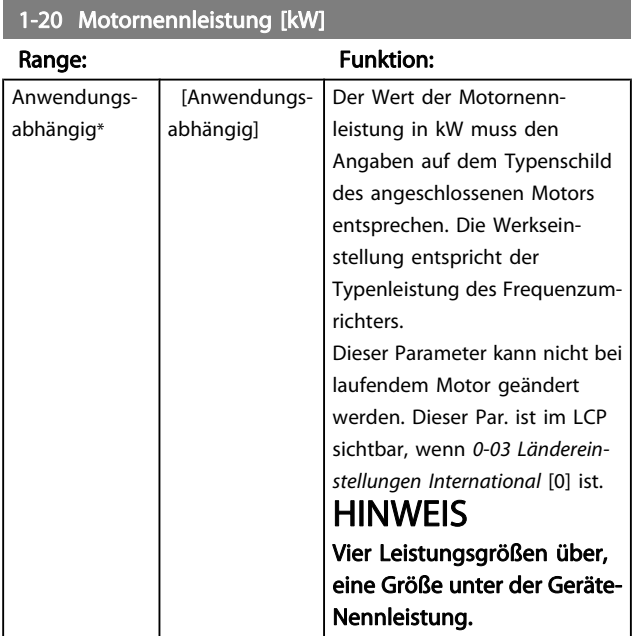

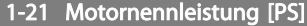

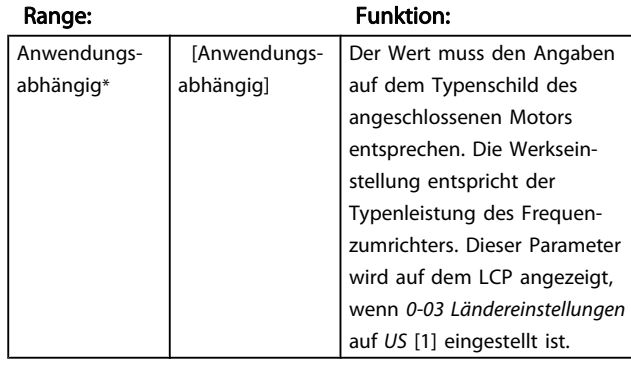

# 1-22 Motornennspannung

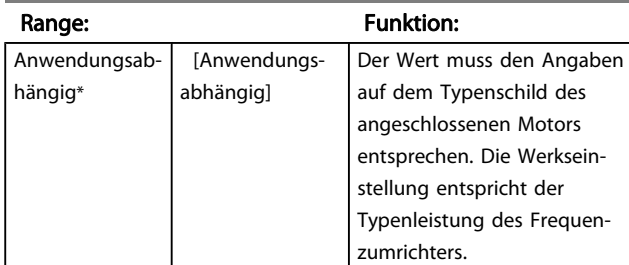

#### 1-23 Motornennfrequenz

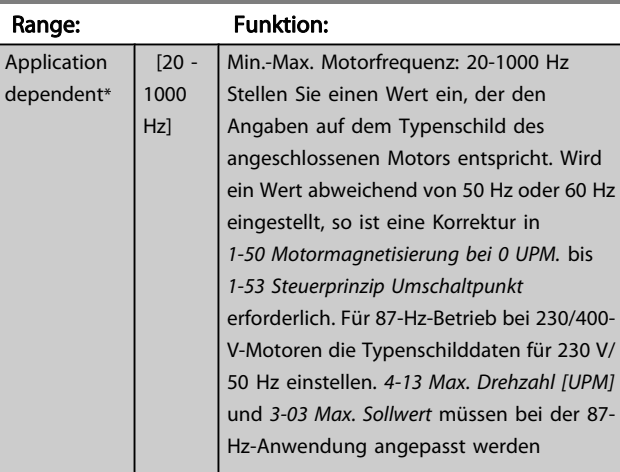

# 1-24 Motornennstrom

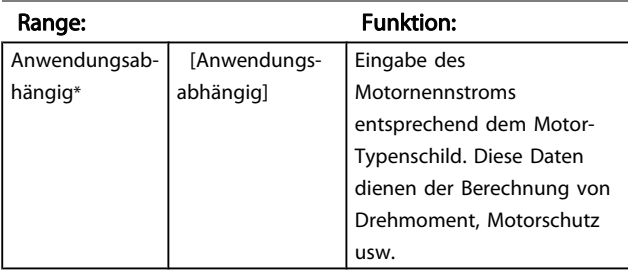

#### <span id="page-35-0"></span>Parameterbeschreibungen FC300-Programmierungshandbuch

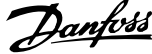

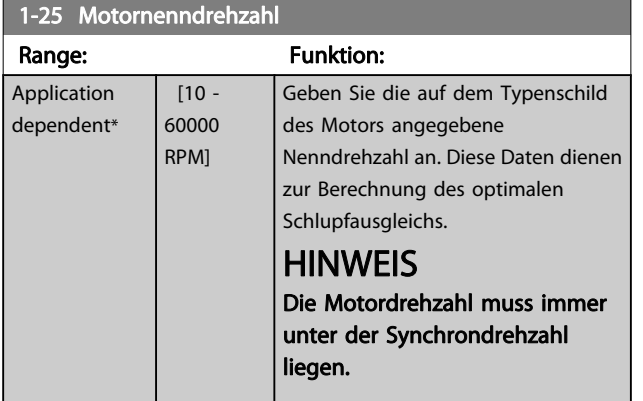

### 1-26 Dauer-Nenndrehmoment

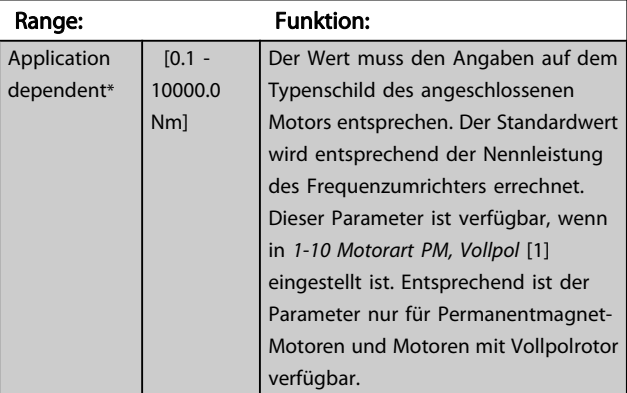

## 1-29 Autom. Motoranpassung

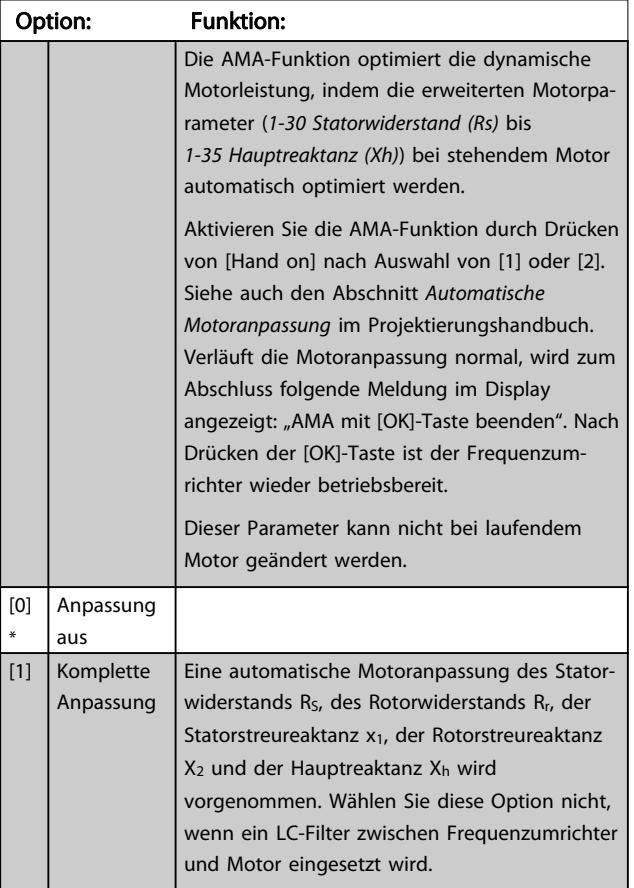

# 1-29 Autom. Motoranpassung

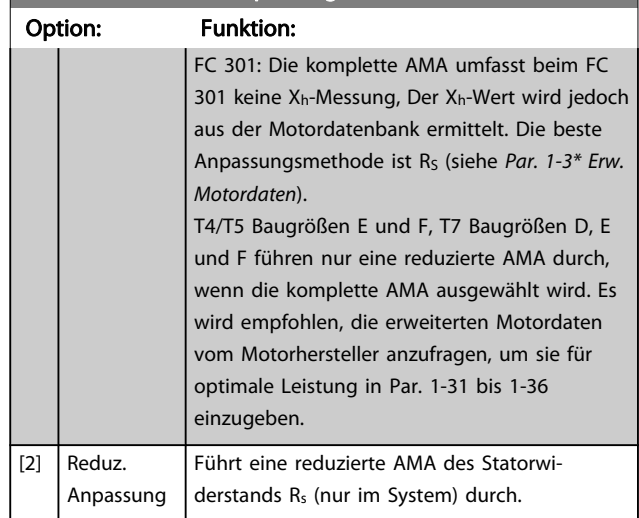

Hinweis:

- Für Anpassung des Frequenzumrichters, führen Sie die AMA bei kaltem Motor durch.
- Die AMA kann nicht bei laufendem Motor durchgeführt werden.
- Die AMA kann nicht bei permanenterregten Motoren durchgeführt werden.

# **HINWEIS**

Es ist wichtig, dass zuvor die Motorparameter 1-2\* richtig eingestellt werden, da sie in den AMA-Algorithmus einfließen. Für eine optimale dynamische Motorleistung ist eine AMA erforderlich. Je nach Nennleistung des Motors kann die Motoranpassung bis zu 10 Minuten dauern.

# **HINWEIS**

Während der AMA darf die Motorwelle nicht angetrieben werden.

# **HINWEIS**

Ändert sich eine der Einstellungen in Par. 1-2\* Motordaten, 1-30 Statorwiderstand (Rs) zu [1-39 Motorpolzahl](#page-37-0), dann werden die Werkseinstellungen der erweiterten Motorparameter wiederhergestellt.

# **HINWEIS**

AMA läuft problemlos bei 1 Motorgröße ab, generell bei 2 Motorgrößen ab, selten bei 3 Motorgrößen ab und nie bei 4 Motorgrößen ab. Die Messgenauigkeit der Motordaten nimmt bei Motoren, die die VLT-Nenngröße unterschreiten, ab.
3 3

## 3.3.4 1-3\* Erw. Motordaten

Parameter für erweiterte Motordaten. Die Motordaten in 1-30 Statorwiderstand (Rs) - [1-39 Motorpolzahl](#page-37-0) müssen dem Motor entsprechend angepasst werden, um einen optimalen Motorbetrieb zu gewährleisten. Die Werkseinstellungen basieren auf typischen Daten normaler Standardmotoren. Falsche Eingaben können zu Fehlfunktionen oder ungewollten Reaktionen des Frequenzumrichters führen. Liegen die Ersatzschaltbilddaten nicht vor, wird die Durchführung einer AMA (Automatische Motoranpassung) empfohlen. Siehe Abschnitt Automatische Motoranpassung im Projektierungshandbuch. Im Zuge der AMA werden bis auf das Trägheitsmoment des Rotors und des Eisenverlustwiderstands (1-36 Eisenverlustwiderstand (Rfe)) alle Motordaten angepasst.

Par.1-3\* und Par. 1-4\* können nicht geändert werden, während der Motor läuft.

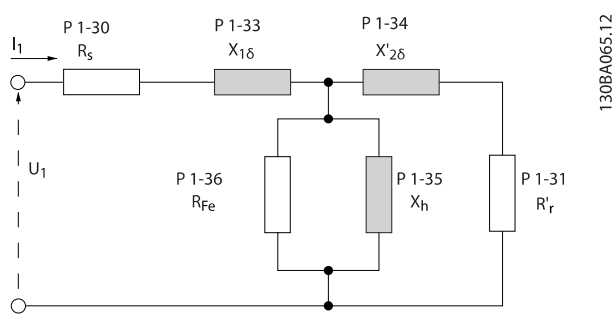

Abbildung 3.1 Ersatzschaltbild eines Asynchronmotors

## **HINWEIS**

Die Summe des Werts von X1 + Xh lässt sich überprüfen, indem die verknüpfte Motorspannung durch die Quadratwurzel(3) geteilt wird und dann dieser Wert durch den Leerlaufstrom geteilt wird. [VL-L/Quadratwurzel(3)]/INL = X1 + Xh. Diese Werte sind wichtig, um den Motor richtig zu magnetisieren. Bei hochpoligen Motoren wird diese Prüfung dringend empfohlen.

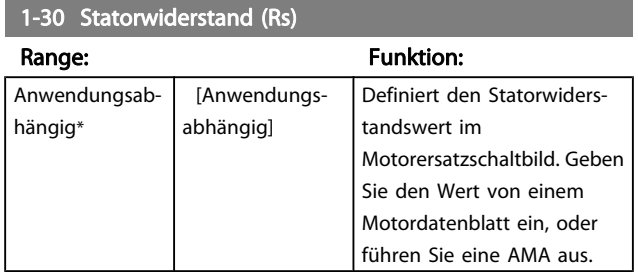

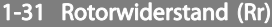

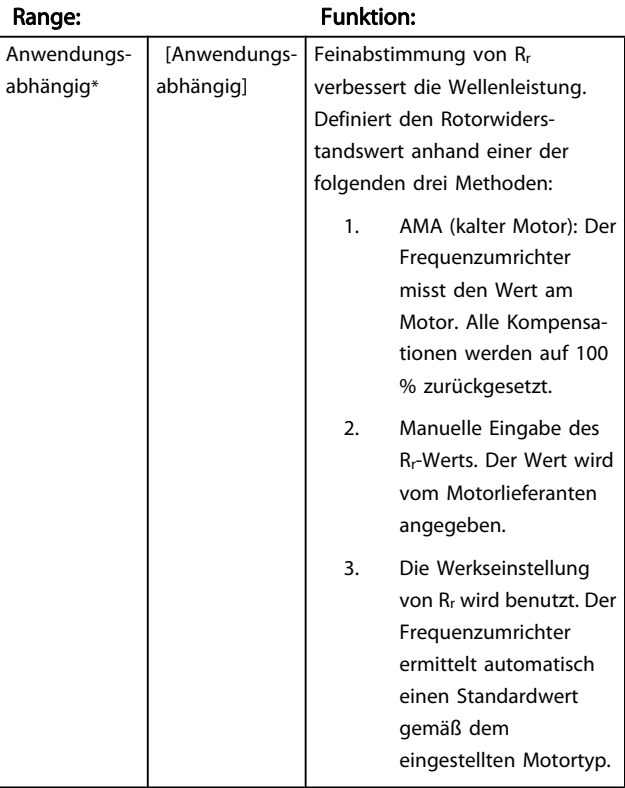

1-33 Statorstreureaktanz (X1)

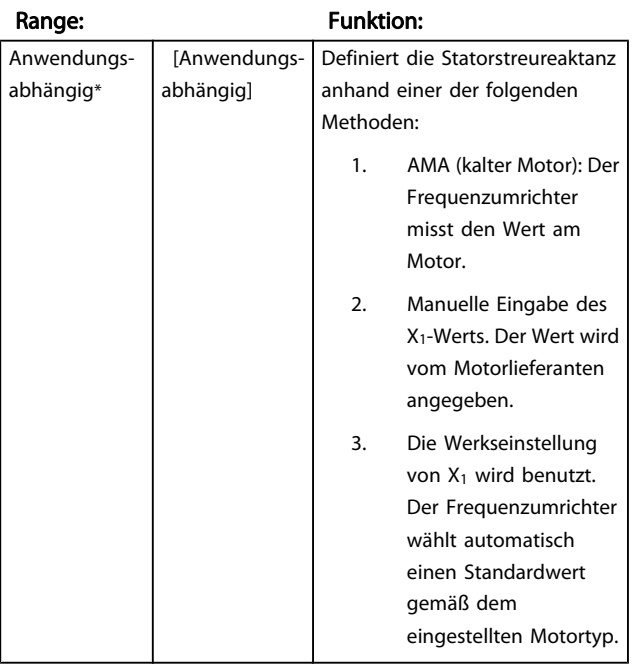

Danfoss

## <span id="page-37-0"></span>1-34 Rotorstreureaktanz (X2)

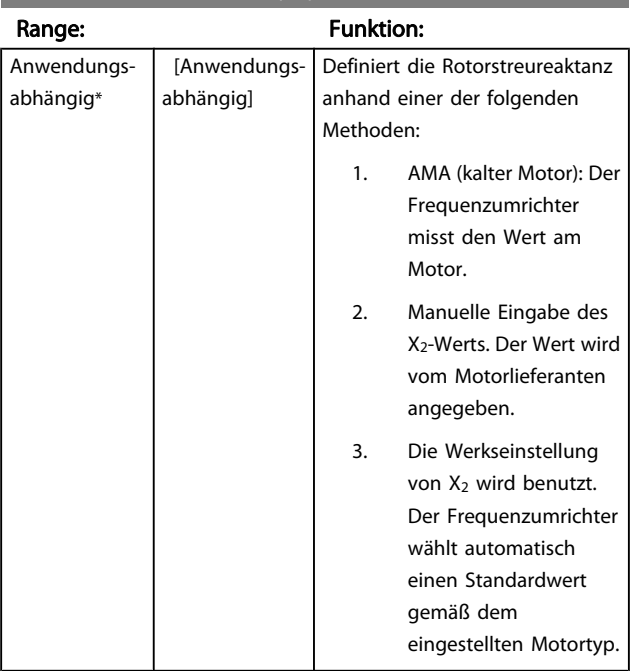

## 1-35 Hauptreaktanz (Xh)

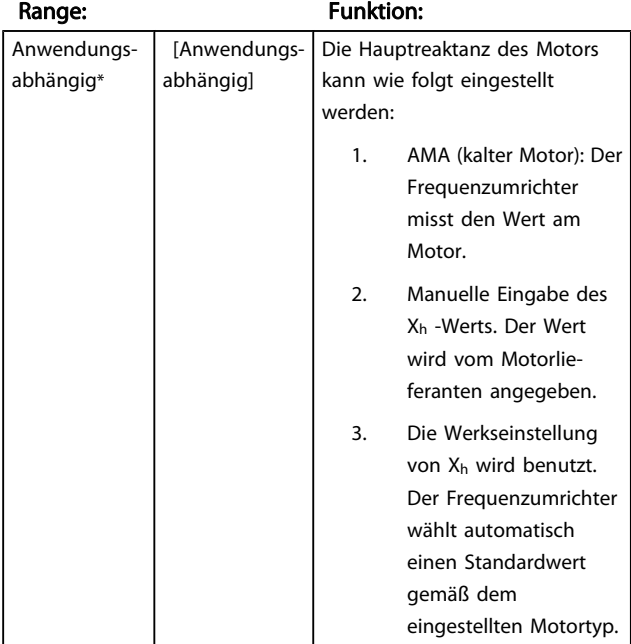

#### 1-36 Eisenverlustwiderstand (Rfe)

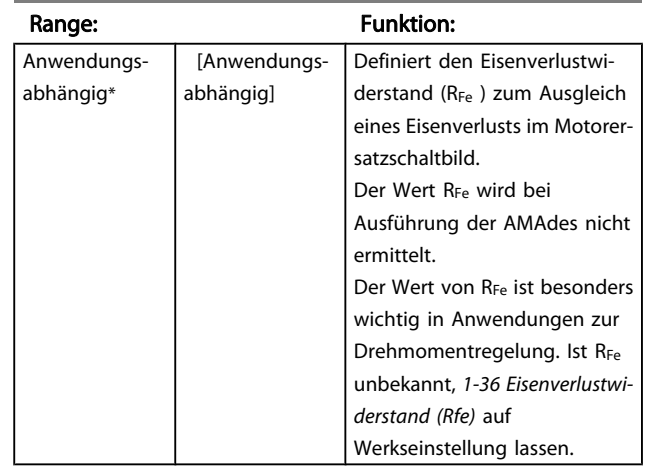

## 1-37 Indukt. D-Achse (Ld)

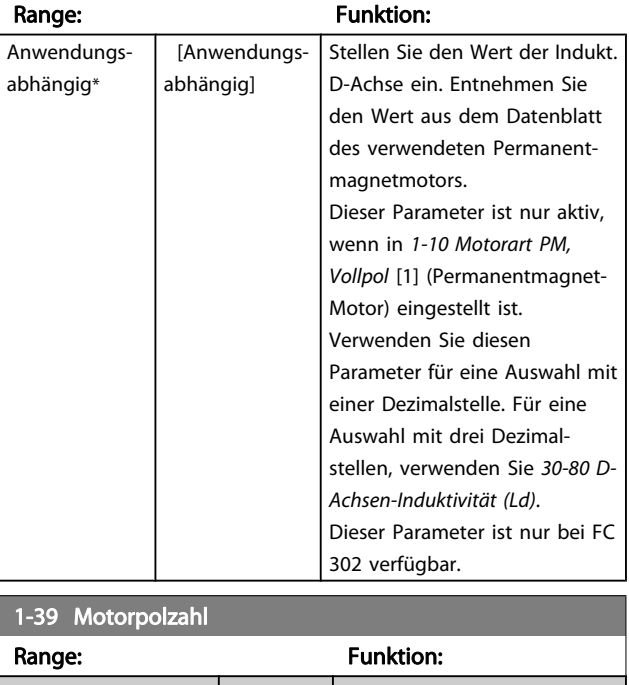

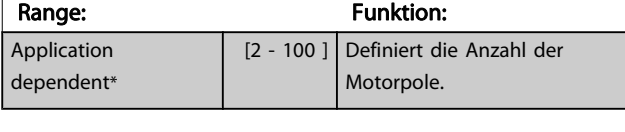

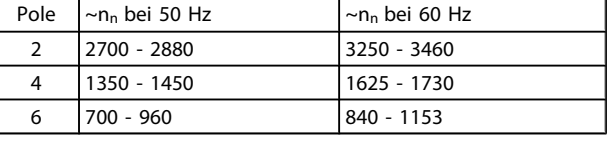

Die Tabelle zeigt die Anzahl der Pole für normale Drehzahlbereiche verschiedener Motortypen. Für andere Frequenzen ausgelegte Motoren müssen separat definiert werden. Der angegebene Wert muss eine gerade Zahl sein, da die Anzahl der Pole und nicht die Anzahl der Polpaare eingegeben wird. 1-39 Motorpolzahl wird basierend auf [1-23 Motornenn](#page-34-0)[frequenz](#page-34-0) und [1-25 Motornenndrehzahl](#page-35-0) automatisch vom Frequenzumrichter angepasst

## 1-40 Gegen-EMK bei 1000 UPM

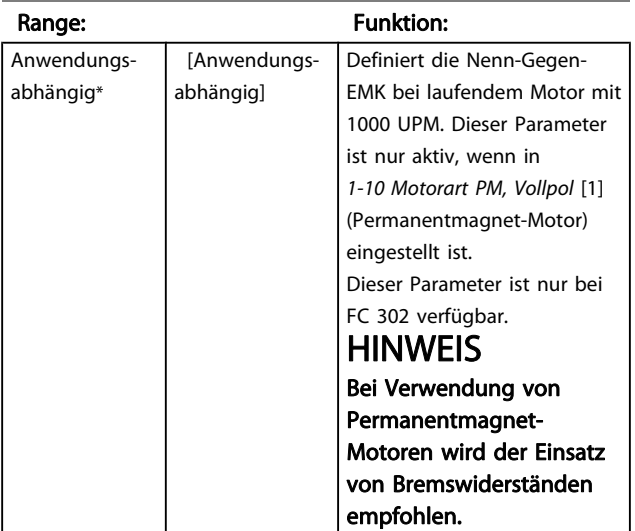

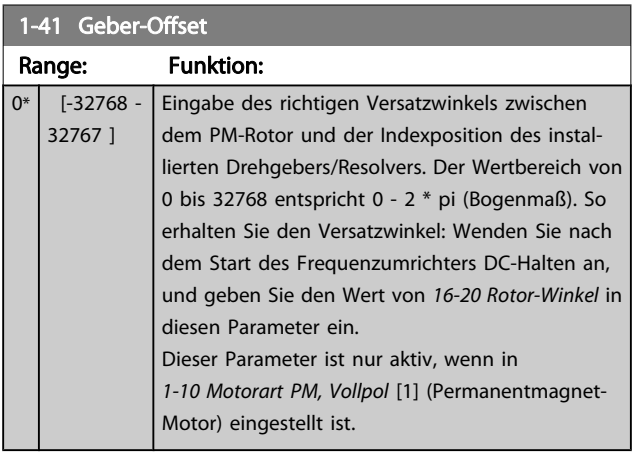

# 3.3.5 1-5\* Lastunabh. Einst.

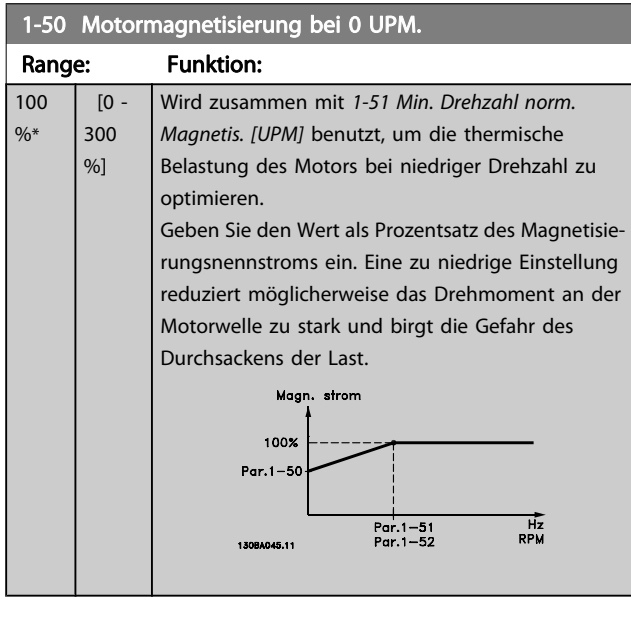

#### 1-51 Min. Drehzahl norm. Magnetis. [UPM] Range: Funktion: Application dependent\* [10 - 300 Dieser Parameter steht im Bezug zu RPM] Par. 1-50 . Stellen Sie die gewünschte

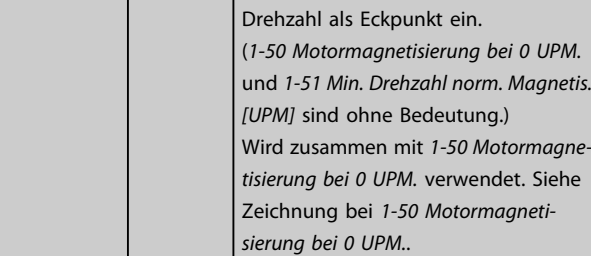

## 1-52 Min. Drehzahl norm. Magnetis. [Hz]

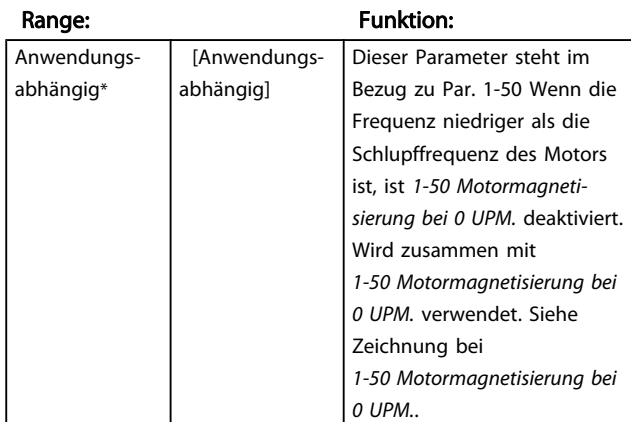

#### 1-53 Steuerprinzip Umschaltpunkt

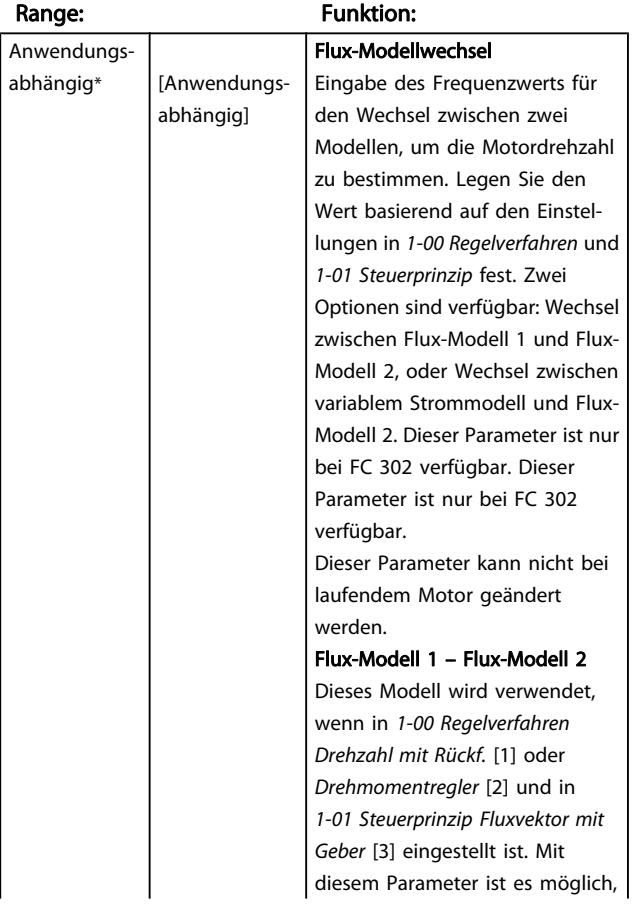

#### 1-53 Steuerprinzip Umschaltpunkt

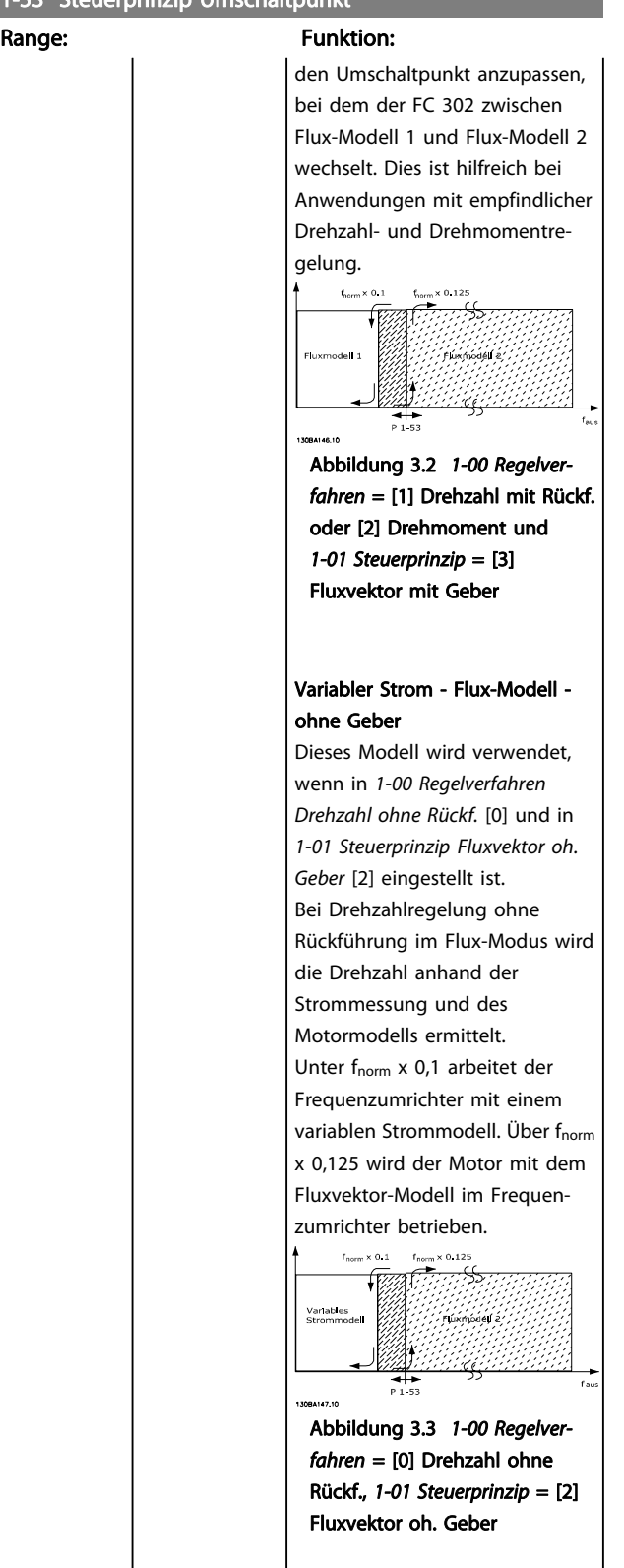

# 1-54 Voltage reduction in fieldweakening

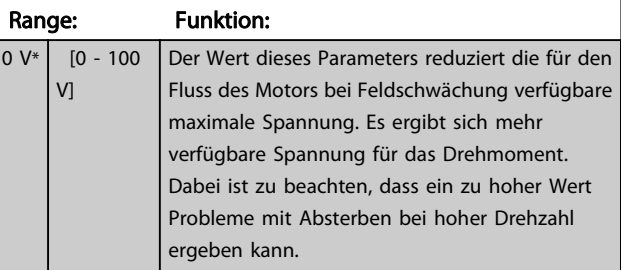

## 1-55 U/f-Kennlinie - U [V]

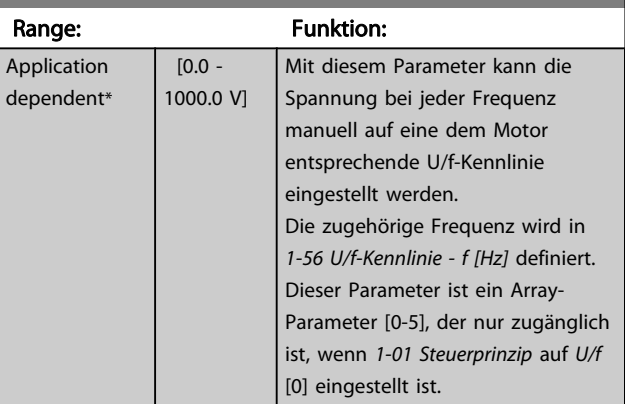

## 1-56 U/f-Kennlinie - f [Hz]

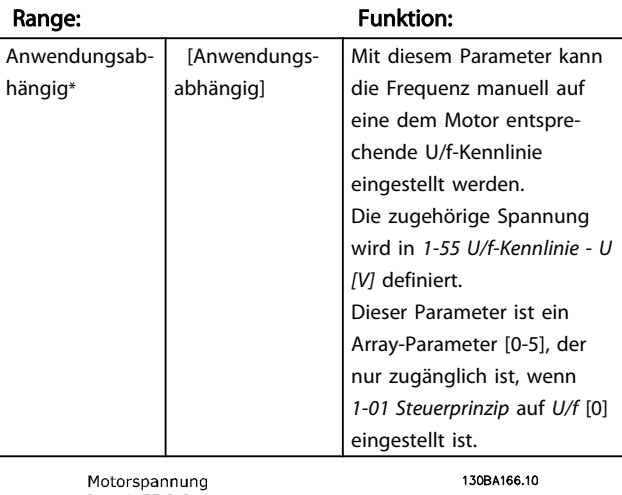

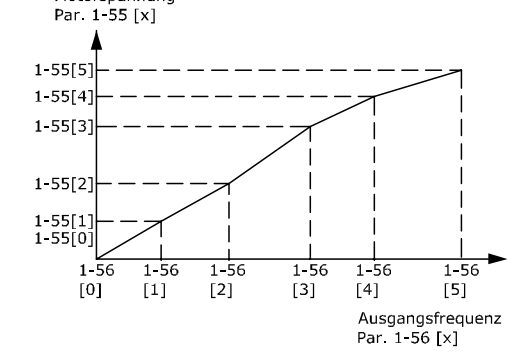

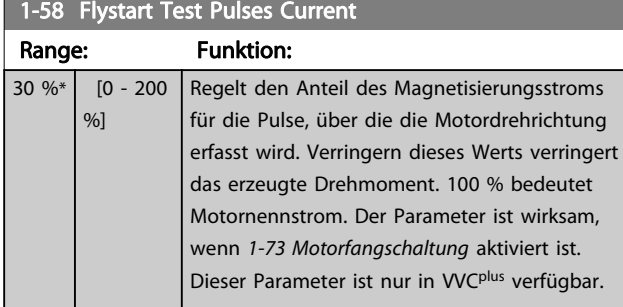

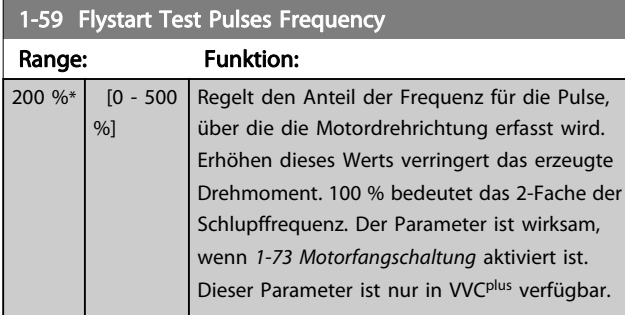

# 3.3.6 1-6\* Lastabh. Einstellung

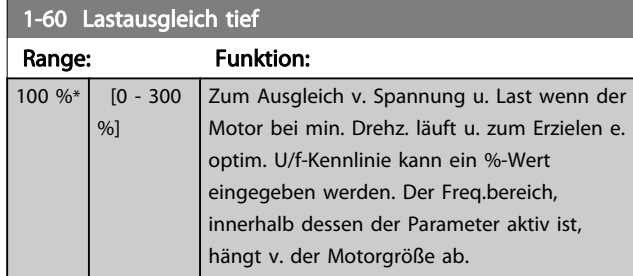

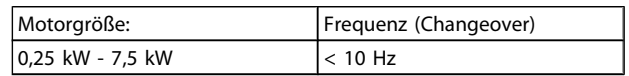

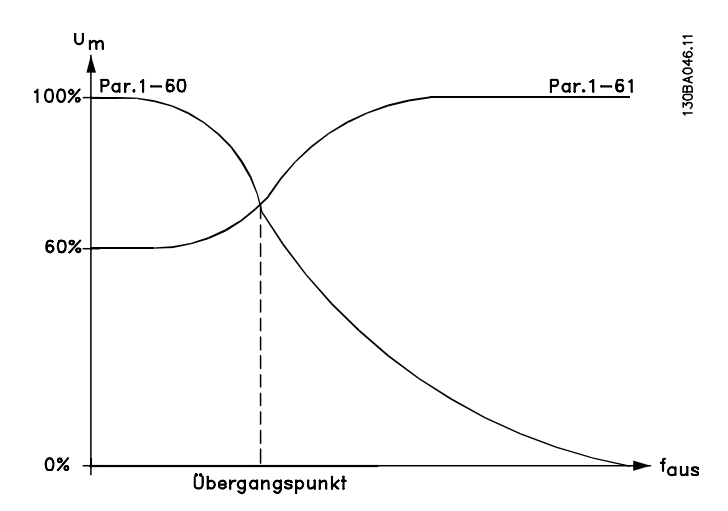

## 1-61 Lastausgleich hoch

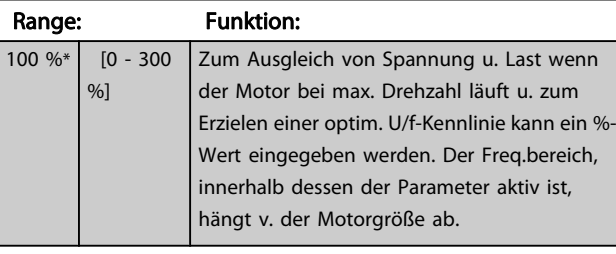

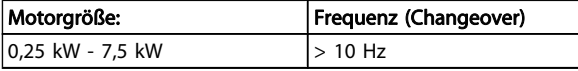

## 1-62 Schlupfausgleich

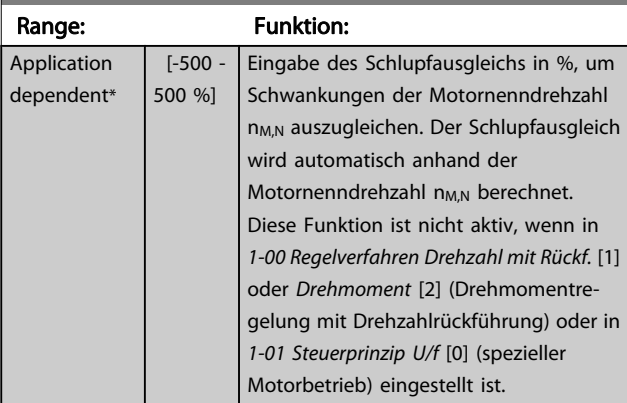

## 1-63 Schlupfausgleich Zeitkonstante

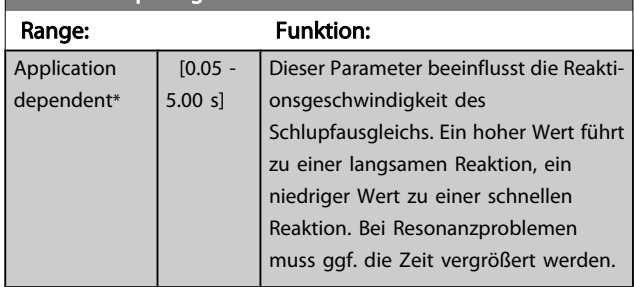

## 1-64 Resonanzdämpfung

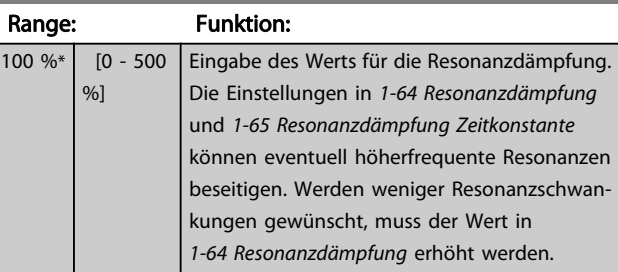

# 1-65 Resonanzdämpfung Zeitkonstante

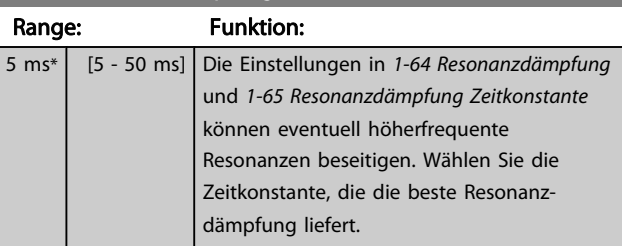

<span id="page-41-0"></span>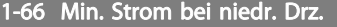

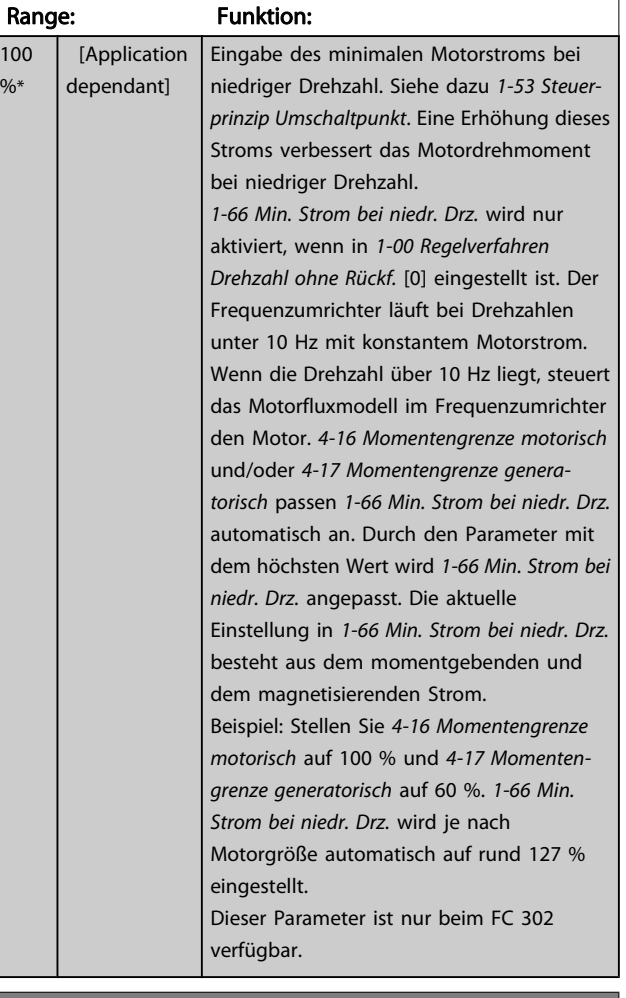

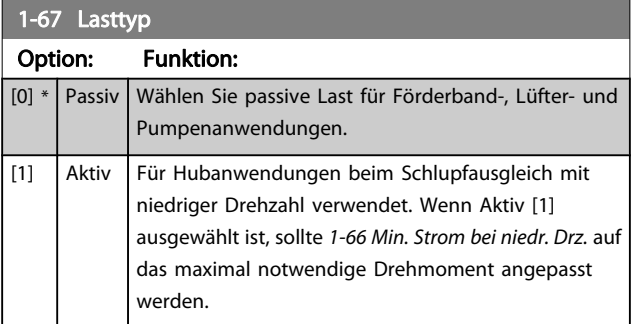

Dieser Parameter ist nur bei FC 302 verfügbar.

## 1-68 Massenträgheit Min.

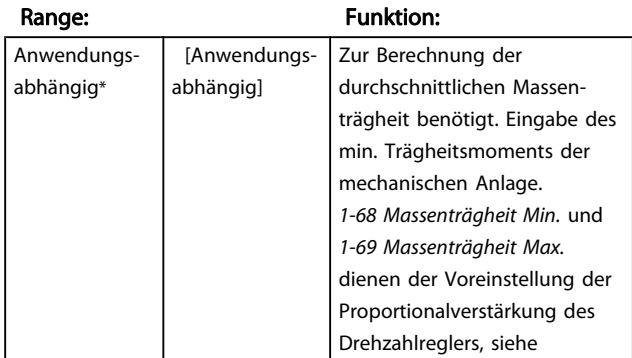

## 1-68 Massenträgheit Min.

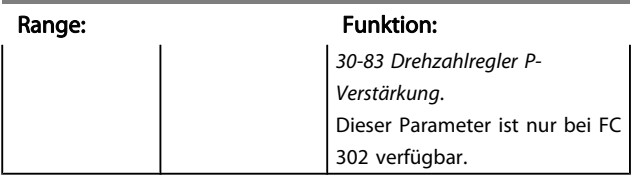

Dieser Parameter kann nicht bei laufendem Motor geändert werden.

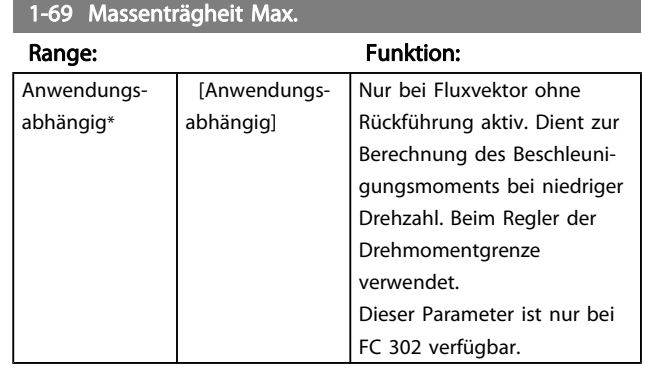

Dieser Parameter kann nicht bei laufendem Motor geändert werden.

## 3.3.7 1-7\* Startfunktion

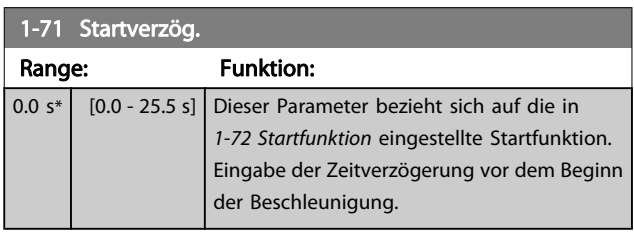

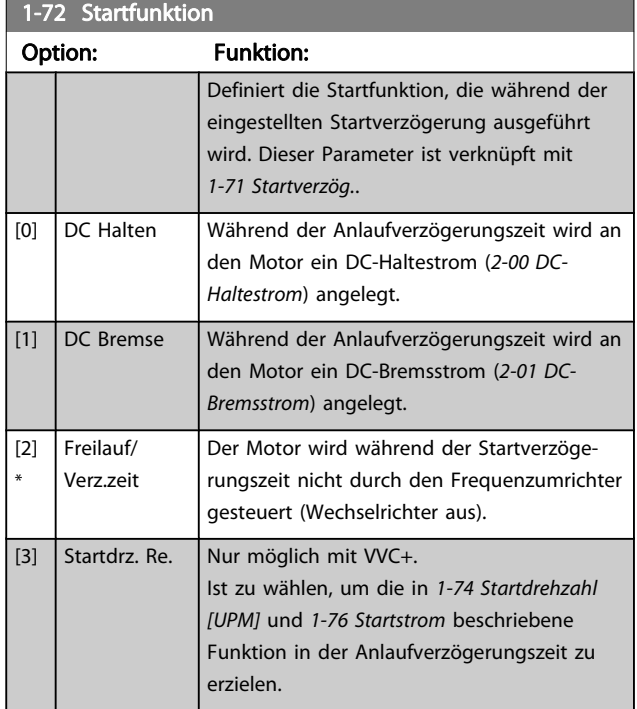

<span id="page-42-0"></span> $1.72$  Startfunktion

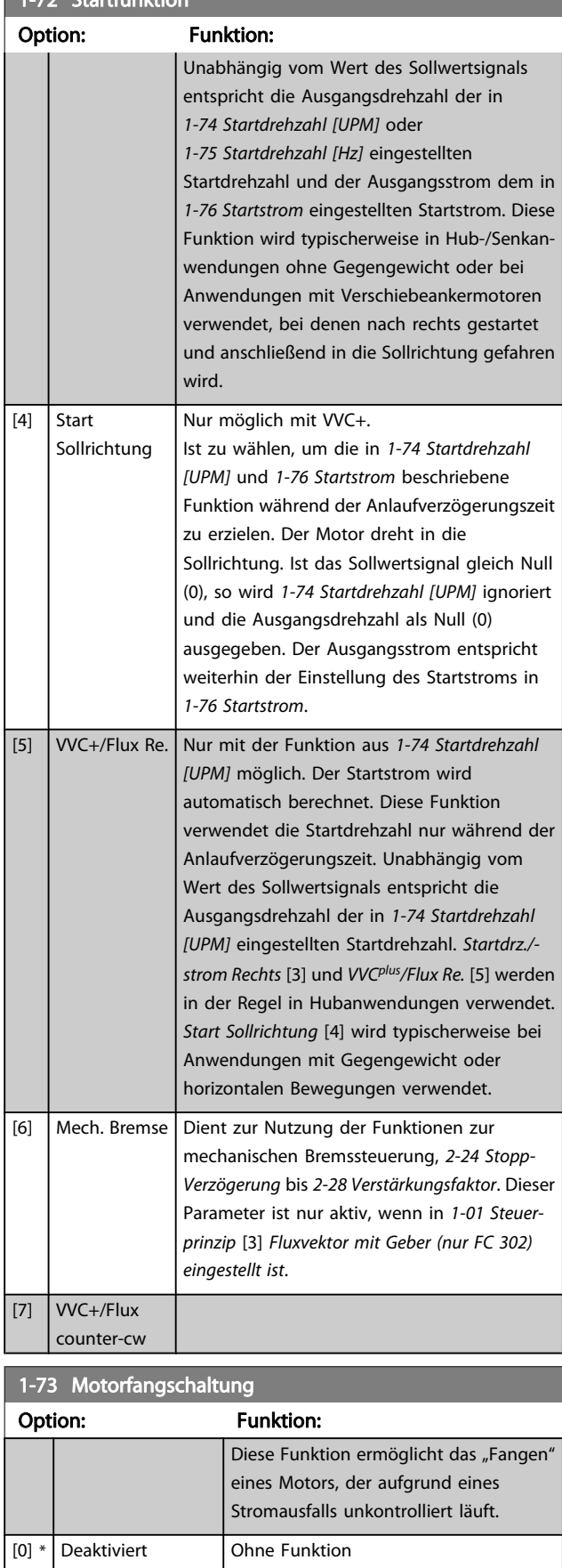

## 1-73 Motorfangschaltung

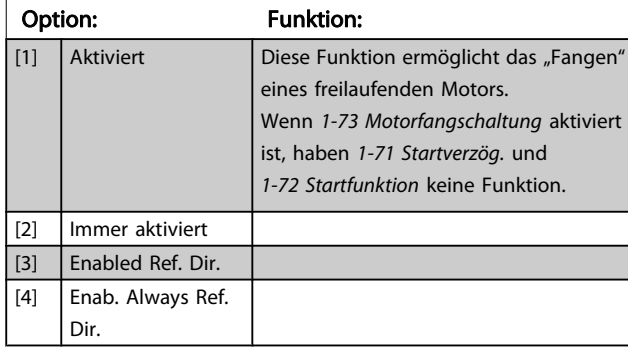

Dieser Parameter kann nicht bei laufendem Motor geändert werden.

# **HINWEIS**

Diese Funktion nicht in Hebeanwendungen einsetzen. Bei Leistungsgrößen über 55 kW muss Flux-Vektorbetrieb verwendet werden, um beste Leistung zu erreichen.

## **HINWEIS**

Um optimale Leistung der Motorfangschaltung zu erzielen, müssen die erweiterten Motordaten, Parameter 1-30 bis 1-35, korrekt sein.

#### 1-74 Startdrehzahl [UPM] Range: Funktion: Application dependent\* [0 - 600 RPM] Verschiebeankermotoren oder Ähnliches verwendet werden. Nach dem Startsignal passt sich die Ausgangsdrehzahl dem eingestellten Wert an. Stellen Sie die Startfunktion in [1-72 Startfunktion](#page-41-0) auf [3], [4] oder [5]

ein und in [1-71 Startverzög.](#page-41-0) eine

Verzögerungszeit.

## 1-75 Startdrehzahl [Hz]

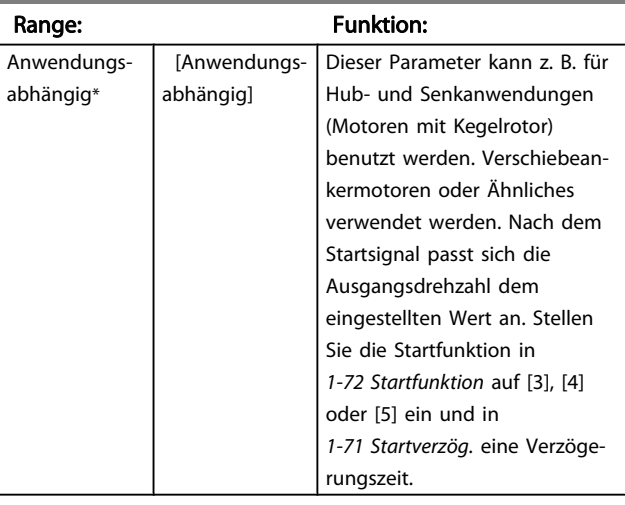

<span id="page-43-0"></span>

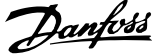

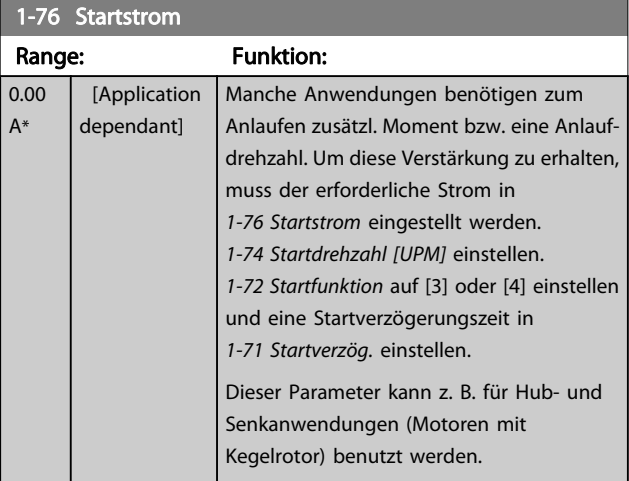

## 3.3.8 1-8\* Stoppfunktion

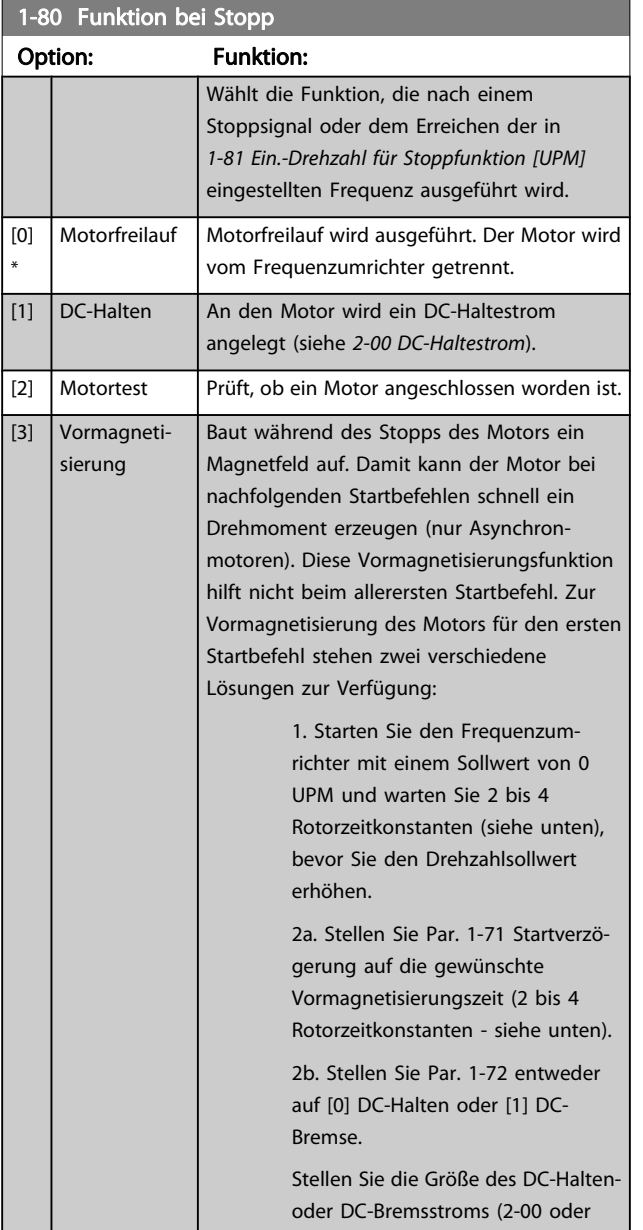

#### 1-80 Funktion bei Stopp

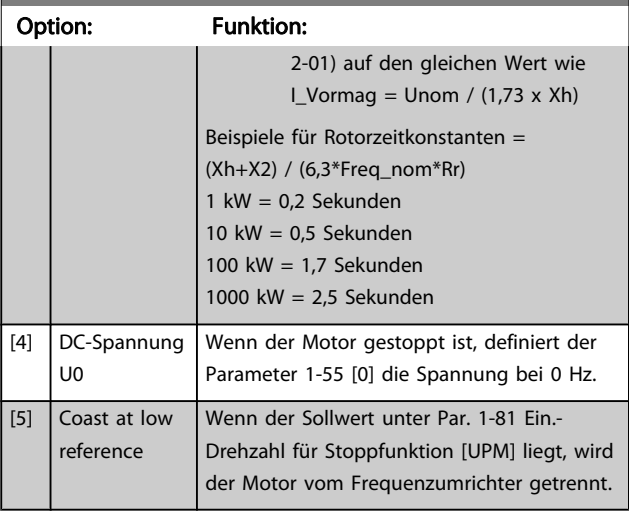

#### 1-81 Ein.-Drehzahl für Stoppfunktion [UPM]

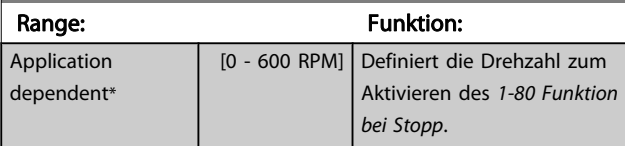

## 1-82 Ein.-Frequenz für Stoppfunktion [Hz]

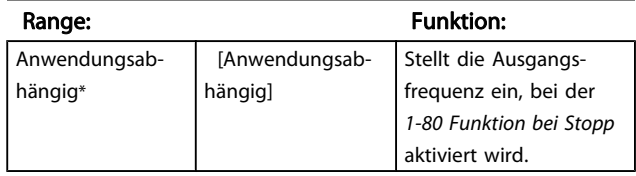

Die Funktion Präziser Stopp ist in Anwendungen von Vorteil, in denen hohe Präzision verlangt wird.

Wenn Sie einen normalen Stoppbefehl verwenden, wird die Genauigkeit durch die interne Task-Zeit bestimmt. Dies ist bei der Funktion Präziser Stopp nicht der Fall. Sie lässt die Abhängigkeit von der Task-Zeit entfallen und erhöht die Genauigkeit beträchtlich.

Die Toleranz des Frequenzumrichters wird normalerweise durch seine Task-Zeit angegeben. Durch Verwendung seiner speziellen präzisen Stoppfunktion ist die Toleranz unabhängig von der Task-Zeit, da das Stoppsignal die Ausführung des Frequenzumrichterprogramms sofort unterbricht. Die Funktion Präziser Stopp ergibt eine stark reproduzierbare Verzögerung ab dem Zeitpunkt, an dem das Stoppsignal gegeben wird, bis die Rampe ab beginnt. Diese Verzögerung muss durch einen Test gefunden werden, da sie eine Summe aus Sensor, SPS, FU und mechanischen Teilen ist.

Um optimale Genauigkeit zu gewährleisten, müssen während der Rampe ab mindestens 10 Zyklen vorliegen. Siehe dazu 3-42 Rampenzeit Ab 1, 3-52 Rampenzeit Ab 2, 3-62 Rampenzeit Ab 3 und 3-72 Rampenzeit Ab 4 . Die Funktion Präziser Stopp wird hier eingerichtet und über Digitaleingang 29 oder 33 aktiviert.

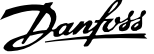

<span id="page-44-0"></span>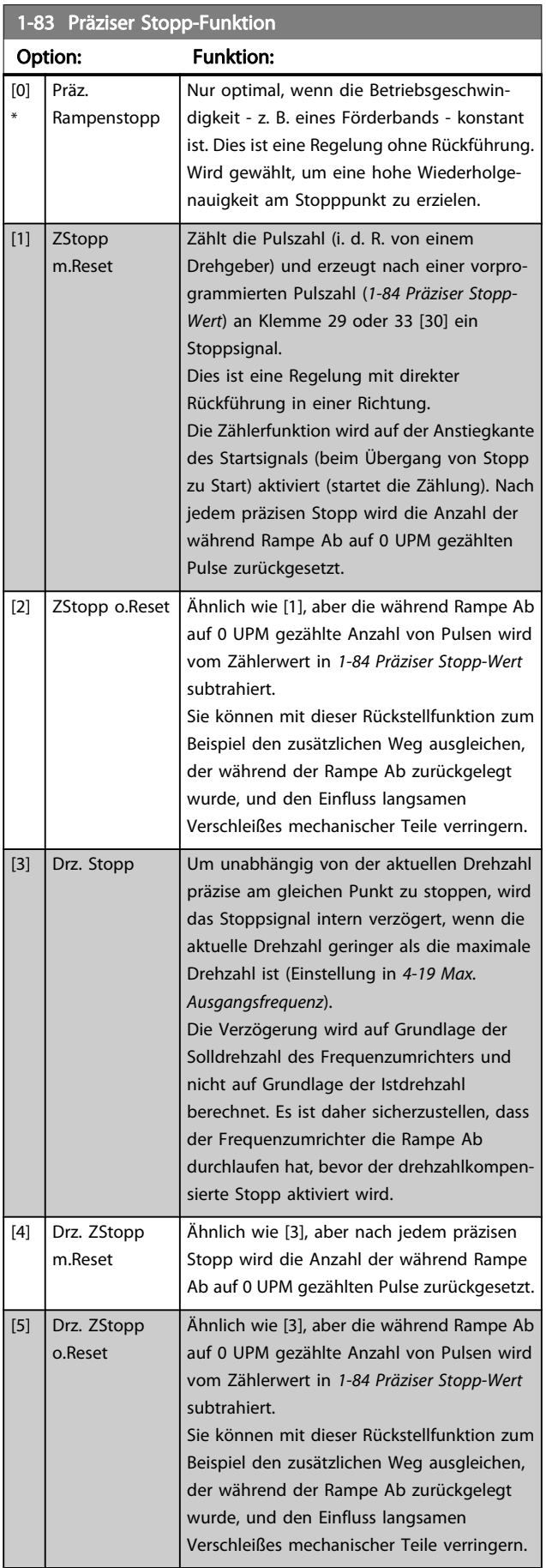

Dieser Parameter kann nicht bei laufendem Motor geändert werden.

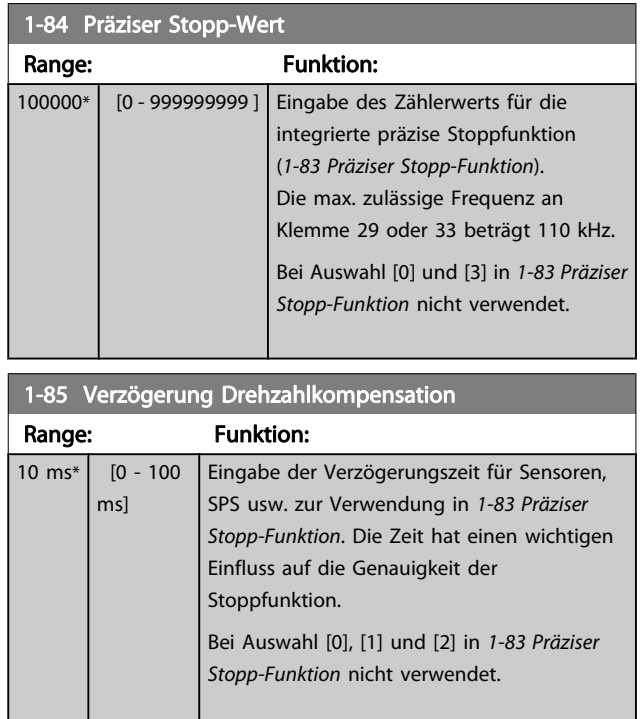

# 3.3.9 1-9\* Motortemperatur

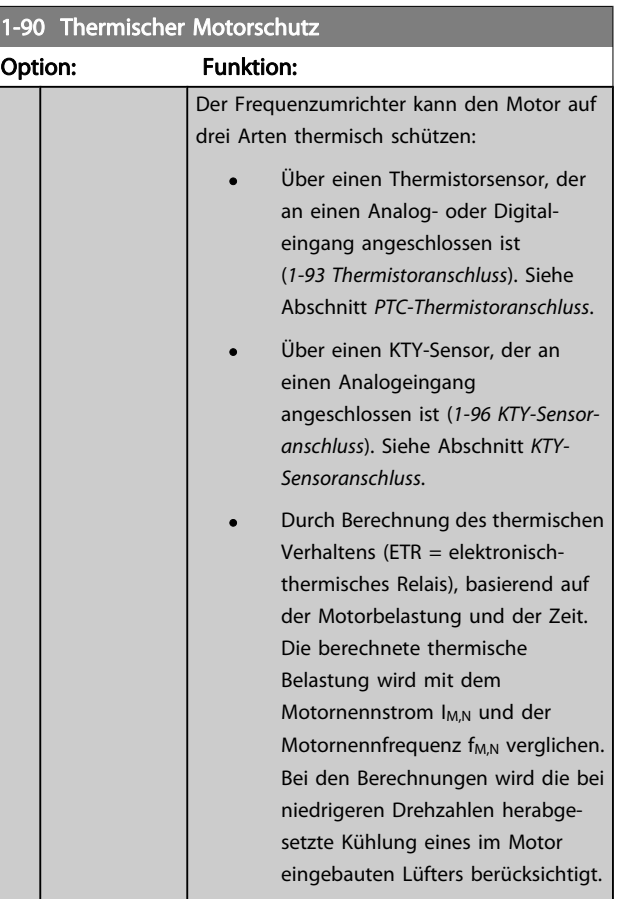

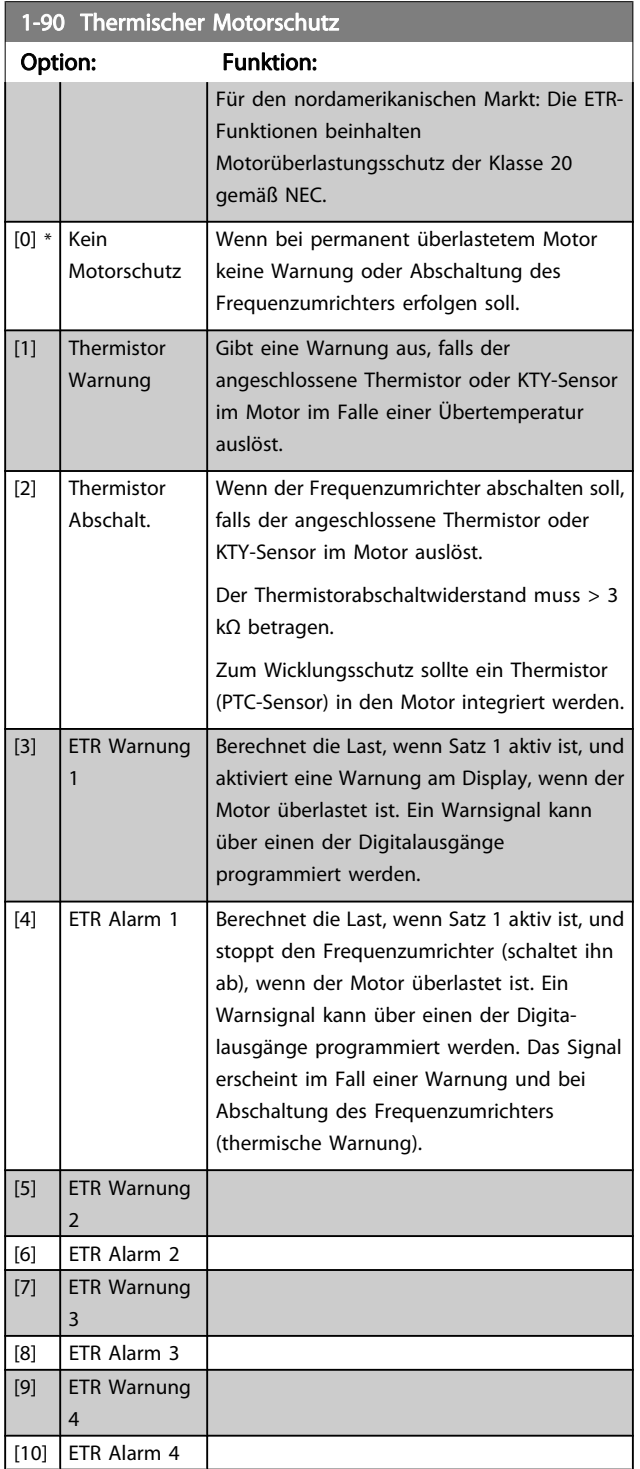

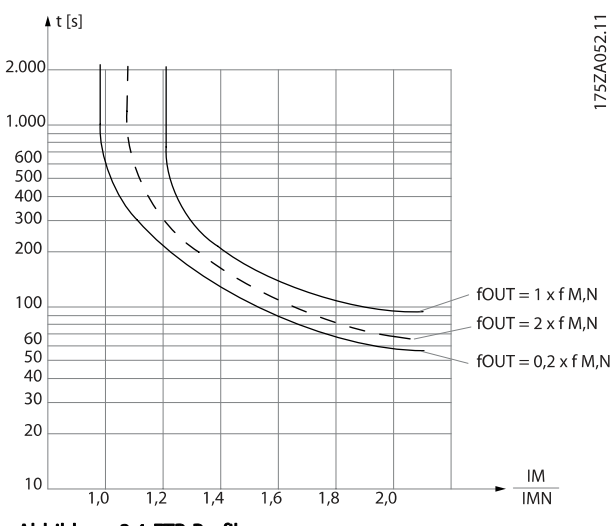

Abbildung 3.4 ETR-Profil

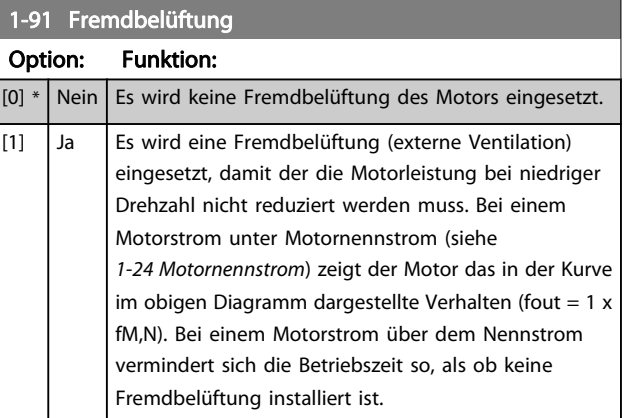

## 3.3.10 PTC-Thermistoranschluss

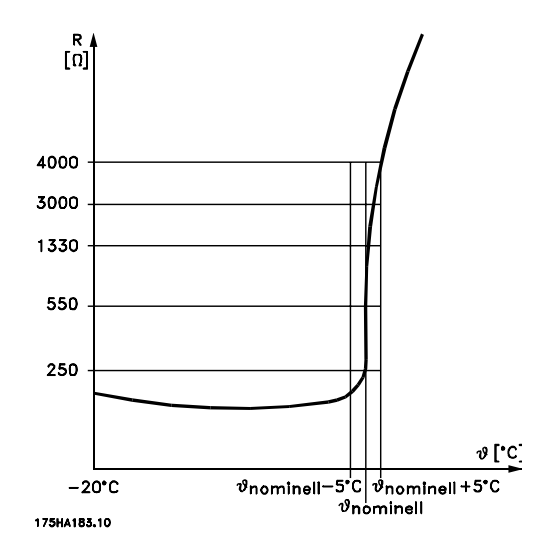

Motorschutz kann über eine Reihe von Verfahren erfolgen: PTC- oder KTY-Sensor (siehe auch der Abschnitt KTY-Sensoranschluss) in Motorwicklungen, mechanisch thermischer

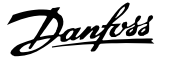

<span id="page-46-0"></span>Schalter (Klixon-Ausführung) oder elektronisch thermisches Relais (ETR).

Verwenden eines Digitaleingangs und einer 24-V-Stromversorgung:

Beispiel: Der Frequenzumrichter schaltet ab, wenn die Motortemperatur zu hoch ist.

Parametereinstellung:

[1-90 Thermischer Motorschutz](#page-44-0) auf Thermistor Abschalt. [2] stellen

1-93 Thermistoranschluss auf Digitaleingang [6] stellen

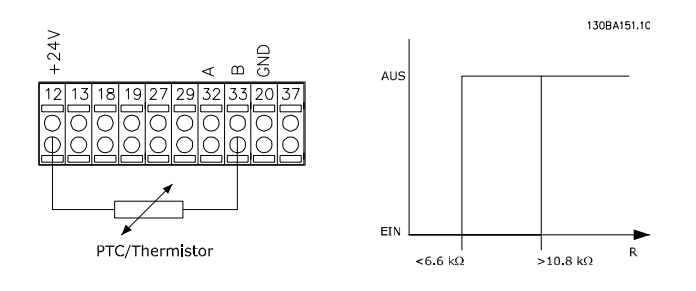

Verwenden eines Digitaleingangs und einer 10-V-Stromversorgung:

Beispiel: Der Frequenzumrichter schaltet ab, wenn die Motortemperatur zu hoch ist.

Parametereinstellung:

[1-90 Thermischer Motorschutz](#page-44-0) auf Thermistor Abschalt. [2] stellen

1-93 Thermistoranschluss auf Digitaleingang [6] stellen

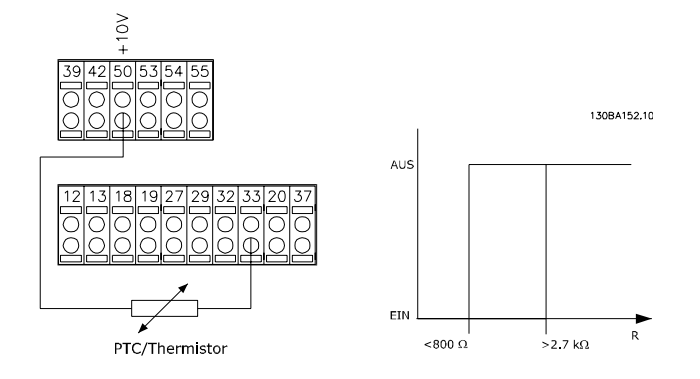

Verwenden eines Analogeingangs und einer 10-V-Stromversorgung:

Beispiel: Der Frequenzumrichter schaltet ab, wenn die Motortemperatur zu hoch ist.

Parametereinstellung:

[1-90 Thermischer Motorschutz](#page-44-0) auf Thermistor Abschalt. [2] stellen

1-93 Thermistoranschluss auf Analogeingang 54 [2] stellen

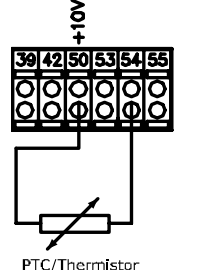

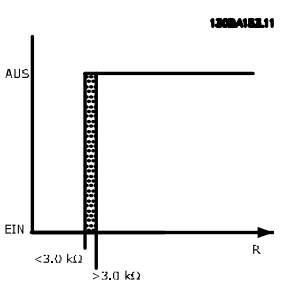

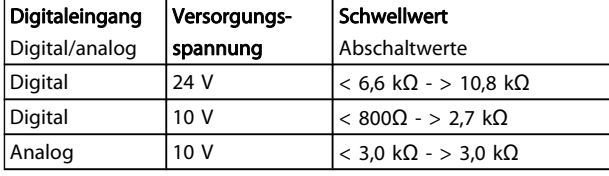

# **HINWEIS**

Es ist zu prüfen, dass die gewählte Versorgungsspannung mit dem verwendeten Thermistorelement übereinstimmt.

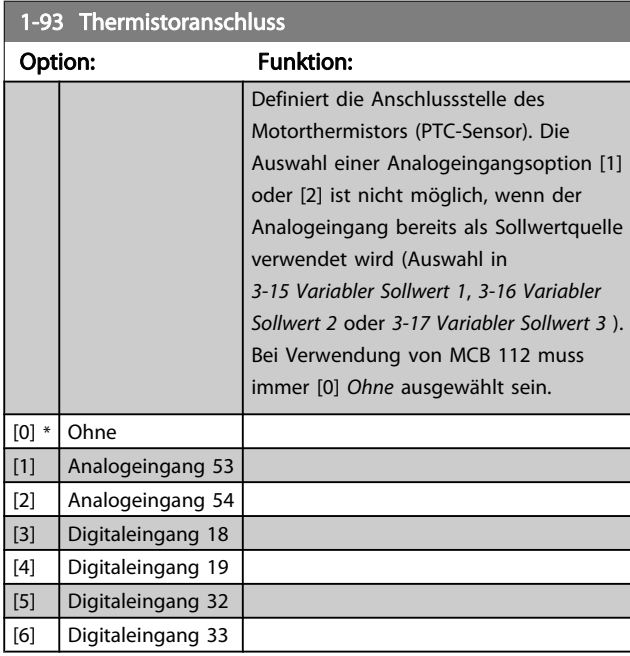

## HINWEIS

Dieser Parameter kann nicht bei laufendem Motor geändert werden.

## **HINWEIS**

Digitaleingang muss in 5-00 Schaltlogik.

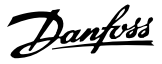

## <span id="page-47-0"></span>3.3.11 KTY-Sensoranschluss

(nur FC 302)

3 3

KTY-Sensoren werden vor allem in permanenterregten Servomotoren (PM-Motoren) für die dynamische Anpassung von Motorparametern als Statorwiderstand (1-30 Statorwiderstand (Rs)) für PM-Motoren sowie als Rotor-Widerstand (1-31 Rotorwiderstand (Rr)) für Asynchronmotoren, der von der Wicklungstemperatur abhängt, eingesetzt. Die Formel lautet:

 $Rs = Rs_{20^{\circ}} C \times (1 + \alpha_{cu} \times \Delta T)$ [Ω] wobei  $\alpha_{cu} = 0.00393$ 

KTY-Sensoren können zum Motorschutz verwendet werden (1-97 KTY-Schwellwert).

Der FC 302 kann mit drei KTY-Sensortypen arbeiten. Diese sind in 1-95 KTY-Sensortyp definiert. Die momentane Sensortemperatur kann in [16-19 KTY-Sensortemperatur](#page-156-0) abgelesen werden.

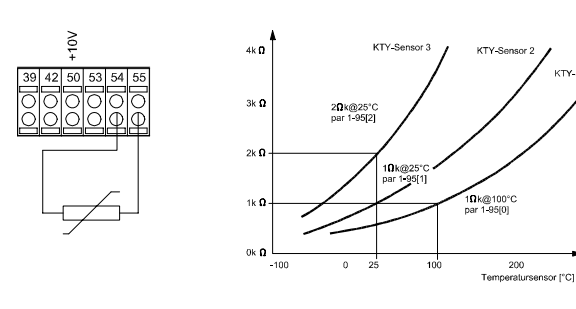

## **HINWEIS**

Wenn die Motortemperatur durch einen Thermistor oder KTY-Sensor genutzt wird, wird PELV bei Kurzschlüssen zwischen Motorwicklung und Sensor nicht eingehalten. Zur Einhaltung von PELV muss der Sensor zusätzlich isoliert werden.

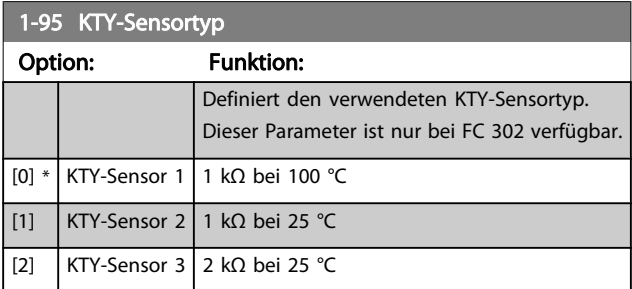

#### 1-96 KTY-Sensoranschluss

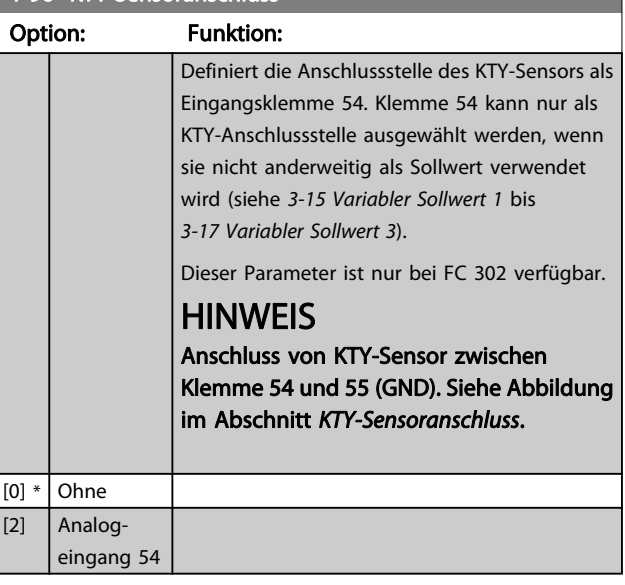

#### 1-97 KTY-Schwellwer

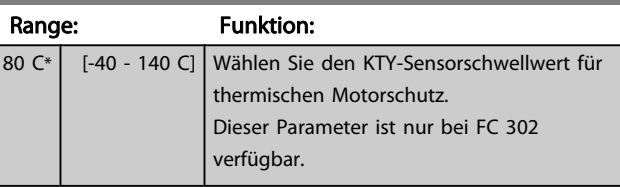

# <span id="page-48-0"></span>3.4 Parameter: 2-\*\* Bremsfunktionen

# 3.4.1 2-0\* DC Halt / DC Bremse

Parametergruppe zum Einstellen der elektrischen und mechanischen Bremsfunktionen.

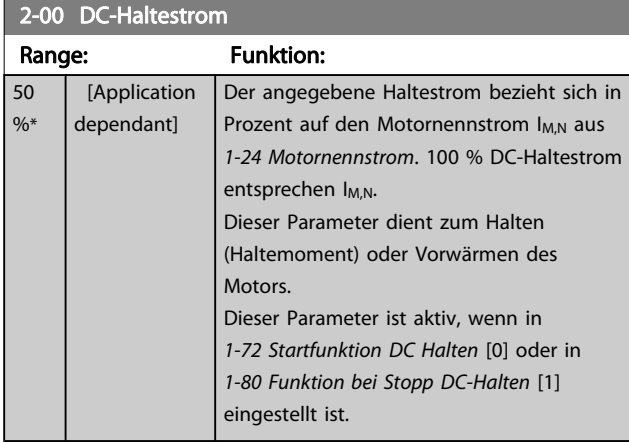

## **HINWEIS**

Der Maximalwert ist abhängig von Motornennstrom. Eine zu lange Stromleistung von 100 % vermeiden, da dies zu Motorschäden führen kann.

Niedrige DC-Haltestromwerte erzeugen bei größeren Motorleistungsgrößen höhere Ströme. Dieser Fehler wird größer, wenn die Motorleistung zunimmt.

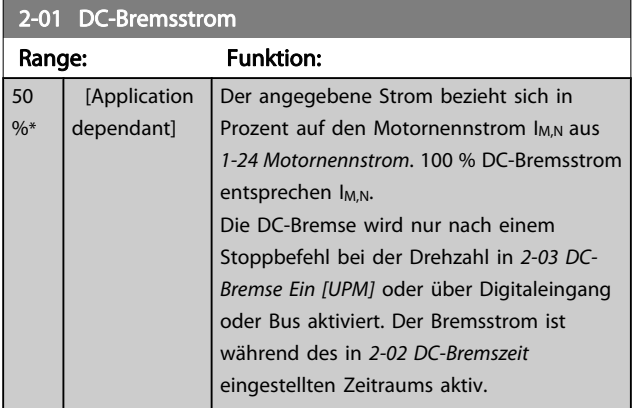

## **HINWEIS**

Der Maximalwert ist abhängig von Motornennstrom. Eine zu lange Stromleistung von 100 % vermeiden, da dies zu Motorschäden führen kann.

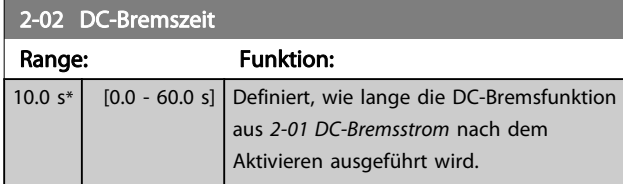

2-03 DC-Bremse Ein [UPM]

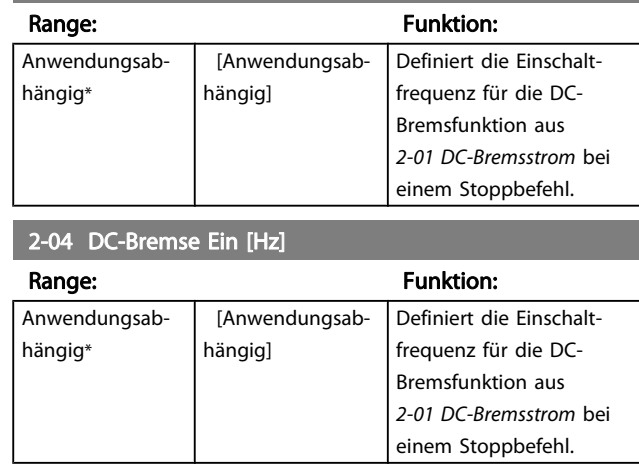

## 3.4.2 2-1\* Generator. Bremsen

Parametergruppe zur Auswahl der Parameter für generatorisches Bremsen. Nur gültig für Frequenzumrichter mit Bremschopper.

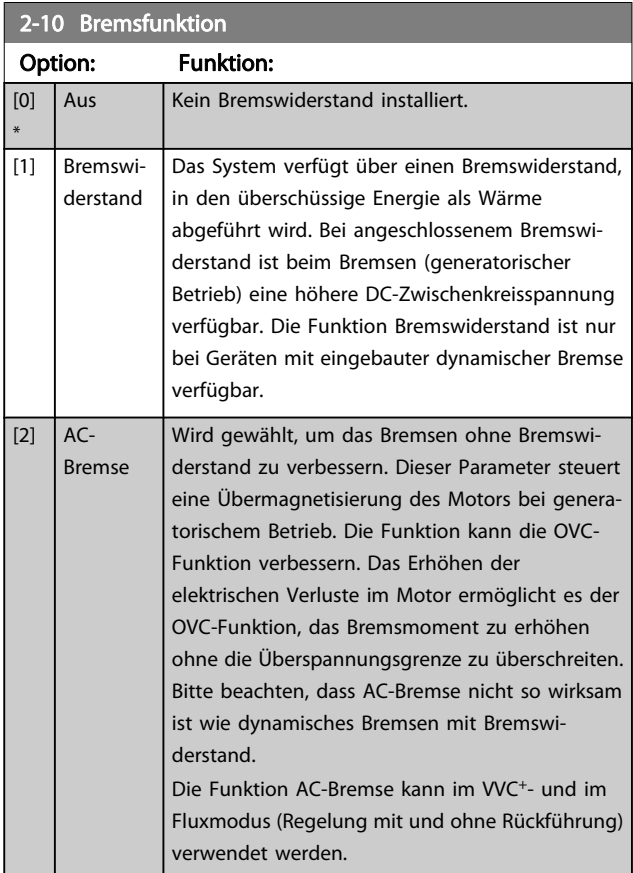

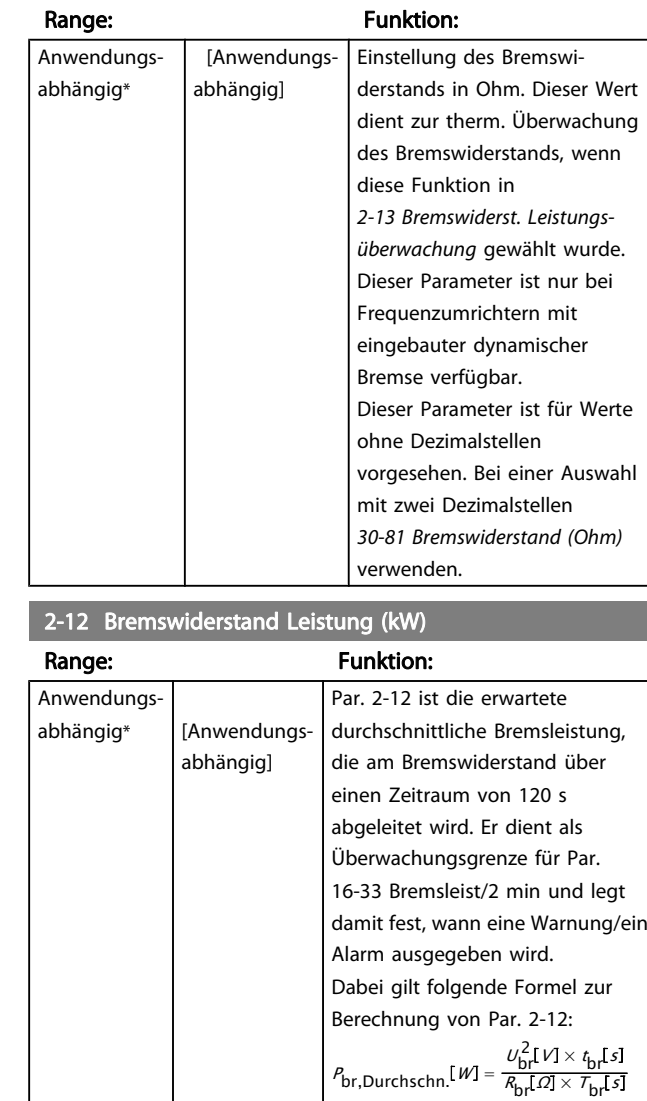

Pbr,Durchschn. ist die

derstand abgeleitete Bremsleistung, Rbr ist der

Zeitraum von 120 s, T<sub>br</sub>.

T2-Geräte: 390 V T4-Geräte: 778 V T5-Geräte: 810 V

Baugrößen D – F T7-Geräte: 1099 V

durchschnittliche, im Bremswi-

Widerstand des Bremswiderstands. t<sub>br</sub> ist die aktive Bremszeit in einem

Ubr ist die DC-Spannung, bei der der Bremswiderstand aktiv ist. Dies hängt wie folgt vom Gerät ab:

T6-Geräte: 943 V / 1099 V bei

## 2-11 Bremswiderstand (Ohm)

#### 2-12 Bremswiderstand Leistung (kW)

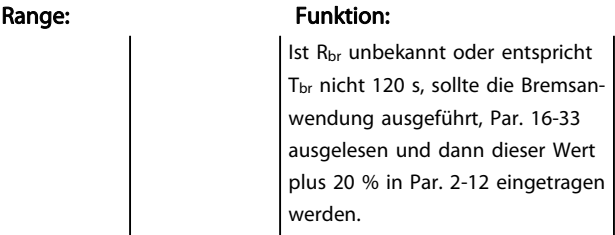

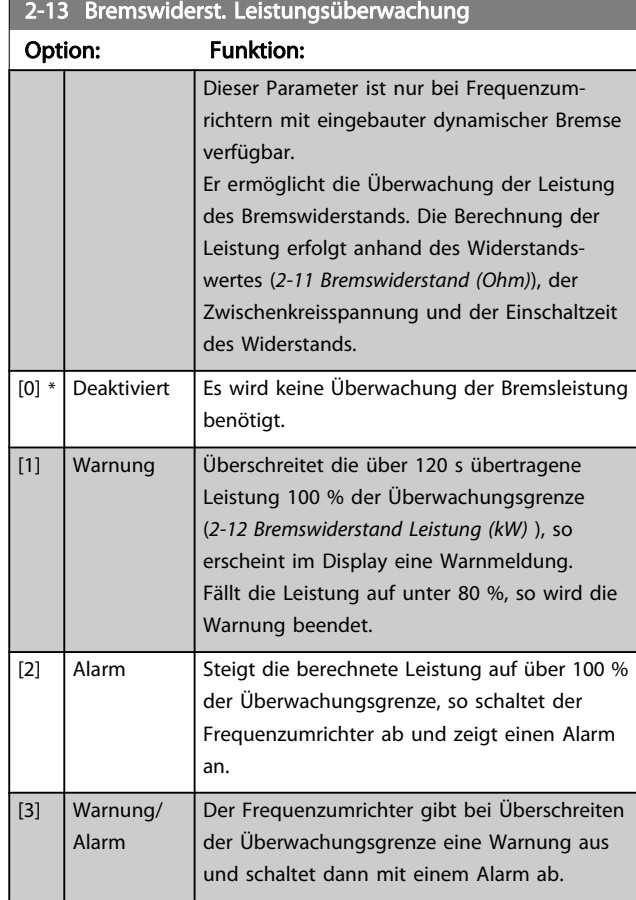

Ist die Leistungsüberwachung auf Deaktiviert [0] oder Warnung [1] eingestellt, bleibt die Bremsfunktion auch bei Überschreiten der Überwachungsgrenze aktiv. Dies kann zu einer thermischen Überlastung des Widerstands führen. Zusätzlich kann eine Meldung über Relais bzw. die Digitalausgänge erfolgen. Die typische Messgenauigkeit für die Leistungsüberwachung hängt von der Genauigkeit des Widerstands ab (min.  $\pm$  20 %).

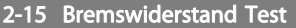

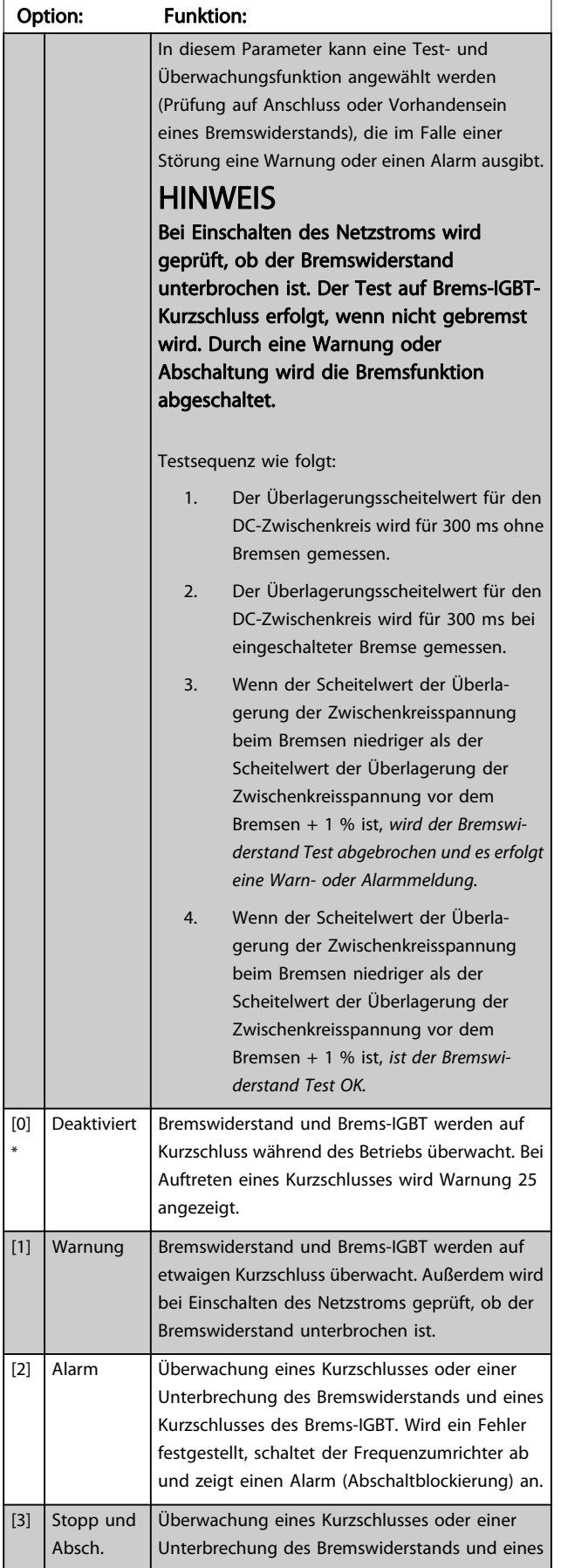

## 2-15 Bremswiderstand Test

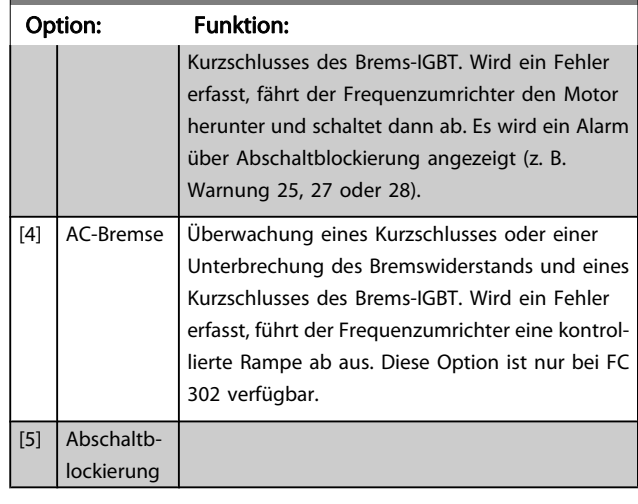

## **HINWEIS**

Eine Warnung bei Deaktiviert [0] oder Warnung [1] kann nur durch Aus- und Wiedereinschalten der Netzspannung gelöscht werden, vorausgesetzt, der Fehler ist behoben worden. Bei Deaktiviert [0] oder Warnung [1] läuft der Frequenzumrichter auch dann weiter, wenn ein Fehler festgestellt wurde.

Dieser Parameter ist nur bei Frequenzumrichtern mit eingebauter dynamischer Bremse verfügbar.

## 2-16 AC brake Max. Current Range: Funktion: 100.0 %\* [Application dependant] Definiert den maximalen Motorstrom während der AC-Bremsfunktion. Zu hohe Ströme können die Motorwicklung überhitzen. Die AC-Bremse steht nur bei Fluxvektorbetrieb zur Verfügung (nur FC 302). 2-17 Überspannungssteuerung

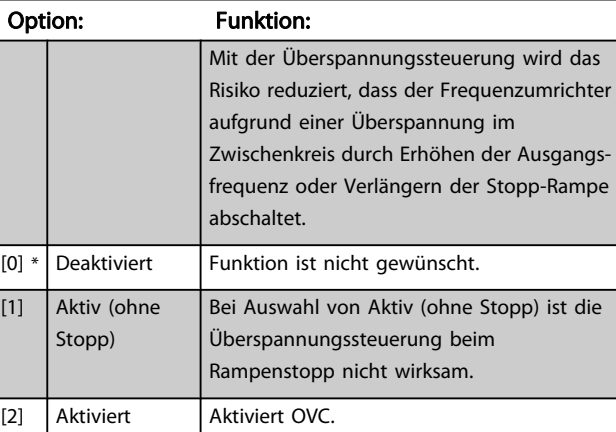

## **HINWEIS**

Überspannungssteuerung darf in Hubanwendungen nicht aktiv sein.

3 3

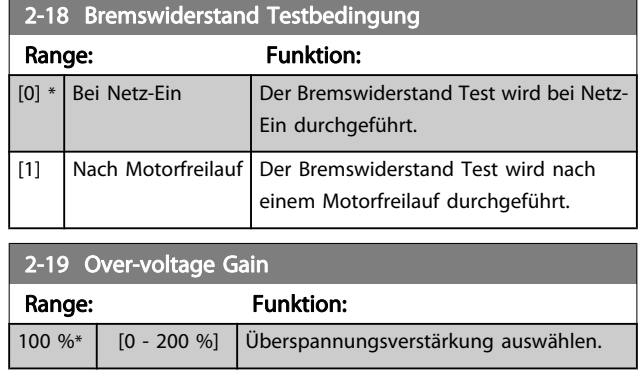

## 3.4.3 2-2\* Mechanische Bremse

Bei Hub- oder Förderanwendungen muss häufig eine elektromagnetische Bremse verwendet werden. Zur Steuerung der Bremse kann ein Relaisausgang (1 oder 2) oder ein Digitalausgang (Klemme 27 oder 29) dienen. Dieser Ausgang muss normalerweise schließen, solange der Frequenzumrichter den Motor nicht "halten" kann, beispielsweise aufgrund einer Überlast. Wählen Sie Mechanische Bremssteuerung [32] für Anwendungen mit

einer elektromagnetischen Bremse in [5-40 Relaisfunktion](#page-80-0), 5-30 Klemme 27 Digitalausgang oder 5-31 Klemme 29 Digitalausgang. Wird Mechanische Bremssteuerung [32] gewählt, so bleibt die mechanische Bremse beim Start so lange geschlossen, bis der Ausgangsstrom höher ist als der in 2-20 Bremse öffnen bei Motorstrom eingestellte Wert. Beim Stopp wird die mechanische Bremse geschlossen, wenn die Drehzahl unter den in [2-21 Bremse schliessen bei](#page-52-0) [Motordrehzahl](#page-52-0) eingestellten Wert fällt. Tritt am Frequenzumrichter ein Alarmzustand (z. B. ein Überstrom, eine Überspannung etc.) ein, so wird umgehend die mechanische Bremse geschlossen. Dies ist auch während eines Sicheren Stopps der Fall.

## **HINWEIS**

Schutz- und Abschaltverzögerungsfunktionen ([14-25 Drehmom.grenze Verzögerungszeit](#page-146-0) und [14-26 WR-](#page-146-0)[Fehler Abschaltverzögerung](#page-146-0)) können die Aktivierung der mechanische Bremse bei Vorliegen eines Alarmzustands verzögern. Diese Funktionen müssen in Hubanwendungen deaktiviert werden.

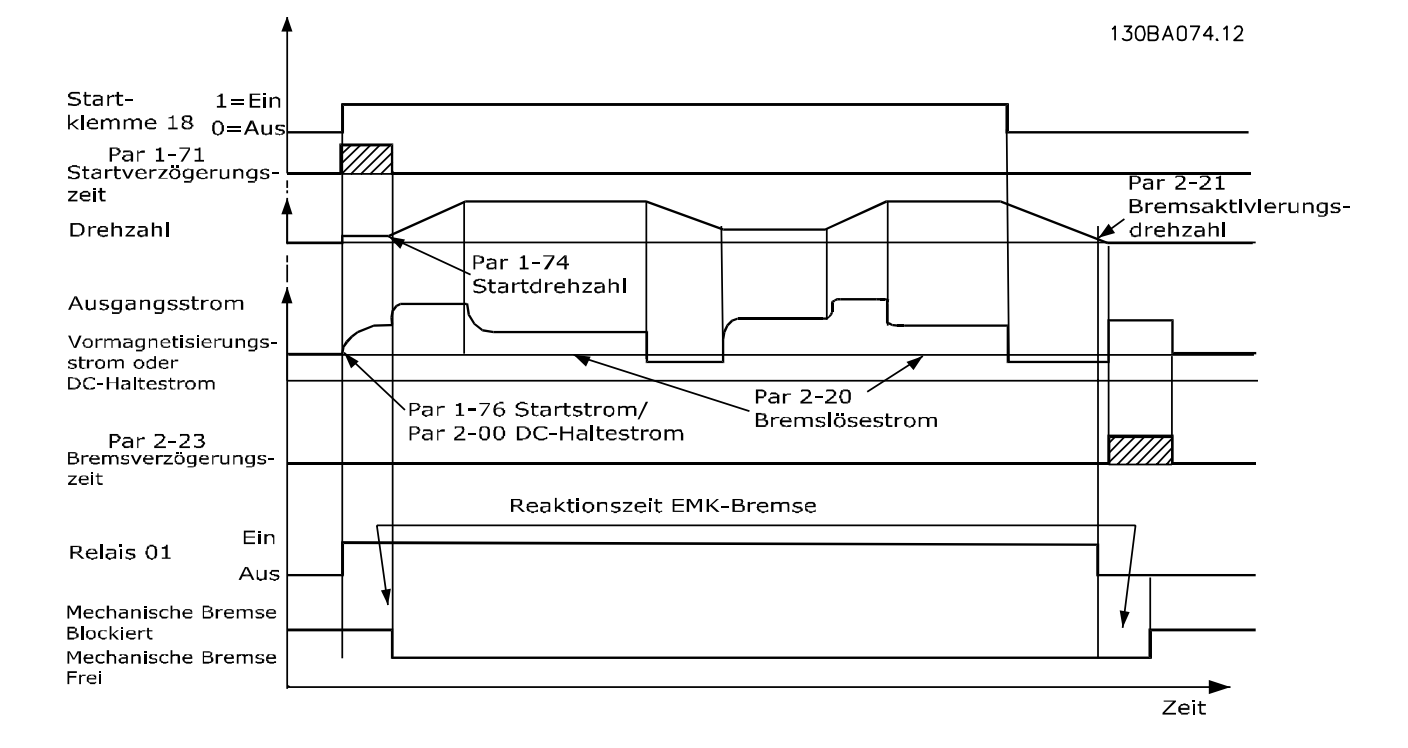

3 3

Range:

Range:  $\overline{0.20 \, \text{s*}}$  [

Danfoss

3 3

<span id="page-52-0"></span>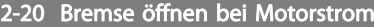

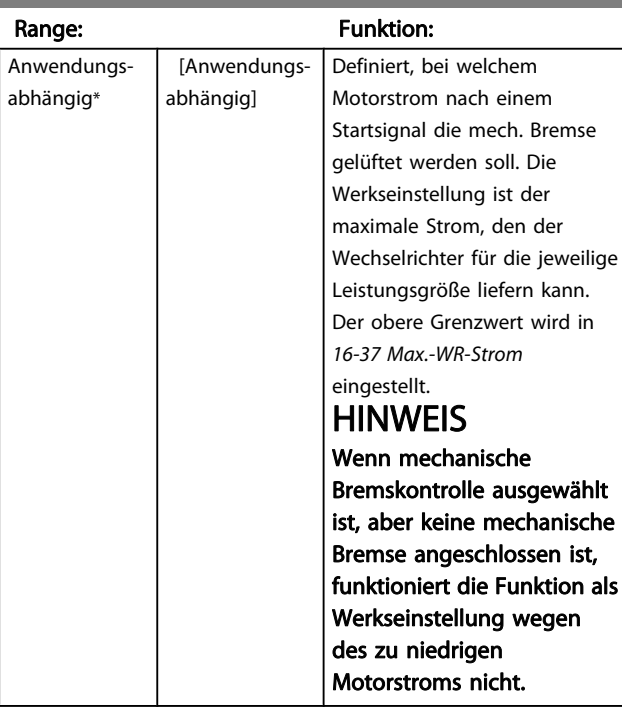

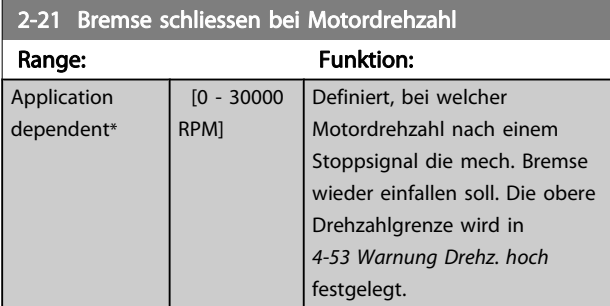

## 2-22 Bremse schließen bei Motorfrequenz

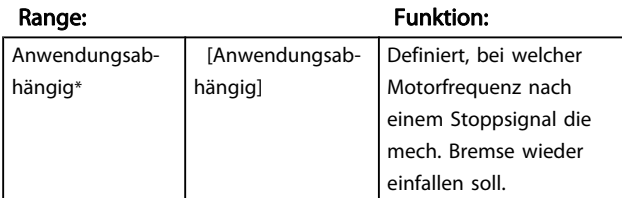

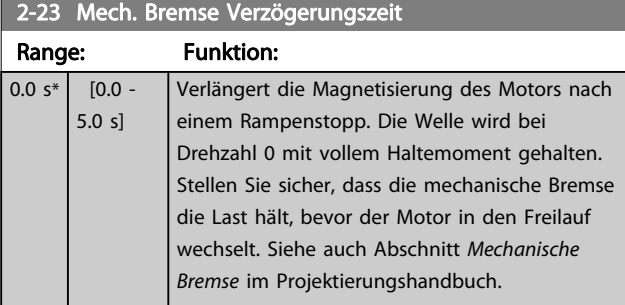

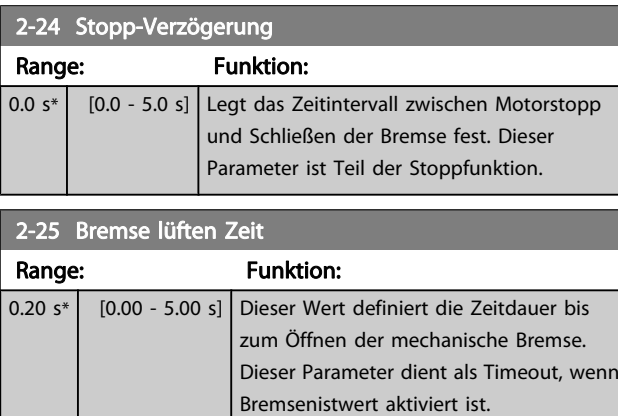

## 2-26 Drehmomentsollw.

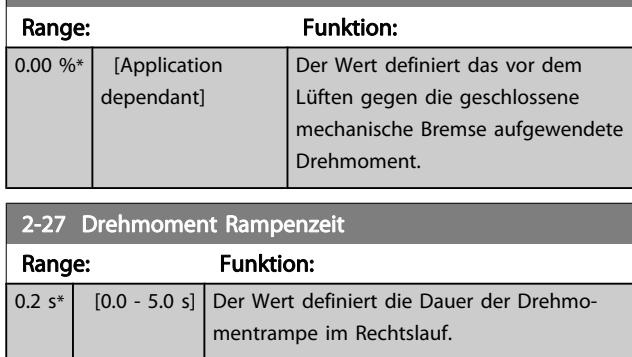

Danfoss

<span id="page-53-0"></span>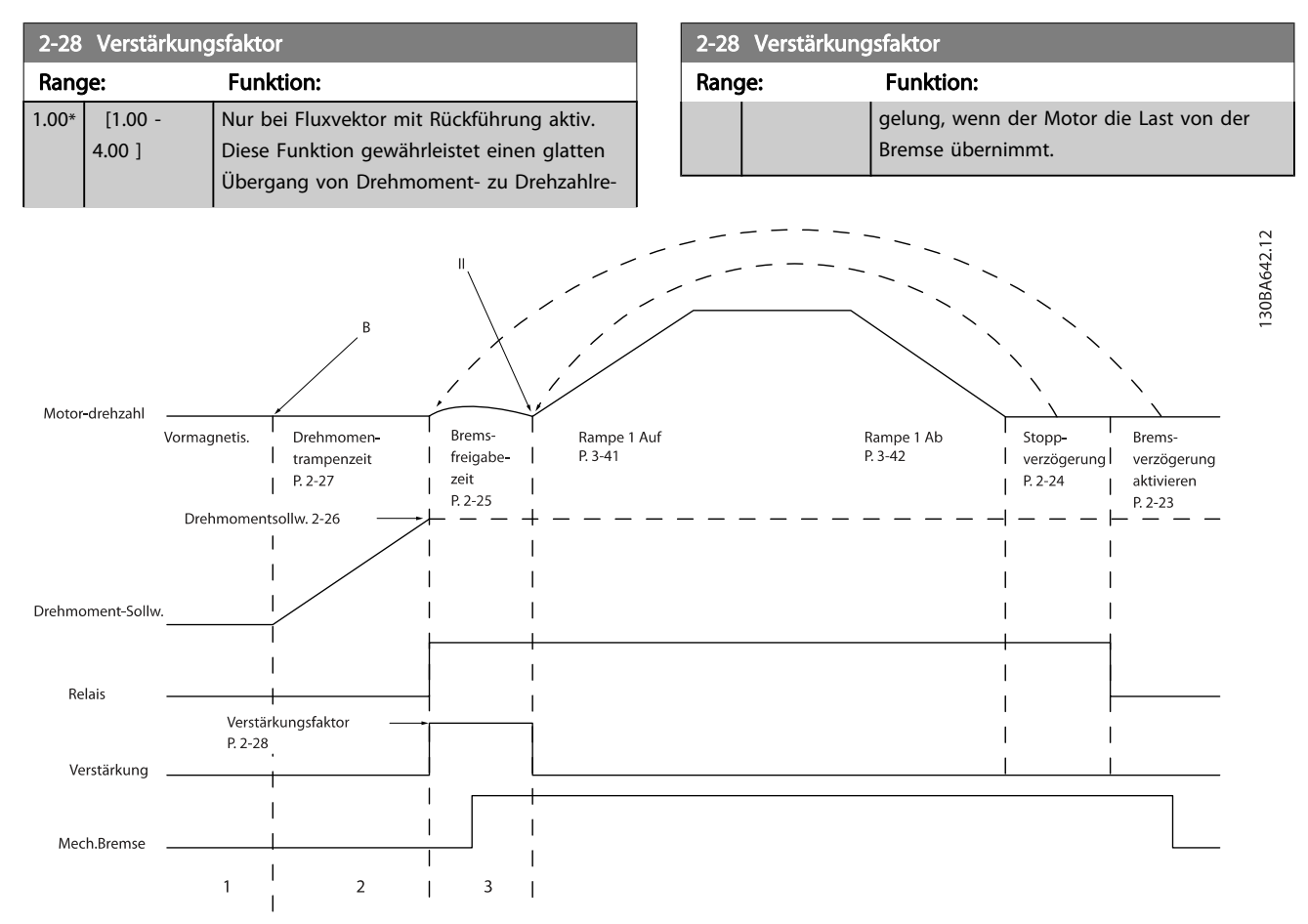

Abbildung 3.5 Ablauf beim Lüften der Bremse bei mechanischer Bremssteuerung in Hubanwendungen

I) Mech. Bremse Verzögerungszeit: Der Frequenzumrichter läuft wieder an der Position an, an der die mechanische Bremse gegriffen hat. II) Stopp-Verzögerung: Wenn die Zeit zwischen aufeinanderfolgenden Starts den Wert aus [2-24 Stopp-Verzögerung](#page-52-0) unterschreitet, läuft der Frequenzumrichter ohne Aktivieren der mechanischen Bremse an (z. B. Reversierung).

# <span id="page-54-0"></span>3.5 Parameter: 3-\*\* Sollwert/Rampen

Parametergruppe zum Einstellen der Sollwertverarbeitung, von Grenzwerten, Rampen sowie Warnungen.

# 3.5.1 3-0\* Sollwertgrenzen

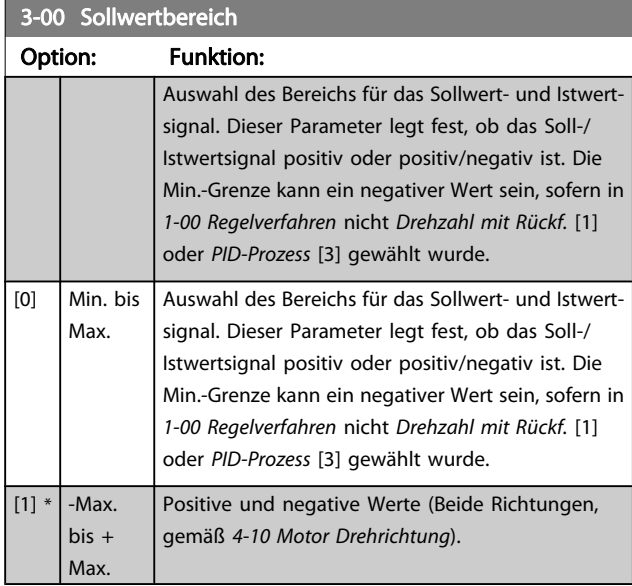

#### 3-01 Soll-/Istwerteinheit

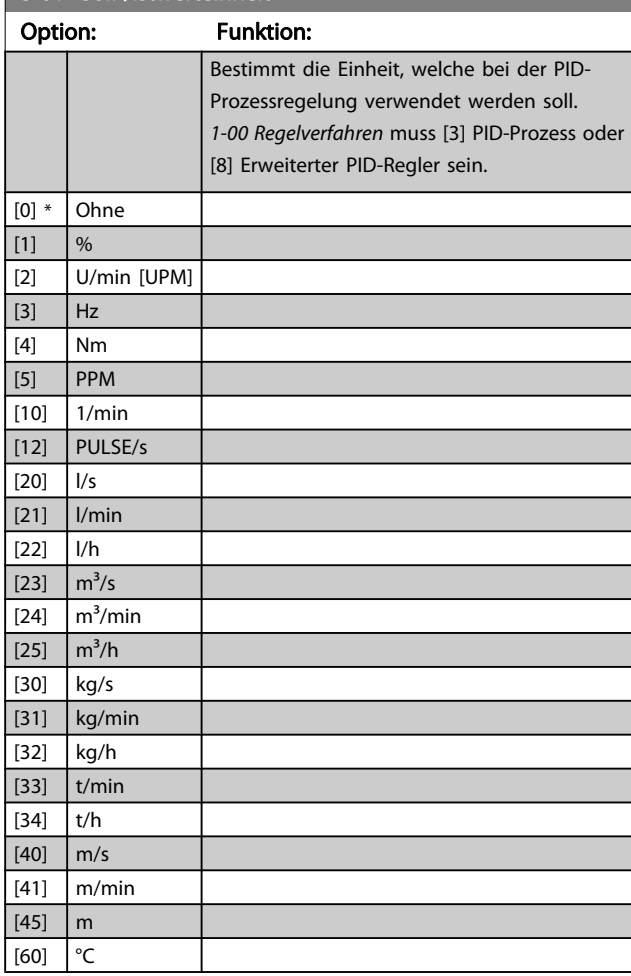

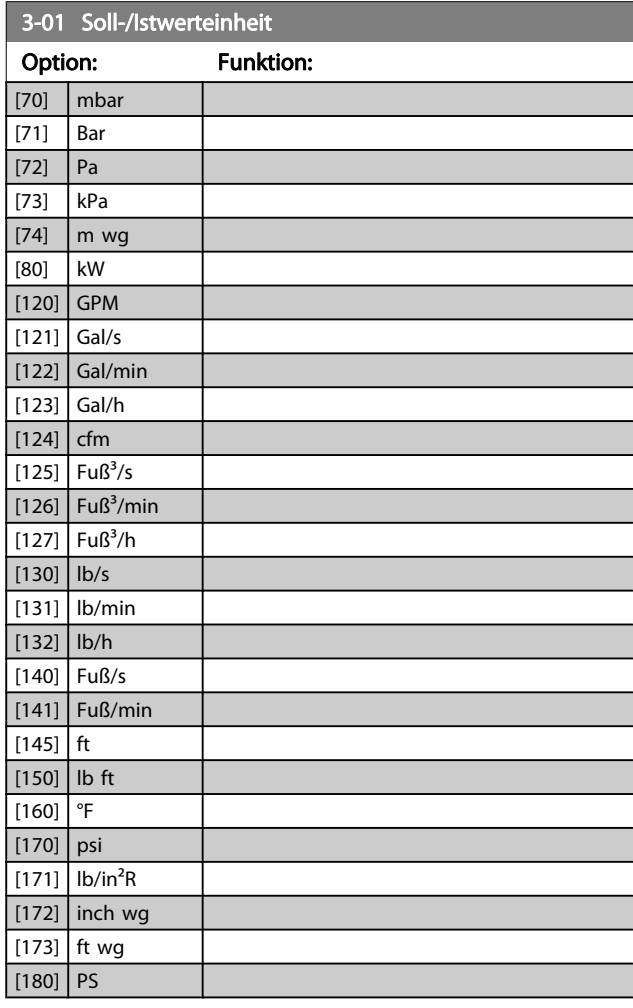

#### 3-02 Minimaler Sollwert

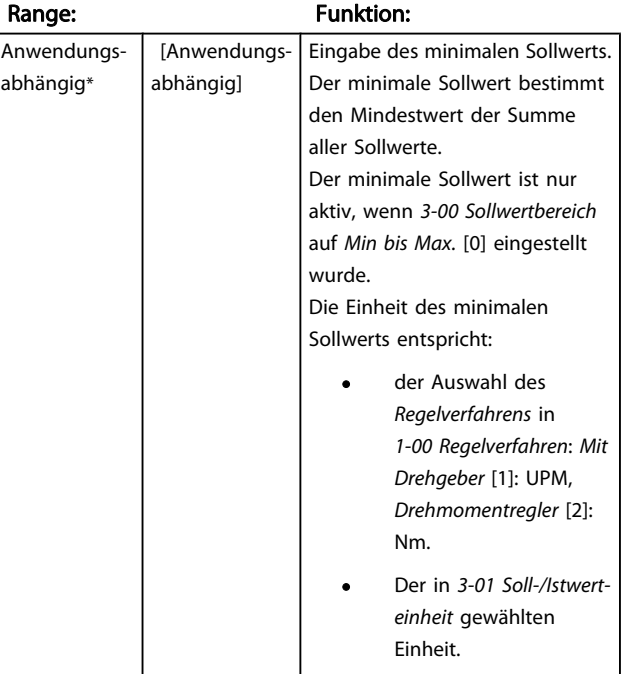

Danfoss

<span id="page-55-0"></span>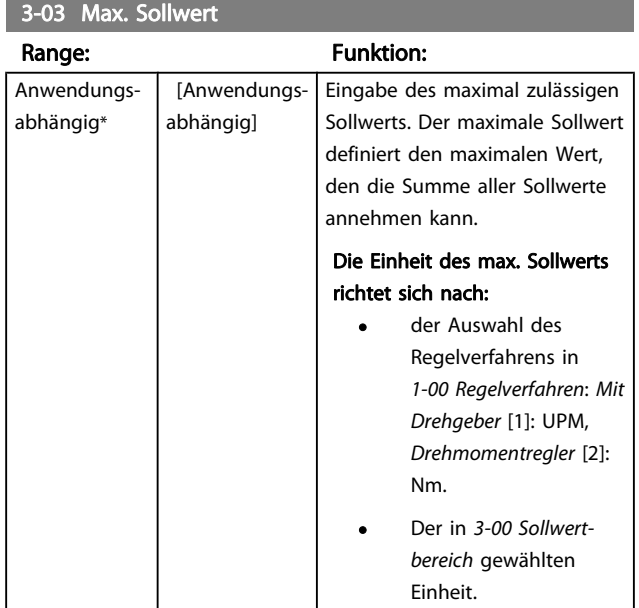

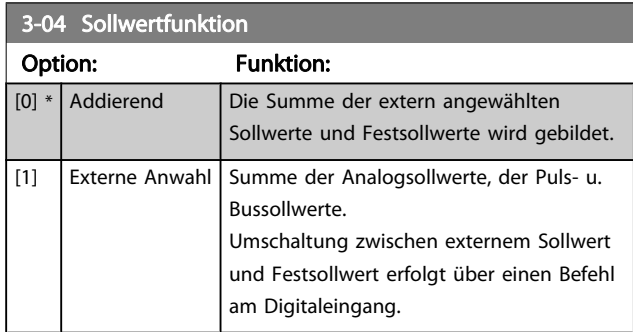

# 3.5.2 3-1\* Sollwerteinstellung

Er dient auch zur Wahl von Festsollwerten und die Einstellung der Sollwertverarbeitung. An den entsprechenden Digitaleingängen in Parametergruppe 5.1\* sind Festsollwert Bit 0, 1 oder 2 ([16], [17] oder [18]) zu wählen.

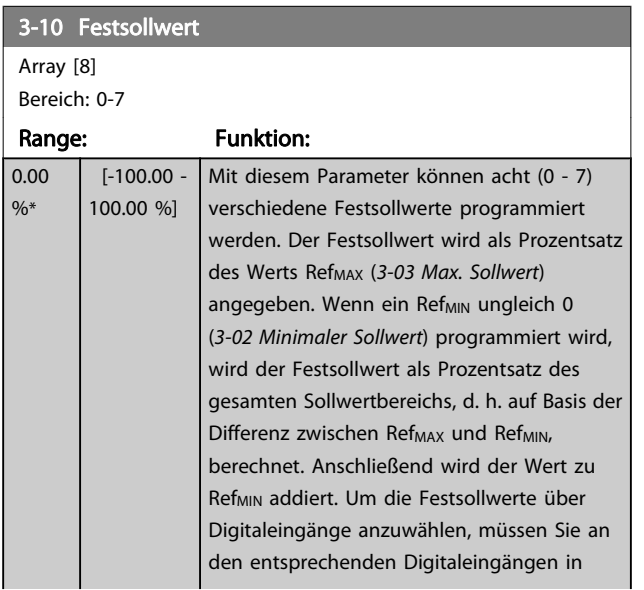

## 3-10 Festsollwert

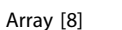

Bereich: 0-7

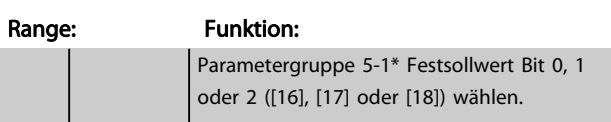

130BA149.10

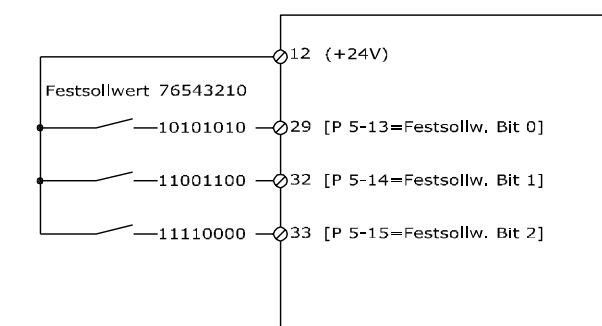

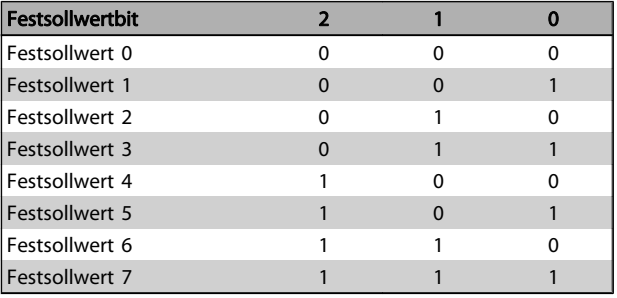

#### 3-11 Festdrehzahl Jog [Hz]

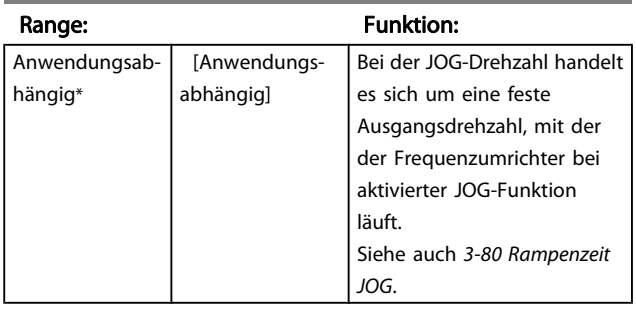

## 3-12 Frequenzkorrektur Auf/Ab

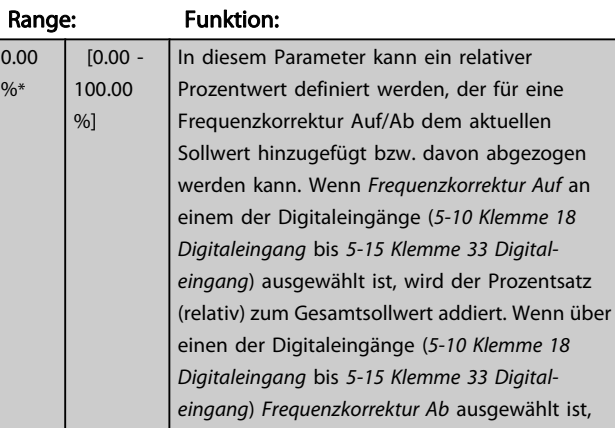

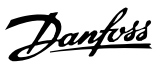

# <span id="page-56-0"></span>3-12 Frequenzkorrektur Auf/Ab

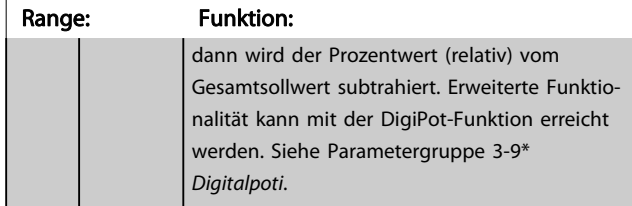

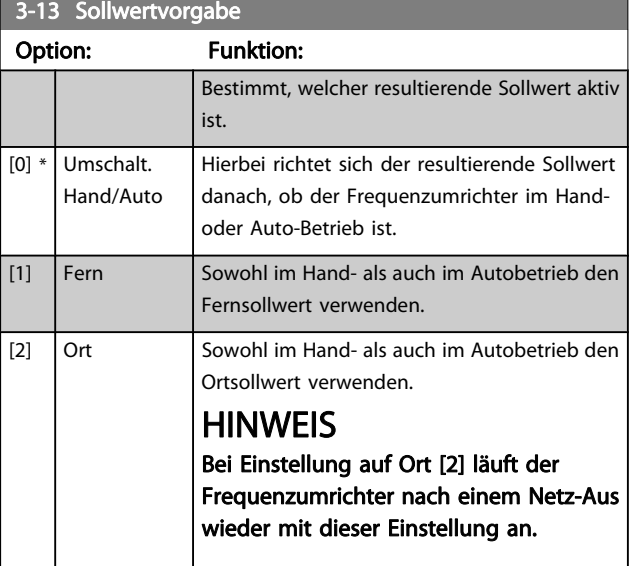

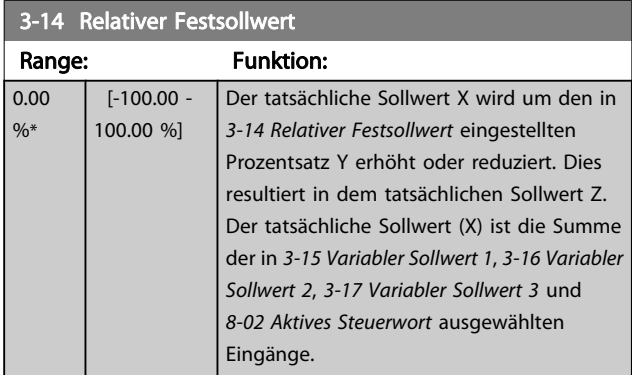

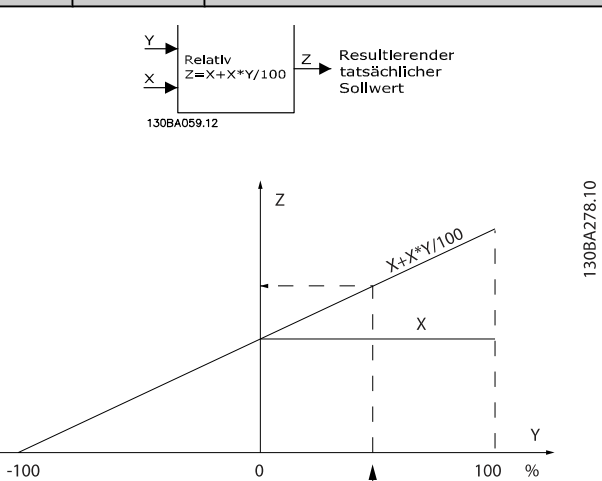

 $P_{3-14}$ 

## 3-15 Variabler Sollwert 1

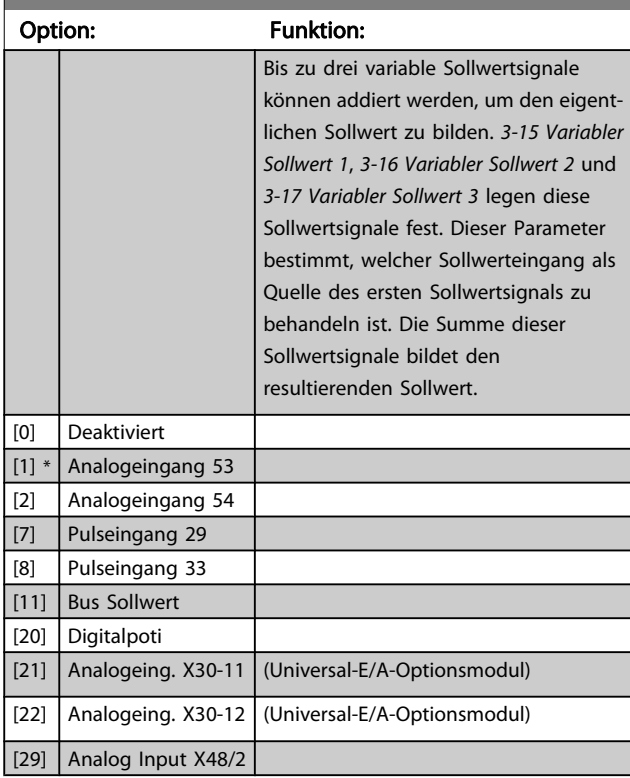

## **3-16** Variabler Sollwert 2

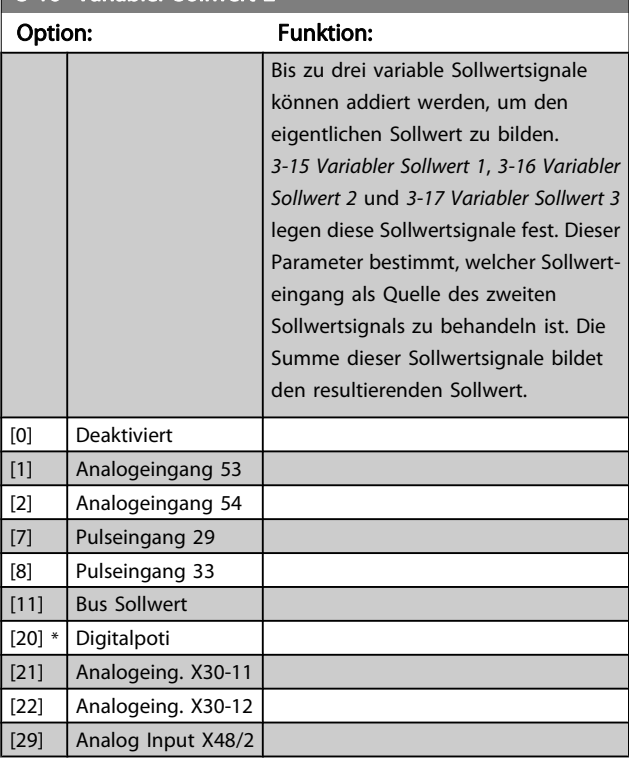

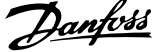

<span id="page-57-0"></span>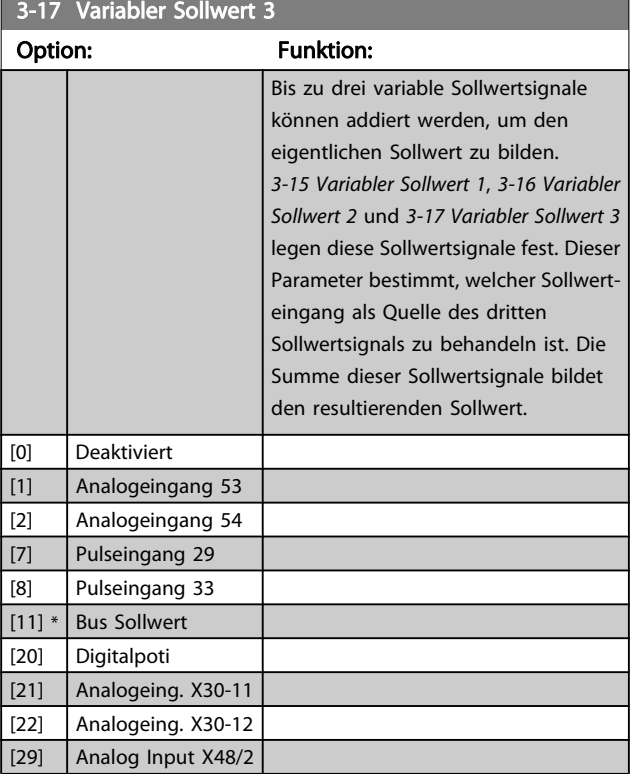

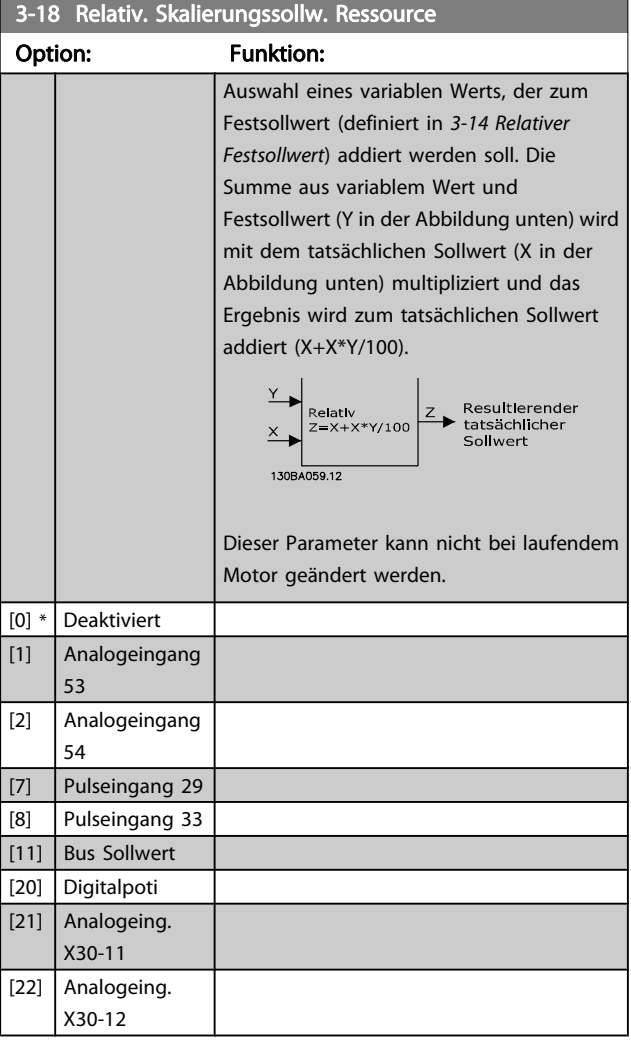

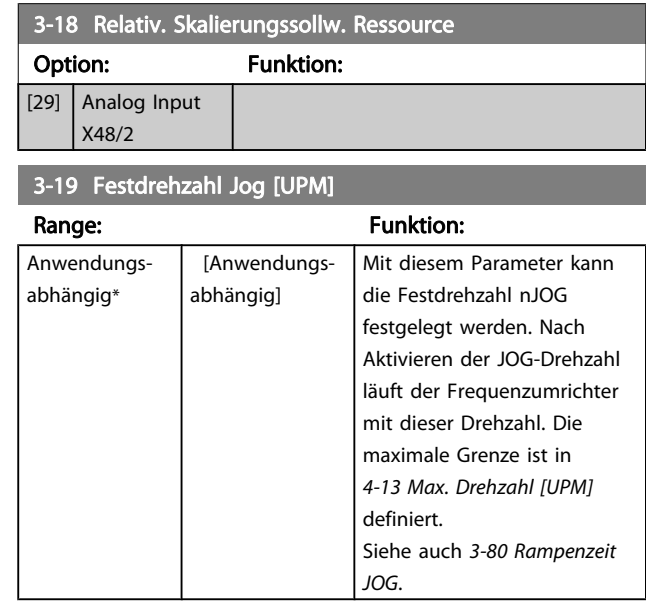

#### 3.5.3 Rampen 3-4\* Rampe 1

Konfiguration der Rampenparameter für jede der vier Rampen (Parametergruppe 3-4\*, 3-5\*, 3-6\* und 3-7\*): Auswahl des Rampentyps, der Rampenzeiten (Beschleunigungs- und Verzögerungszeiten) und Anpassung an die Lastverhältnisse, um beispielsweise Rucke zu vermeiden.

Zunächst werden die linearen Rampenzeiten gemäß der Abbildungen eingestellt.

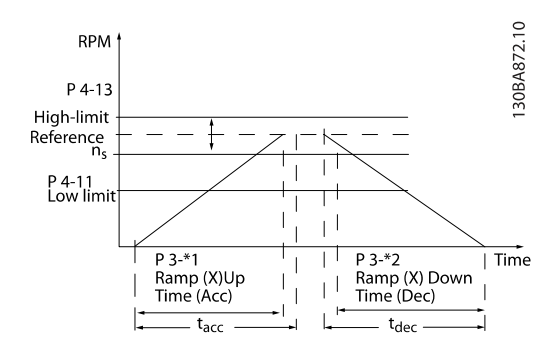

Bei Wahl von S-Rampen kann die Ausprägung der S-Form und damit die Stärke des "Rucks" während der Beschleunigungs- und Verzögerungszeit eingestellt werden. Die Beschleunigungs- und Verzögerungseinstellungen der S-Rampen werden als Prozentsatz der tatsächlichen Rampenzeit definiert.

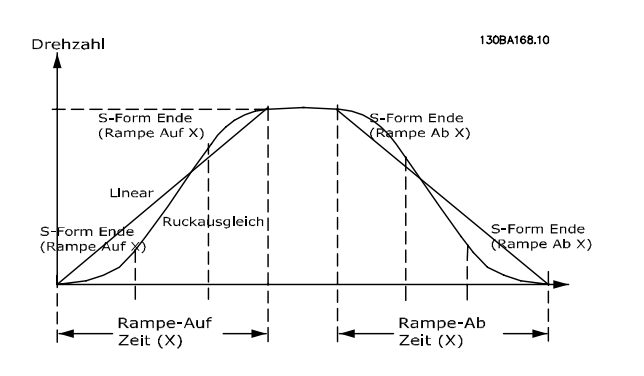

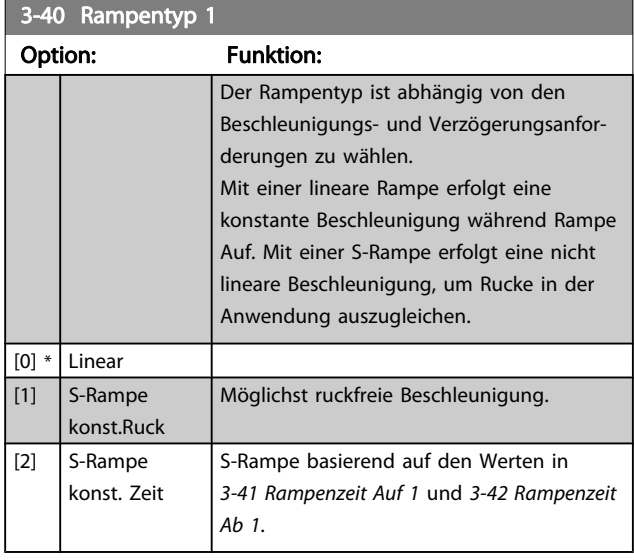

## **HINWEIS**

Wird S-Rampe [1] gewählt und der Sollwert bei Rampen geändert, kann die Rampenzeit verlängert werden, um eine ruckfreie Bewegung zu ermöglichen, was zu einer längeren Start- oder Stoppzeit führen kann.

Zusätzliche Anpassungen der S-Formen oder der Position von Initiatoren sind ggf. notwendig.

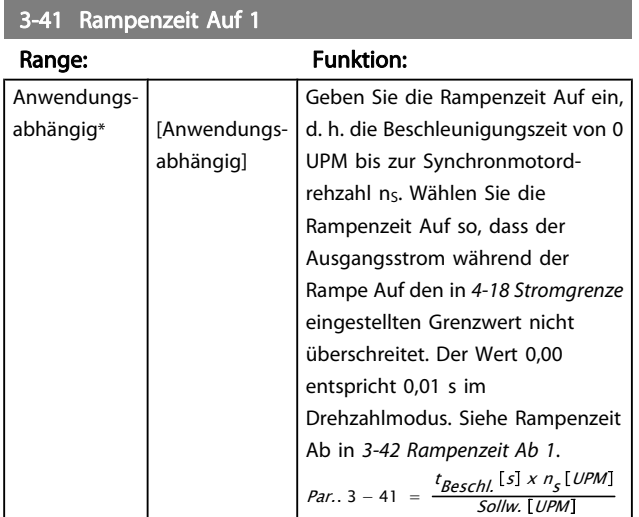

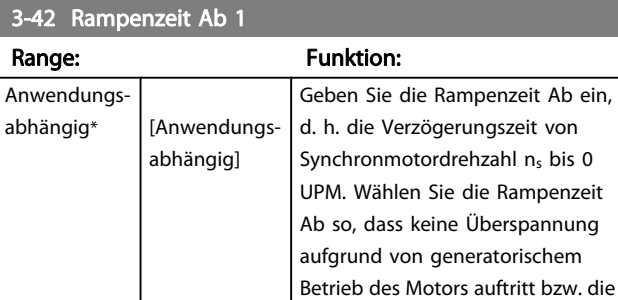

Stromgrenze erreicht (eingestellt in

Danfoss

4-18 Stromgrenze) nicht

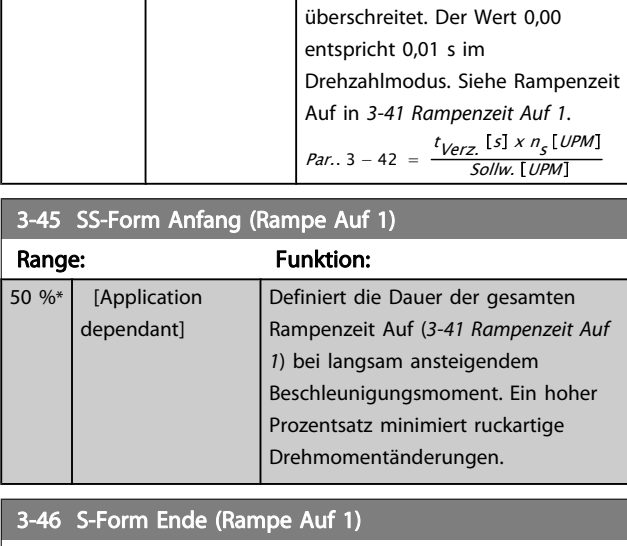

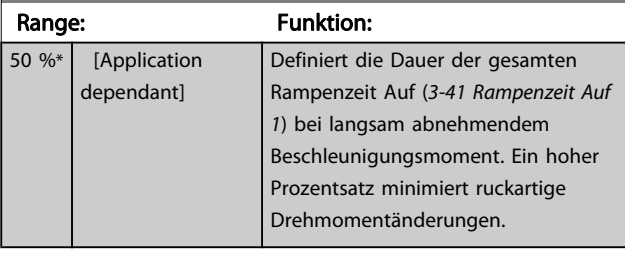

# 3-47 S-Form Anfang (Rampe Ab 1)

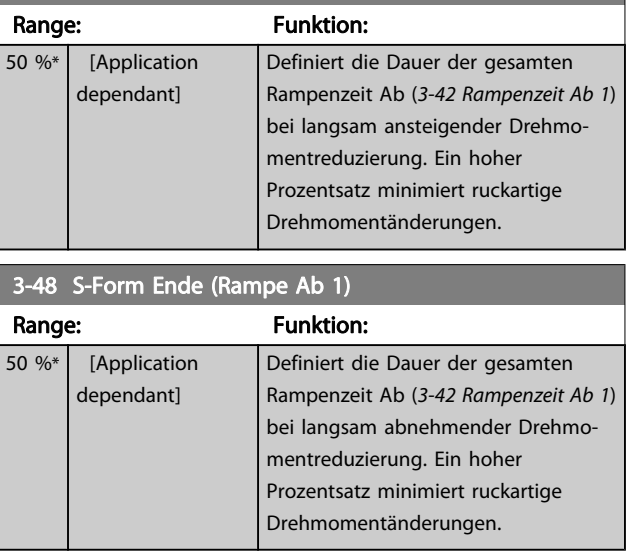

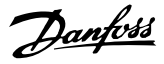

## 3.5.4 3-5\* Rampe 2

Zur Auswahl der Rampenparameter siehe Parametergruppe 3-4\*.

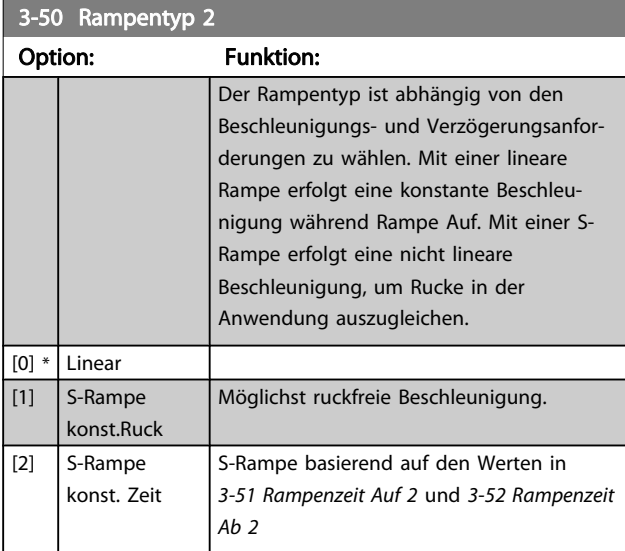

## **HINWEIS**

Wird S-Rampe [1] gewählt und der Sollwert bei Rampen geändert, kann die Rampenzeit verlängert werden, um eine ruckfreie Bewegung zu ermöglichen, was zu einer längeren Start- oder Stoppzeit führen kann.

Zusätzliche Anpassungen der S-Formen oder der Position von Initiatoren sind ggf. notwendig.

#### 3-51 Rampenzeit Auf 2

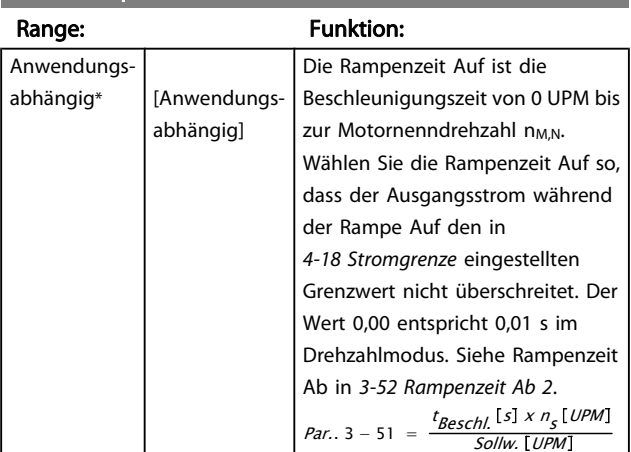

#### 3-52 Rampenzeit Ab 2

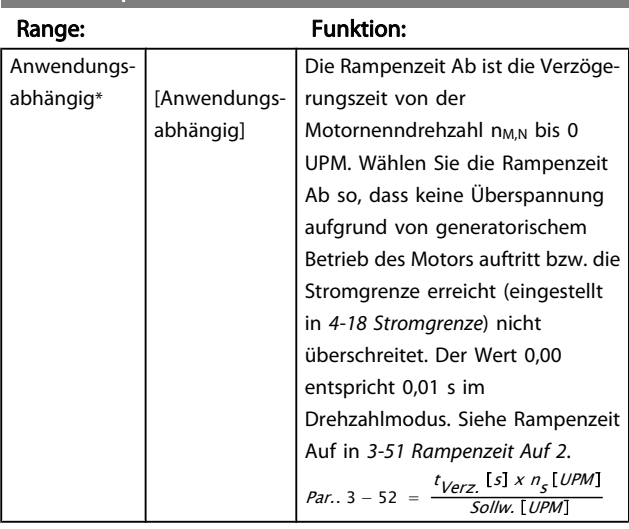

### 3-55 S-Form Anfang (Rampe Auf 2)

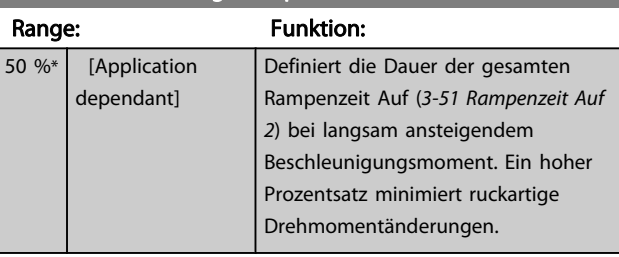

## $3-56$  S-Form Ende (Rampe Auf 2)

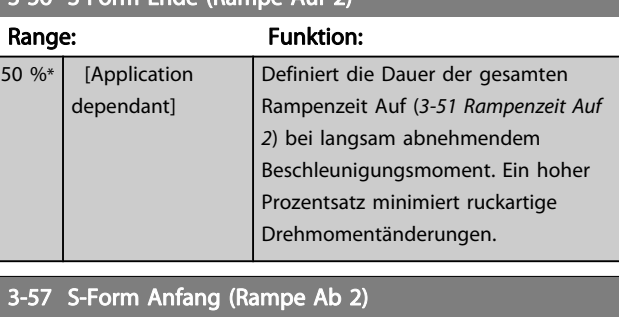

#### Range: Funktion: 50 %\* [Application dependant] Definiert die Dauer der gesamten Rampenzeit Ab (3-52 Rampenzeit Ab 2) bei langsam abnehmender Drehmomentreduzierung. Ein hoher Prozentsatz minimiert ruckartige Drehmomentänderungen. 3-58 S-Form Ende (Rampe Ab 2)

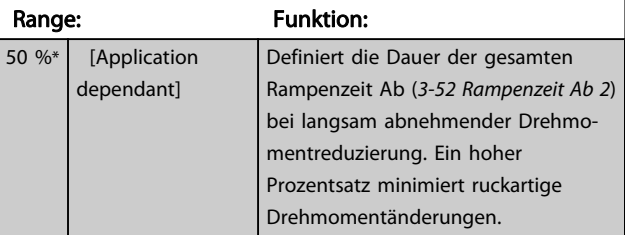

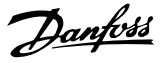

## 3.5.5 3-6\* Rampe 3

Zur Konfiguration der Rampenparameter siehe 3-4\*.

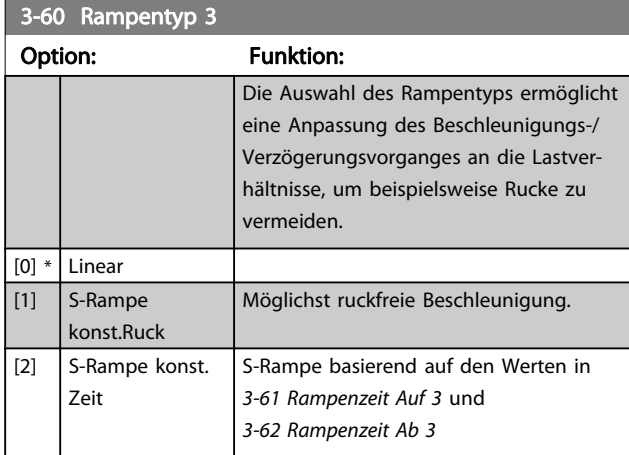

## **HINWEIS**

Wird S-Rampe [1] gewählt und der Sollwert bei Rampen geändert, kann die Rampenzeit verlängert werden, um eine ruckfreie Bewegung zu ermöglichen, was zu einer längeren Start- oder Stoppzeit führen kann.

Zusätzliche Anpassungen der S-Formen oder der Position von Initiatoren sind ggf. notwendig.

#### 3-61 Rampenzeit Auf 3

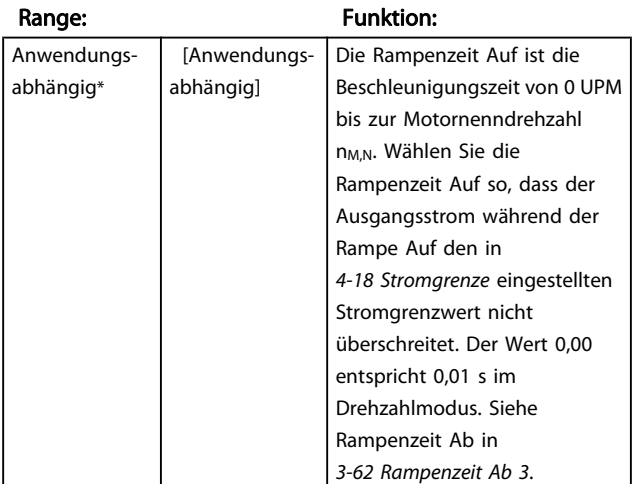

# 3-62 Rampenzeit Ab 3

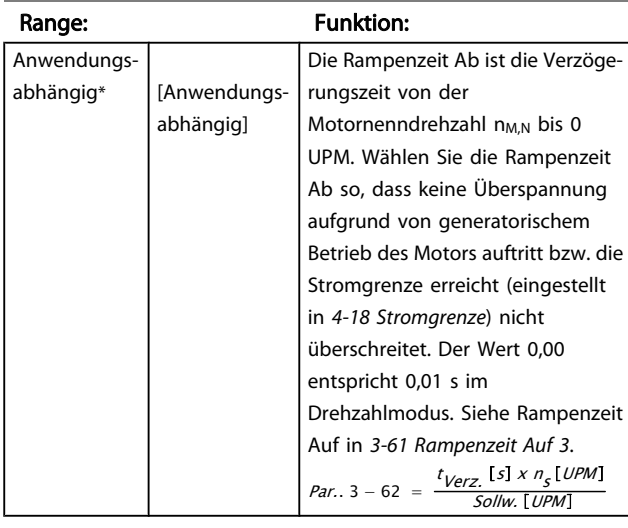

## 3-65 S-Form Anfang (Rampe Auf 3)

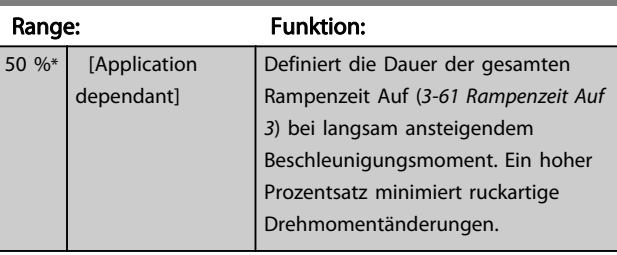

## 3-66 S-Form Ende (Rampe Auf 3)

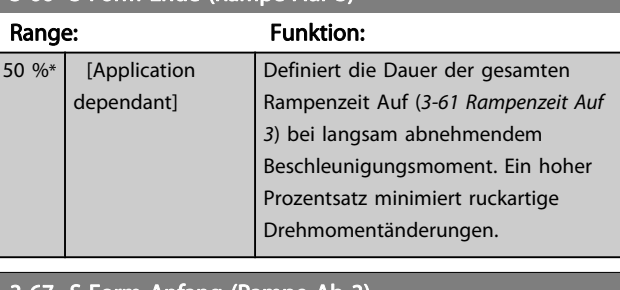

#### 3-67 S-Form Anfang (Rampe Ab 3)

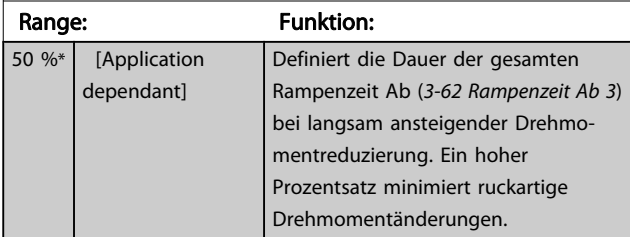

## 3-68 S-Form Ende (Rampe Ab 3)

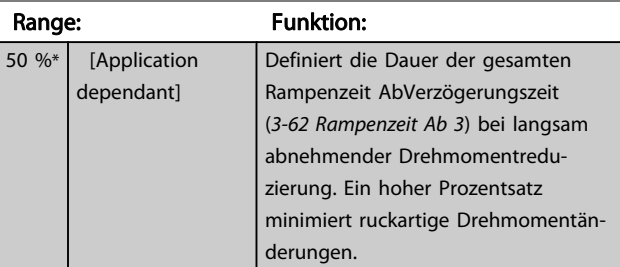

3 3

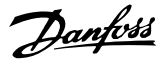

## 3.5.6 3-7\* Rampe 4

Zur Konfiguration der Rampenparameter siehe 3-4\*.

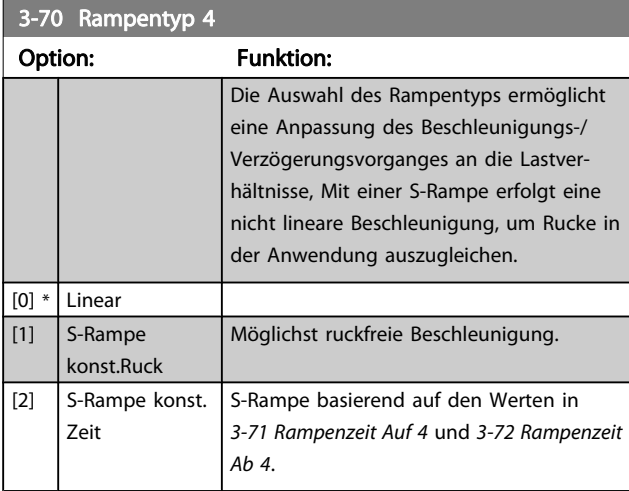

## **HINWEIS**

Wird S-Rampe [1] gewählt und der Sollwert bei Rampen geändert, kann die Rampenzeit verlängert werden, um eine ruckfreie Bewegung zu ermöglichen, was zu einer längeren Start- oder Stoppzeit führen kann.

Zusätzliche Anpassungen der S-Formen oder der Position von Initiatoren sind ggf. notwendig.

#### 3-71 Rampenzeit Auf 4

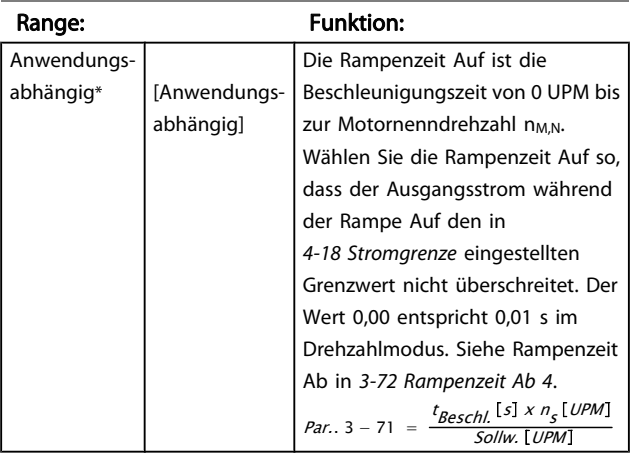

#### 3-72 Rampenzeit Ab 4

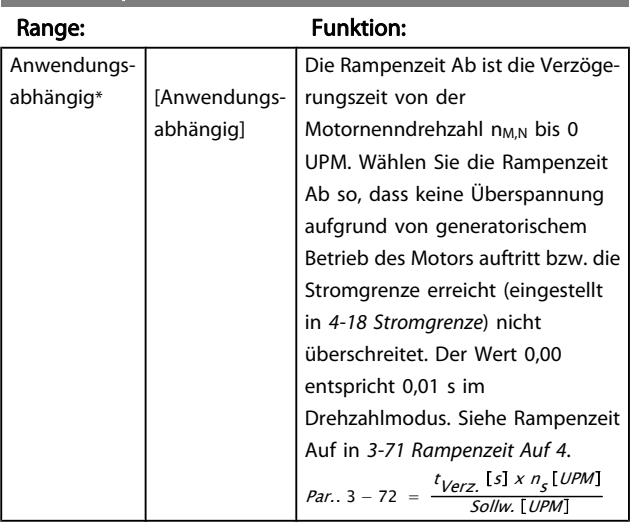

# 3-75 S-Form Anfang (Rampe Auf 4)

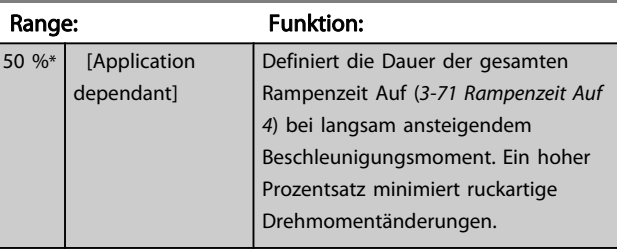

## 3-76 S-Form Ende (Rampe Auf 4)

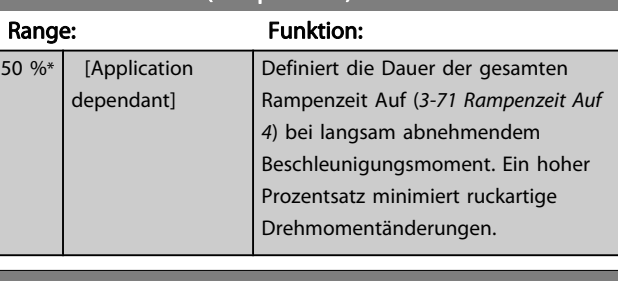

## 3-77 S-Form Anfang (Rampe Ab 4)

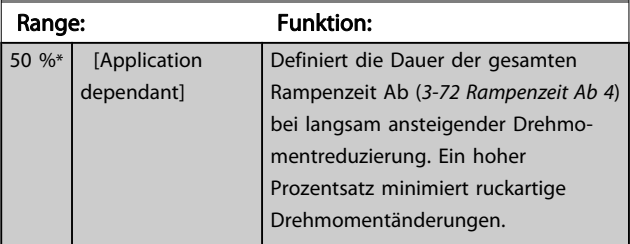

## 3-78 S-Form Ende (Rampe Ab 4)

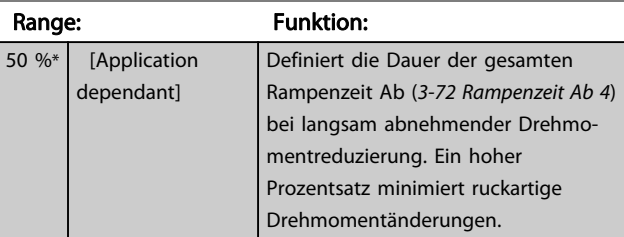

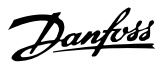

## <span id="page-62-0"></span>3.5.7 3-8\* Weitere Rampen

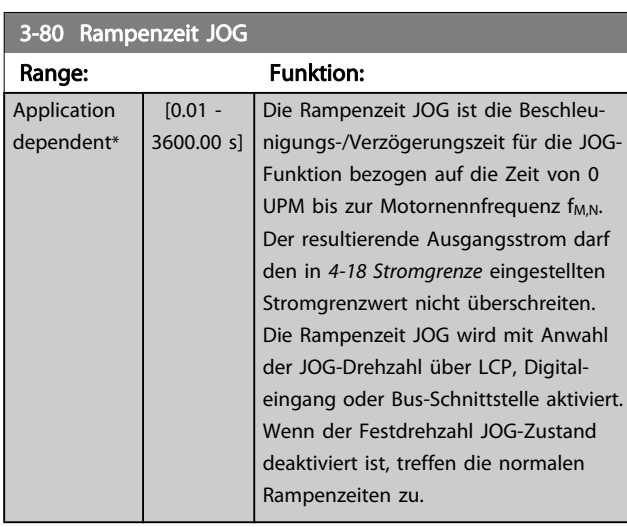

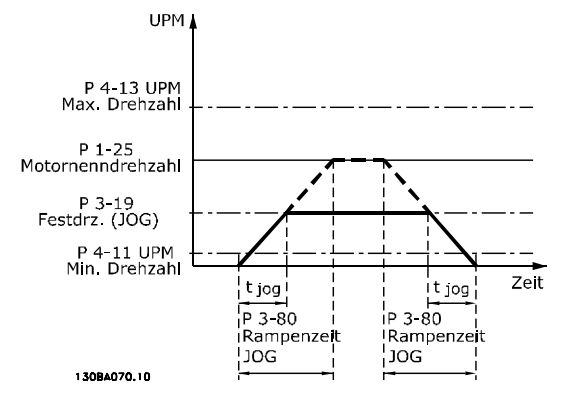

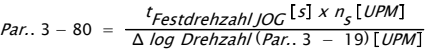

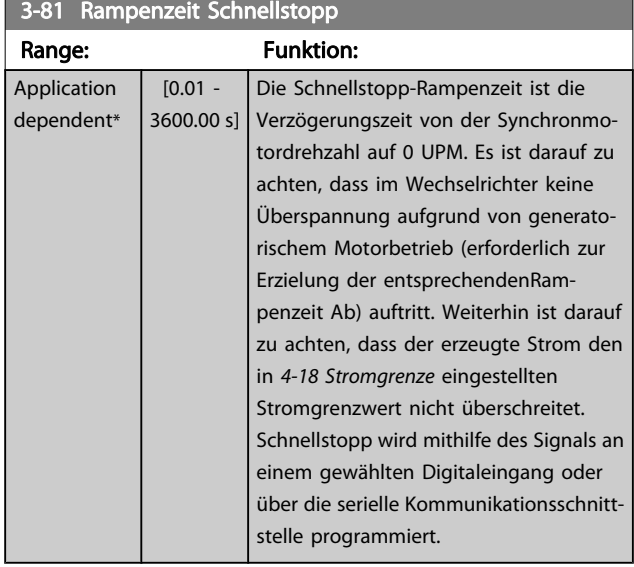

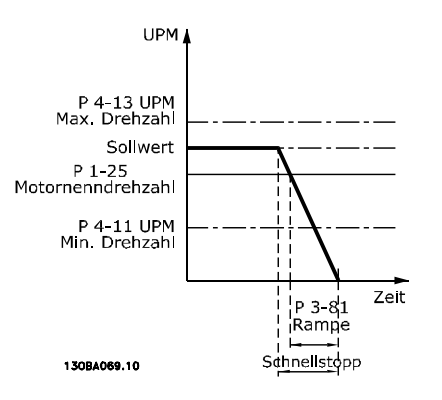

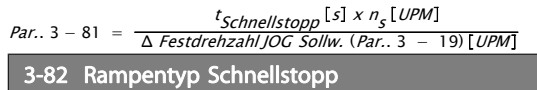

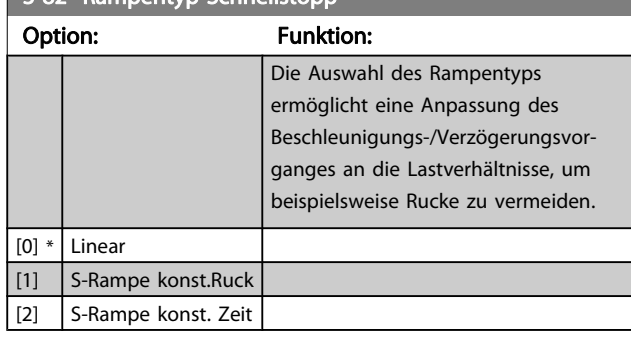

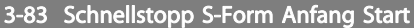

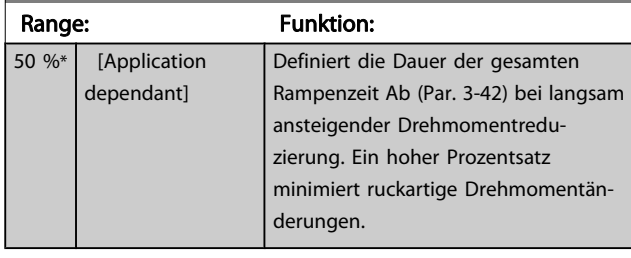

## 3-84 Schnellstopp S-Form Ende

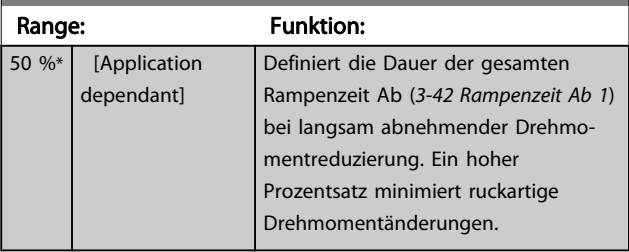

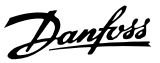

# 3.5.8 3-9\* Digitalpoti

Parameter zur Konfiguration der Digitalpotentiometer-Funktion. Zum Steuern des Digitalpotis müssen Digitaleingänge auf DigiPot Auf oder DigiPot Ab stehen.

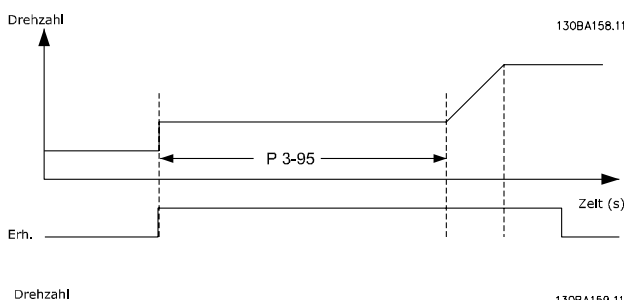

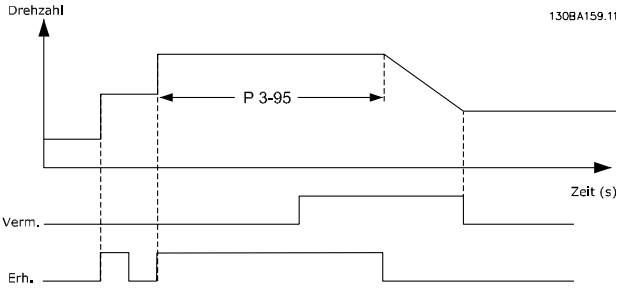

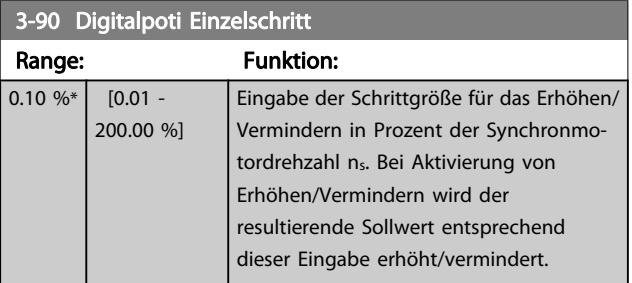

## 3-91 Digitalpoti Rampenzeit

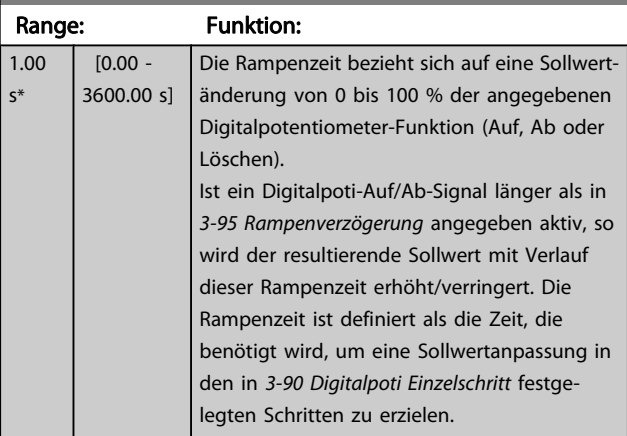

3-92 Digitalpoti speichern bei Netz-Aus

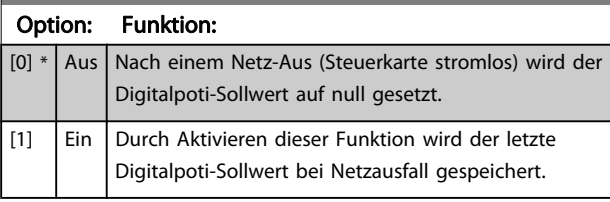

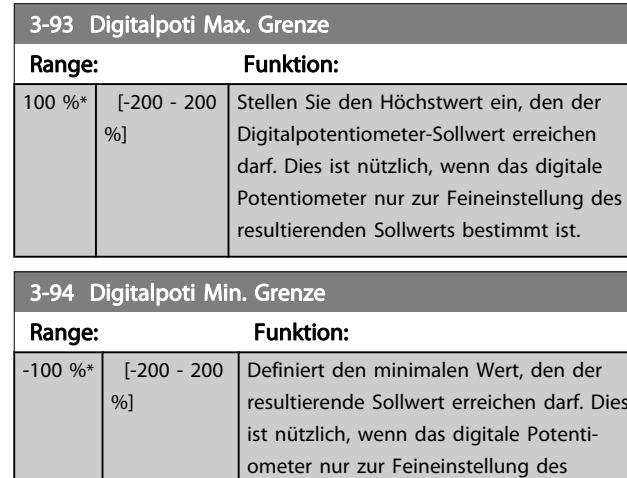

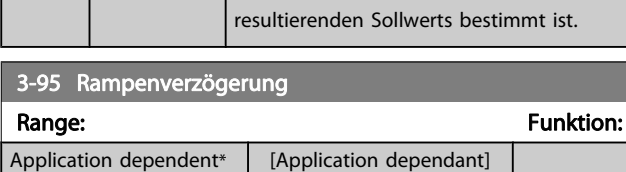

## <span id="page-64-0"></span>3.6 Parameter: 4-\*\* Grenzen/Warnungen

## 3.6.1 4-1\* Motor Grenzen

Parametergruppe zum Einstellen der Drehzahl-, Strom- und Drehmomentgrenzen und Warnungen.

Die Anzeige von Warnungen erfolgt am LCP-Display, an entsprechend programmierten Digital- oder Relaisausgängen oder an Bus-Schnittstellen. Eine Überwachungsfunktion kann eine Warnung oder eine

Abschaltung einleiten, sodass der Frequenzumrichter anhält und eine Alarmmeldung erzeugt.

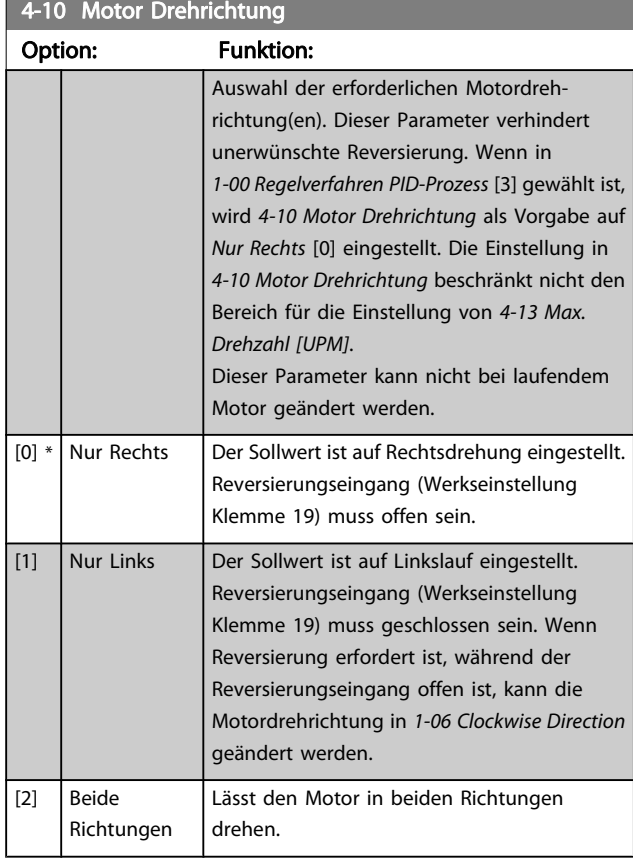

#### 4-11 Min. Drehzahl [UPM]

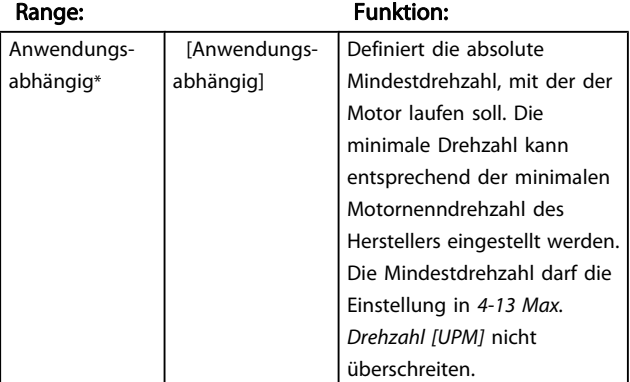

#### 4-12 Min. Frequenz [Hz]

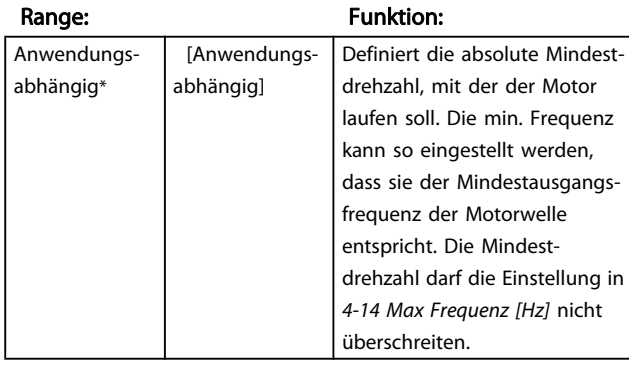

### 4-13 Max. Drehzahl [UPM]

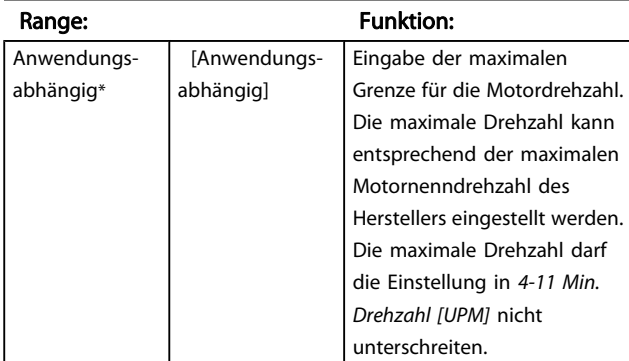

# **HINWEIS**

Die Ausgangsfrequenz des Frequenzumrichters kann niemals 10 % der Taktfrequenz überschreiten ([14-01 Taktfrequenz](#page-142-0)).

## 4-14 Max Frequenz [Hz]

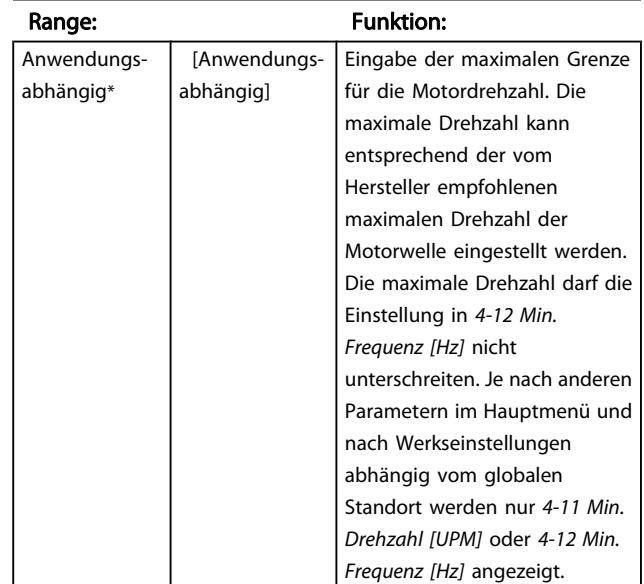

## **HINWEIS**

Die Ausgangsfrequenz des Frequenzumrichters kann niemals 10 % der Taktfrequenz überschreiten (14-01 Taktfrequenz).

3 3

<span id="page-65-0"></span>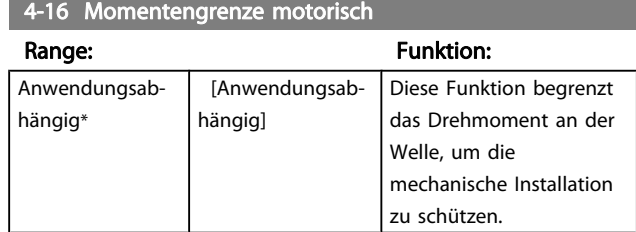

## **HINWEIS**

Wenn 4-16 Momentengrenze motorisch bei Einstellung von [1-00 Regelverfahren](#page-32-0) auf Drehzahl ohne Rückf. [0] geändert wird, erfolgt eine automatische Anpassung von [1-66 Min.](#page-41-0) [Strom bei niedr. Drz.](#page-41-0).

## **HINWEIS**

Die Momentengrenze reagiert auf dem tatsächlichen, ungefilterten Drehmoment, einschließlich Drehmomentspitzen. Dies ist nicht das Drehmoment, das vom LCP oder vom Feldbus gesehen wird, da dieses gefiltert ist.

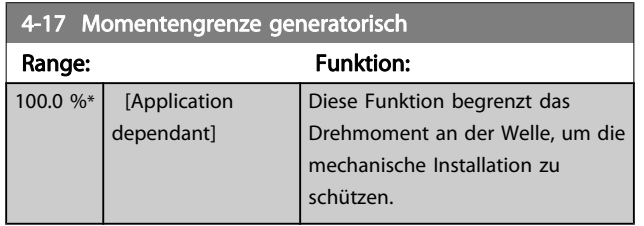

## **HINWEIS**

Die Momentengrenze reagiert auf dem tatsächlichen, ungefilterten Drehmoment, einschließlich Drehmomentspitzen. Dies ist nicht das Drehmoment, das vom LCP oder vom Feldbus gesehen wird, da dieses gefiltert ist.

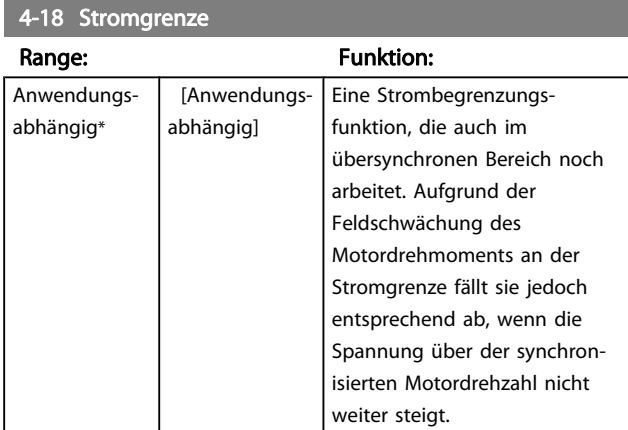

#### 4-19 Max. Ausgangsfrequenz

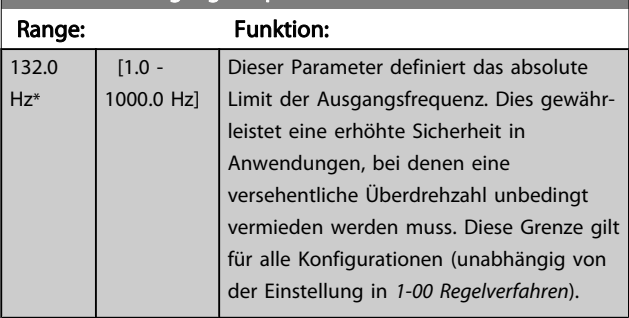

# **HINWEIS**

Die Ausgangsfrequenz des Frequenzumrichters kann niemals 10 % der Taktfrequenz überschreiten ([14-01 Taktfrequenz](#page-142-0)).

4-19 Max. Ausgangsfrequenz kann bei laufendem Motor nicht geändert werden.

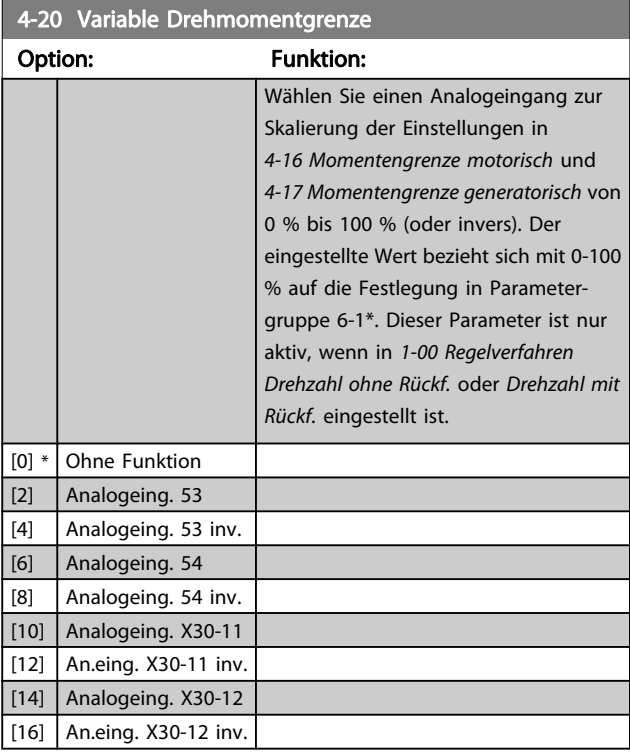

#### 4-21 Variable Drehzahlgrenze

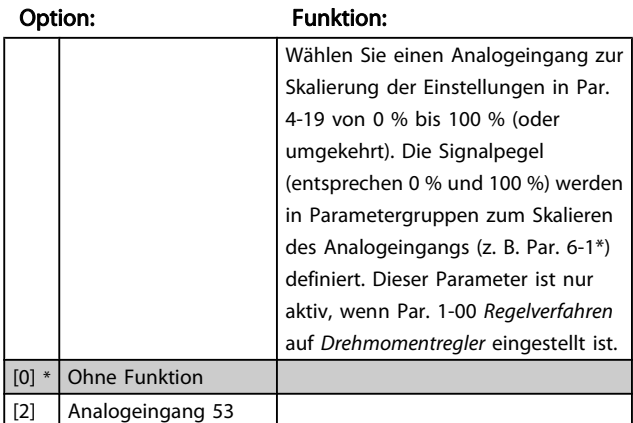

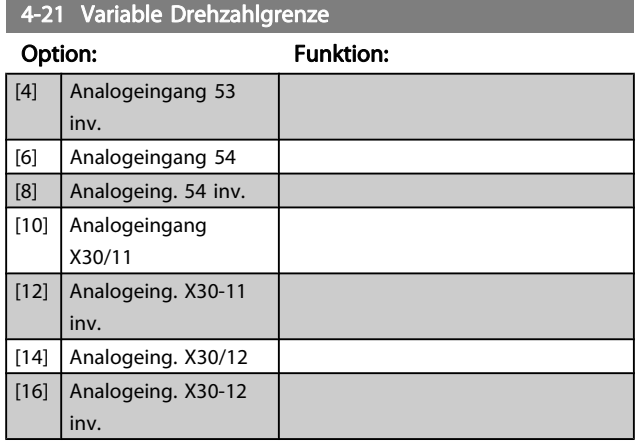

# 3.6.2 4-3\* Drehgeberüberwachung

Diese Parametergruppe enthält Einstellungen zur Überwachung und Verarbeitung von Istwerten von Drehgebern und Resolvern.

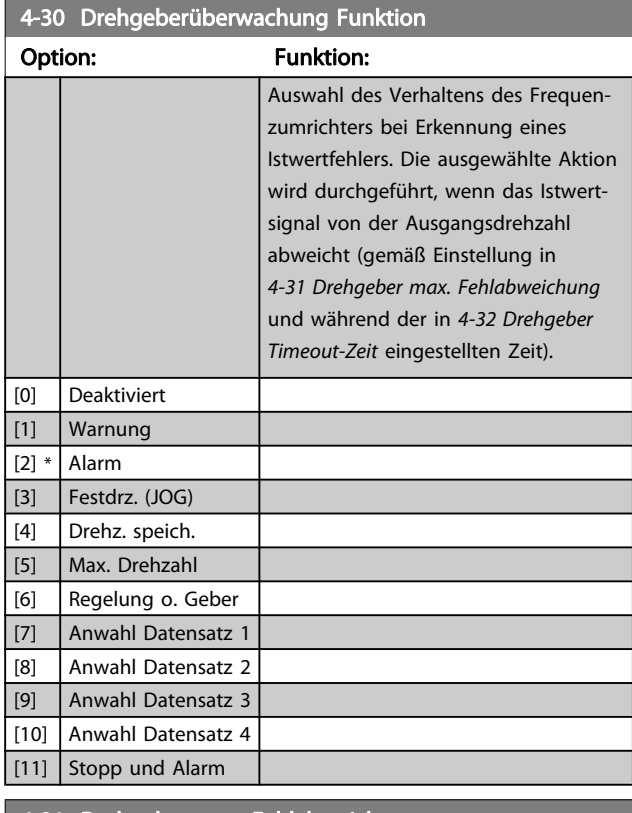

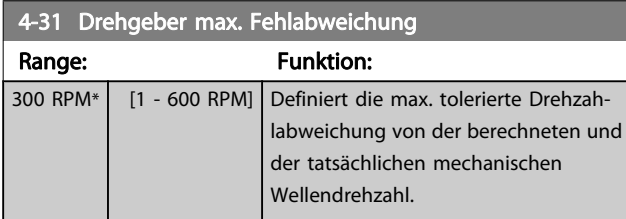

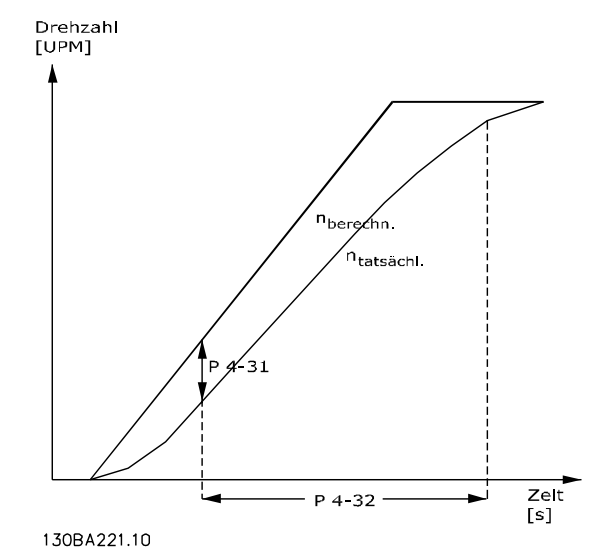

4-32 Drehgeber Timeout-Zeit Range: Funktion:  $0.05 s*$   $[0.00 - 60.00]$ s] Definiert, wie lange die in 4-31 Drehgeber max. Fehlabweichung eingestellte Drehzahlabweichung überschritten sein muss, bevor die Überwachungsfunktion ausgeführt wird. 4-34 Drehgeberüberwachung Funktion Option: Funkti richters bei Erkennung einer

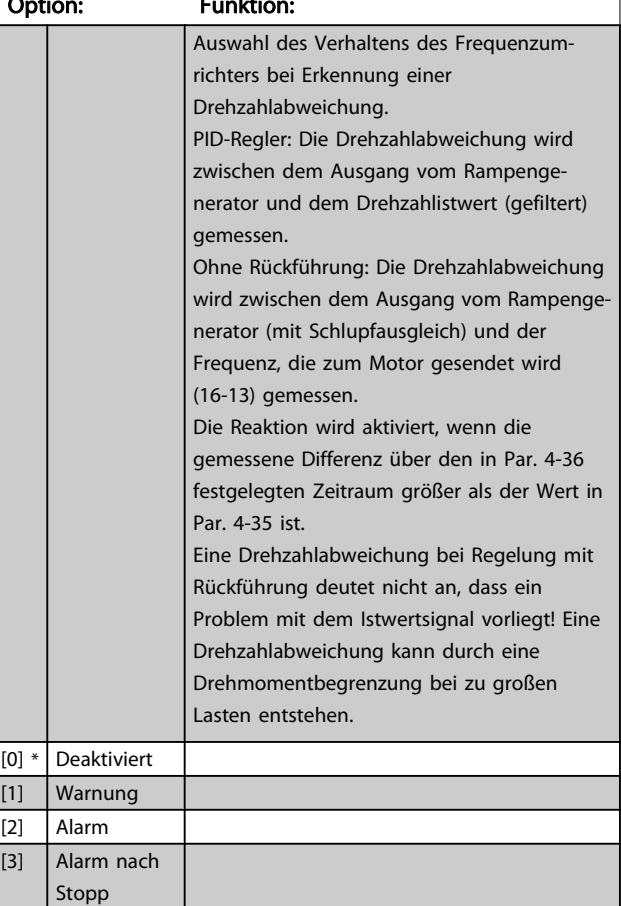

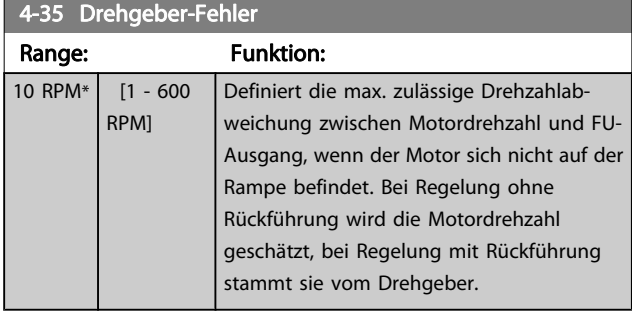

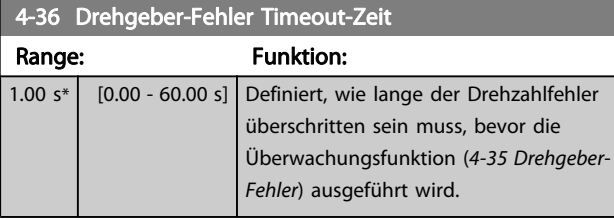

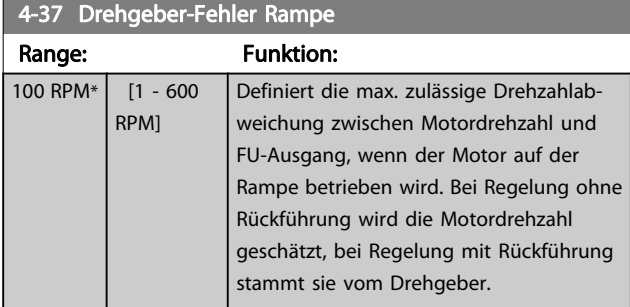

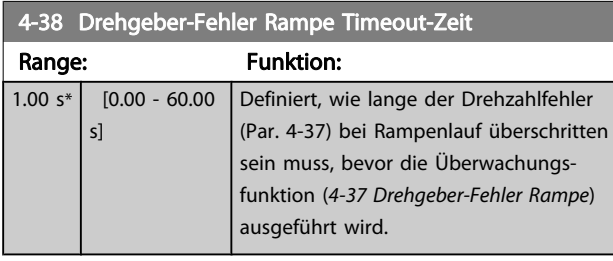

4-39 Drehgeber-Fehler nach Rampen-Timeout

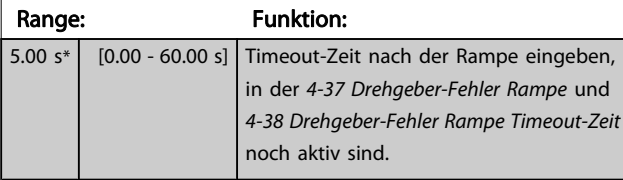

## 3.6.3 4-5\* Warnungen Grenzen

Parameter zum Definieren von Warngrenzen für Strom, Drehzahl, Sollwert und Istwert. Auf dem Display angezeigte Warnungen können als Ausgang programmiert oder über seriellen Bus gesendet werden.

Die Anzeige der Warnungen erfolgt am LCP-Display, an entsprechend programmierten Digital- oder Relais-Ausgängen oder über die Bus-Schnittstelle.

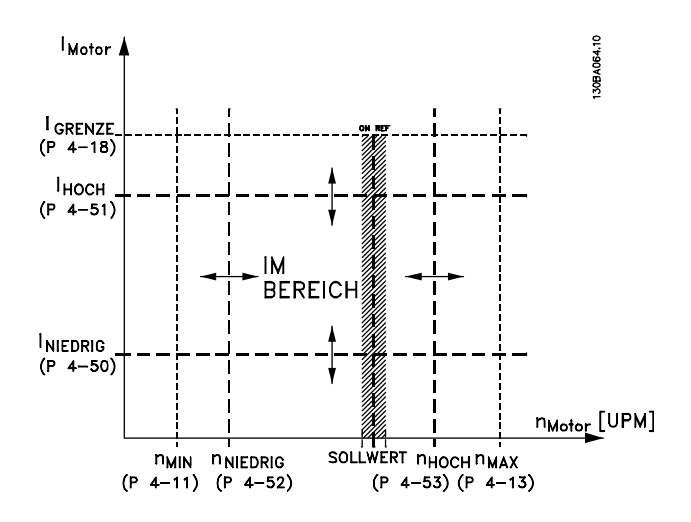

#### 4-50 Warnung Strom niedrig

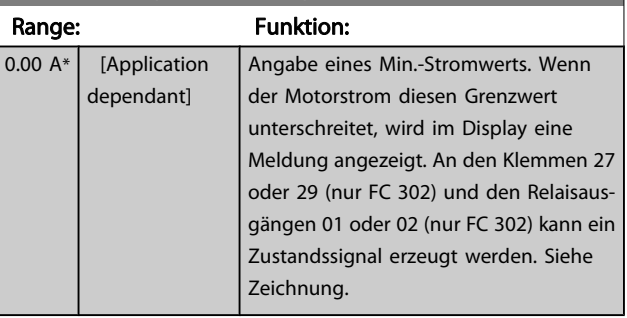

#### 4-51 Warnung Strom hoch

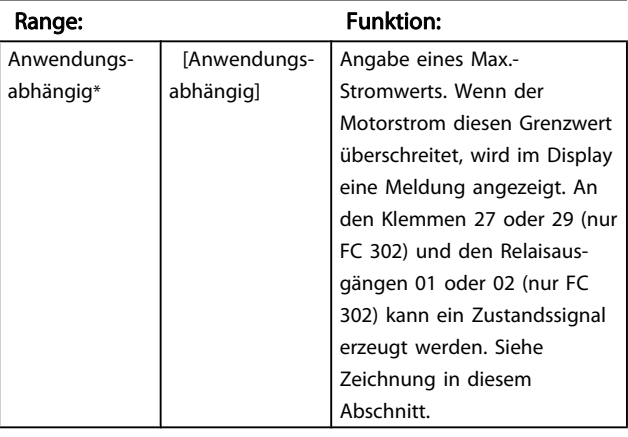

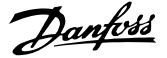

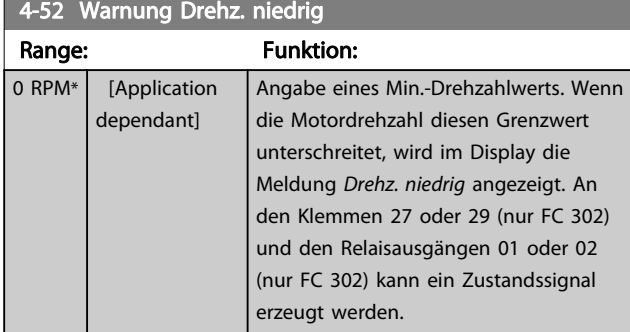

#### 4-53 Warnung Drehz. hoch

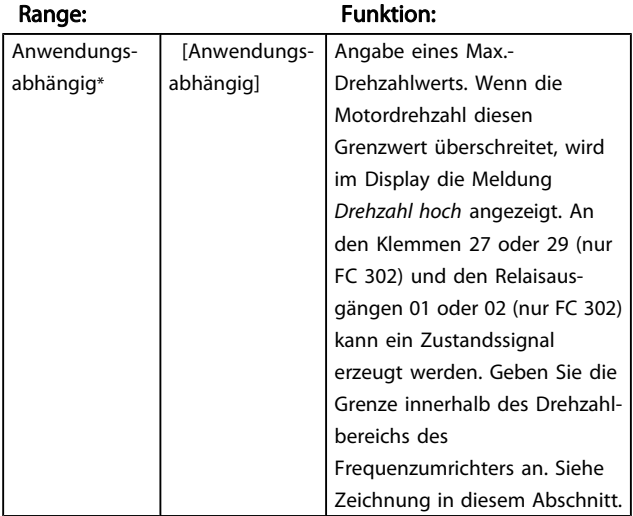

## 4-54 Warnung Sollwert niedr.

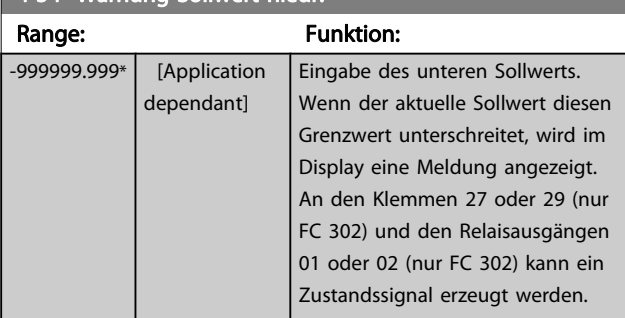

# 4-55 Warnung Sollwert hoch

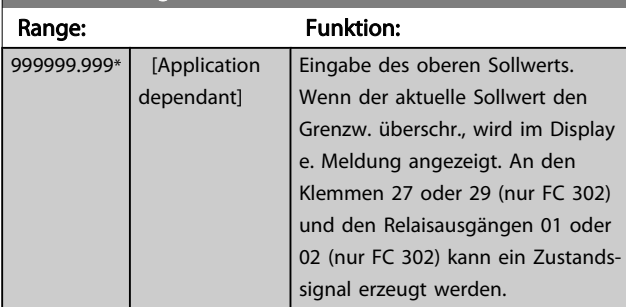

## 4-56 Warnung Istwert niedr.

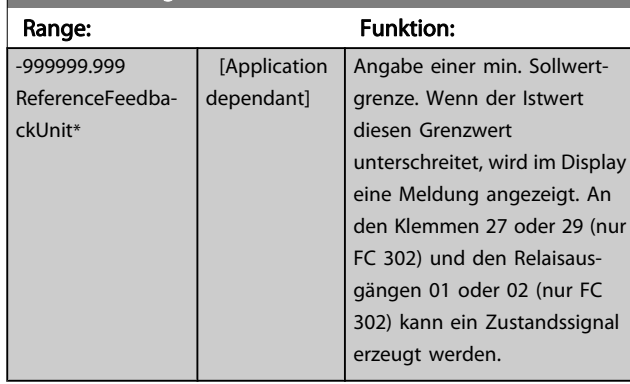

## 4-57 Warnung Istwert hoch

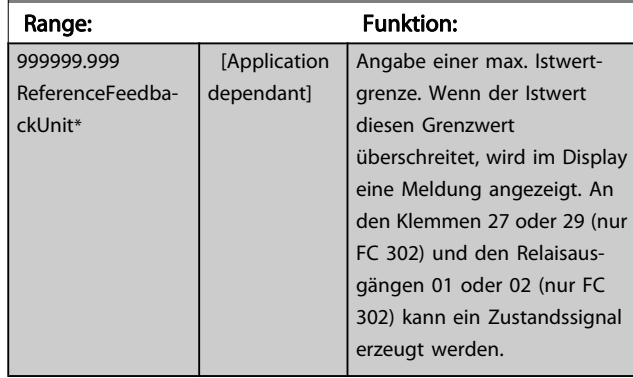

## 4-58 Motorphasen Überwachung

Aktiviert die Überwachung der Motorphasen. Wenn Ein gewählt ist, reagiert der Frequenzumrichter bei Ausfall der Motorphase und zeigt einen Alarm (30, 31 oder 32) an. Legt die Ansprechzeit der Motorphasenüberwachung fest. Um Motorschäden zu vermeiden, wird dringend eine Aktivierung empfohlen.

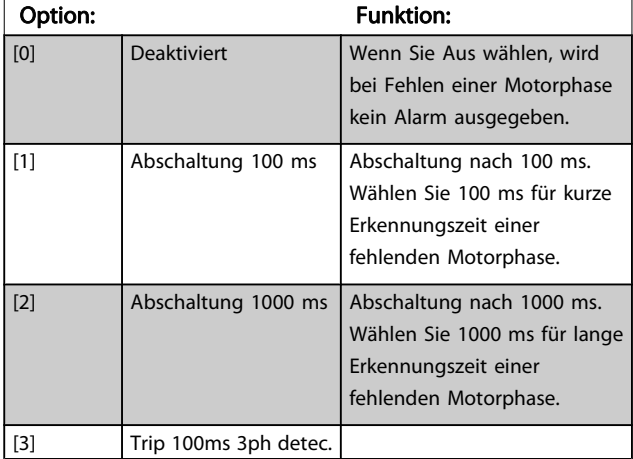

## **HINWEIS**

Dieser Parameter kann nicht bei laufendem Motor geändert werden.

Danfoss

## 3.6.4 4-6\* Drehz.ausblendung

Bei einigen Antrieben kann es bei bestimmten Drehzahlen zu Resonanzproblemen kommen. Es können maximal vier Frequenz- oder Drehzahlbereiche umgangen werden. Durch die Drehzahlausblendung wird ein statischer Betrieb in diesen Bereichen vermieden.

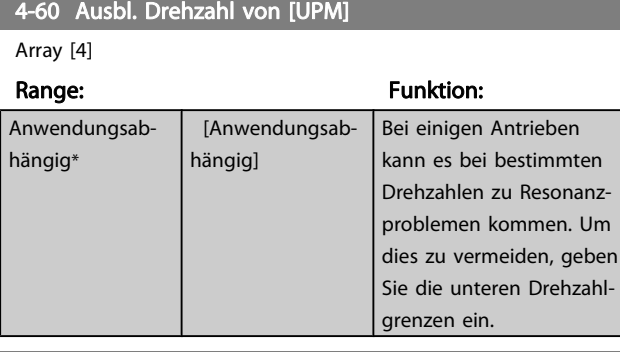

4-61 Ausbl. Drehzahl von [Hz]

Array [4]

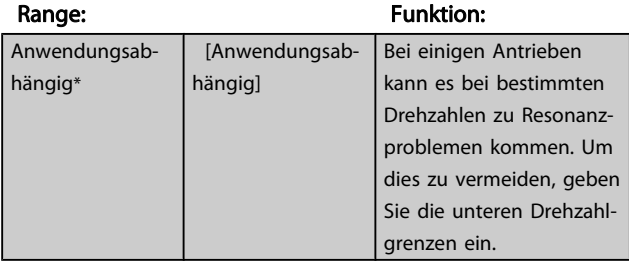

4-62 Ausbl. Drehzahl bis [UPM]

Array [4]

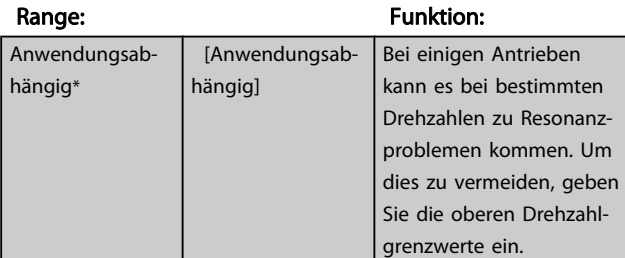

4-63 Ausbl. Drehzahl bis [Hz]

Array [4]

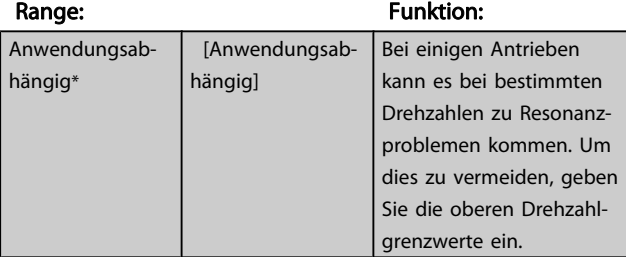

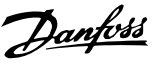

## 3.7 Parameter: 5-\*\* Digit. Ein-/Ausgänge

## 3.7.1 5-0\* Grundeinstellungen

Parameter zur Eingangs- und Ausgangskonfiguration mit NPN und PNP.

Diese Parameter können bei laufendem Motor nicht eingestellt werden.

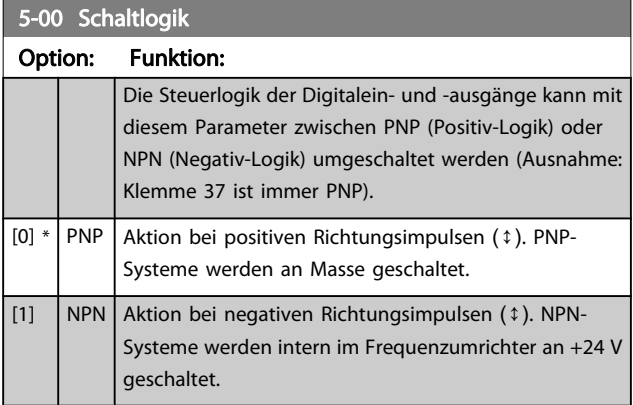

### **HINWEIS**

Wenn dieser Parameter geändert wurde, muss er durch Ausund Einschalten aktiviert werden.

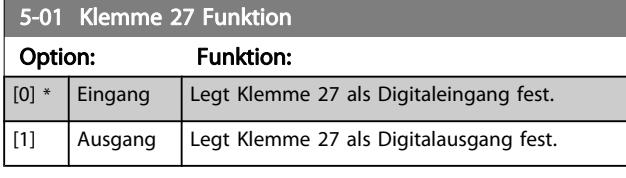

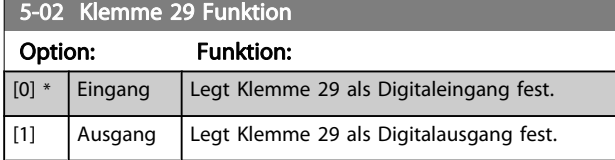

Dieser Parameter ist nur bei FC 302 verfügbar.

## 3.7.2 5-1\* Digitaleingänge

Digitaleingänge werden zur Auswahl diverser Funktionen im Frequenzumrichter benutzt. Alle Digitaleingänge können auf die folgenden Funktionen eingestellt werden:

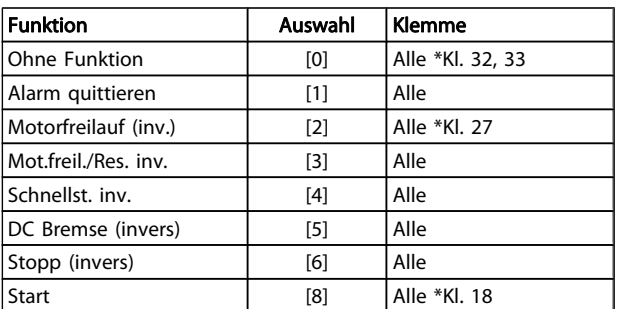

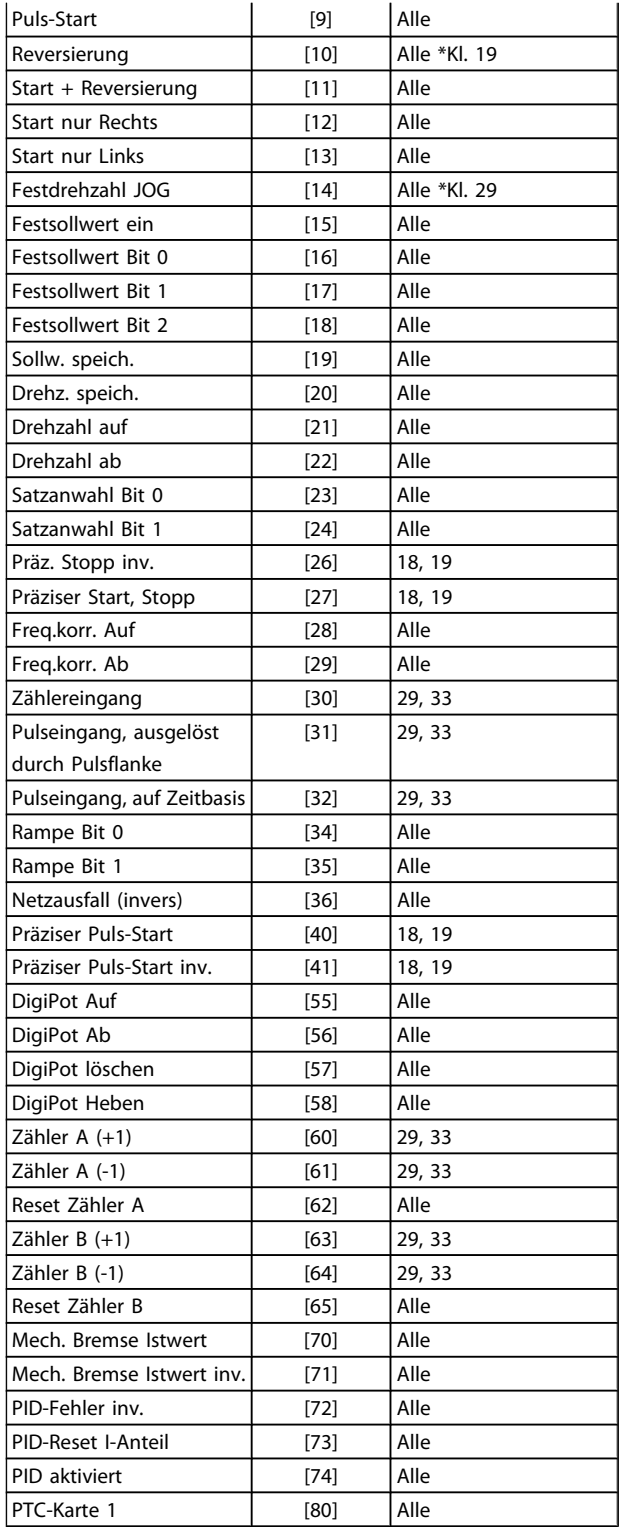

FC 300-Standardklemmen: 18, 19, 27, 29, 32 und 33. MCB 101-Klemmen: X30/2, X30/3 und X30/4. Klemme 29 kann nur im FC 302 als Ausgang verwendet werden.

Nur die für den jeweiligen Digitaleingang möglichen Funktionen sind im zugehörigen Parameter wählbar.

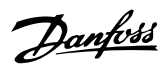

Die Digitaleingänge können auf die folgenden Funktionen programmiert werden:

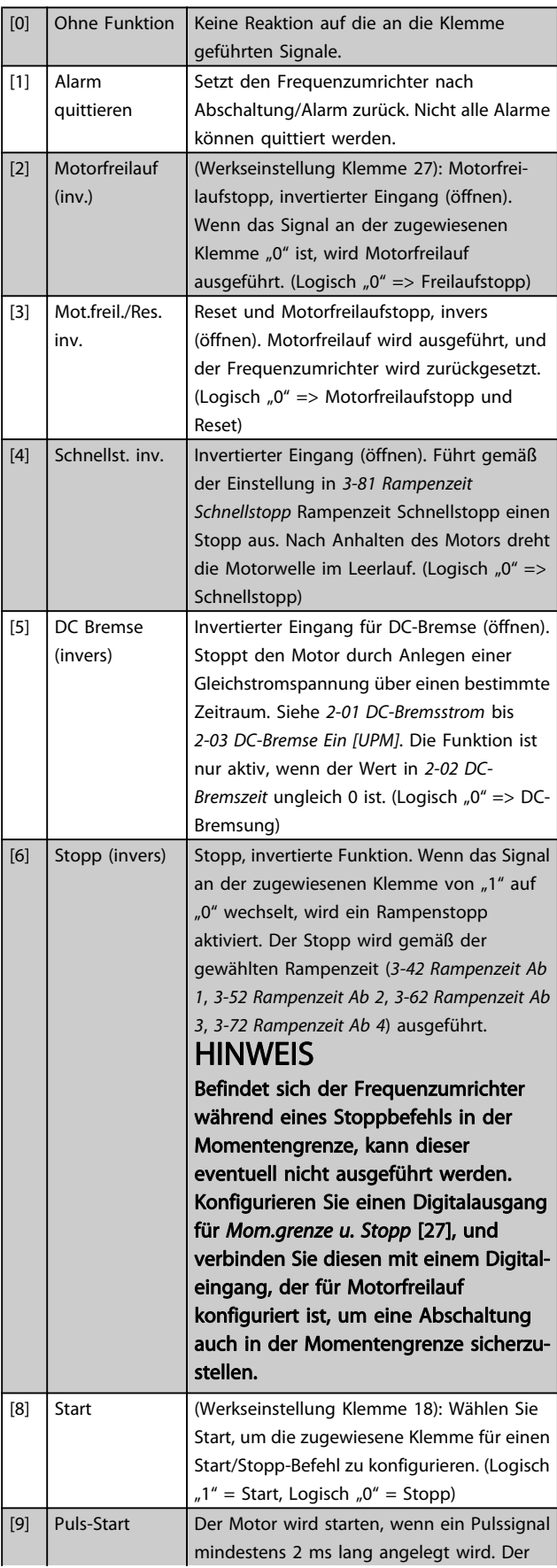

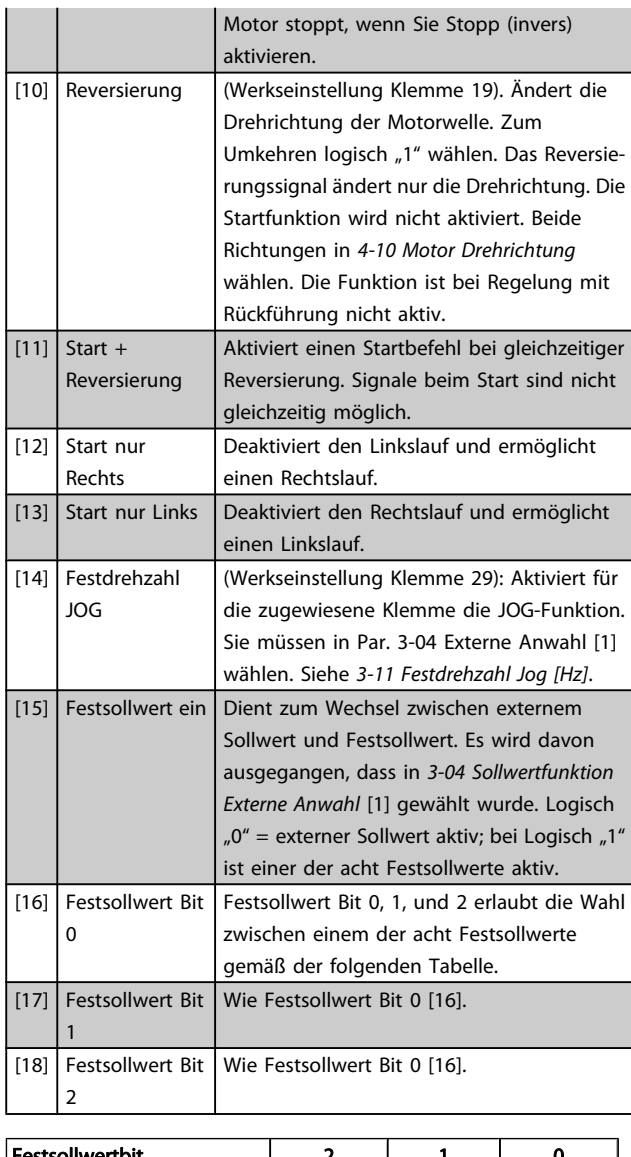

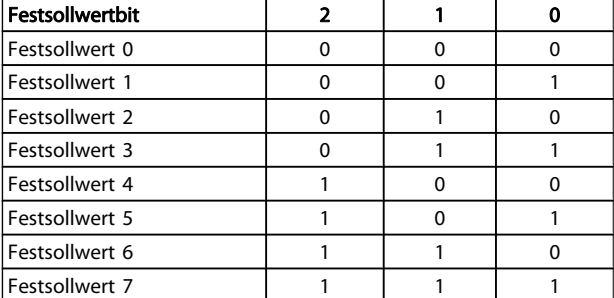

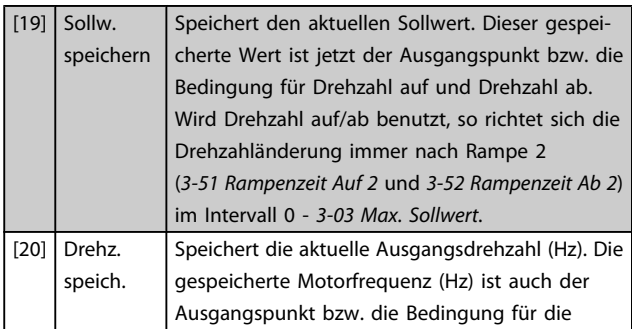
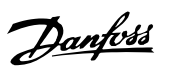

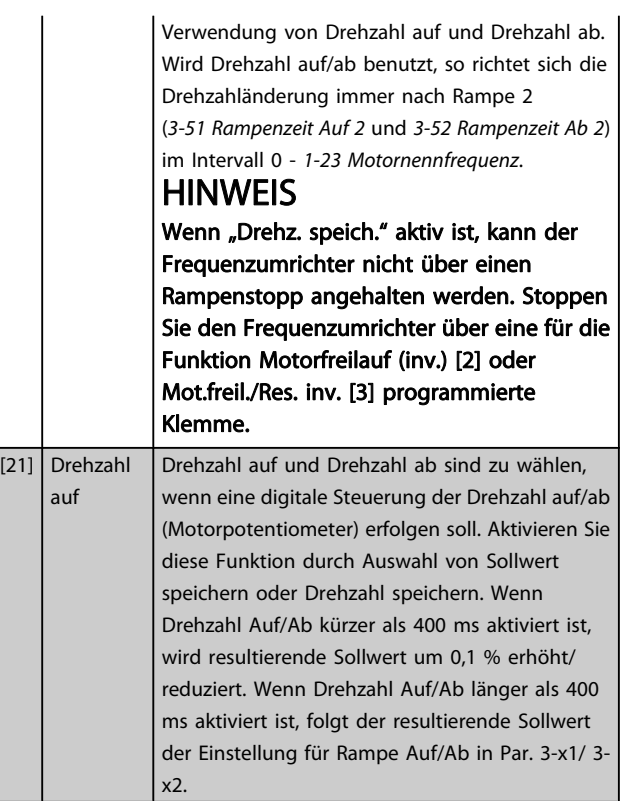

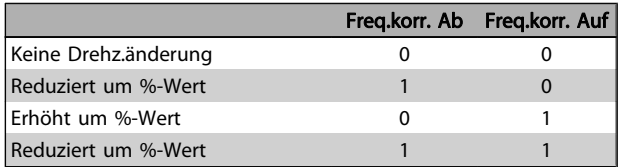

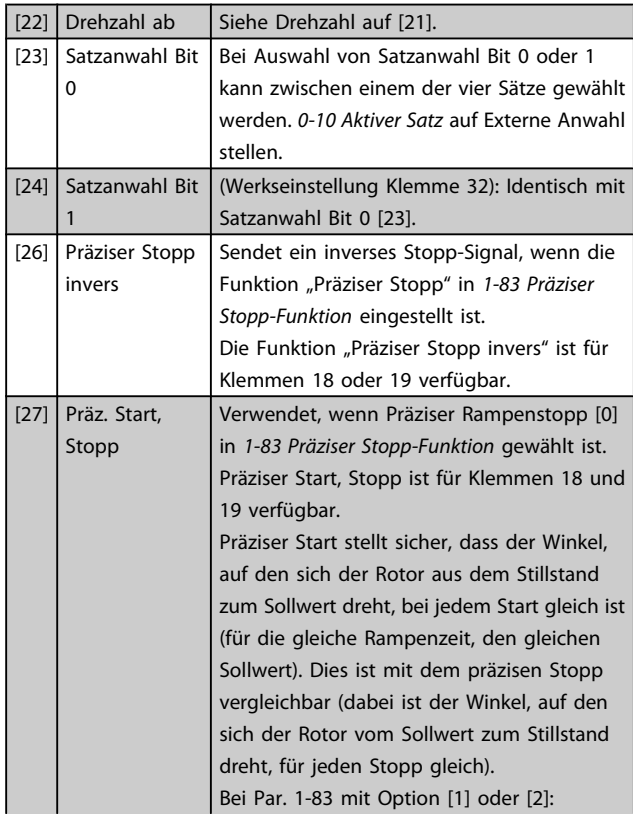

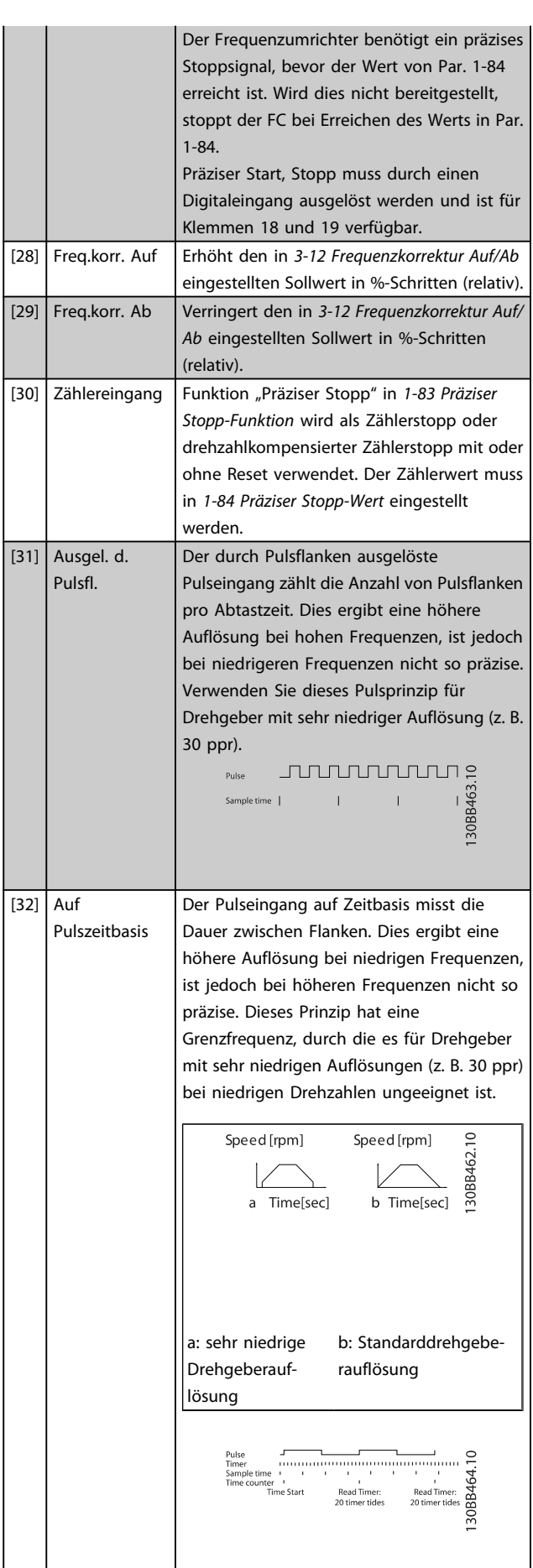

3 3

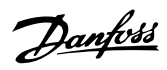

[34] Rampe Bit 0 Erlaubt die Wahl zwischen einer der vier Rampen gemäß der folgenden Tabelle. [35] Rampe Bit 1 | Identisch mit Rampe Bit 0. Festes Rampenbit 1 0 Rampe 1 0 0 0 Rampe 2 0 1 Rampe 3 1 0 Rampe 4 1 1

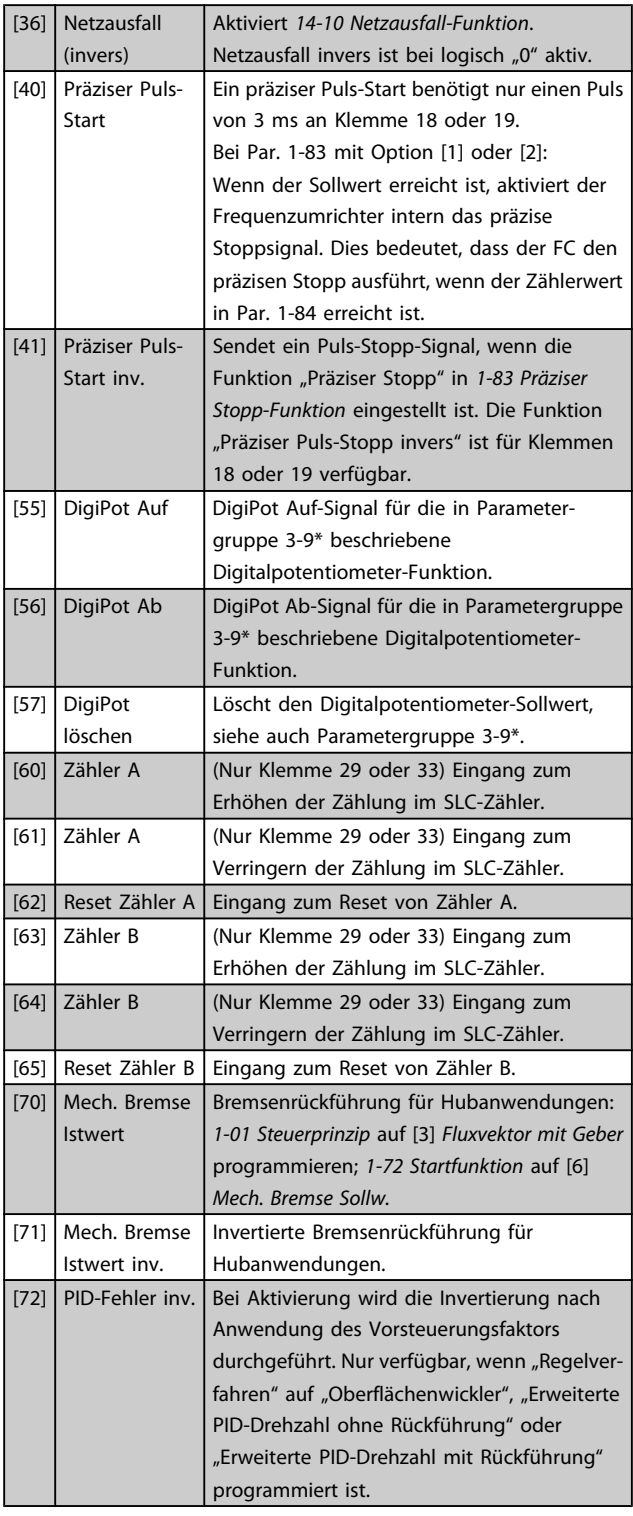

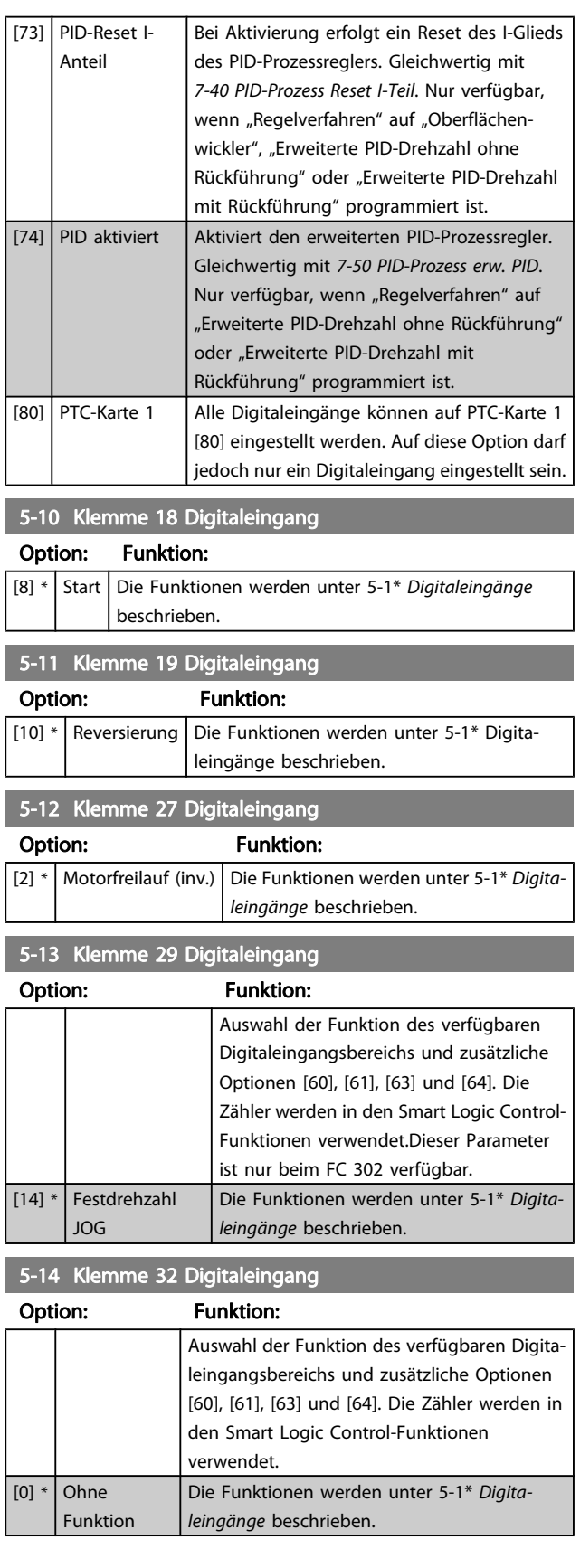

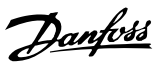

3 3

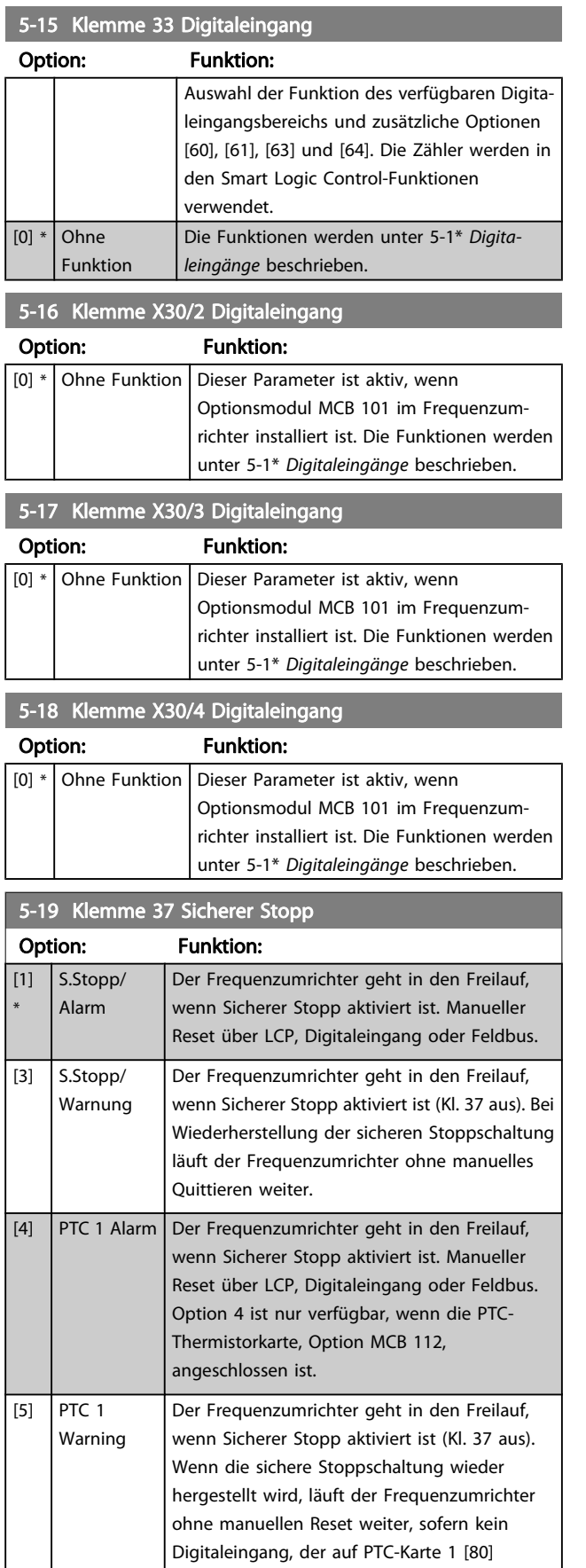

eingestellt ist, noch aktiviert ist. Option 5 ist nur

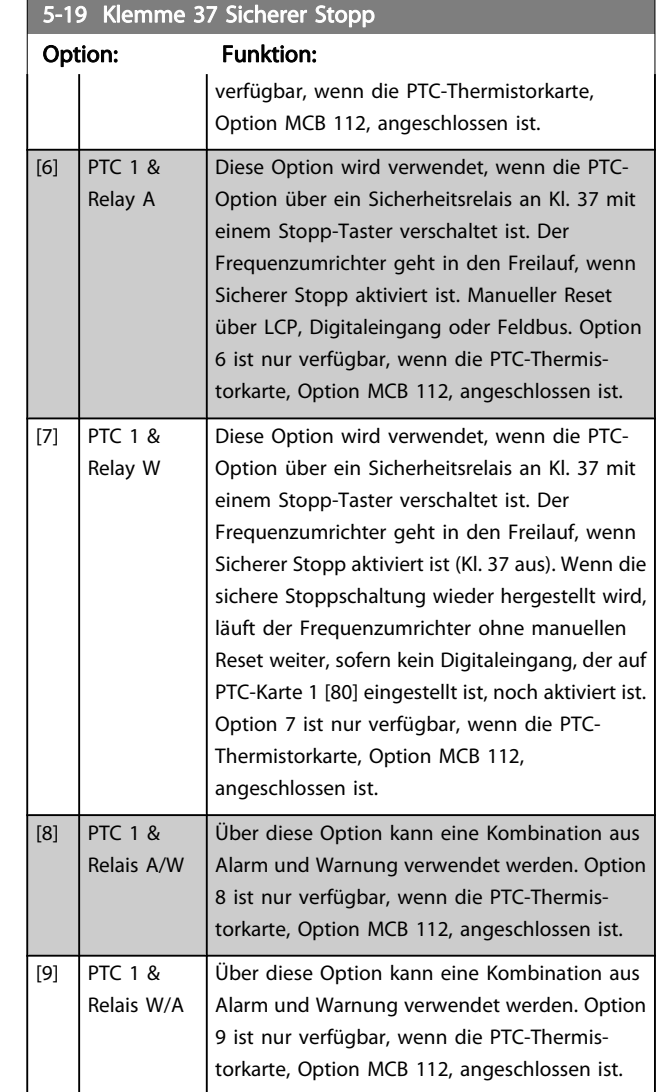

Option 4-9 sind nur verfügbar, wenn die PTC-Thermistorkarte, Option MCB 112, angeschlossen ist.

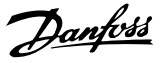

## **HINWEIS**

Wenn Auto-Reset/Warnung gewählt wird, öffnet der Frequenzumrichter für automatischen Wiederanlauf.

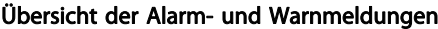

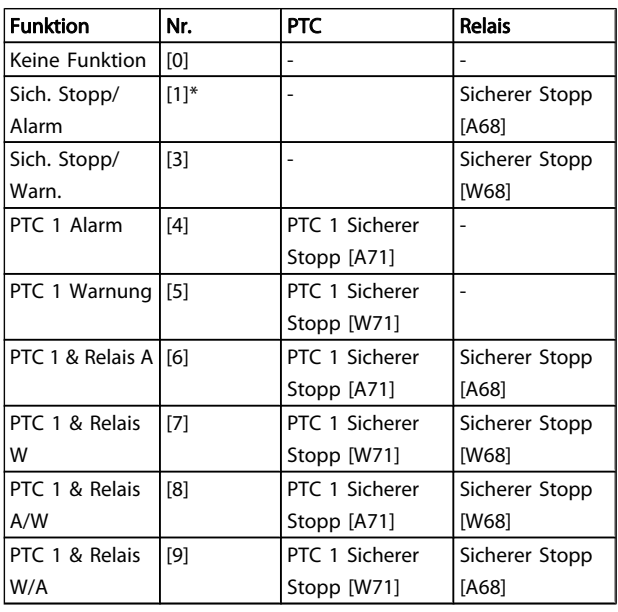

W steht für Warnung, A für Alarm. Weitere Informationen entnehmen Sie bitte der Beschreibung der Alarme und Warnungen im Abschnitt Fehlersuche und -behebung im Projektierungshandbuch oder Produkthandbuch. Ein gefährlicher Fehler im Zusammenhang mit dem sicheren Stopp zeigt den Alarm: Gefährlicher Fehler [A72].

Siehe Abschnitt Beschreibung von Alarmwort, Warnwort und erweitertem Zustandswort im Kapitel Fehlersuche und behebung.

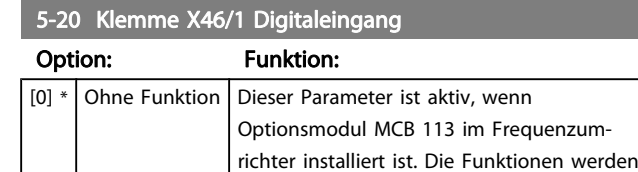

5-21 Klemme X46/3 Digitaleingang

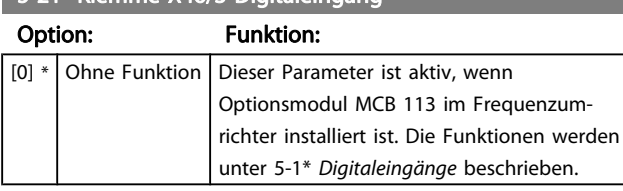

unter 5-1\* Digitaleingänge beschrieben.

5-22 Klemme X46/5 Digitaleingang

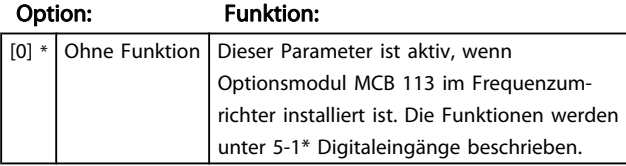

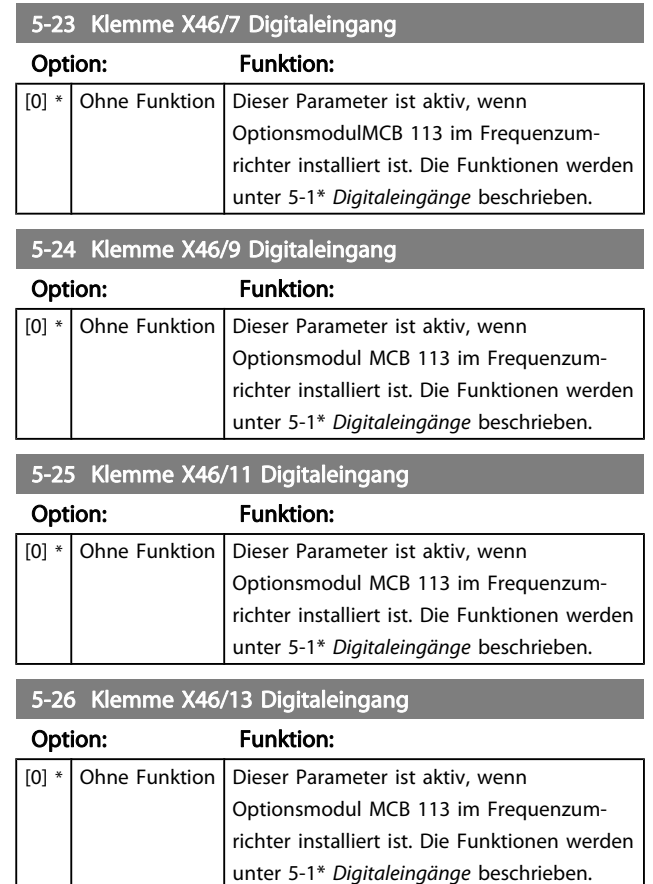

## 3.7.3 5-3\* Digitalausgänge

Die 2 elektronischen Digitalausgänge sind für Klemme 27 und 29 gleich. Die E/A-Funktion für Klemme 27 in [5-01 Klemme 27 Funktion](#page-70-0) und die E/A-Funktion für Klemme 29 in [5-02 Klemme 29 Funktion](#page-70-0) ist zu programmieren. Diese Parameter können bei laufendem Motor nicht eingestellt werden.

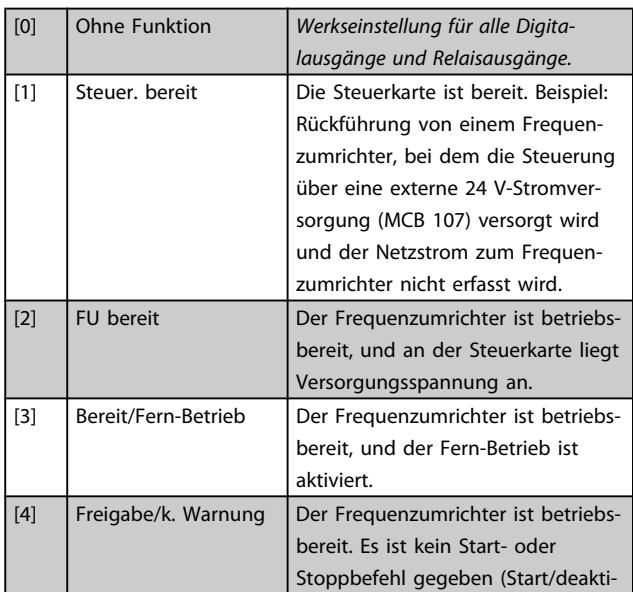

Danfvss

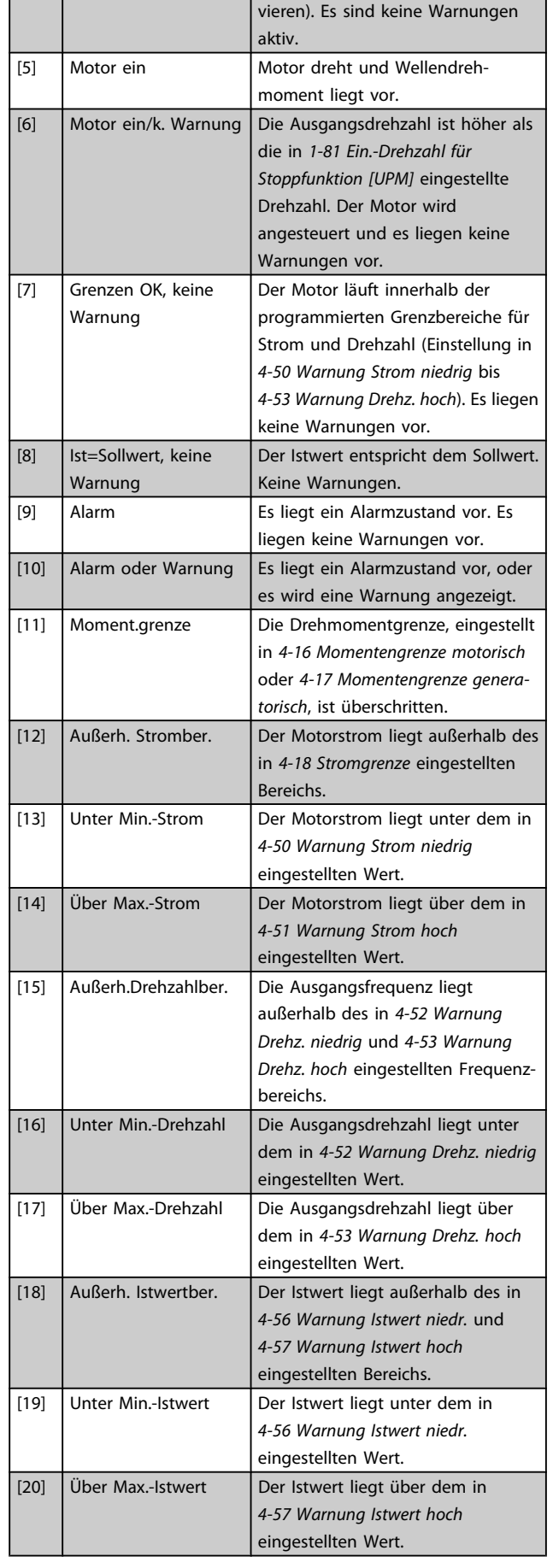

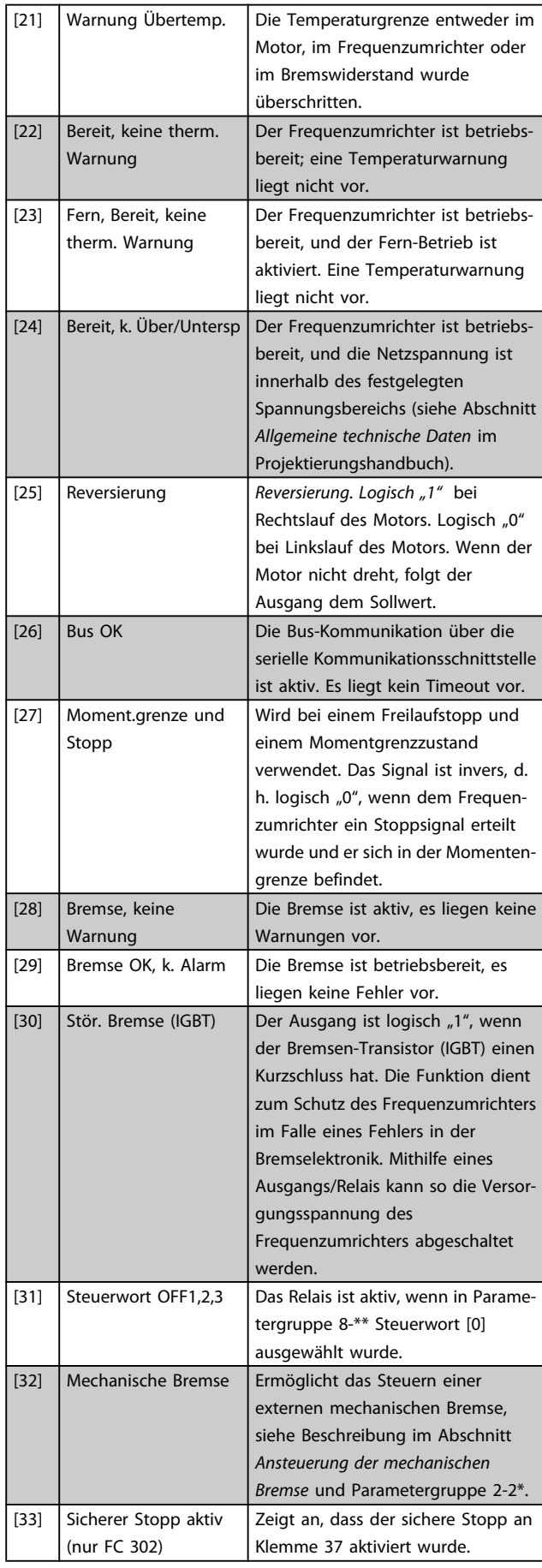

Danfoss

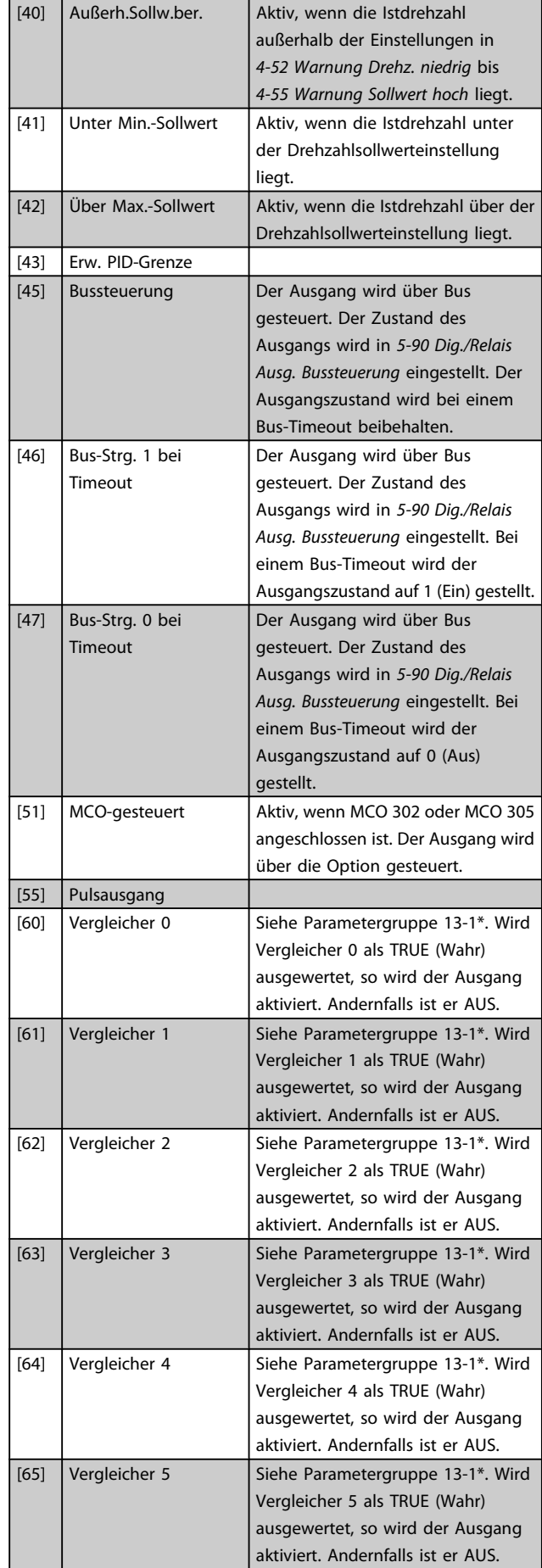

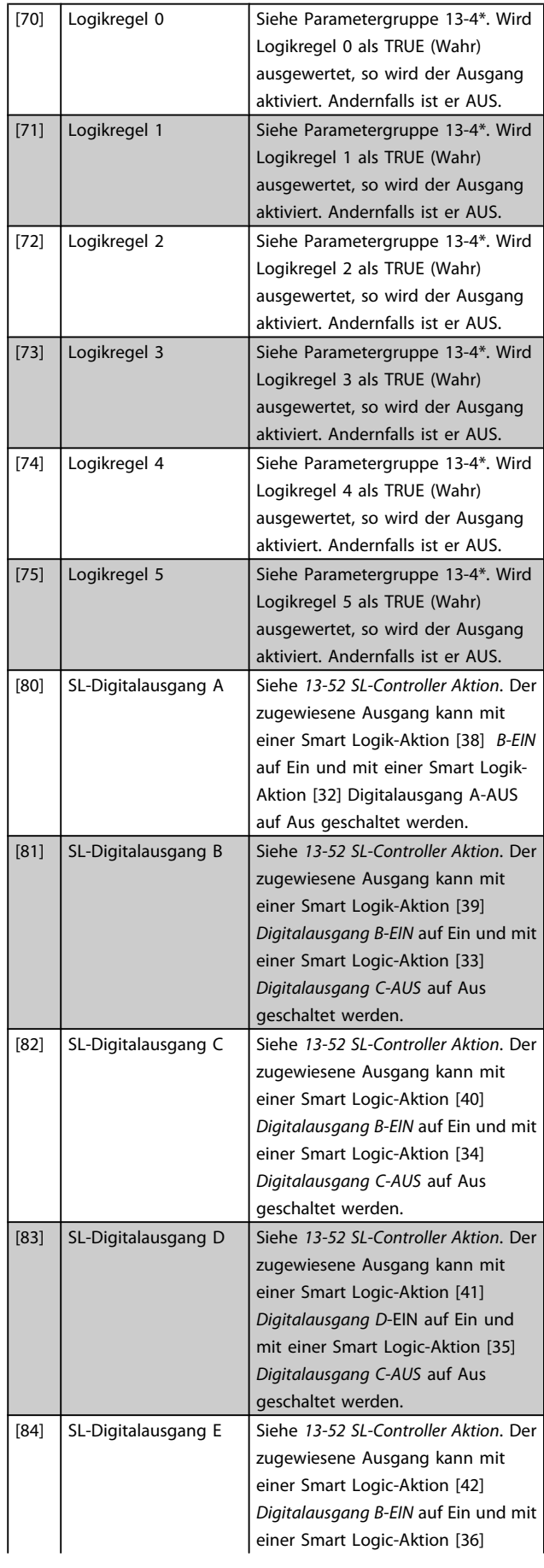

Danfvss

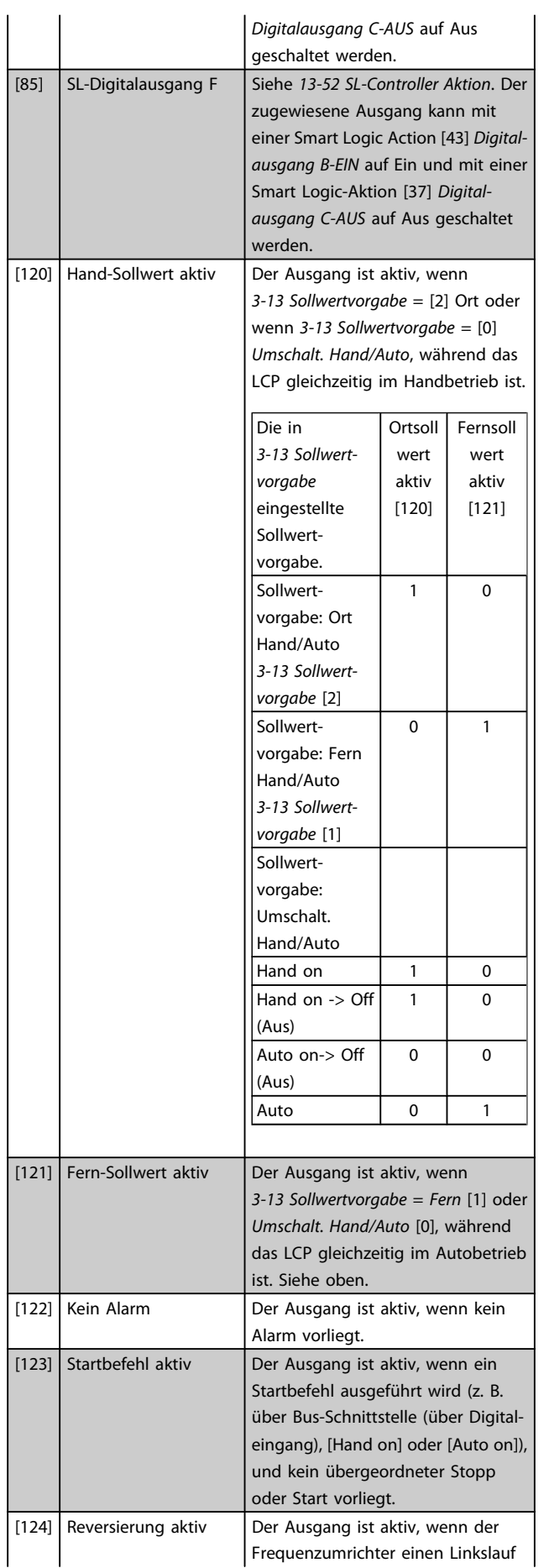

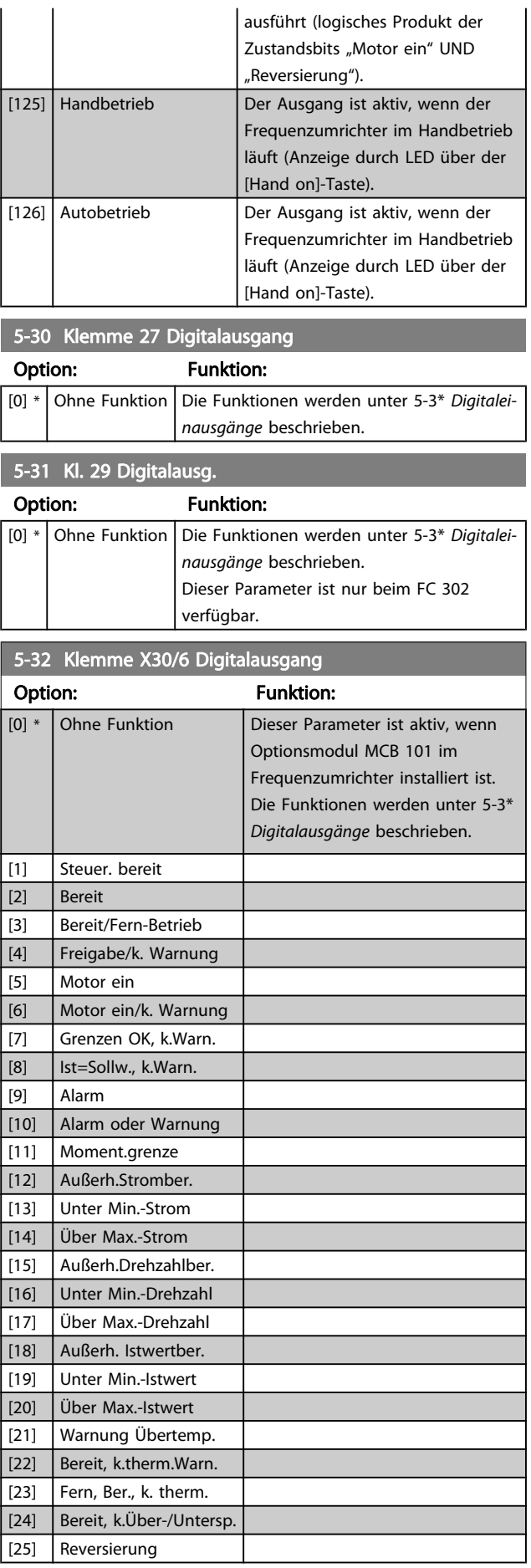

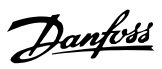

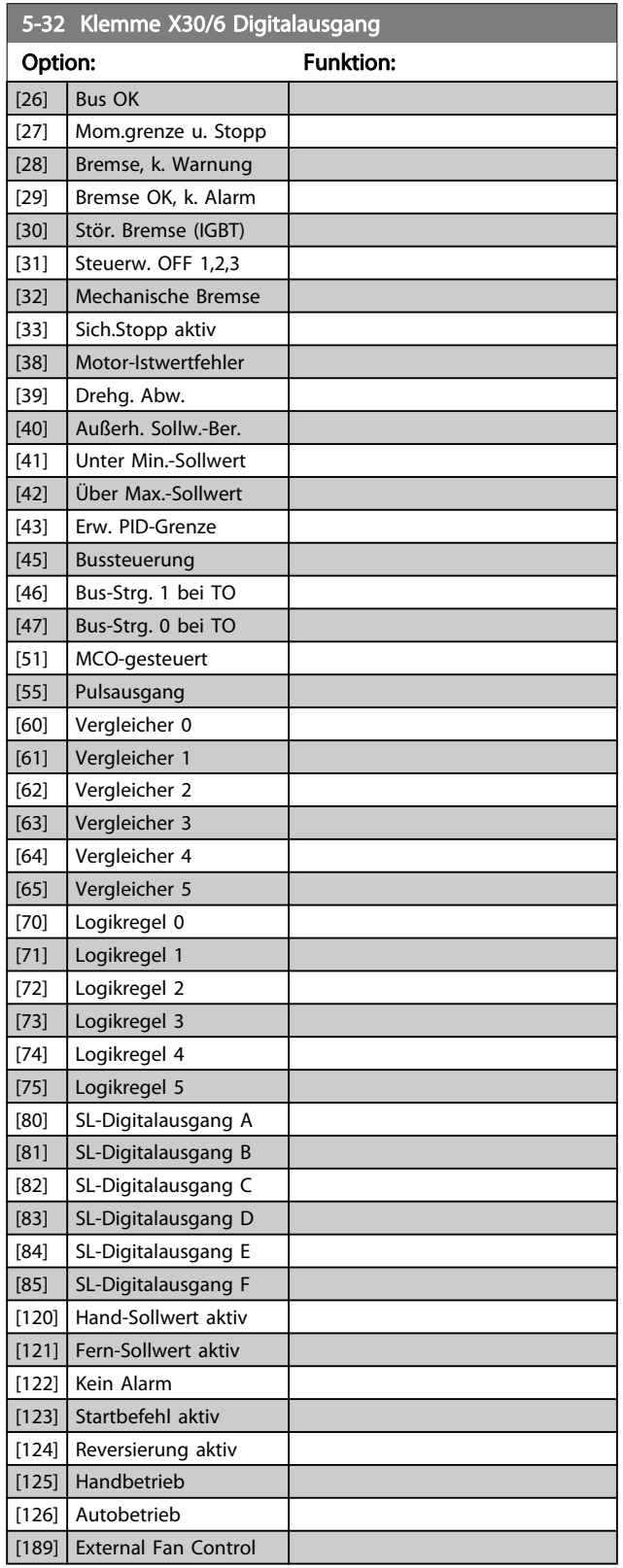

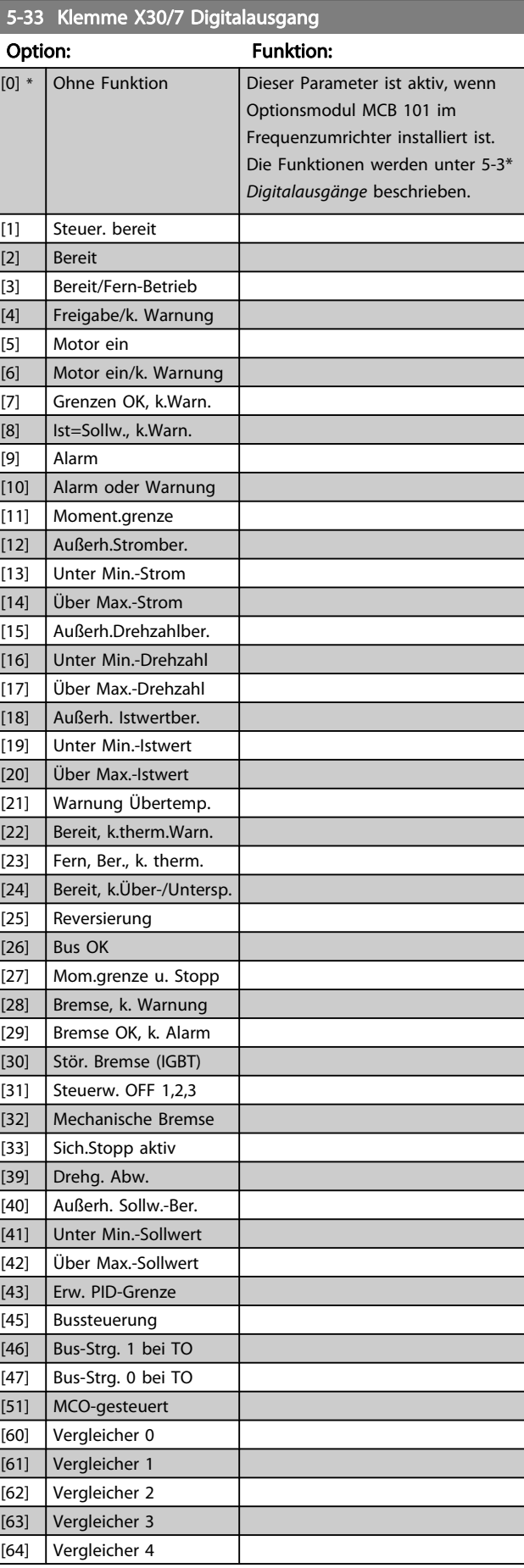

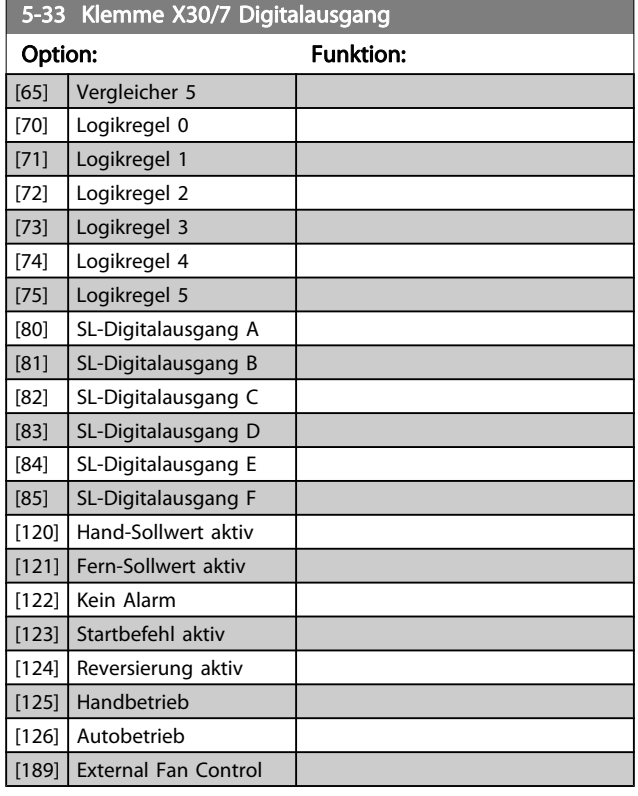

## 3.7.4 5-4\* Relais

#### Parameter zum Einstellen der Funktionen der Relaisausgänge.

## 5-40 Relaisfunktion

#### Array [9]

(Relais 1 [0], Relais 2 [1], Relais 3 [2] (MCB 113), Relais 4 [3] (MCB 113), Relais 5 [4] (MCB 113), Relais 6 [5] (MCB 113), Relais 7 [6] (MCB 105), Relais 8 [7] (MCB 105), Relais 9 [8] (MCB 105))

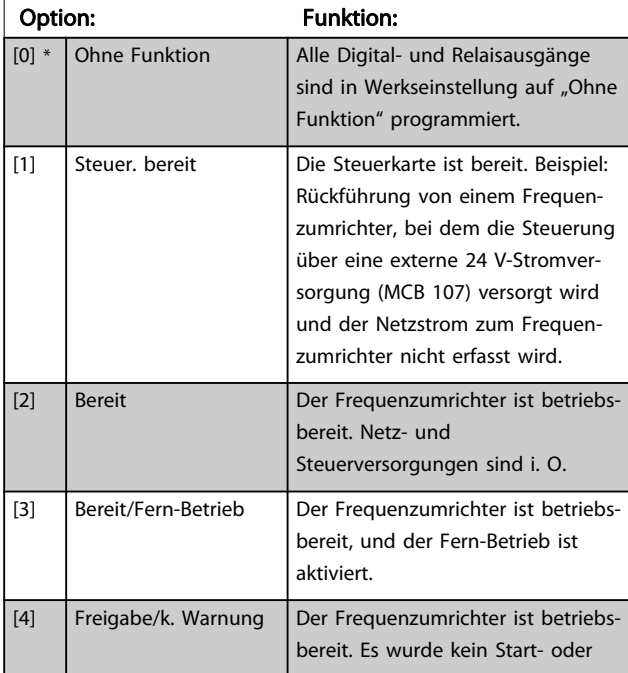

## 5-40 Relaisfunktion

### Array [9]

(Relais 1 [0], Relais 2 [1], Relais 3 [2] (MCB 113), Relais 4 [3] (MCB 113), Relais 5 [4] (MCB 113), Relais 6 [5] (MCB 113), Relais 7 [6] (MCB 105), Relais 8 [7] (MCB 105), Relais 9 [8] (MCB 105))

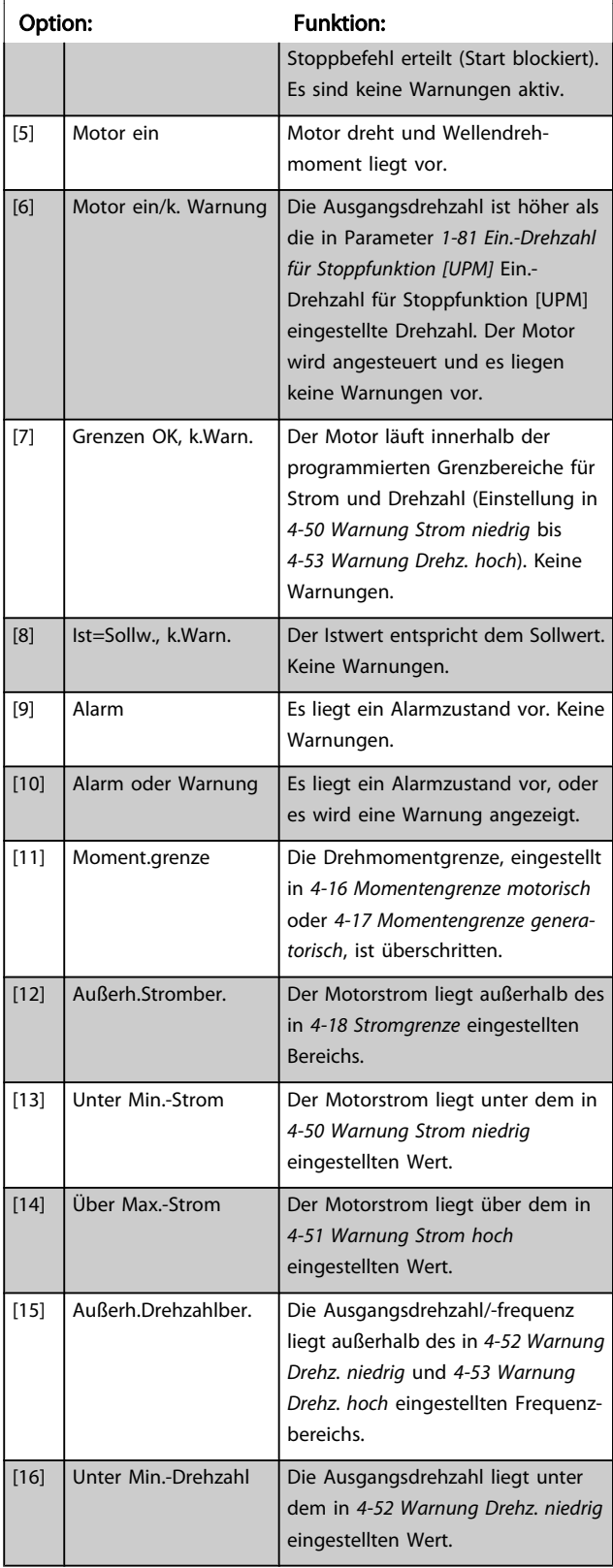

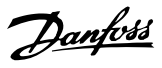

## 5-40 Relaisfunktion

#### Array [9]

(Relais 1 [0], Relais 2 [1], Relais 3 [2] (MCB 113), Relais 4 [3] (MCB 113), Relais 5 [4] (MCB 113), Relais 6 [5] (MCB 113), Relais 7 [6] (MCB 105), Relais 8 [7] (MCB 105), Relais 9 [8] (MCB 105))

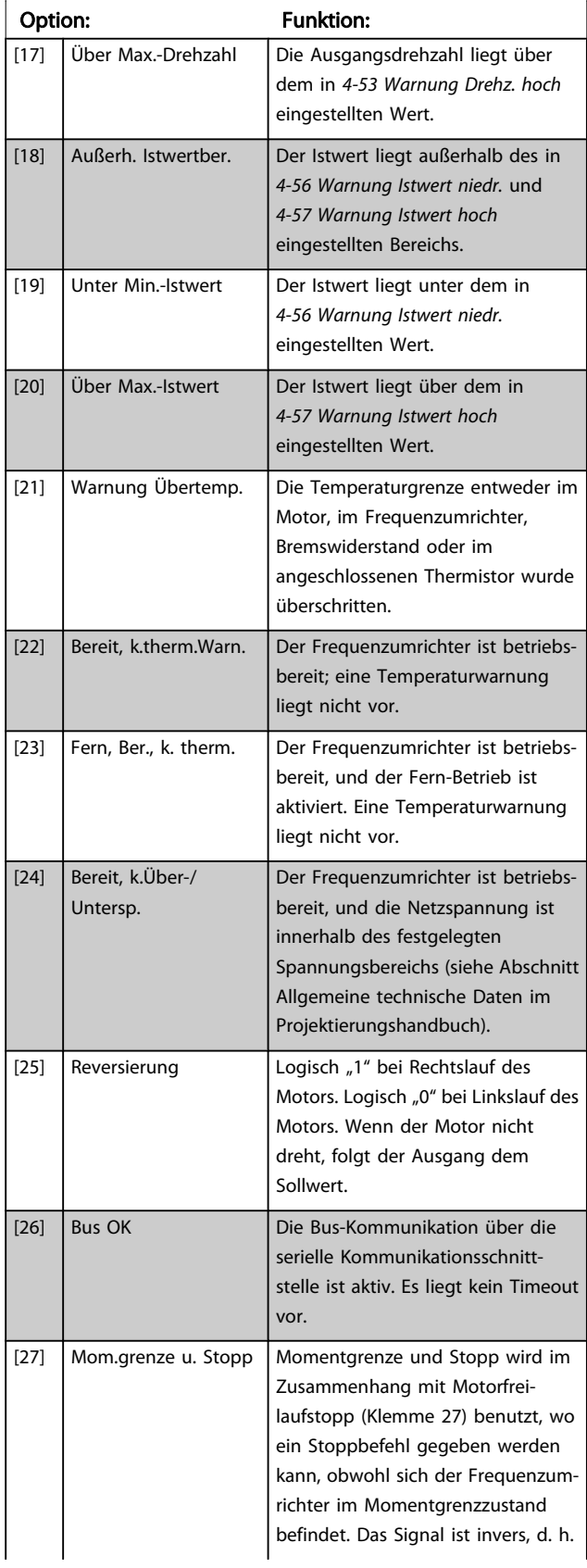

## 5-40 Relaisfunktion

#### Array [9]

(Relais 1 [0], Relais 2 [1], Relais 3 [2] (MCB 113), Relais 4 [3] (MCB 113), Relais 5 [4] (MCB 113), Relais 6 [5] (MCB 113), Relais 7 [6] (MCB 105), Relais 8 [7] (MCB 105), Relais 9 [8] (MCB 105))

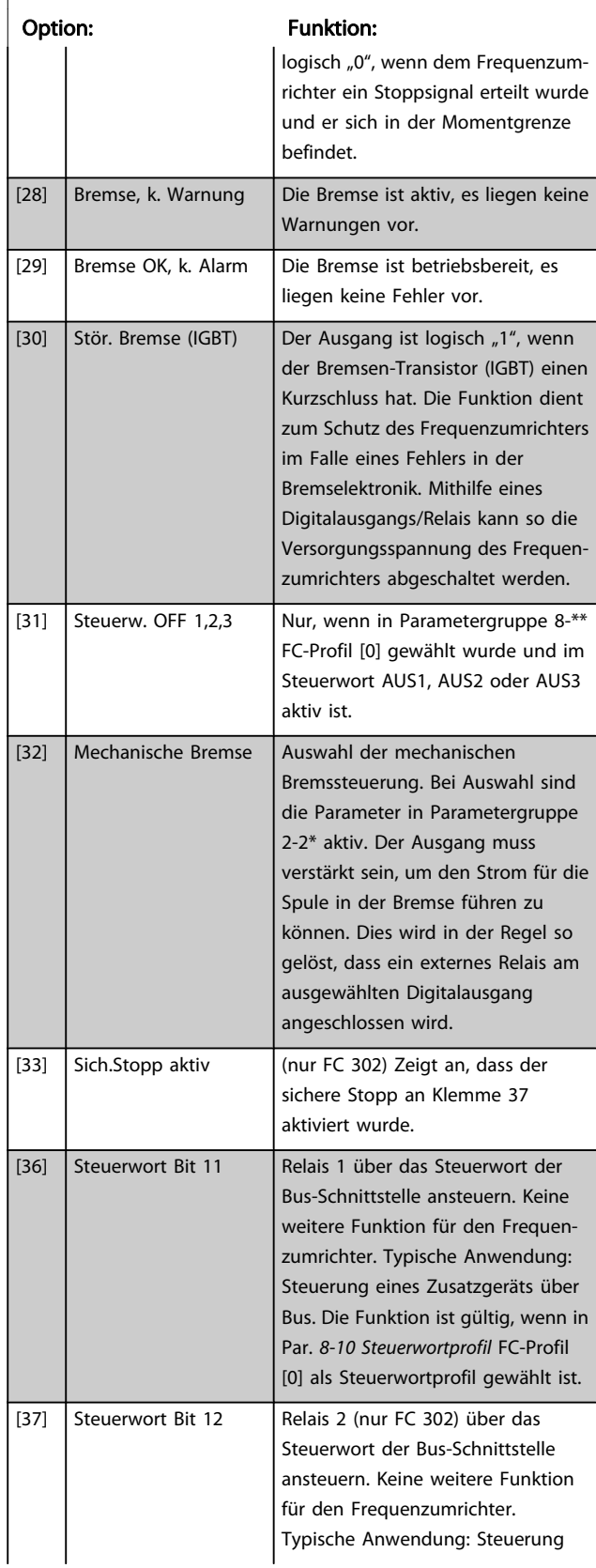

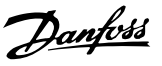

## 5-40 Relaisfunktion

#### Array [9]

(Relais 1 [0], Relais 2 [1], Relais 3 [2] (MCB 113), Relais 4 [3] (MCB 113), Relais 5 [4] (MCB 113), Relais 6 [5] (MCB 113), Relais 7 [6] (MCB 105), Relais 8 [7] (MCB 105), Relais 9 [8] (MCB 105))

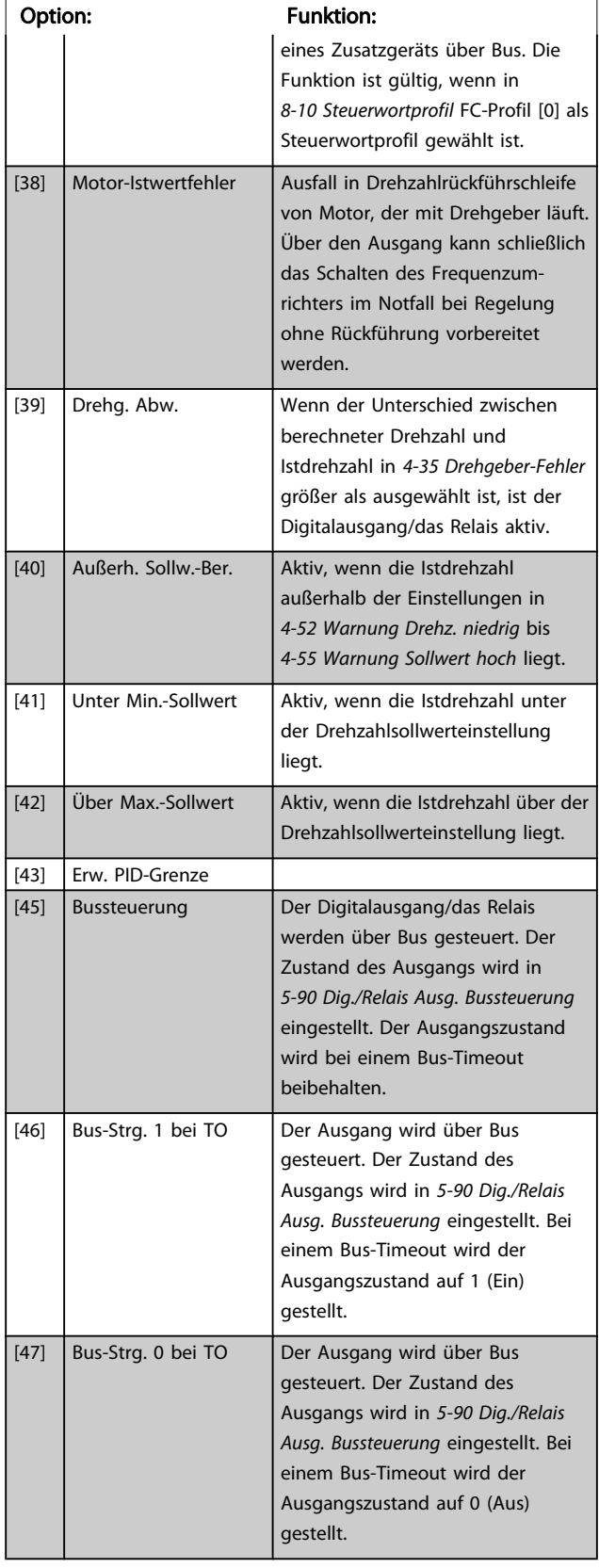

## 5-40 Relaisfunktion

#### Array [9]

(Relais 1 [0], Relais 2 [1], Relais 3 [2] (MCB 113), Relais 4 [3] (MCB 113), Relais 5 [4] (MCB 113), Relais 6 [5] (MCB 113), Relais 7 [6] (MCB 105), Relais 8 [7] (MCB 105), Relais 9 [8] (MCB 105))

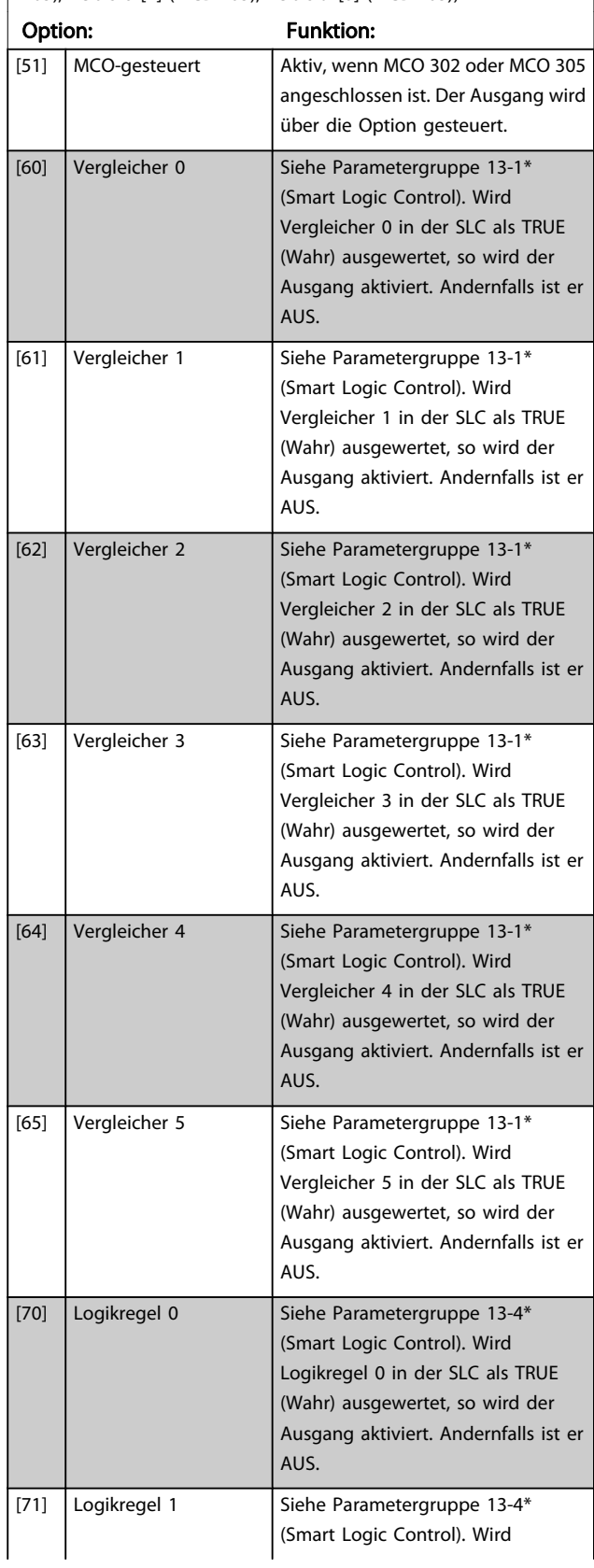

3 3

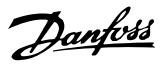

## 5-40 Relaisfunktion

### Array [9]

(Relais 1 [0], Relais 2 [1], Relais 3 [2] (MCB 113), Relais 4 [3] (MCB 113), Relais 5 [4] (MCB 113), Relais 6 [5] (MCB 113), Relais 7 [6] (MCB 105), Relais 8 [7] (MCB 105), Relais 9 [8] (MCB 105))

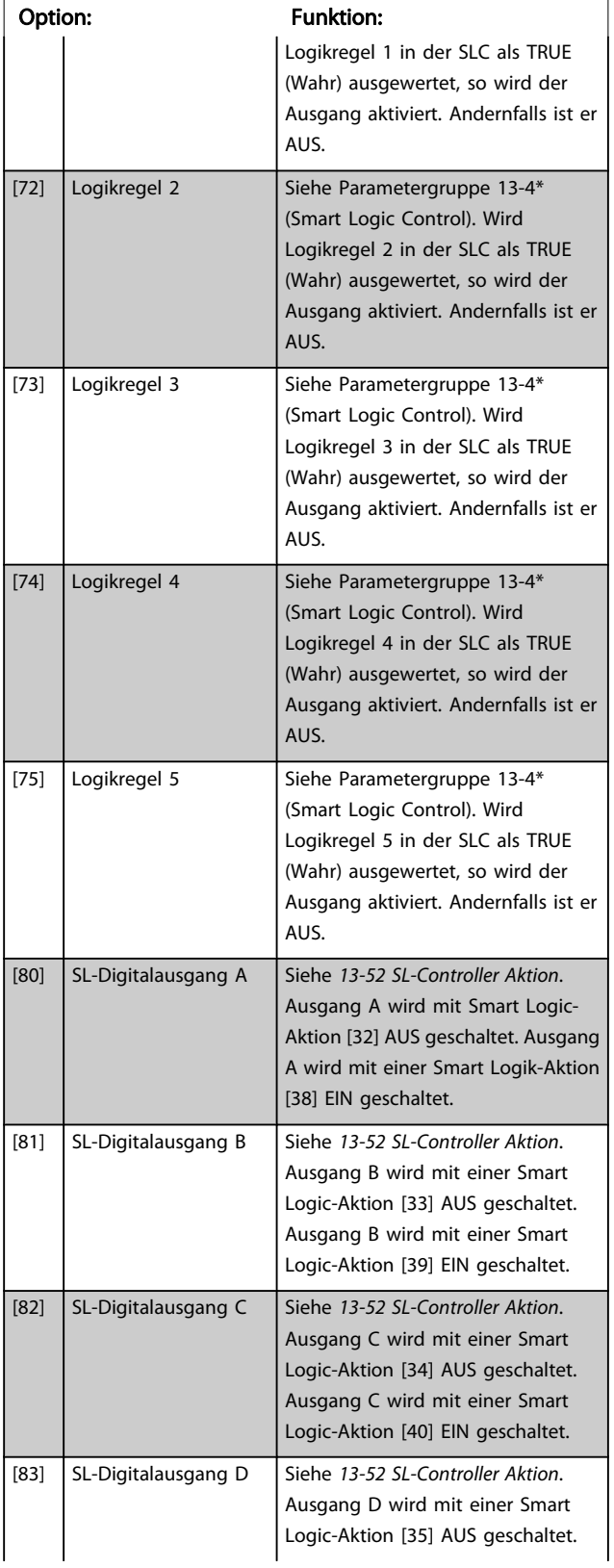

## 5-40 Relaisfunktion

#### Array [9]

(Relais 1 [0], Relais 2 [1], Relais 3 [2] (MCB 113), Relais 4 [3] (MCB 113), Relais 5 [4] (MCB 113), Relais 6 [5] (MCB 113), Relais 7 [6] (MCB 105), Relais 8 [7] (MCB 105), Relais 9 [8] (MCB 105))

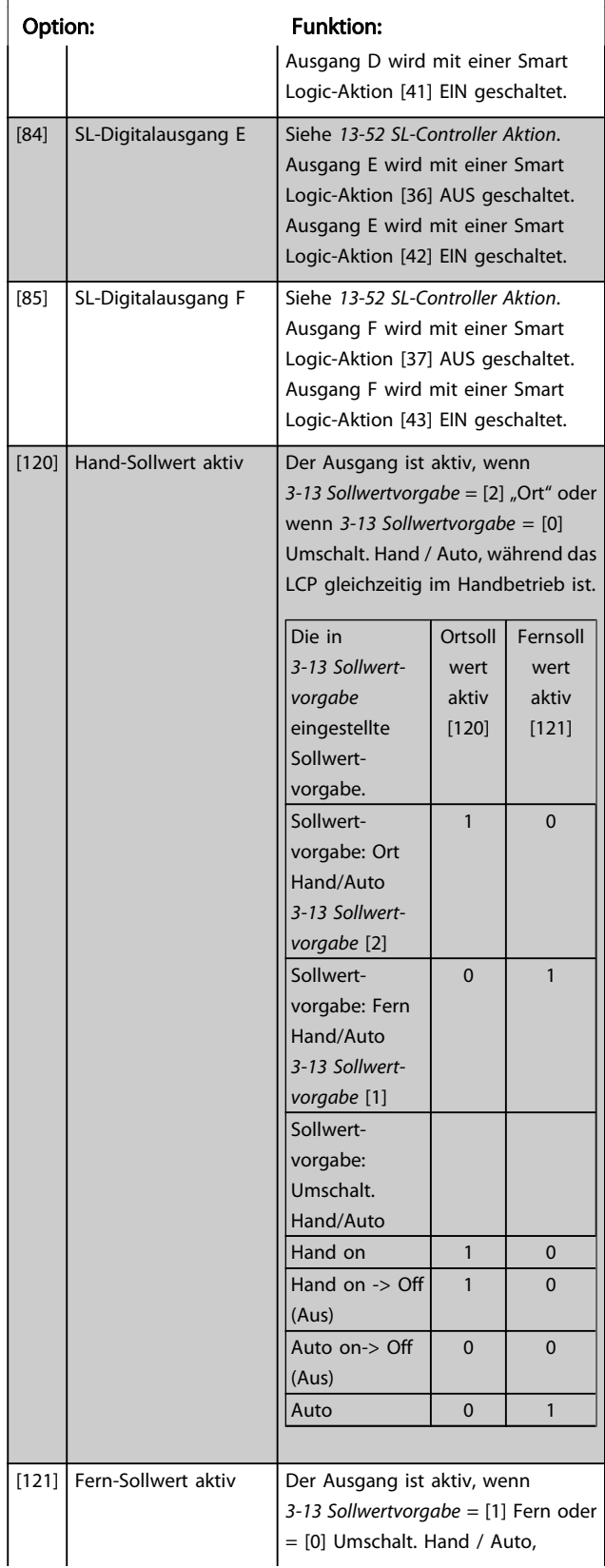

# Danfoss

## 5-40 Relaisfunktion

Array [9]

(Relais 1 [0], Relais 2 [1], Relais 3 [2] (MCB 113), Relais 4 [3] (MCB 113), Relais 5 [4] (MCB 113), Relais 6 [5] (MCB 113), Relais 7 [6] (MCB 105), Relais 8 [7] (MCB 105), Relais 9 [8] (MCB 105))

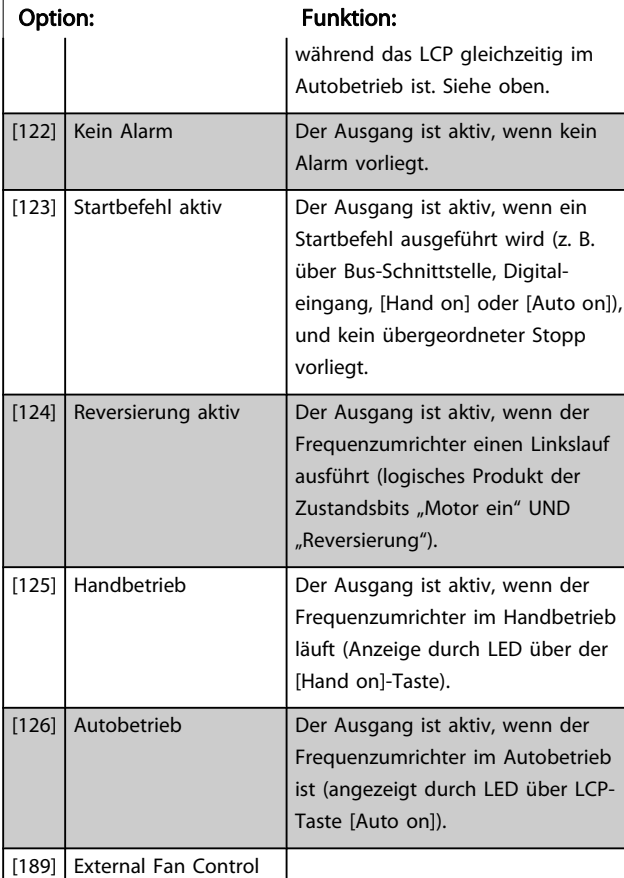

#### 5-41 Ein Verzög., Relais

Array [9] (Relais 1 [0], Relais 2 [1], Relais 3 [2], Relais 4 [3], Relais 5 [4], Relais 6 [5], Relais 7 [6], Relais 8 [7], Relais 9 [8])

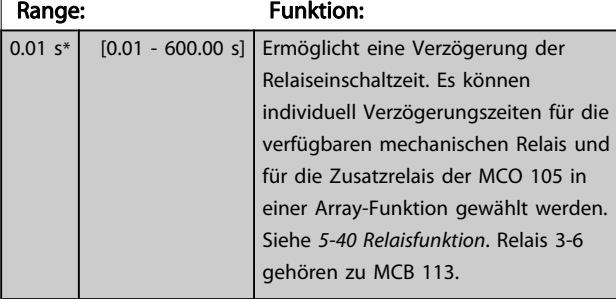

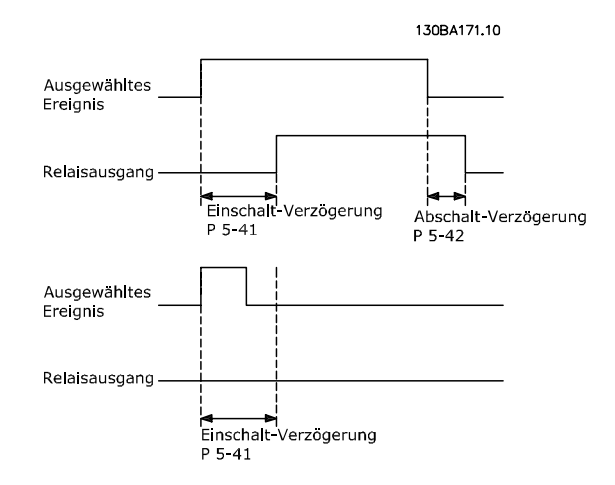

### 5-42 Aus Verzög., Relais

Array [9] (Relais 1 [0], Relais 2 [1], Relais 3 [2], Relais 4 [3], Relais 5 [4], Relais 6 [5], Relais 7 [6], Relais 8 [7], Relais 9 [8])

## Range: Funktion: 0.01 s\* [0.01 - 600.00 s] Ermöglicht eine Verzögerung der Relaiseinschaltzeit. Es können individuell Verzögerungszeiten für die verfügbaren mechanischen Relais und für die Zusatzrelais der MCO 105 in einer Array-Funktion gewählt werden. Siehe 5-40 Relaisfunktion.

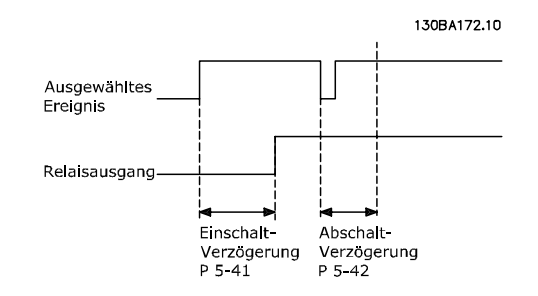

Ändert sich der ausgewählte Ereigniszustand vor Ablauf der Ein- oder Ausschaltverzögerung, hat dies keine Wirkung auf den Relaisausgang.

Danfoss

## <span id="page-85-0"></span>3.7.5 5-5\* Pulseingänge

Diese Parameter dienen zur Festlegung eines geeigneten Bereiches für den Pulssollwert, indem die Skalierungs- und Filtereinstellungen für die Pulseingänge konfiguriert werden. Eingangsklemmen 29 oder 33 können als Pulseingänge konfiguriert werden. Stellen Sie hierzu Klemme 29 (5-13 Klemme 29 Digitaleingang) oder Klemme 33 (5-15 Klemme 33 Digitaleingang) auf Pulseingang [32] ein. Soll Klemme 29 als Eingang benutzt werden, ist [5-01 Klemme 27](#page-70-0) [Funktion](#page-70-0) auf Eingang [0] einzustellen.

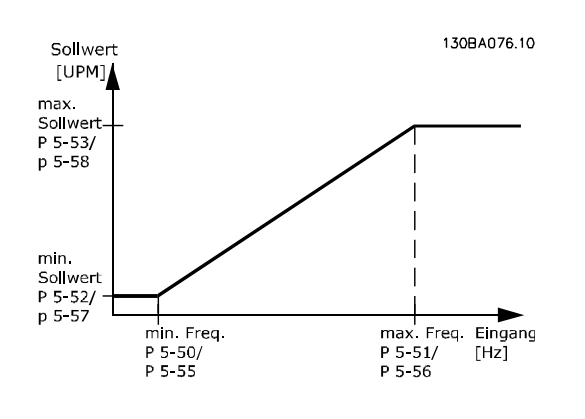

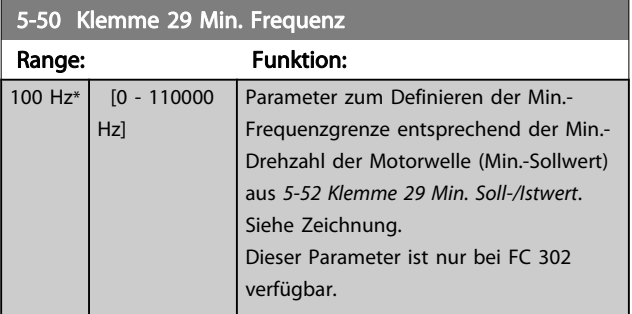

5-51 Klemme 29 Max. Frequenz Range: Funktion:

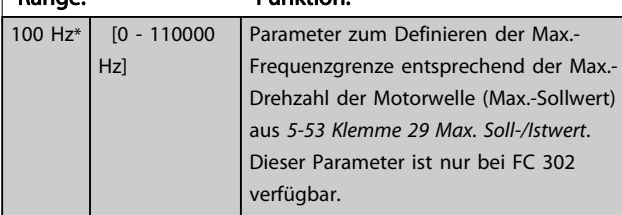

### 5-52 Klemme 29 Min. Soll-/Istwert

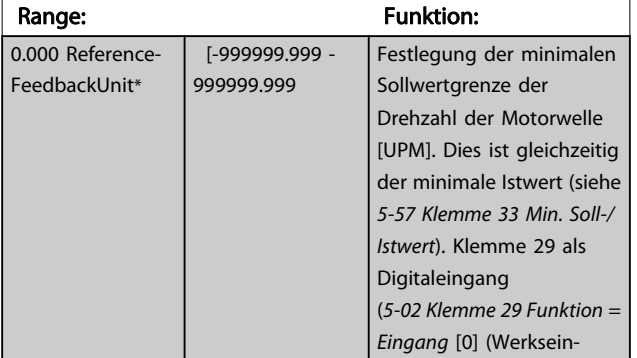

## 5-52 Klemme 29 Min. Soll-/Istwert

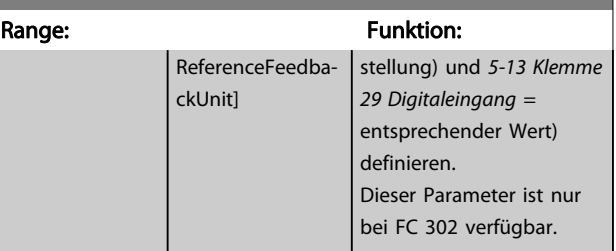

## 5-53 Klemme 29 Max. Soll-/Istwert

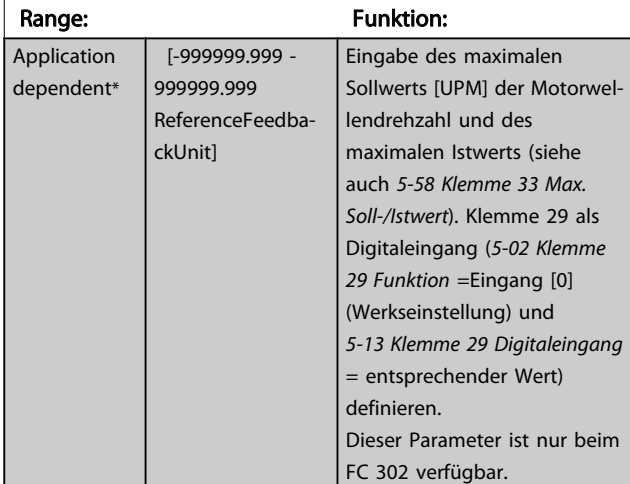

### 5-54 Pulseingang 29 Filterzeit

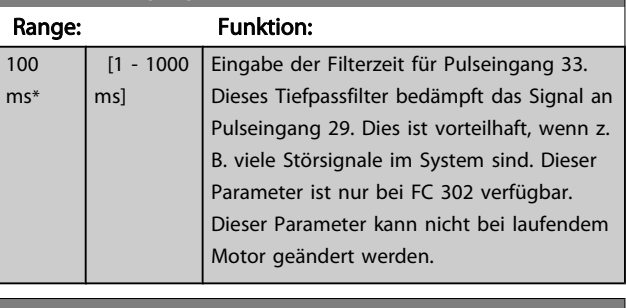

#### 5-55 Klemme 33 Min. Frequenz

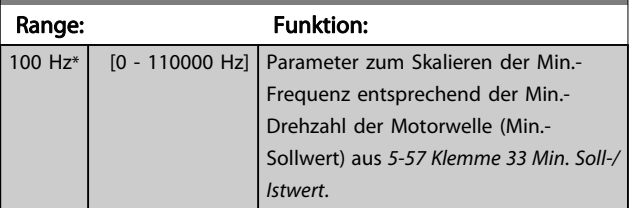

### 5-56 Klemme 33 Max. Frequenz

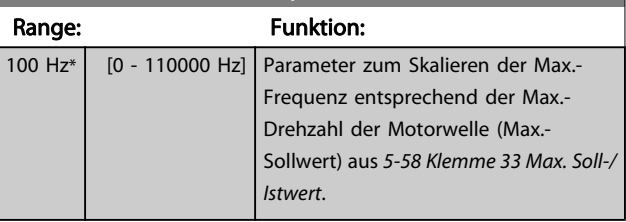

<span id="page-86-0"></span>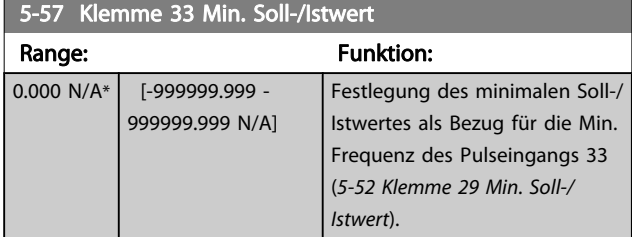

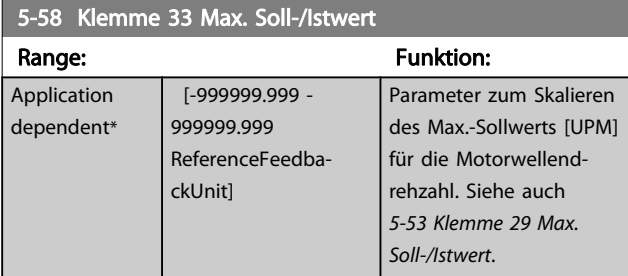

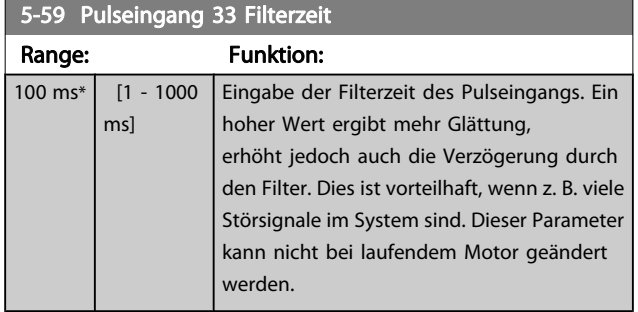

## 3.7.6 5-6\* Pulsausgänge

Mit diesen Parametern werden Funktion und Skalierung der Pulsausgänge konfiguriert. Klemme 27 und 29 können in [5-01 Klemme 27 Funktion](#page-70-0) bzw. [5-02 Klemme 29 Funktion](#page-70-0) als Pulsausgänge definiert werden.

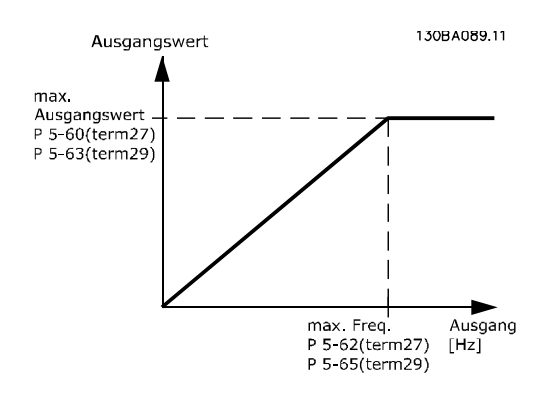

#### Parameter zur Definition des Ausgangs:

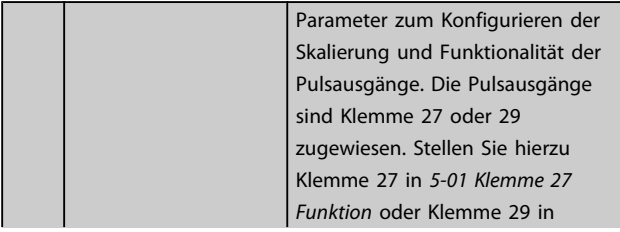

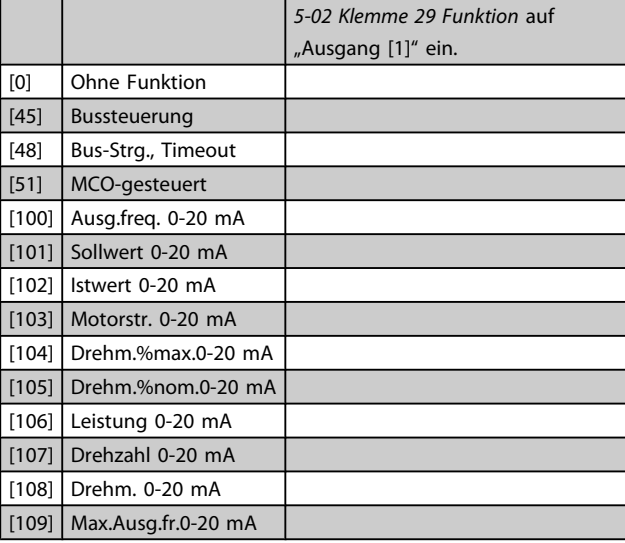

## 5-60 Klemme 27 Pulsausgang

## Option: Funktion: [0] Ohne Funktion Konfiguration des Pulsausgangs an Klemme 27. Dieser Parameter kann nicht bei laufendem Motor geändert werden.

## 5-62 Ausgang 27 Max. Frequenz

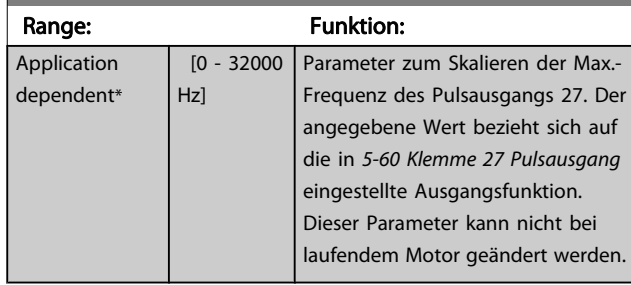

## 5-63 Klemme 29 Pulsausgang

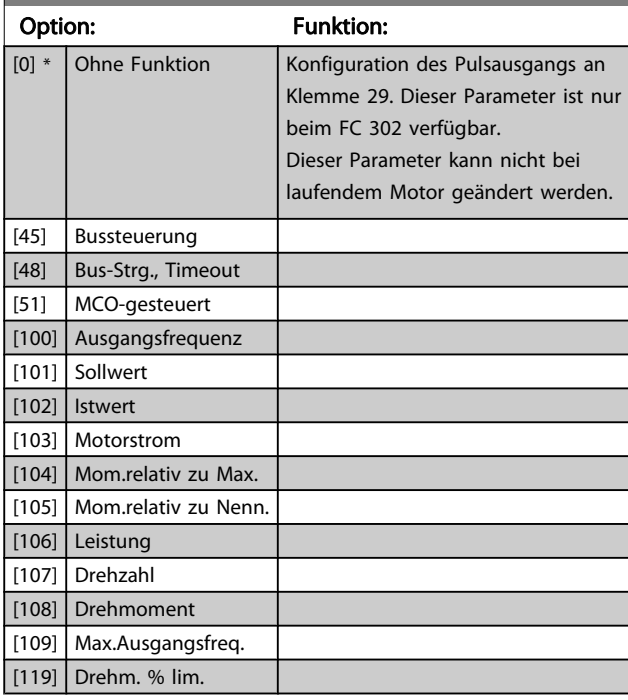

Danfoss

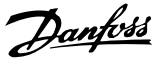

<span id="page-87-0"></span>5-65 Ausgang 29 Max. Frequenz Parameter zum Skalieren der Max.-Frequenz des Pulsausgangs 29. Der angegebene Wert bezieht sich auf die in 5-63 Klemme 29 Pulsausgang eingestellte Ausgangsfunktion. Dieser Parameter kann nicht bei laufendem Motor geändert werden. Range: The Contract of the Funktion: 5000 Hz\* [0 - 32000 Hz] 5-66 Klemme X30/6 Pulsausgang Dieser Parameter definiert die Funktion des Pulsausgangs X30/6. Dieser Parameter kann nicht bei laufendem Motor geändert werden. Dieser Parameter ist aktiv, wenn Optionsmodul MCB 101 im Frequenzumrichter installiert ist. Gleiche Optionen und Funktionen wie Parametergruppe 5-6\*. Option: The Contract of the Contract of Tunktion: [0] \* Ohne Funktion [45] Bussteuerung [48] Bus-Strg., Timeout [51] MCO-gesteuert [100] Ausgangsfrequenz [101] Sollwert [102] Istwert [103] Motorstrom [104] Mom.relativ zu Max. [105] Mom.relativ zu Nenn. [106] Leistung [107] Drehzahl [108] Drehmoment [109] Max.Ausgangsfreq. [119] Drehm. % lim. 5-68 Ausgang X30/6 Max. Frequenz Parameter zum Skalieren der Max.-Frequenz des Pulsausgangs X30/6 auf der Option MCB 101. Der angegebene Wert bezieht sich auf die gewählte Funktion in Par. 5-66 Klemme X30/6 Pulsausgang.

Dieser Parameter kann nicht bei laufendem Motor geändert werden.

Dieser Parameter ist aktiv, wenn Optionsmodul MCB 101 im Frequenzumrichter installiert ist.

Range: The Contract of the Contract of Tunktion:

Application dependent\* [0 - 32000 Hz]

## 3.7.7 5-7\* 24V Drehgeber

Anschluss des 24V/HTL-Drehgebers an Klemme 12 (24 V DC-Versorgung), Klemme 32 (Kanal A), Klemme 33 (Kanal B) und Klemme 20 (GND). Die Digitaleingänge 32/33 sind aktiv für Drehgebereingänge, wenn 24 V/HTL-Drehgeber in [1-02 Drehgeber Anschluss](#page-32-0) oder [7-00 Drehgeberrückführung](#page-98-0) gewählt ist. Der verwendete Drehgeber hat zwei Kanäle (A und B) und wird mit 24 V betrieben. Max. Eingangsfrequenz der Drehgebereingänge: 110 kHz.

# Drehgeberanschluss an Frequenzumrichter

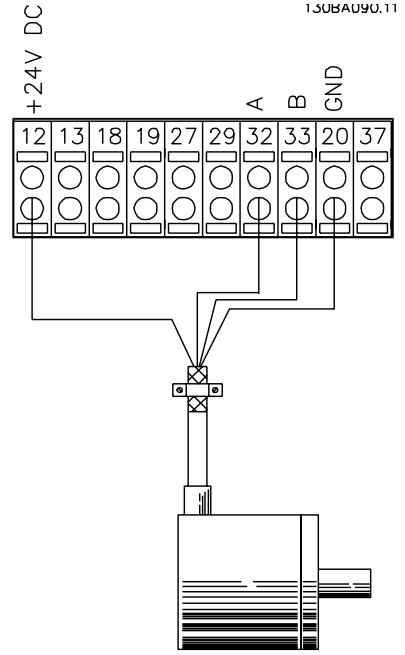

24V oder 10-30V Encoder

Abbildung 3.6 inkrementaler 24-V-Drehgeber. Max. Kabellänge 5 m.

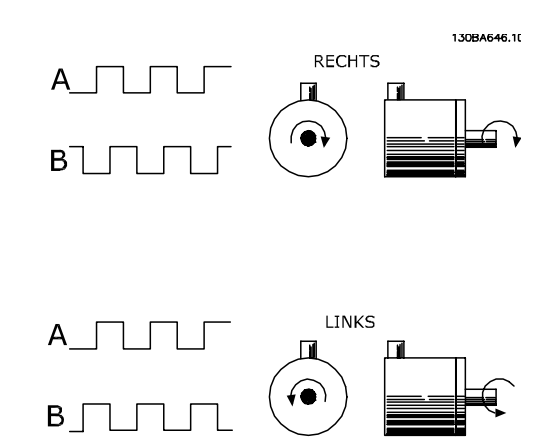

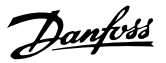

<span id="page-88-0"></span>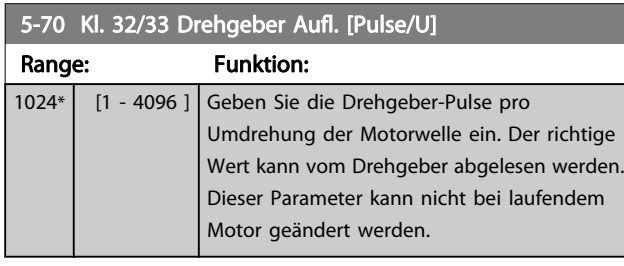

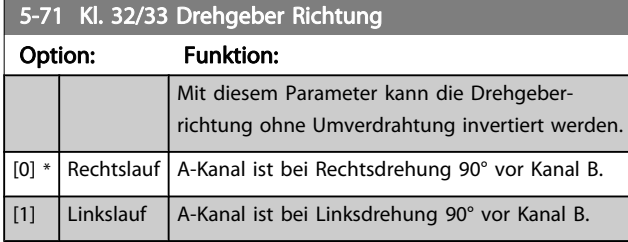

Dieser Parameter kann nicht bei laufendem Motor geände werden.

## 3.7.8 5-9\* Bussteuerung

Parameter zur Steuerung von Digital-, Relais- und Pulsausgängen über Bus.

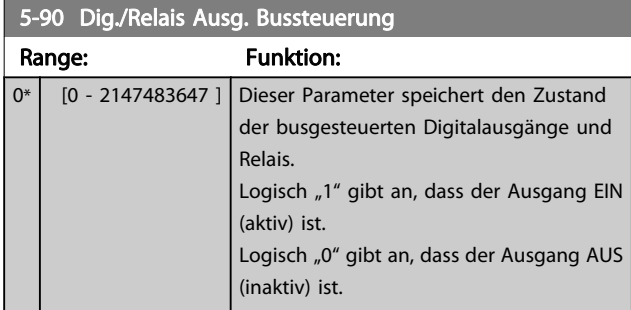

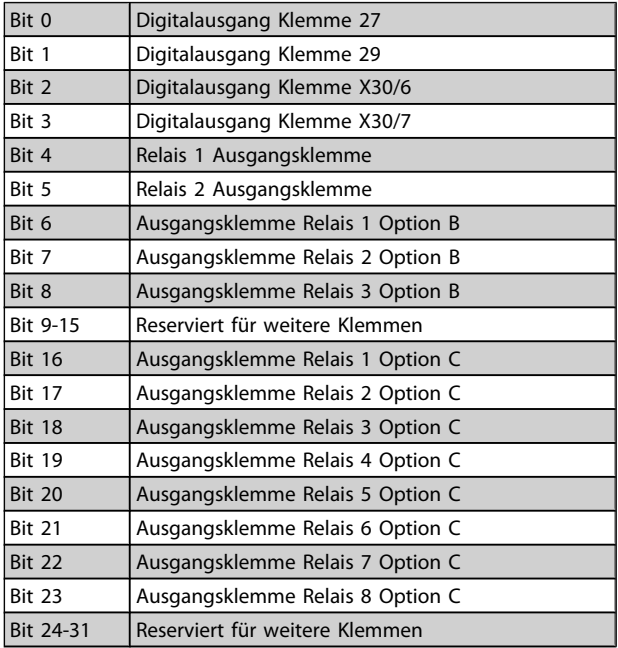

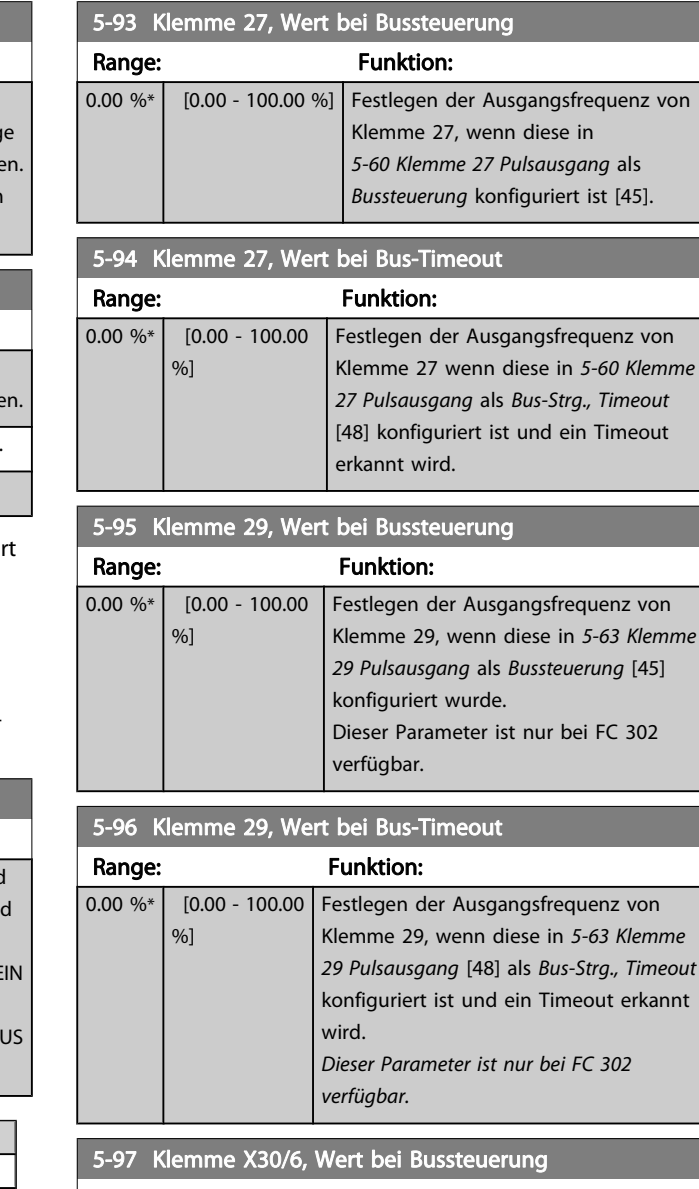

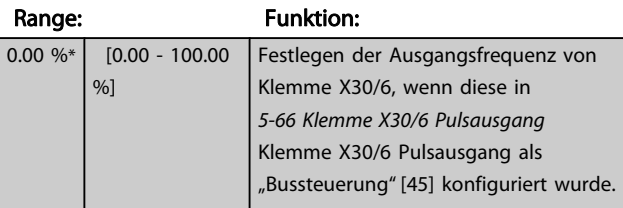

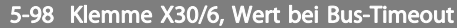

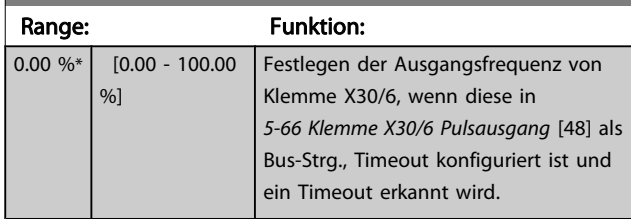

## <span id="page-89-0"></span>3.8 Parameter: 6-\*\* Analoge Ein-/Ausg.

## 3.8.1 6-0\* Grundeinstellungen

Die Analogeingänge sind frei für Spannung (FC 301: 0-10 V, FC 302: 0 bis +/- 10V) oder Strom (FC 301/FC 302: 0/4-20 mA) konfigurierbar.

## **HINWEIS**

Thermistoren können sowohl an Analog- als auch an Digitaleingänge angeschlossen werden.

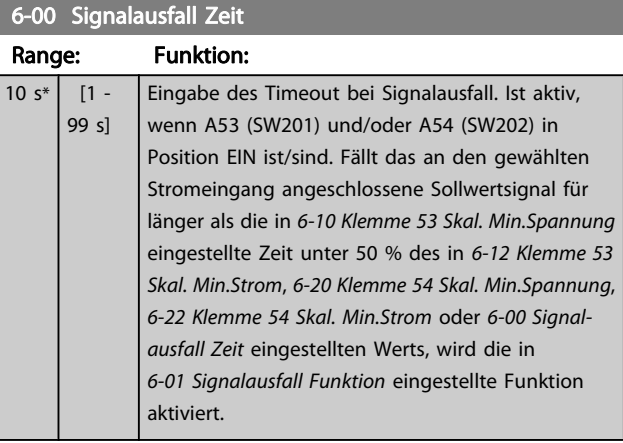

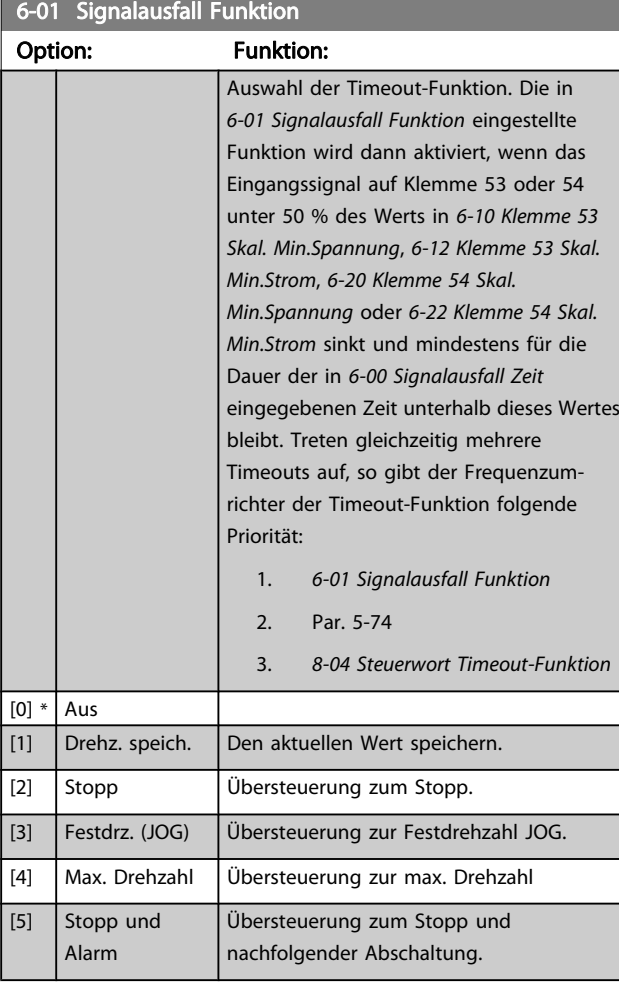

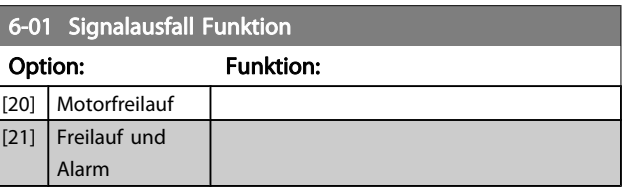

## 3.8.2 6-1\* Analogeingang 1

Parameter zum Skalieren und Konfigurieren der Grenzwerte für Analogeingang 1 (Klemme 53).

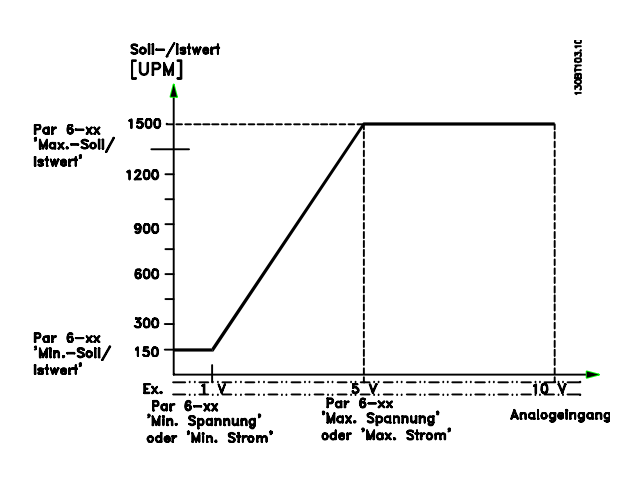

### 6-10 Klemme 53 Skal. Min.Spannung

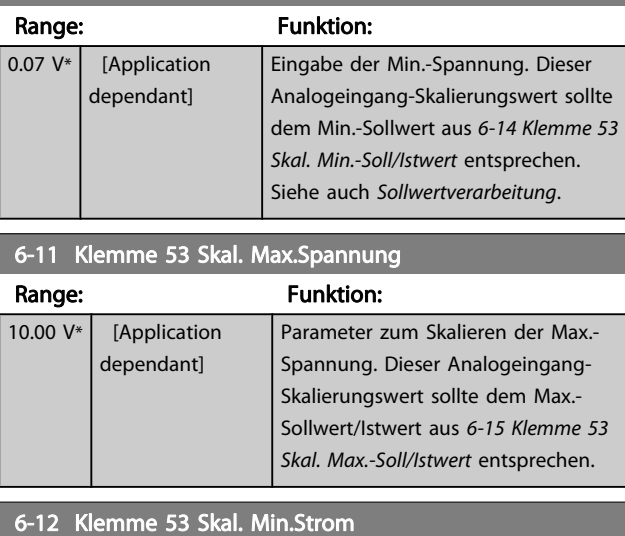

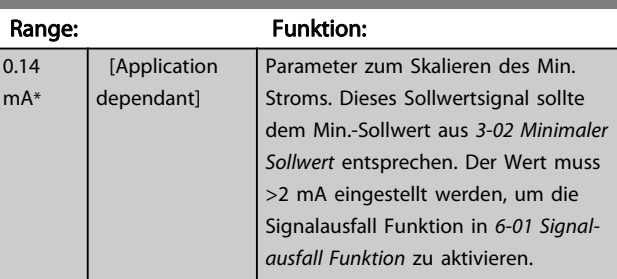

<span id="page-90-0"></span>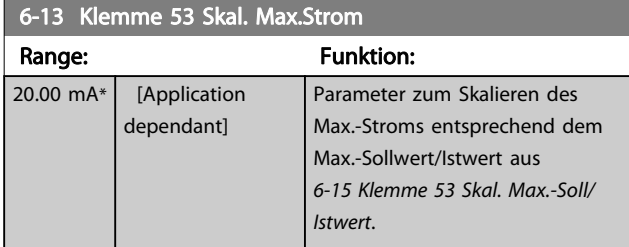

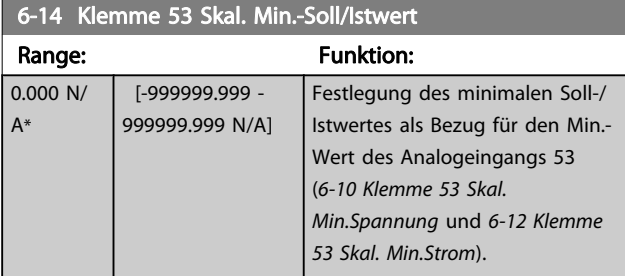

## 6-15 Klemme 53 Skal. Max.-Soll/Istwert

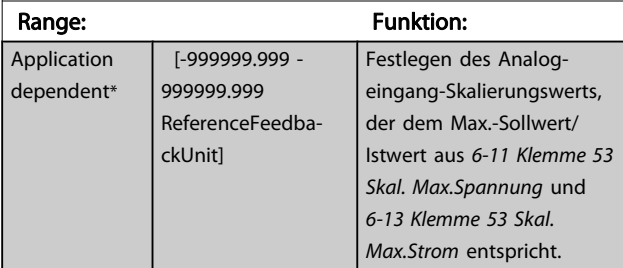

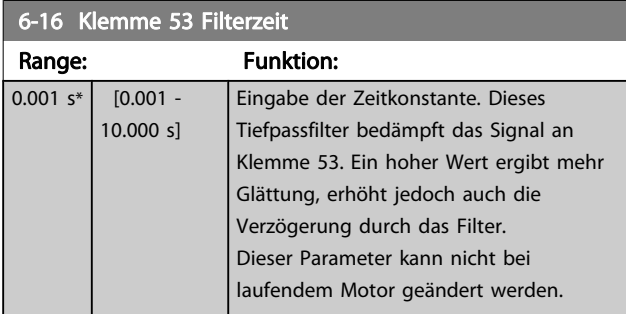

## 3.8.3 6-2\* Analogeingang 2

Parameter zum Skalieren und Konfigurieren der Grenzwerte für Analogeingang 2 (Klemme 54).

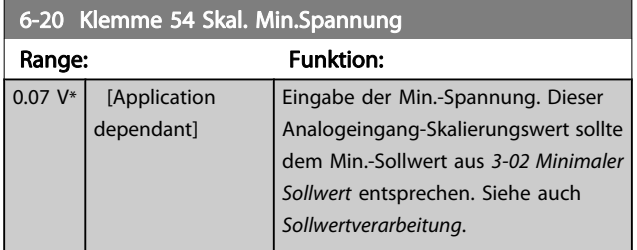

## 6-21 Klemme 54 Skal. Max.Spannung

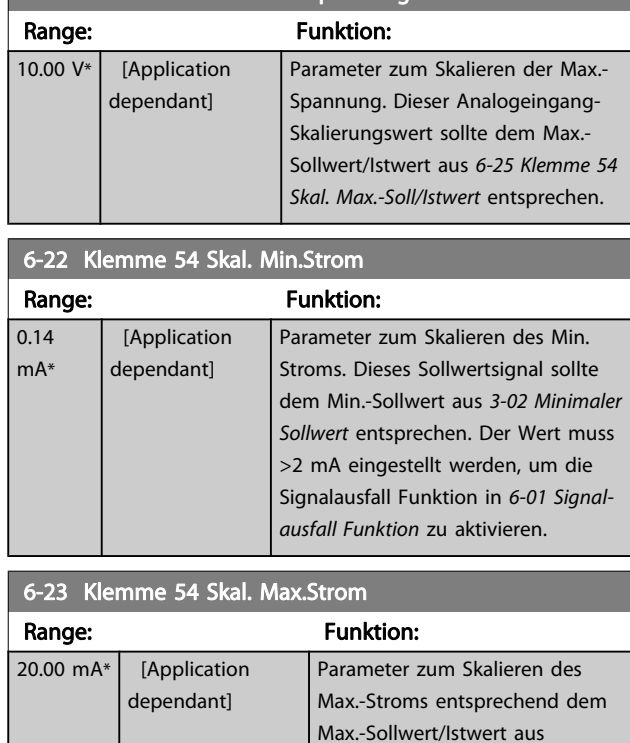

## 6-24 Klemme 54 Skal. Min.-Soll/Istwert

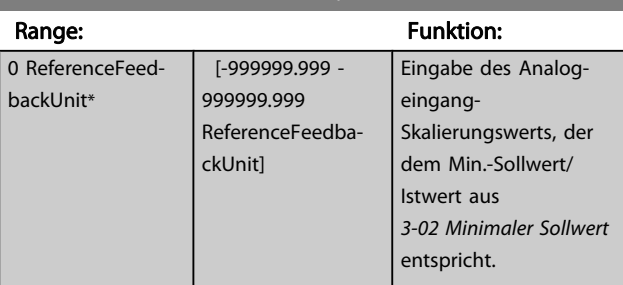

Istwert.

6-25 Klemme 54 Skal. Max.-Soll/

## 6-25 Klemme 54 Skal. Max.-Soll/Istwert

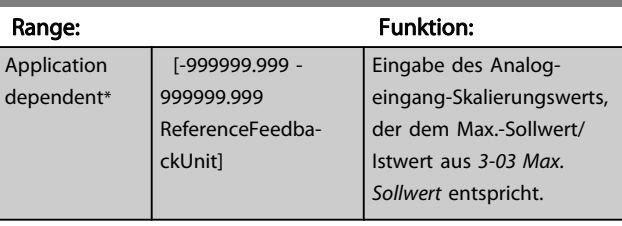

## 6-26 Klemme 54 Filterzeit

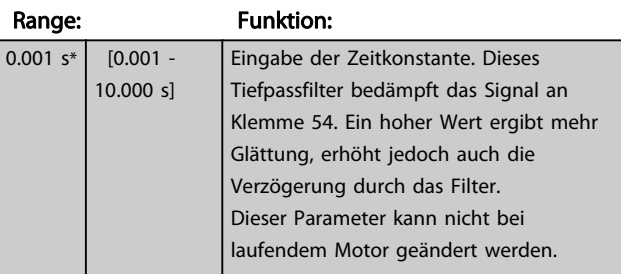

## 3.8.4 6-3\* Analogeingang 3 MCB 101

Parametergruppe zum Skalieren und Konfigurieren der Grenzwerte für Analogeingang 3 (X30/11) an Optionsmodul MCB 101. Die Funktion der Klemme muss an der Verwendungsstelle definiert werden. Siehe auch Par. 3-1\* (Sollwert), Par. 7-\*\* (Istwert)

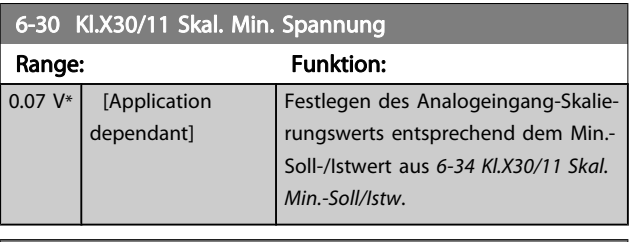

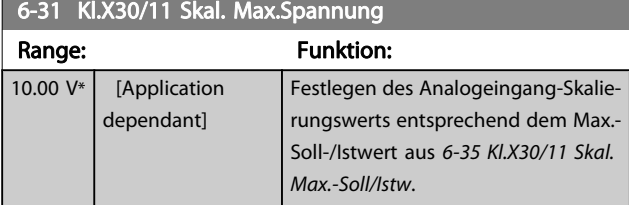

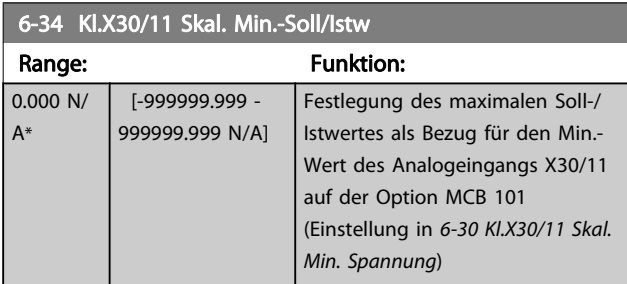

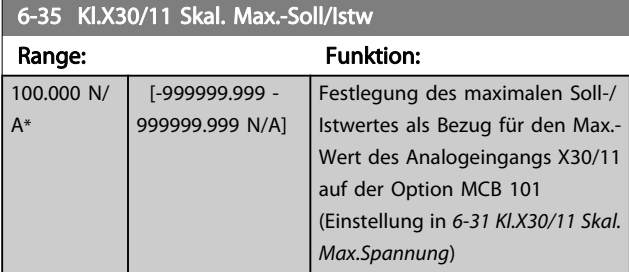

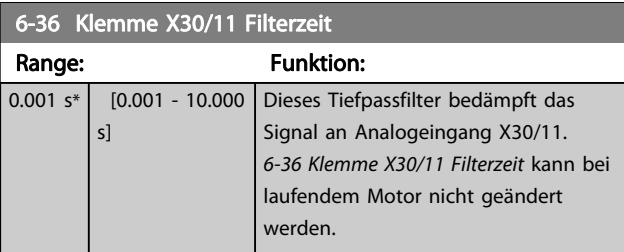

## 3.8.5 6-4\* Analogeingang 4 MCB 101

Parametergruppe zum Skalieren und Konfigurieren der Grenzwerte für Analogeingang 4 (X30/12) an Optionsmodul MCB 101. Die Funktion der Klemme muss an der Verwendungsstelle definiert werden. Siehe auch Par. 3-1\* (Sollwert), Par. 7-\*\* (Istwert)

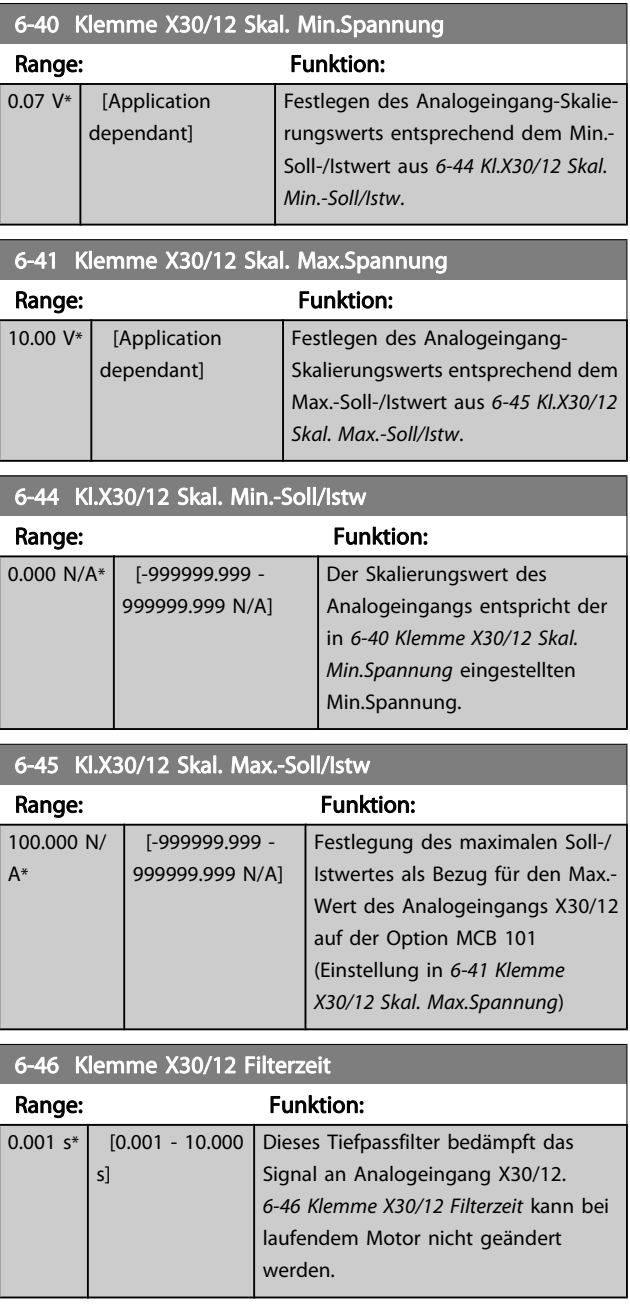

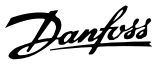

# <span id="page-92-0"></span>3.8.6 6-5\* Analogausgang 1

Parameter zum Skalieren und Konfigurieren der Grenzwerte für Analogausgang 1 (Klemme 42). Signalbereich des Ausgangs: 0/4 - 20 mA. Die Bezugsklemme (Klemme 39) ist dieselbe Klemme und besitzt dasselbe elektrische Potential für einen analogen oder digitalen Bezugsanschluss. Die Auflösung am Analogausgang ist 12 Bit.

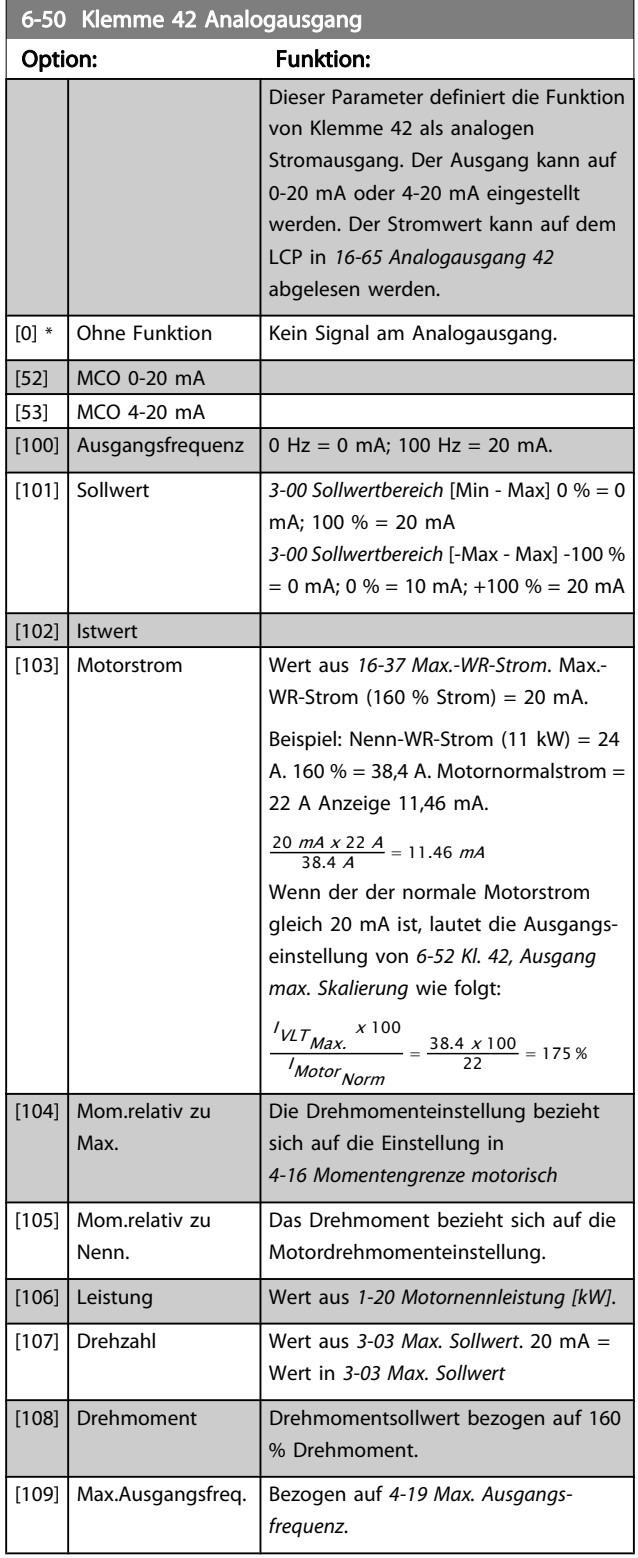

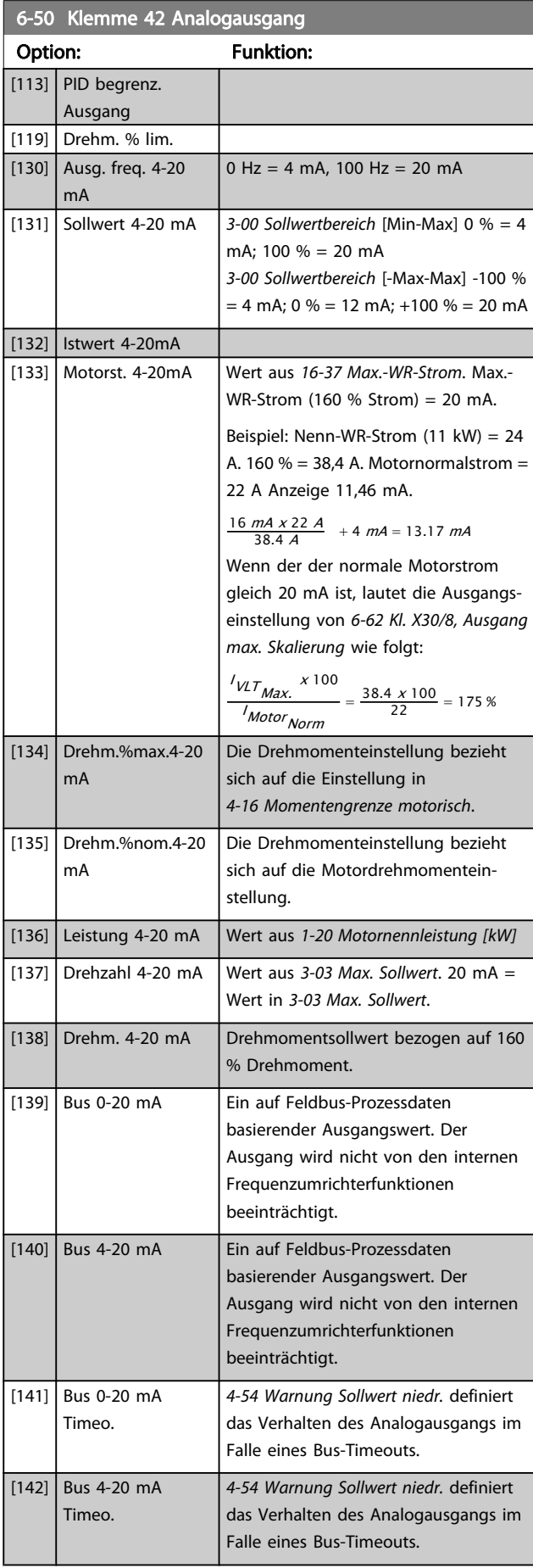

<span id="page-93-0"></span>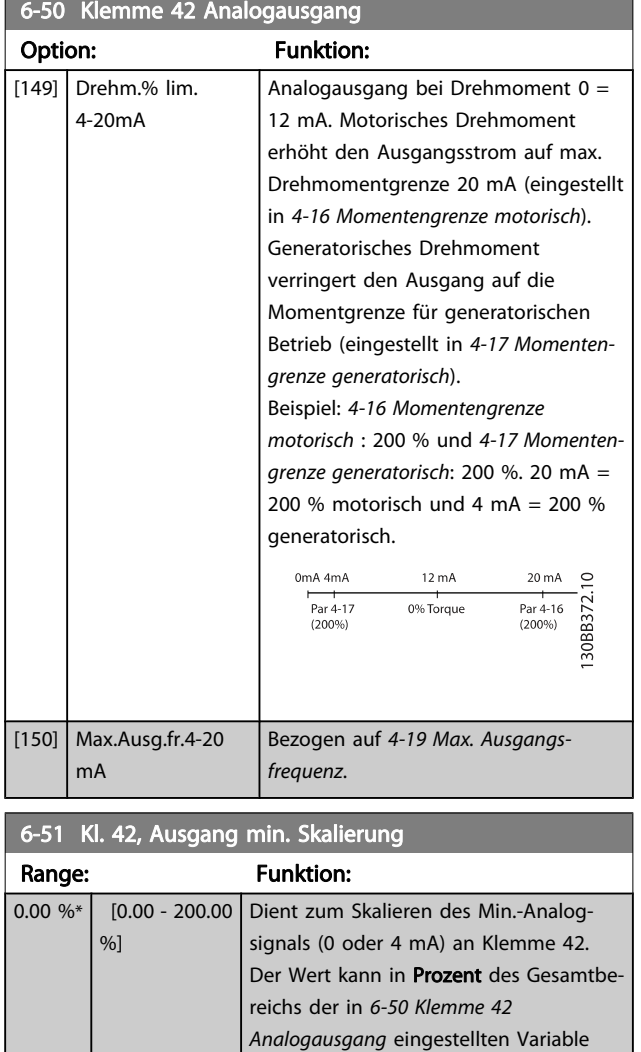

## 6-52 Kl. 42, Ausgang max. Skalierung

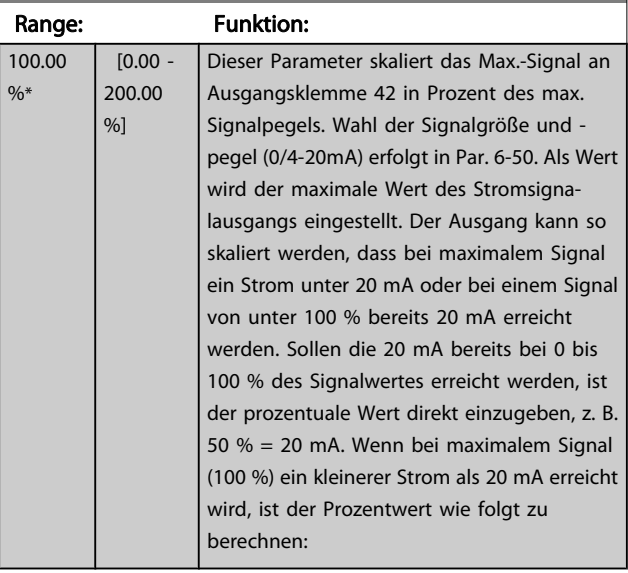

festgelegt werden.

20 mA / Skal. Max. Strom <sup>x</sup> 100 % d..h.. 10  $mA : \frac{20}{10} \times 100 = 200\%$ 

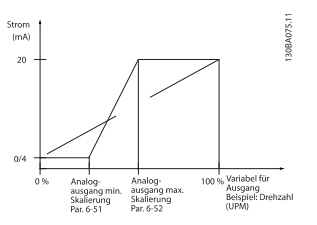

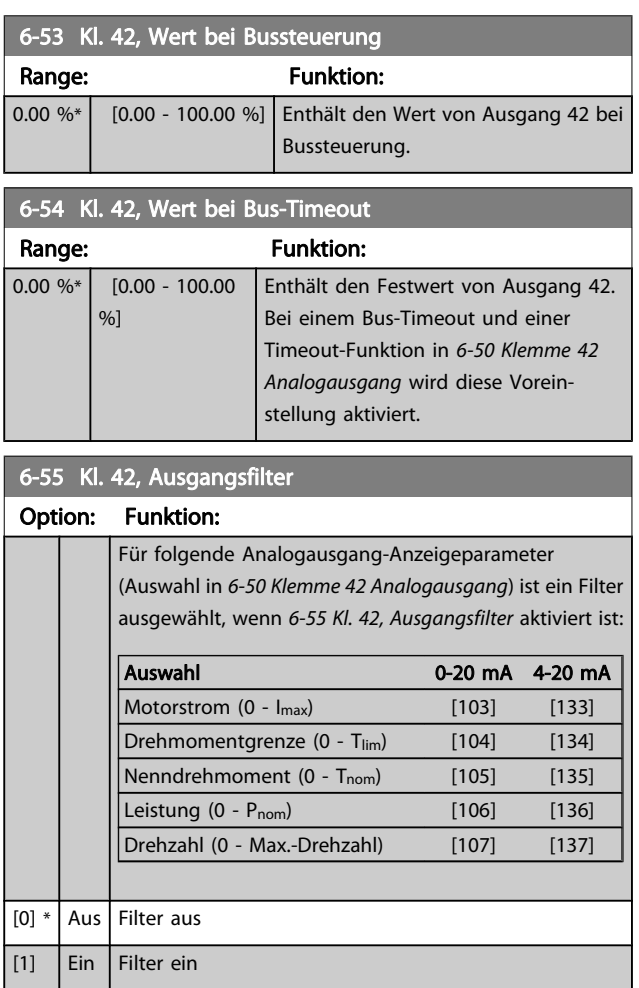

## 3.8.7 6-6\* Analogausgang 2 MCB 101

Signalbereich des Ausgangs: 0/4 - 20 mA. Analogausgang 2 entspricht Klemme X30/8. Die Auflösung am Analogausgang ist 12 Bit.

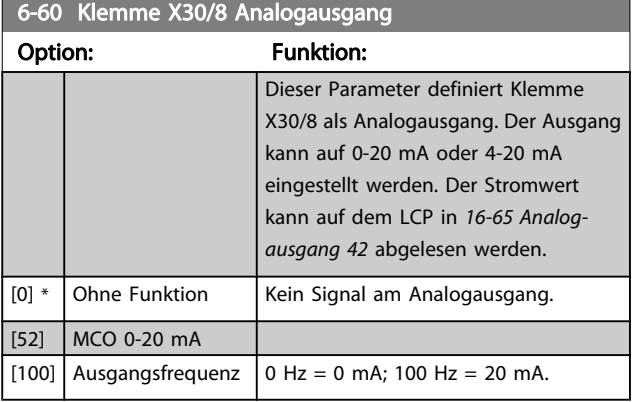

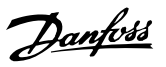

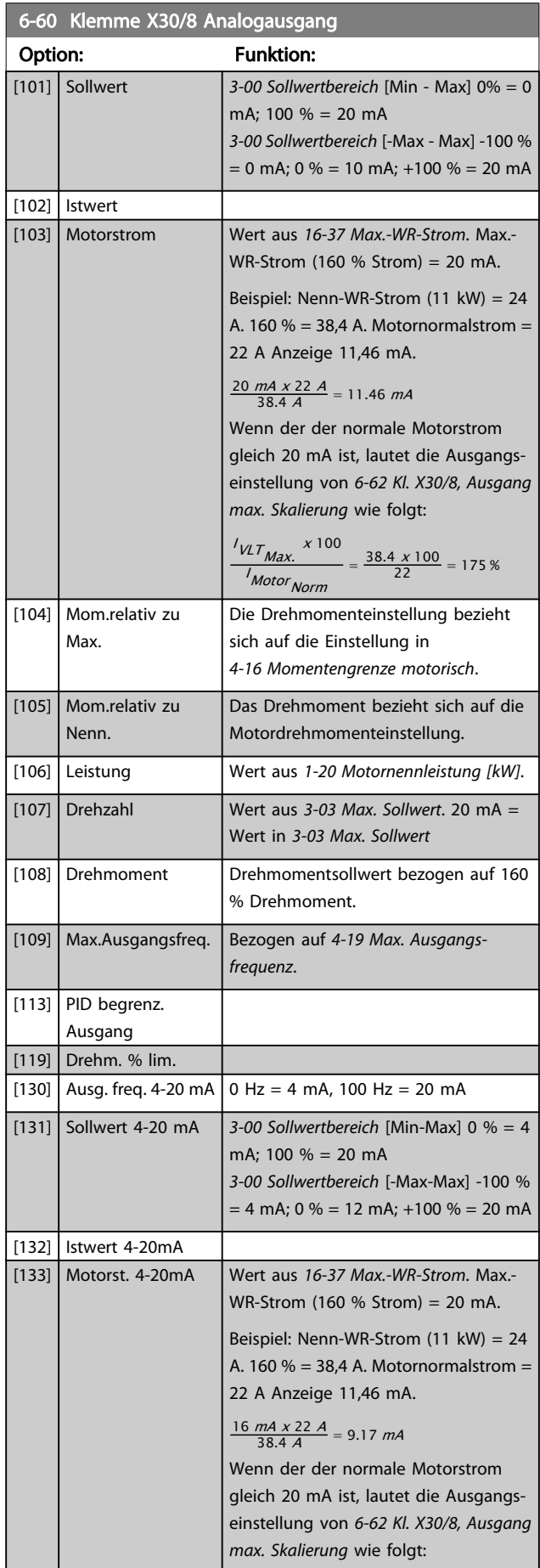

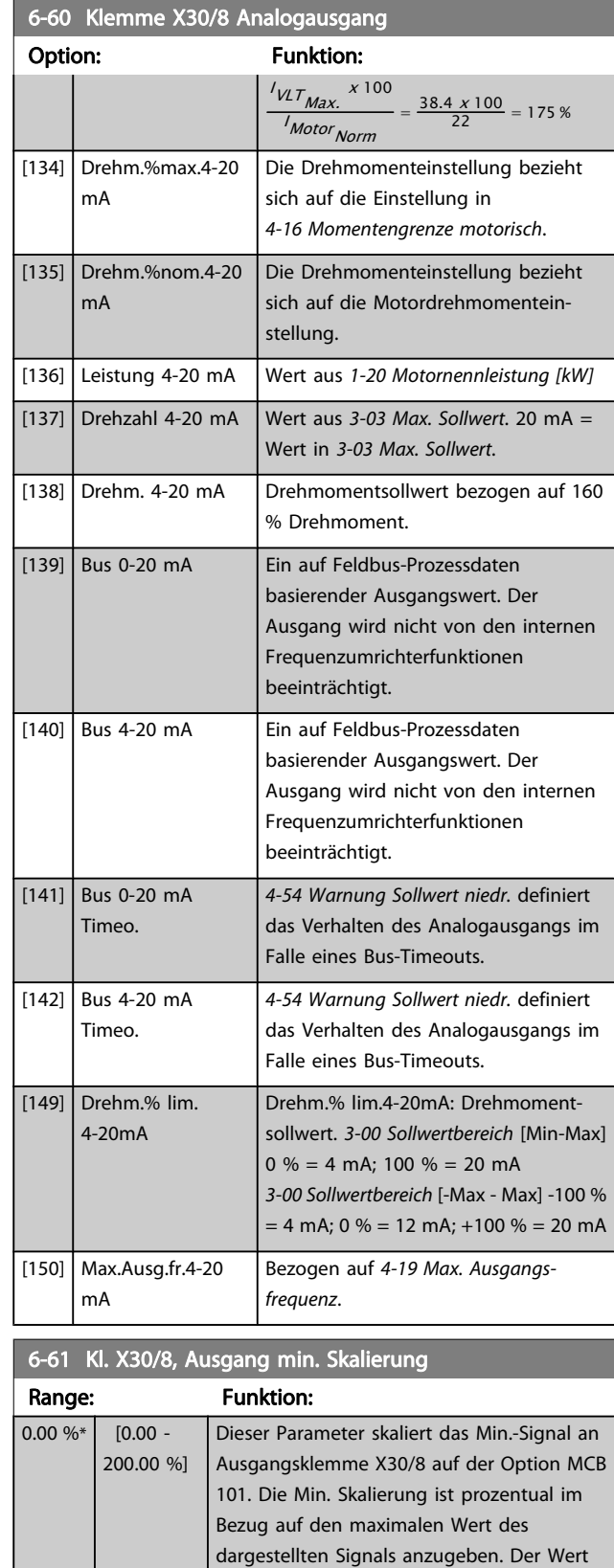

kann nie höher sein als die entsprechende Auswahl in 6-62 Kl. X30/8, Ausgang max. Skalierung, falls der Wert unter 100 % liegt.

Dieser Parameter ist aktiv, wenn Optionsmodul MCB 101 im Frequenzum-

richter installiert ist.

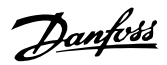

<span id="page-95-0"></span>6-62 Kl. X30/8, Ausgang max. Skalierung

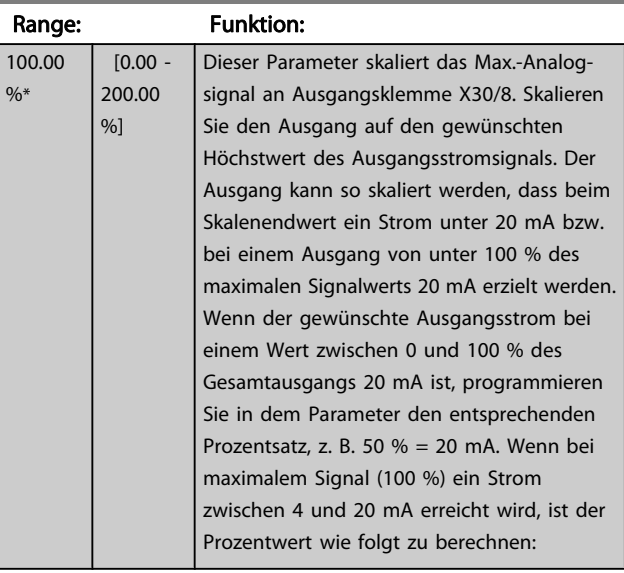

20 mA / Skal. Max. Strom <sup>x</sup> 100 %

d..h.. 10 *mA* :  $\frac{20-4}{10}$  x 100 = 160 %

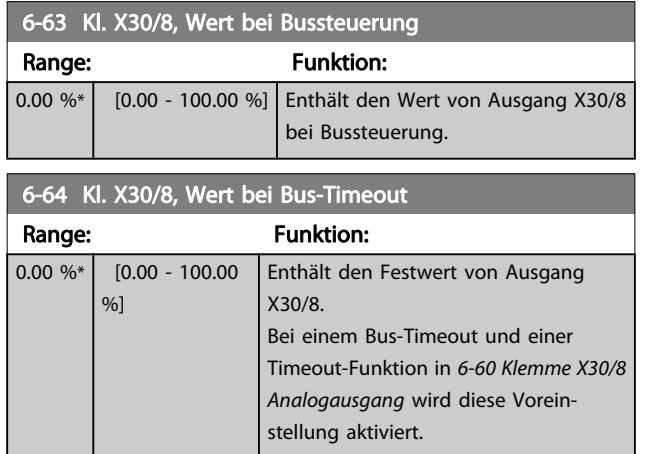

## 3.8.8 6-7\* Analogausgang 3 MCB 113

Parameter zum Konfigurieren und Skalieren von Analogausgang 3 (Kl. X45/1 und X45/2). Signalbereich des Ausgangs: 0/4 - 20 mA. Die Auflösung am Analogausgang ist 11 Bit.

6-70 Kl. X45/1 Ausgang Option: Funktion: Dieser Parameter definiert die Funktion des Analogausgangs 1, Klemme X45/1. [0] Ohne Funktion Kein Signal am Analogausgang. [52] MCO 305 0-20 mA [53] MCO 305 4-20 mA [100] Ausgangsfrequenz 0-20 mA  $0$  Hz = 0 mA; 100 Hz = 20 mA.

## 6-70 Kl. X45/1 Ausgang

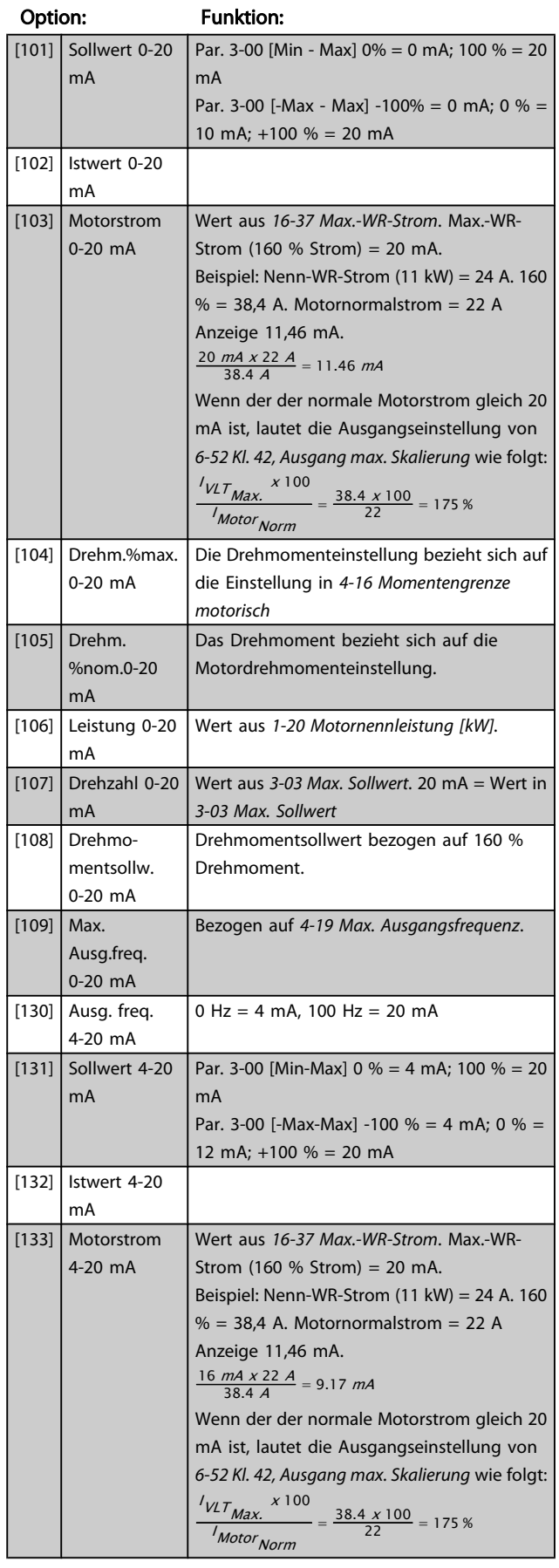

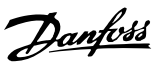

## 6-70 Kl. X45/1 Ausgang

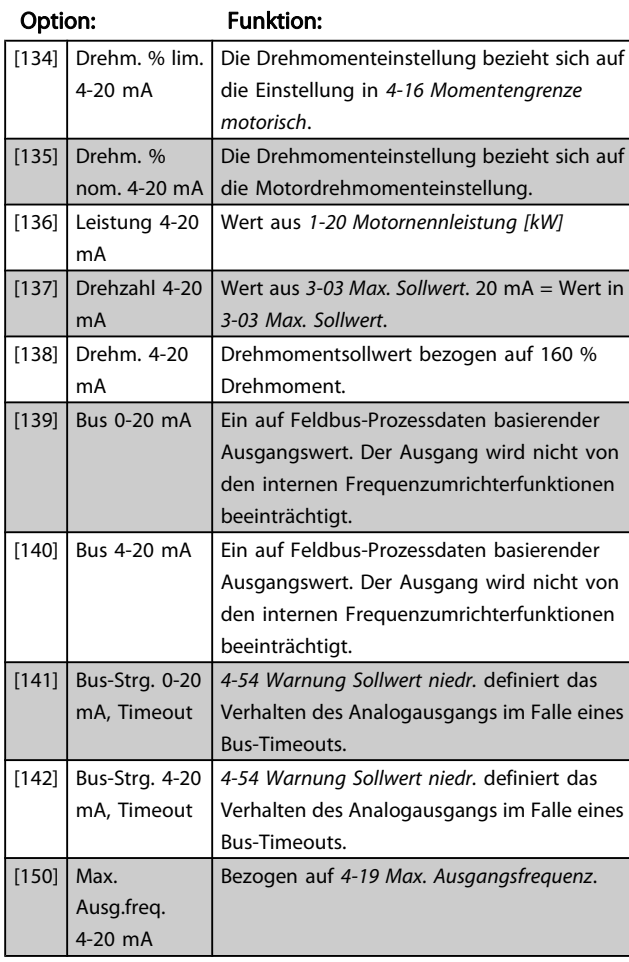

## 6-71 Kl. X45/1, Ausgang min. Skalierung

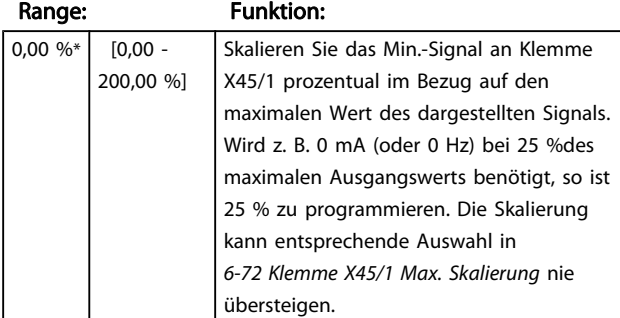

## 6-72 Kl. X45/1, Ausgang max. Skalierung

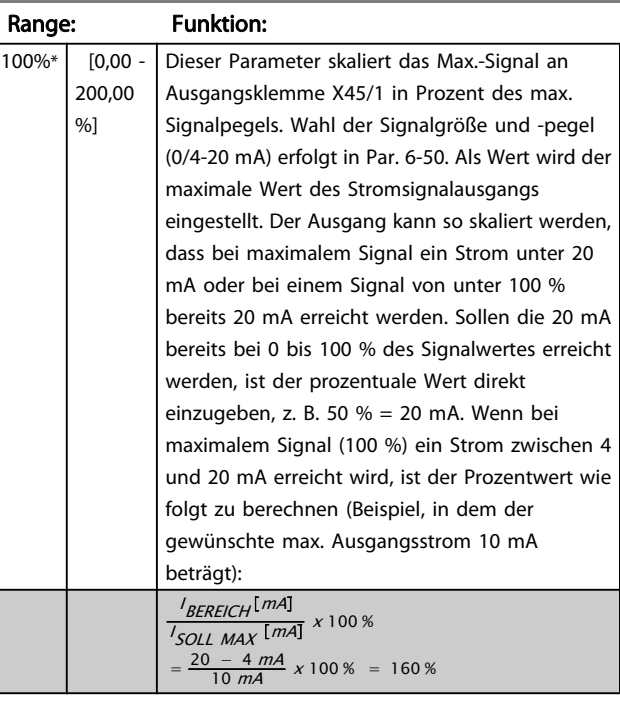

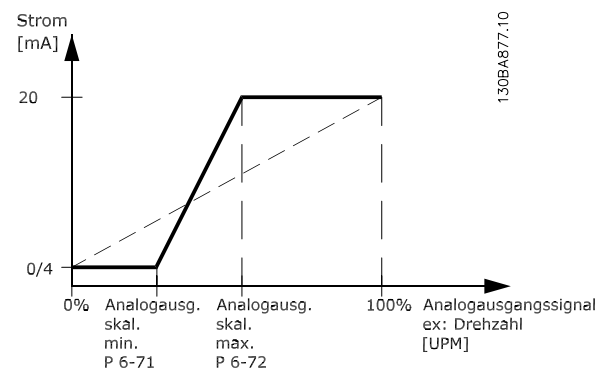

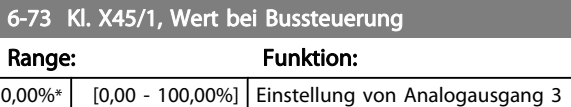

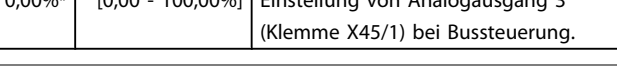

## 6-74 Kl. X45/1, Wert bei Bus-Timeout

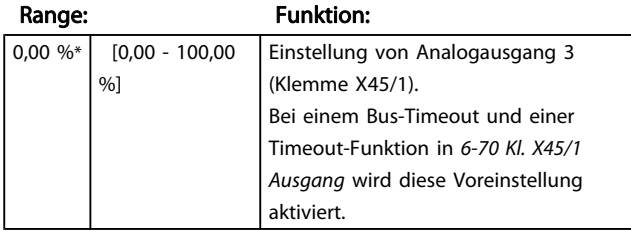

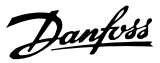

## 3.8.9 6-8\* Analogausgang 4 MCB 113

Parameter zum Skalieren und Konfigurieren der Grenzwerte für Analogausgang 4. Kl. X45/3 und X45/4. Signalbereich des Ausgangs: 0/4 - 20 mA. Die Auflösung am Analogausgang ist 11 Bit.

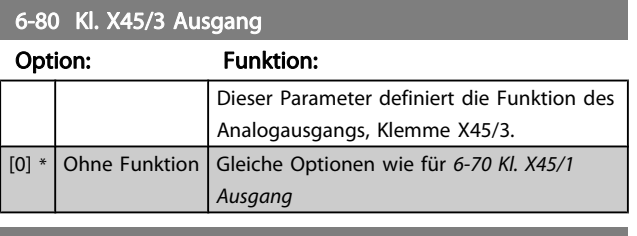

#### 6-81 Kl. X45/3, Ausgang min. Skalierung

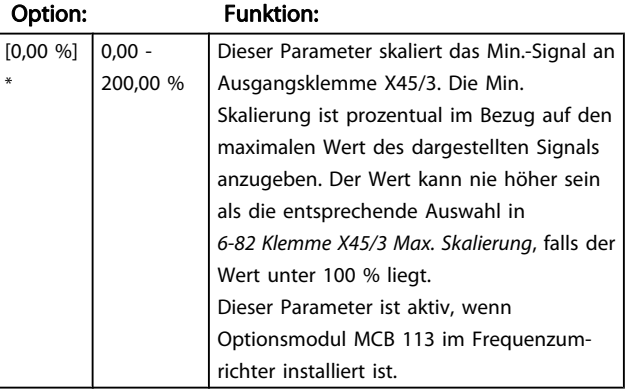

6-82 Kl. X45/3, Ausgang max. Skalierung

#### Option: Funktion:

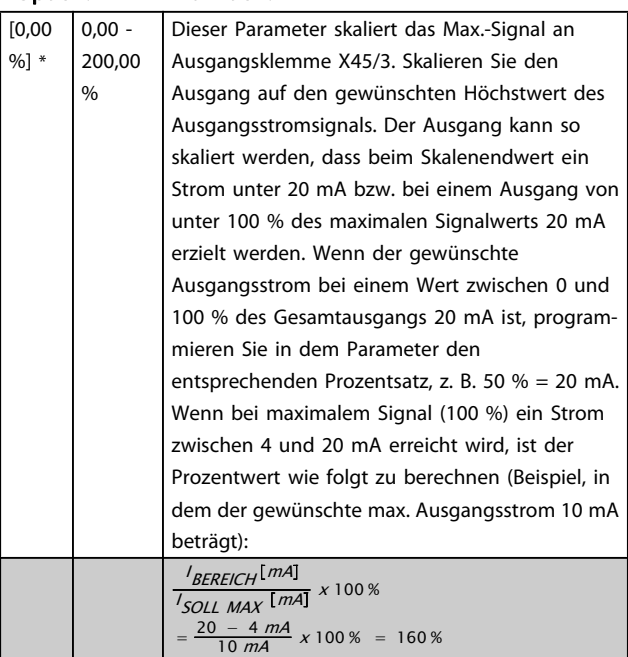

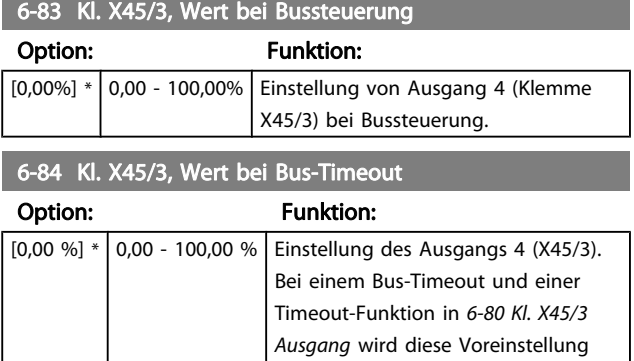

aktiviert.

 $\overline{A}$  $\mathsf{d}$ 

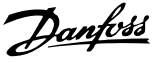

# <span id="page-98-0"></span>3.9 Parameter: 7-\*\* PID Regler

## 3.9.1 7-0\* PID Drehzahlregler

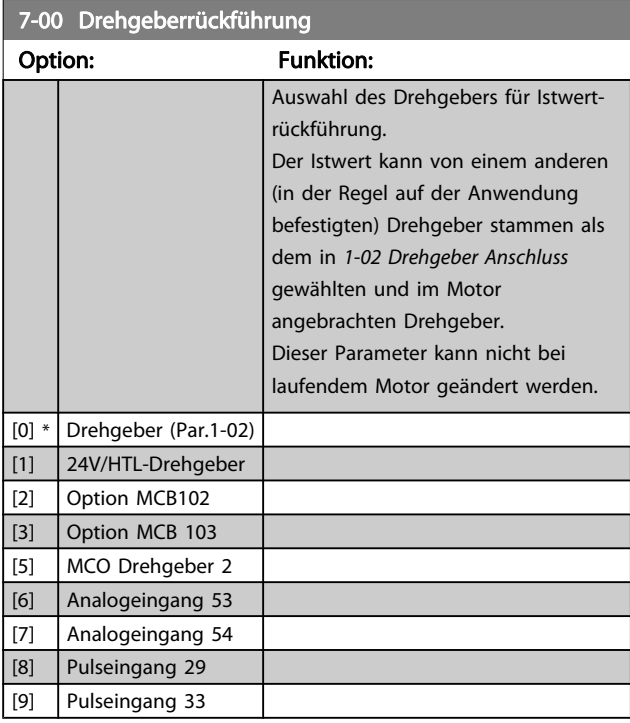

## **HINWEIS**

Werden getrennte Drehgeber für Rampe auf/ab verwendet (nur FC 302), müssen Parameter in den Gruppen 3-4\* 3-5\* 3-6\* 3-7\* und 3-8\* entsprechend der Übersetzung zwischen den beiden Drehgebern eingestellt werden.

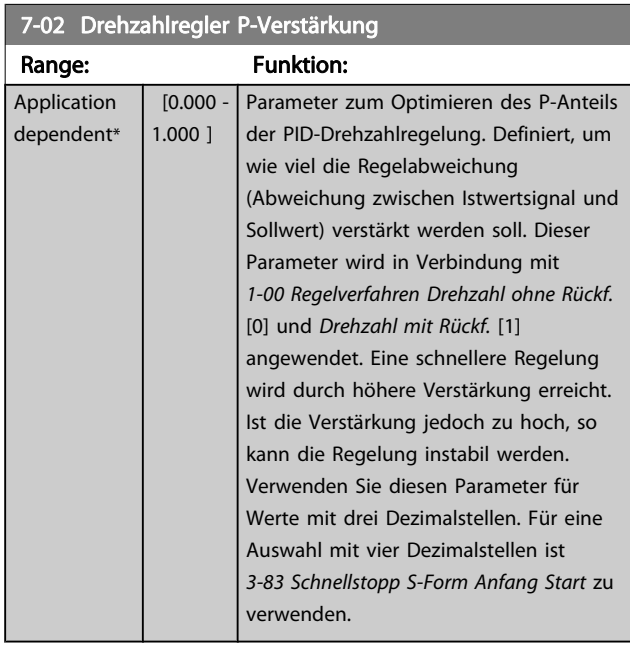

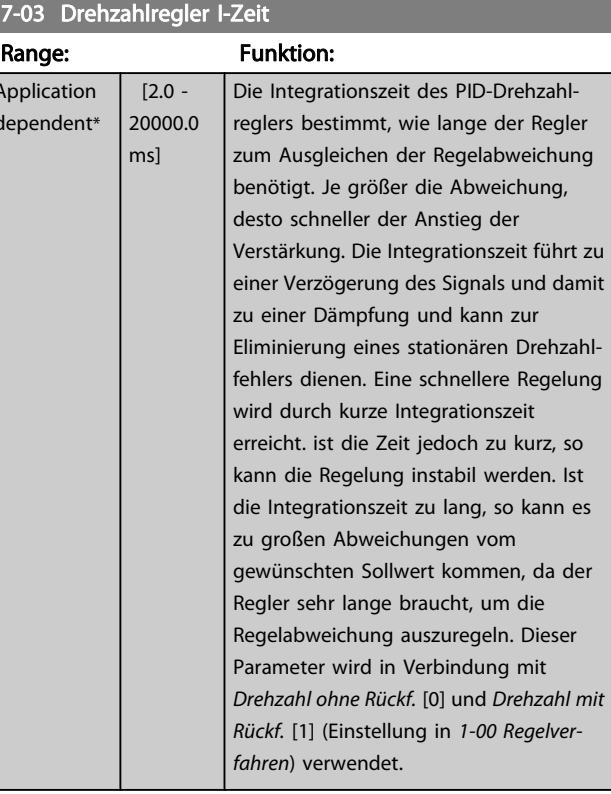

## 7-04 Drehzahlregler D-Zeit

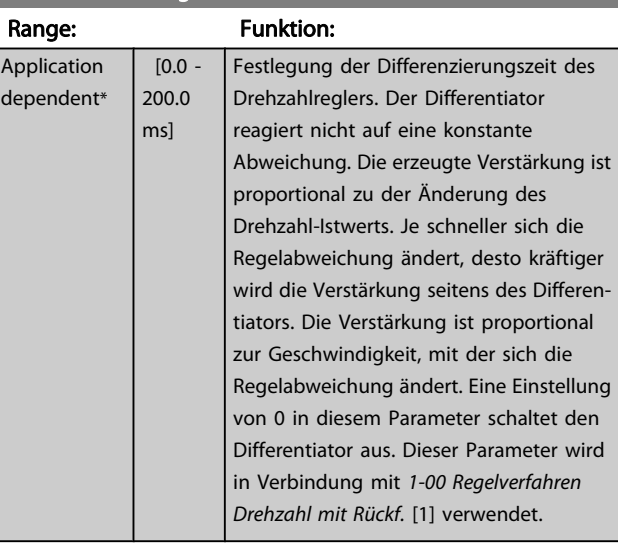

## 7-05 Drehzahlregler D-Verstärk./Grenze

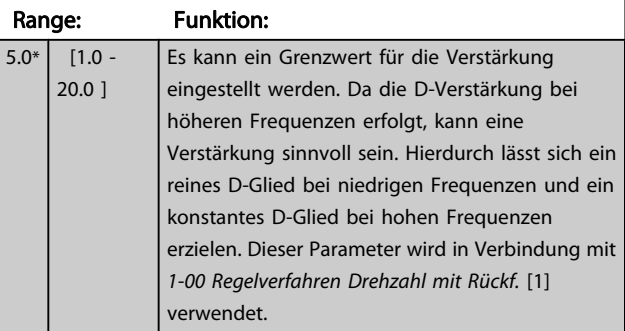

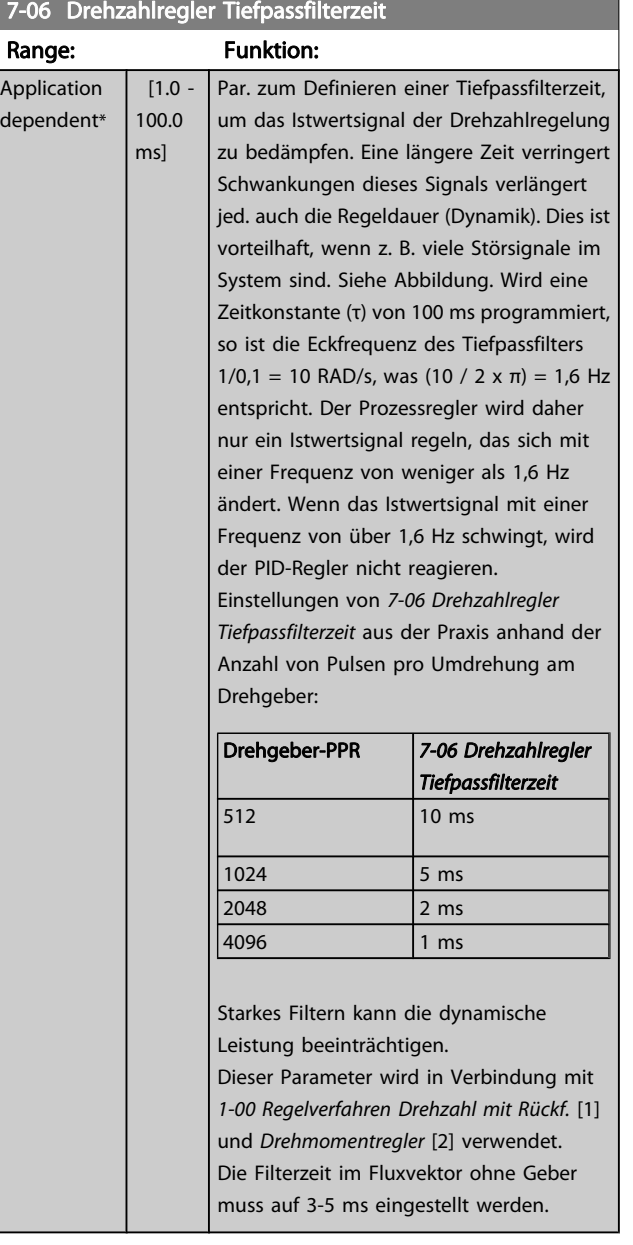

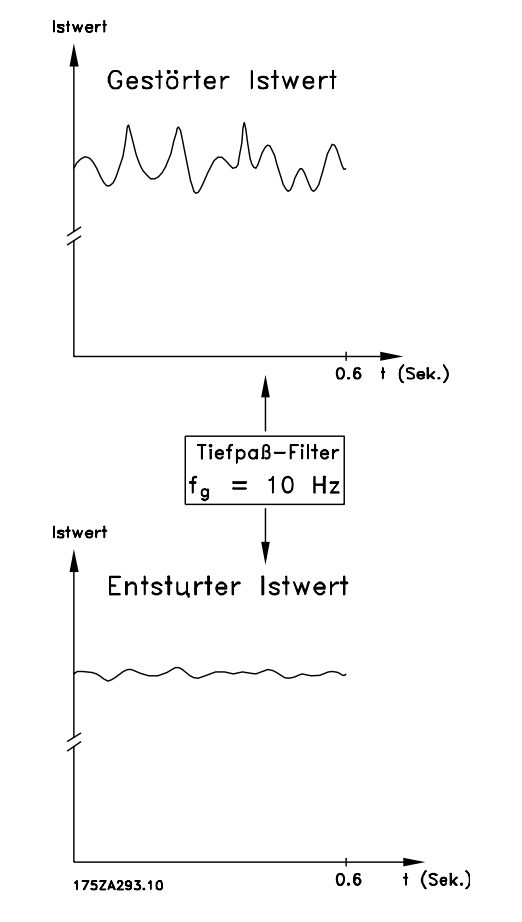

### 7-07 Drehzahlregler Getriebefaktor

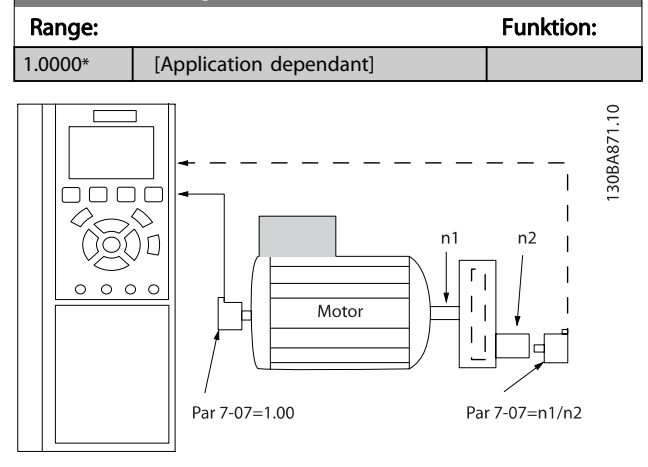

## 7-08 Drehzahlregler Vorsteuerung

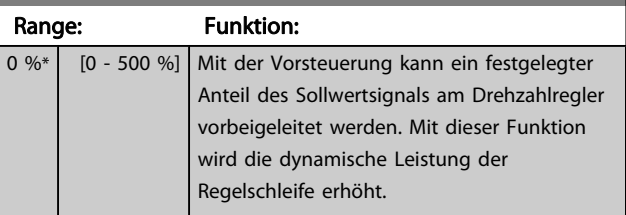

3 3

## 3.9.2 7-1\* PI-Drehmomentregelung

Parameter zum Konfigurieren der PI-Drehmomentregelung ohne Rückführung ([1-00 Regelverfahren](#page-32-0)).

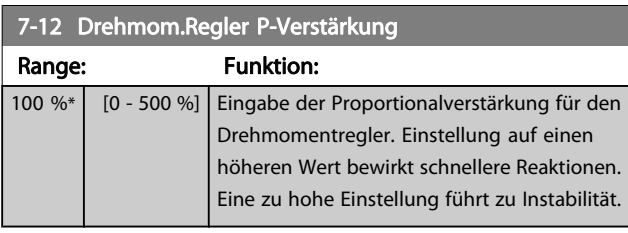

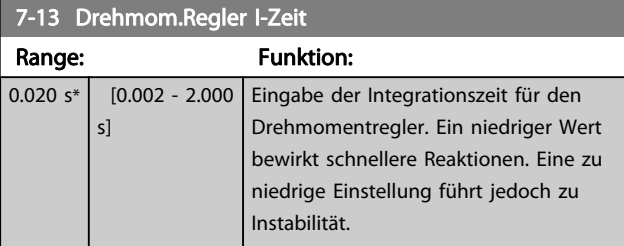

## 3.9.3 7-2\* PID-Prozess Istw.

Definiert die Ressourcen für die Istwertrückführung an die PID-Prozessregelung und die Verarbeitung des Istwerts.

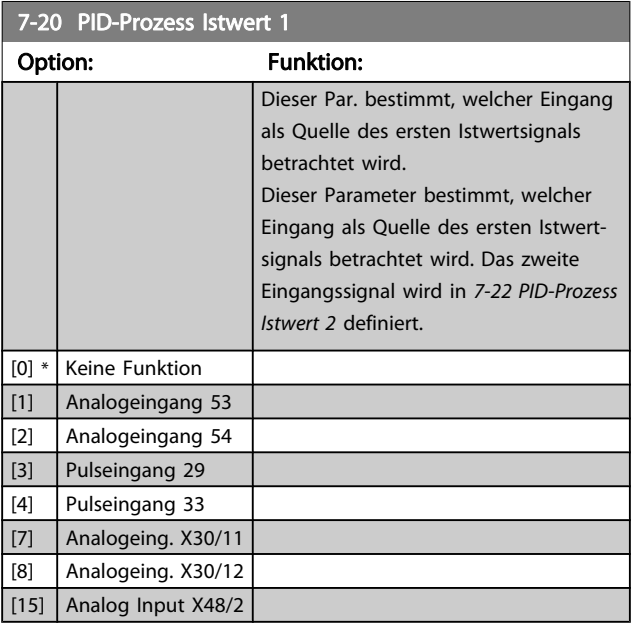

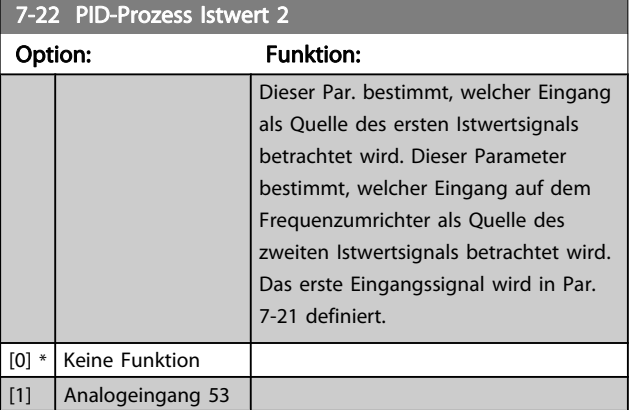

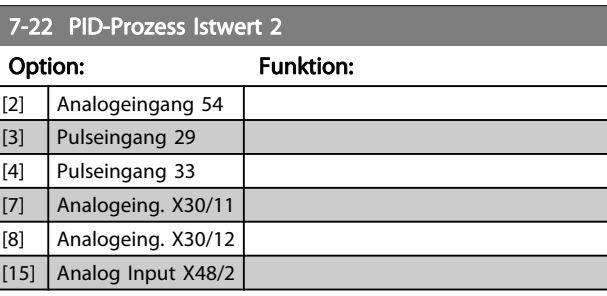

## 3.9.4 7-3\* PID-Prozessregler

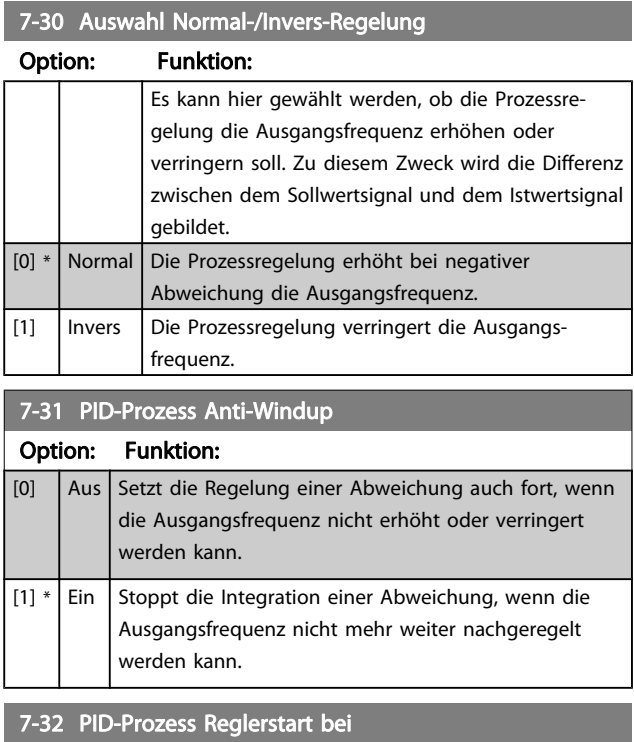

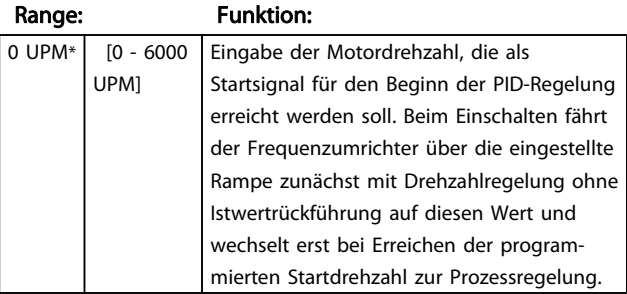

#### 7-33 PID-Prozess P-Verstärkung

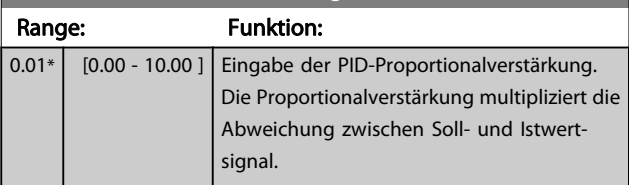

Danfoss

<span id="page-101-0"></span>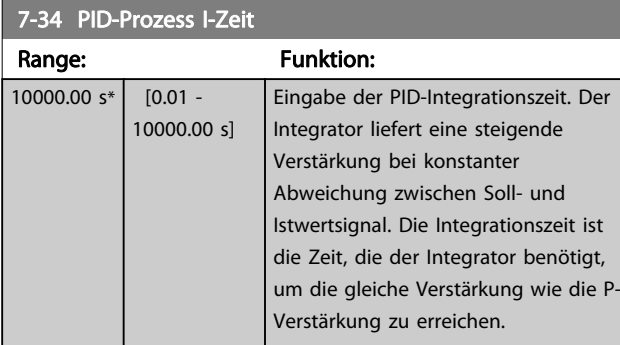

## 7-35 PID-Prozess D-Zeit

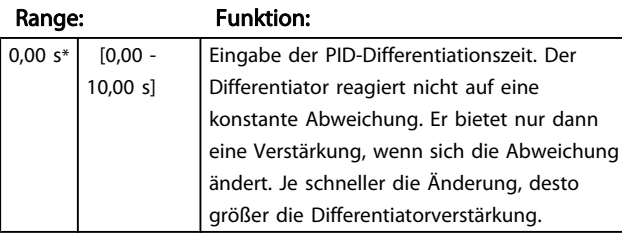

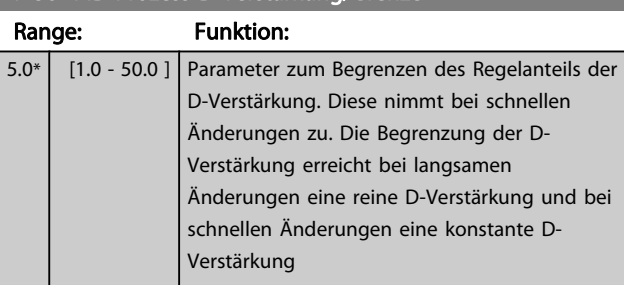

## 7-38 PID-Prozess Vorsteuerung

7-36 PID-Prozess D-Verstärkung/Grenze

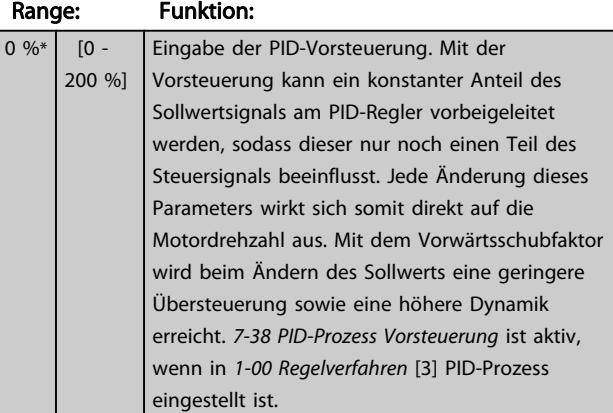

### 7-39 Bandbreite Ist=Sollwert

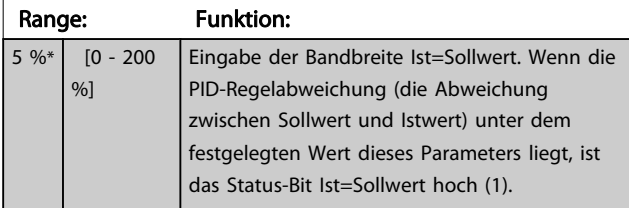

## 3.9.5 7-4\* Erweiterter PID-Prozessregler

Parametergruppe 7-4\* wird nur verwendet, wenn Par. 1-00 Regelverfahren auf [7] Erw.PID-Drehz.m.Rück. oder [8] Erw.PID-Drehz.o.Rück. programmiert ist.

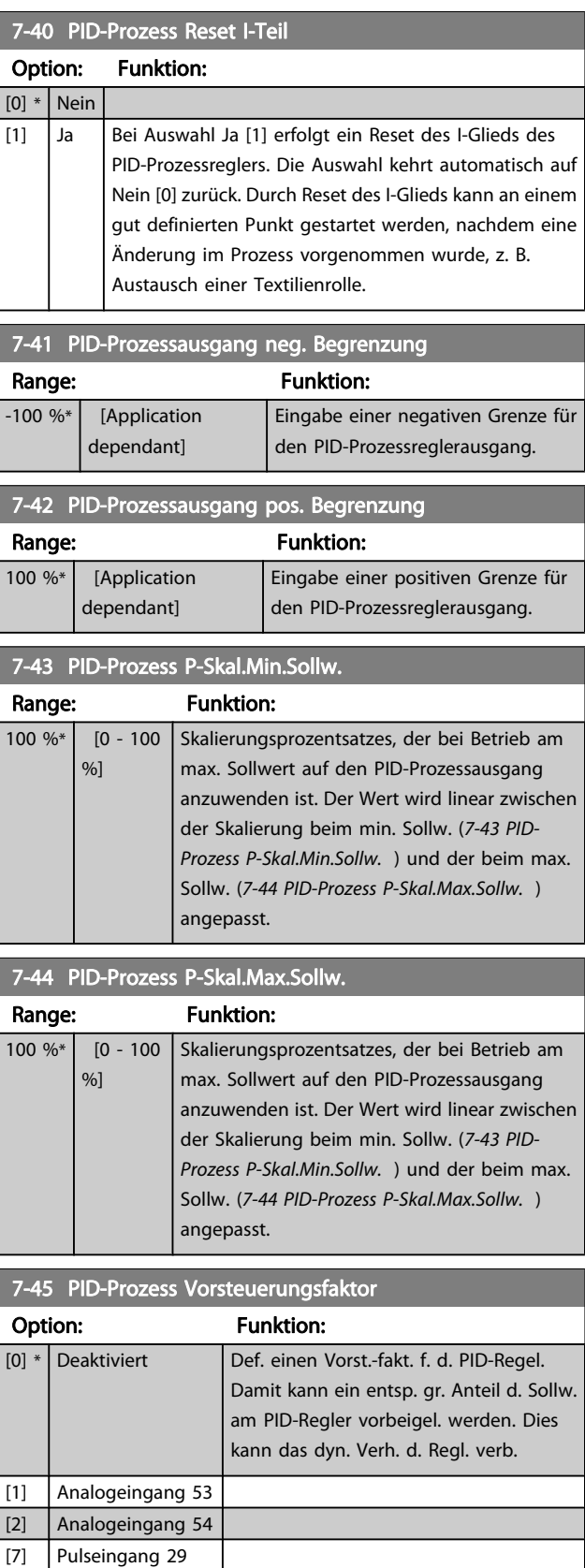

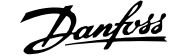

<span id="page-102-0"></span>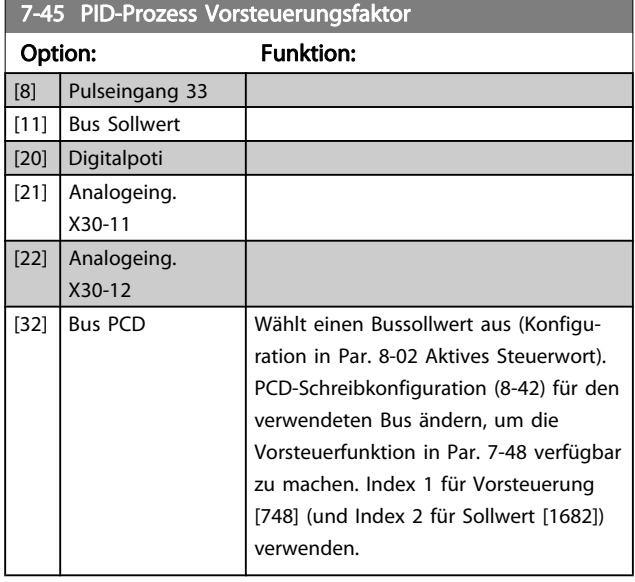

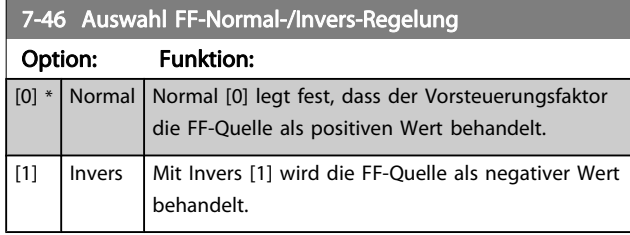

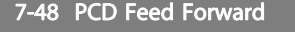

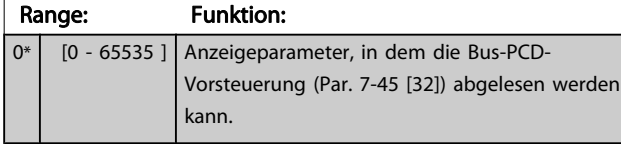

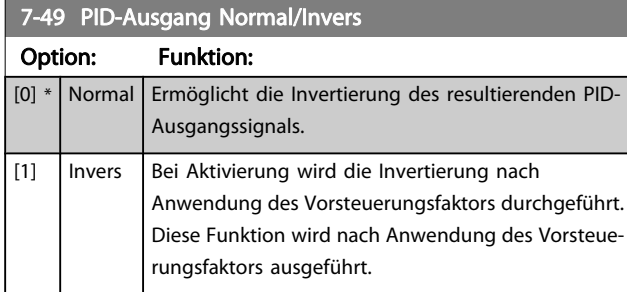

# 3.9.6 7-5\* PID-Prozessregler

Parametergruppe 7-5\* wird nur verwendet, wenn Par. 1-00 Regelverfahren auf [7] Erw.PID-Drehz.m.Rück. oder [8] Erw.PID-Drehz.o.Rück. programmiert ist.

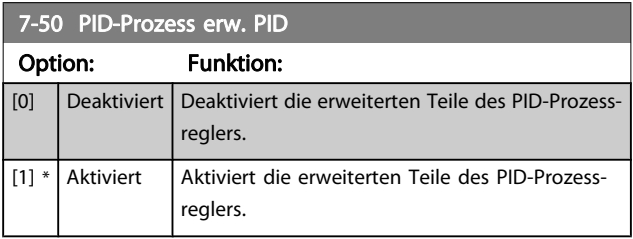

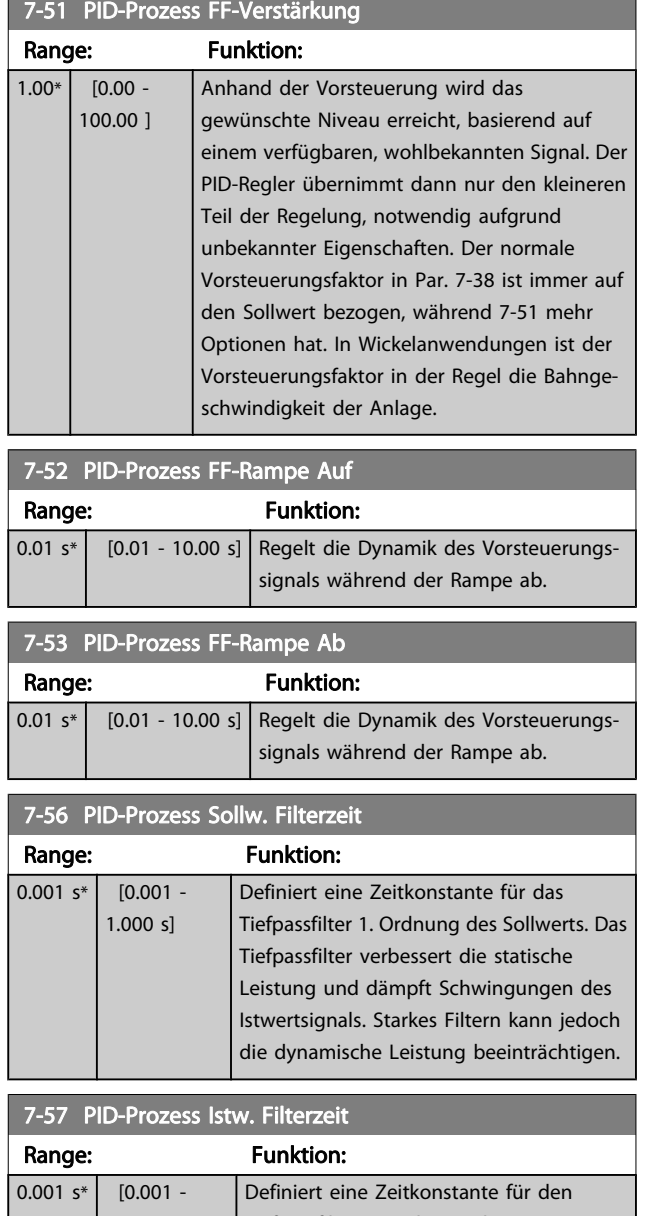

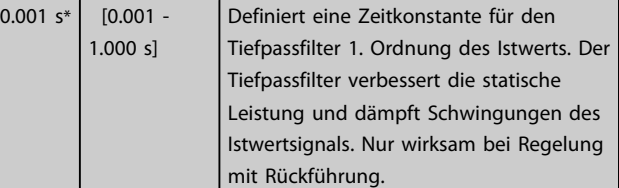

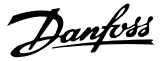

# <span id="page-103-0"></span>3.10 Parameter: 8-\*\* Opt./Schnittstellen

## 3.10.1 8-0\* Grundeinstellungen

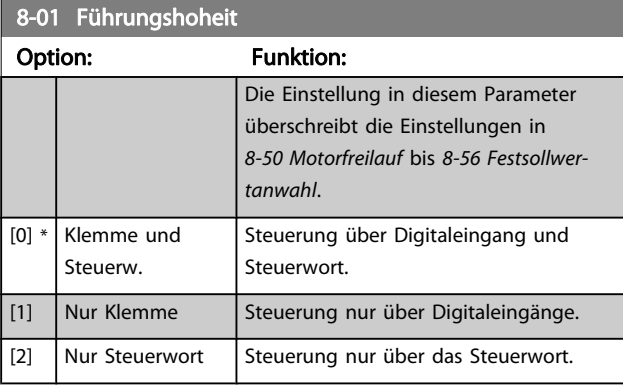

### 8-02 Aktives Steuerwort

Auswahl der Quelle des Steuerwortes: eine od. zwei serielle Schnittstellen oder vier installierte Optionen. Beim erstmaligen Einschalten stellt der Frequenzumrichter diesen Parameter automatisch auf Option A [3], wenn auf Steckplatz A eine Feldbus-Option vorhanden ist. Wird die Option entfernt, stellt der Frequenzumrichter eine Konfigurationsänderung fest, stellt in 8-02 Aktives Steuerwort wieder die Standardeinstellung FC-Seriell RS485 her und schaltet dann ab. Wurde nach dem ersten Einschalten eine Kommunikationsoption installiert, ändert sich die Einstellung von 8-02 Aktives Steuerwort nicht, sondern der Frequenzumrichter schaltet ab und zeigt Folgendes an: Alarm 67 Optionen neu .

Bei Nachmontage einer Busoption in einem Frequenzumrichter, bei dem nicht von Anfang an eine Busoption montiert war, müssen Sie eine AKTIVE Entscheidung treffen, die Steuerung auf ein busgestütztes Verfahren zu ändern. Dies geschieht aus Sicherheitsgründen, um eine versehentliche Änderung zu verhindern. Dieser Parameter kann nicht bei laufendem Motor geändert werden.

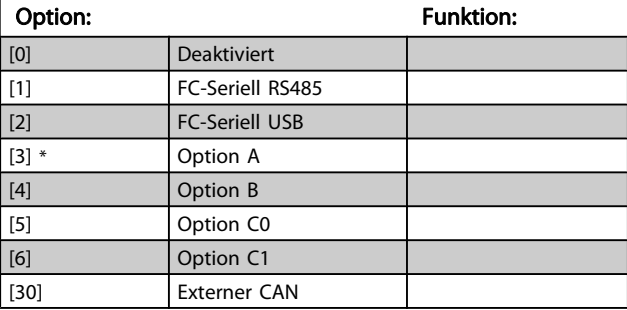

#### 8-03 Steuerwort Timeout-Zeit

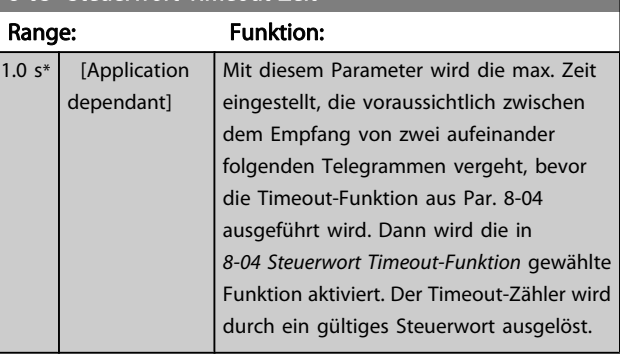

#### 8-04 Steuerwort Timeout-Funktion

Auswahl der Timeout-Funktion. Die Timeout-Funktion wird aktiviert, wenn das Steuerwort nicht innerhalb des in 8-03 Steuerwort Timeout-Zeit eingestellten Zeitraums aktualisiert wird.

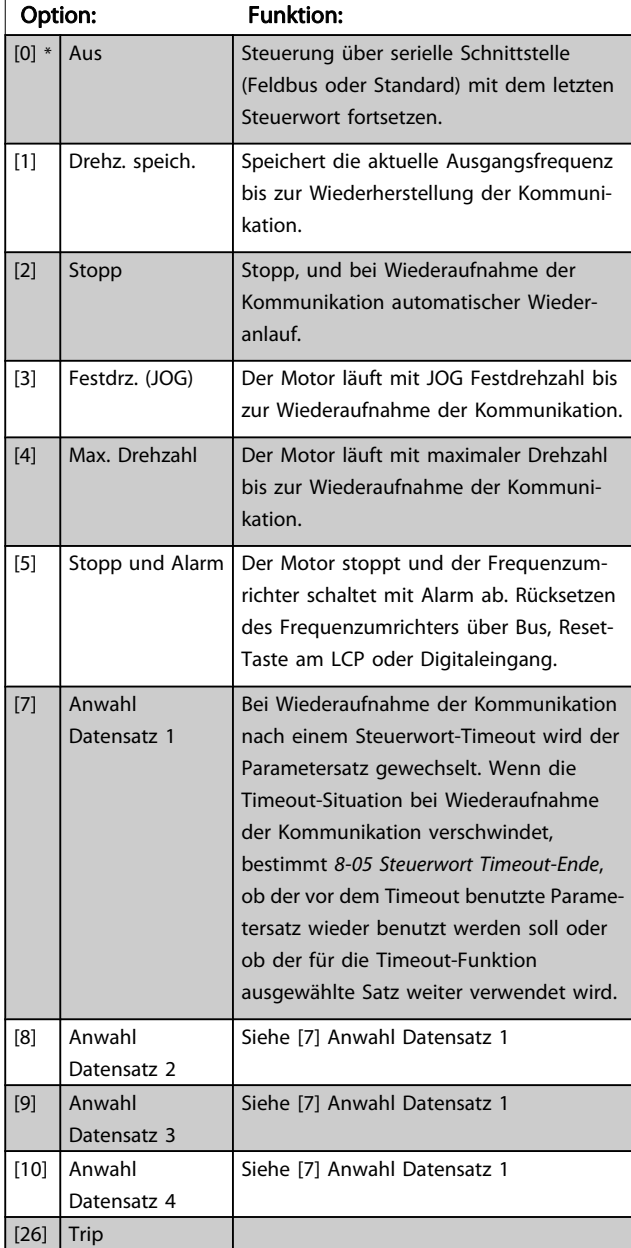

## <span id="page-104-0"></span>**HINWEIS**

Die folgenden Parameter sind zu konfigurieren, wenn bei einem Timeout ein Parametersatzwechsel erfolgen soll. [0-10 Aktiver Satz](#page-23-0) muss auf [9] Externe Anwahl stehen, und in [0-12 Satz verknüpfen mit](#page-24-0) muss die entsprechende Verknüpfung ausgewählt werden.

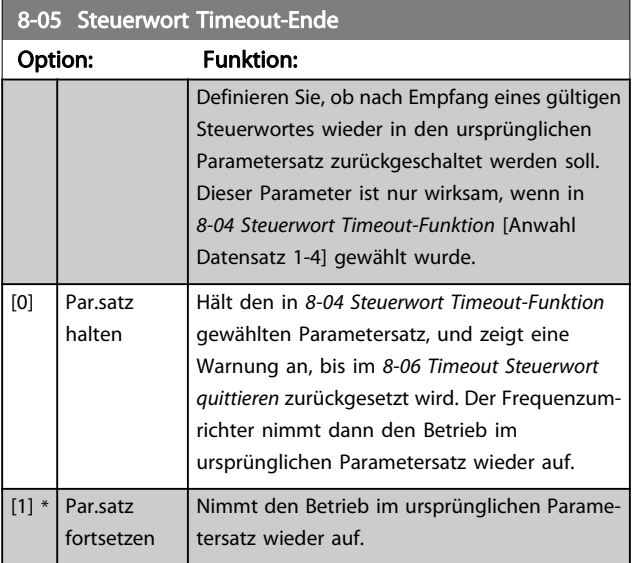

8-06 Timeout Steuerwort quittieren

Dieser Parameter ist nur wirksam, wenn in 8-05 Steuerwort Timeout-Ende Par.satz halten [0] gewählt wurde.

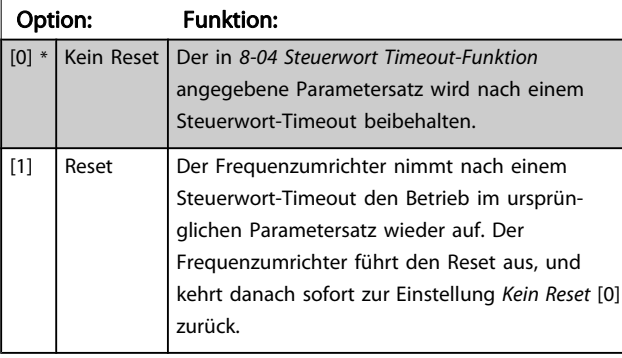

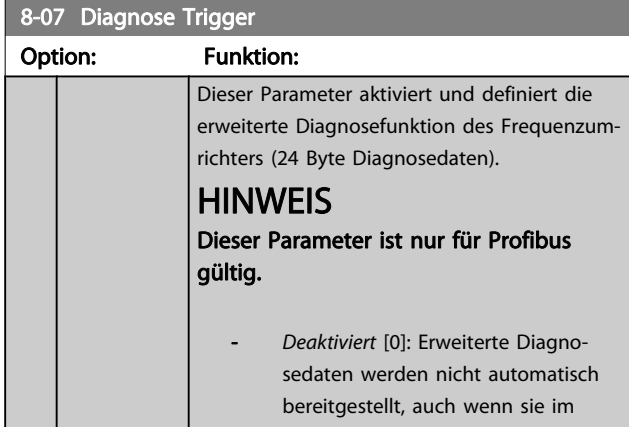

## 8-07 Diagnose Trigger

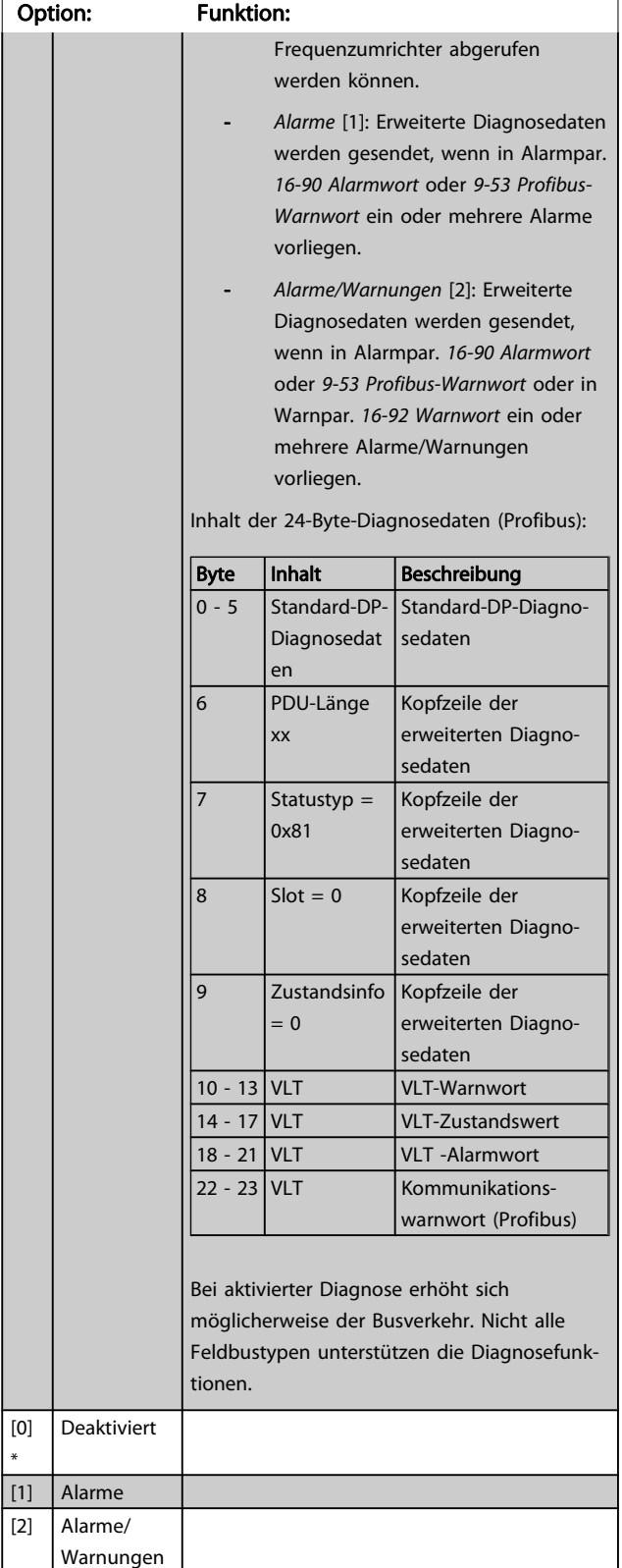

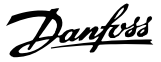

## <span id="page-105-0"></span>8-08 Readout Filtering

Die Funktion wird verwendet, wenn die Anzeigen für den Drehzahlistwert auf dem Feldbus schwanken. Filtern wählen, wenn die Funktion gewünscht ist. Zur Übernahme der Änderung muss das Gerät aus- und eingeschaltet werden.

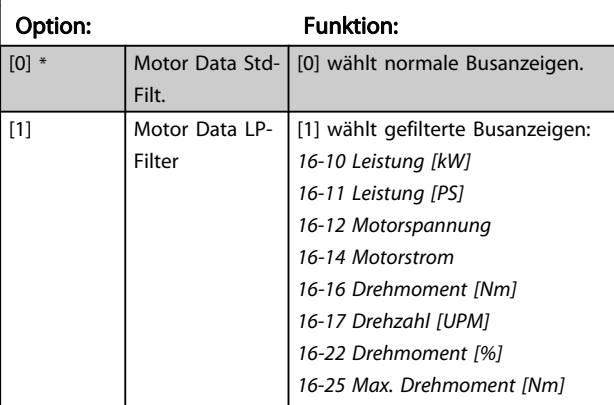

## 3.10.2 8-1\* Steuerwort

## 8-10 Steuerwortprofil

Das Profil definiert die Funktionszuweisung des Steuerwortes (oder Zustandswortes) und muss entsprechend der Festlegung der Feldbuskonfiguration eingestellt werden. Nur die für den Feldbus in Steckplatz A gültigen Optionen erscheinen im LCP-Display. Allgemeine Richtlinien zur Auswahl von FC-Profil [0] und Profidrive-Profil [1] finden Sie im Abschnitt Serielle Kommunikation über RS 485-Schnittstelle.

Zusätzliche Hinweise zur Auswahl von Profidrive-Profil [1], ODVA [5] und CANopen DSP 402 [7] entnehmen Sie bitte dem Produkthandbuch für den installierten Feldbus.

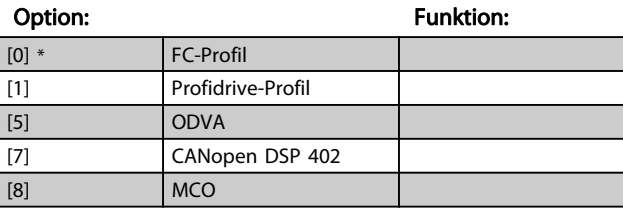

### 8-13 Zustandswort Konfiguration

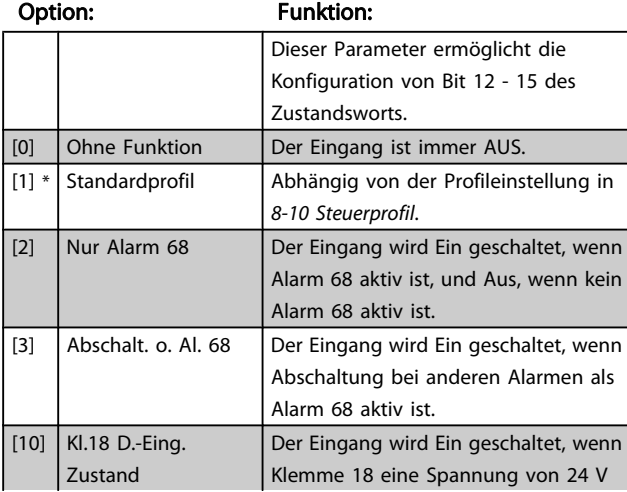

### 8-13 Zustandswort Konfiguration

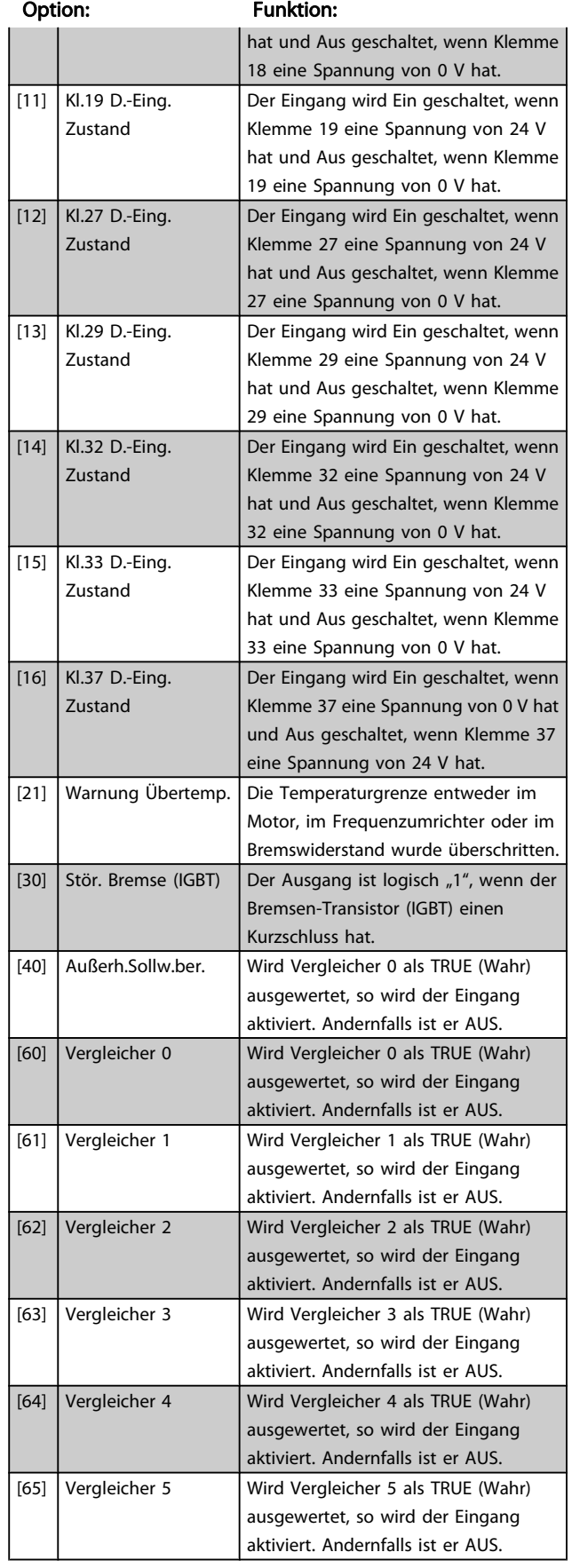

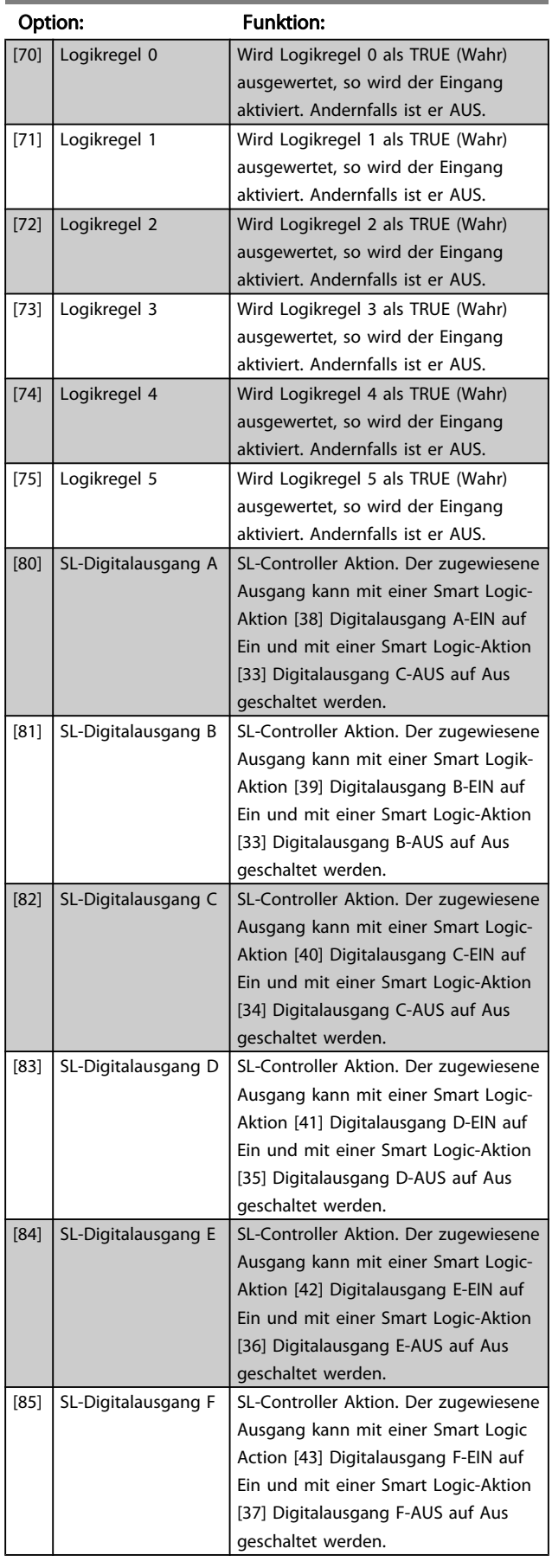

## <span id="page-106-0"></span>8-13 Zustandswort Konfiguration

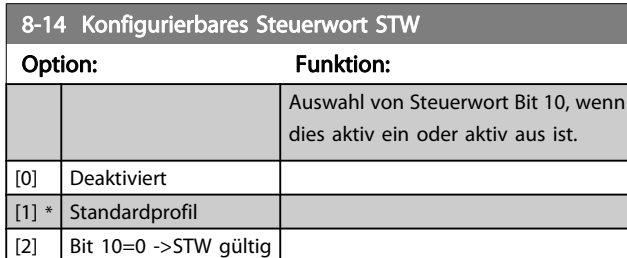

## 3.10.3 8-3\* Ser. FC-Schnittst.

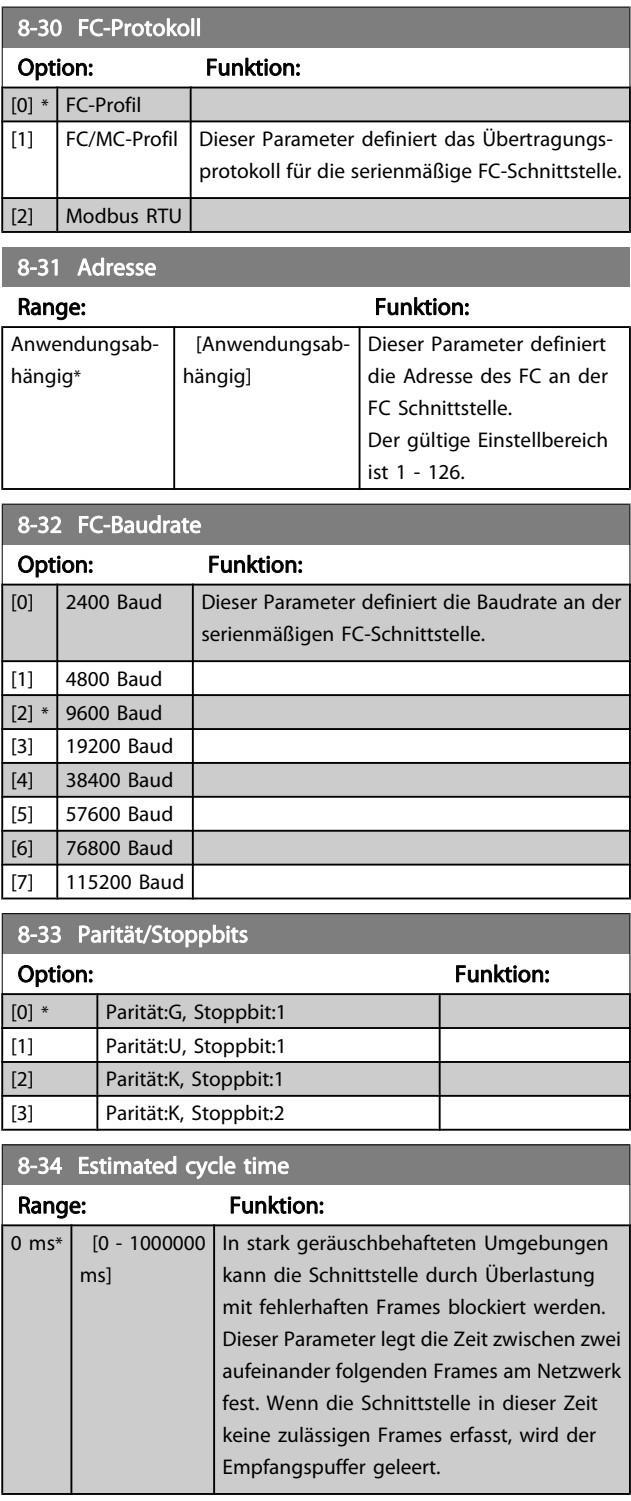

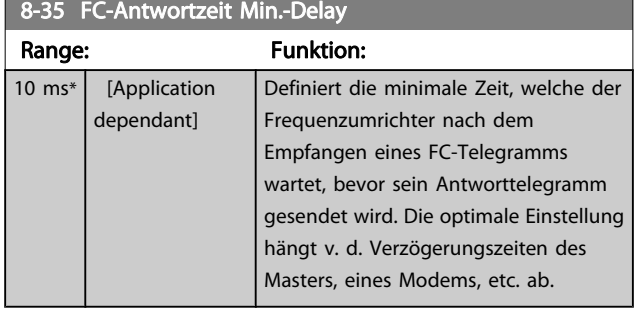

## 8-36 FC-Antwortzeit Max.-Delay

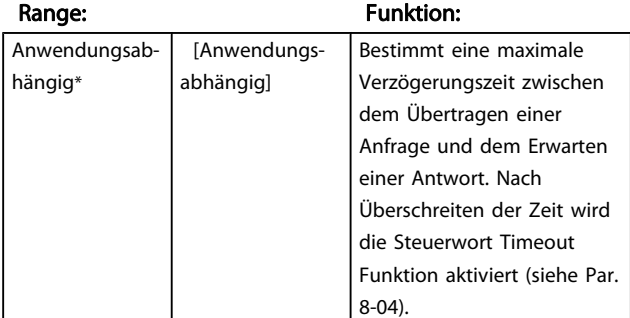

## 8-37 FC Interchar. Max.-Delay

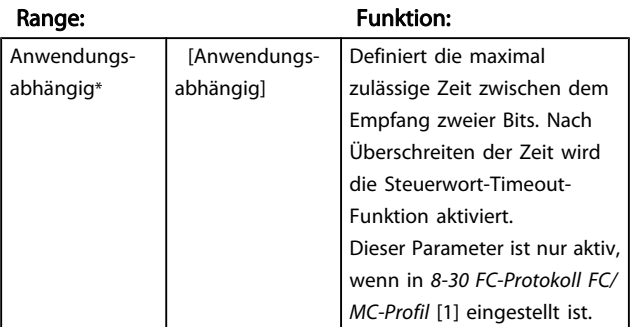

## 3.10.4 8-4\* FC/MC-Protokoll

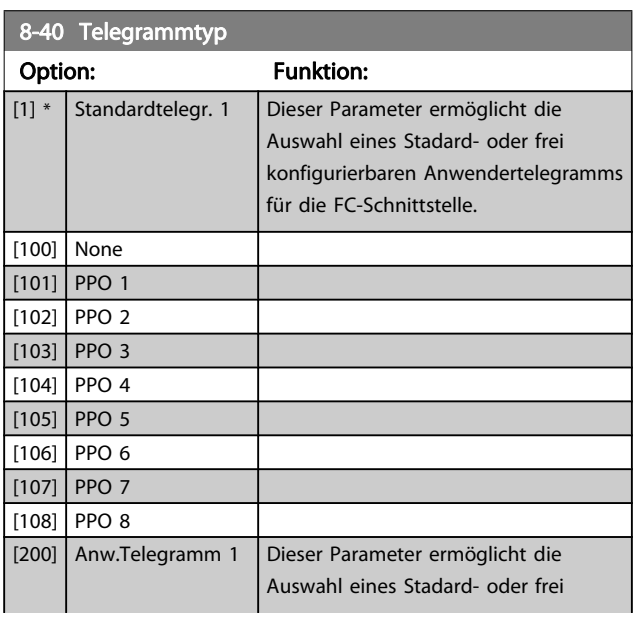

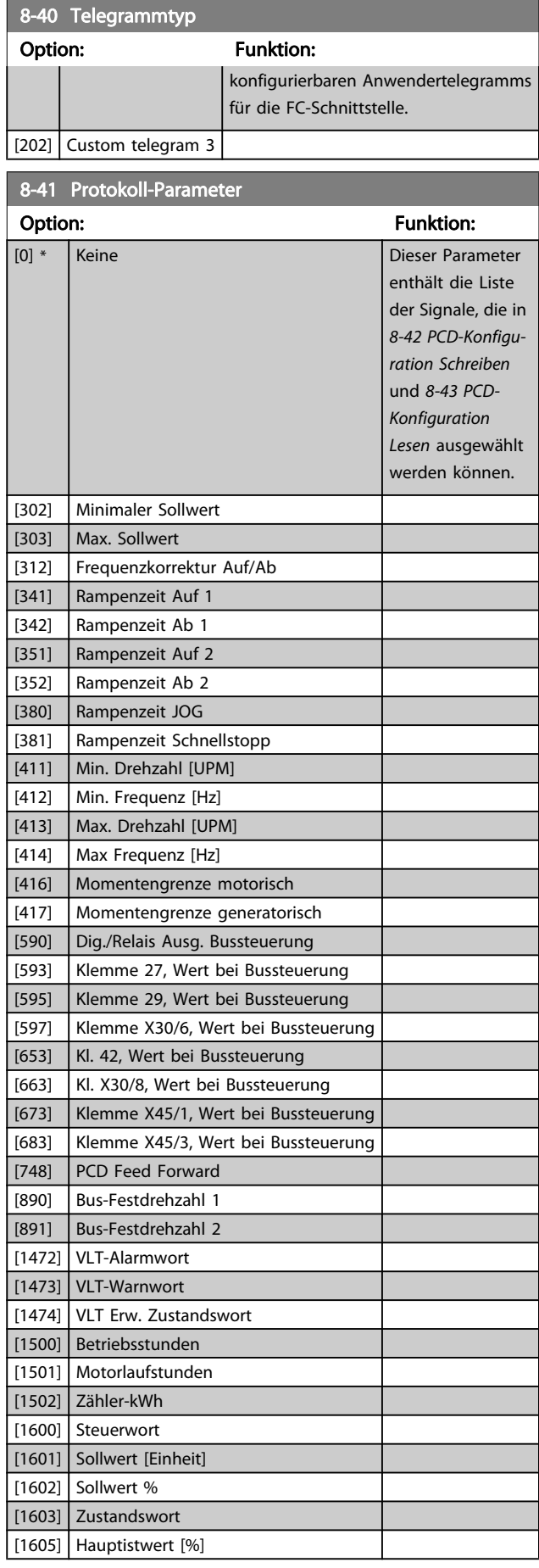
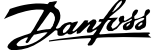

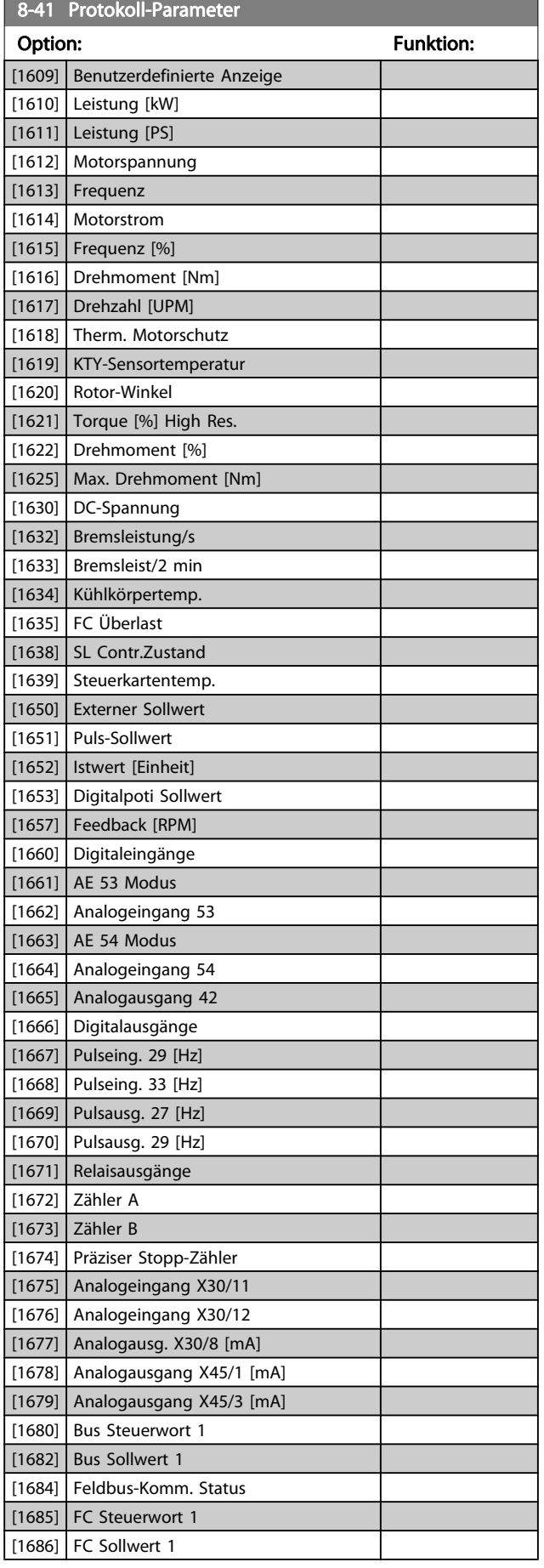

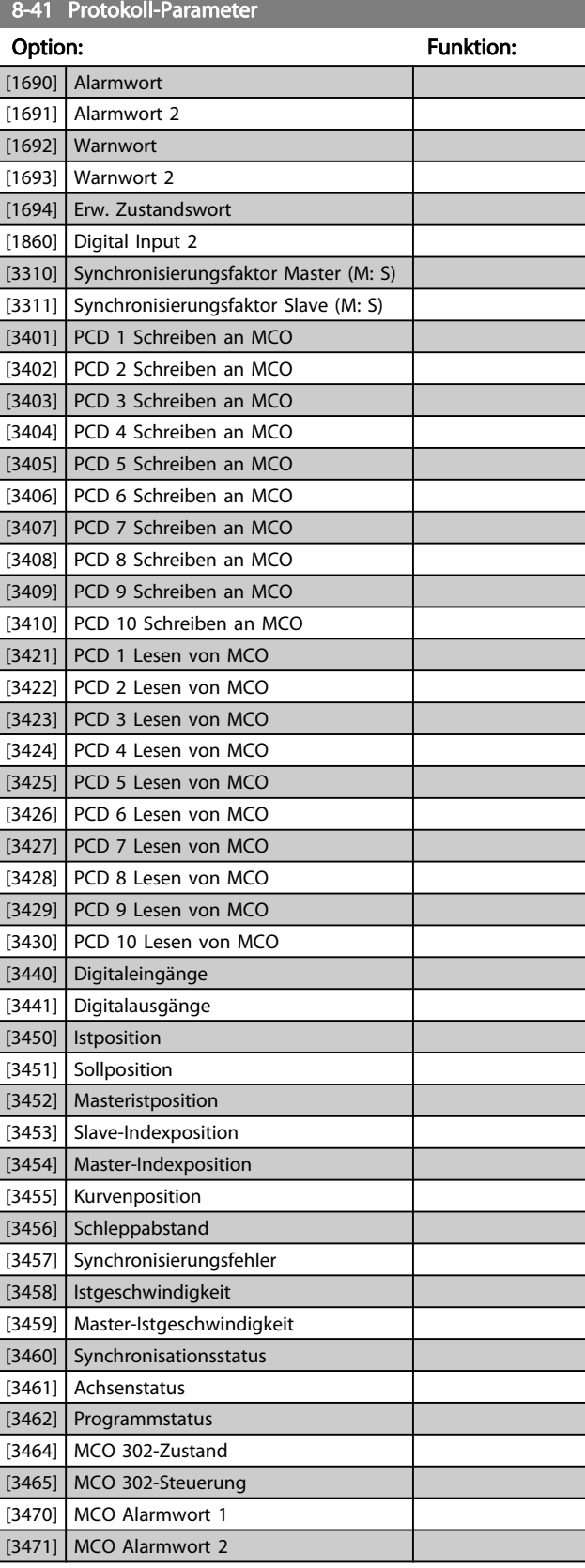

3 3

8-42 PCD-Konfiguration Schreiben

Danfoss

Option: The Contract of the Contract of Tunktion: **TO I** Keine Weist PCD-Telegrammen im PPO verschiedene Parameter zu (die PCD-Anzahl ist vom PPO-Typ abhängig). Die Werte in den PCDs werden als Datenwerte in die gewählten Parameter geschrieben. [302] Minimaler Sollwert [303] Max. Sollwert [312] Frequenzkorrektur Auf/Ab [341] Rampenzeit Auf 1 [342] Rampenzeit Ab 1 [351] Rampenzeit Auf 2 [352] Rampenzeit Ab 2 [380] Rampenzeit JOG [381] Rampenzeit Schnellstopp [411] Min. Drehzahl [UPM] [412] Min. Frequenz [Hz] [413] Max. Drehzahl [UPM] [414] Max Frequenz [Hz] [416] Momentengrenze motorisch [417] Momentengrenze generatorisch [590] Dig./Relais Ausg. Bussteuerung [593] Klemme 27, Wert bei Bussteuerung [595] Klemme 29, Wert bei Bussteuerung [597] Klemme X30/6, Wert bei Bussteuerung [653] Kl. 42, Wert bei Bussteuerung [663] Kl. X30/8, Wert bei Bussteuerung [673] Klemme X45/1, Wert bei Bussteuerung [683] Klemme X45/3, Wert bei Bussteuerung [748] PCD Feed Forward [890] Bus-Festdrehzahl 1 [891] Bus-Festdrehzahl 2 [1680] Bus Steuerwort 1  $[1682]$  Bus Sollwert 1 [1685] FC Steuerwort 1 [1686] FC Sollwert 1 [3310] Synchronisierungsfaktor Master (M: S) [3311] Synchronisierungsfaktor Slave (M: S) [3401] PCD 1 Schreiben an MCO [3402] PCD 2 Schreiben an MCO [3403] PCD 3 Schreiben an MCO [3404] PCD 4 Schreiben an MCO [3405] PCD 5 Schreiben an MCO [3406] PCD 6 Schreiben an MCO

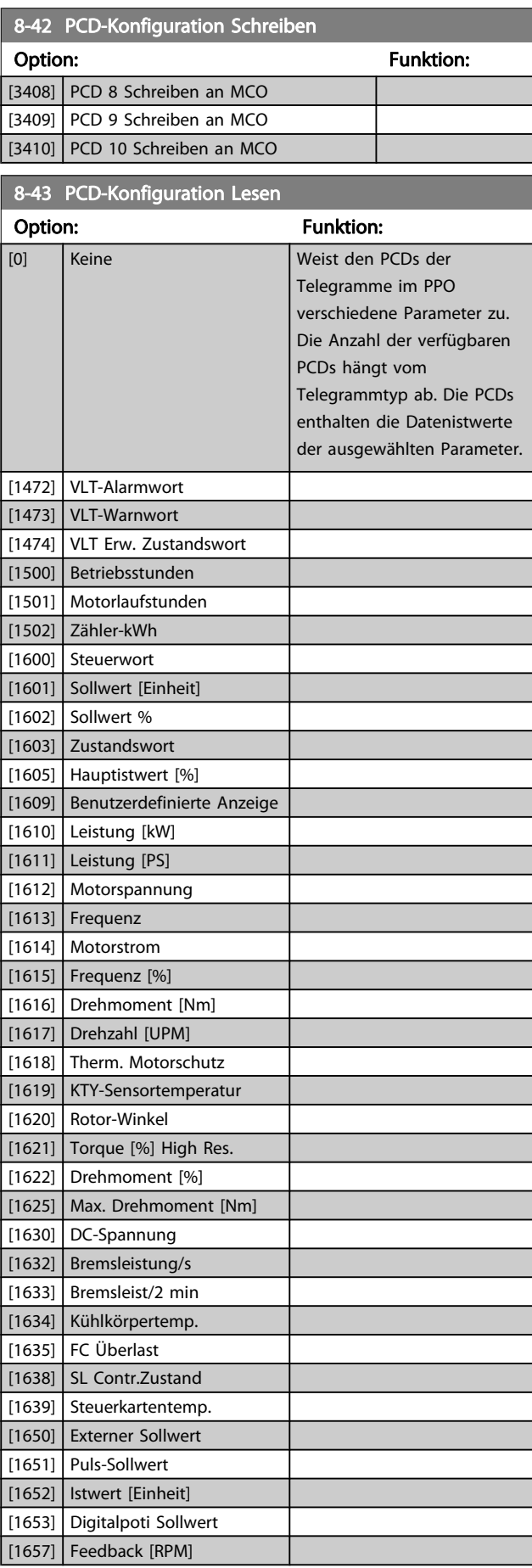

[3407] PCD 7 Schreiben an MCO

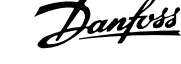

<span id="page-110-0"></span>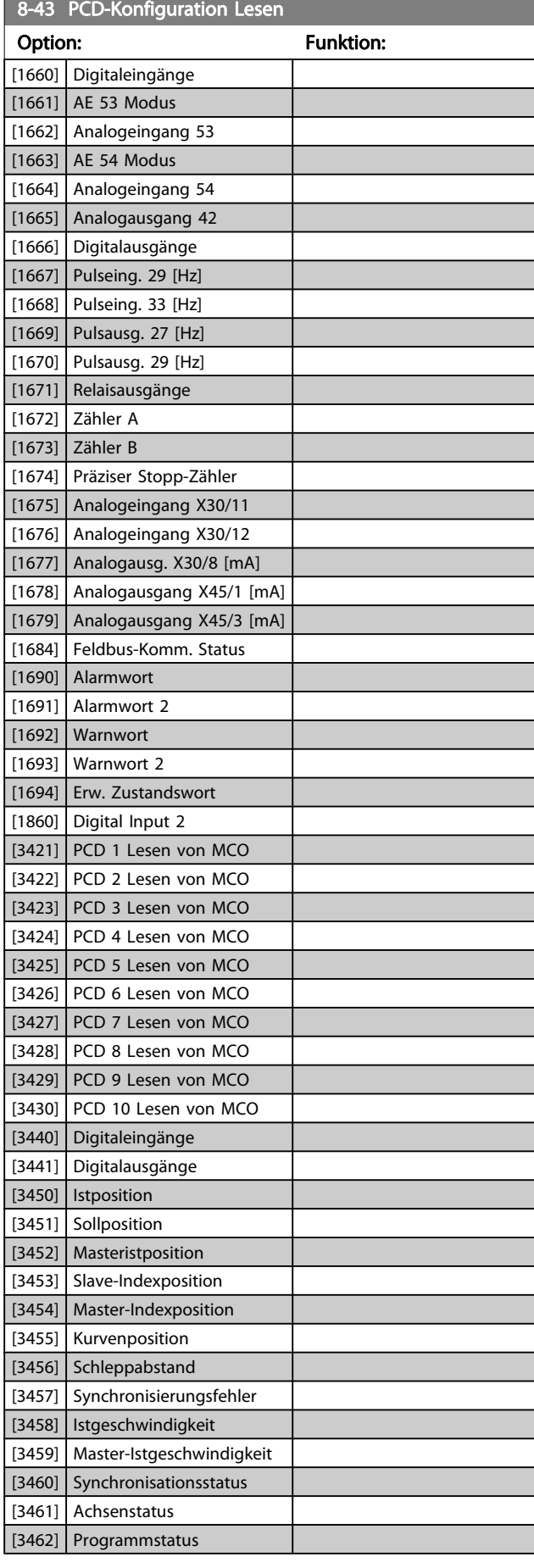

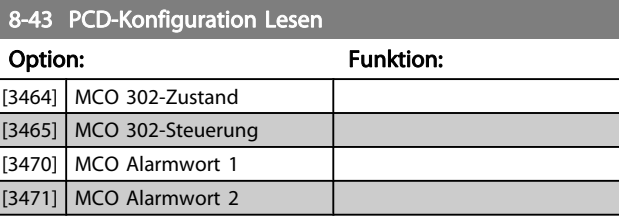

## 3.10.5 8-5\* Betr. Bus/Klemme

Definiert für grundsätzliche Funktionen individuell die Priorität zwischen Klemme (Digitaleingänge) und Bus (Steuerwort Bus/FC Seriell), wobei die Einstellung in Par.8-01 eine höhere Priorität hat.

# **HINWEIS**

Diese Parameter sind nur aktiv, wenn [8-01 Führungshoheit](#page-103-0) auf Klemme und Steuerwort [0] steht.

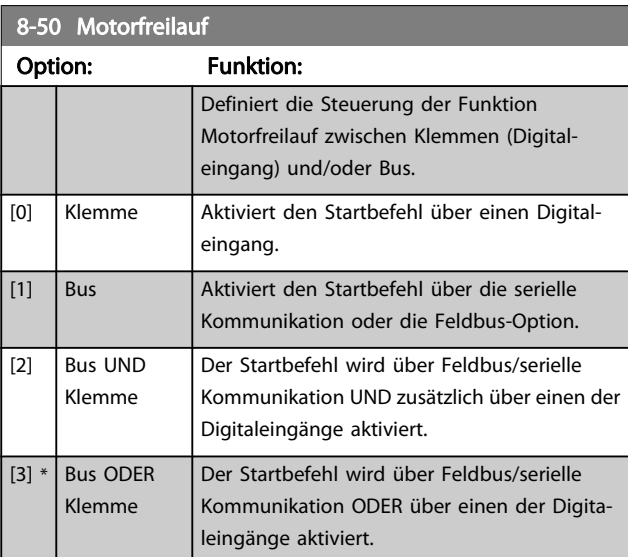

### 8-51 Schnellstopp

Definiert für die Funktion Schnellstopp die Priorität zwischen Klemme (Digitaleingänge) und/oder Bus.

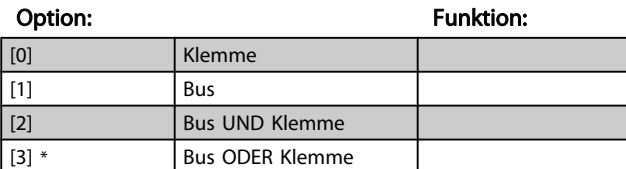

### 8-52 DC Bremse

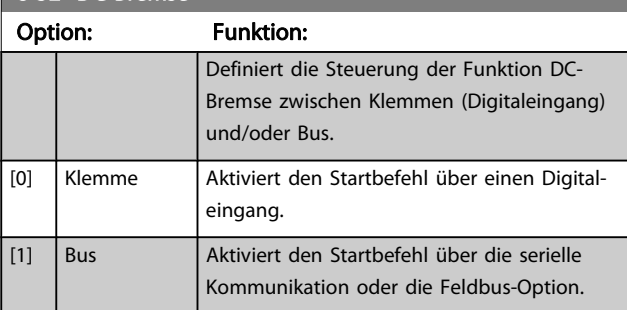

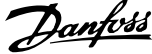

<span id="page-111-0"></span>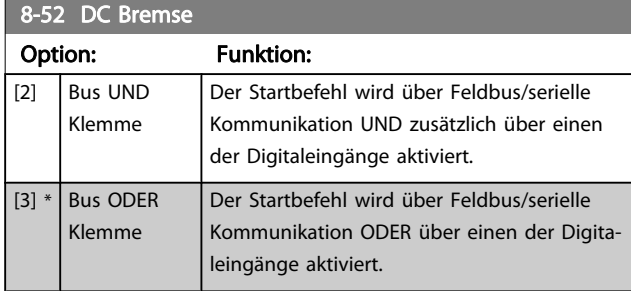

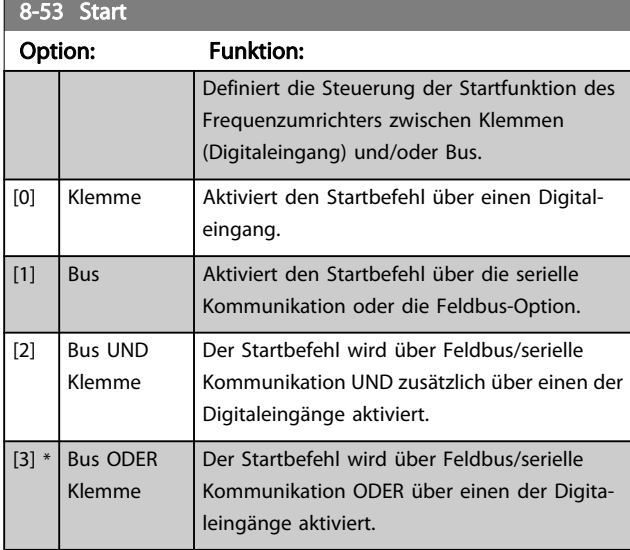

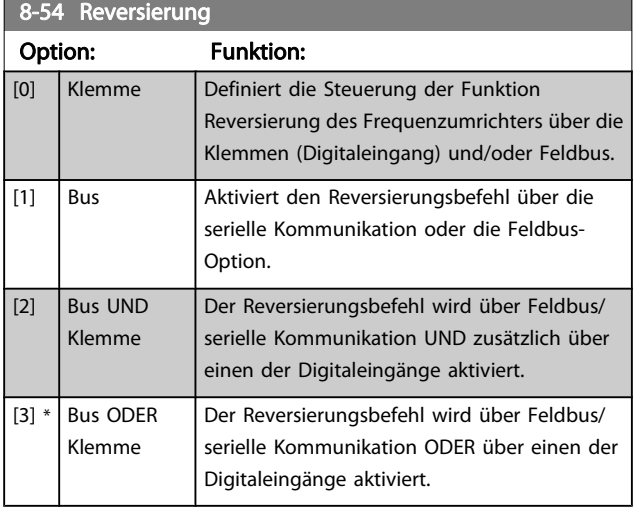

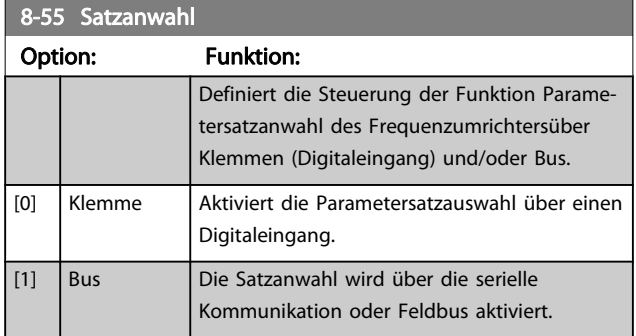

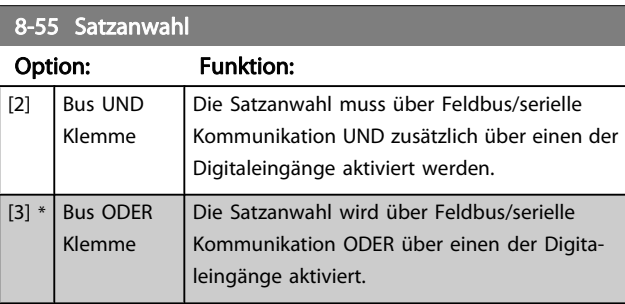

## 8-56 Festsollwertanwahl

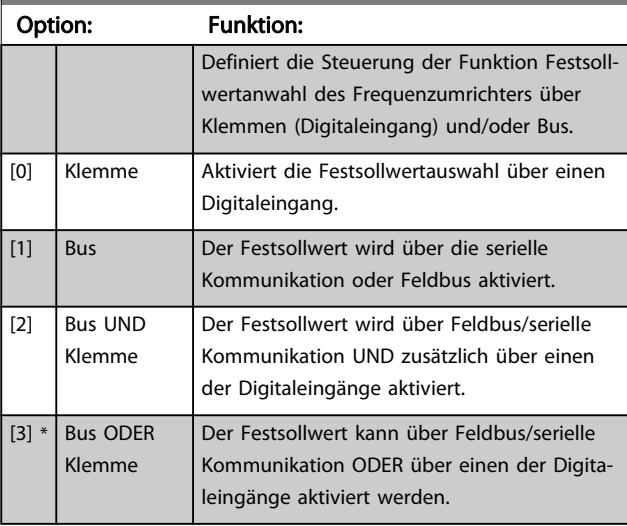

## 8-57 Profidrive OFF2 Select

Definiert für die Funktion OFF2 Anwahl die Priorität zwischen Klemme (Digitaleingänge) und Bus (Steuerwort Bus/FC seriell). Dieser Parameter ist nur aktiv, wenn Par. 8-01 Führungshoheit auf [0] Klemme und Steuerwort steht und in Par. 8-10 Profidrive-Profil [1] gewählt ist.

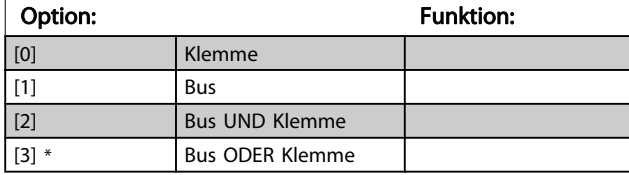

#### 8-58 Profidrive OFF3 Select

Definiert für die Funktion OFF3 Anwahl die Priorität zwischen Klemme (Digitaleingänge) und Bus (Steuerwort Bus/FC seriell). Dieser Parameter ist nur aktiv, wenn Par. 8-01 Führungshoheit auf [0] Klemme und Steuerwort steht und in Par. 8-10 Profidrive-Profil [1] gewählt ist.

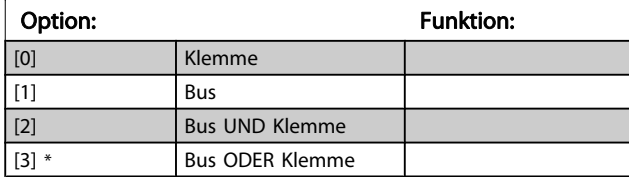

# 3.10.6 8-8\* FC-Anschlussdiagnose

Diese Parameter dienen zur Überwachung der Buskommunikation über die -Schnittstelle.

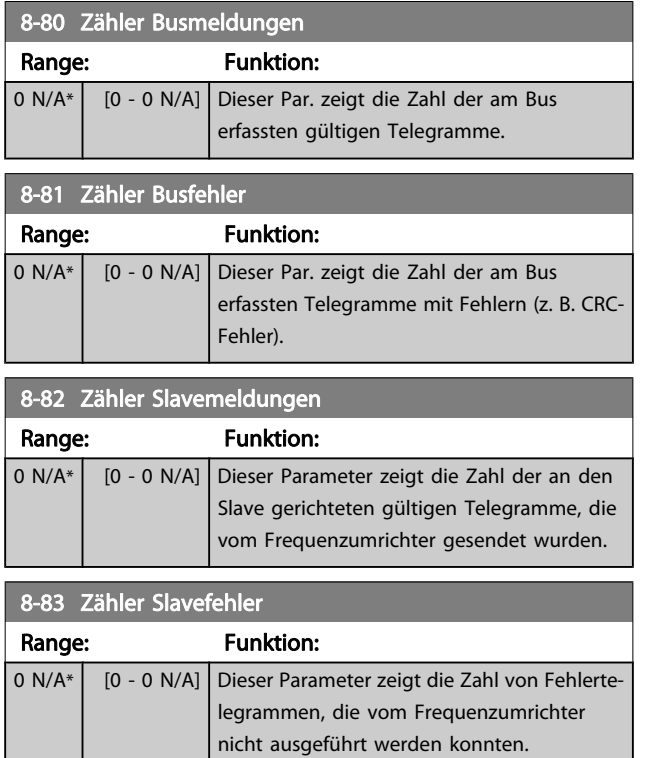

# 3.10.7 8-9\* Bus-Festdrehzahl

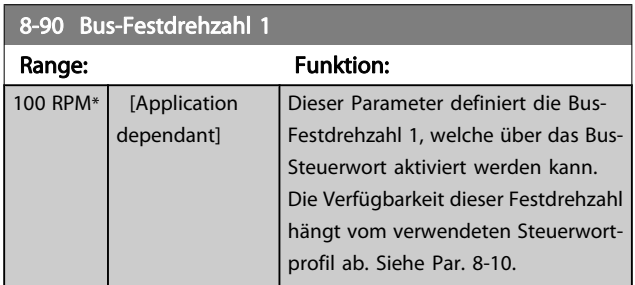

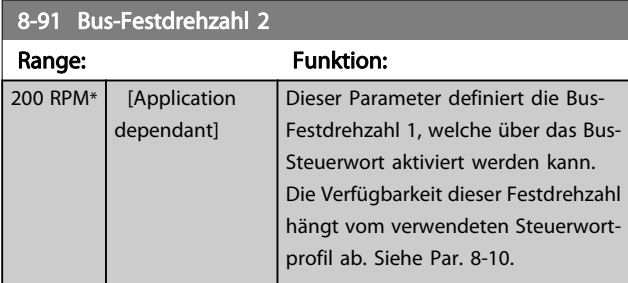

Danfoss

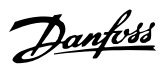

# <span id="page-113-0"></span>3.11 Parameter: 9-\*\* Profibus DP

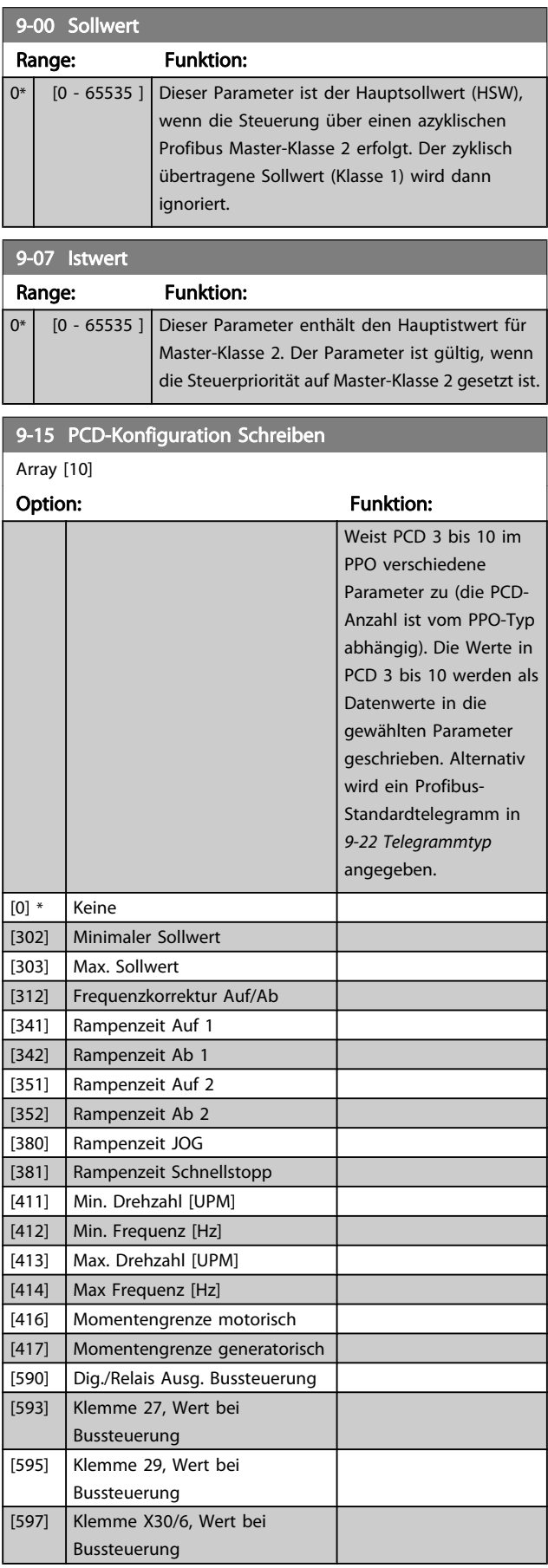

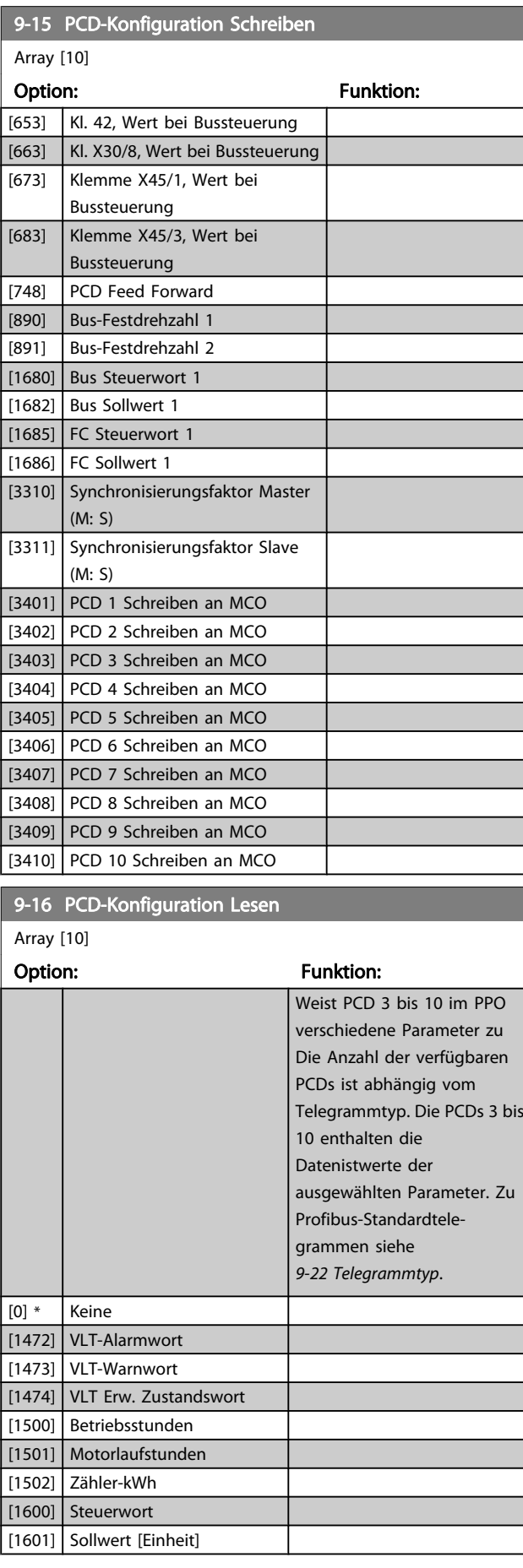

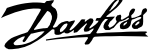

<span id="page-114-0"></span>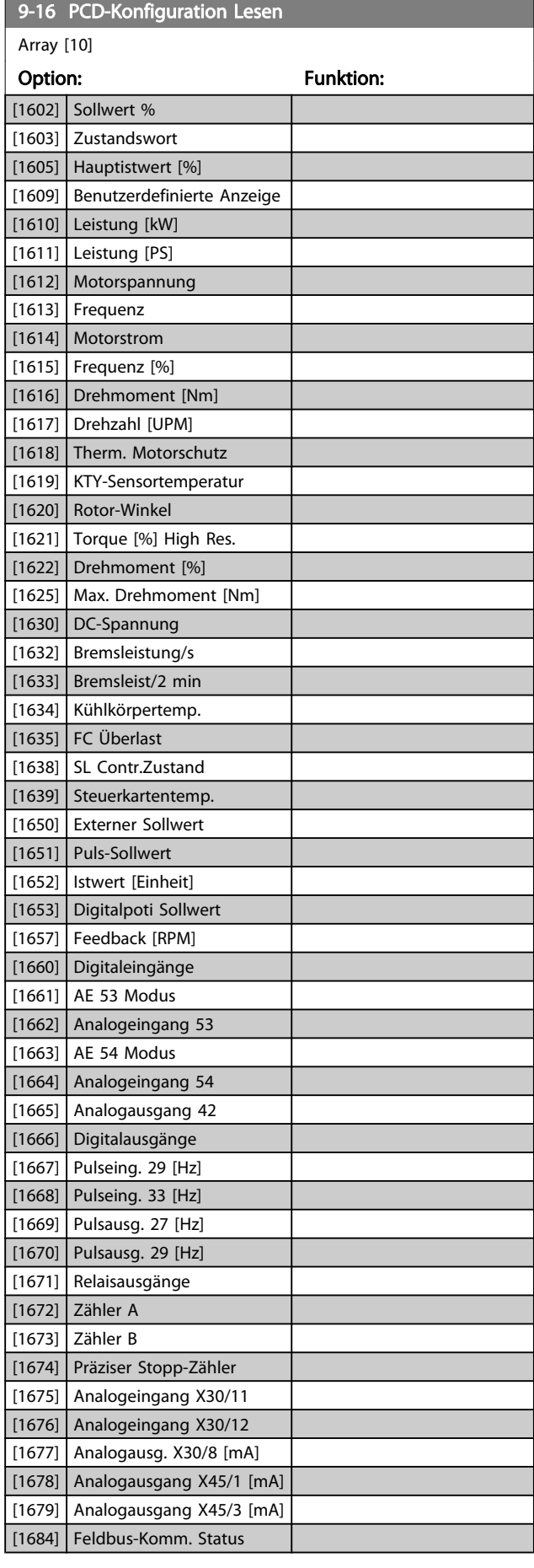

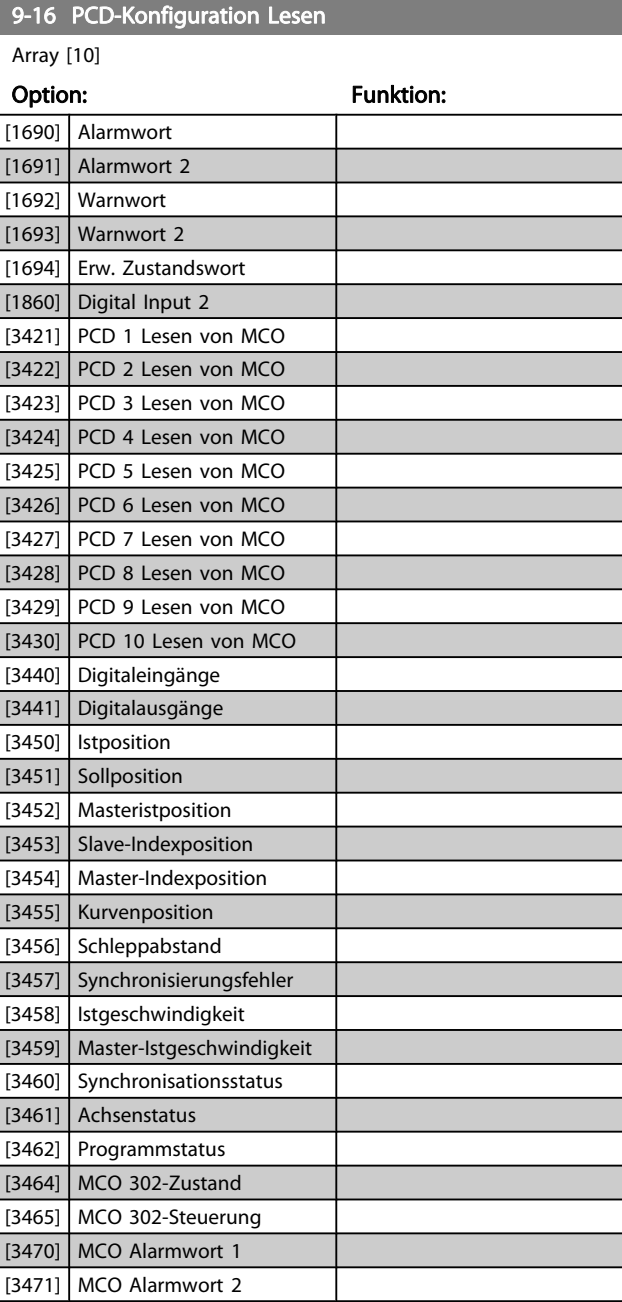

# 9-18 Teilnehmeradresse

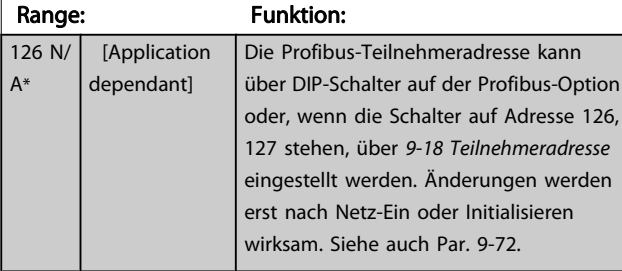

3 3

Danfoss

<span id="page-115-0"></span>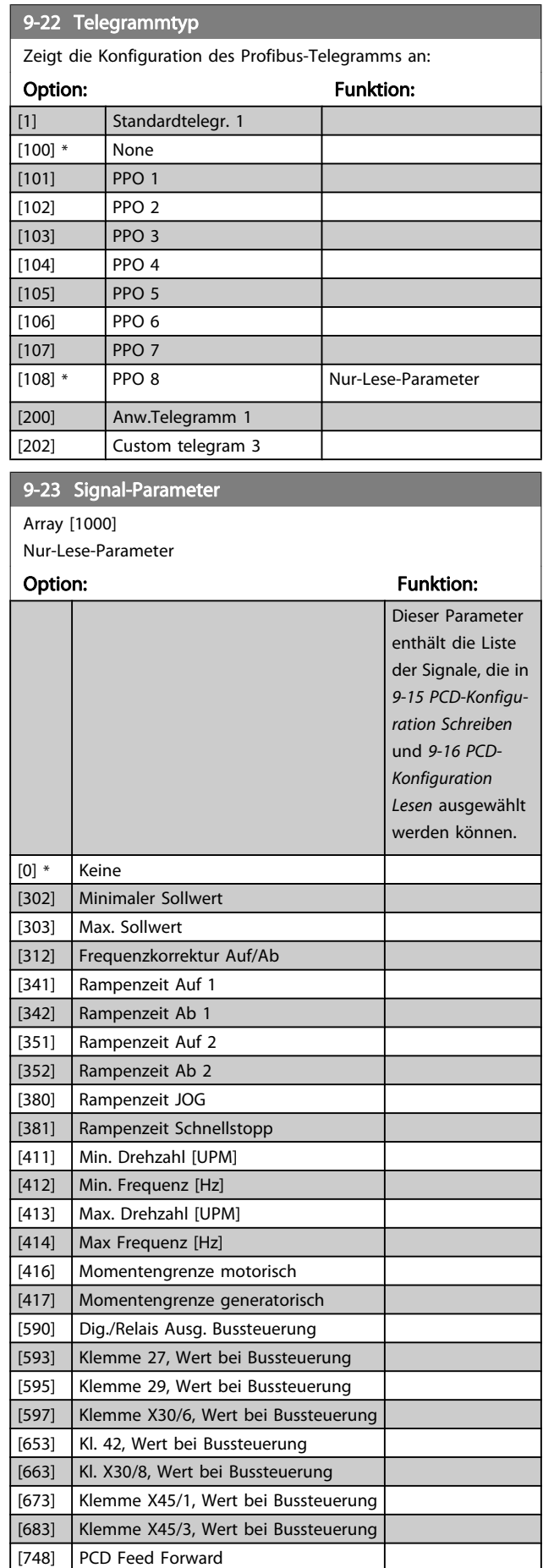

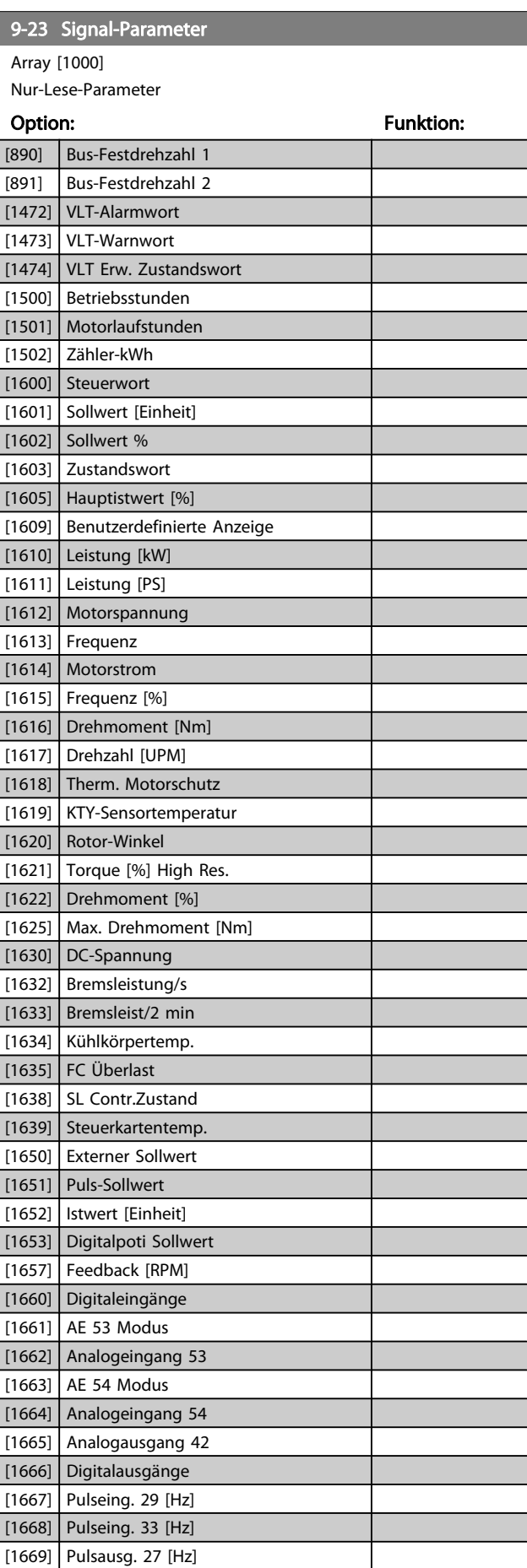

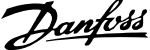

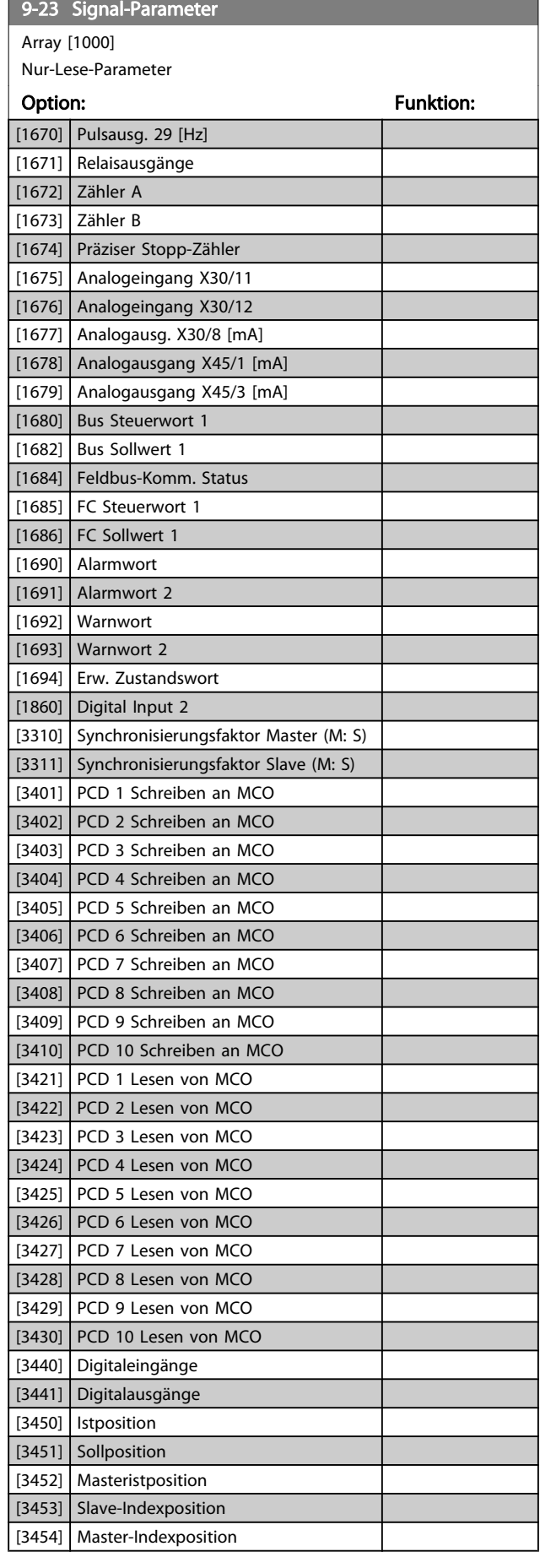

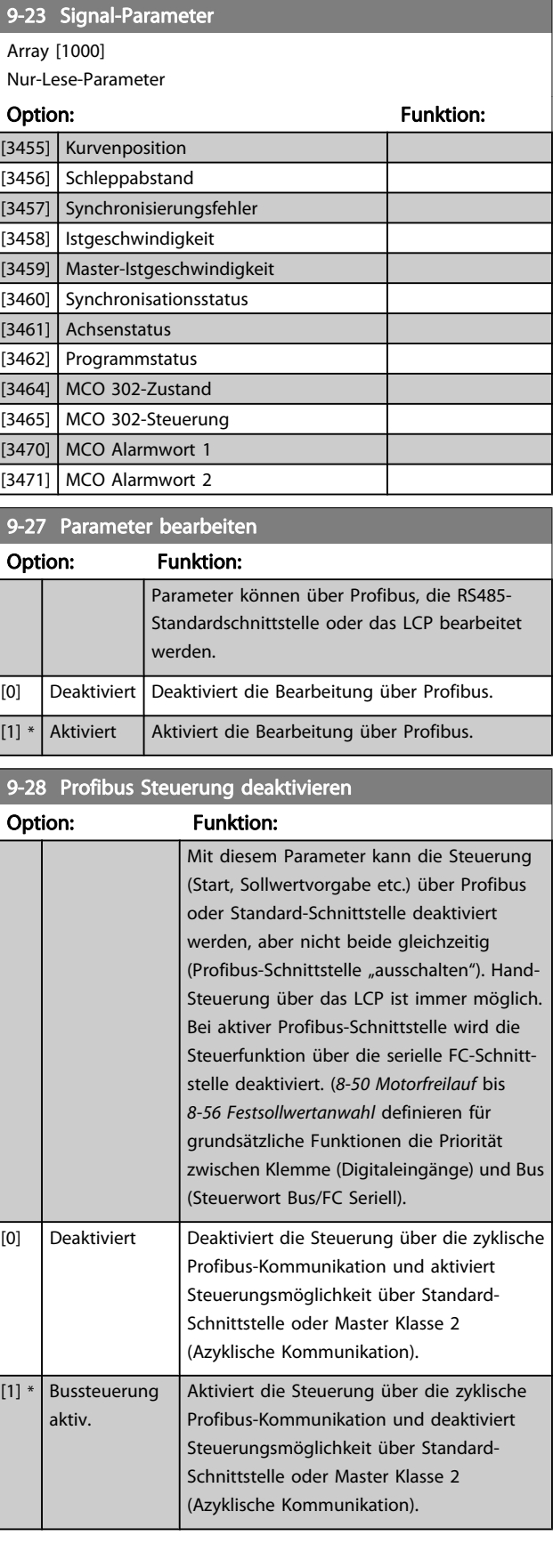

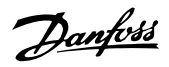

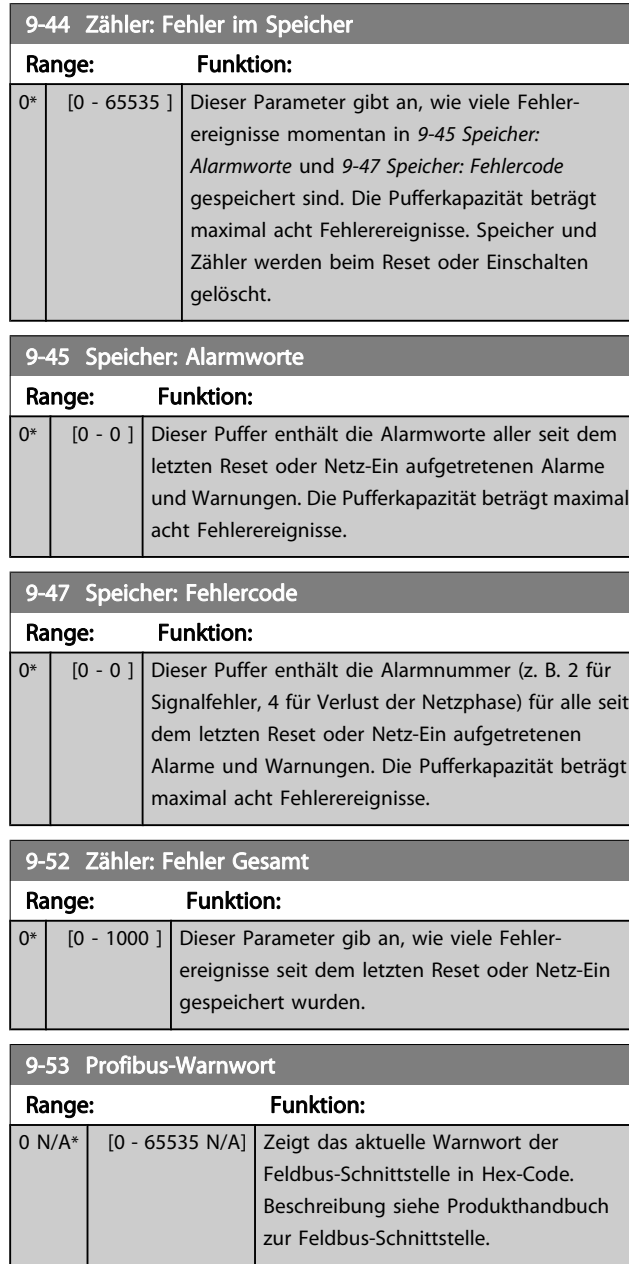

Nur-Lese-Parameter

# Bit: **Bedeutung:** 0 Verbindung mit DP-Master ist nicht OK. 1 Unbenutzt 2 FDLNDL (Fieldbus-Datenlinklayer) ist nicht OK

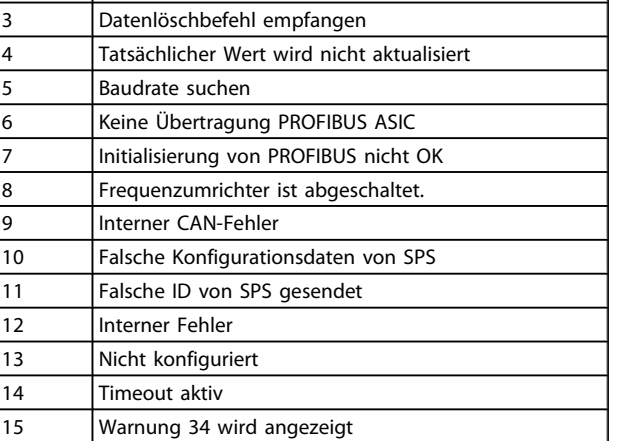

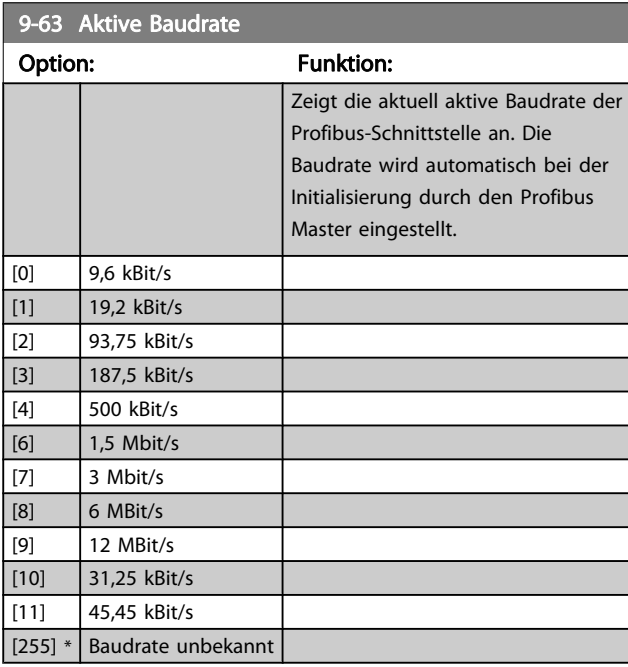

# 9-64 Bus-ID

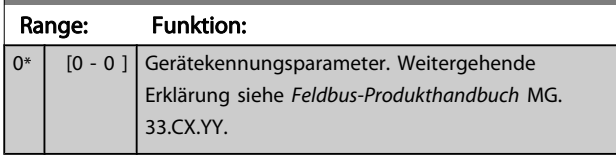

#### 9-65 Profilnummer

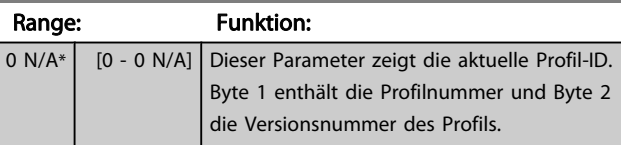

# HINWEIS

Dieser Parameter ist über LCP nicht verfügbar.

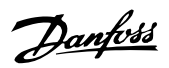

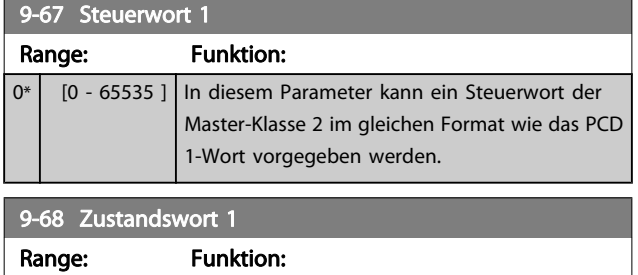

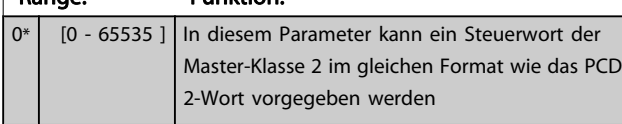

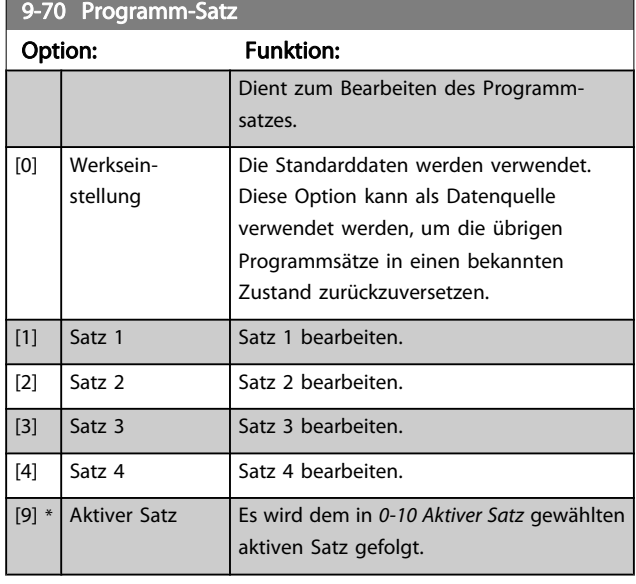

Dieser Parameter ist für LCP und Busse eindeutig. Siehe auch 0-11 Programm-Satz.

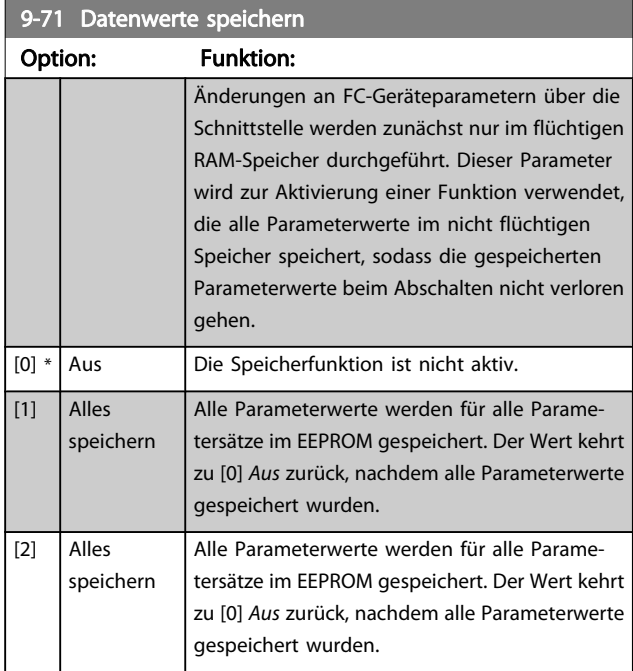

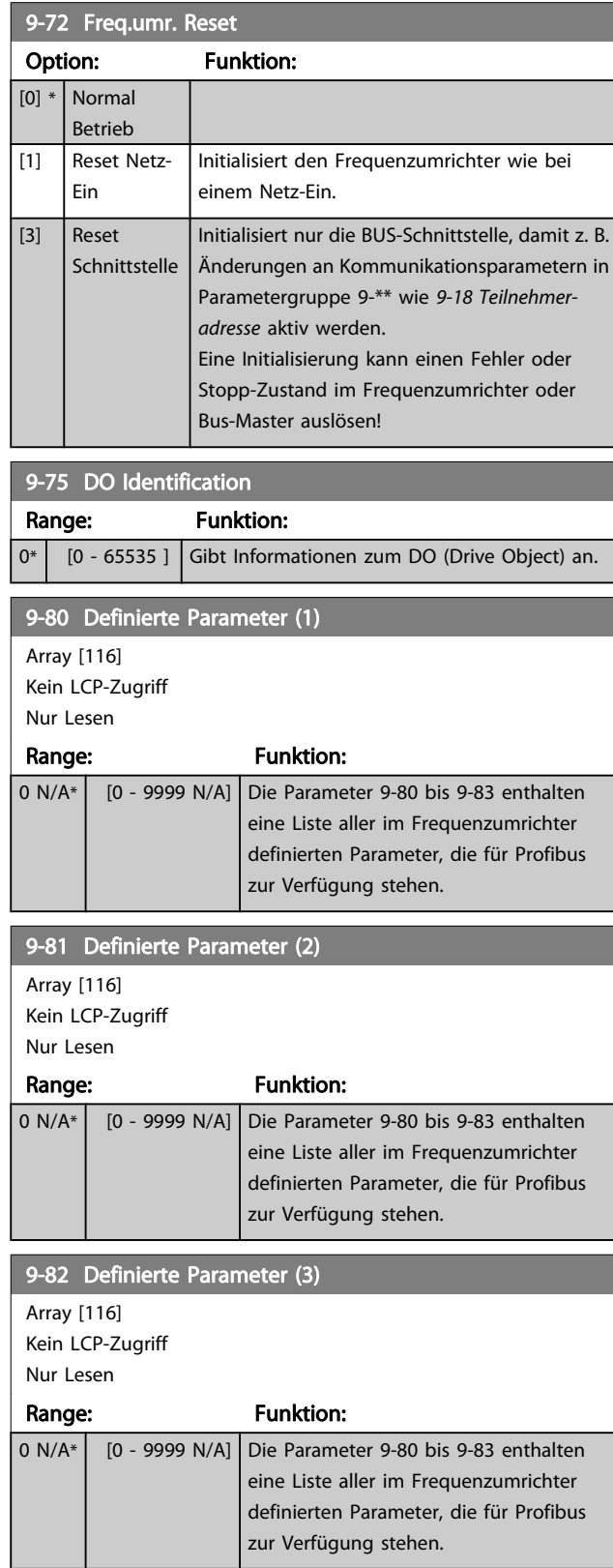

Danfoss

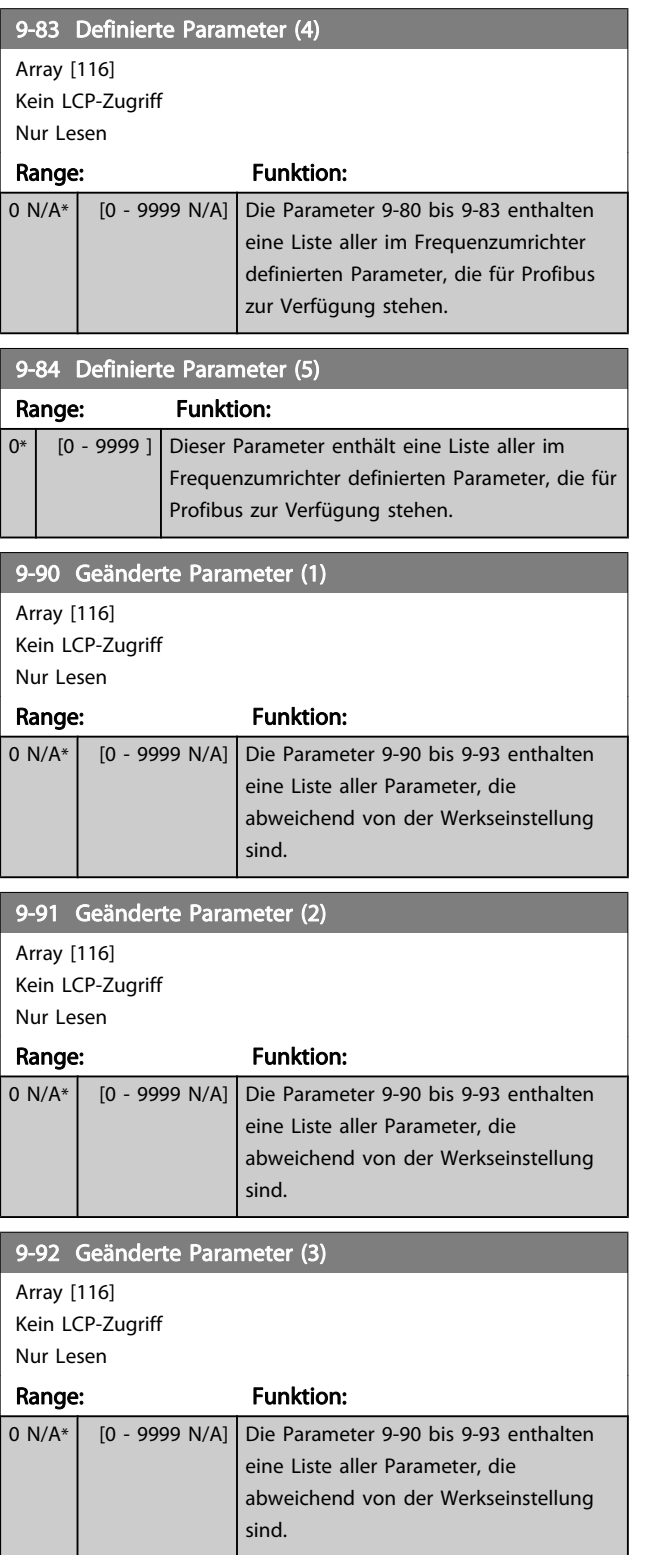

## 9-94 Geänderte Parameter (5) **Array** [116]

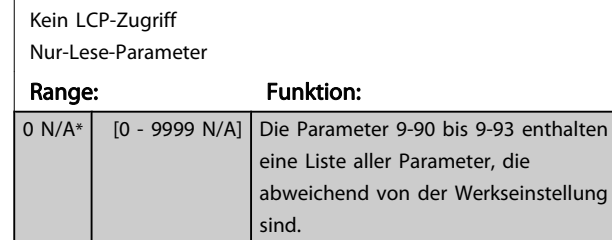

## 3.12 Parameter: 10-\*\* CAN/DeviceNet

## 3.12.1 10-0\* Grundeinstellungen

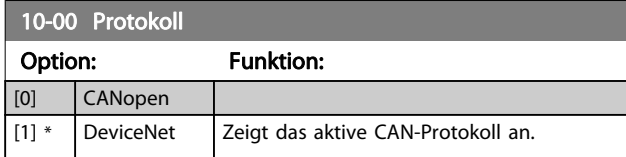

## **HINWEIS**

#### Die Auswahlmöglichkeiten hängen von der installierten Option ab.

### 10-01 Baudratenauswahl

Dieser Parameter definiert die Übertragungsgeschwindigkeit über Feldbus. Die Einstellung ist entsprechend der Übertragungsgeschwindigkeit des Master und der weiteren Feldbus-Teilnehmer zu wählen.

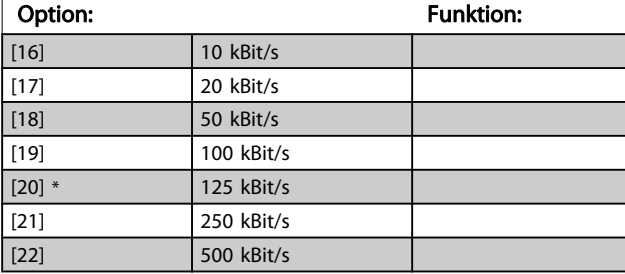

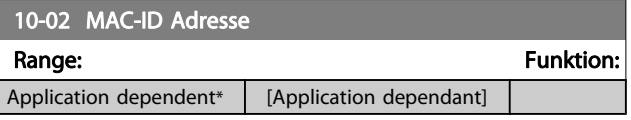

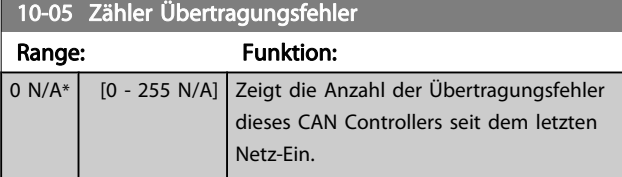

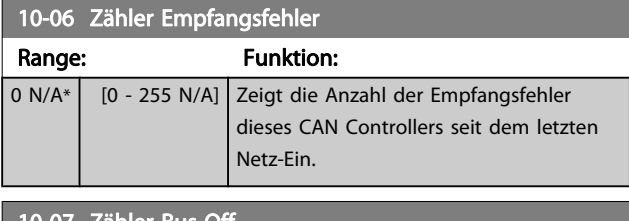

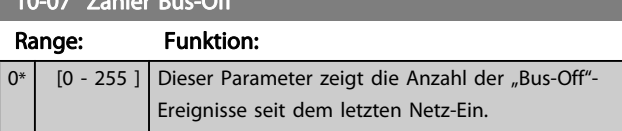

## 3.12.2 10-1\* DeviceNet

Parameter zum Konfigurieren der DeviceNet-spezifischen Einstellungen.

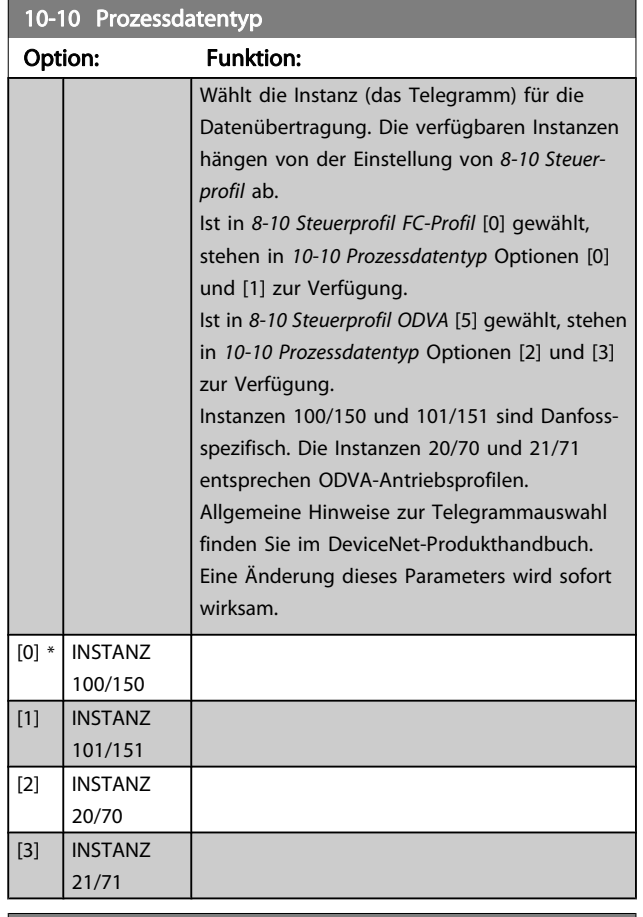

#### 10-11 Prozessdaten Schreiben Konfiguration

Wird für die vordefinierten Instanzen der E/A-Gruppe (101/151) benutzt. Die Elemente [2] und [3] dieses Array können ausgewählt werden. Elemente [0] und [1] des Array sind Festwerte.

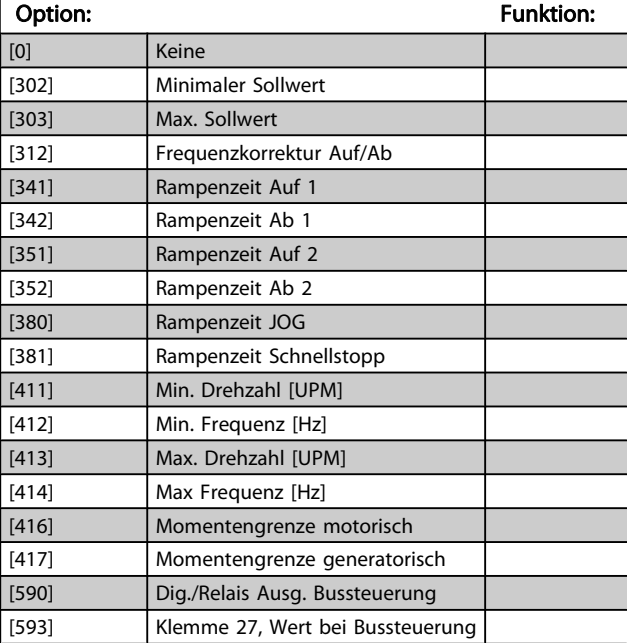

# 10-11 Prozessdaten Schreiben Konfiguration

Wird für die vordefinierten Instanzen der E/A-Gruppe (101/151) benutzt. Die Elemente [2] und [3] dieses Array können ausgewählt werden. Elemente [0] und [1] des Array sind Festwerte.

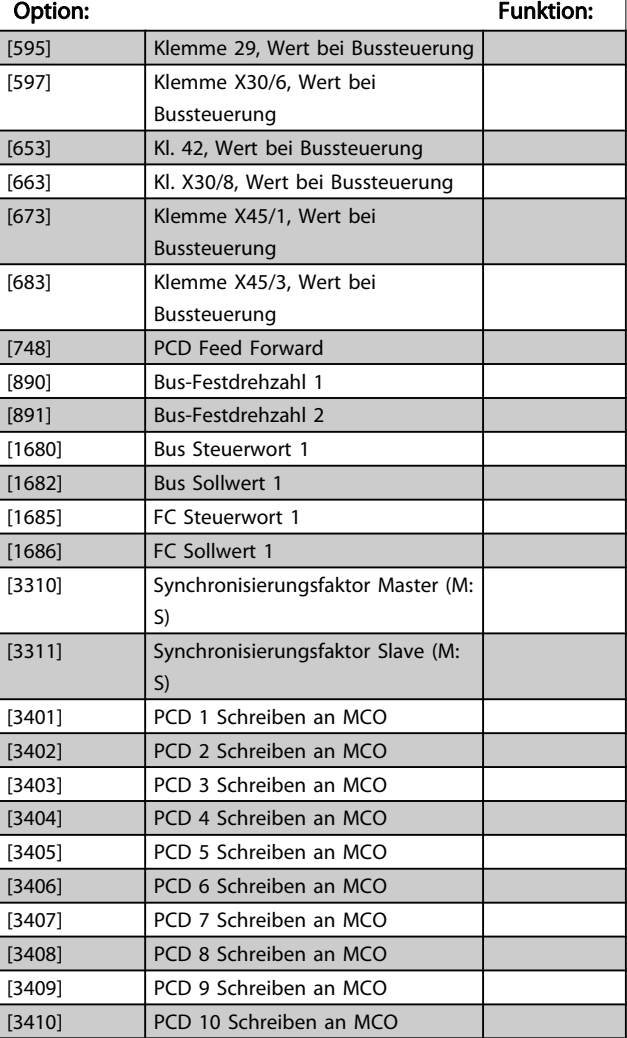

10-12 Prozessdaten Lesen Konfiguration

Wird für die vordefinierten Instanzen der E/A-Gruppe (101/151) benutzt. Die Elemente [2] und [3] dieses Array können ausgewählt werden. Elemente [0] und [1] des Array sind Festwerte.

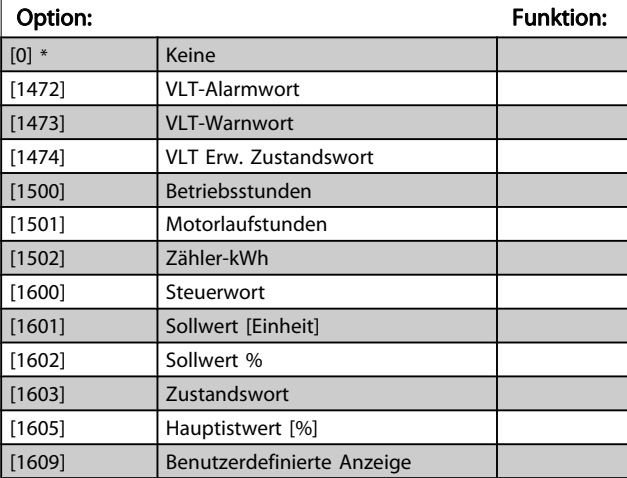

# 10-12 Prozessdaten Lesen Konfiguration

Wird für die vordefinierten Instanzen der E/A-Gruppe (101/151) benutzt. Die Elemente [2] und [3] dieses Array können ausgewählt werden. Elemente [0] und [1] des Array sind Festwerte.

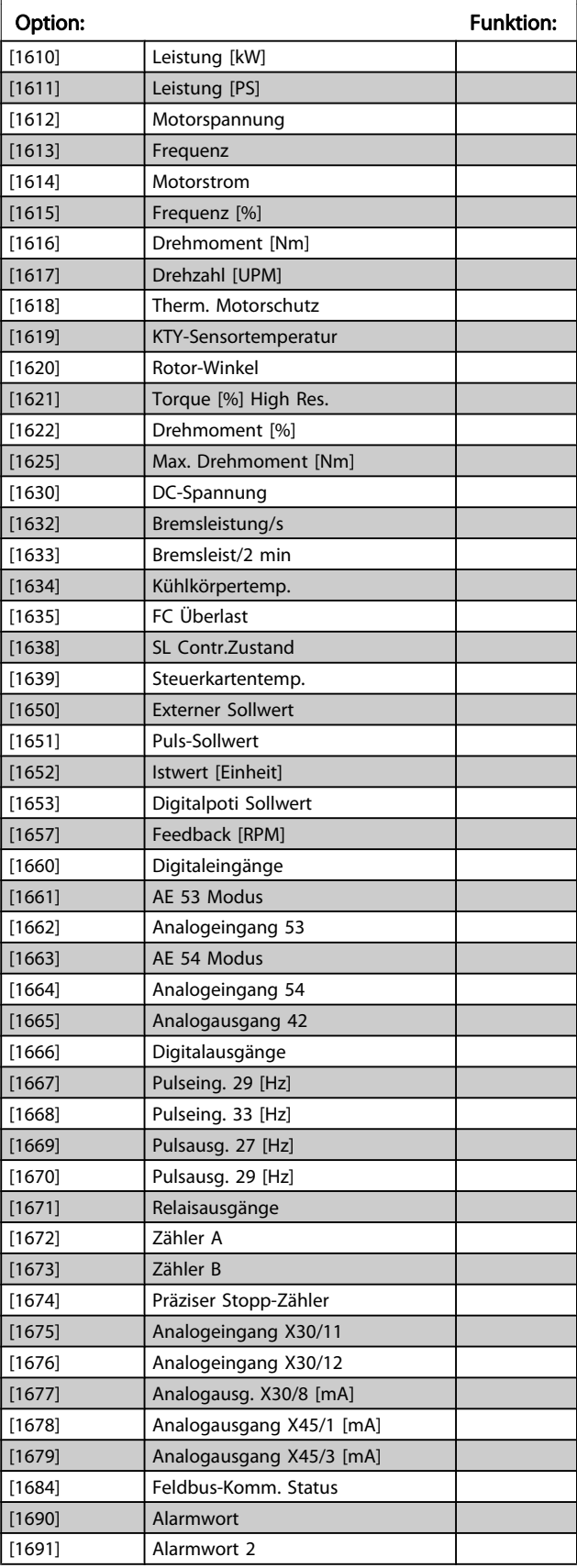

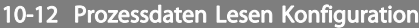

Wird für die vordefinierten Instanzen der E/A-Gruppe (101/151) benutzt. Die Elemente [2] und [3] dieses Array können ausgewählt werden. Elemente [0] und [1] des Array sind Festwerte.

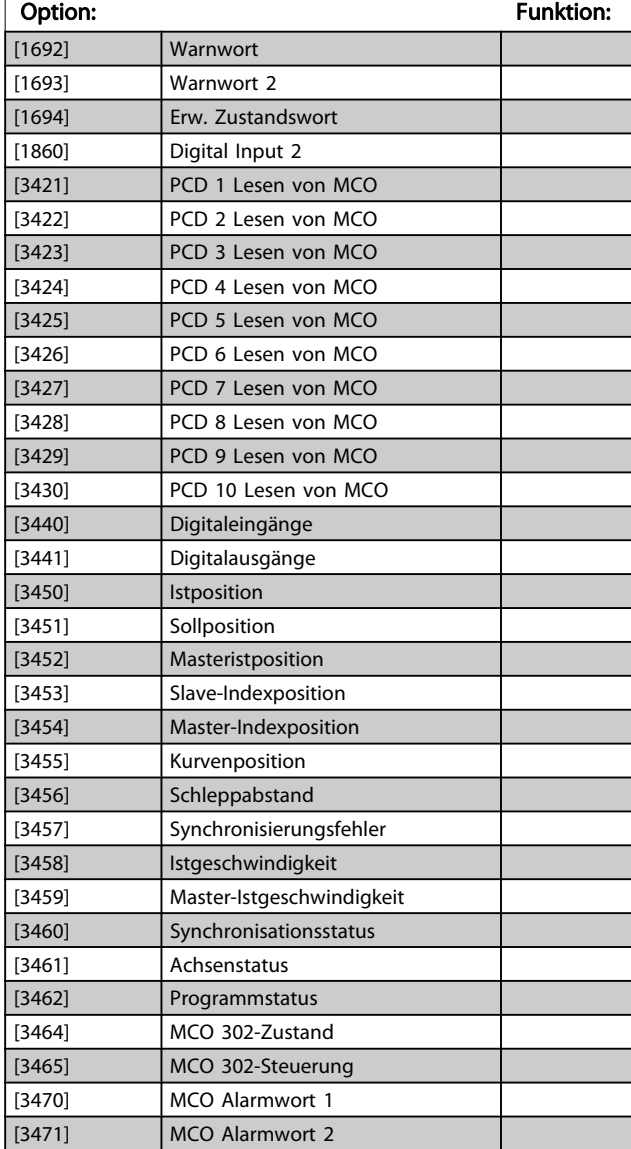

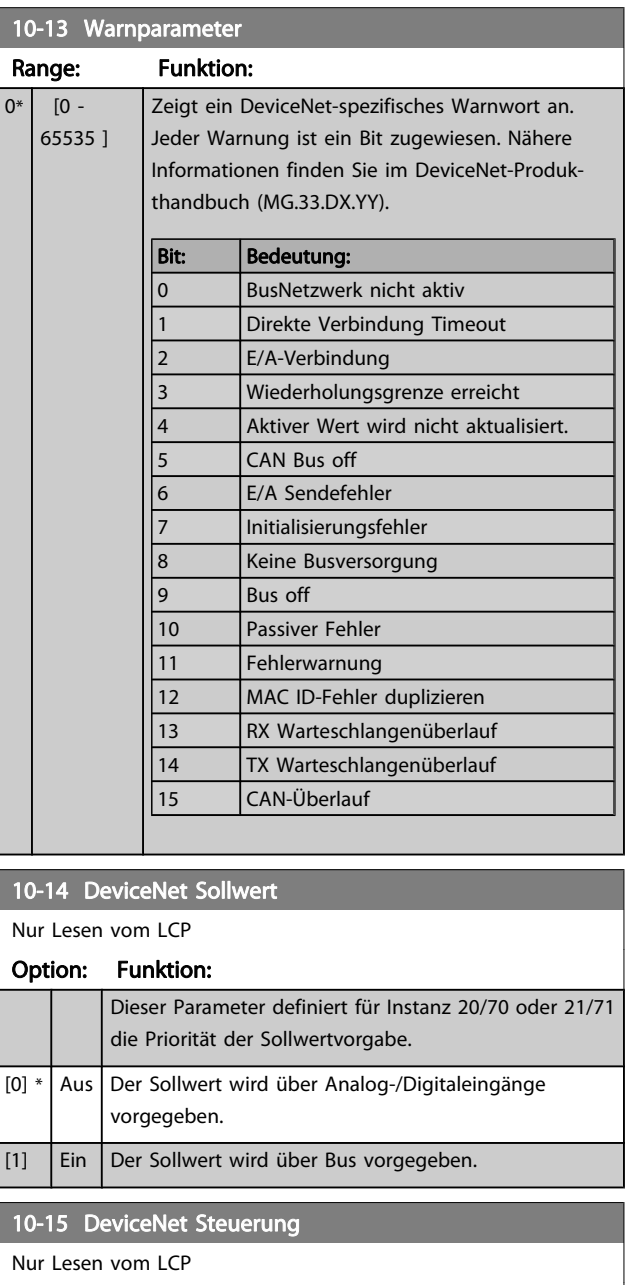

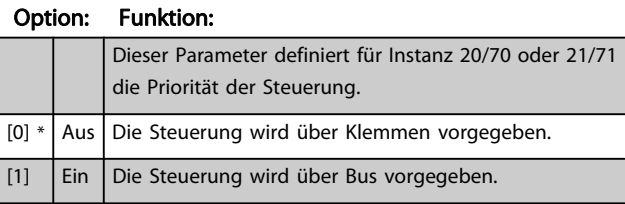

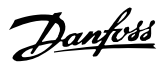

# 3.12.3 10-2\* COS-Filter

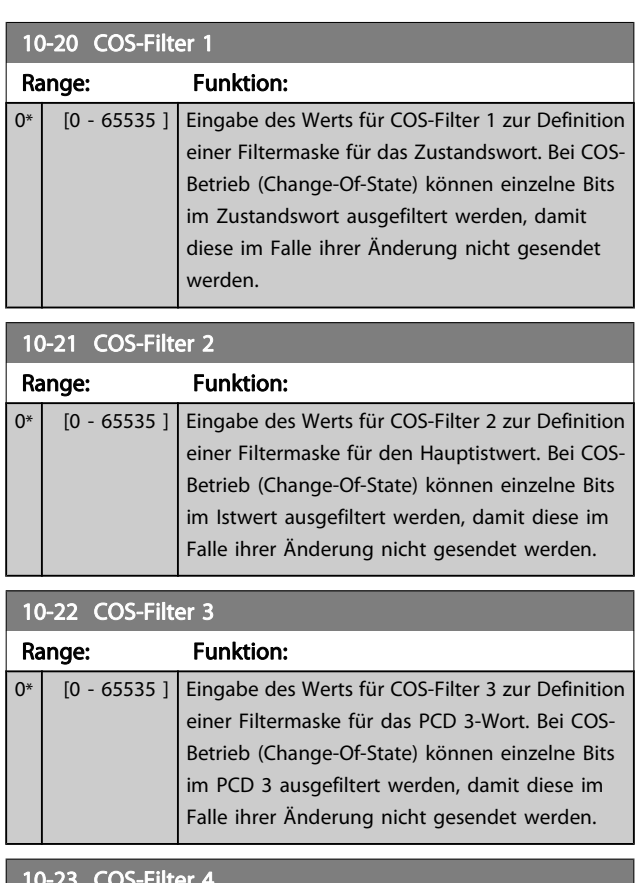

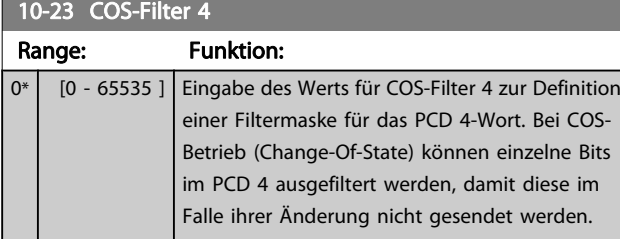

# 3.12.4 10-3\* Parameterzugriff

Parameter für den Zugriff der CAN-/DeviceNet-Schnittstelle auf FC 100-Geräteparameter.

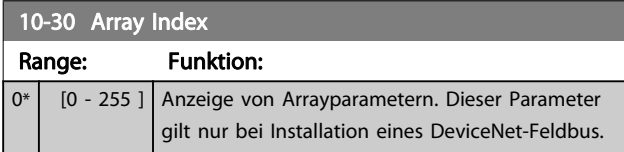

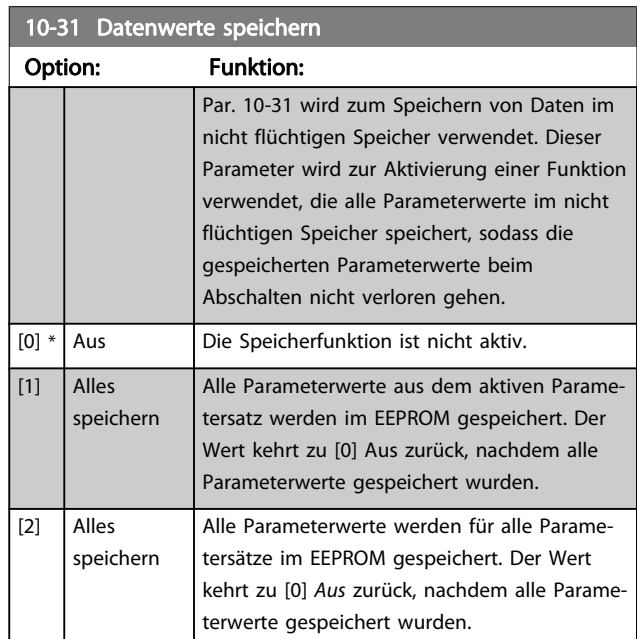

## 10-32 DeviceNet Revision

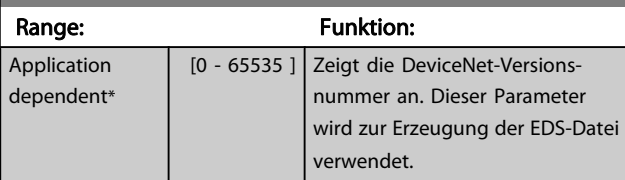

## 10-33 EEPROM speichern

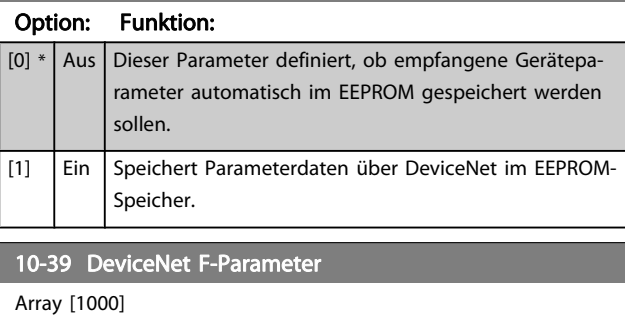

Kein LCP-Zugriff

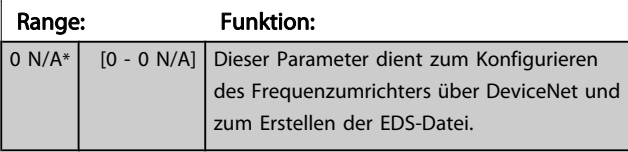

## 3.13 Parameter: 12-\*\* Ethernet

# 3.13.1 12-0\* IP-Einstellungen

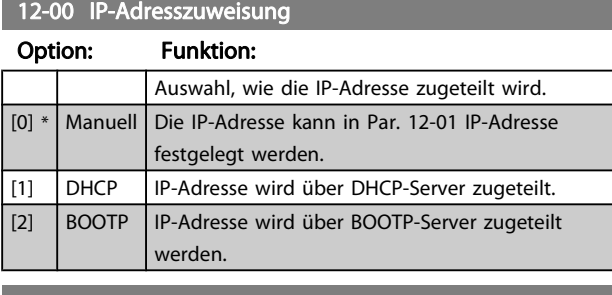

#### 12-01 IP-Adresse

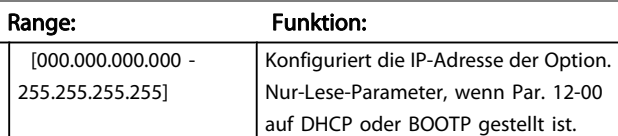

#### 12-02 Subnet Mask

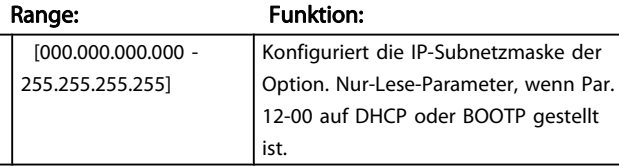

#### 12-03 Standard-Gateway

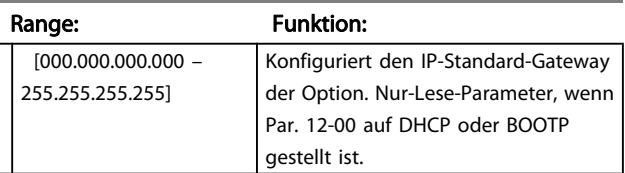

#### 12-04 DHCP-Server

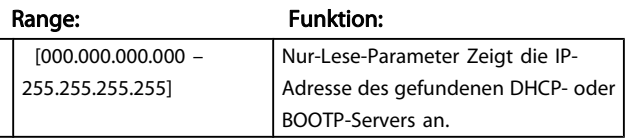

## **HINWEIS**

Nach manueller Festlegung der IP-Parameter ist Aus- und Einschalten des Geräts notwendig.

#### 12-05 Lease läuft ab

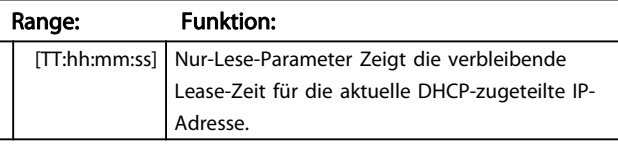

12-06 Namensserver

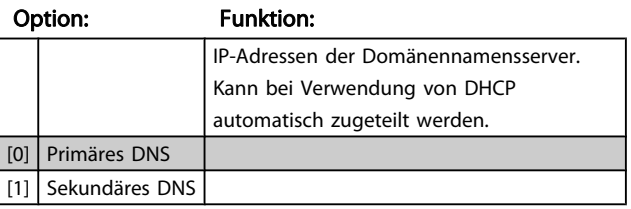

### 12-07 Domänenname

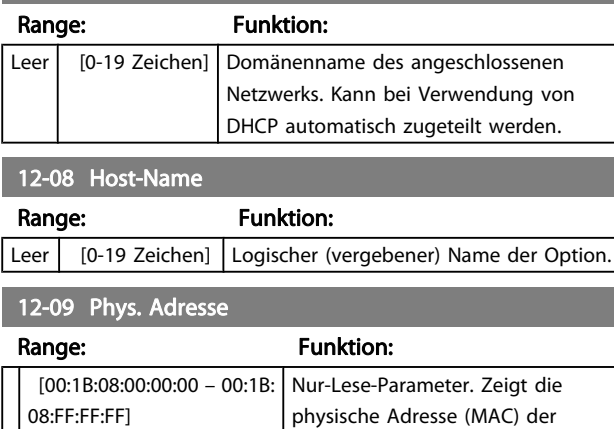

# 3.13.2 12-1\* Verbindung

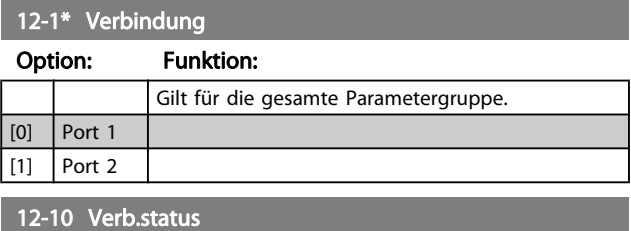

Option.

#### Option: Funktion:

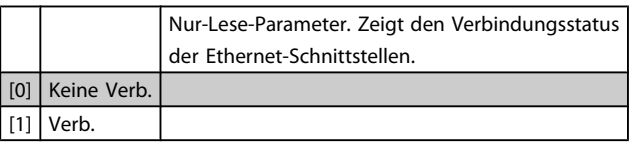

#### 12-11 Verb.dauer

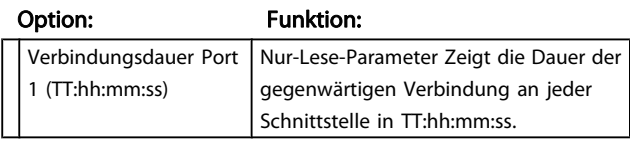

### 12-12 Auto. Verbindung

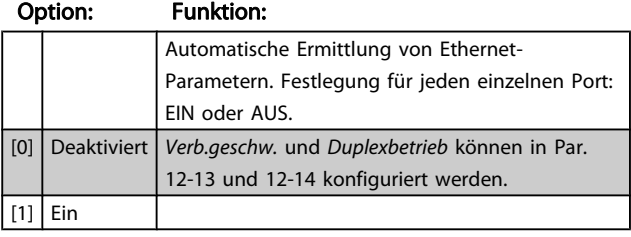

Danfoss

# 12-13 Verb.geschw.

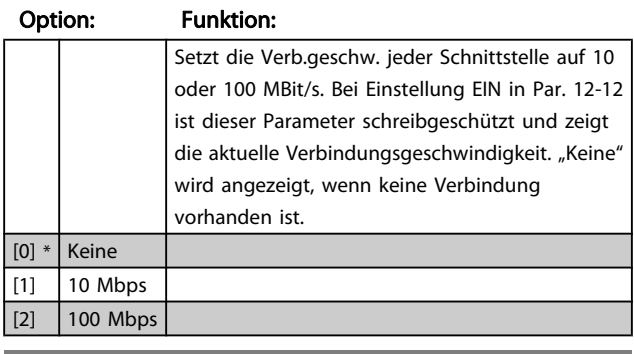

## 12-14 Verb.duplex

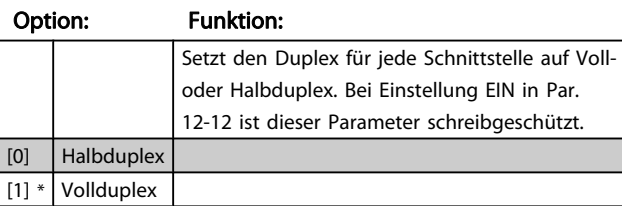

# 3.13.3 12-2\* Prozessdaten

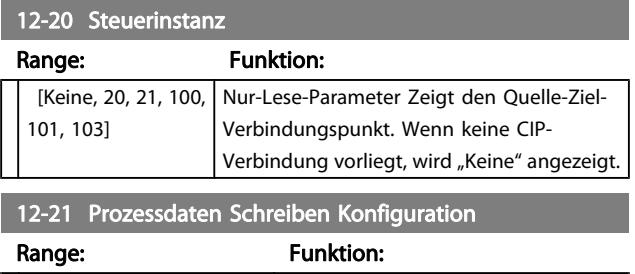

# [[0 - 9] PCD Lesen 0 - 9] Konfiguration lesbarer Prozessdaten.

# **HINWEIS**

Zum Lesen/Schreiben von 2-Wort-Parametern (32 Bit) sind 2 aufeinanderfolgende Arrays in Par. 12-21 und 12-22 zu verwenden.

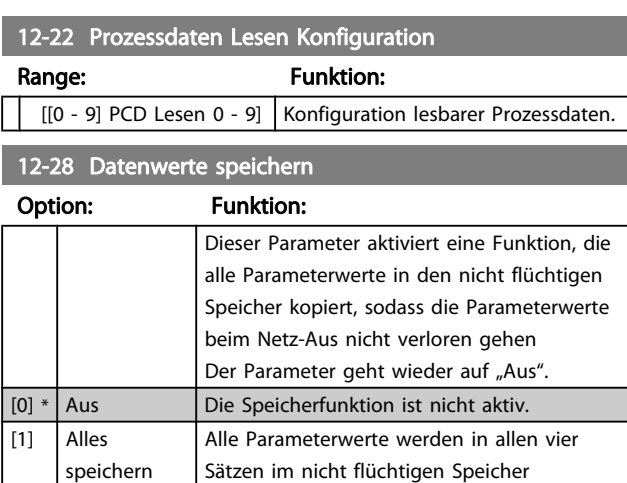

gespeichert.

## 12-29 EEPROM speichern

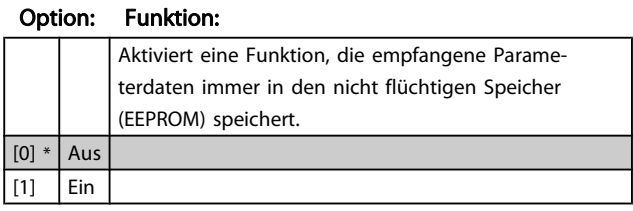

## 3.13.4 12-3\* Ethernet/IP

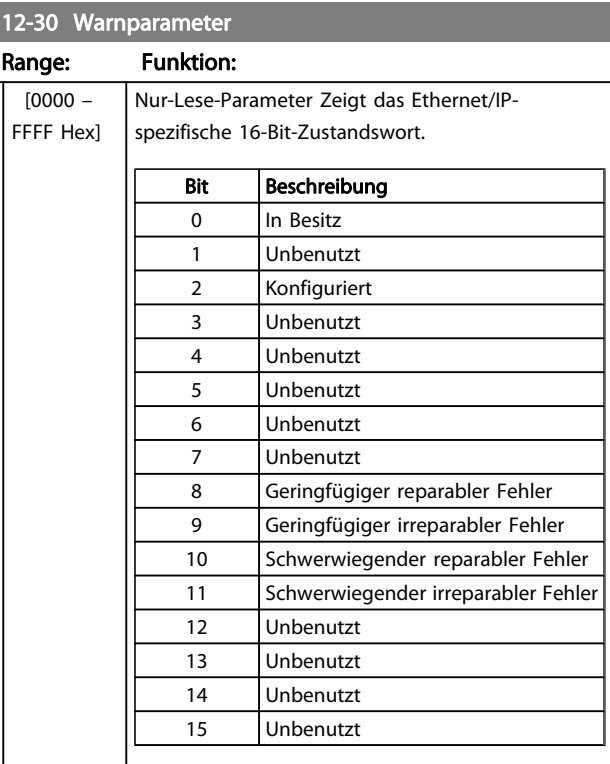

### 12-31 DeviceNet Sollwert

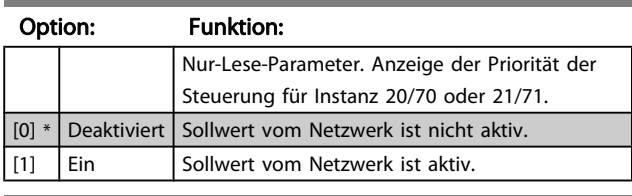

12-32 DeviceNet Steuerung

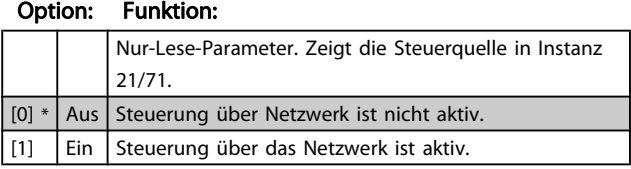

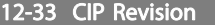

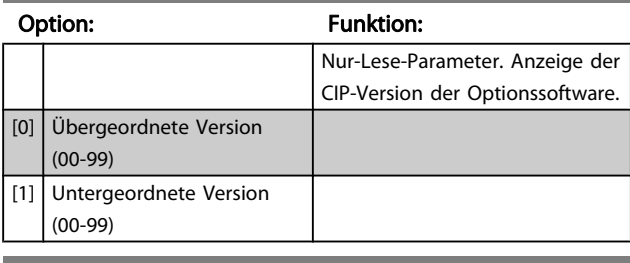

### 12-34 CIP Produktcode

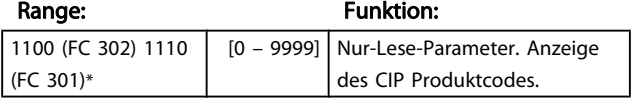

## 12-37 COS Sperrtimer

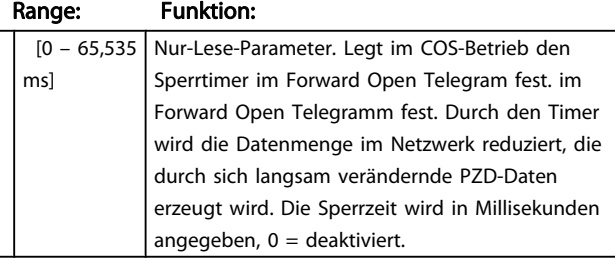

## 12-38 COS-Filter

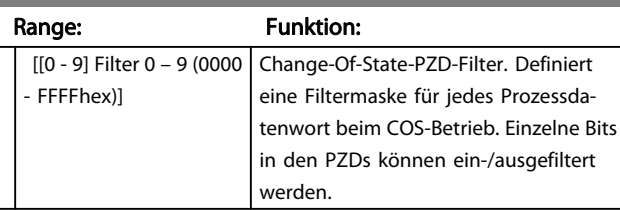

## 3.13.5 12-8\* Dienste

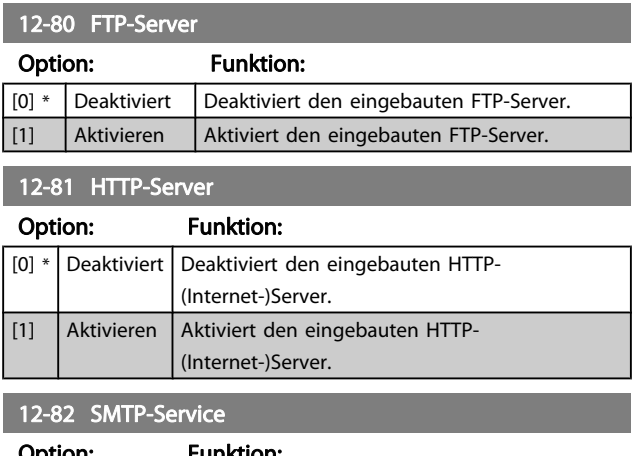

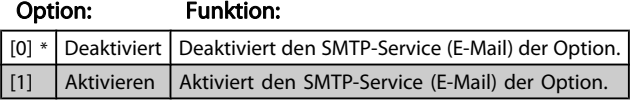

# 12-89 Transparent Socket Channel Port

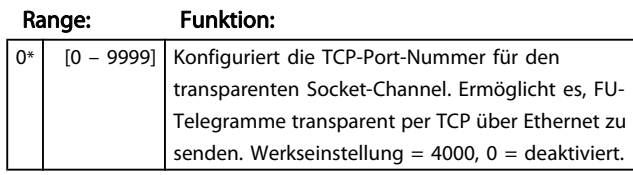

# 3.13.6 12-9\* Erweiterte Dienste

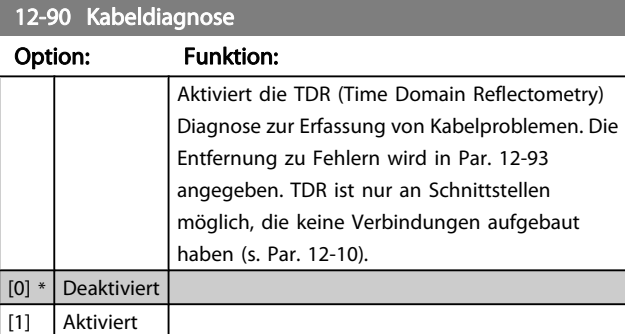

# **HINWEIS**

Die Kabeldiagnosefunktion erfolgt nur an Schnittstellen, an denen keine Verbindung vorliegt (siehe Par. 12-10 Verb.status).

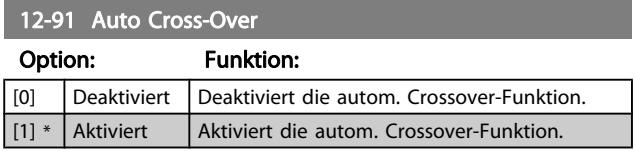

# **HINWEIS**

Bei Deaktivieren der autom. Crossover-Funktion sind gekreuzte Ethernet-Kabel zur Verbindung der Optionen notwendig.

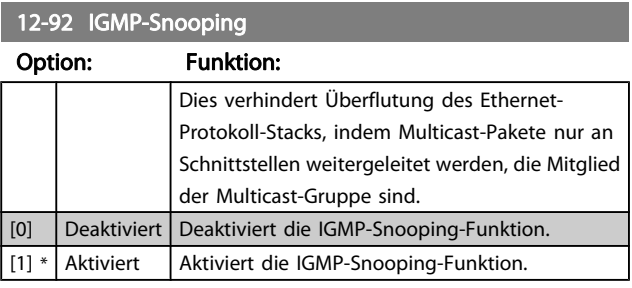

Danfoss

# 12-93 Fehler Kabellänge

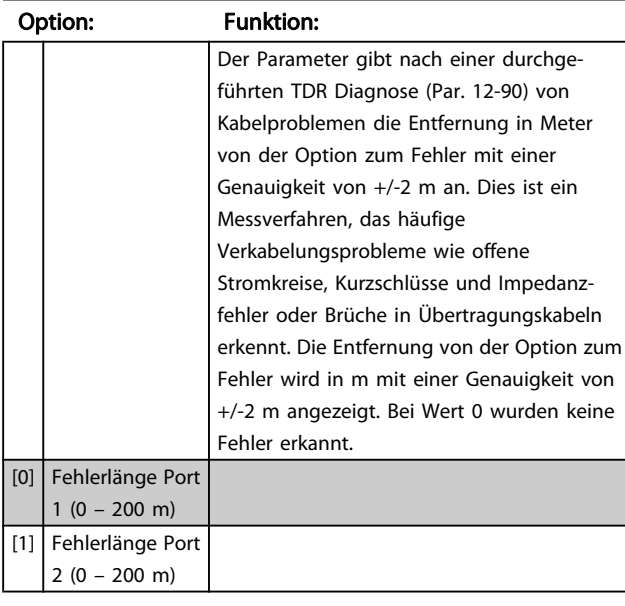

# 12-94 Broadcast Storm Schutz

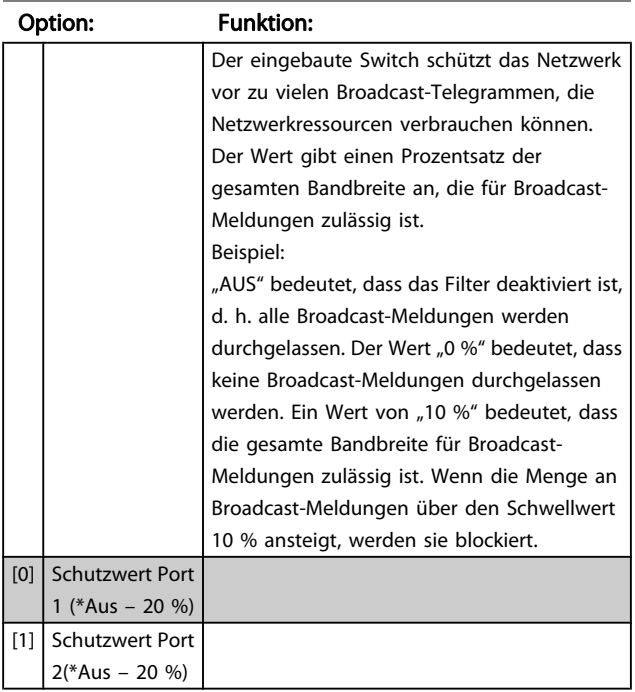

## 12-95 Broadcast Storm Filter

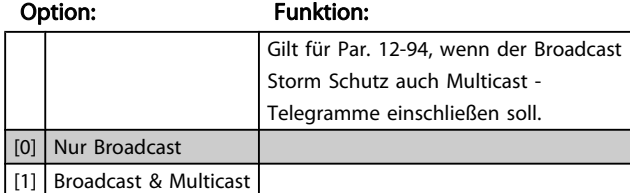

# 12-96 Port Mirroring

Aktiviert/deaktiviert die Port-Mirroring-Funktion. Zur Fehlersuche und -behebung mit einem Netzweranalysator.

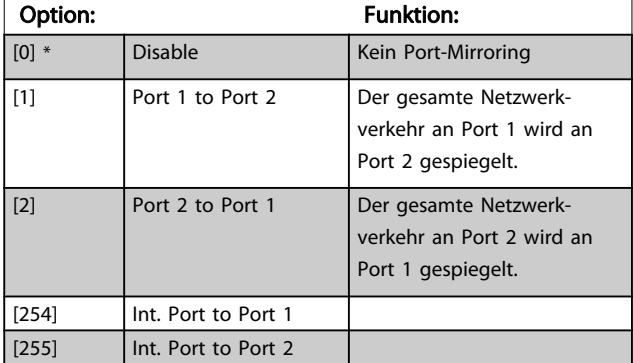

## 12-98 Schnittstellenzähler

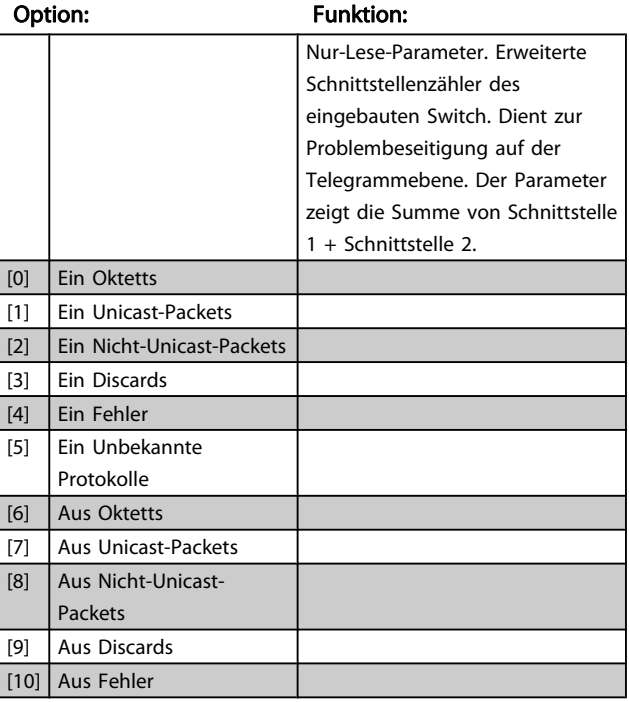

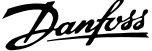

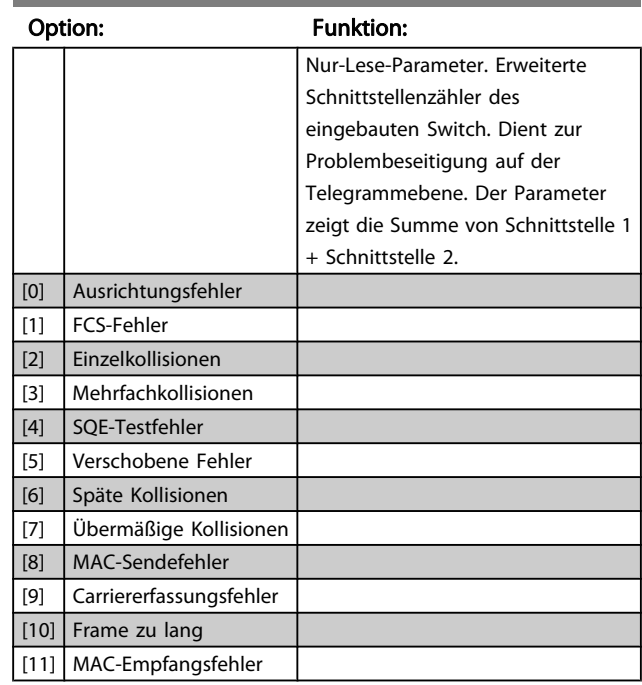

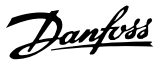

## <span id="page-129-0"></span>3.14 Parameter: 13-\*\* Smart Logic

### 3.14.1 Smart Logic

Smart Logic Control (SLC) ist im Wesentlichen eine Folge benutzerdefinierter Aktionen (siehe [13-52 SL-Controller](#page-140-0) [Aktion](#page-140-0) [x]), die von der SLC ausgeführt werden, wenn das zugehörige Ereignis (siehe [13-51 SL-Controller Ereignis](#page-139-0) [x]) durch die SLC als WAHR ermittelt wird. .

Die Bedingung für ein Ereignis kann ein besonderer Zustand sein oder der Ausgang einer Logikregel oder Vergleicher-Funktion, der WAHR wird. Dies führt wie abgebildet zu einer zugehörigen Aktion:

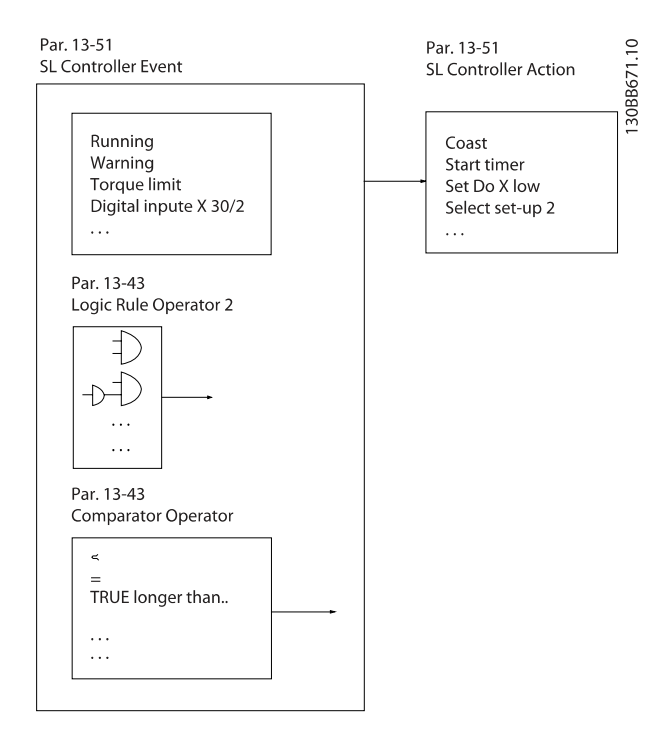

Die Ereignisse und Aktionen sind paarweise geordnet. Wenn also das Ereignis [0] erfüllt ist (TRUE (WAHR)), dann wird Aktion [0] ausgeführt. Danach wird die Bedingung von Ereignis [1] ausgewertet, und wenn TRUE (WAHR), wird Aktion [1] ausgeführt usw. Das jeweils aktuelle Ereignis wird ausgewertet. Ist das Ereignis FALSE (FALSCH), wird in der SLC) während des aktuellen Abtastintervalls keine Aktion ausgeführt, und es werden keine weiteren Ereignisse ausgewertet. Das bedeutet, wenn die SLC startet, wird bei jedem Abtastintervall ausschließlich Ereignis [0] ausgewertet. Nur wenn Ereignis [0] als TRUE (WAHR) ausgewertet wird, führt die SLC Aktion [0] aus und beginnt, Ereignis [1] auszuwerten. Es ist möglich, bis zu 20 Ereignisse und Aktionen (1 - 20) zu programmieren.

Wenn das letzte Ereignis/die letzte Aktion ausgeführt wurde, beginnt die Sequenz neu bei Ereignis [0]/Aktion [0]. Die Abbildung zeigt ein Beispiel mit drei Ereignissen/Aktionen:

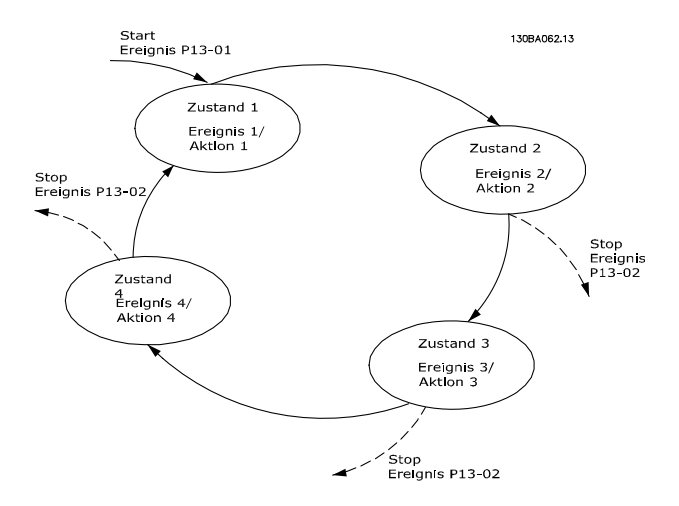

#### SLC starten und stoppen

Starten und Stoppen der SLC erfolgt durch Auswahl von Ein [1] oder Aus [0] in 13-00 Smart Logic Controller. Die SLC startet immer im Zustand 0 (Auswertung von Ereignis [0]). Der SLC startet, wenn das Startereignis (definiert in 13-01 SL-Controller Start) als TRUE (WAHR) ausgewertet wird (vorausgesetzt in 13-00 Smart Logic Controller ist Ein [1] ausgewählt). Die SLC stoppt, wenn das Stoppereignis ([13-02 SL-Controller Stopp](#page-131-0)) TRUE (WAHR) ist. [13-03 SL-](#page-132-0)[Parameter Initialisieren](#page-132-0) setzt alle SLC-Parameter zurück und startet die Programmierung neu.

# 3.14.2 13-0\* SLC-Controller

Parameter zum Aktivieren, Deaktivieren oder Quittieren des Smart Logic Controllers (SLC). Die Logikfunktionen und Vergleicher laufen immer im Hintergrund und öffnen für getrennte Steuerung von Digitalein- und -ausgängen. .

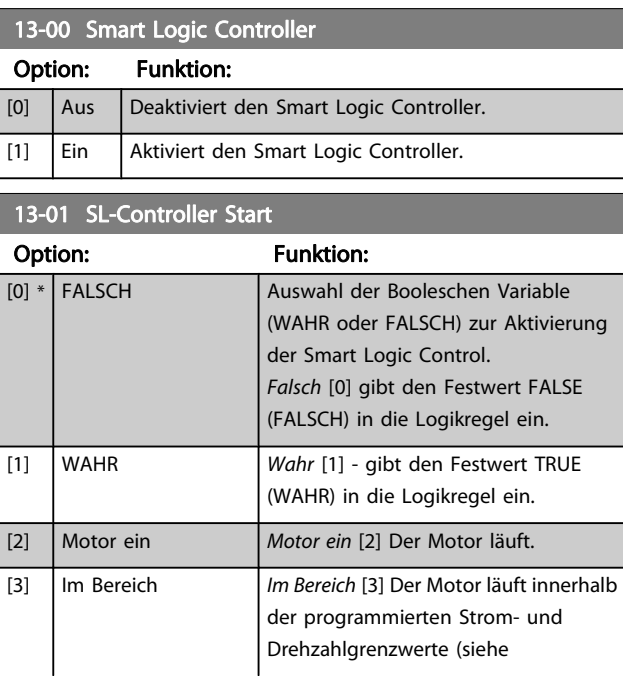

3 3

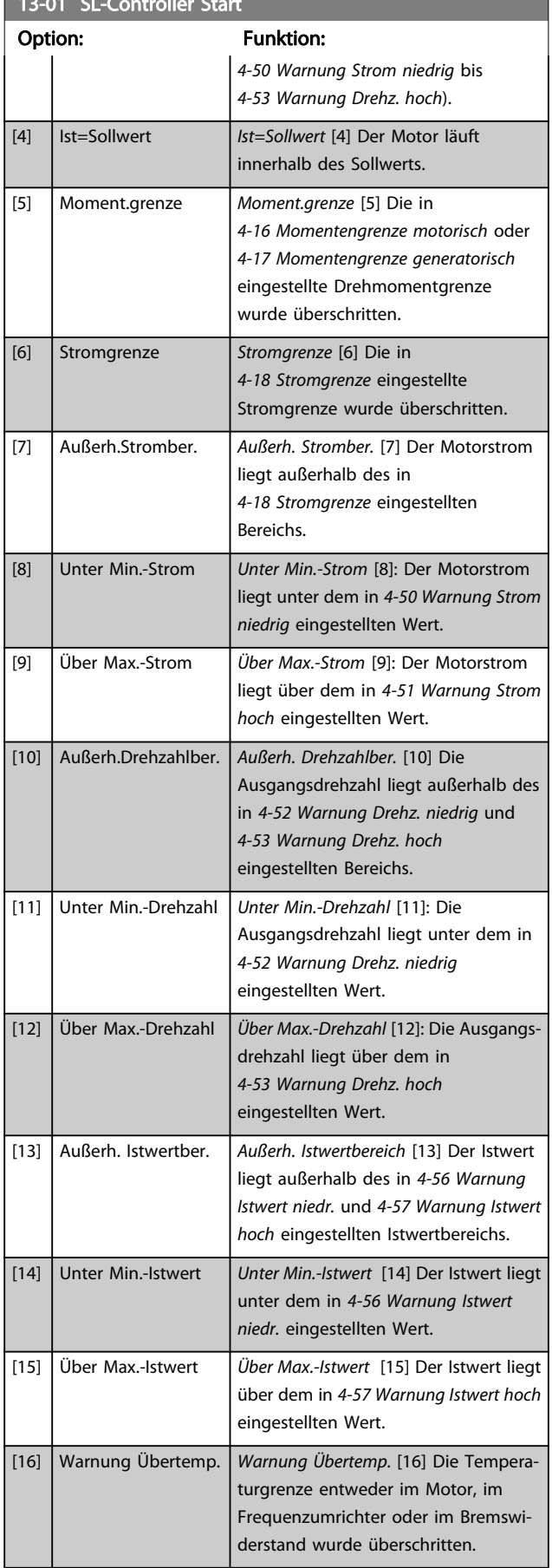

 $13-0.01$  SL-Controller Start Start Start Start Start Start Start Start Start Start Start Start Start Start Start Start Start Start Start Start Start Start Start Start Start Start Start Start Start Start Start Start Start

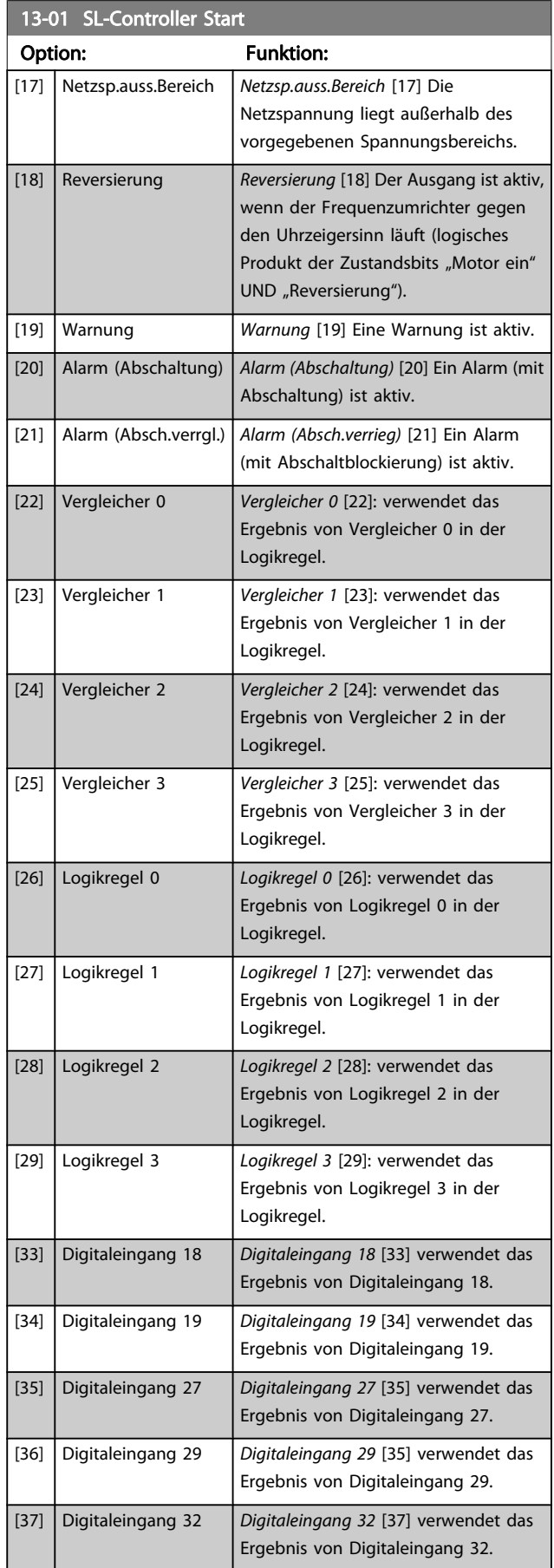

<span id="page-131-0"></span>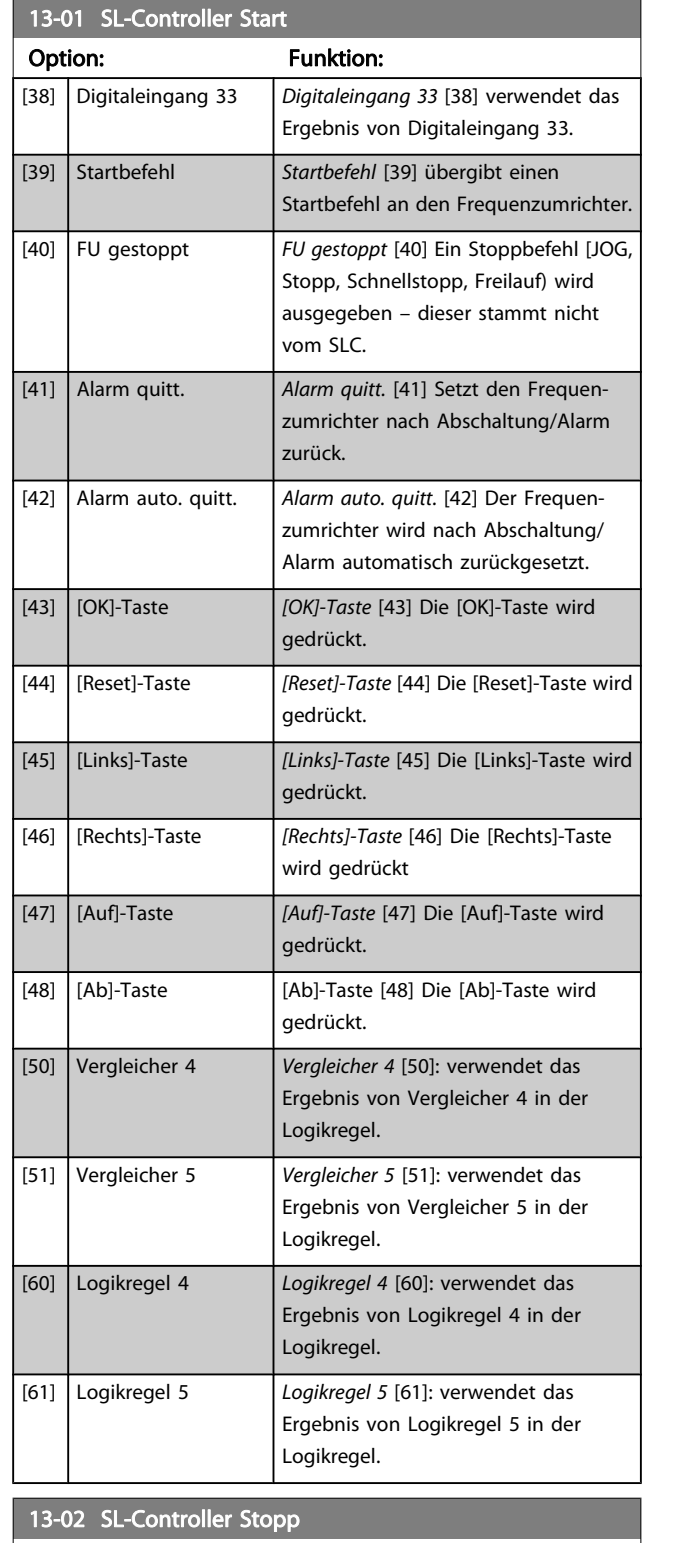

Auswahl der Booleschen Variable (WAHR oder FALSCH) zur Aktivierung der Smart Logic Control.

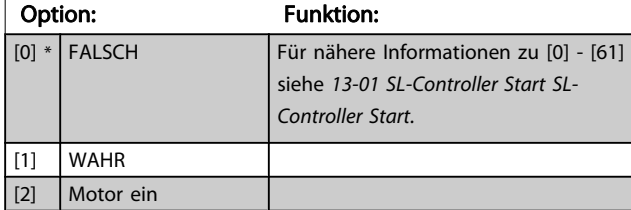

# 13-02 SL-Controller Stopp

Auswahl der Booleschen Variable (WAHR oder FALSCH) zur Aktivierung der Smart Logic Control.

Danfoss

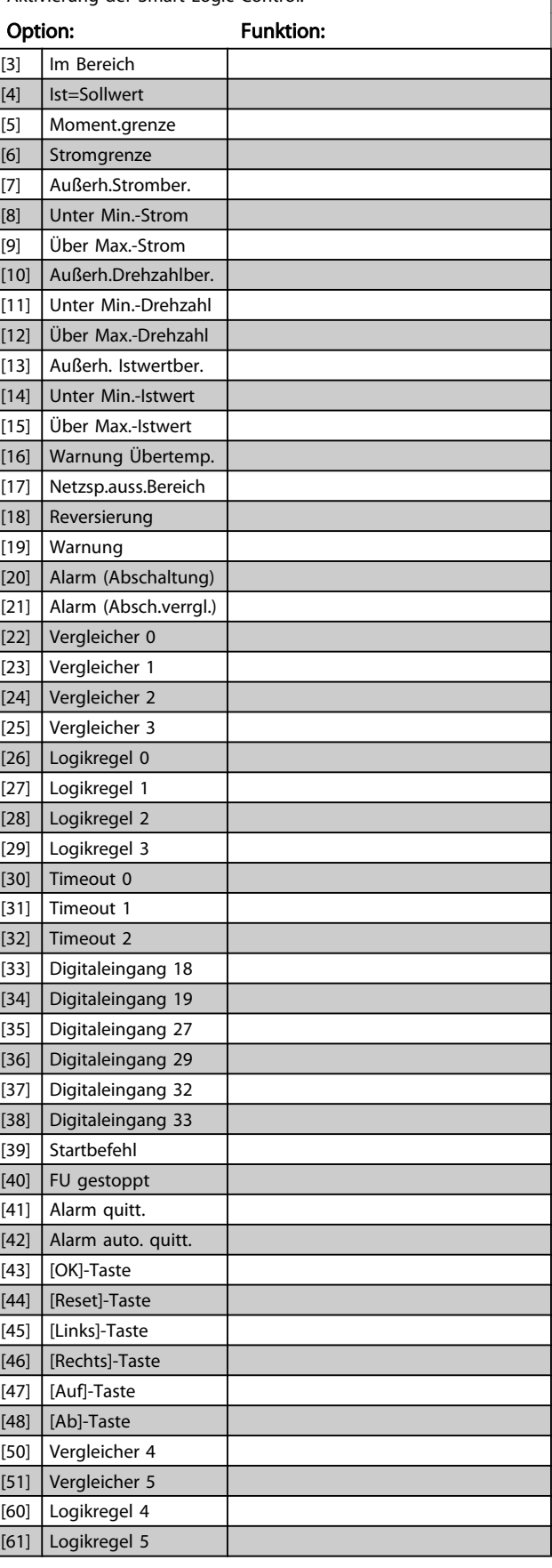

## <span id="page-132-0"></span>13-02 SL-Controller Stopp

Auswahl der Booleschen Variable (WAHR oder FALSCH) zur Aktivierung der Smart Logic Control.

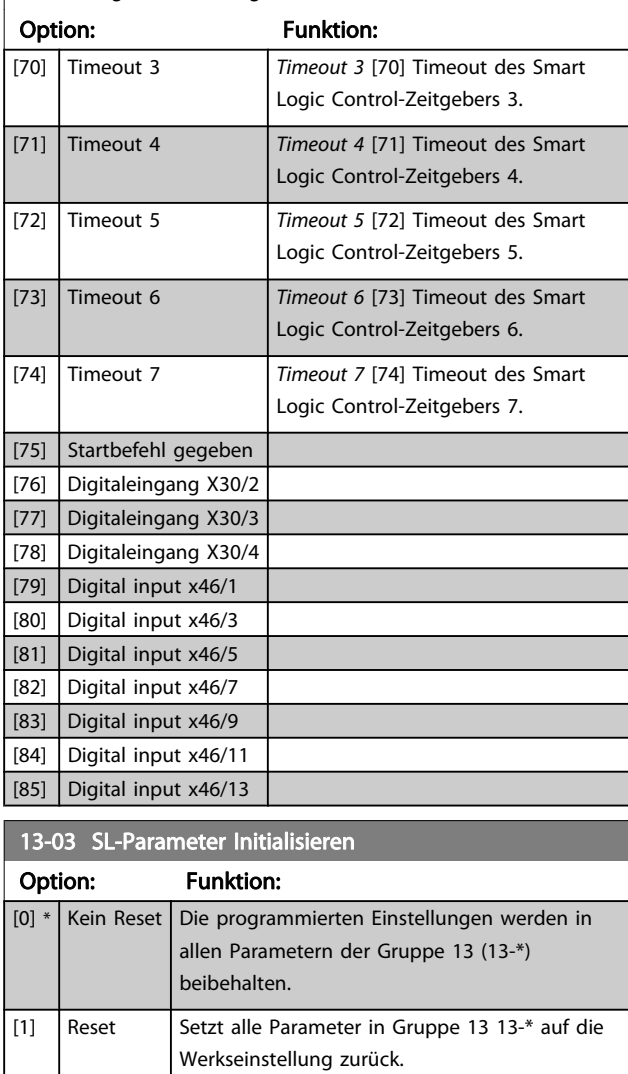

## 3.14.3 13-1\* Vergleicher

Zum Vergleichen von Betriebsvariablen (z. B. Ausgangsfrequenz, Ausgangsstrom, Analogeingang usw.) mit einem festen Wert.

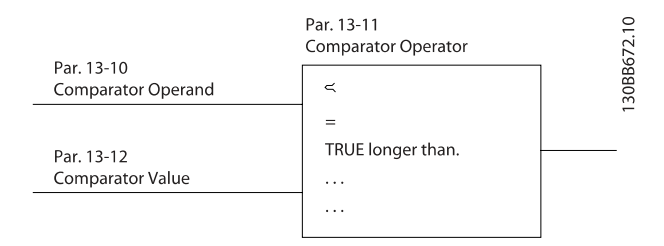

Zusätzlich gibt es Digitalwerte, die mit den festgelegten Zeitwerten verglichen werden. Siehe Erklärung in 13-10 Vergleicher-Operand. Vergleicher werden ein Mal pro Abtastintervall ausgewertet. Sie können das Ergebnis (WAHR oder FALSCH) direkt für die Definition eines Ereignisses (siehe Par. 13-51) oder als boolesche Eingabe in eine Logikregel (siehe Par. 13-40, 13-42 oder 13-44) benutzen. Alle Parameter in dieser Gruppe sind Arrayparameter mit Index 0 bis 5. Index 0 ist zu wählen, um Vergleicher 0 zu programmieren, Index 1 für Vergleicher 1 usw.

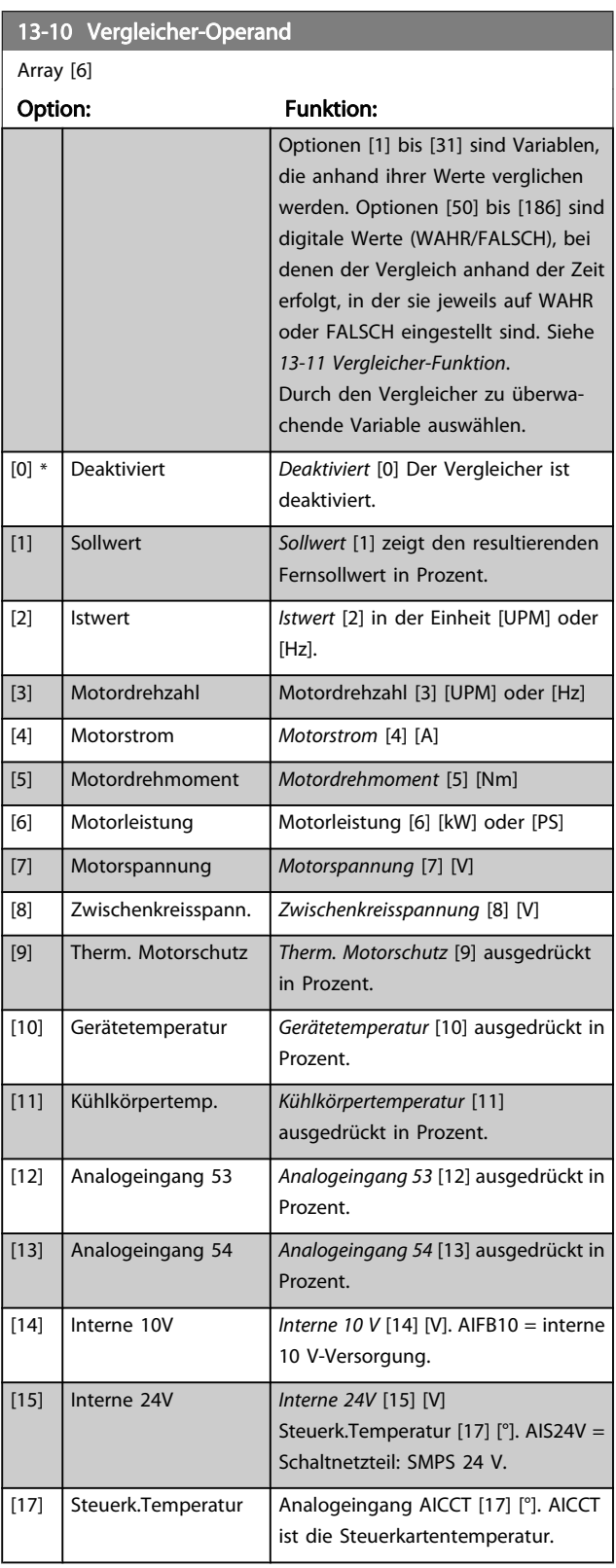

13-10 Vergleicher-Operand

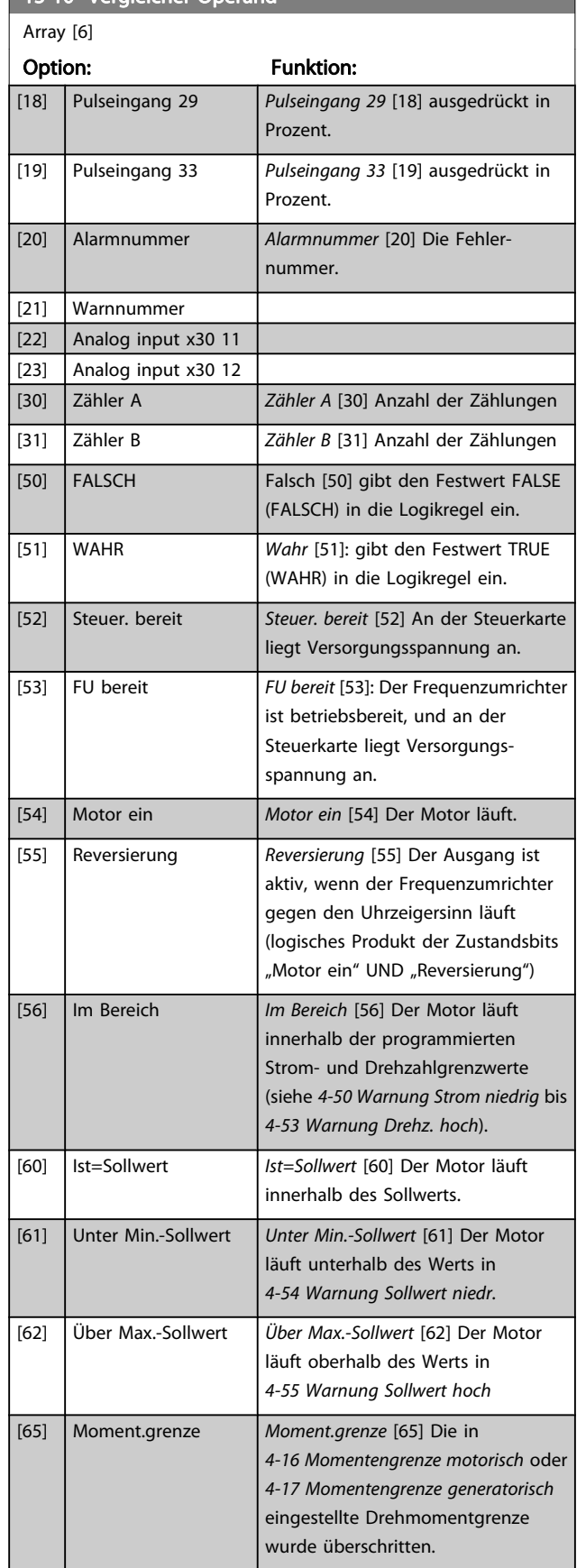

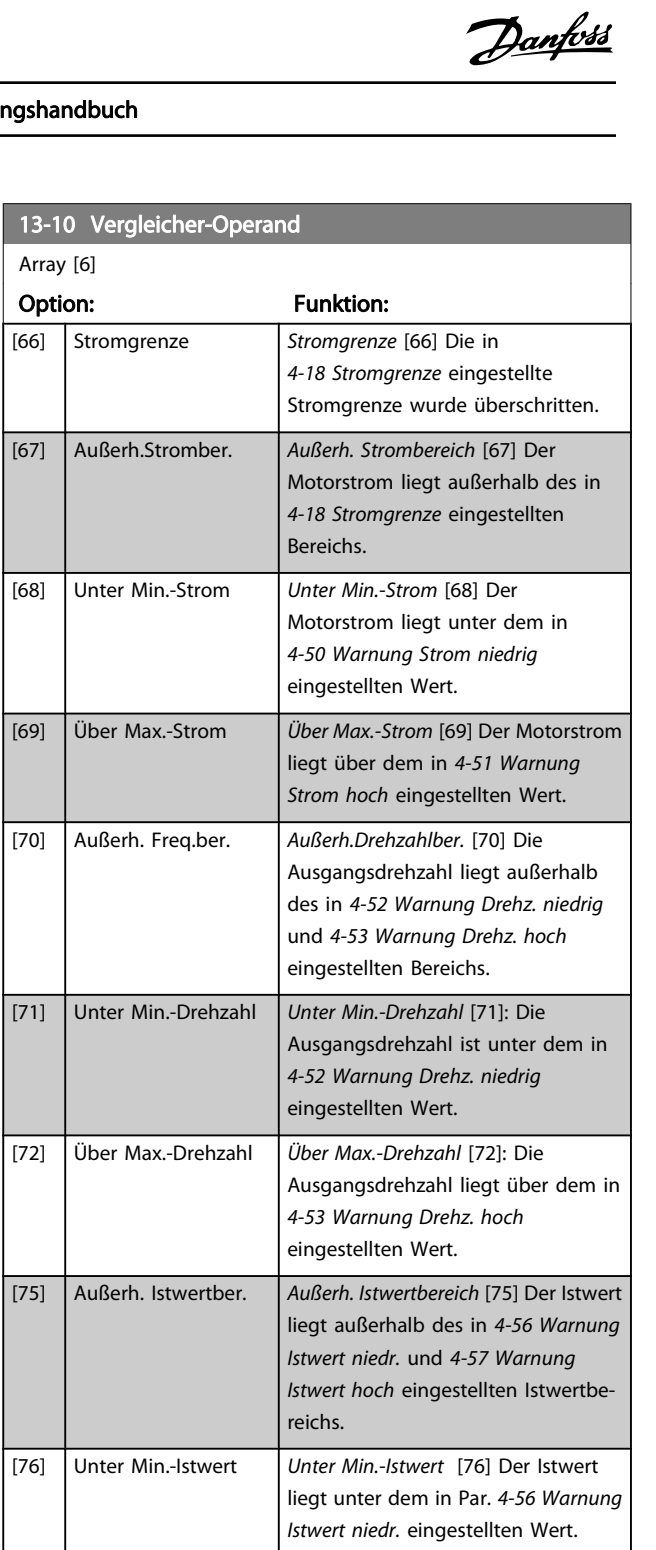

[77] Über Max.-Istwert Über Max.-Istwert [77] Der Istwert

überschritten.

[85] Warnung Warnung [85] Eine Warnung ist aktiv.

[80] Warnung Übertemp. | Warnung Übertemp. [80] Die

[82] Netzsp.auss.Bereich Netzsp.auss.Bereich [82] Die

liegt über dem in [4-57 Warnung](#page-68-0) [Istwert hoch](#page-68-0) eingestellten Wert.

Temperaturgrenze entweder im Motor, im Frequenzumrichter oder im Bremswiderstand wurde

Netzspannung liegt außerhalb des vorgegebenen Spannungsbereichs.

Г

#### Parameterbeschreibungen FC300-Programmierungshandbuch

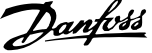

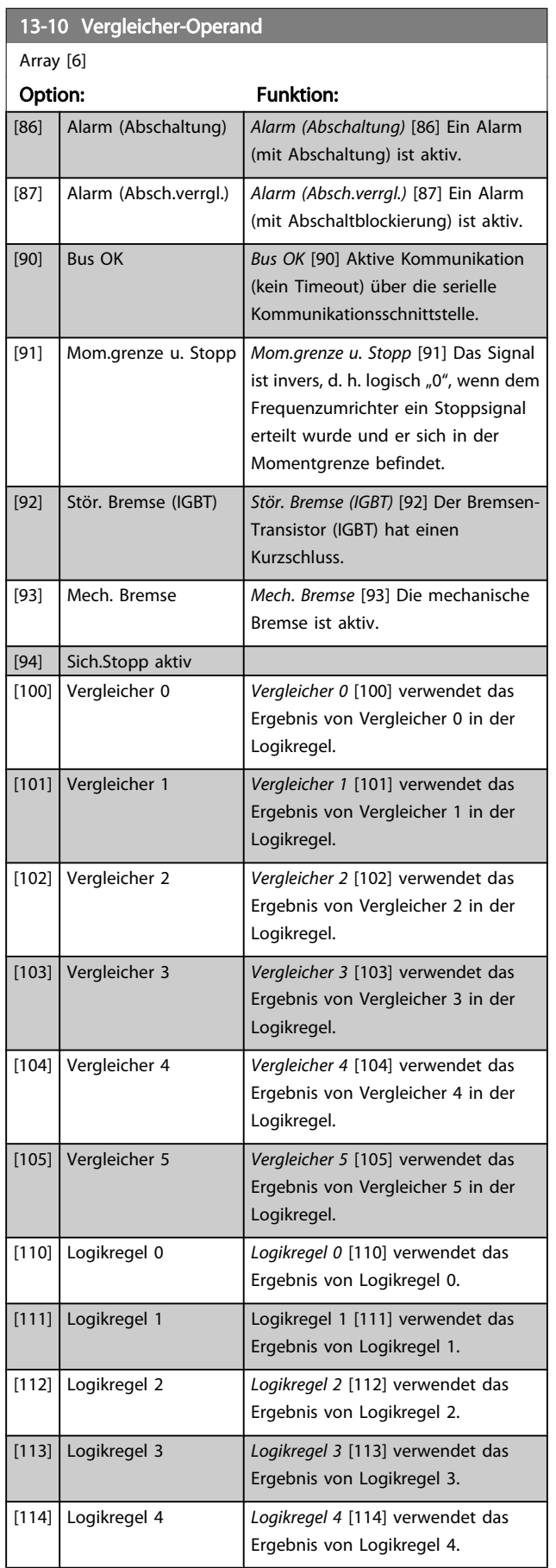

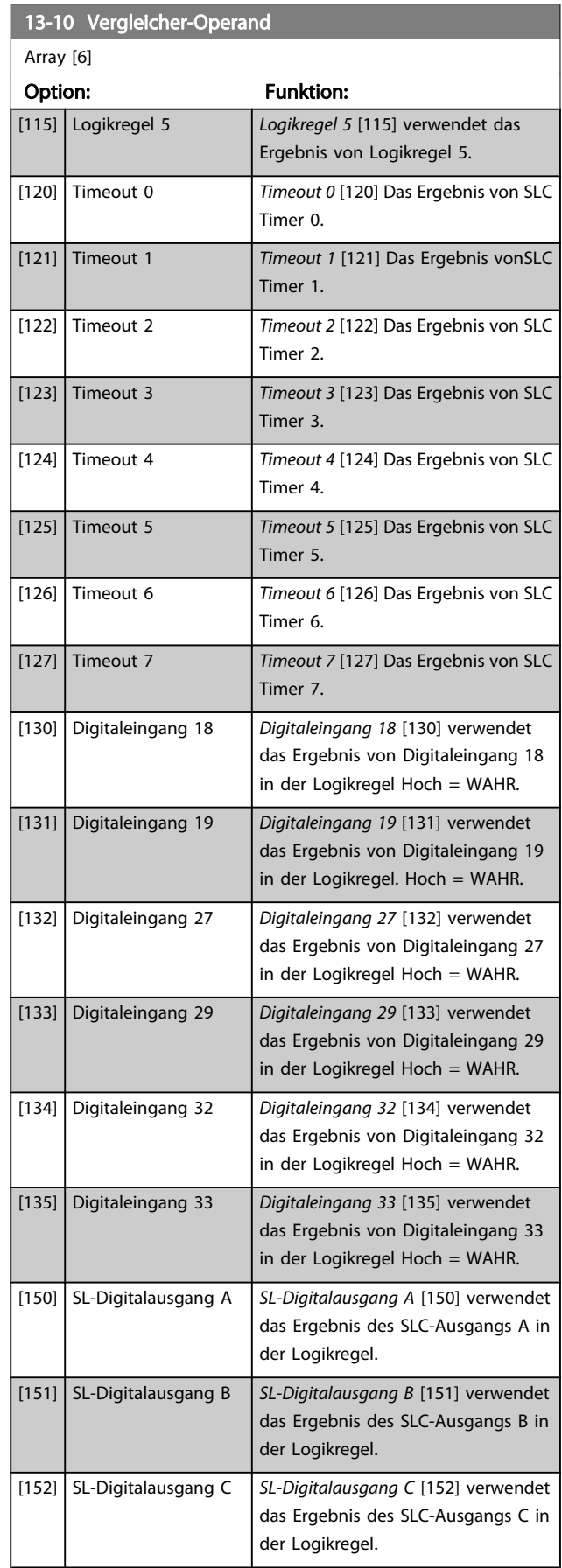

3 3

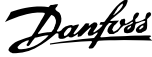

<span id="page-135-0"></span>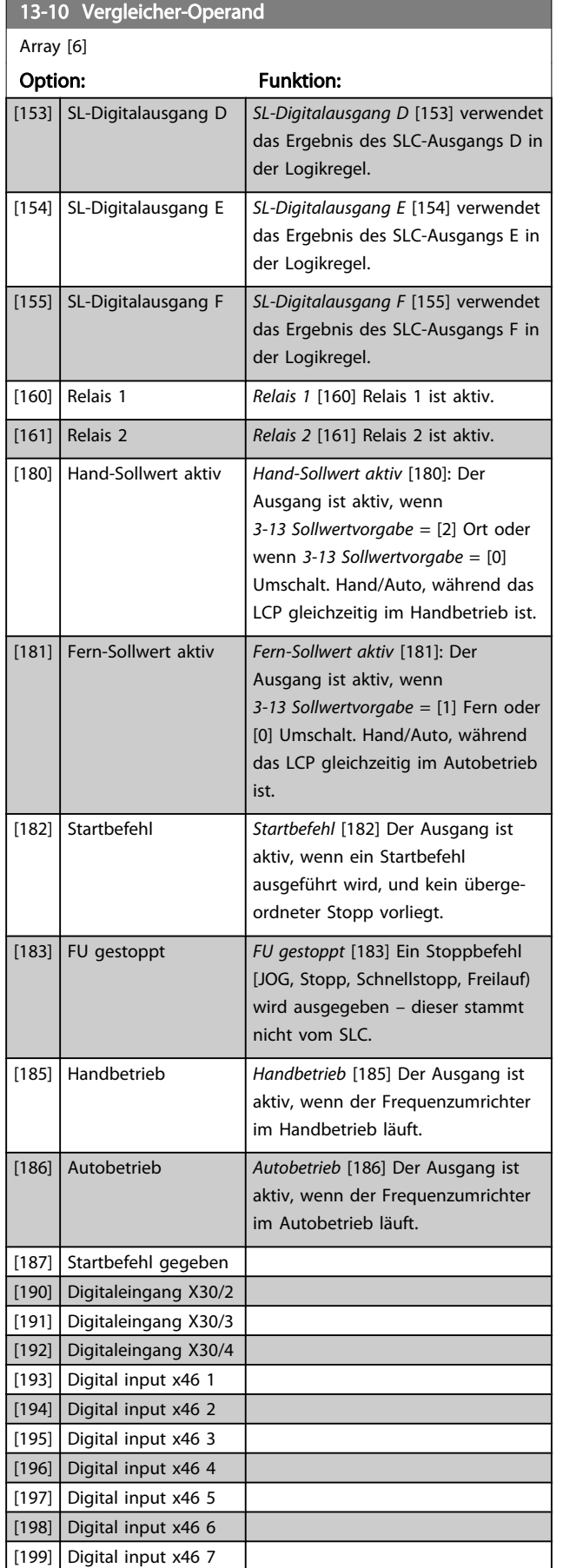

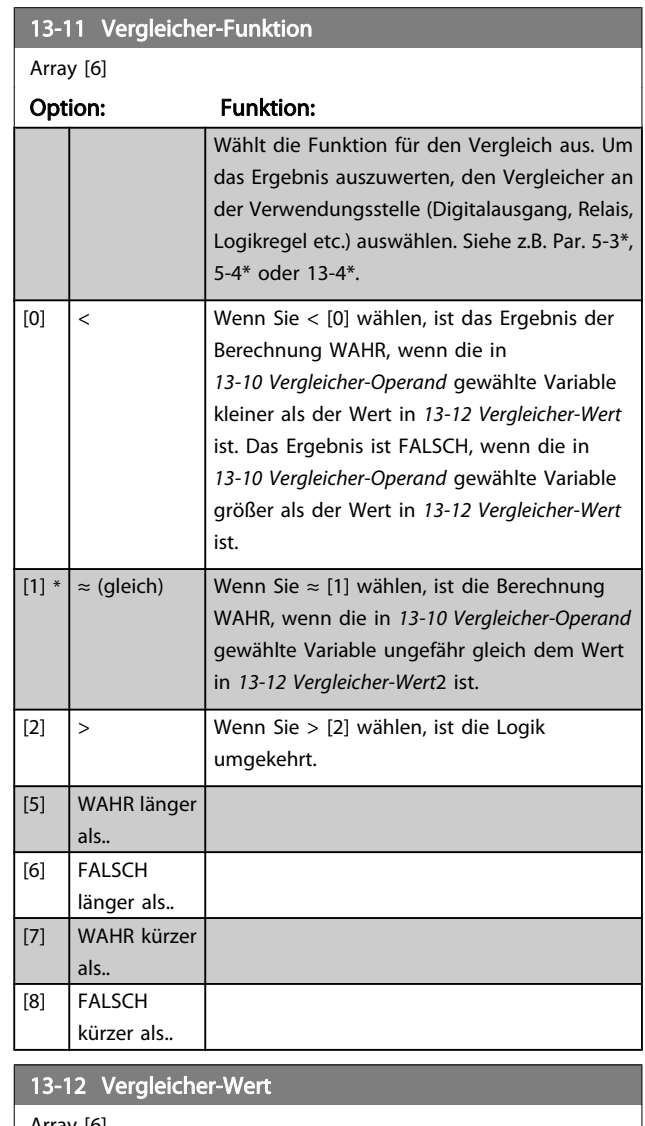

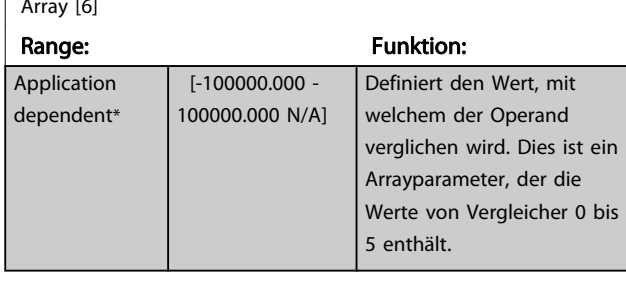

Danfoss

## 3.14.4 13-2\* Timer

Sie können das Ergebnis (TRUE oder FALSE) von Timern direkt für die Definition eines Ereignisses (siehe 13-51 SL-Controller Ereignis) oder als boolesche Eingabe in eine Logikregel (siehe 13-40 Logikregel Boolsch 1, 13-42 Logikregel Boolsch 2 oder 13-44 Logikregel Boolsch 3) verwenden. Ein Timer ist nur FALSE (FALSCH), solange er gestartet ist. Nach Ablauf wird er wieder TRUE (WAHR).

Alle Parameter in dieser Gruppe sind Arrayparameter mit Index 0 bis 2. Index 0 ist zu wählen, um Timer 0 zu programmieren, Index 1 für Timer 1 usw.

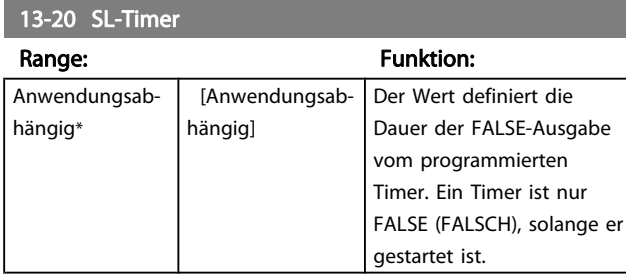

## 3.14.5 13-4\* Logikregeln

Unter Verwendung der Logikoperatoren UND, ODER, NICHT können Sie maximal drei boolesche Eingaben (WAHR/ FALSCH) von Timern, Vergleichern, Digitaleingängen, Zustandsbits und Ereignissen kombinieren. Wählen Sie die Booleschen Variablen für die Berechnung in 13-40 Logikregel Boolsch 1, 13-42 Logikregel Boolsch 2 und 13-44 Logikregel Boolsch 3, und definieren Sie die Funktionen zur logischen Verknüpfung in [13-41 Logikregel Verknüpfung 1](#page-137-0) und [13-43 Logikregel Verknüpfung 2](#page-138-0).

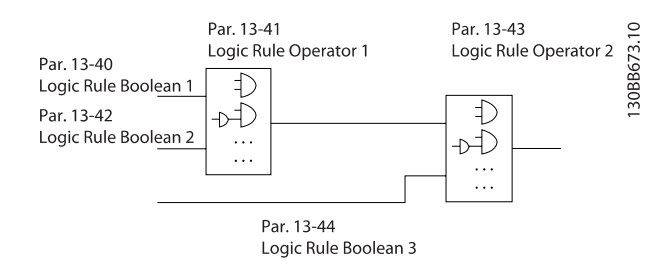

#### Berechnungspriorität

Die Ergebnisse von 13-40 Logikregel Boolsch 1, [13-41 Logikregel Verknüpfung 1](#page-137-0) und 13-42 Logikregel Boolsch 2 werden zuerst berechnet. Das Ergebnis (WAHR/FALSCH) dieser Berechnung wird mit den Einstellungen von [13-43 Logikregel Verknüpfung 2](#page-138-0) und 13-44 Logikregel Boolsch 3 zum Endergebnis (WAHR/FALSCH) der Logikregel verknüpft.

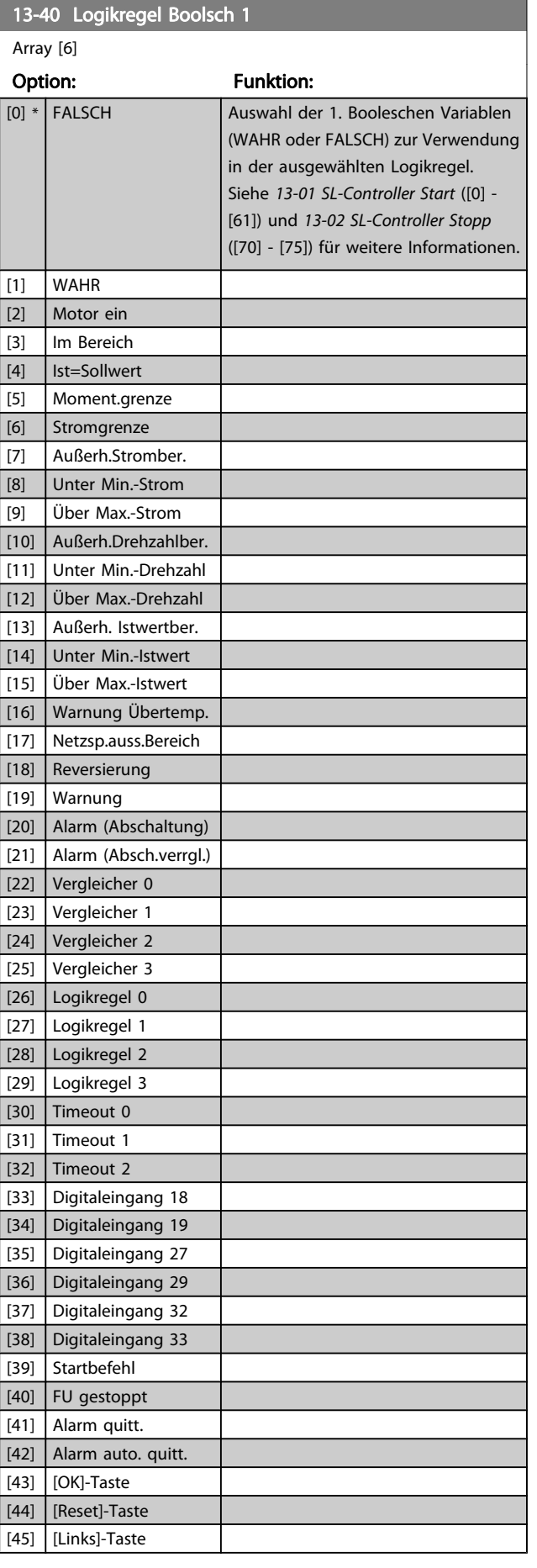

Danfoss

<span id="page-137-0"></span>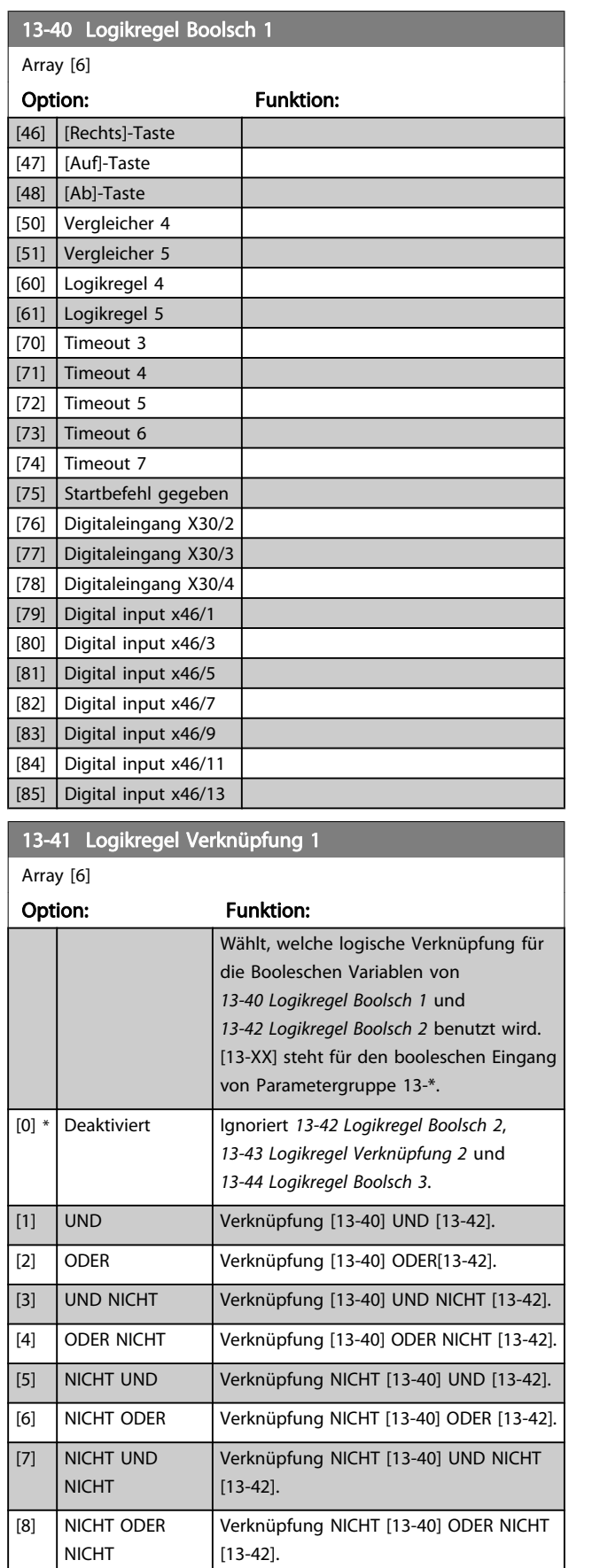

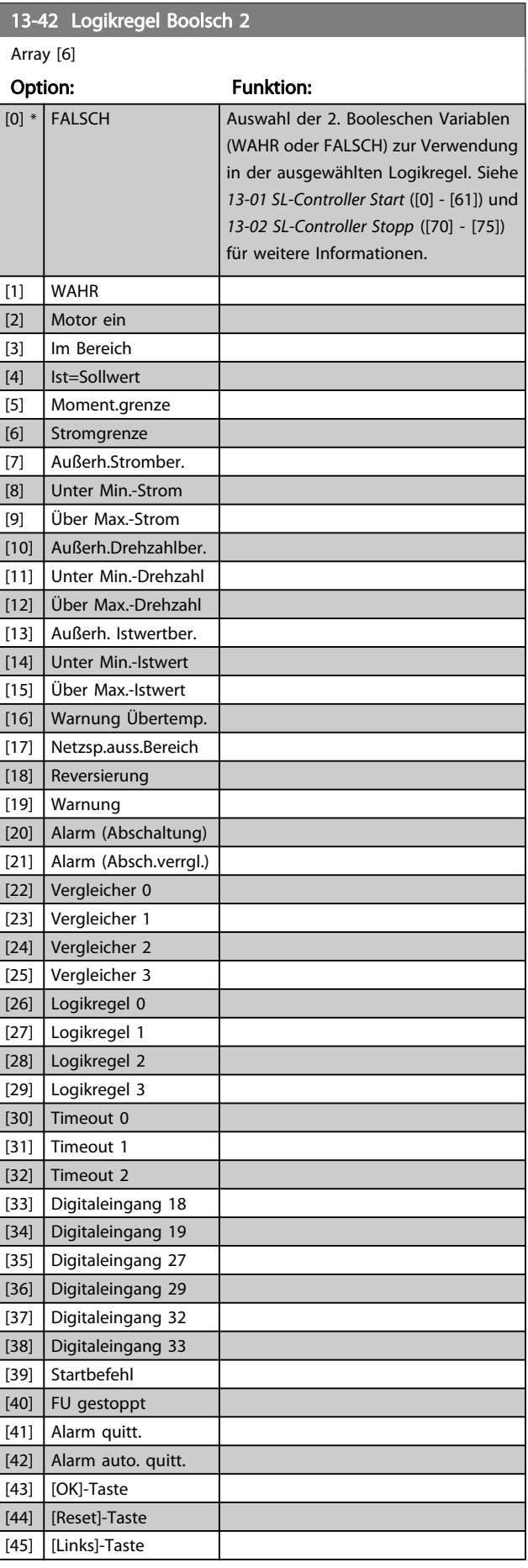

[5] NICHT UND [6] NICHT ODER

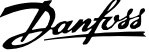

<span id="page-138-0"></span>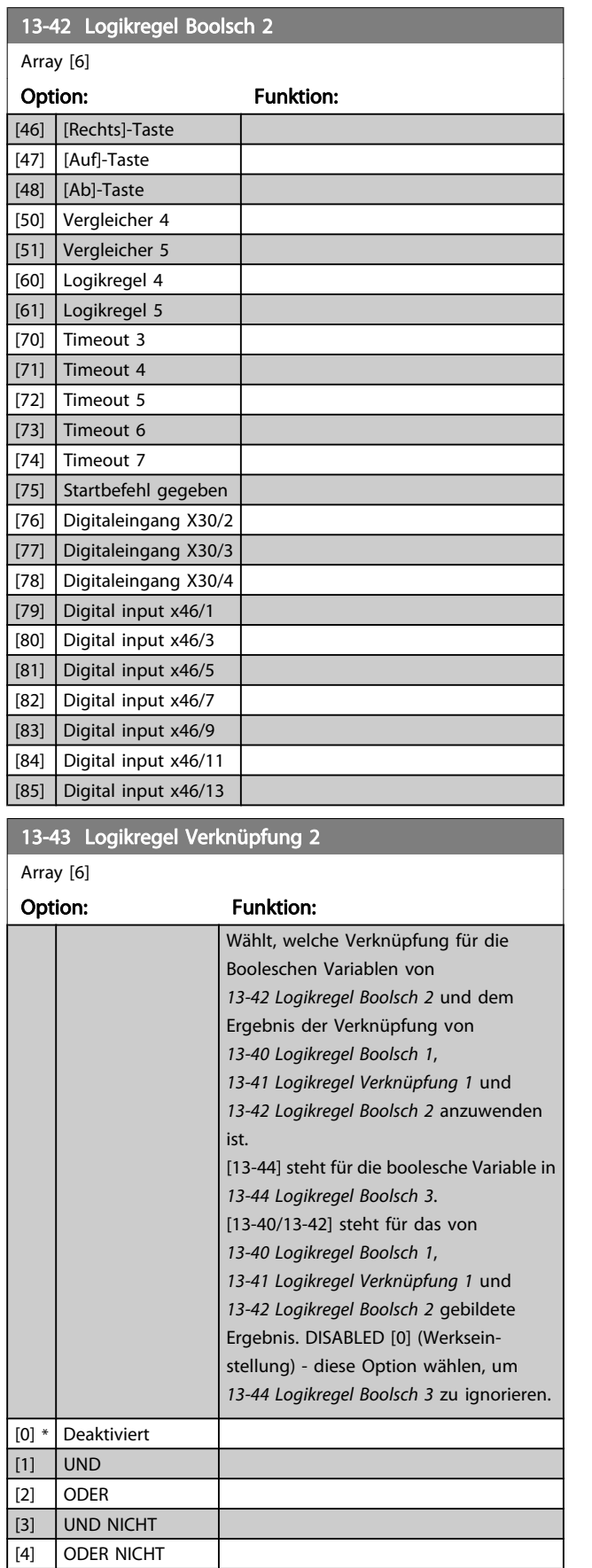

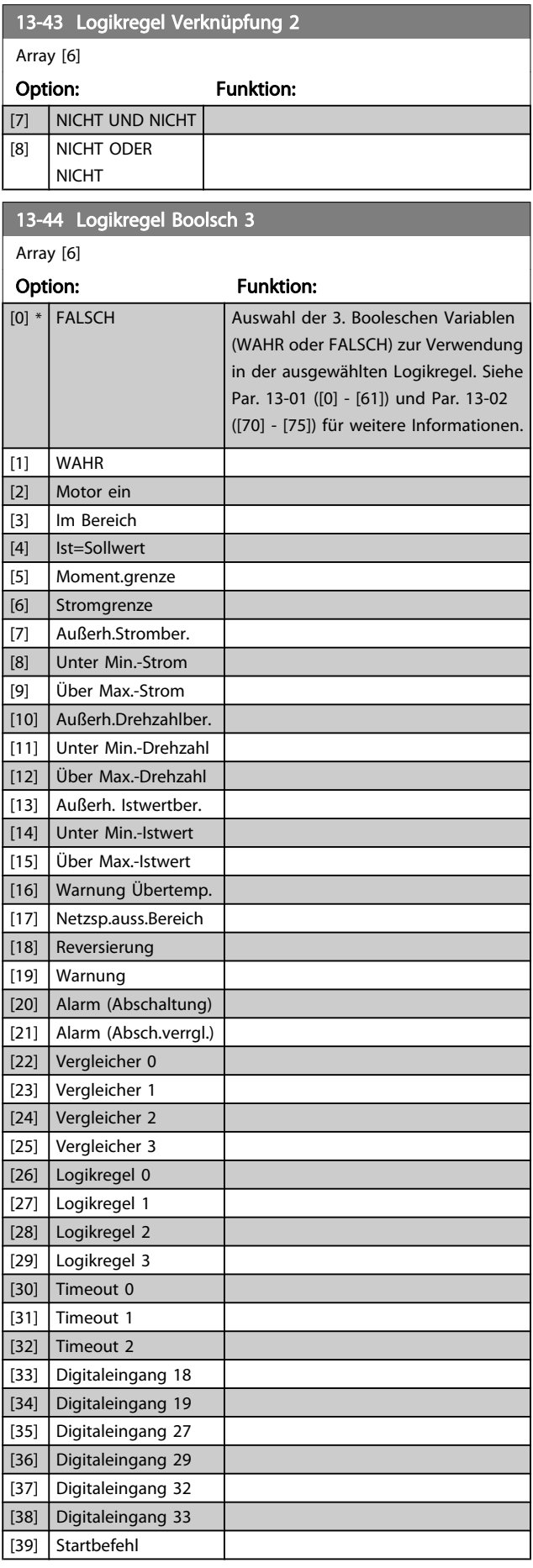

Danfoss

<span id="page-139-0"></span>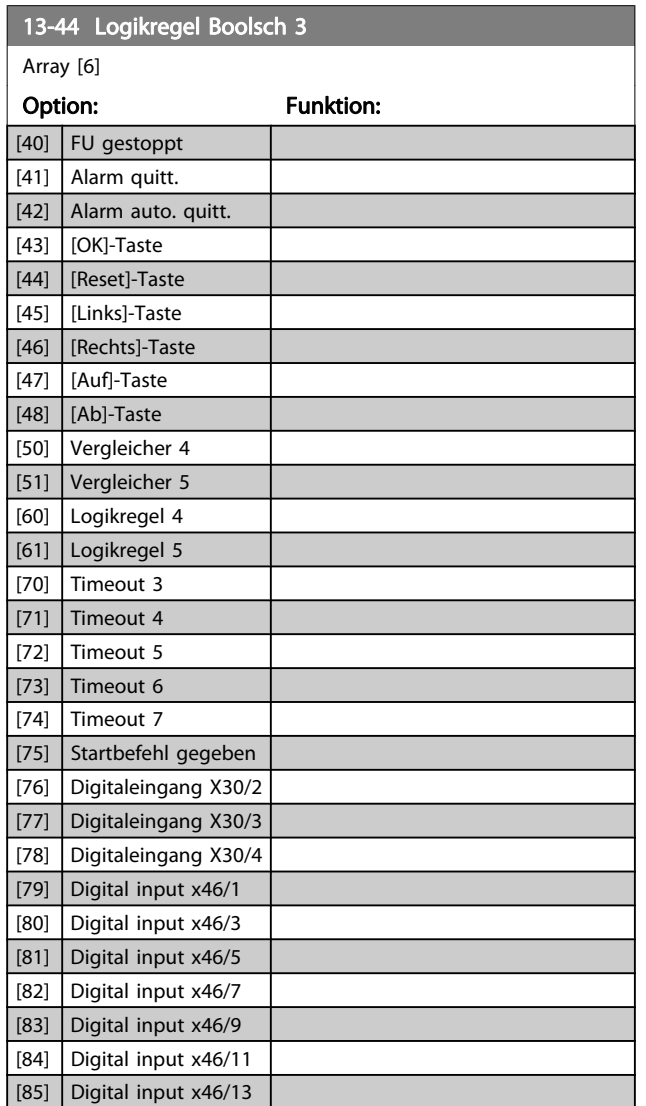

# 3.14.6 13-5\* SL-Programm

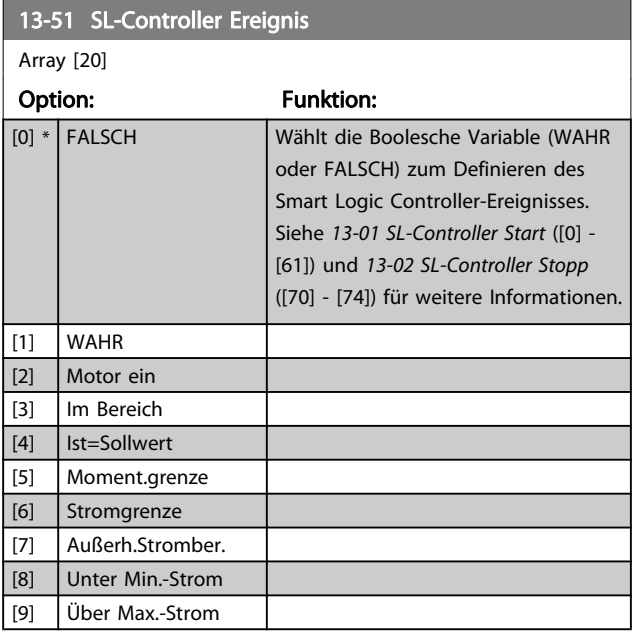

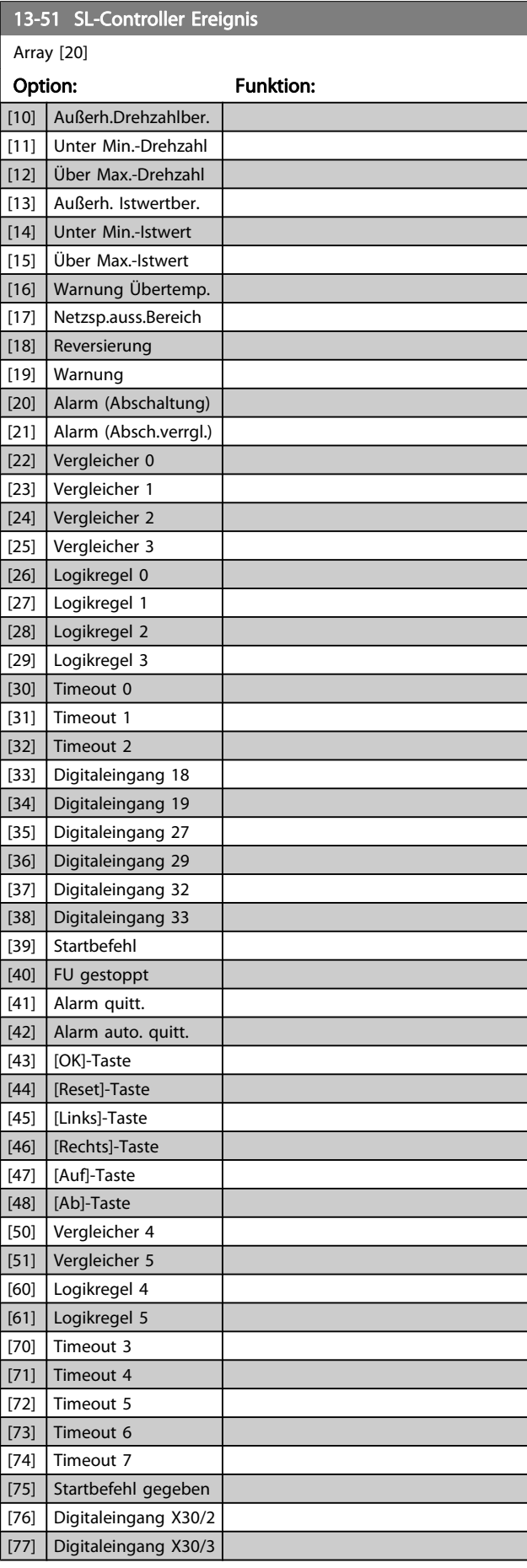

Danfvss

<span id="page-140-0"></span>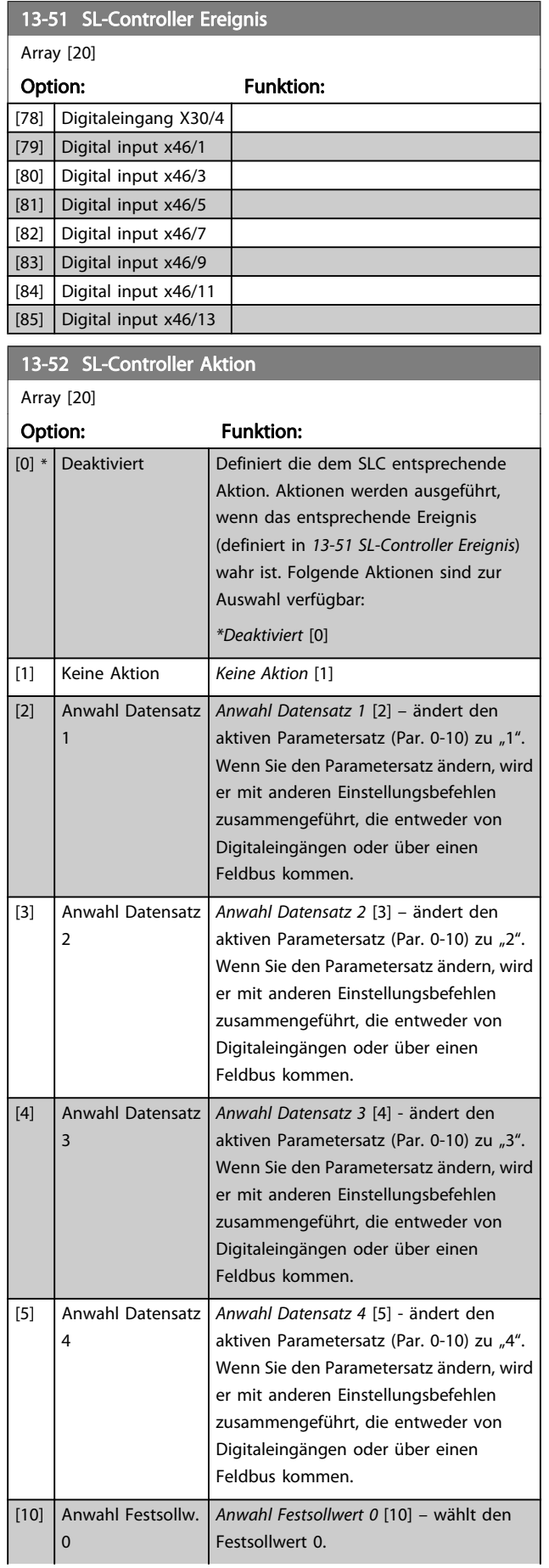

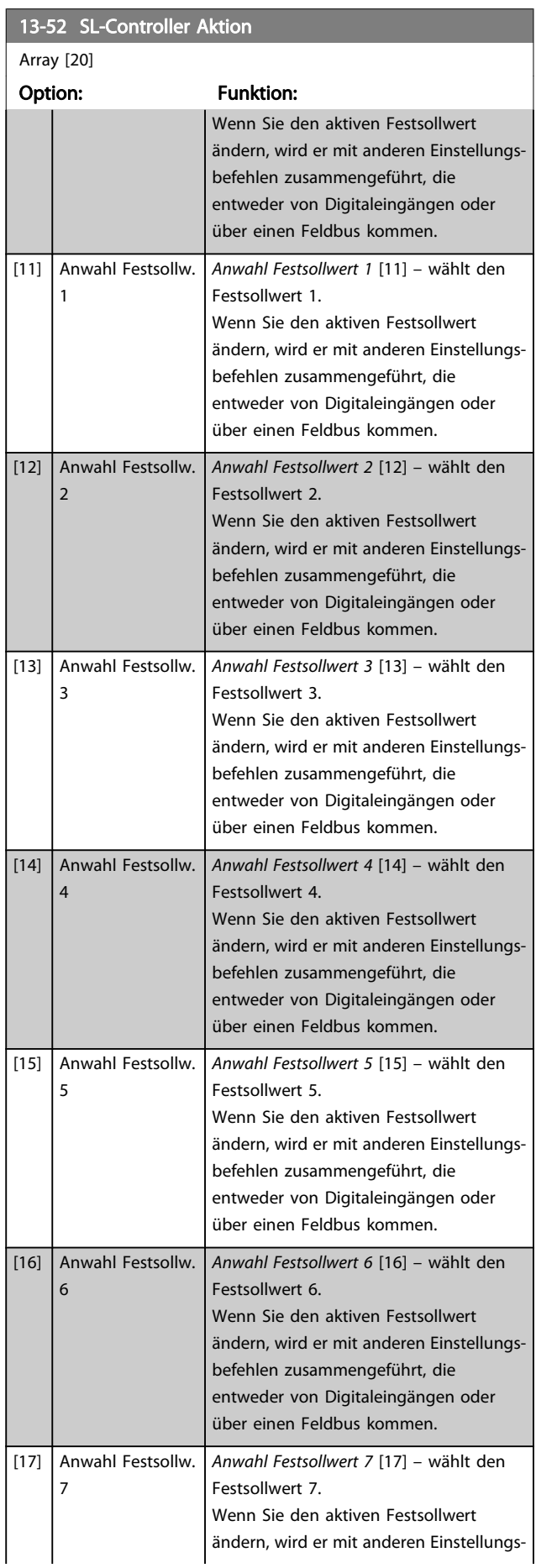

Danfoss

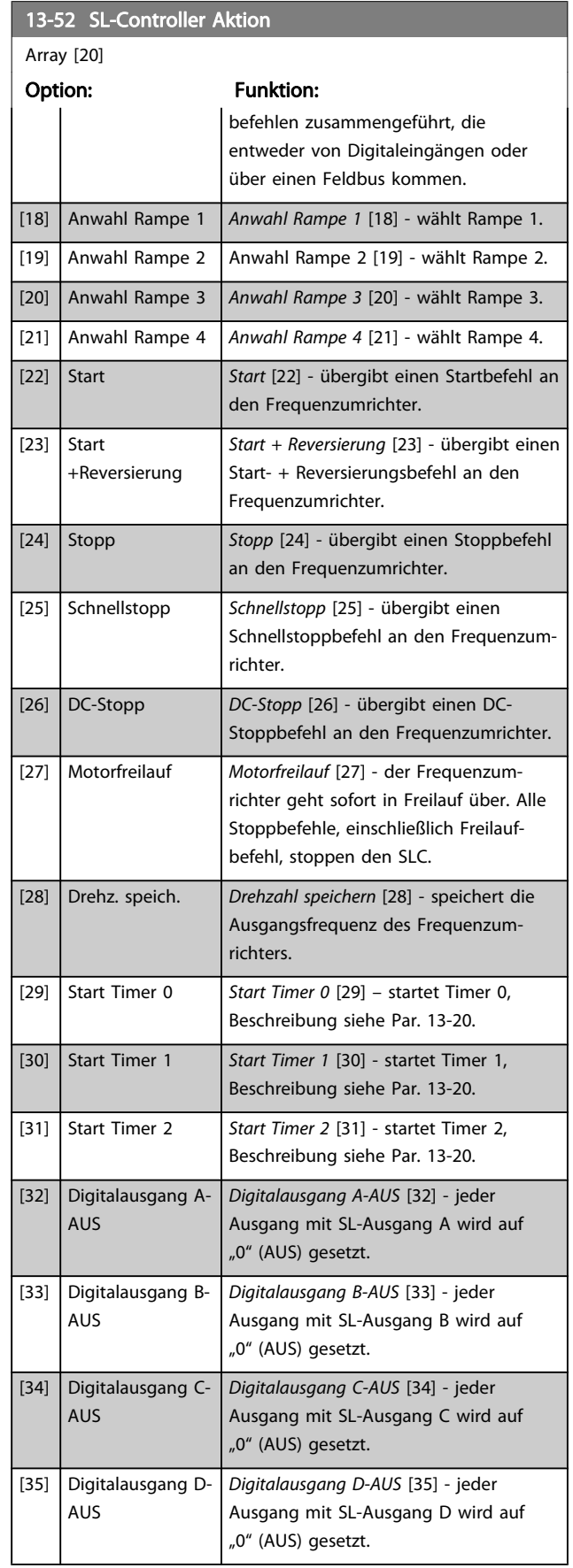

# 13-52 SL-Controller Aktion

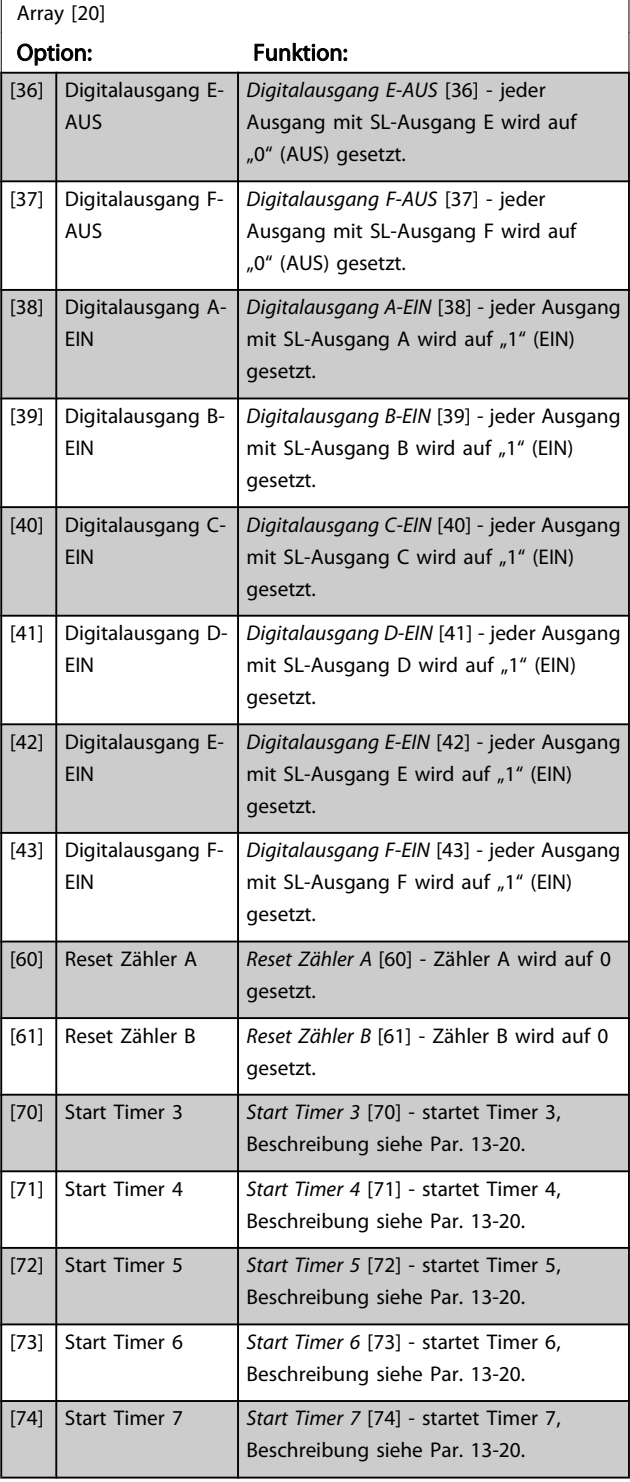

Danfoss

## 3.15 Parameter: 14-\*\* Sonderfunktionen

## 3.15.1 14-0\* IGBT-Ansteuerung

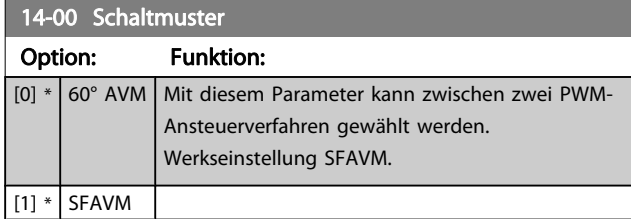

## **HINWEIS**

Die Ausgangsfrequenz des Frequenzumrichters kann niemals einen Wert höher als 1/10 der Taktfrequenz annehmen. Die Taktfrequenz kann in 4-11 Min. Drehzahl [UPM] bei laufendem Motor angepasst werden. Siehe auch 14-00 Schaltmuster und Abschnitt Besondere Bedingungen im FC 300 Projektierungshandbuch.

### 14-01 Taktfrequenz

Mit diesem Par. kann die Taktfrequenz der Ansteuerung eingestellt werden, um z. B. das Motorgeräusch zu optimieren. Höhere Taktfrequenzen führen zu einer stärkeren Erwärmung des Wechselrichters und erhöhter Problematik bei langen Motorkabeln. Die Werkseinstellung ist abhängig von der Leistungsgröße.

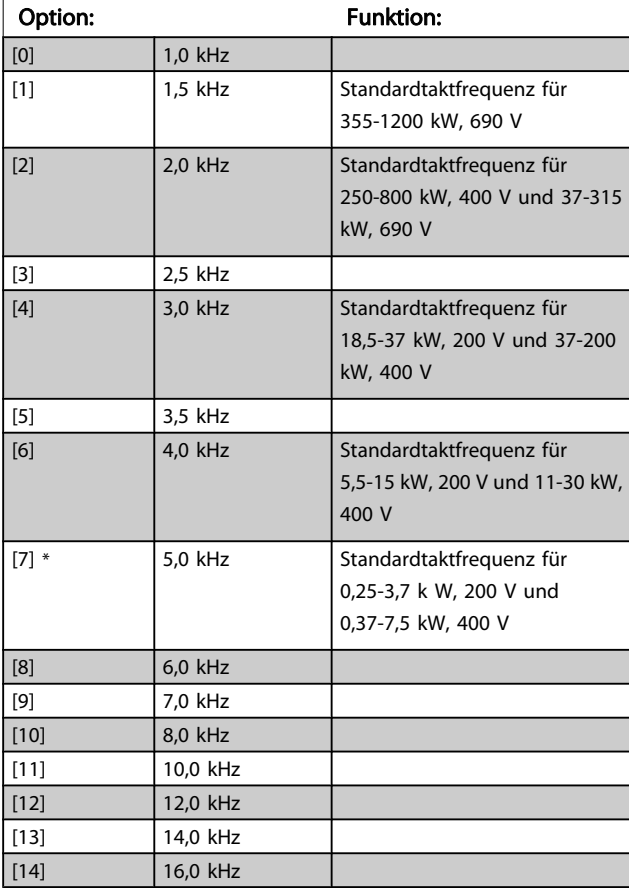

# **HINWEIS**

Die Ausgangsfrequenz des Frequenzumrichters kann niemals einen Wert höher als 1/10 der Taktfrequenz annehmen. Passen Sie die Taktfrequenz bei laufendem Motor in 4-11 Min. Drehzahl [UPM] so an, dass der Motor möglichst geräuscharm läuft. Siehe auch 14-00 Schaltmuster und den Abschnitt Besondere Bedingungen im VLT AutomationDrive FC 300 Projektierungshandbuch.

## **HINWEIS**

Taktfrequenzen über 5,0 Hz führen zu einer Reduzierung der maximalen Ausgangsleistung des Frequenzumrichters.

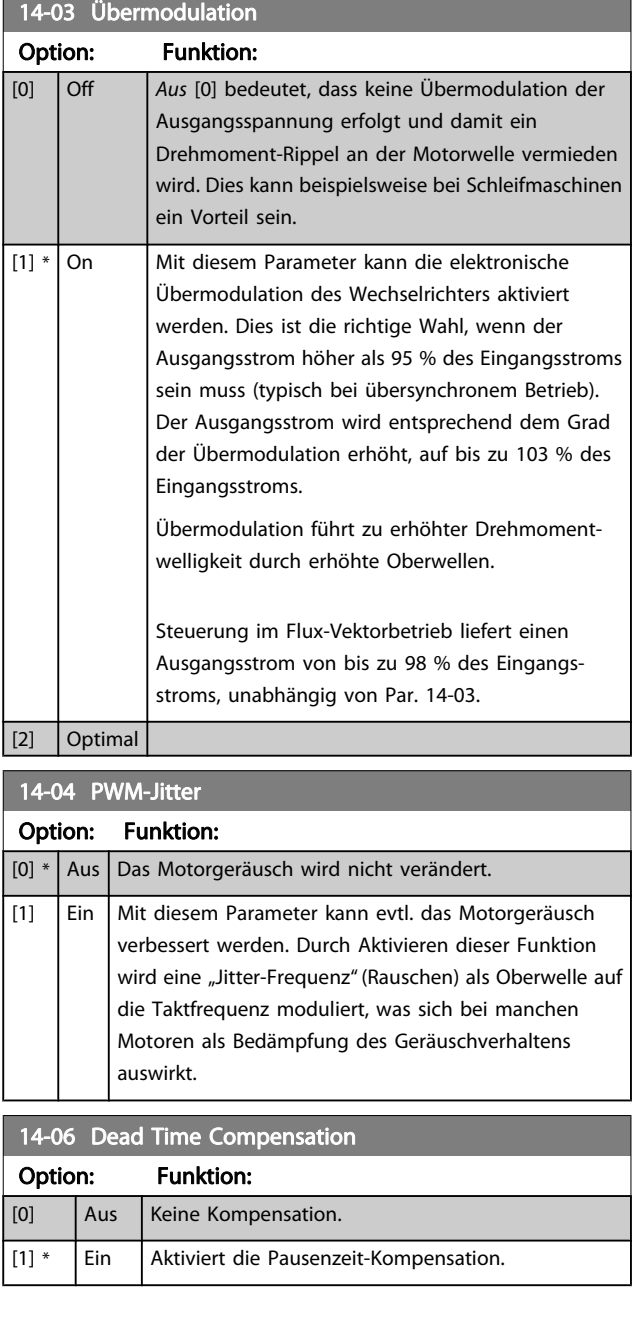

Danfors

## 3.15.2 14-1\* Netzausfall

Parameter zum Einstellen des Betriebsverhaltens bei Netzausfall. Wenn ein Netzfehler auftritt, versucht der Frequenzumrichter die Regelung kontrolliert fortzusetzen, bis die Leistung von der DC-Zwischenkreisspannung verbraucht ist.

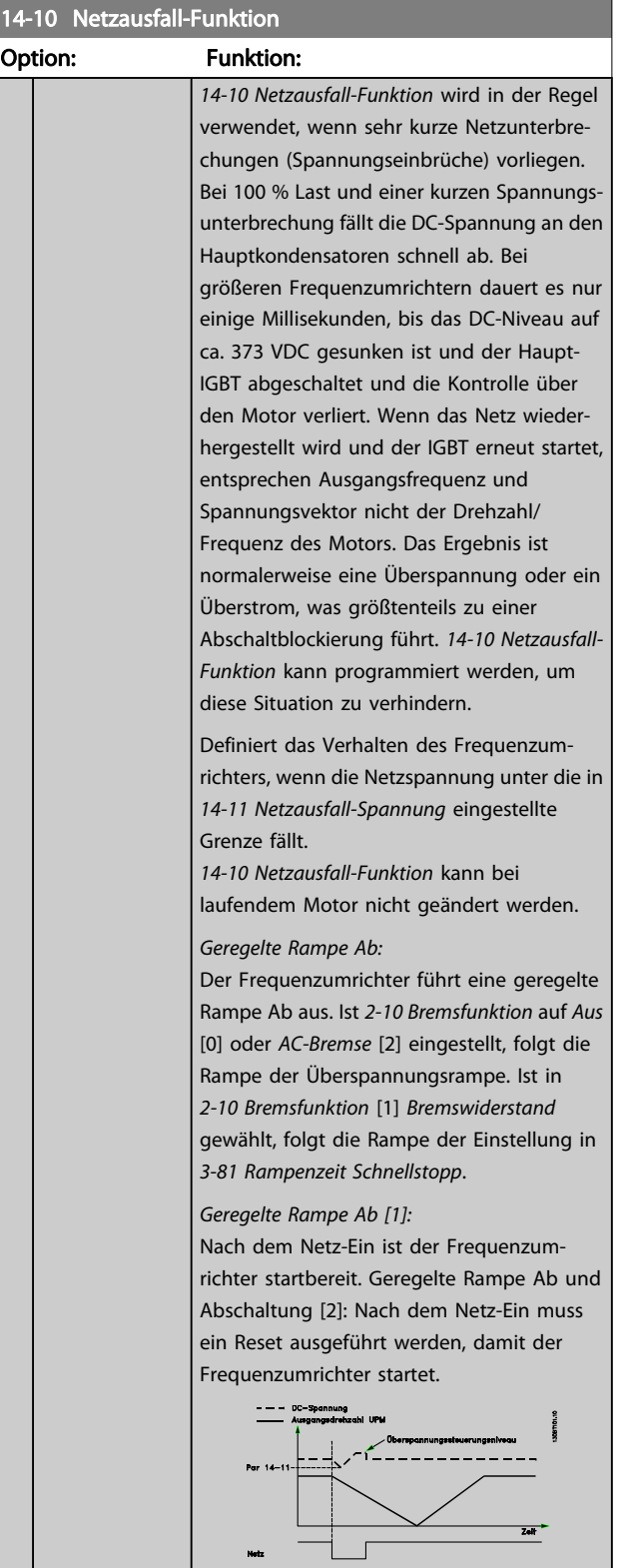

# 14-10 Netzausfall-Funktion

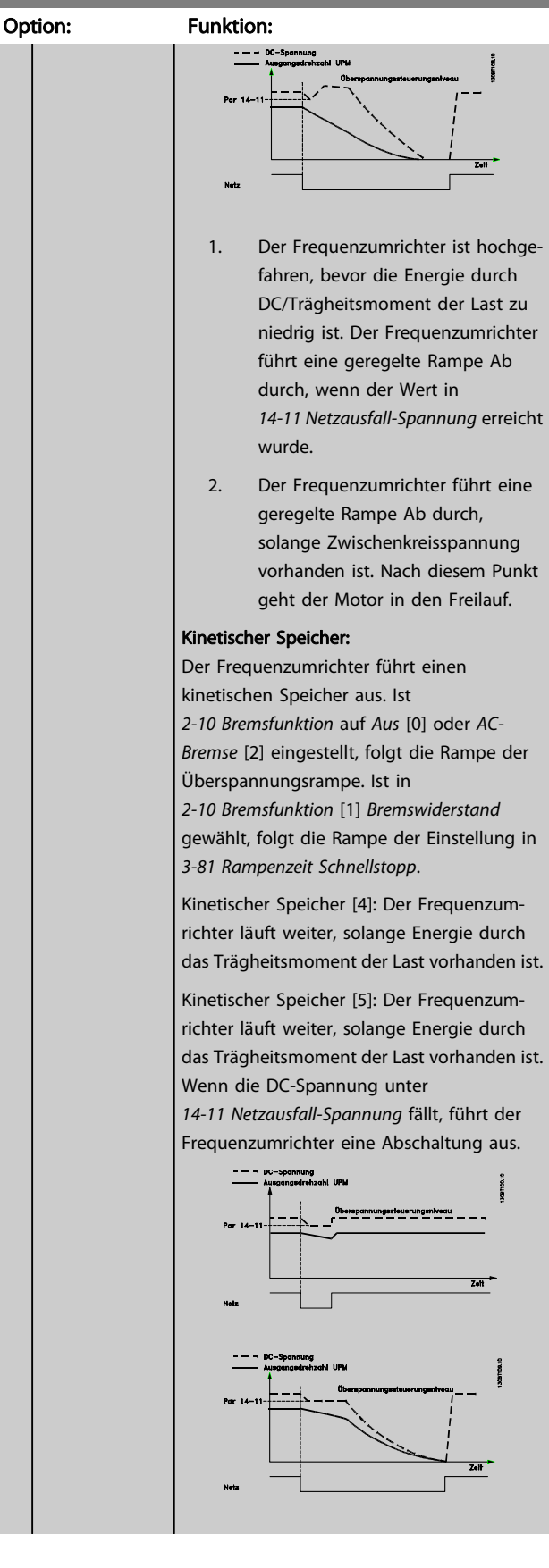
14-10 Netzausfall-Funktion

### Parameterbeschreibungen FC300-Programmierungshandbuch

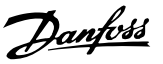

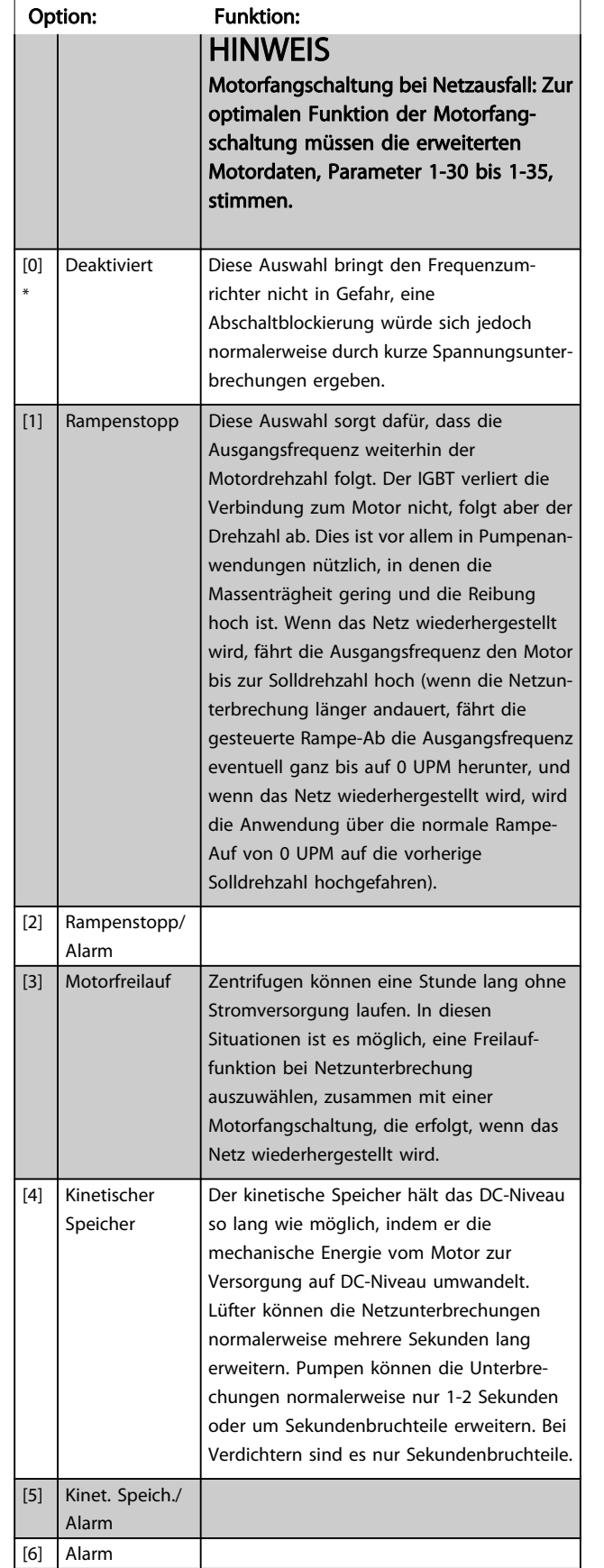

# 14-11 Netzausfall-Spannung

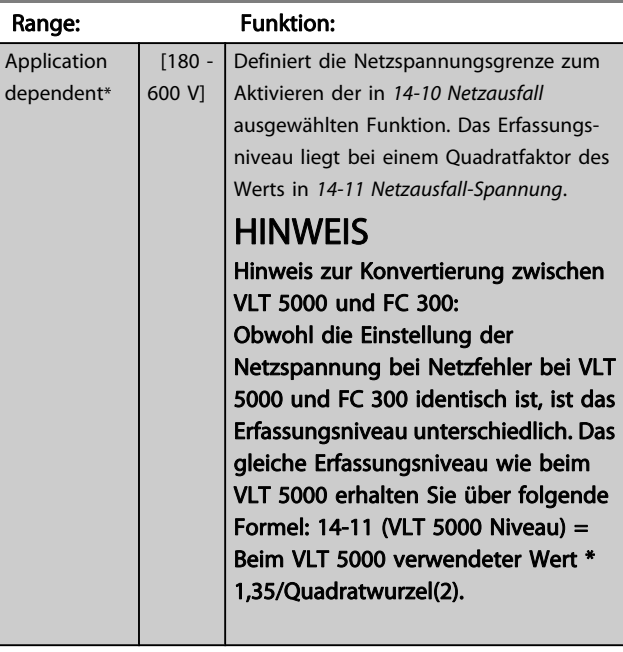

### 14-12 Netzphasen-Unsymmetrie

Betrieb bei starker Netzunsymmetrie beeinträchtigt die Motorlebensdauer. Dies ist der Fall, wenn der Motor permanent nahe Nennlast läuft (z. B. Betrieb von Pumpe oder Lüfter nahe maximaler Drehzahl).

# Option: Funktion: [0] \* Alarm **Der Frequenzumrichter** schaltet ab. [1] Warnung Der Frequenzumrichter gibt eine Warnung aus. [2] Deaktiviert **Keine Aktion**

14-14 Kin. Backup Time Out Range: Funktion: 60  $s^*$  [0 - 60 s] Definiert das Timeout des kinetischen Speichers im Fluxvektorbetrieb beim Betrieb an Niederspan-

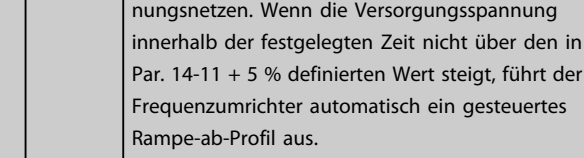

Danfoss

# <span id="page-145-0"></span>3.15.3 14-2\* Reset/Initialisieren

Parameter zum Einstellen der automatischen Alarmquittierung und zum Initialisieren des Frequenzumrichters (Werkseinstellung der Parameter laden).

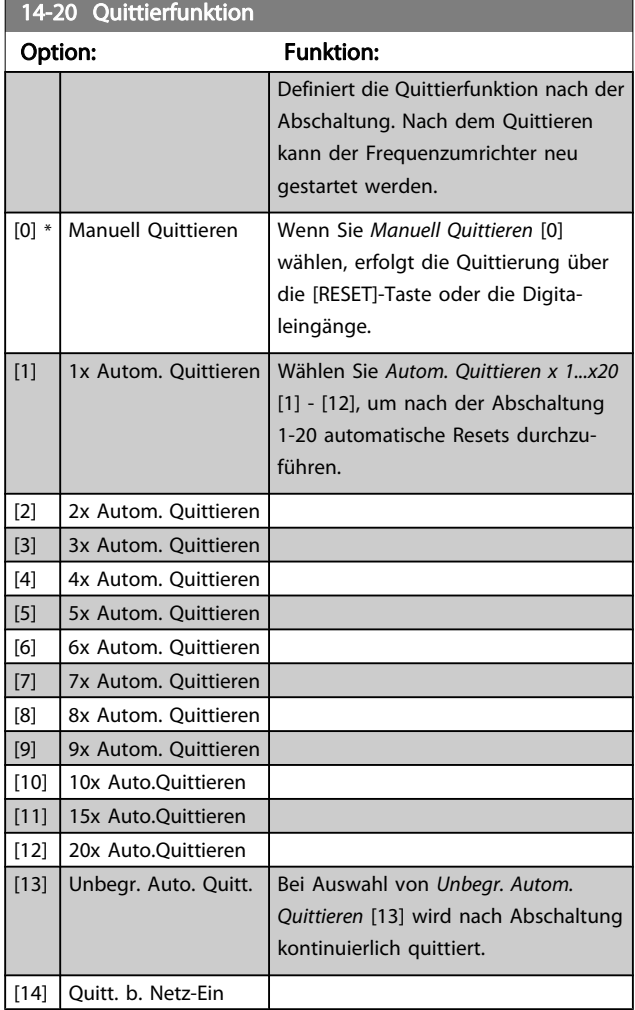

### **HINWEIS**

Der Motor kann ohne Vorwarnung anlaufen! Wird die eingestellte Anzahl automatischer Quittierungen innerhalb von 10 Minuten erreicht, aktiviert der Frequenzumrichter Manuell Quittieren [0]. Nach einem manuellen Reset ist die Parametereinstellung von 14-20 Quittierfunktion wieder wirksam. Wird die Anzahl automatischer Quittierungen nicht innerhalb von 10 Minuten erreicht, wird der interne Zähler für automatisches Quittieren zurückgesetzt. Auch nach einem Manuellen Reset wird der interne Zähler für automatisches Quittieren zurückgesetzt.

# **HINWEIS**

Automatisches Quittieren ist auch beim Quittieren der Funktion "Sicherer Stopp" in Firmwareversionen < 4.3x aktiv.

### 14-21 Autom. Quittieren Zeit

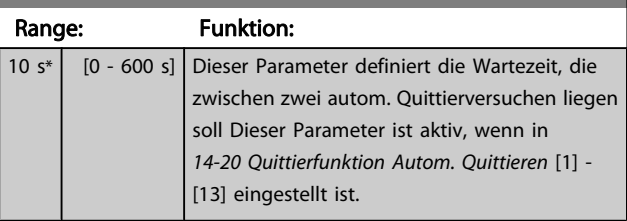

### **HINWEIS**

Denken Sie daran, die Schalter S201 (A53) und S202 (A54) wie nachstehend angegeben einzustellen, wenn in Par. 14-22 [1] ein Steuerkartentest erfolgt. Andernfalls scheitert der Test!

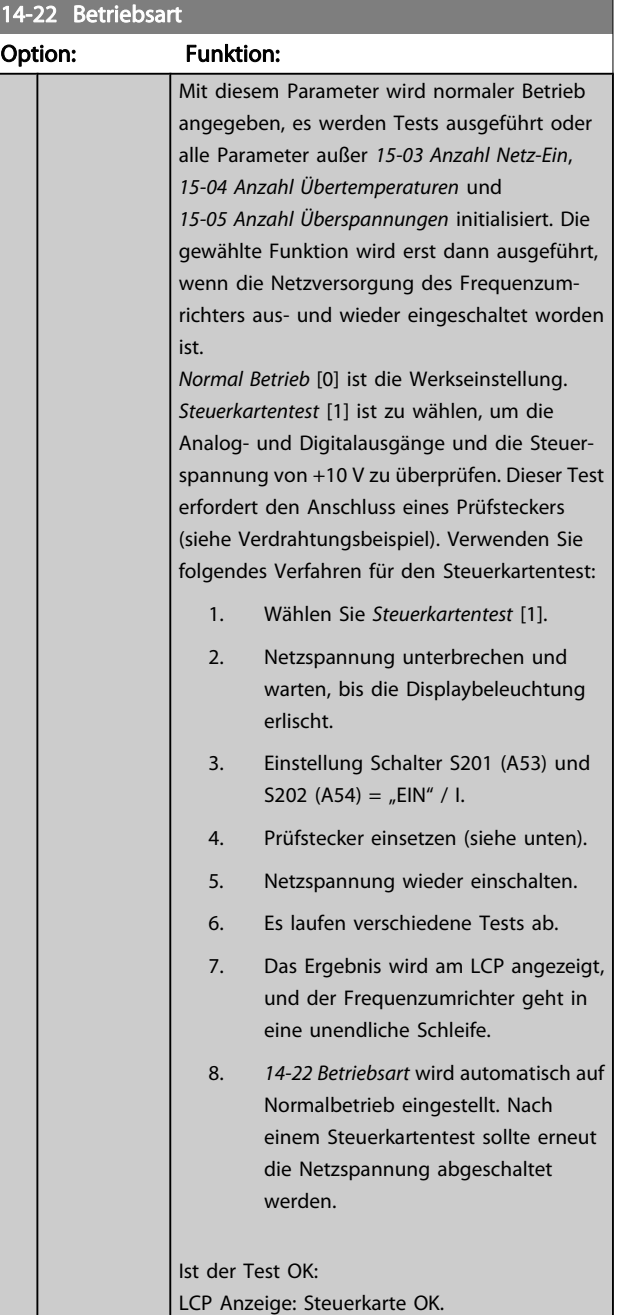

### Parameterbeschreibungen FC300-Programmierungshandbuch

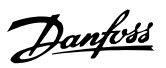

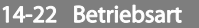

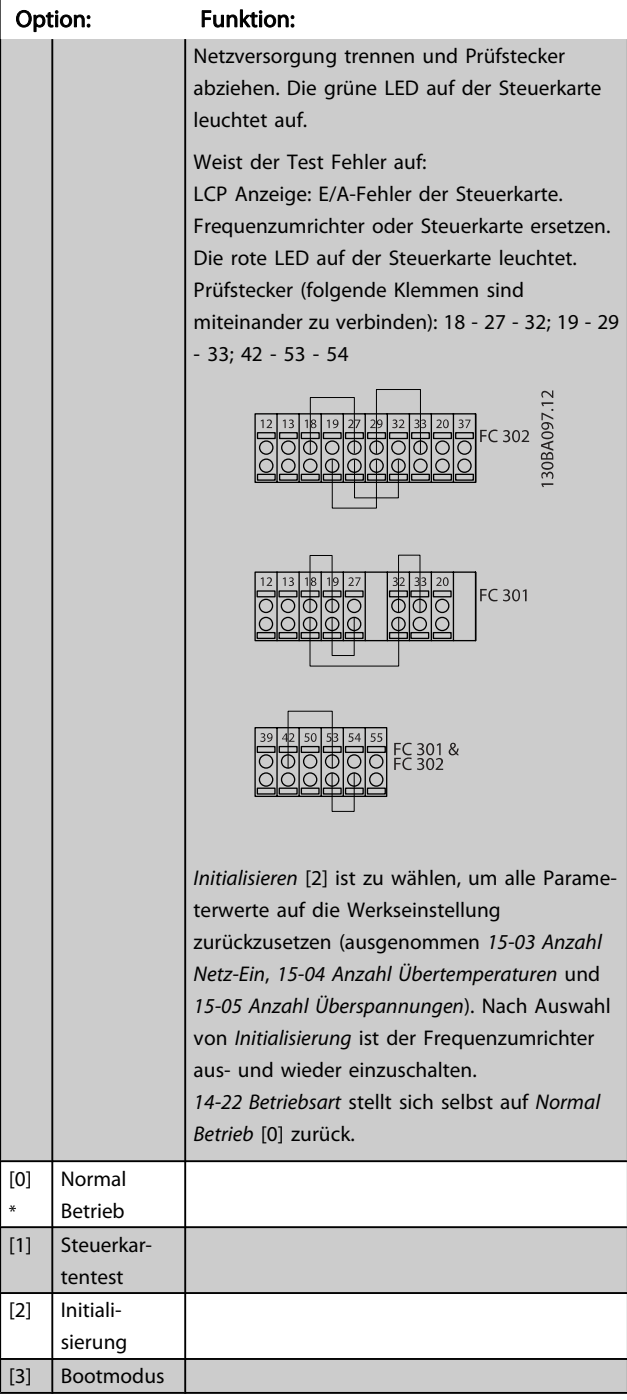

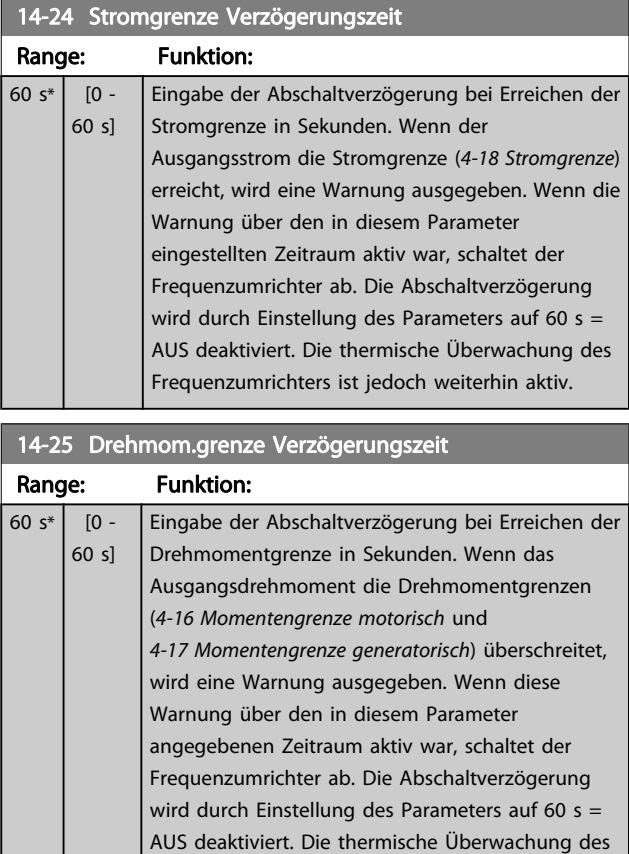

# 14-26 WR-Fehler Abschaltverzögerung

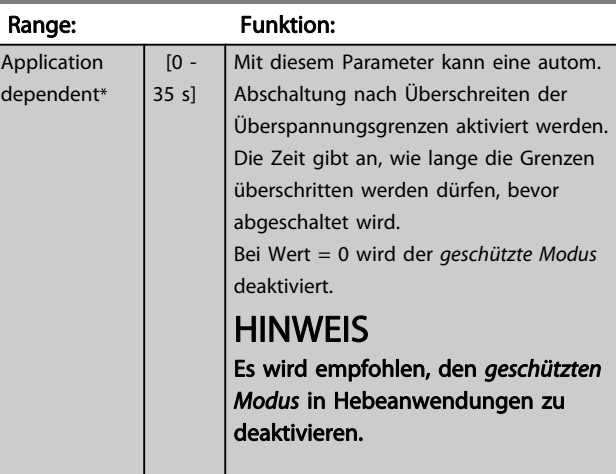

Frequenzumrichters ist jedoch weiterhin aktiv.

# 14-29 Servicecode

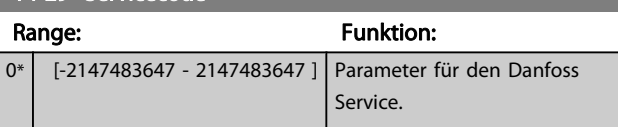

Danfoss

# 3.15.4 14-3\* Stromgrenze

Der Frequenzumrichter hat einen integrierten Stromgrenzenregler, der aktiviert wird, wenn der Motorstrom und somit das Drehmoment die in 4-16 Momentengrenze motorisch und [4-17 Momentengrenze generatorisch](#page-65-0) eingestellten Drehmomentgrenzen überschreitet. Bei Erreichen der generatorischen oder motorischen Stromgrenze versucht der Frequenzumrichter schnellstmöglich, die eingestellten Drehmomentgrenzen wieder zu unterschreiten, ohne die Kontrolle über den Motor zu verlieren.

Solange der Stromgrenzenregler aktiv ist, kann der Frequenzumrichter nur über einen Digitaleingang, eingestellt auf Motorfreilauf (inv.) [2] oder Motorfreilauf/Reset [3] gestoppt werden. Ein Signal an den Klemmen 18 bis 33 wird erst aktiv sein, wenn der Frequenzumrichter sich außerhalb der Stromgrenze befindet.

Durch Verwendung eines Digitaleingangs, eingestellt auf Motorfreilauf (inv.) [2] oder Motorfreilauf/Reset [3], verwendet der Motor die Rampenzeit Ab nicht, da der Frequenzumrichter im Freilauf ist. Ist ein Schnellstopp erforderlich, benutzen Sie die Funktion zur Ansteuerung der mechanischen Bremse zusammen mit einer mit der Anwendung verbundenen externen elektromechanischen Bremse.

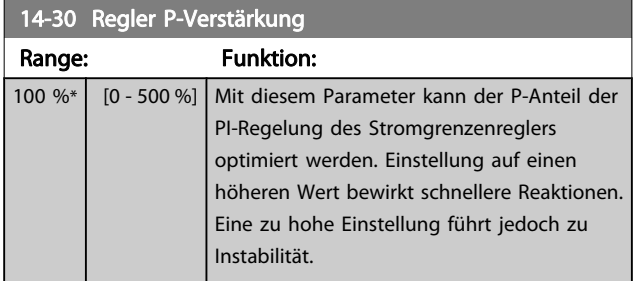

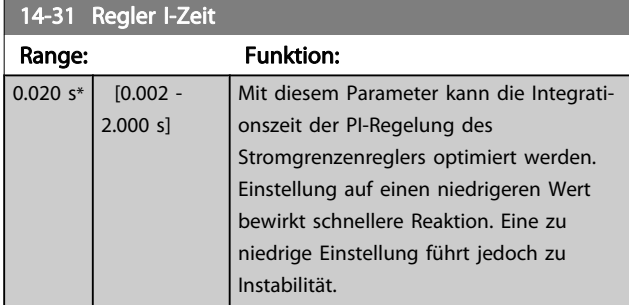

# 14-32 Regler, Filterzeit Range: The Contract of the Contract of Tunktion: 1.0 ms\*  $[1.0 - 100.0 \text{ ms}]$

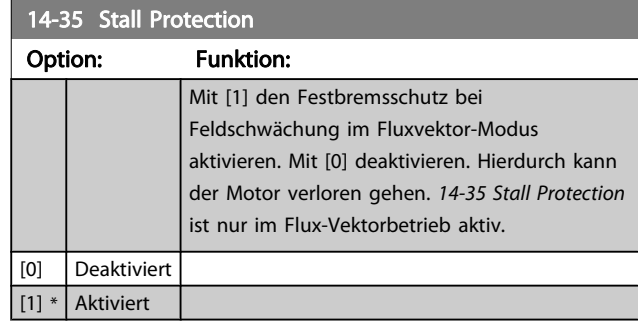

# 3.15.5 14-4\* Energieoptimierung

Parameter zur Leistungsoptimierung bei Betrieb mit quadratischem Drehmoment bzw. bei aktivierter automatischer Energieoptimierung (Einstellung in [1-03 Drehmomentver](#page-33-0)[halten der Last](#page-33-0)).

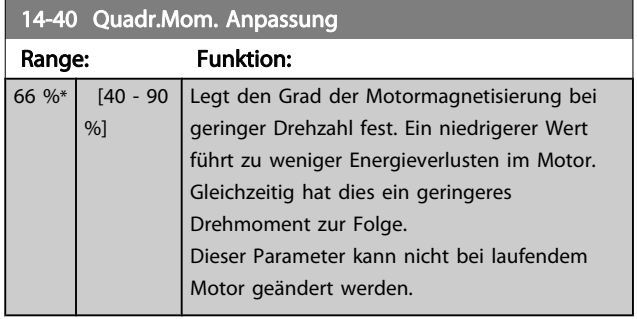

### 14-41 Minimale AEO-Magnetisierung

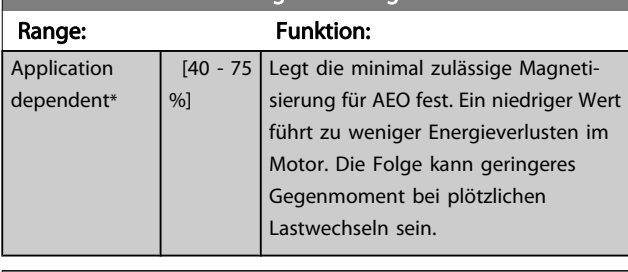

### 14-42 Minimale AEO-Frequenz

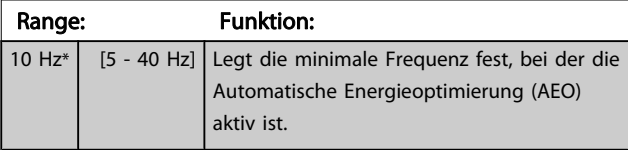

### 14-43 Motor Cos-Phi

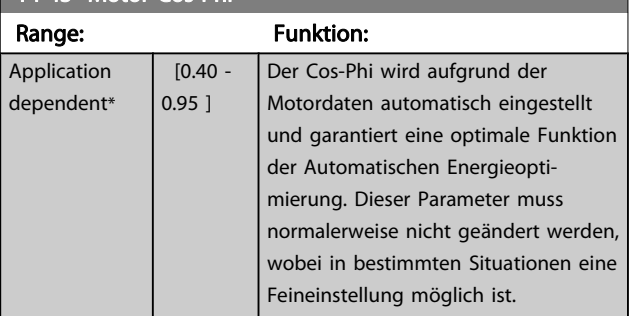

# 3.15.6 14-5\* Umgebung

Parameter, um den Frequenzumrichter an besondere Gegebenheiten der Einsatzumgebung (EMV-Filter, IT-Netz, Ausgangsfilter, etc.) anzupassen.

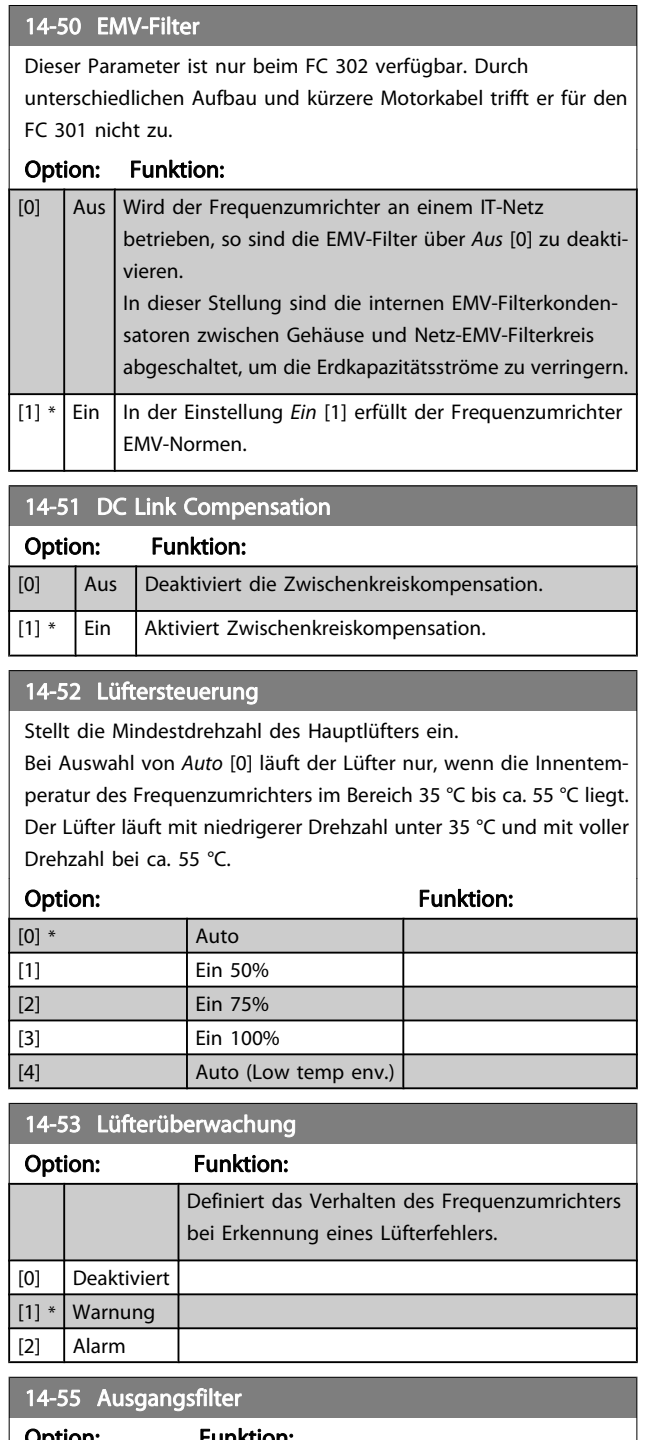

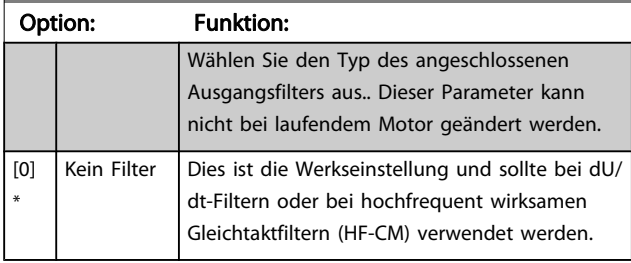

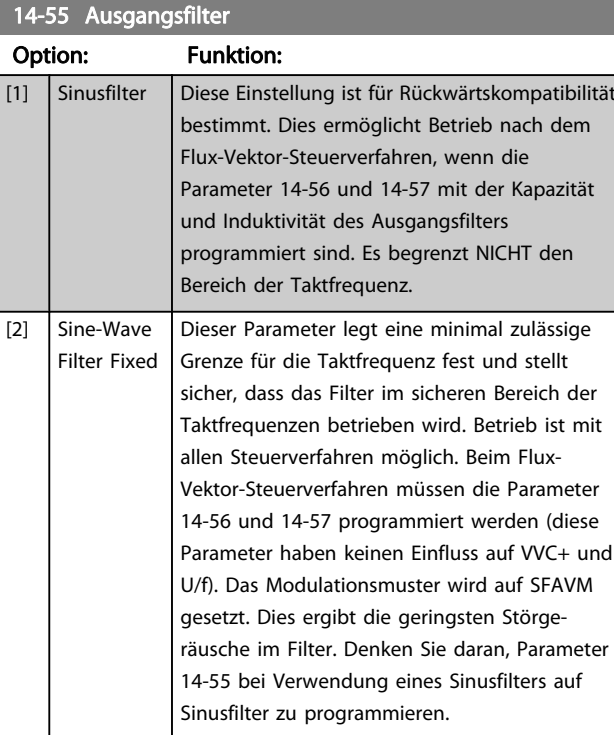

### 14-56 Kapazität Ausgangsfilter

Die Ausgleichsfunktionen des LC-Filters erfordern einen phasenweise entsprechenden kapazitiven Widerstand des Filters bei Sternanschluss (3faches der Kapazität zwischen zwei Phasen bei kapazitivem Widerstand bei "Delta"-Anschluss).

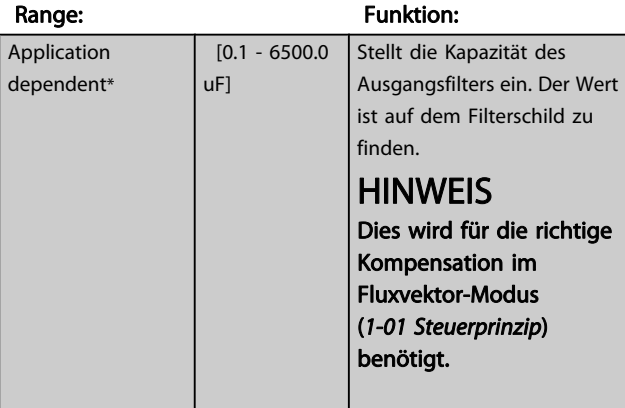

# 14-57 Induktivität Ausgangsfilter

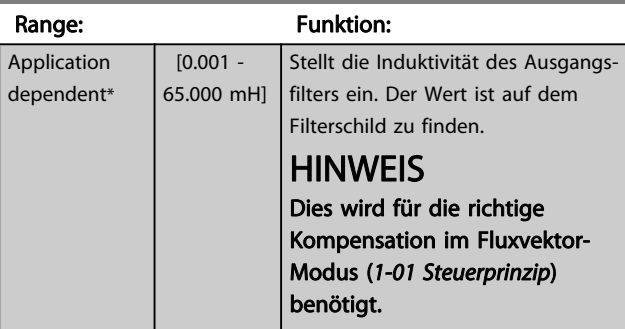

# Danfoss

# 3.15.7 14-7\* Kompatibilität

Die Parameter in dieser Gruppe stellen die Kompatibilität von VLT 3000, VLT 5000 mit dem FC300 ein.

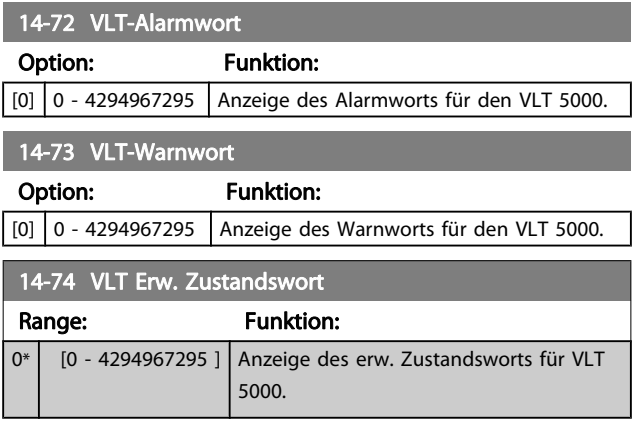

# 3.15.8 14-8\* Optionen

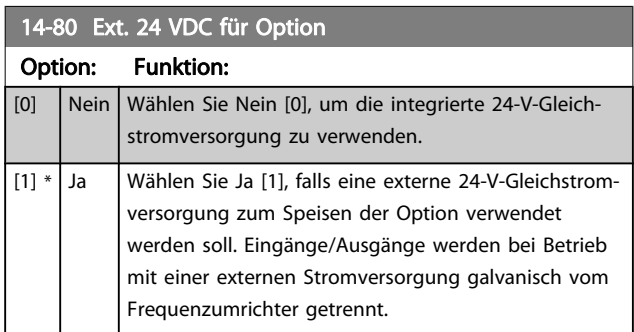

### 14-89 Option Detection

Wählt das Verhalten des Frequenzumrichters, wenn eine Änderung der Optionskonfiguration festgestellt wird.

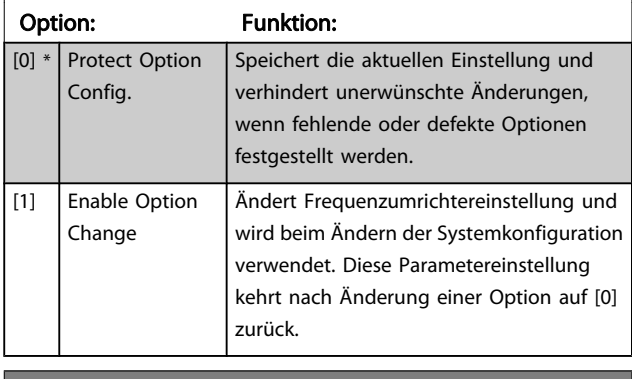

# 14-90 Fehlerebenen Option: Funktion:

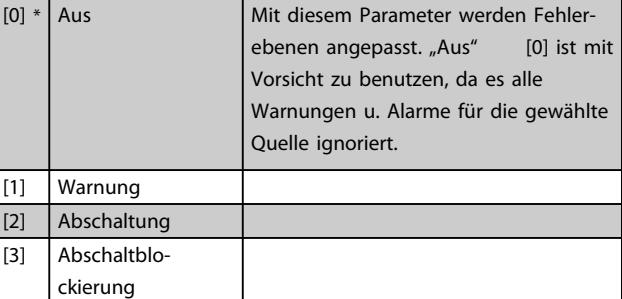

# **HINWEIS**

Dieser Parameter ändert seine Funktion nur durch Aus- und Einschalten.

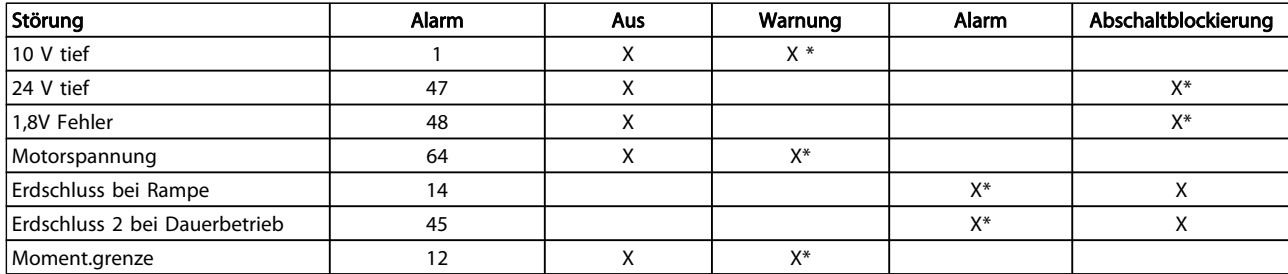

Tabelle 3.3 Tabelle zur Auswahl der Aktion bei Anzeige des jeweiligen Alarms.

Danfoss

# <span id="page-150-0"></span>3.16 Parameter: 15-\*\* Info/Wartung

# 3.16.1 15-0\* Betriebsdaten

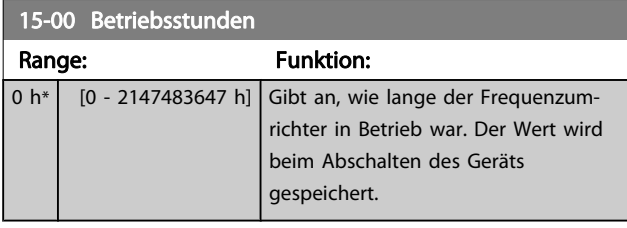

### 15-01 Motorlaufstunden

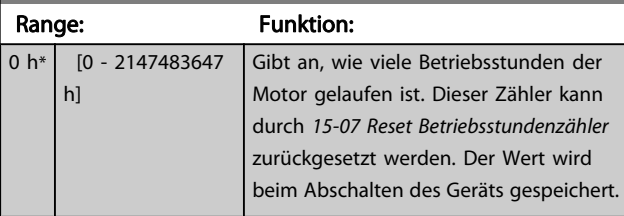

### 15-02 Zähler-kWh

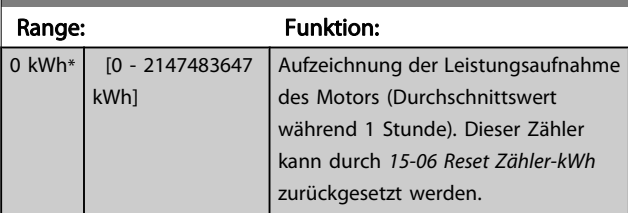

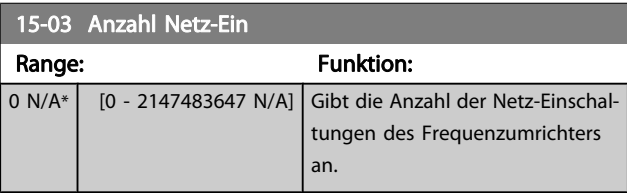

15-04 Anzahl Übertemperaturen

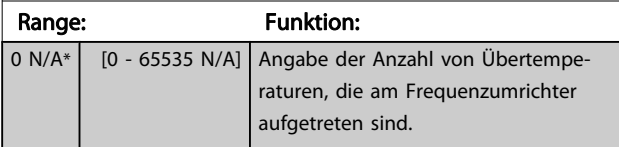

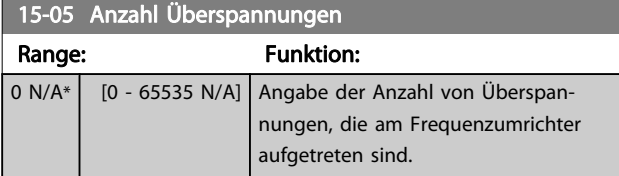

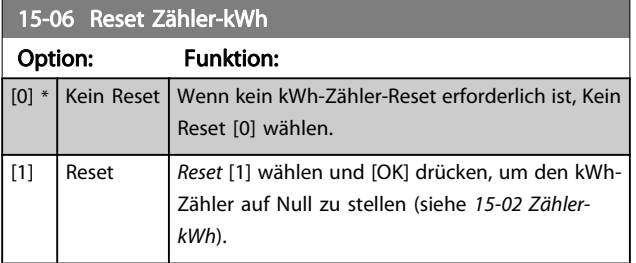

# **HINWEIS**

Ausführung des Reset erfolgt durch Drücken von [OK].

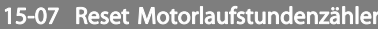

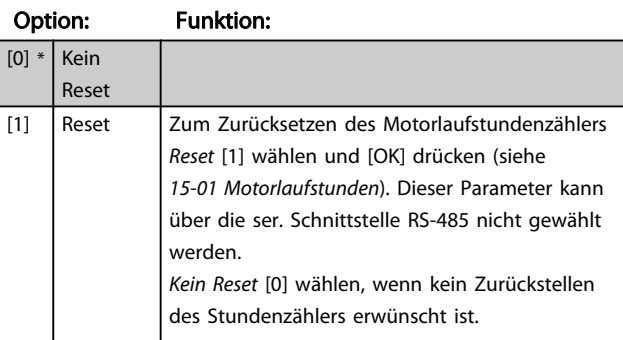

### 3.16.2 15-1\* Echtzeitkanal

Der Echtzeitkanal ermöglicht das kontinuierliche Speichern von bis zu 4 Datenquellen (15-10 Echtzeitkanal Quelle) mit individuellen Abtastraten (15-11 Echtzeitkanal Abtastrate). Mit einem Triggerereignis (15-12 Echtzeitkanal Triggerereignis) und Werten vor Trigger (15-14 Echtzeitkanal Werte vor Trigger) wird die Protokollierung nur durch Einzelwerte gestartet und gestoppt.

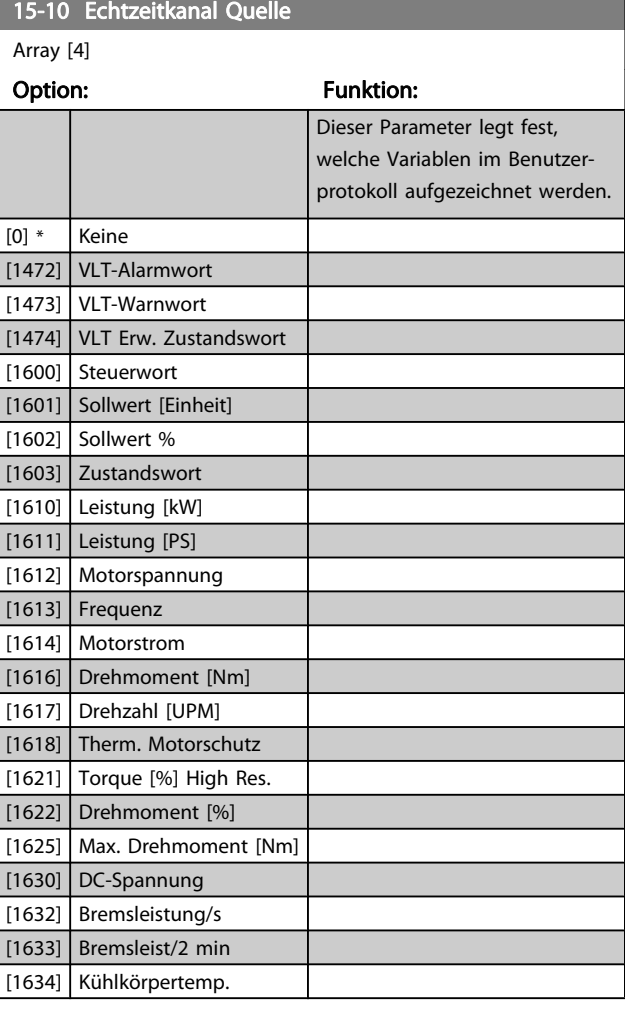

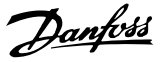

<span id="page-151-0"></span>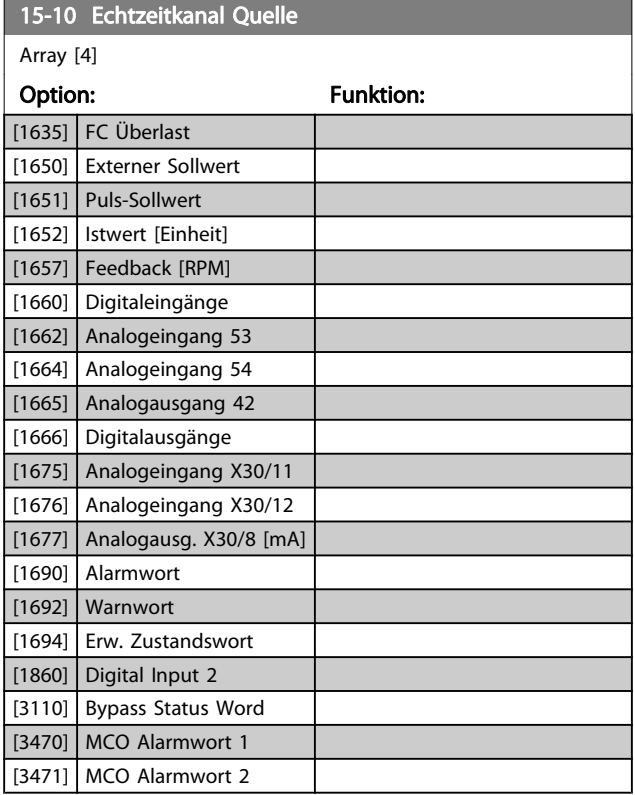

### 15-11 Echtzeitkanal Abtastrate

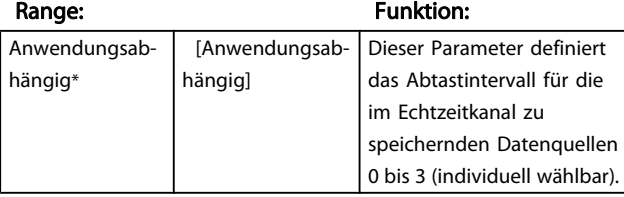

# 15-12 Echtzeitkanal Triggerereignis

Wählt das Triggerereignis aus. Tritt das Ereignis auf, wird das Protokoll in einem Fenster aufgezeichnet. Daraufhin wird in dem Fenster eine vorgegebene Anzahl von Abtastungen vor dem Auftreten des Triggerereignisses angezeigt (15-14 Echtzeitkanal Werte vor Trigger).

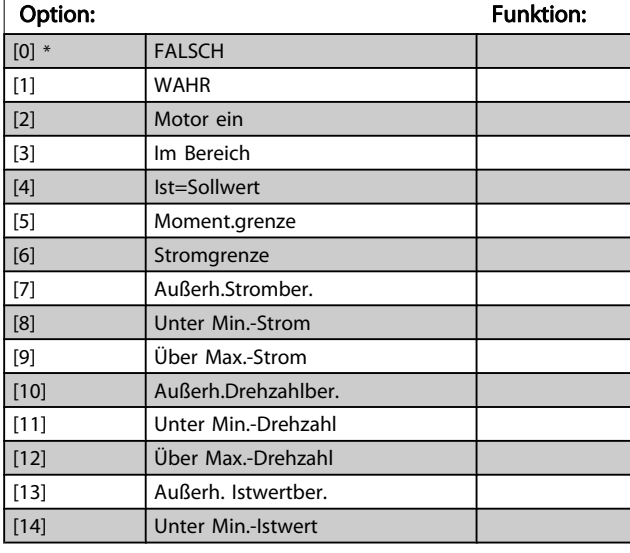

# 15-12 Echtzeitkanal Triggerereignis

Wählt das Triggerereignis aus. Tritt das Ereignis auf, wird das Protokoll in einem Fenster aufgezeichnet. Daraufhin wird in dem Fenster eine vorgegebene Anzahl von Abtastungen vor dem Auftreten des Triggerereignisses angezeigt (15-14 Echtzeitkanal Werte vor Trigger).

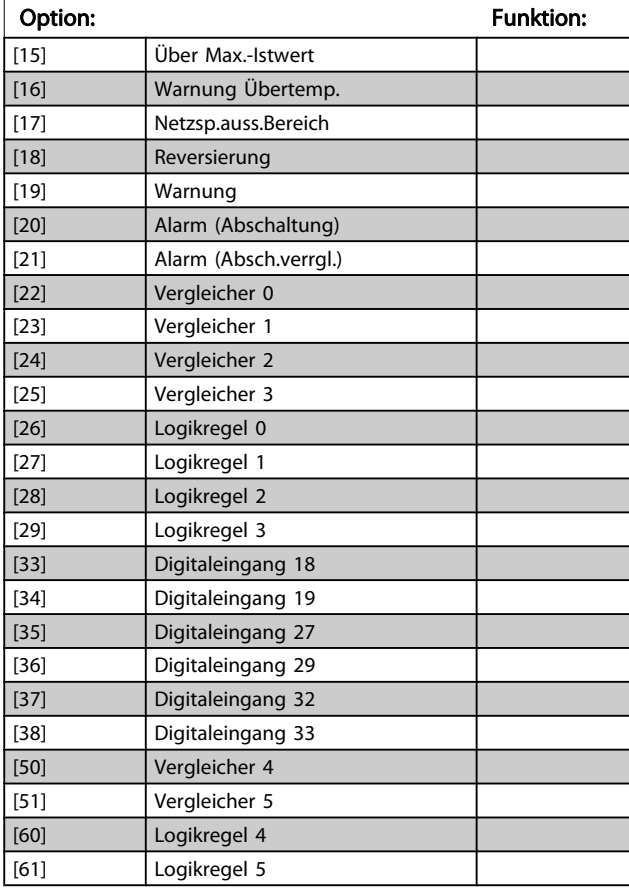

### 15-13 Echtzeitkanal Protokollart

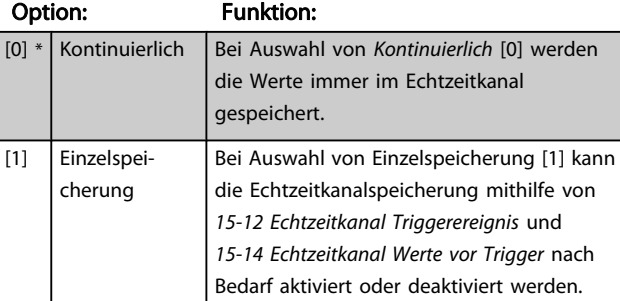

### 15-14 Echtzeitkanal Werte vor Trigger

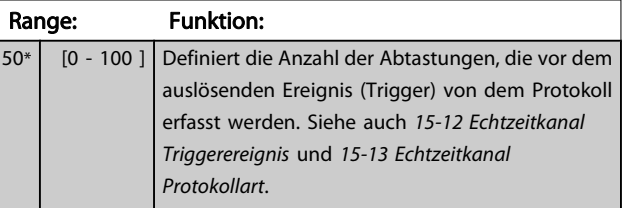

 $\overline{0}$   $\overline{0}$ A\*

Danfoss

# 3.16.3 15-2\* Protokollierung

Anzeige von bis zu 50 protokollierten Datenwerten über die Arrayparameter in dieser Parametergruppe. Es können die letzten 50 Ereignisse abgerufen werden, wobei [0] das Neueste und [49] das Älteste ist. Ein Datenprotokoll wird immer dann erstellt, wenn ein Ereignis eintritt (nicht zu verwechseln mit SLC-Ereignissen). Ereignisse in diesem Zusammenhang sind als Änderung in einem der folgenden Bereiche definiert:

- 1. Digitaleingang
- 2. Digitalausgänge (in dieser Software-Version nicht überwacht)
- 3. Warnwort
- 4. Alarmwort
- 5. Zustandswort
- 6. Steuerwort
- 7. Warnwort 2

Ereignisse werden mit Wert und Zeitstempel in ms aufgezeichnet. Das Zeitintervall zwischen zwei Ereignissen hängt davon ab, wie viele Ereignisse vorkommen (maximal eines pro Abtastzeit). Die Datenaufzeichnung erfolgt kontinuierlich. Wenn ein Alarm eintritt, wird das Protokoll beendet und die Werte können am Display abgerufen werden. Diese Funktion ist beispielsweise nützlich bei Überprüfungen nach einer Störung. Der Parameter kann über die serielle Schnittstelle oder am Display ausgelesen werden.

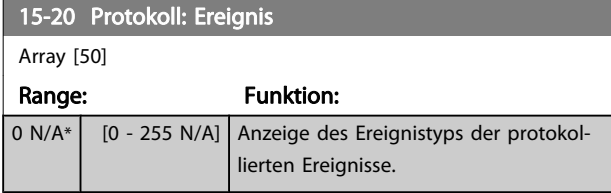

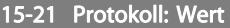

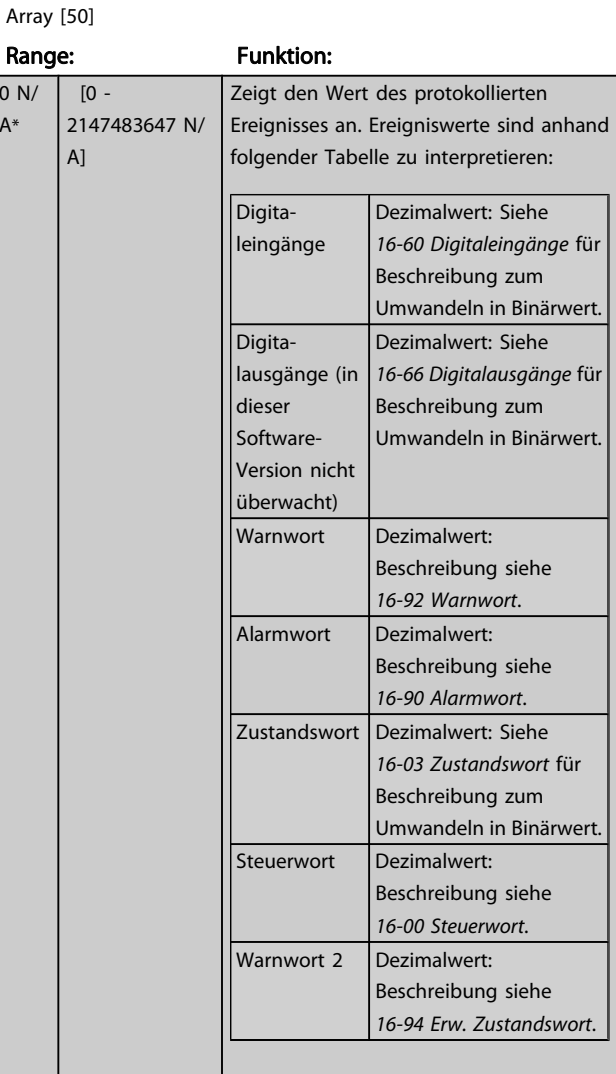

### 15-22 Protokoll: Zeit

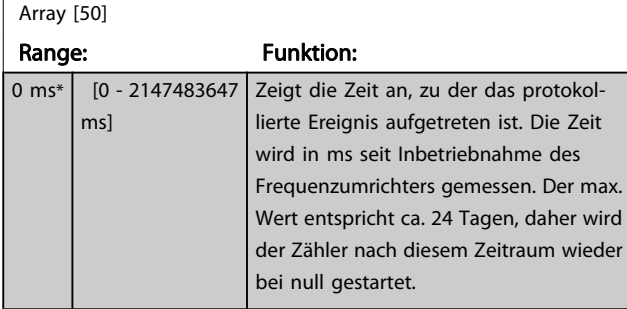

Danfoss

# 3.16.4 15-3\* Fehlerspeicher

Parameter mit den Informationen der letzten 10 Abschaltungen (Alarme). [0] ist der neueste, [9] der älteste Alarm. Siehe auch [Alarm-Log]-Taste.

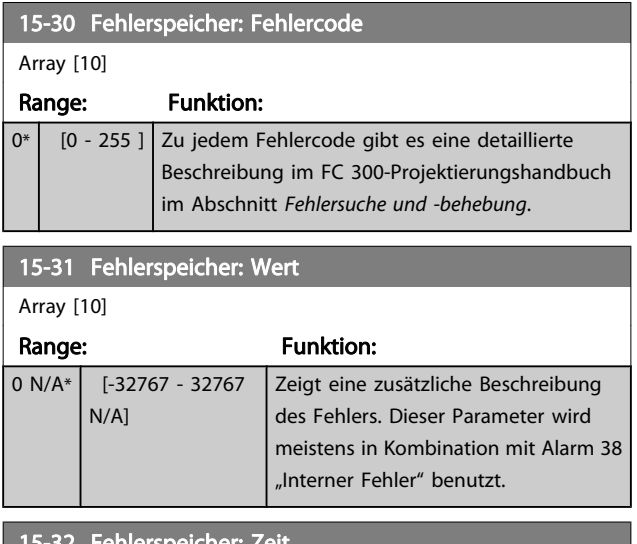

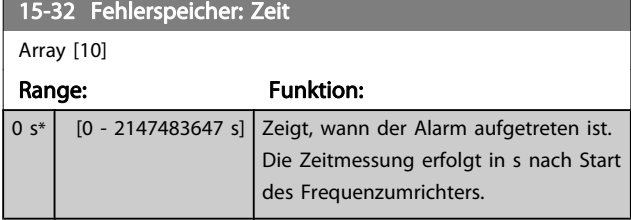

# 3.16.5 15-4\* Typendaten

Parameter mit Informationen zu den Typendaten des Frequenzumrichters, z. B. Nenndaten, Bestellnummer, Software-Versionen usw.

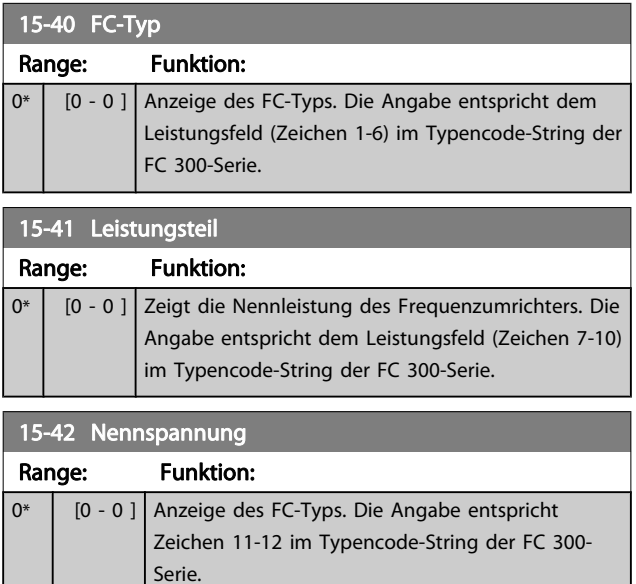

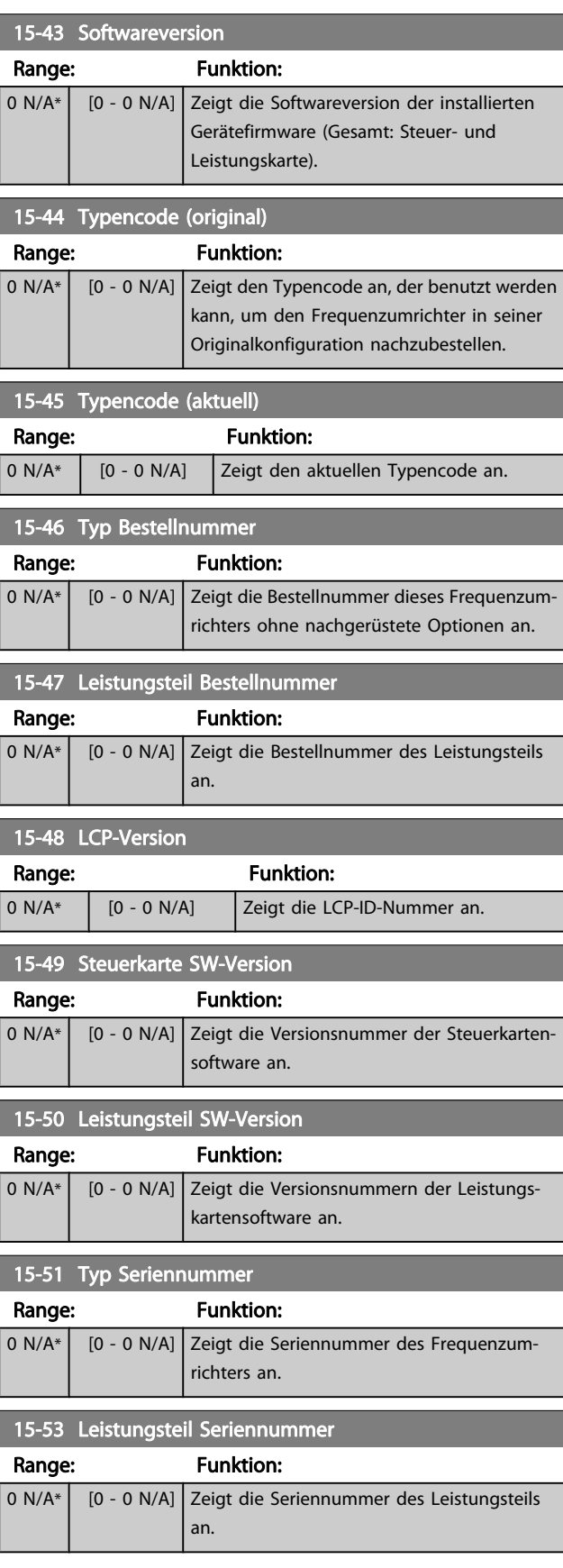

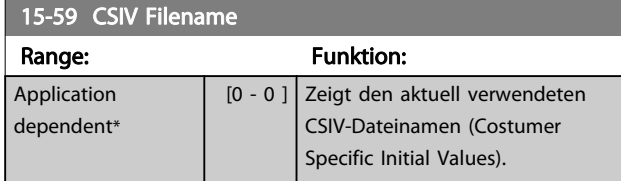

# 3.16.6 15-6\* Installierte Optionen

Parameter mit Informationen zu den in Steckplatz A, B, C0 und C1 installierten Optionen in diesem Frequenzumrichter, z. B. Bestellnummer, Software-Versionen, usw.

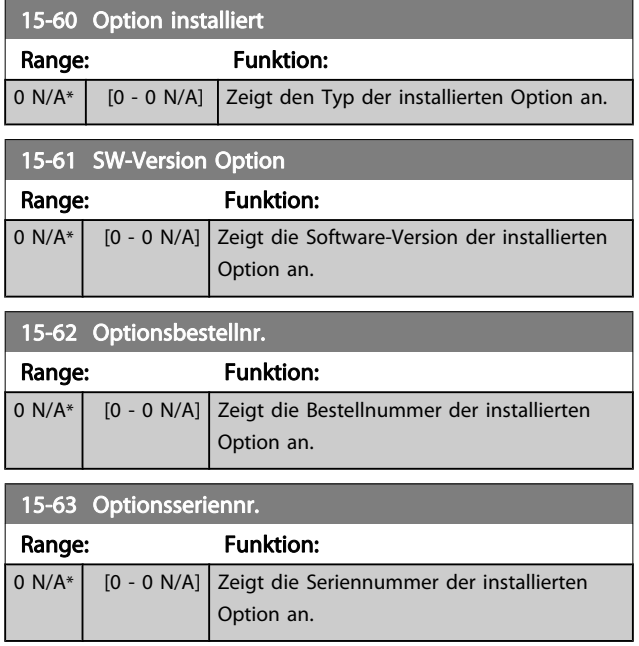

# 3.16.7 15-9\* Parameterinfo

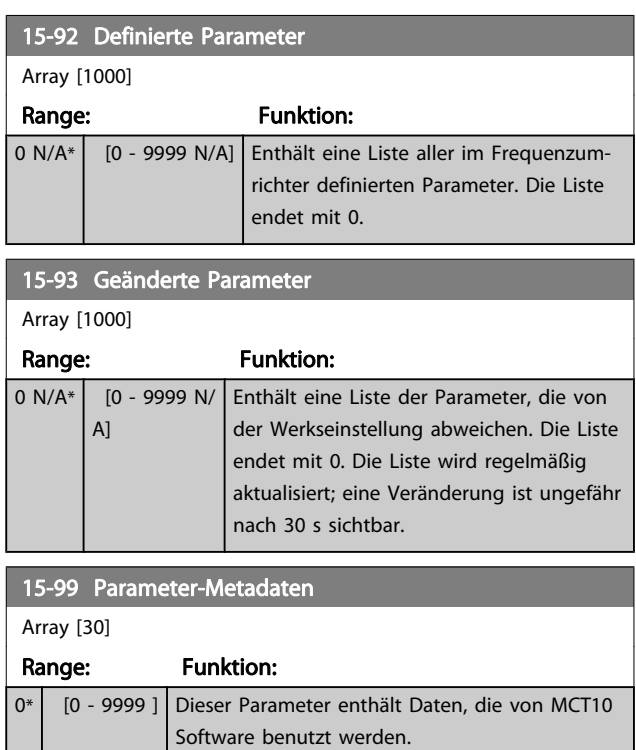

# <span id="page-155-0"></span>3.17 Parameter: 16-\*\* Datenanzeigen

# 3.17.1 16-0\* Anzeigen-Allgemein

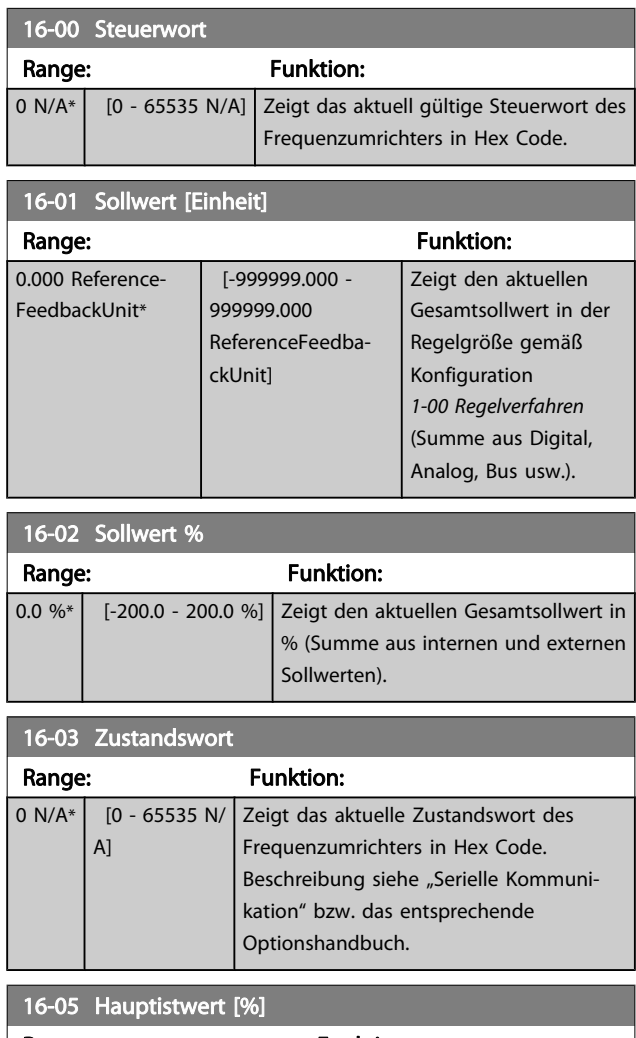

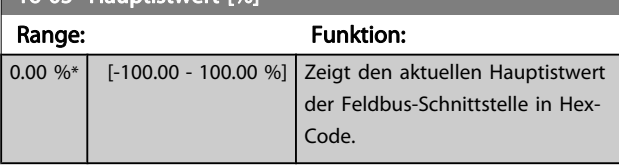

# 16-09 Benutzerdefinierte Anzeige

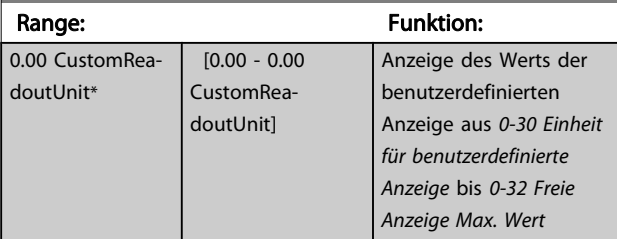

# 3.17.2 16-1\* Anzeigen-Motor

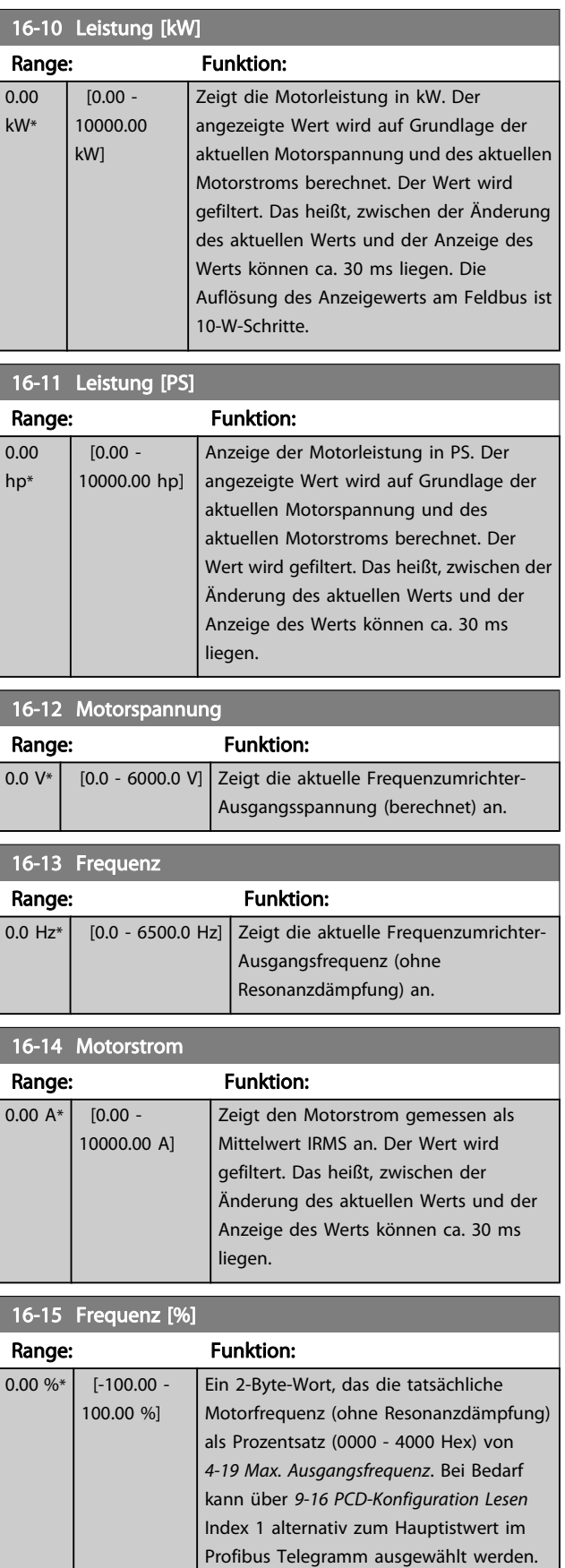

### Parameterbeschreibungen FC300-Programmierungshandbuch

Danfoss

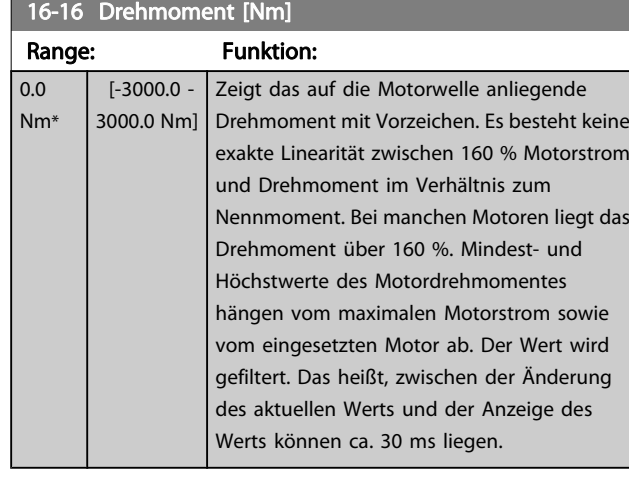

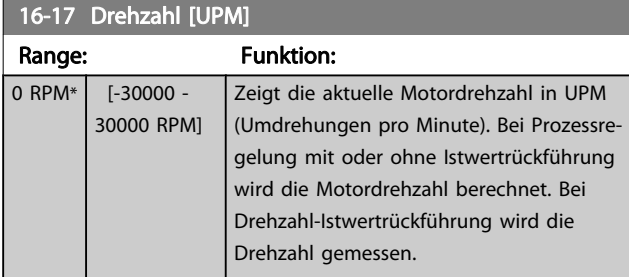

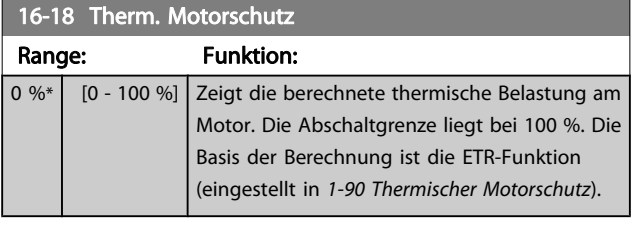

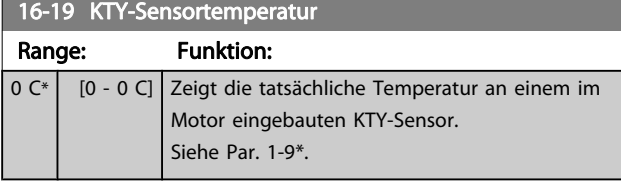

16-20 Rotor-Winkel

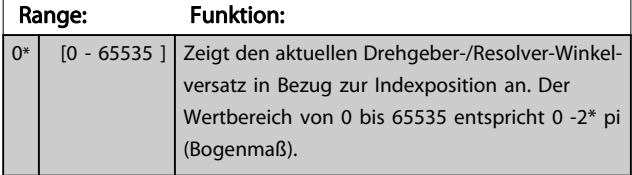

# 16-21 Torque [%] High Res.

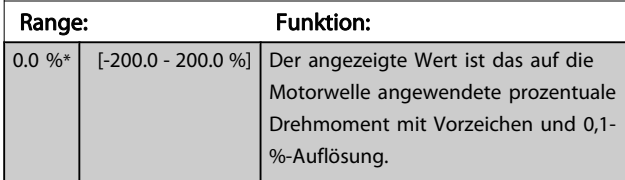

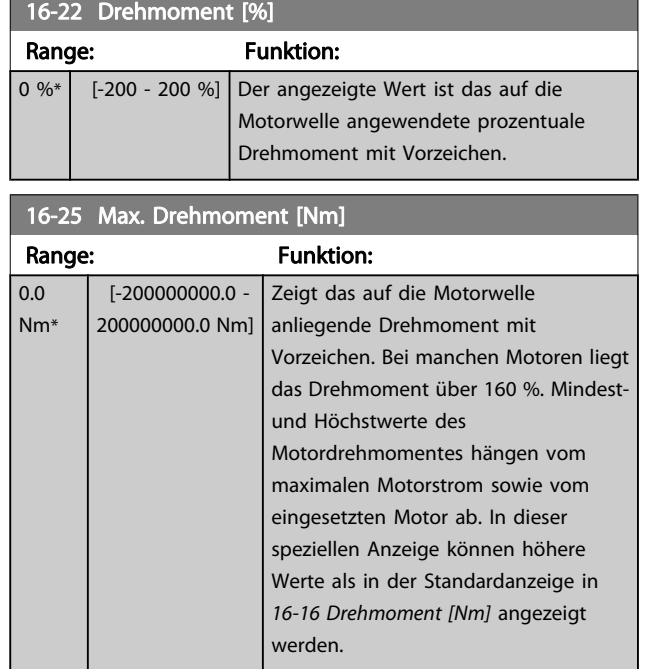

# 3.17.3 16-3\* Anzeigen-FU

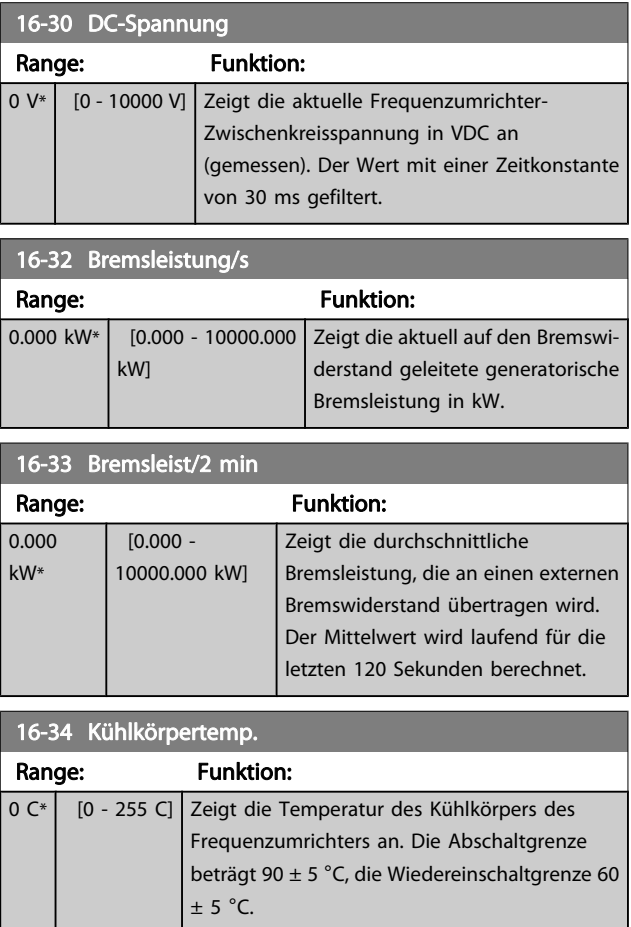

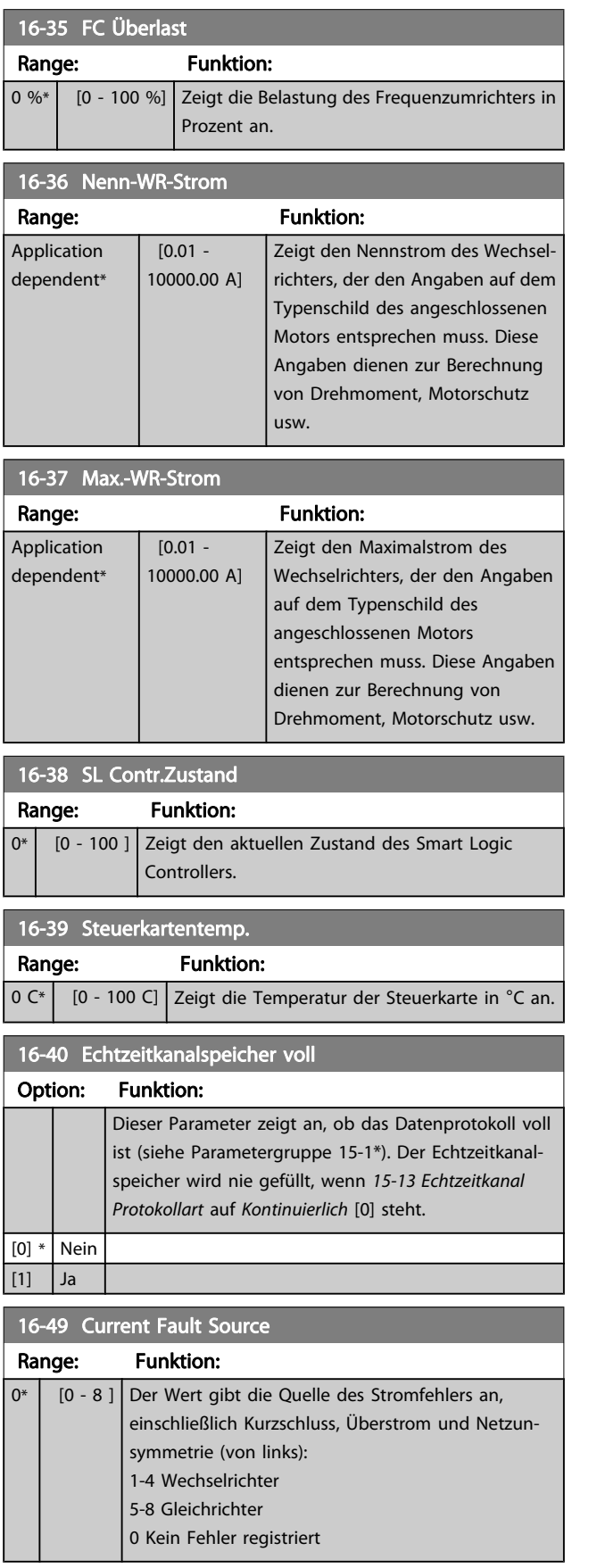

# 3.17.4 16-5\* Soll- & Istwerte

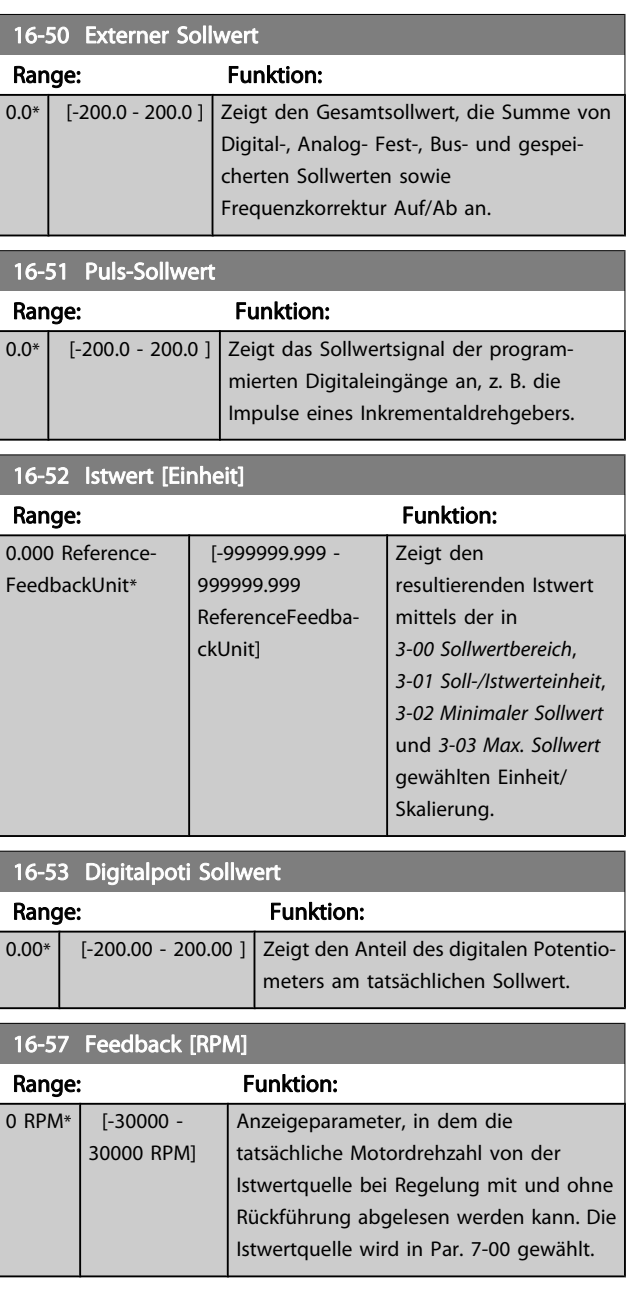

# <span id="page-158-0"></span>3.17.5 16-6\* Anzeig. Ein-/Ausg.

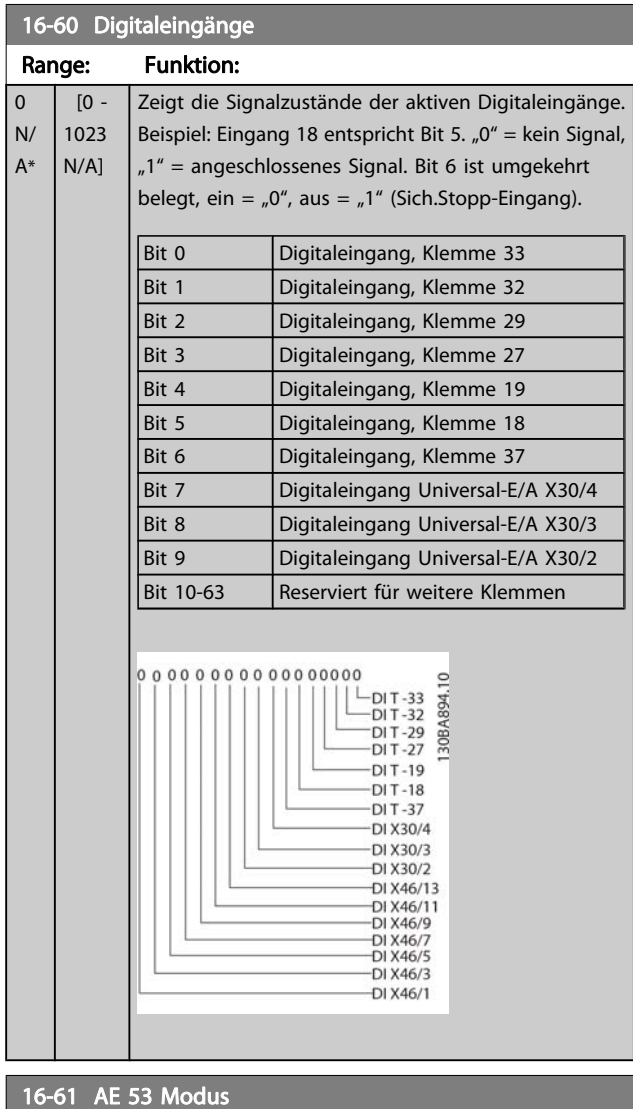

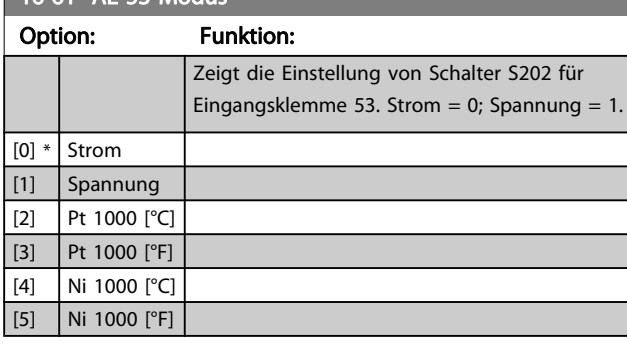

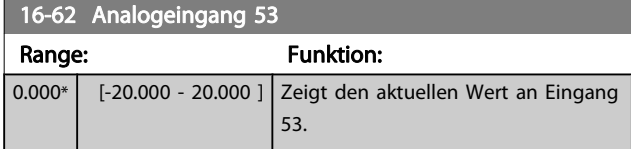

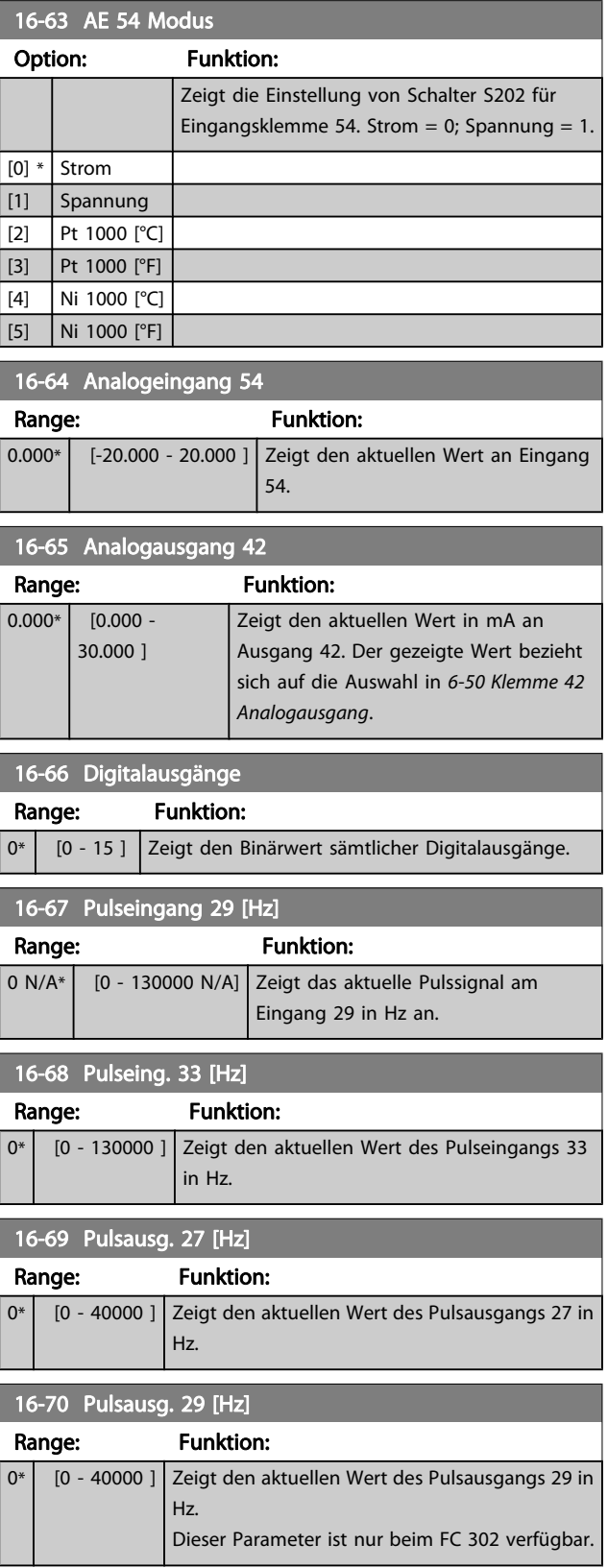

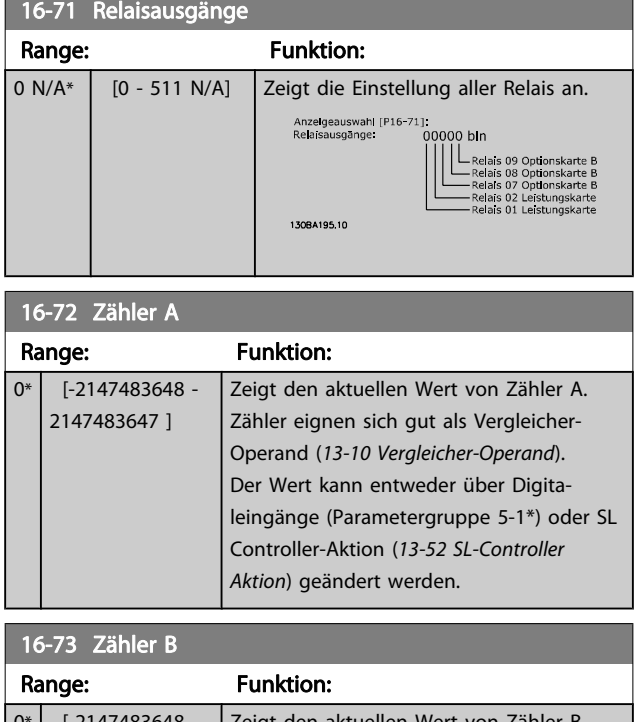

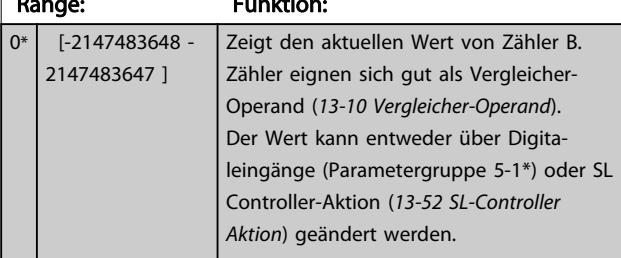

# 16-74 Präziser Stopp-Zähler

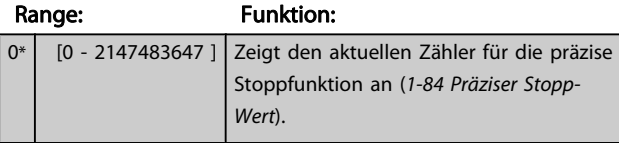

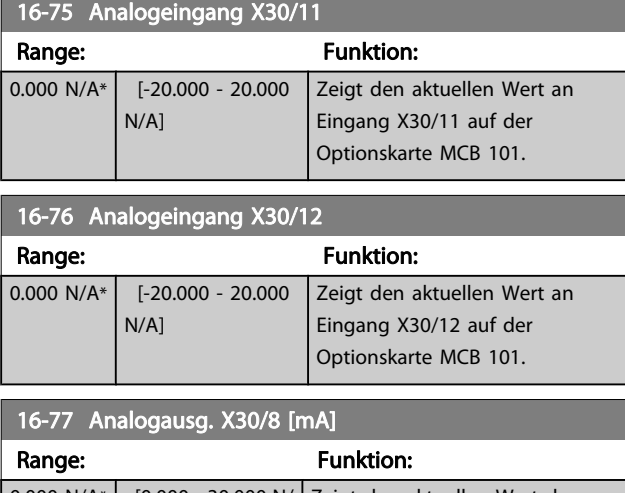

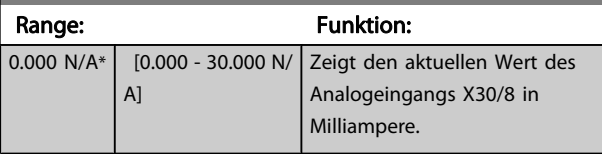

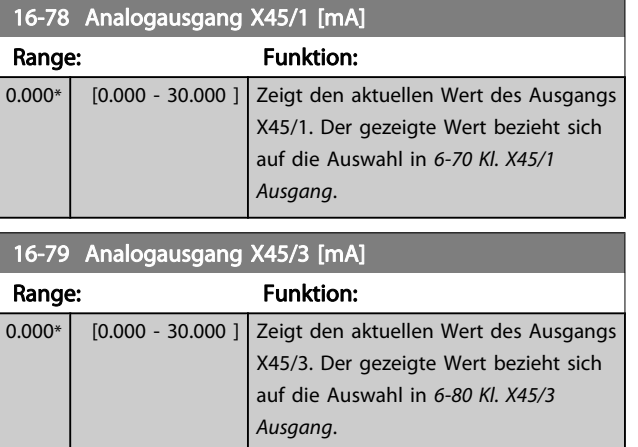

# 3.17.6 16-8\* Anzeig. Schnittst.

Parameter mit Kommunikations-Datenanzeigen, z. B. FC Seriell- oder Feldbus-Steuerwort, Sollwert usw.

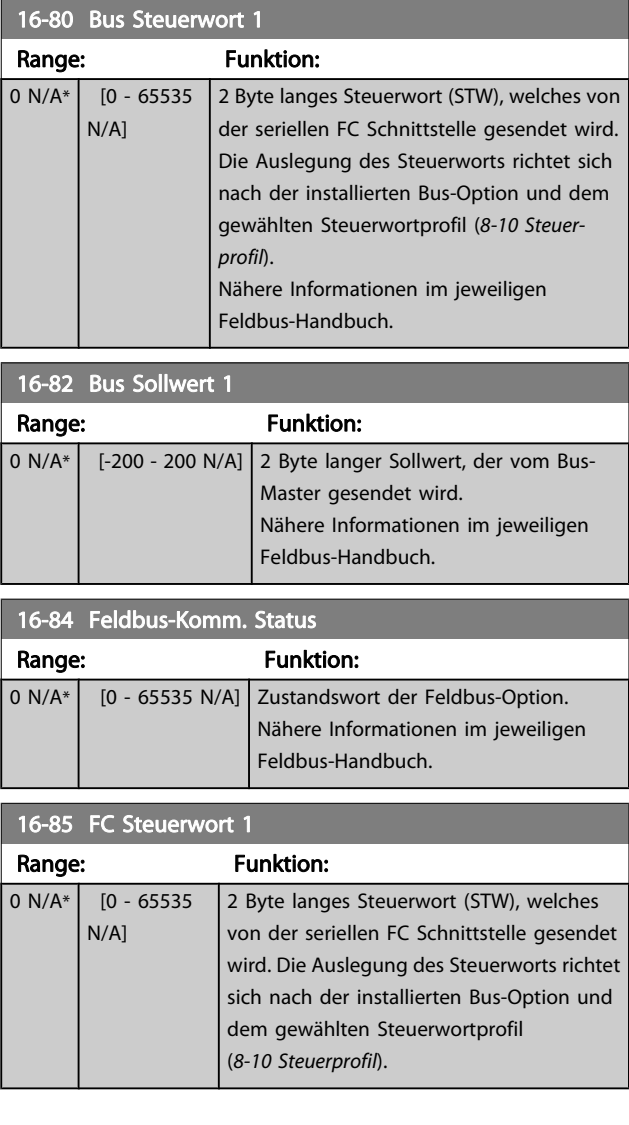

<span id="page-160-0"></span>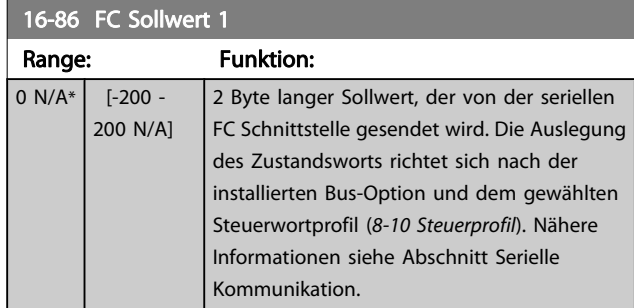

# 3.17.7 16-9\* Bus Diagnose

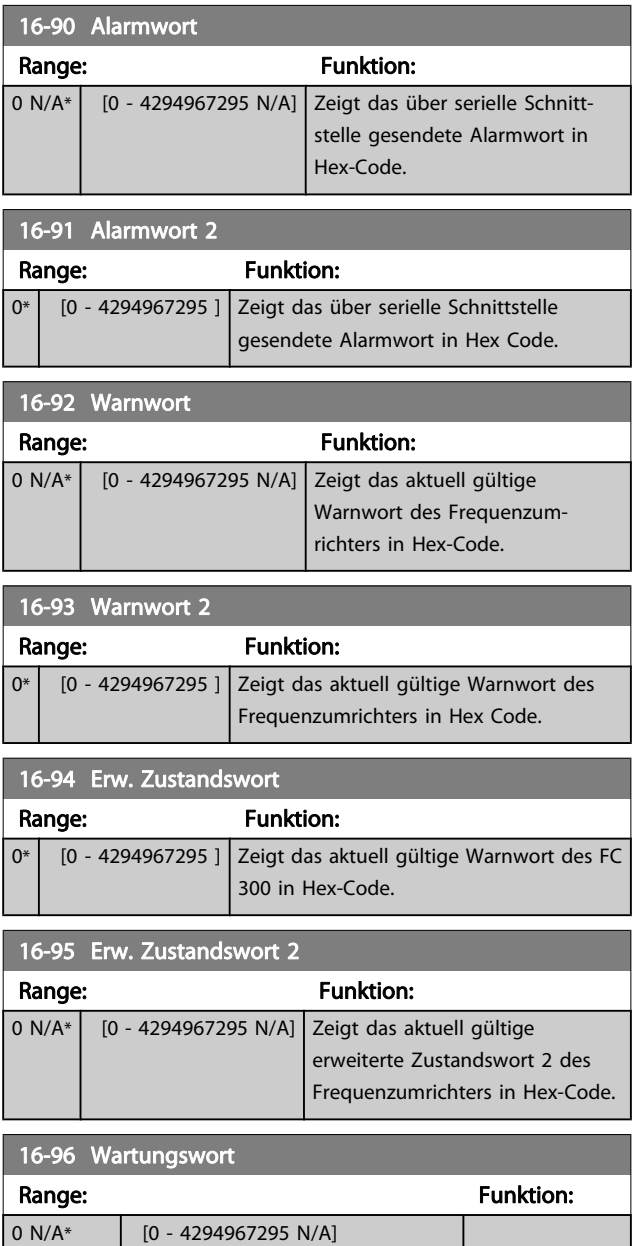

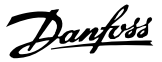

### 3.18 Parameter: 17-\*\* Drehgeber Option

Zusätzliche Parameter zum Konfigurieren der Drehgeberoder Resolver-Istwert-Option (MCB 102 oder MCB 103).

# 3.18.1 17-1\* Inkrementalgeber

Konfiguriert die inkrementale Schnittstelle der Option MCB 102. Inkremental- und Absolutwert-Schnittstelle sind gleichzeitig aktiv.

### 17-10 Signaltyp

Dieser Parameter legt den Signaltyp der Inkrementalspur (A/B-Kanal) des verwendeten Drehgebers fest. Konsultieren Sie das Drehgeberdatenblatt.

Bei Absolutwertgebern ist Keine [0] zu wählen.

Dieser Parameter kann nicht bei laufendem Motor geändert werden.

Option: Funktion:

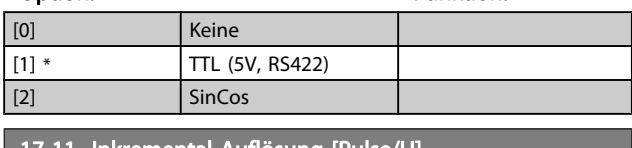

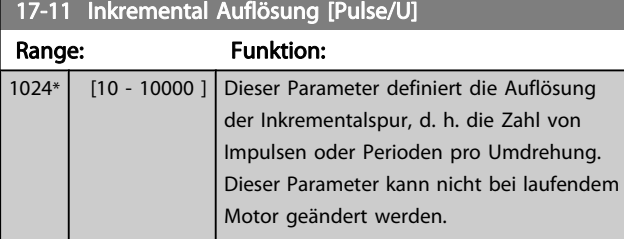

### 3.18.2 17-2\* Absolutwertgeber

Konfiguriert die Absolutwert-Schnittstelle der Option MCB 102. Inkremental- und Absolutwert-Schnittstelle sind gleichzeitig aktiv.

#### 17-20 Protokollauswahl

Bei Absolutwertgebern HIPERFACE [1] auswählen.

Bei einem reinen Inkrementalgeber ist Keine [0] zu wählen. Dieser Parameter kann nicht bei laufendem Motor geändert werden.

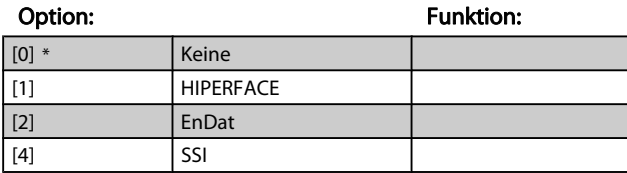

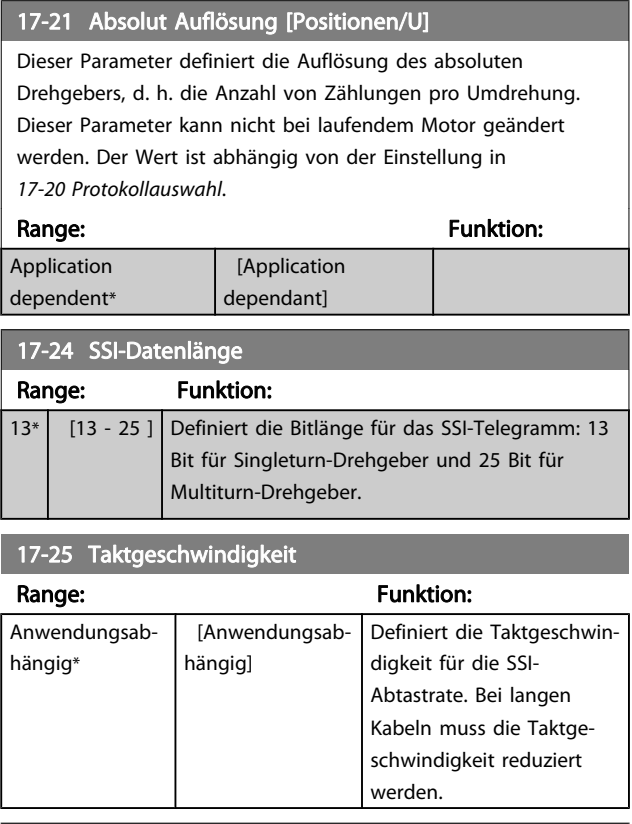

### 17-26 SSI-Datentyp

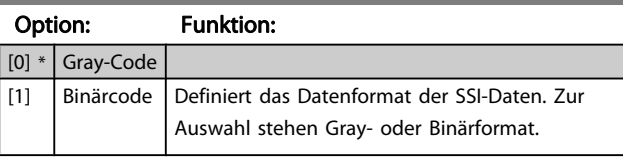

### 17-34 HIPERFACE-Baudrate

Eingabe der Baudrate des installierten Drehgebers.

Dieser Parameter kann nicht bei laufendem Motor geändert werden. Dieser Parameter ist nur verfügbar, wenn 17-20 Protokollauswahl auf HIPERFACE [1] eingestellt ist.

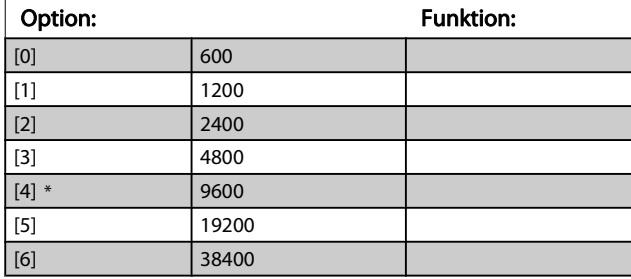

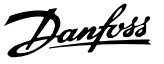

# 3.18.3 17-5\* Resolver

Parametergruppe 17-5\* dient zum Einstellen der Parameter für die Resolver-Option MCB 103.

Normalerweise wird die Resolver-Rückführung als Motoristwertsignal von permanenterregten Motoren verwendet, wobei [1-01 Steuerprinzip](#page-32-0) auf Fluxvektor mit Geber eingestellt sein muss.

Resolver-Parameter können nicht bei laufendem Motor geändert werden.

#### 17-50 Resolver Pole

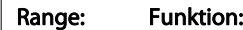

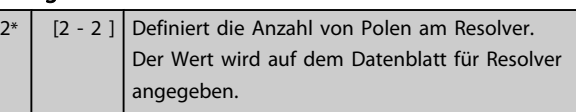

# 17-51 Resolver Eingangsspannung

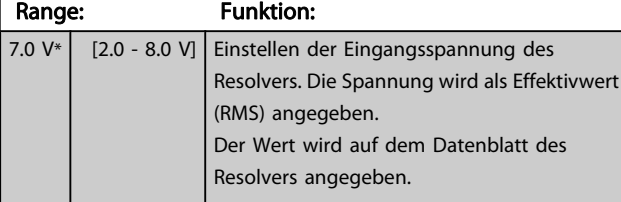

### 17-52 Resolver Eingangsfrequenz

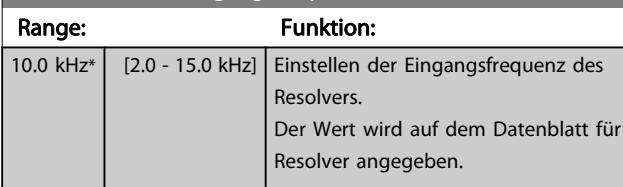

### 17-53 Übersetzungsverhältnis

Range: Funktion: 0.5\* | [0.1 - 1.1 ] | Einstellen des Übersetzungsverhältnisses für den Resolver. Das Übersetzungsverhältnis ist:  $T_{Verhältnis} = \frac{V_{Aus}}{V_{Bis}}$  $V_{Ein}$ Der Wert wird auf dem Datenblatt für Resolver angegeben.

### 17-56 Encoder Sim. Resolution

Legt die Auflösung fest und aktiviert die Drehgeber-Emulationsfunktion (Erzeugung von Drehgebersignalen von der gemessenen Position von einem Resolver). Wenn notwendig verwendet, um die Drehzahl- oder Lageinformation von einem Frequenzumrichter zu einem anderen zu übertragen. Zum Deaktivieren der Funktion [0] auswählen.

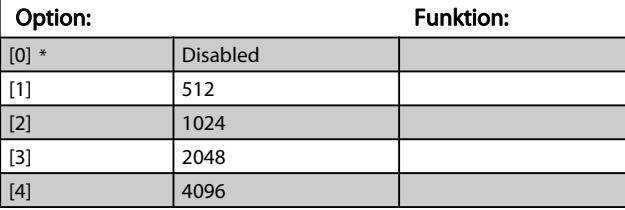

### 17-59 Resolver aktivieren

Nach Auswahl der Resolver-Parameter kann die Resolver-Option MCB 103 aktiviert werden.

Um Beschädigung der Resolver zu verhindern, müssen 17-50 Resolver Pole bis 17-53 Übersetzungsverhältnis vor Aktivieren dieser Parameter eingestellt werden.

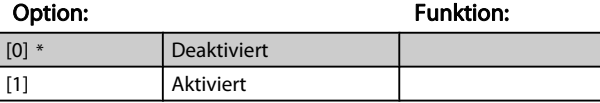

# 3.18.4 17-6\* Überwachung und Anwendung

Parameter zum Überwachen und Anpassen des Drehgebers MCB 102 oder Resolvers MCB 103 an die Anwendung (Drehrichtung, Getriebefaktoren, etc.), wenn diese in Steckplatz B als Drehzahlrückführung installiert sind. Diese Parameter können nicht bei laufendem Motor geändert werden.

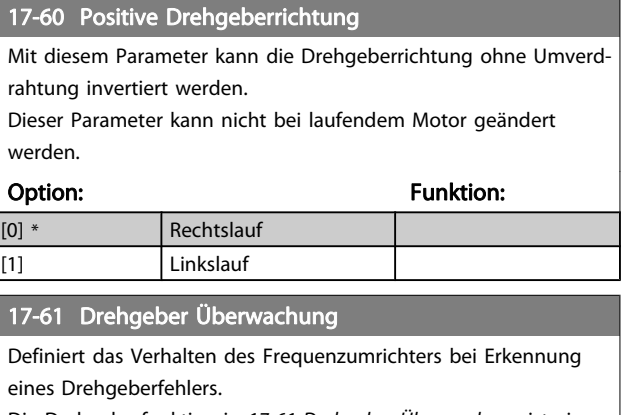

Die Drehgeberfunktion in 17-61 Drehgeber Überwachung ist eine elektrische Prüfung der Hardwareschaltung im Drehgebersystem.

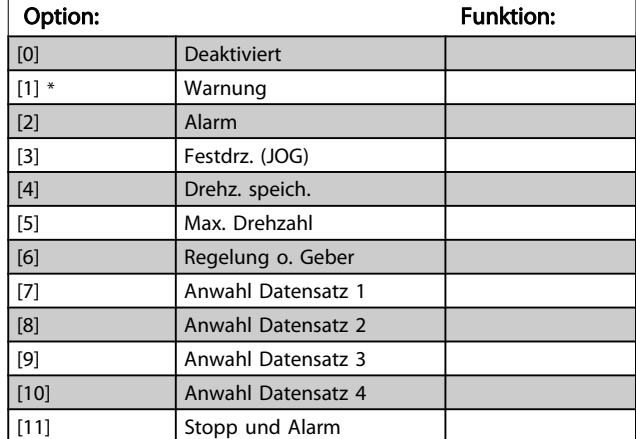

Danfoss

# 3.19 Parameter: 18-\*\* Datenanzeigen 2

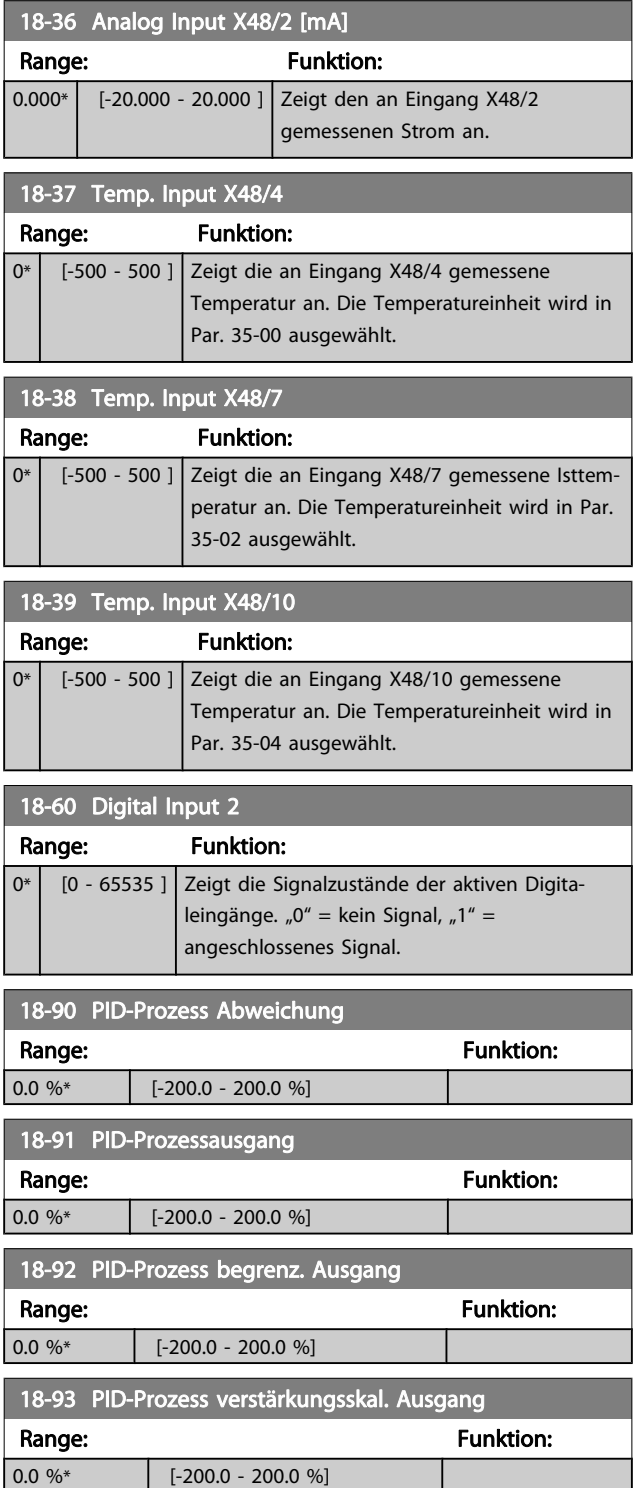

# 3.20 Parameter: Parametergruppe 30-\*\* Sonderfunktionen

# 3.20.1 30-0\* Wobbler-Funktion

Die Wobbler-Funktion wird hauptsächlich in Aufwickelanwendungen für Synthetikgarn eingesetzt. Die Wobble-Option muss im Frequenzumrichter installiert werden, der den Antrieb für die Garnumlenkung steuert. Dieser Frequenzumrichter sorgt für die Vorwärts- und Rückwärtsbewegung des Garns in einem Diamantmuster auf der Oberfläche des Garnwickels. Damit an bestimmten Oberflächenpunkten nicht zu viel Garn aufgespannt wird, muss dieses Muster geändert werden. Diese Musteränderung wird durch die Wobble-Option erzielt. Diese ermöglicht eine kontinuierliche Änderung der Umlenkgeschwindigkeit in einem programmierbaren Takt. Bei der Wobble-Funktion wird der Mittenfrequenz eine Delta-Frequenz überlagert. Das Trägheitsmoment der Garnumlenkung kann durch einen kurzen Frequenzsprung ausgeglichen werden. Die Option ist besonders gut für Anwendungen mit elastischem Garn geeignet und verfügt über ein Wobble-Verhältnis mit Zufallsprinzip.

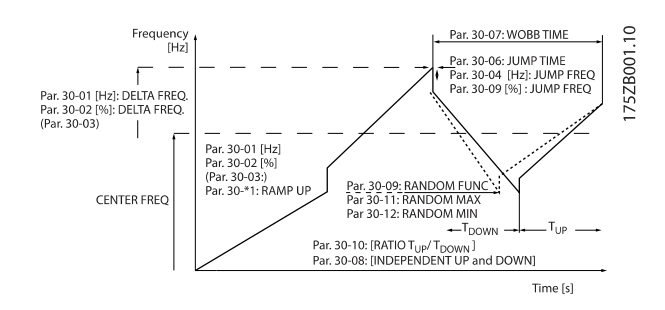

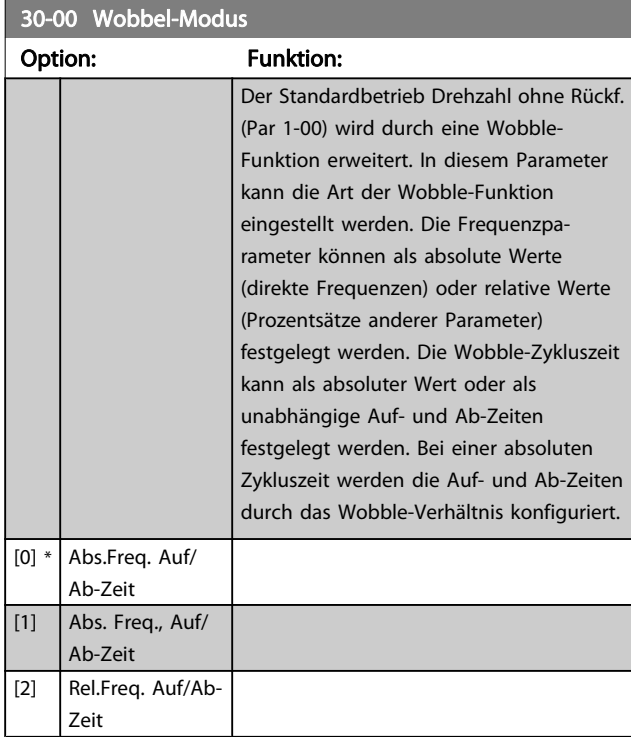

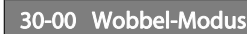

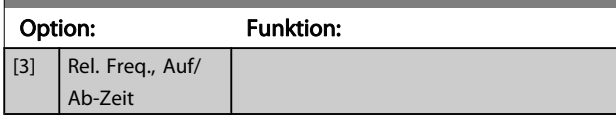

# **HINWEIS**

Dieser Parameter kann bei laufendem Motor eingestellt werden.

# **HINWEIS**

Die Einstellung der "Mittenfrequenz" erfolgt anhand der normalen Parameter zur Sollwertverarbeitung (siehe Parametergruppe 3-1\*).

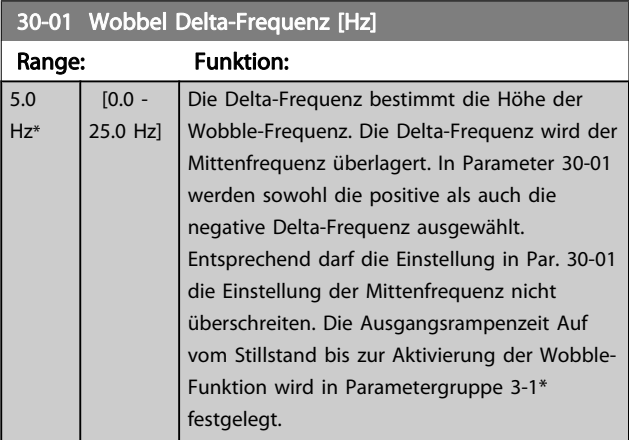

### 30-02 Wobbel Delta-Frequenz [%]

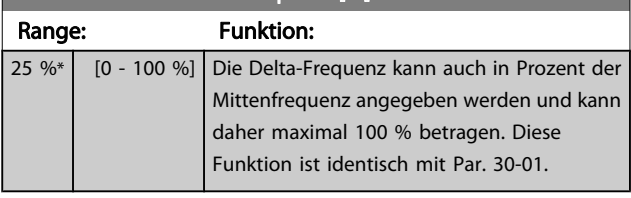

### 30-03 Wobbler Variable Skalierung

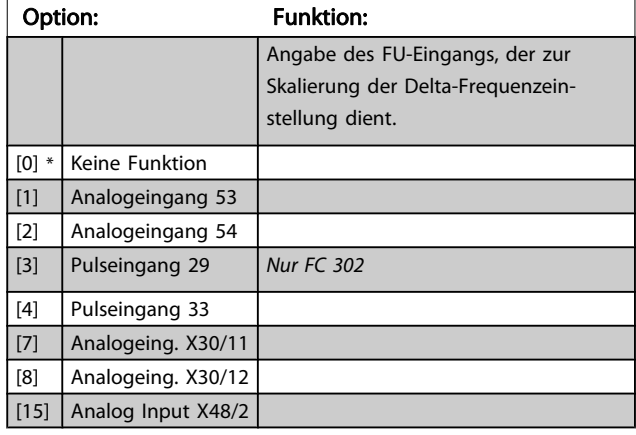

Danfoss

3 3

### Parameterbeschreibungen FC300-Programmierungshandbuch

Danfoss

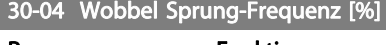

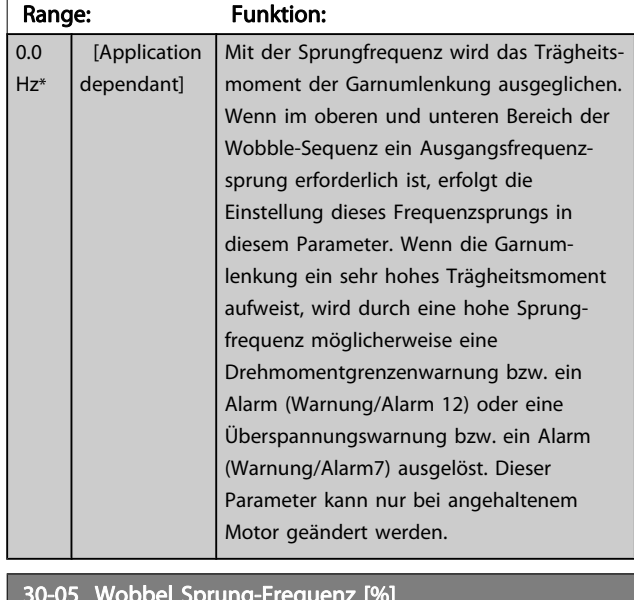

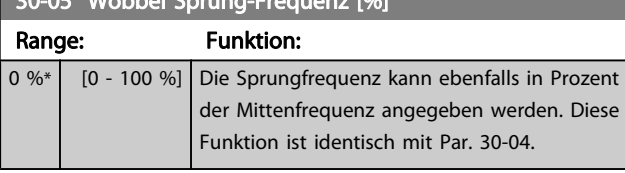

# 30-06 Wobbel Sprungzeit

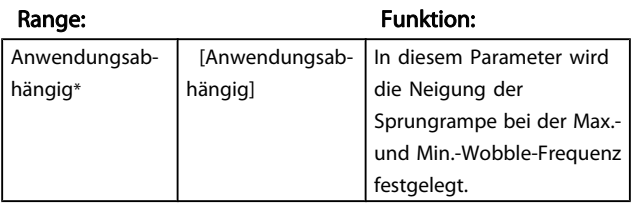

30-07 Wobbel-Sequenzzeit

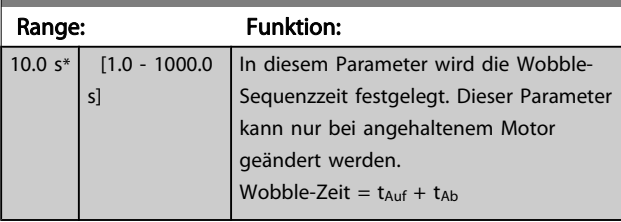

### 30-08 Wobbel Auf/Ab-Zeit

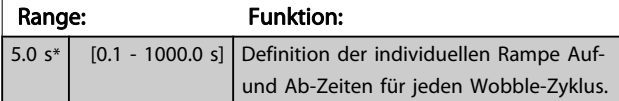

# 30-09 Wobbel-Zufallsfunktion

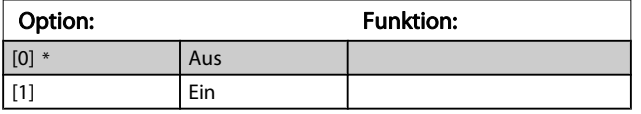

# 30-10 Wobbel-Verhältnis

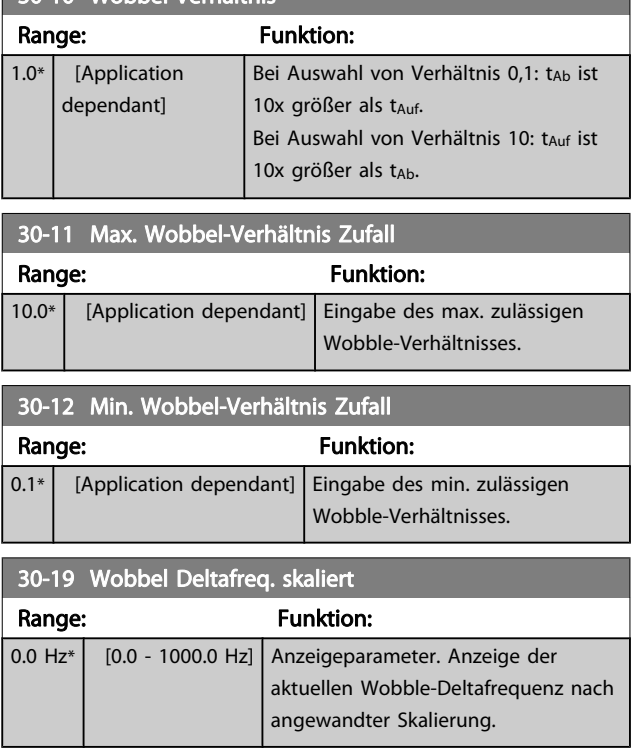

# 3.20.2 30-2\* Erw. Startfunktion

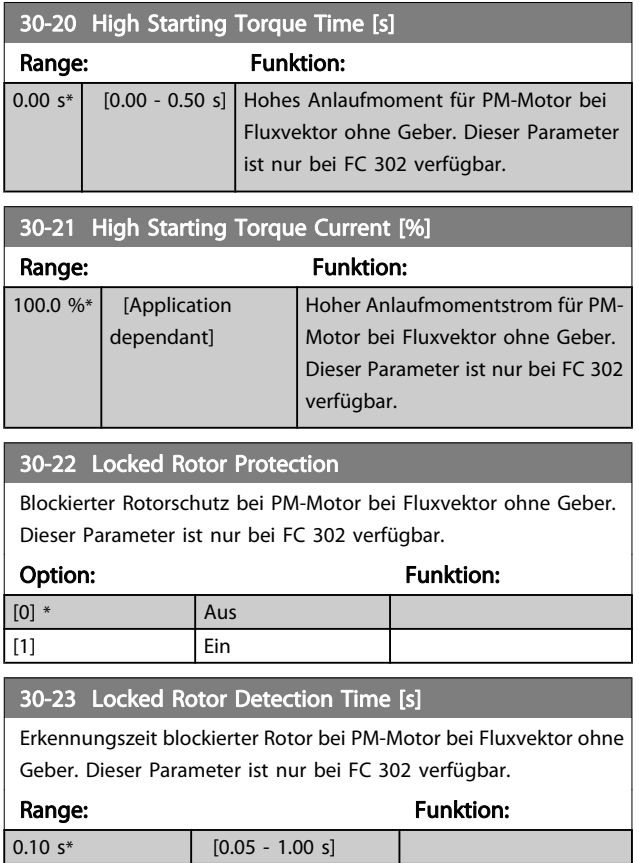

# 3.20.3 30-8\* Kompatibilität

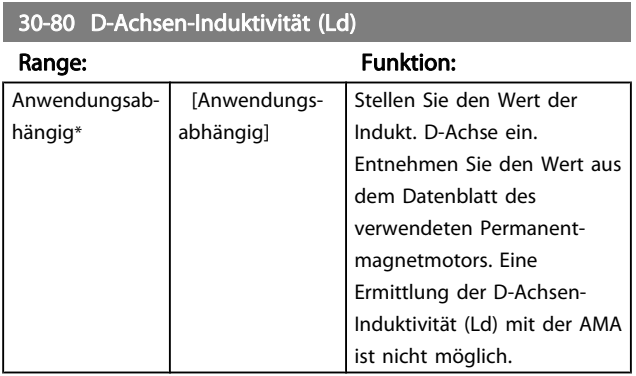

# 30-81 Bremswiderstand (Ohm)

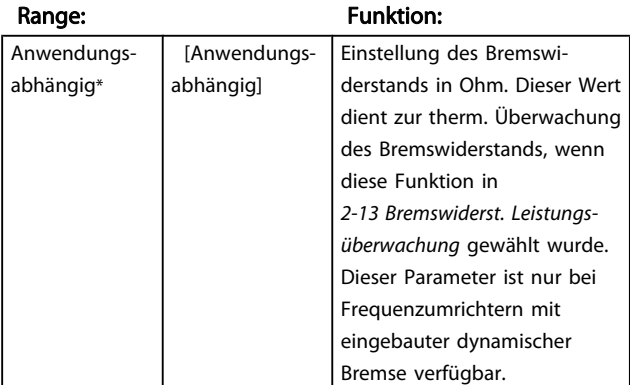

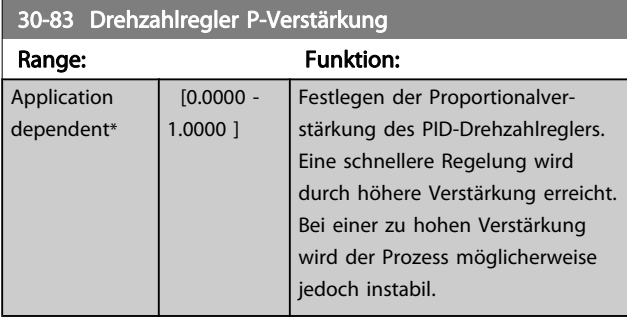

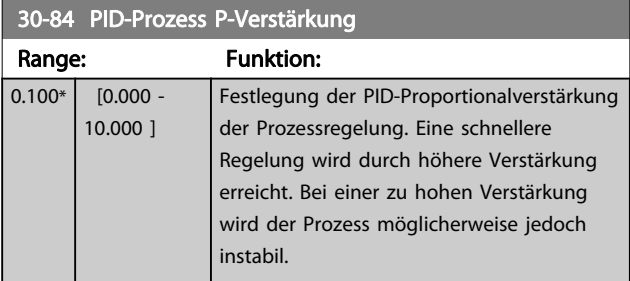

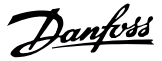

# 3.21 Parameter: 35-\*\* Fühlereingangsopt.

### 3.21.1 35-0\* Temp. Eingangsmodus (MCB 114)

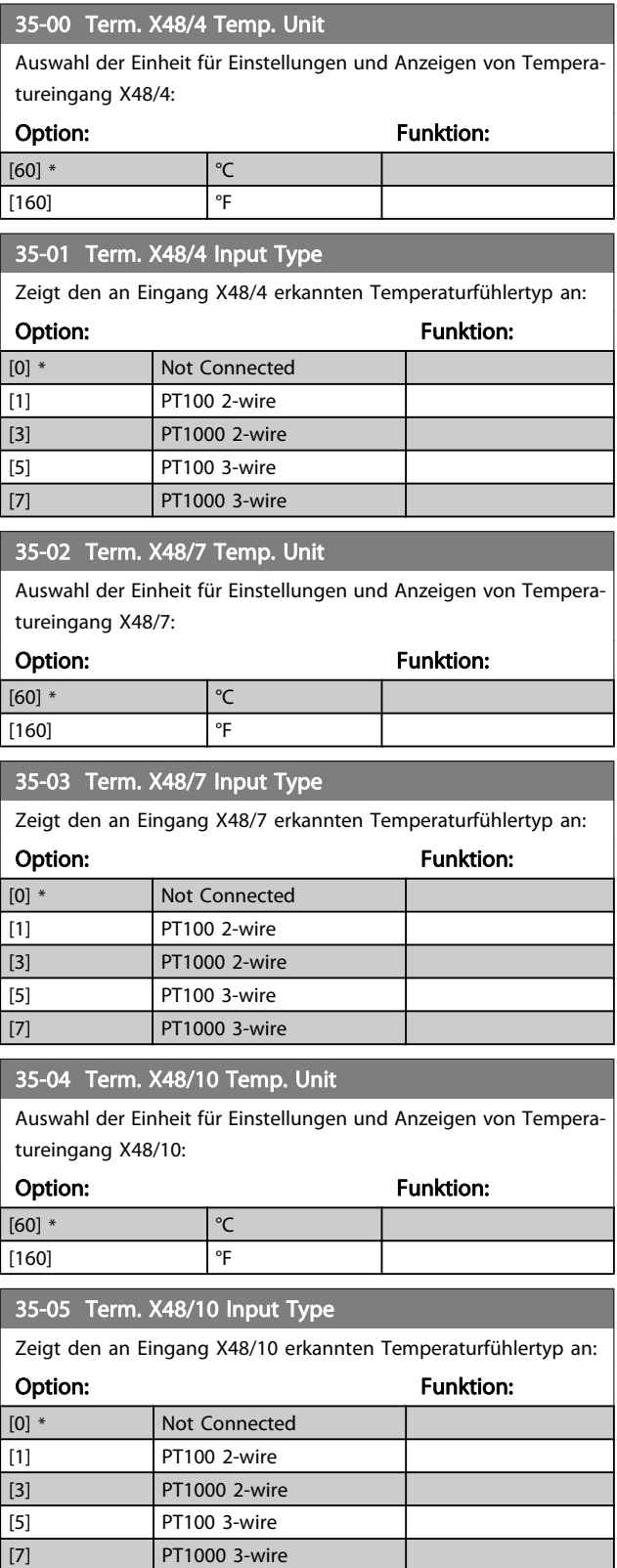

### 35-06 Temperature Sensor Alarm Function

Auswahl der Alarmfunktion:

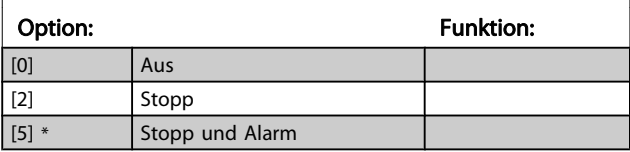

### 3.21.2 35-1\* Temp. Eingang X48/4 (MCB 114)

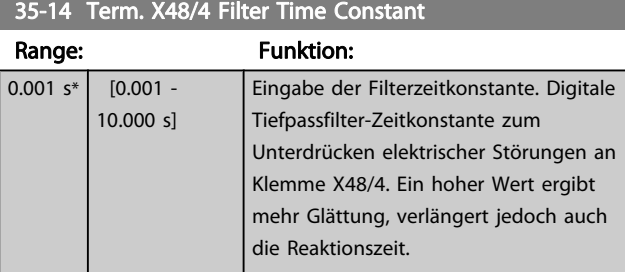

### 35-15 Term. X48/4 Temp. Monitor

Parameter zum Aktivieren oder Deaktivieren der Temperaturüberanzeige über Klemme X48/4. Die Temperaturgrenzen können in Par. 35-16 und Par. 35-17 eingestellt werden.

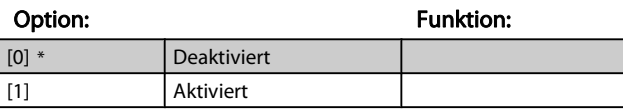

### 35-16 Term. X48/4 Low Temp. Limit

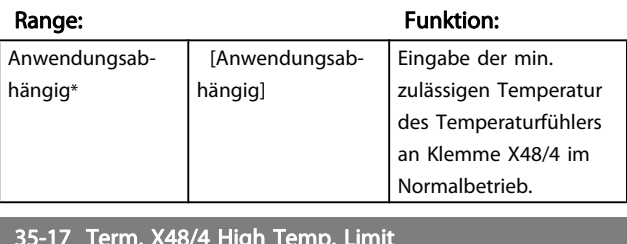

#### 35-17 Term. X48/4 High Temp. Limit

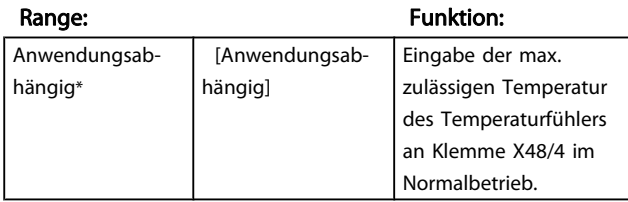

### 3.21.3 35-2\* Temp. Eingang X48/7 (MCB 114)

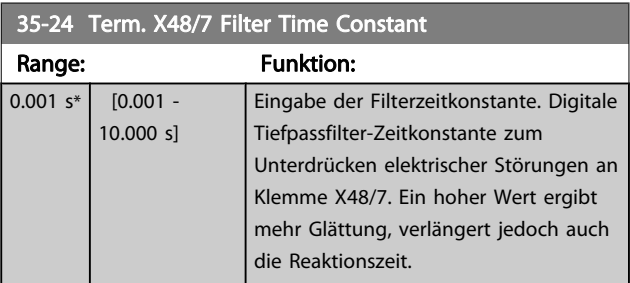

### 35-25 Term. X48/7 Temp. Monitor

Parameter zum Aktivieren oder Deaktivieren der Temperaturüberwachung an Klemme X48/7. Einstellung der Temperaturgrenzen in Par. 35-26 und 35-27.

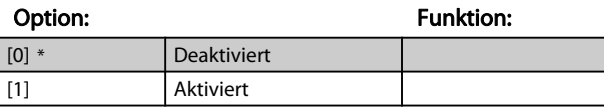

### 35-26 Term. X48/7 Low Temp. Limit

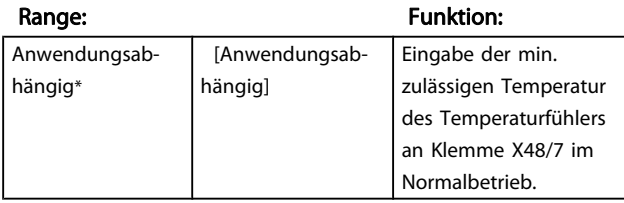

# 35-27 Term. X48/7 High Temp. Limit

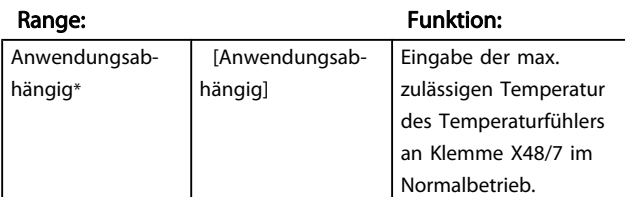

### 3.21.4 35-3\* Temp. Eingang X48/10 (MCB 114)

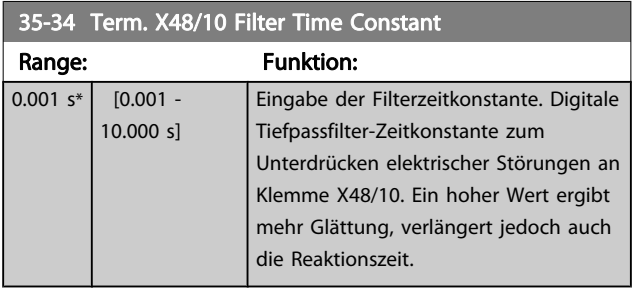

### 35-35 Term. X48/10 Temp. Monitor

Parameter zum Aktivieren oder Deaktivieren der Temperaturüberwachung an Klemme X48/10. Einstellung der Temperaturgrenzen in Par. 35-36/37.

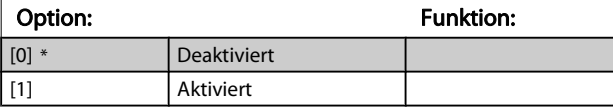

### 35-36 Term. X48/10 Low Temp. Limit

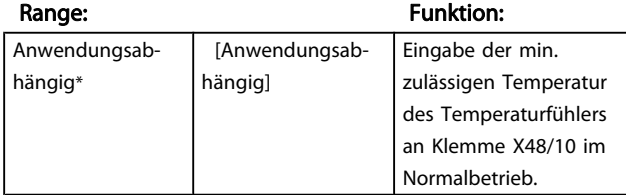

### 35-37 Term. X48/10 High Temp. Limit

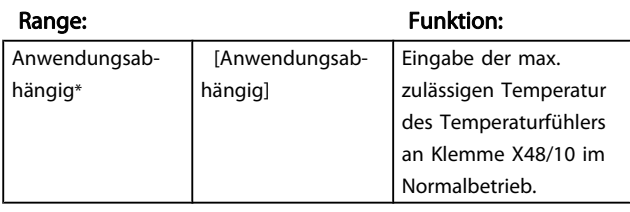

# 3.21.5 35-4\* Analogeingang X48/2 (MCB 114)

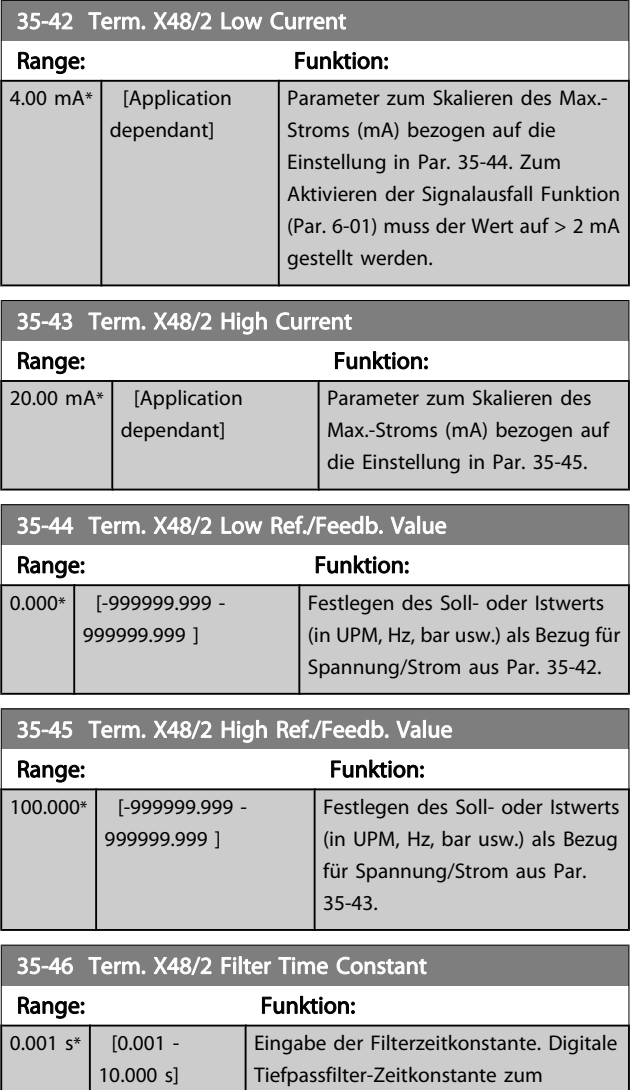

Unterdrücken elektrischer Störungen an Klemme X48/2. Ein hoher Wert ergibt mehr Glättung, verlängert jedoch auch die Reaktionszeit.

### Parameterlisten FC300-Programmierungshandbuch

# Danfoss

# 4 Parameterlisten

#### Baureihe FC

Alle = gilt für Baureihe FC 301 und FC 302 01 = gilt nur für FC 301 02 = gilt nur für FC 302

### Änderungen während des Betriebs

"WAHR" bedeutet, dass der Parameter während des Frequenzumrichterbetriebs geändert werden kann; "FALSCH" bedeutet, dass der Frequenzumrichter gestoppt werden muss, um Änderungen vorzunehmen.

### 4-Setup (4-Par. Sätze)

"All set-ups" (Alle Parametersätze): Der Parameter kann einzeln in jedem der vier Parametersätze eingestellt werden, d. h., ein einzelner Parameter kann vier verschiedene Datenwerte haben.

'1 set-up' (1 Parametersatz): der Datenwert ist in allen Parametersätzen gleich.

### Konvertierungsindex

Zeigt den Faktor, mit dem bei Lesen oder Schreiben über Buskommunikation der entsprechende Wert multipliziert werden muss, um den tatsächlichen Parameterwert zu erhalten.

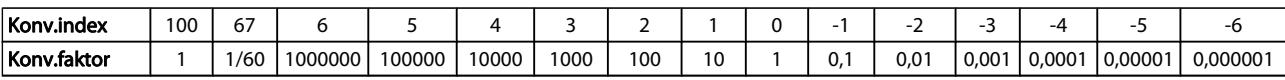

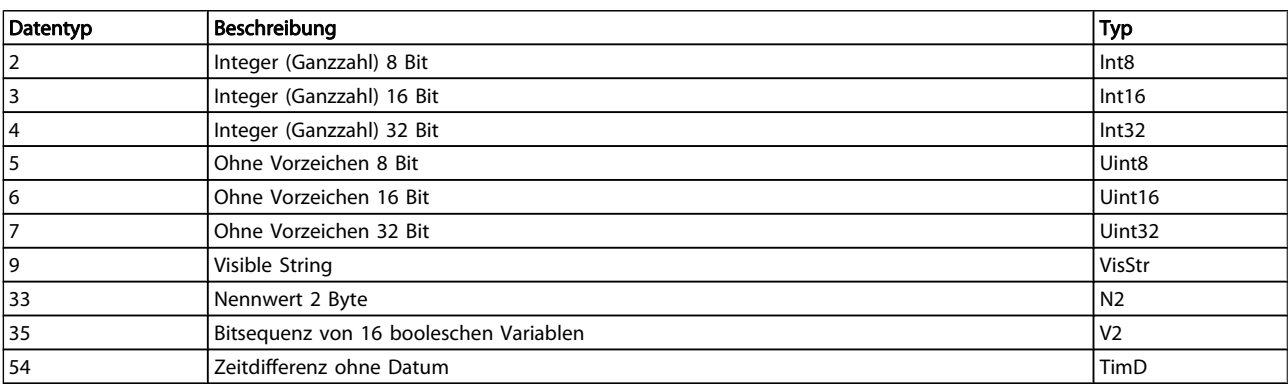

<u>4</u>

Danfoss

### 4.1.1 Aktive/inaktive Parameter in unterschiedlichen Frequenzumrichterbetriebsarten

 $+$  = aktiv

- = nicht aktiv

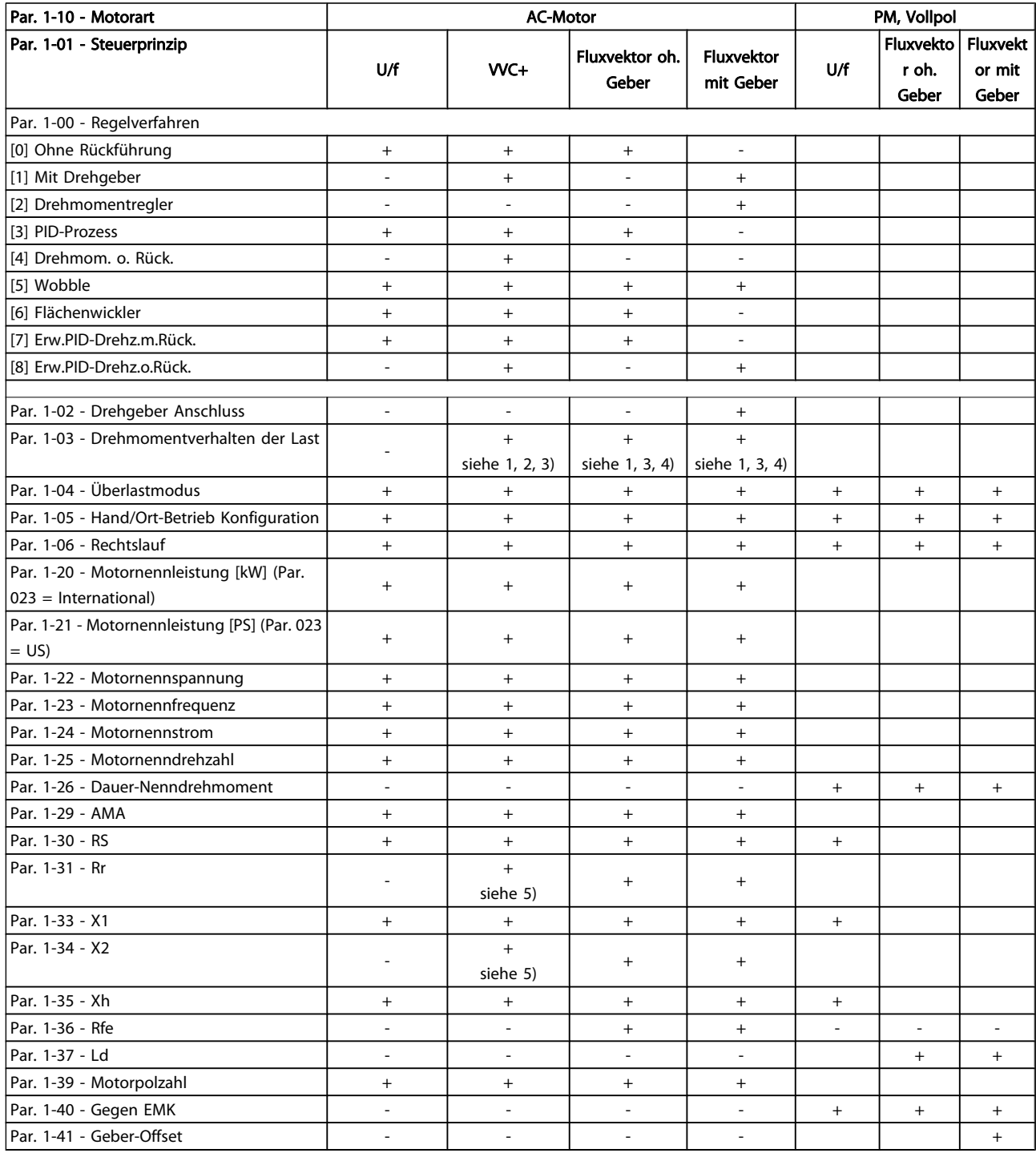

1) Konstant. Drehmom.

2) Quadr. Drehmoment

3) Automatische Energie Optimierung (AEO)

4) Konstante Leistung

5) Bei Motorfangschaltung verwendet

Danfoss

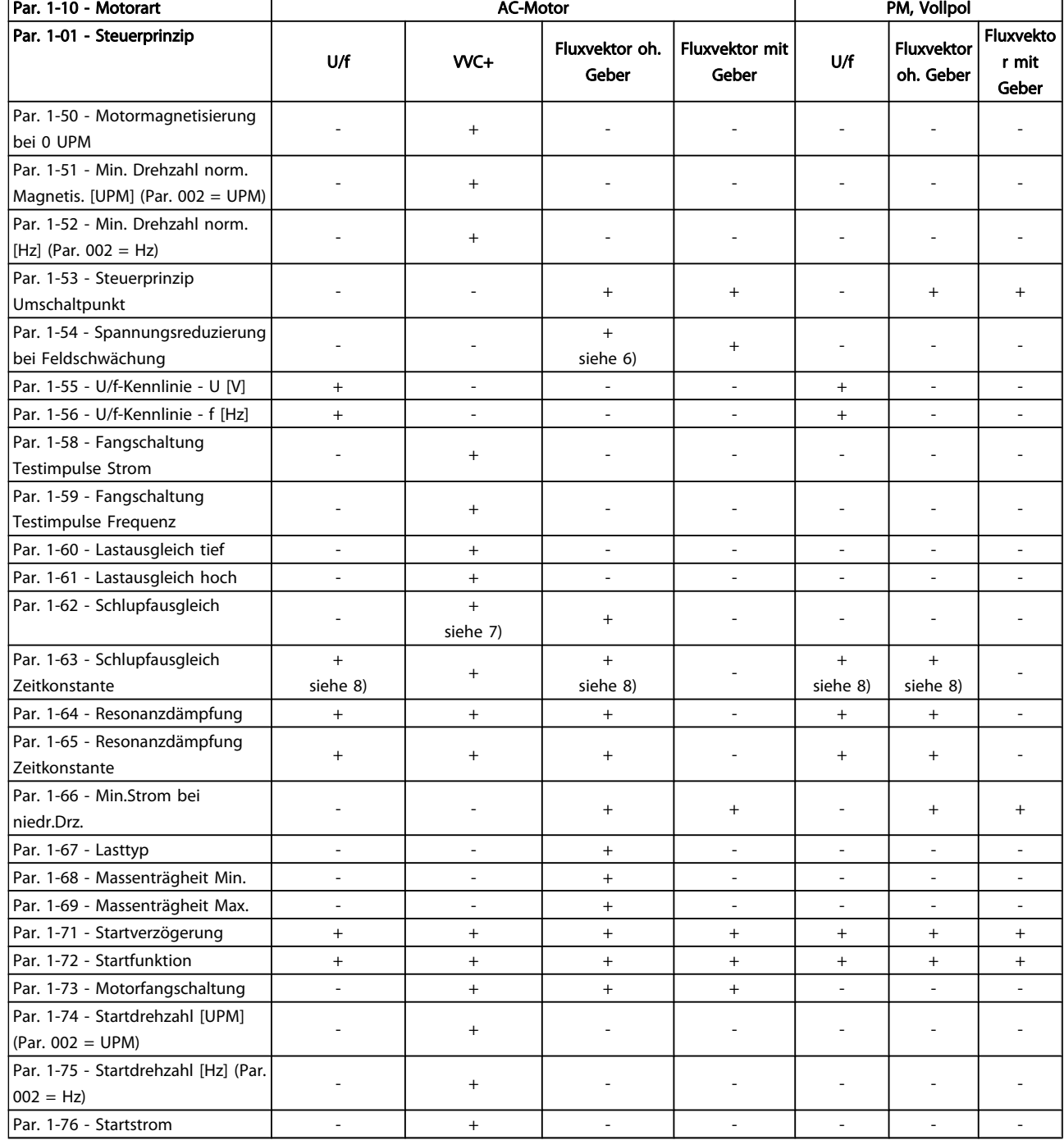

6) Verwendet, wenn in Par. 1-03 konstante Leistung

programmiert ist

7) Nicht verwendet, wenn Par. 1-03 = quadr. Drehmoment

8) Teil der Resonanzdämpfung

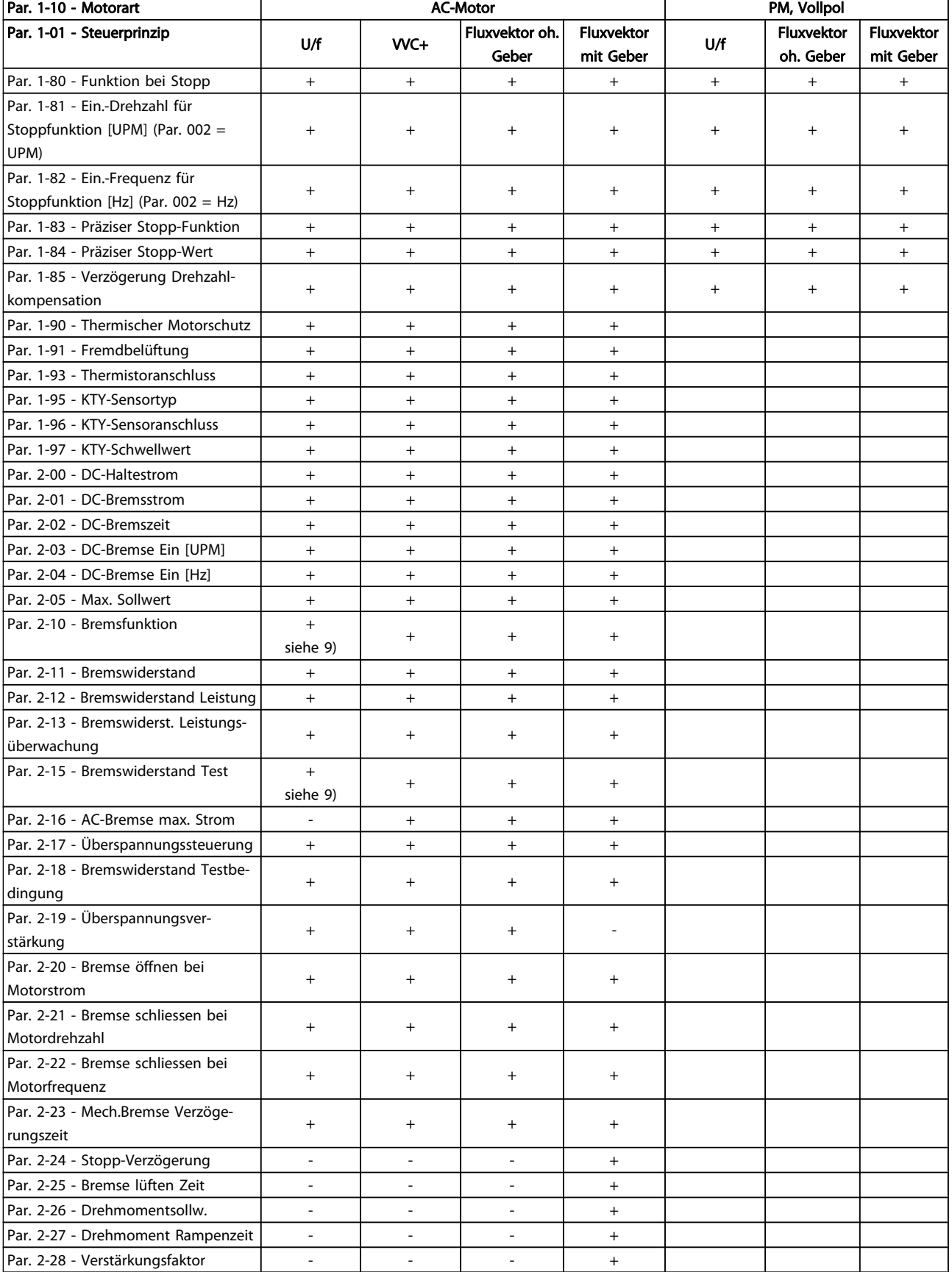

9) Nicht AC-Bremse

4 4

Danfoss

# 4.1.2 0-\*\* Betrieb/Display

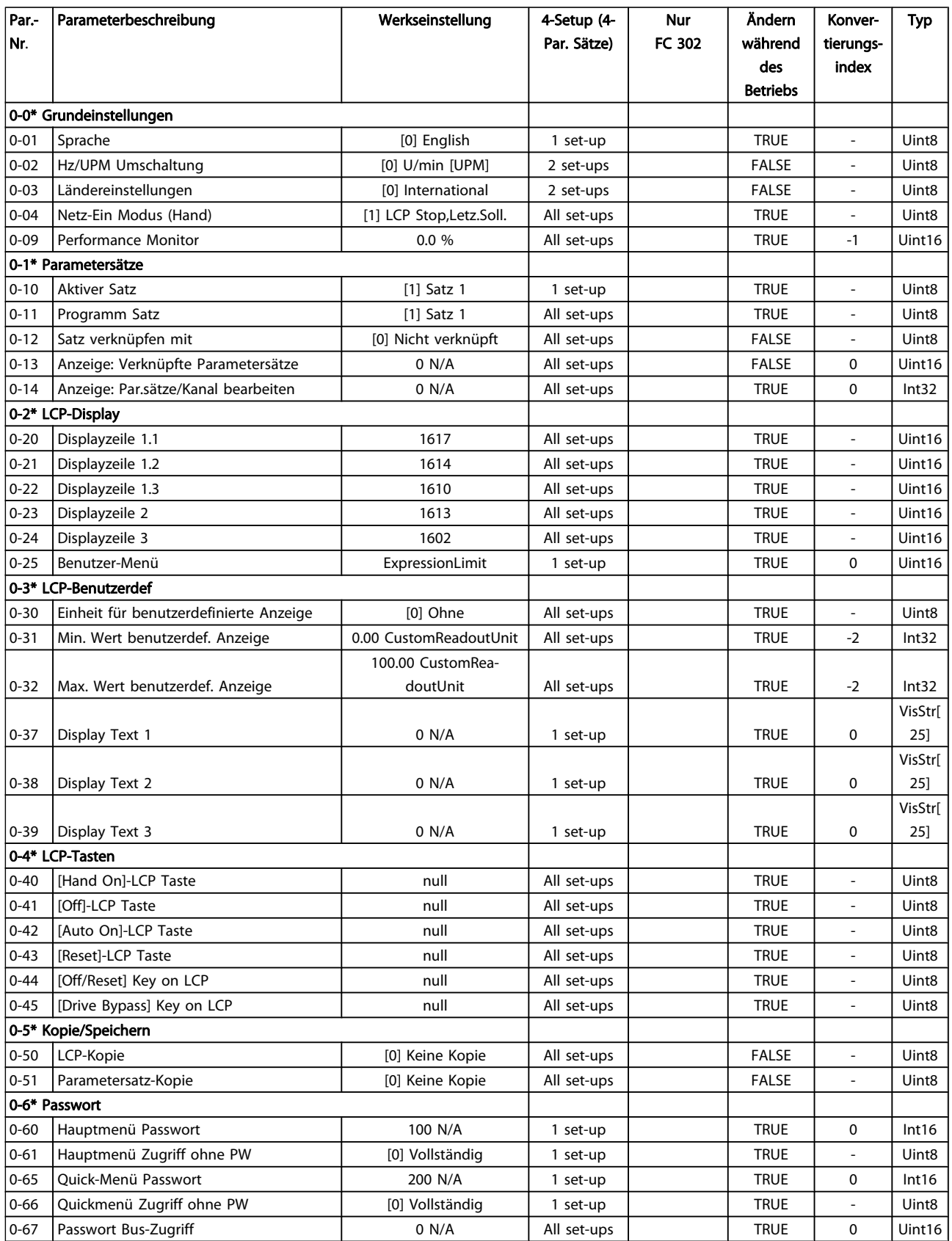

# Danfoss

# 4.1.3 1-\*\* Motor/Last

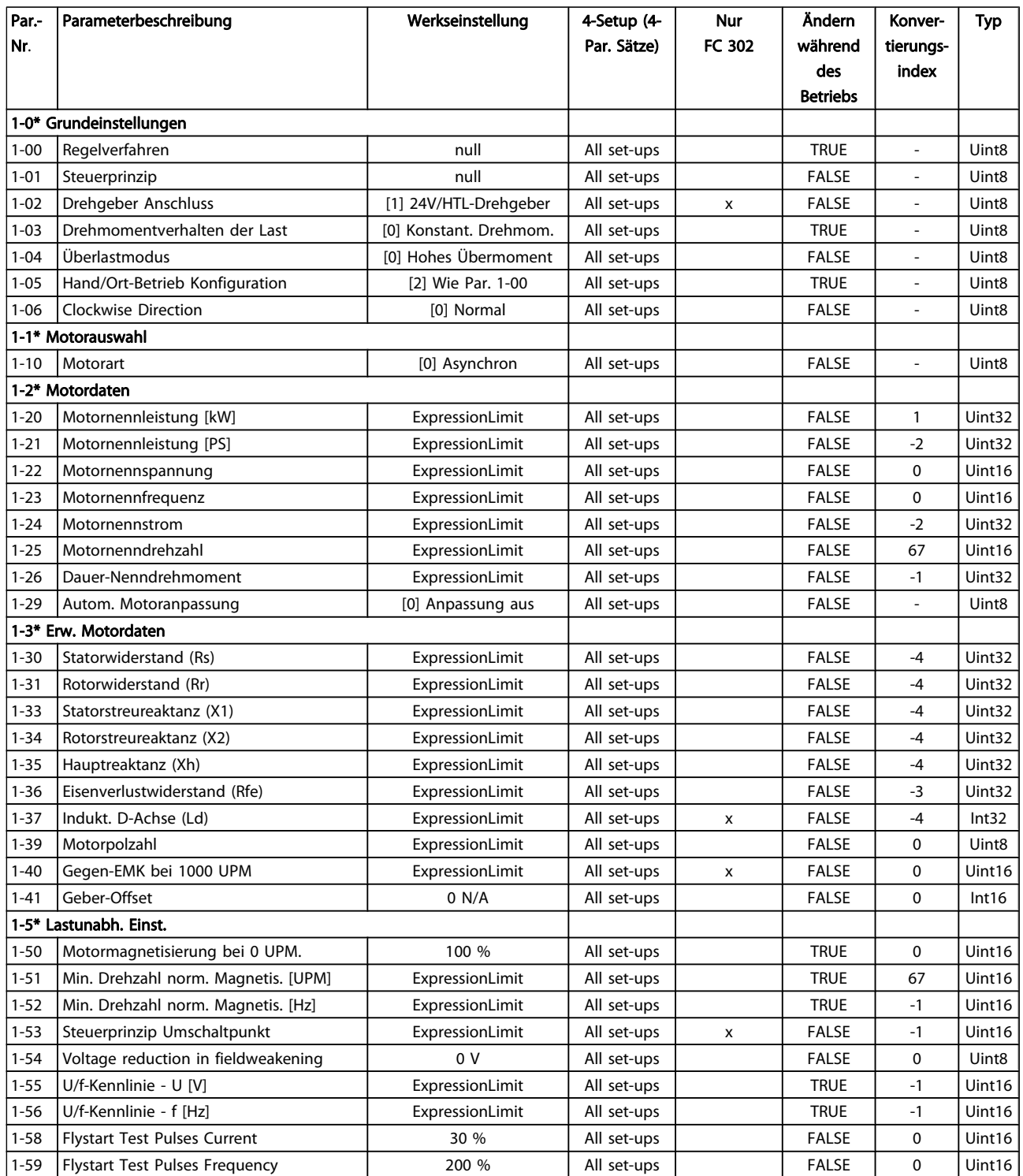

### Parameterlisten FC300-Programmierungshandbuch

Danfoss

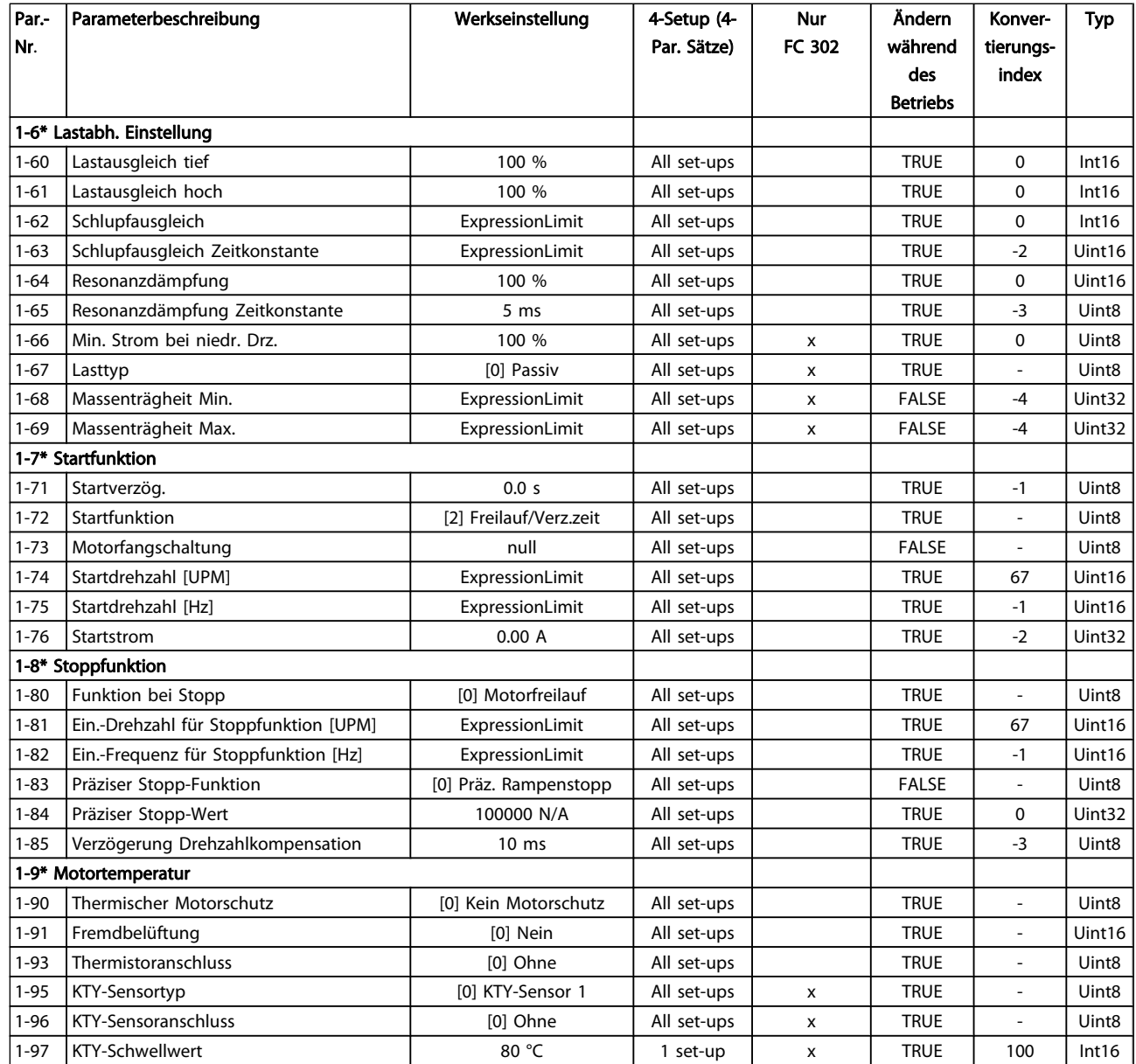

# 4.1.4 2-\*\* Bremsfunktionen

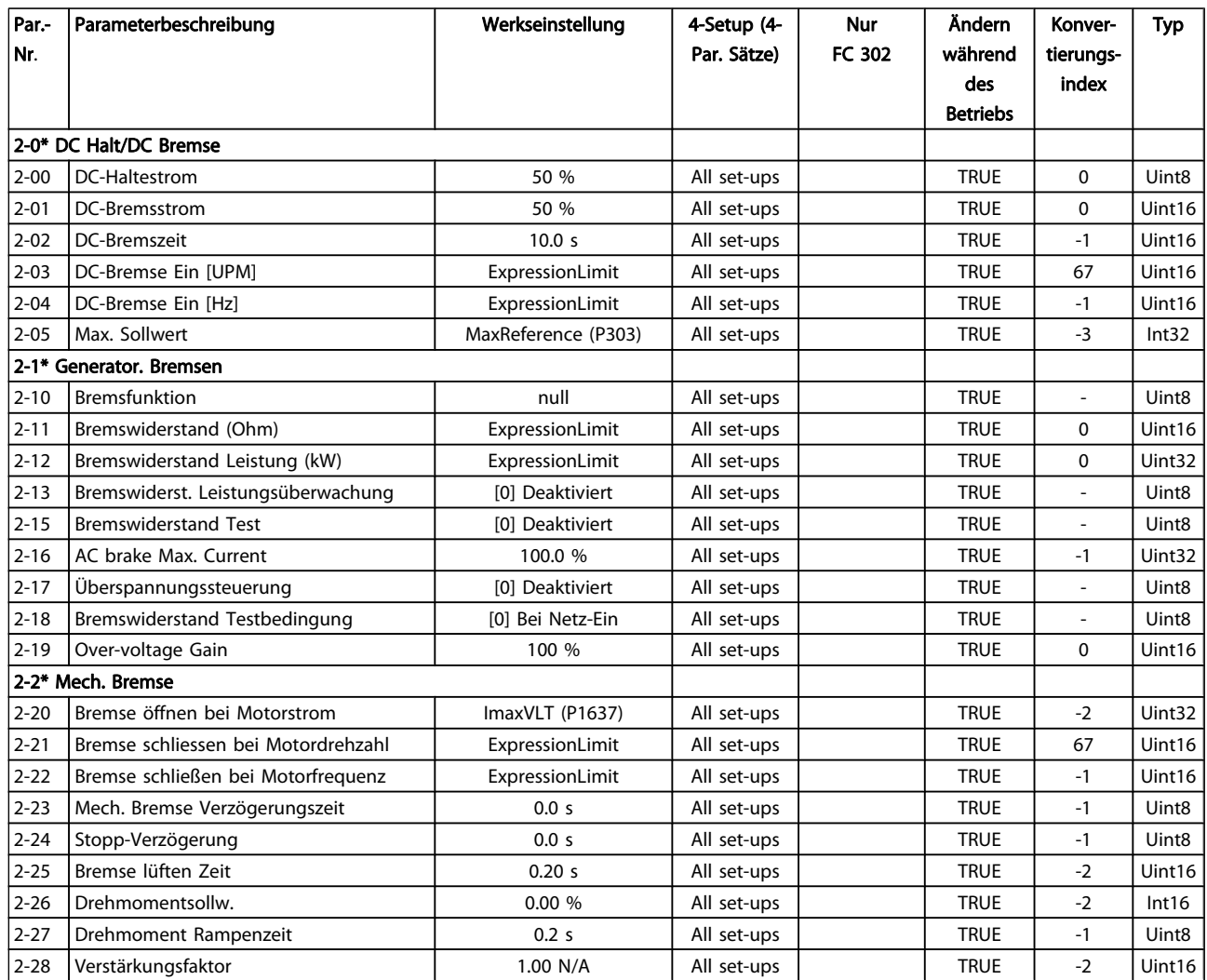

Danfoss

# 4.1.5 3-\*\* Sollwert/Rampen

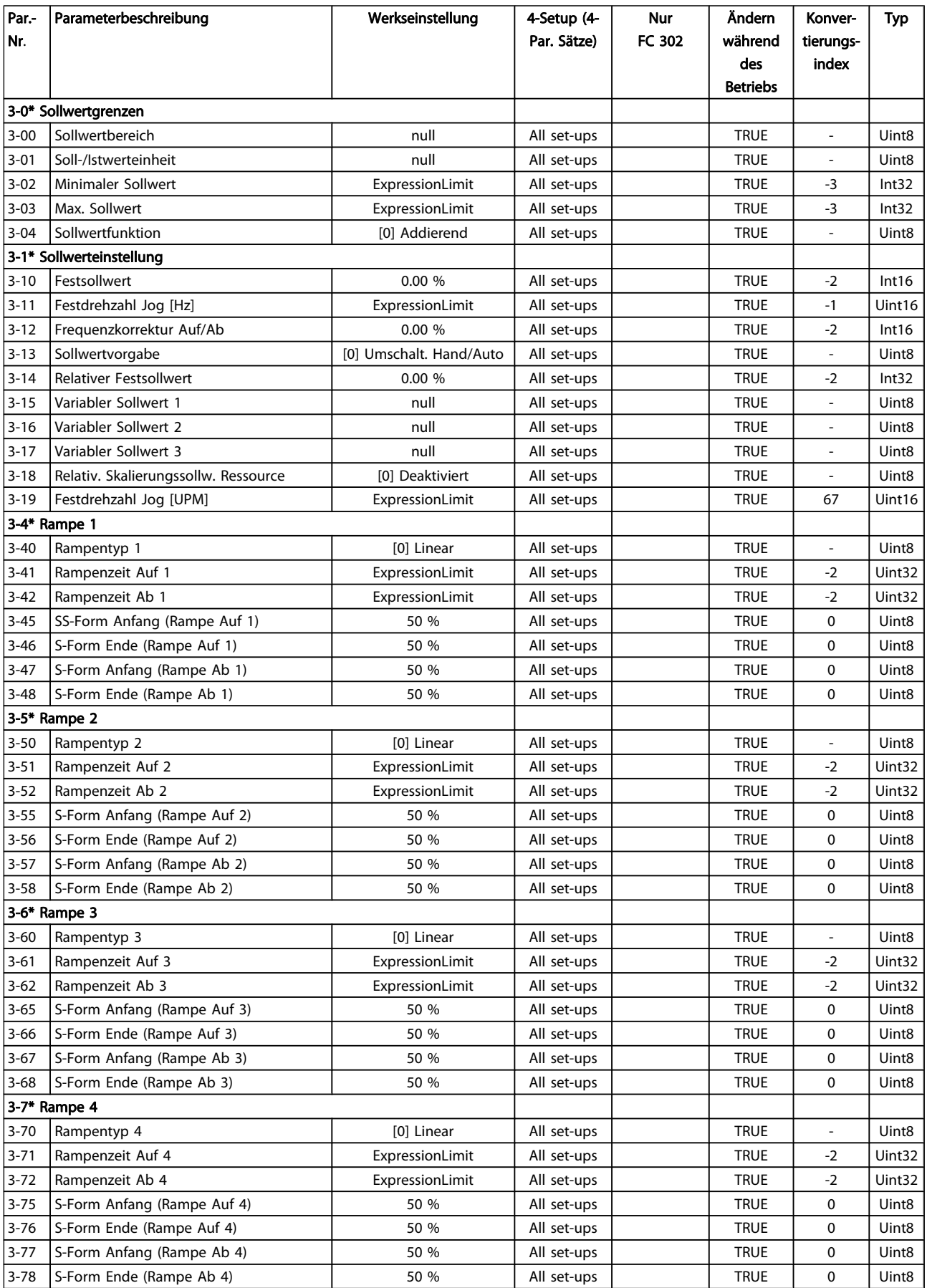

### Parameterlisten FC300-Programmierungshandbuch

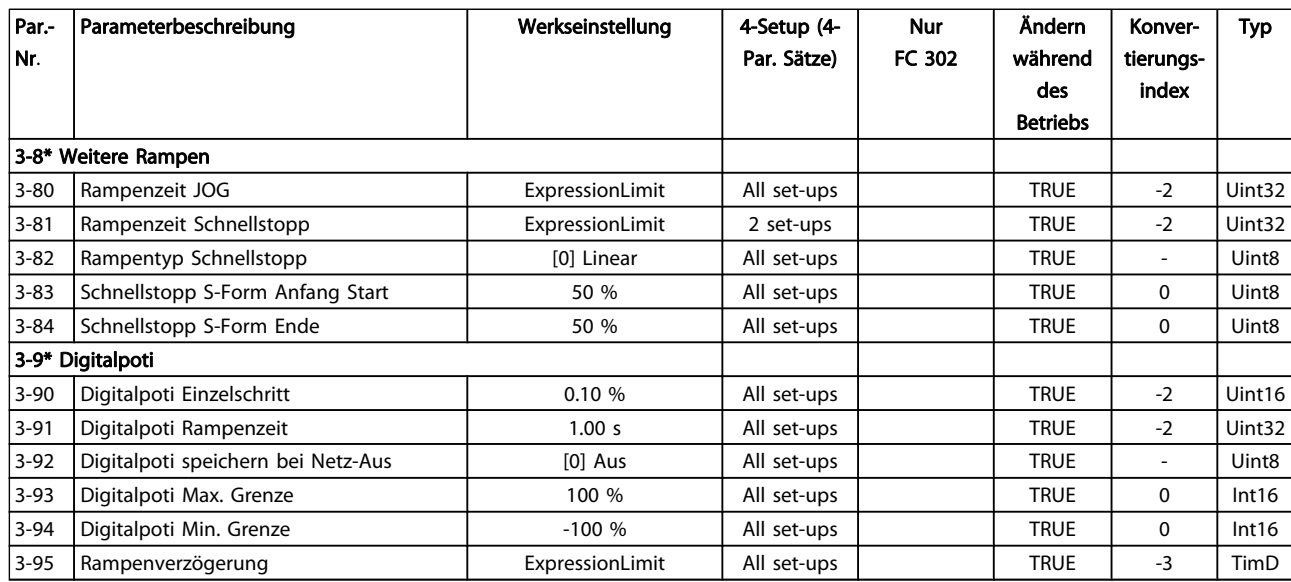

Danfoss

# 4.1.6 4-\*\* Grenzen/Warnungen

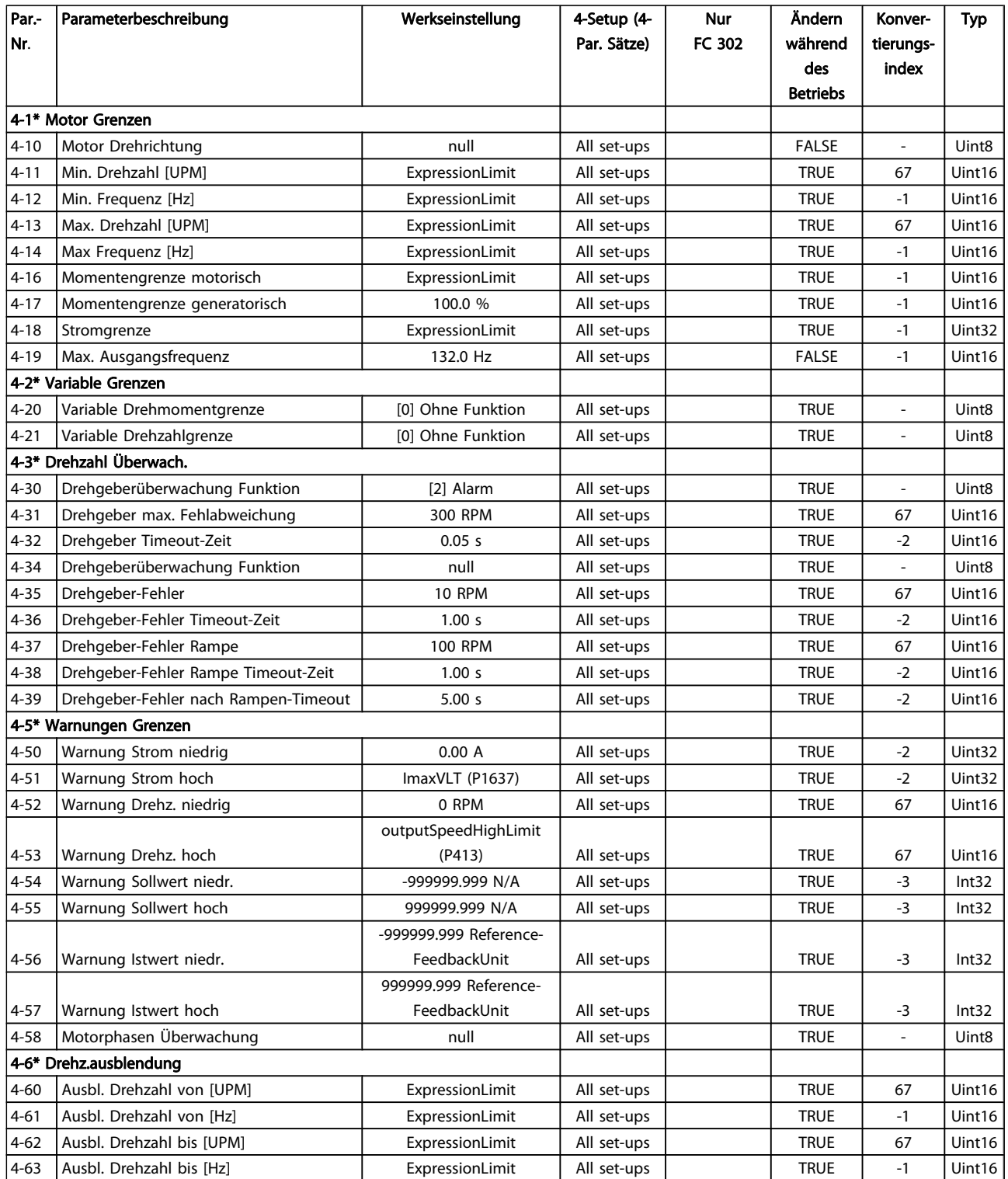
## 4.1.7 5-\*\* Digit. Ein-/Ausgänge

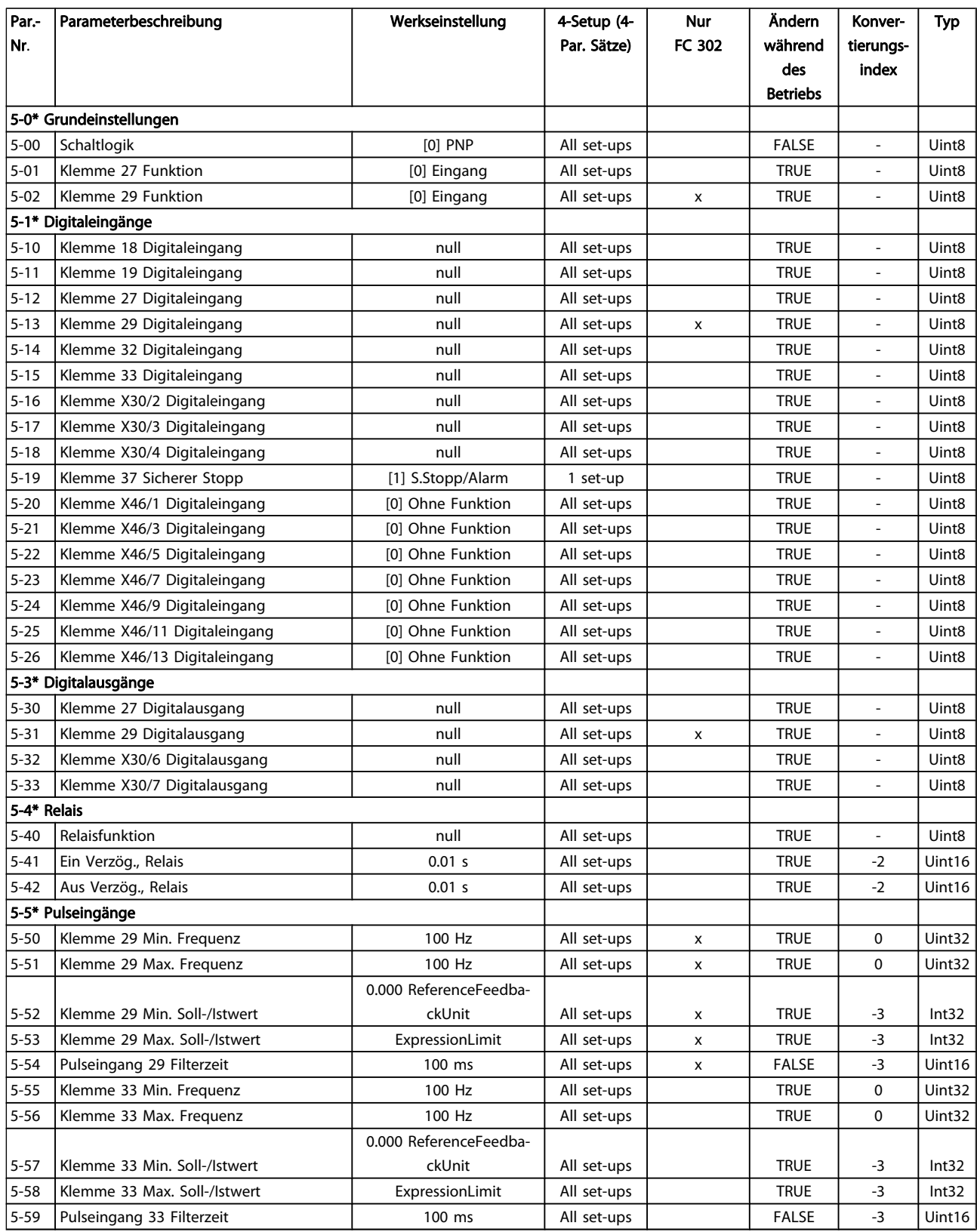

4 4

#### Parameterlisten FC300-Programmierungshandbuch

Danfvss

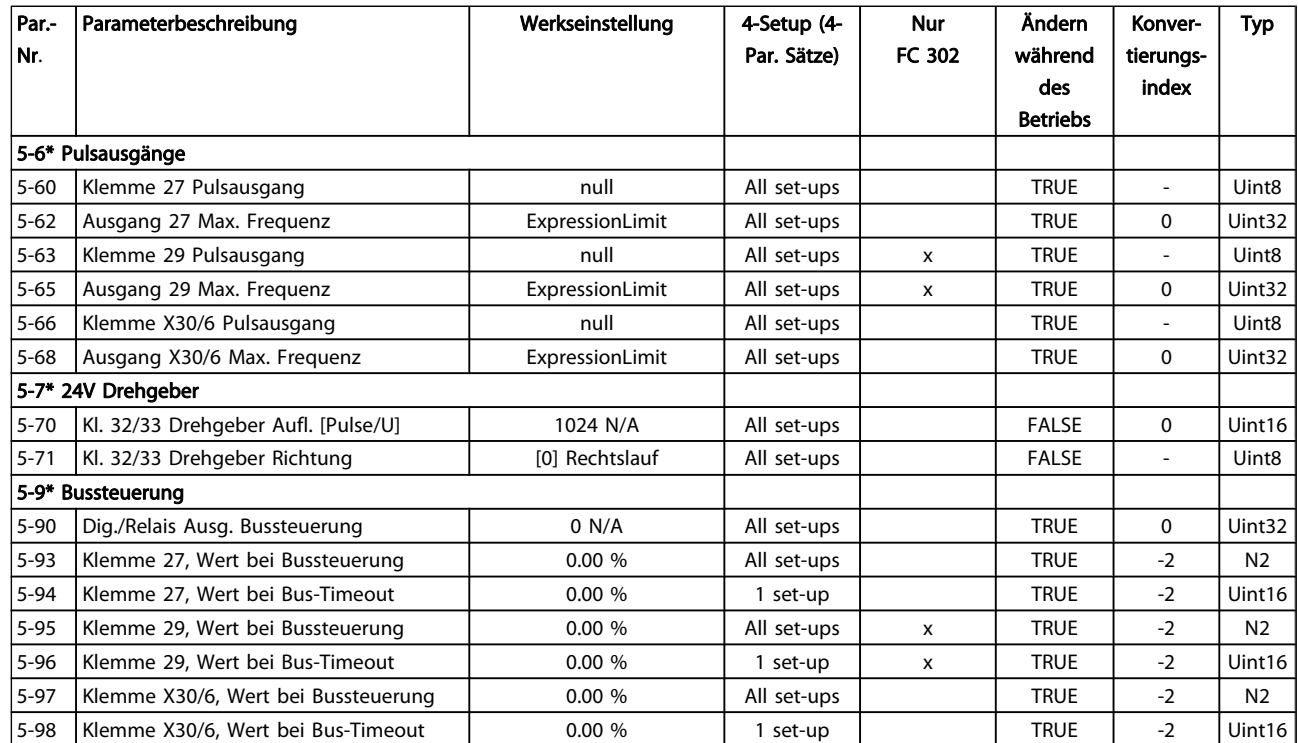

## 4.1.8 6-\*\* Analoge Ein-/Ausg.

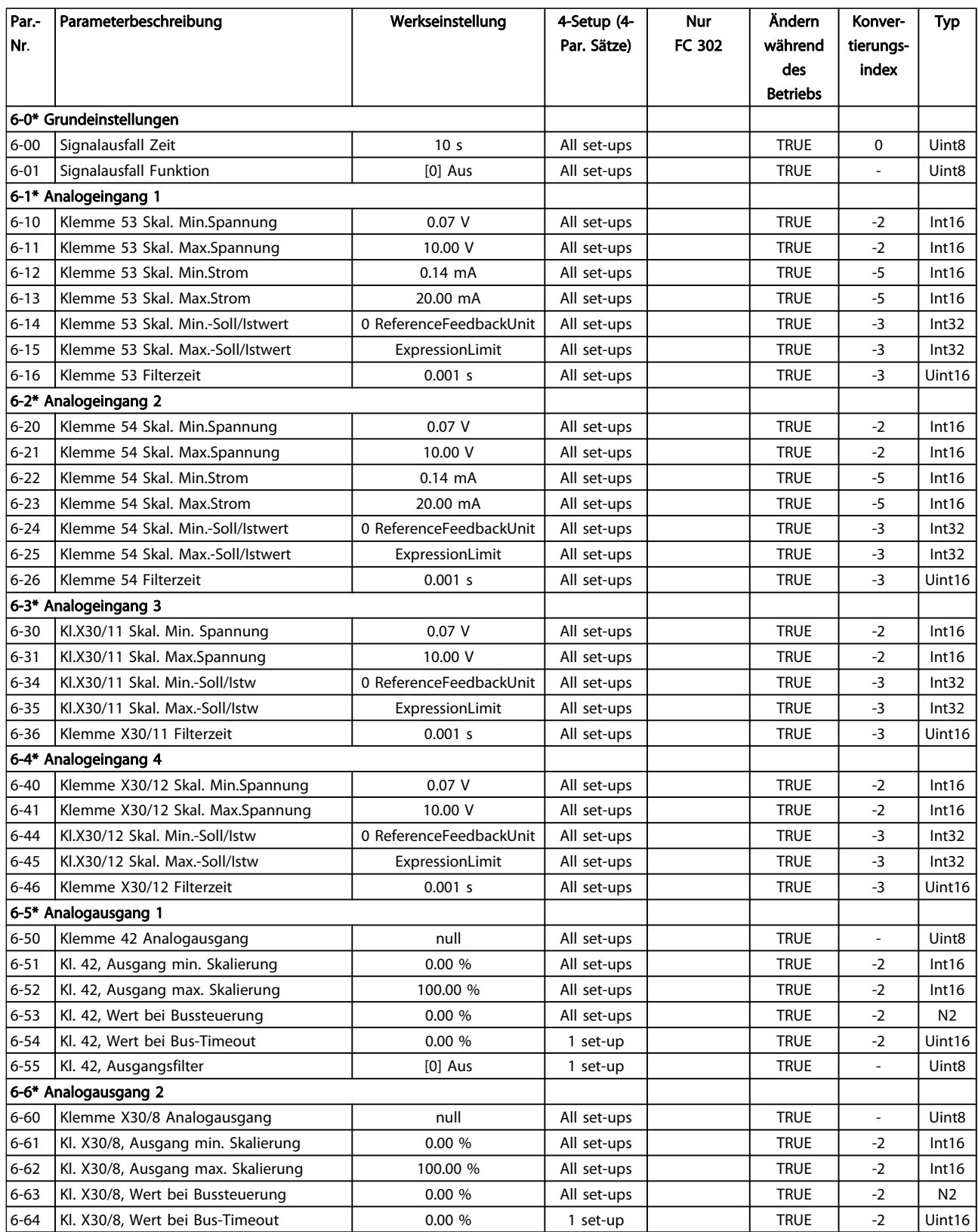

4 4

#### Parameterlisten FC300-Programmierungshandbuch

Danfoss

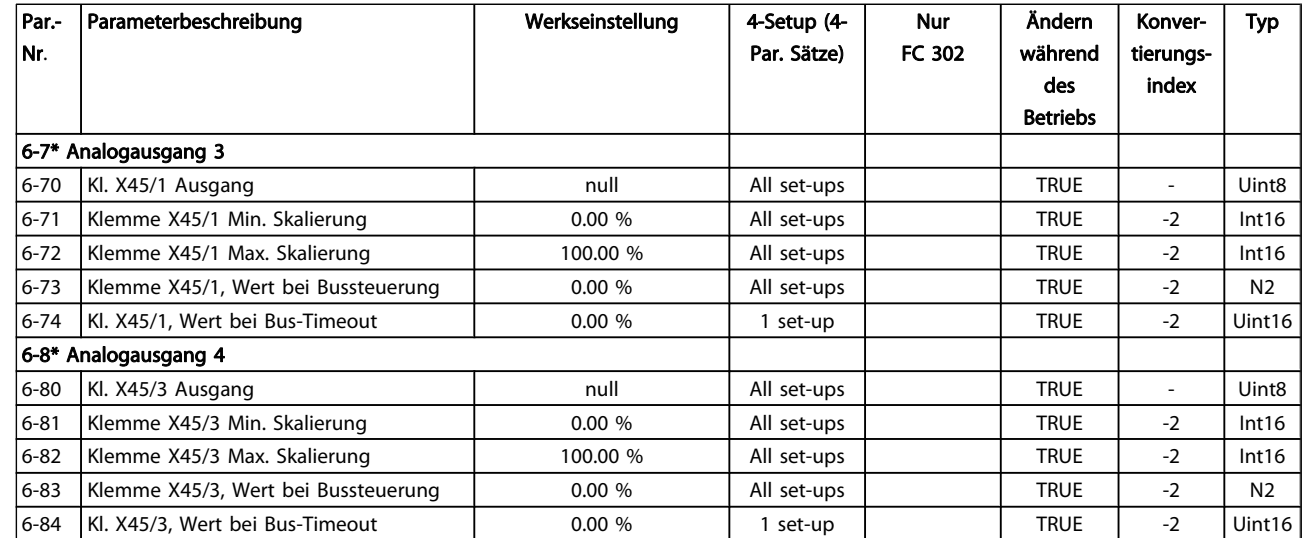

Danfoss

### 4.1.9 7-\*\* PID-Regler

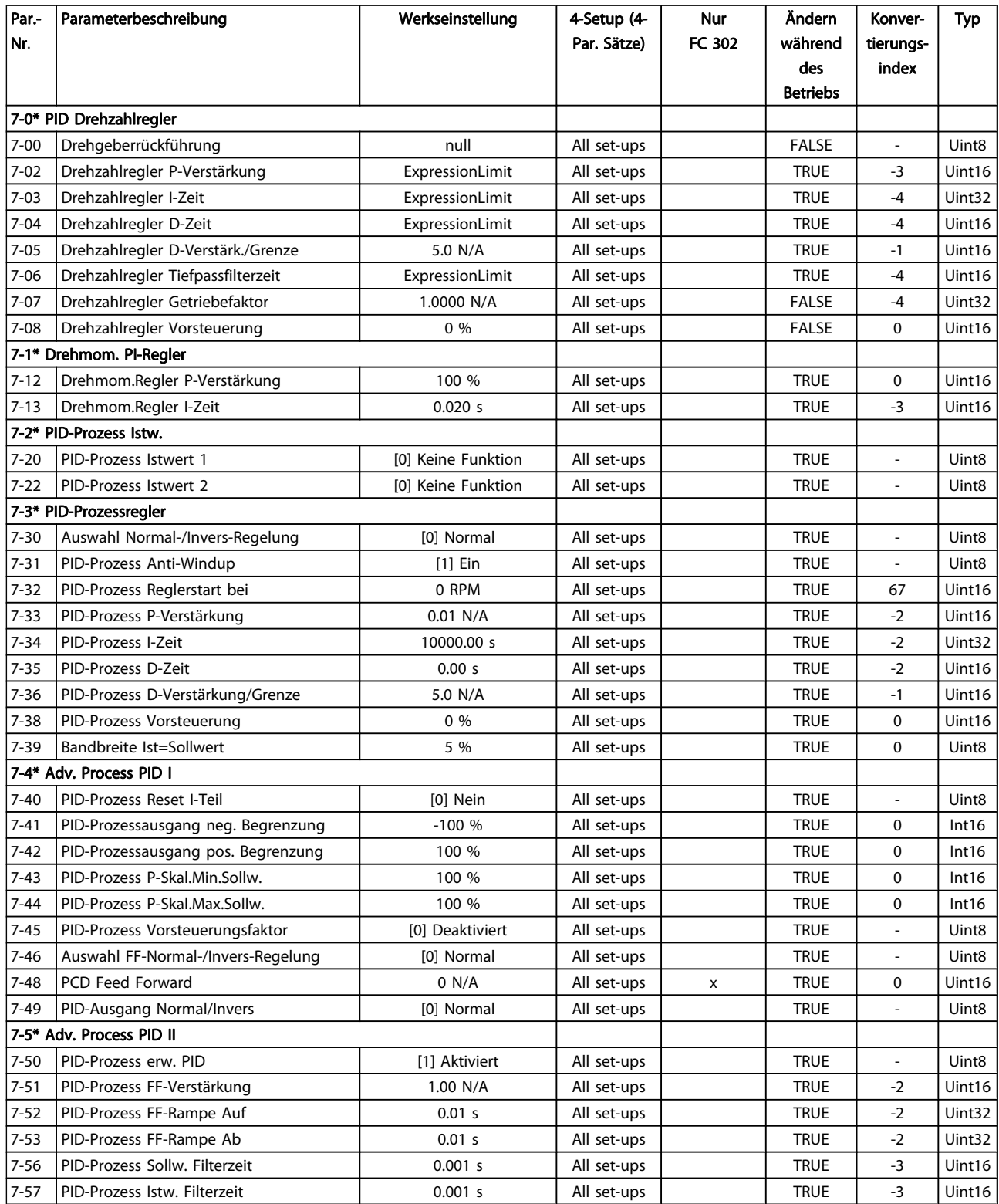

## 4.1.10 8-\*\* Opt./Schnittstellen

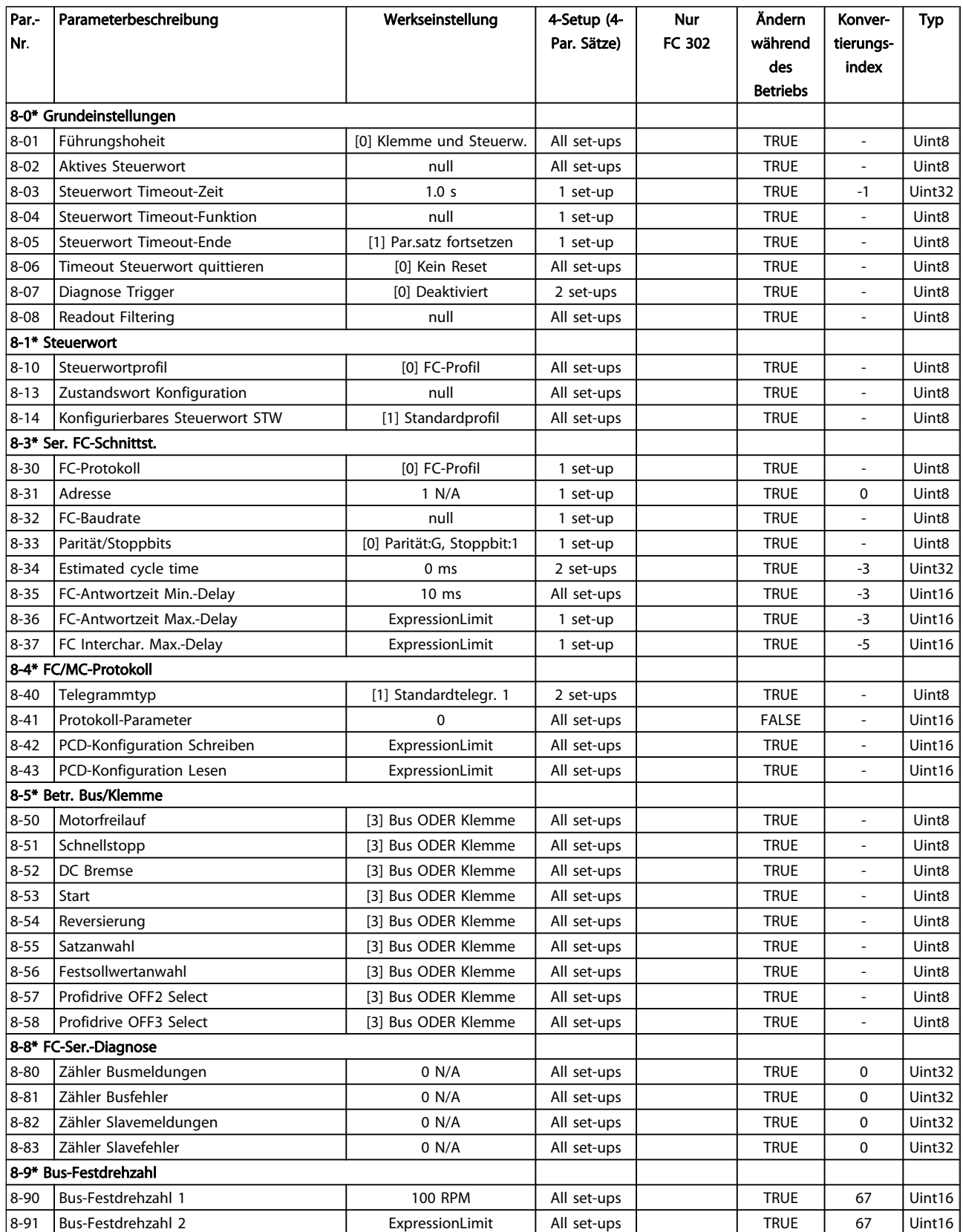

Danfoss

### 4.1.11 9-\*\* Profibus DP

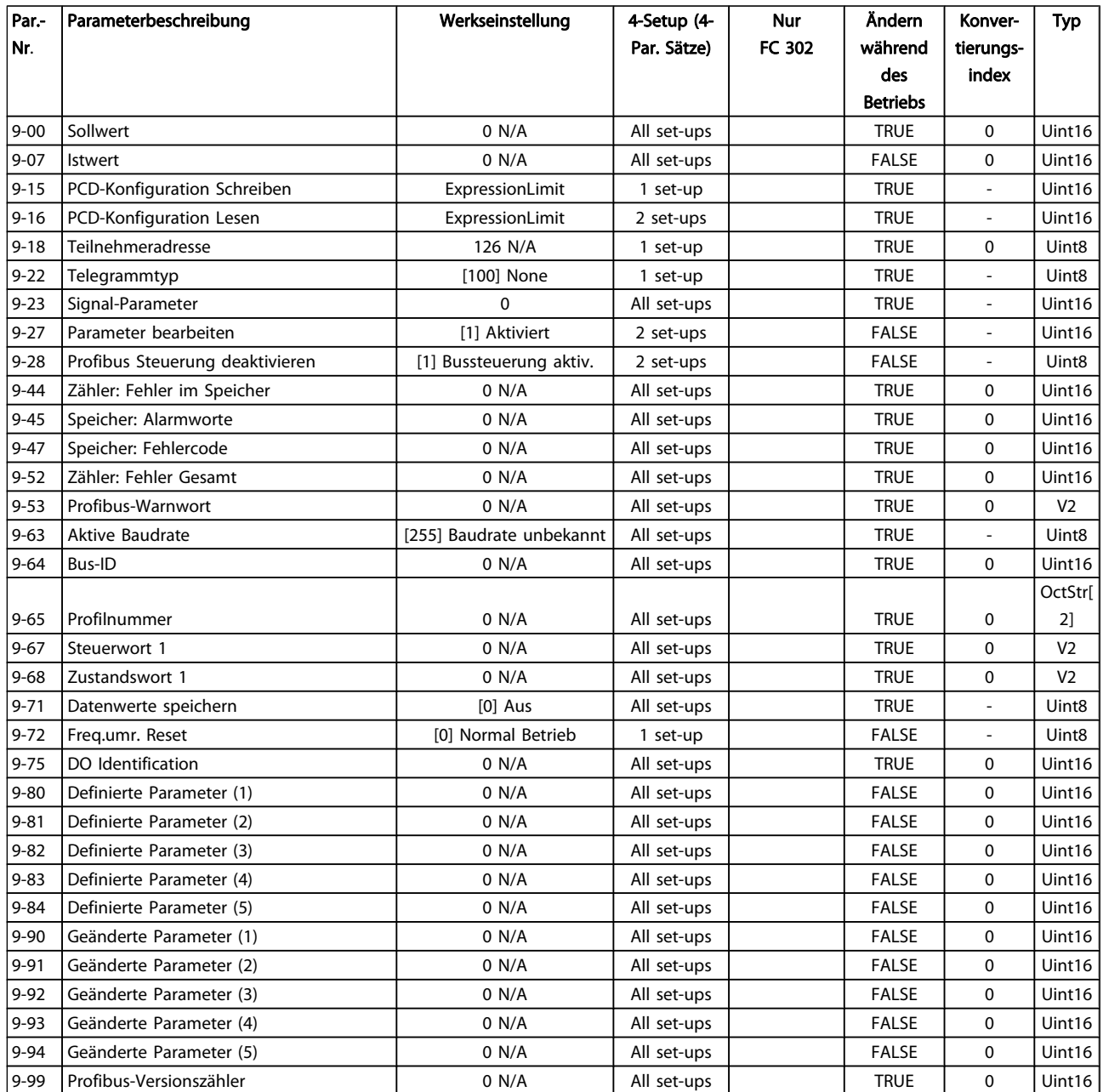

### 4.1.12 10-\*\* CAN/DeviceNet

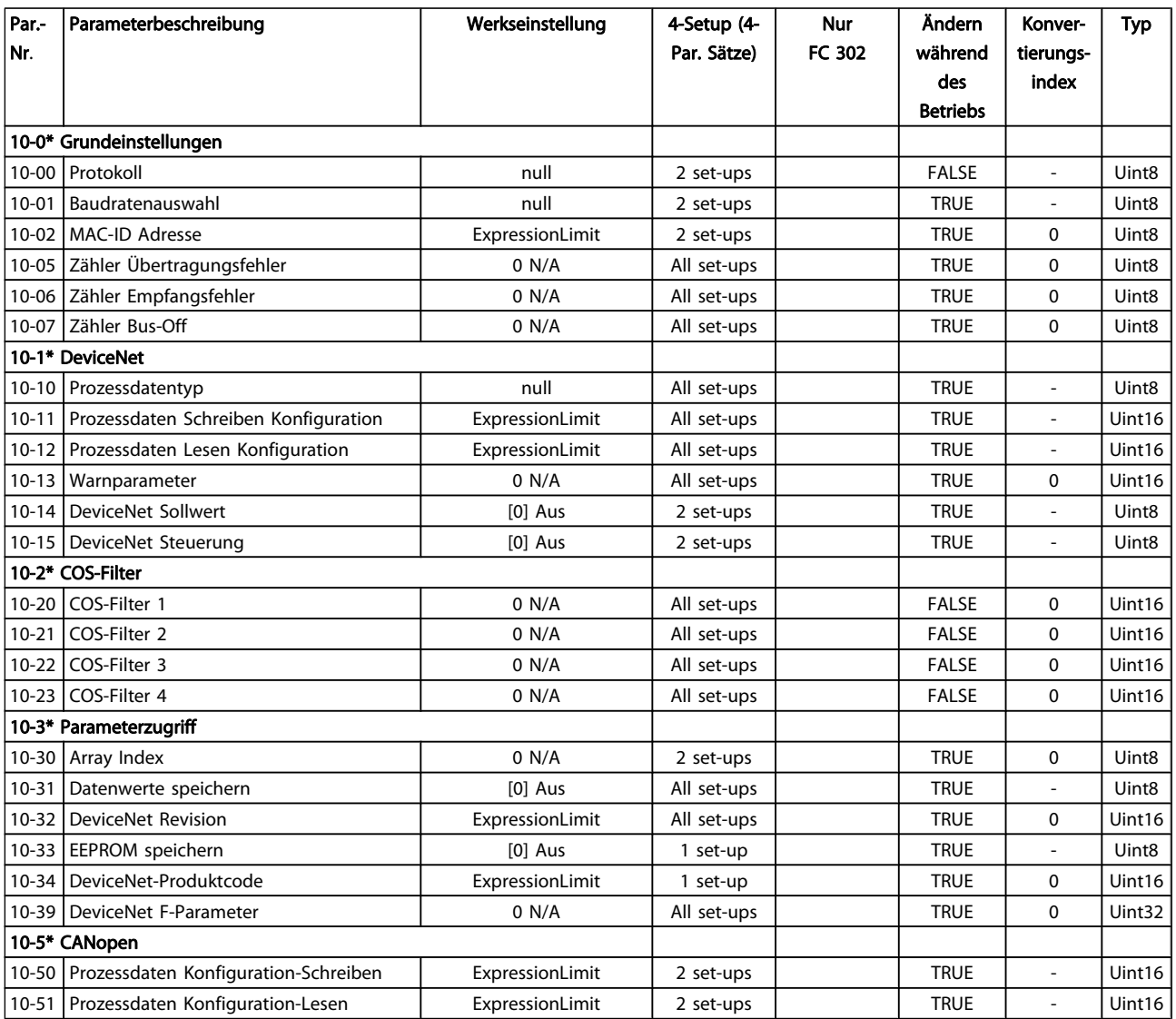

Danfoss

### 4.1.13 12-\*\* Ethernet

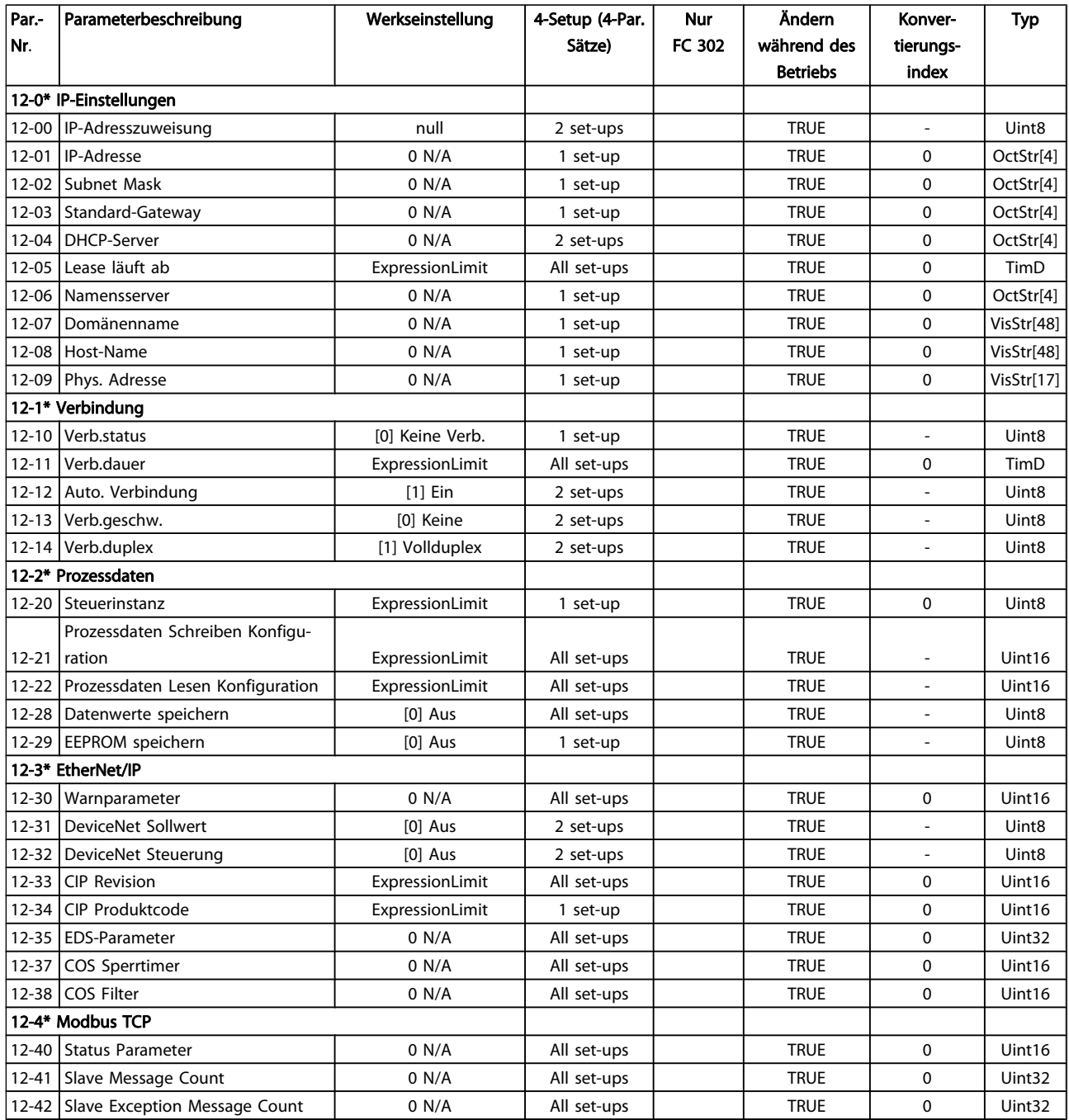

#### Parameterlisten FC300-Programmierungshandbuch

Danfoss

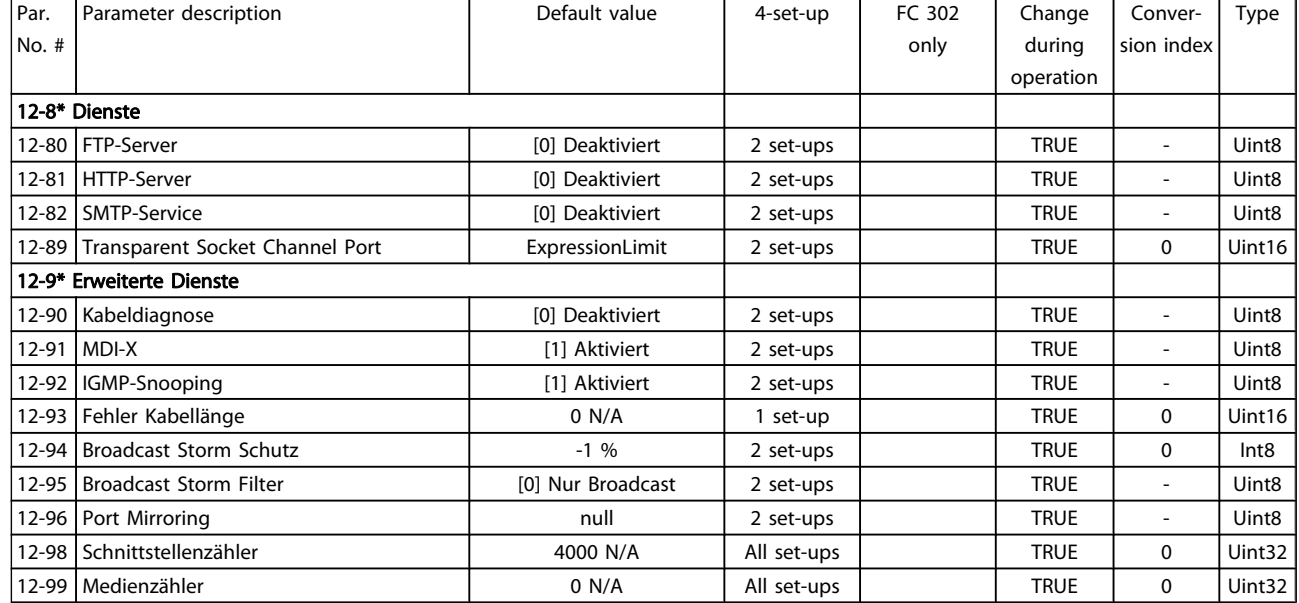

### 4.1.14 13-\*\* Smart Logic

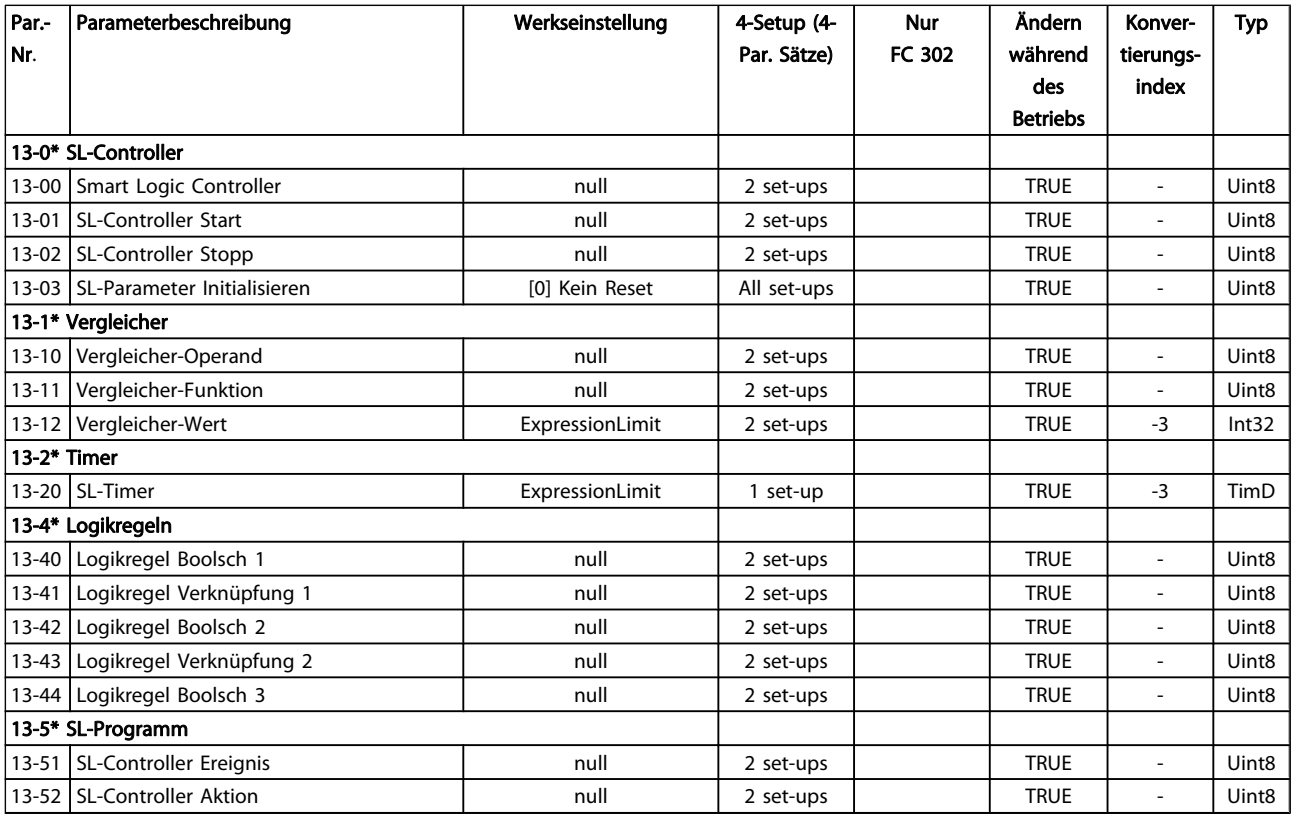

4 4

### 4.1.15 14-\*\* Sonderfunktionen

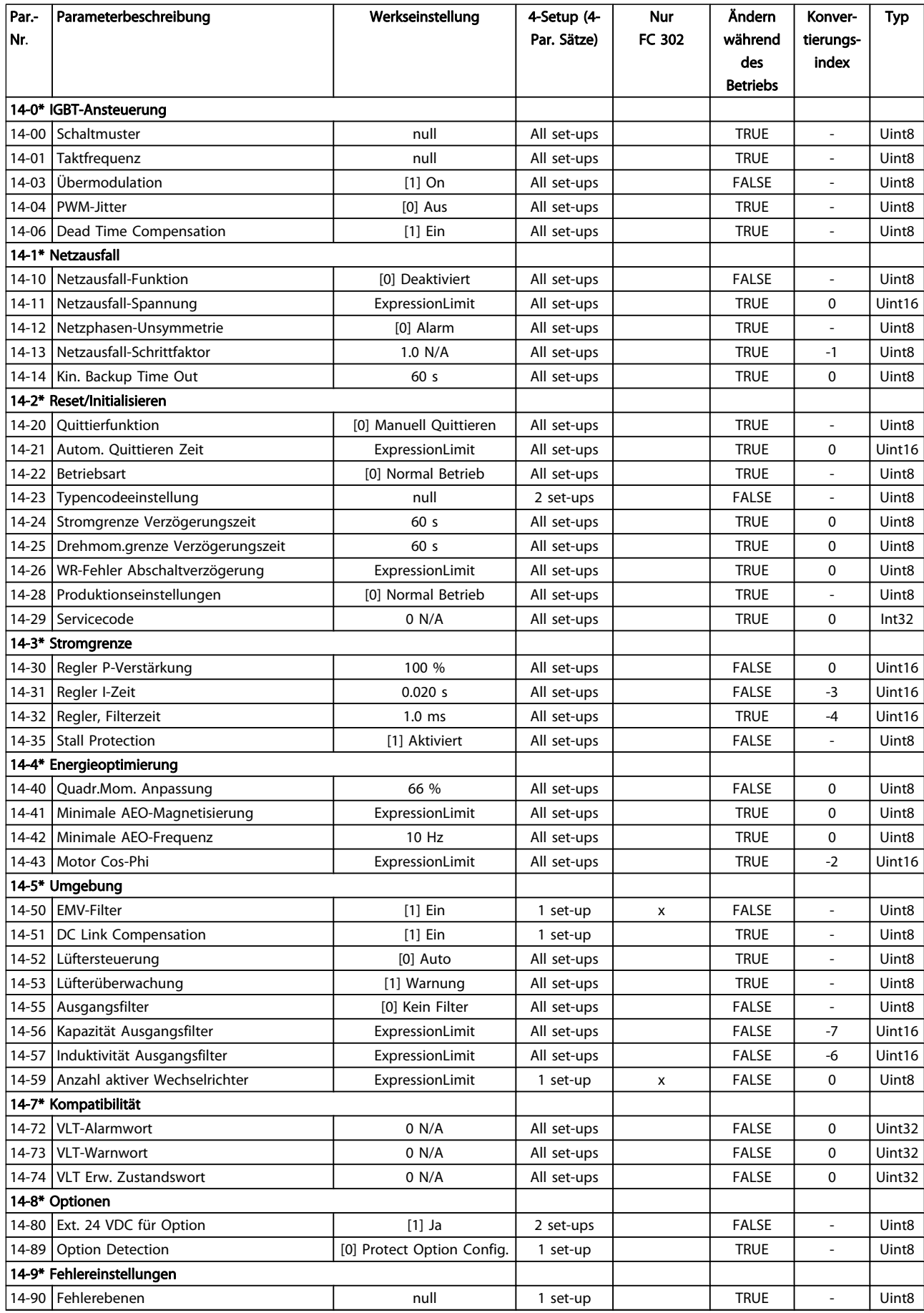

## 4.1.16 15-\*\* Info/Wartung

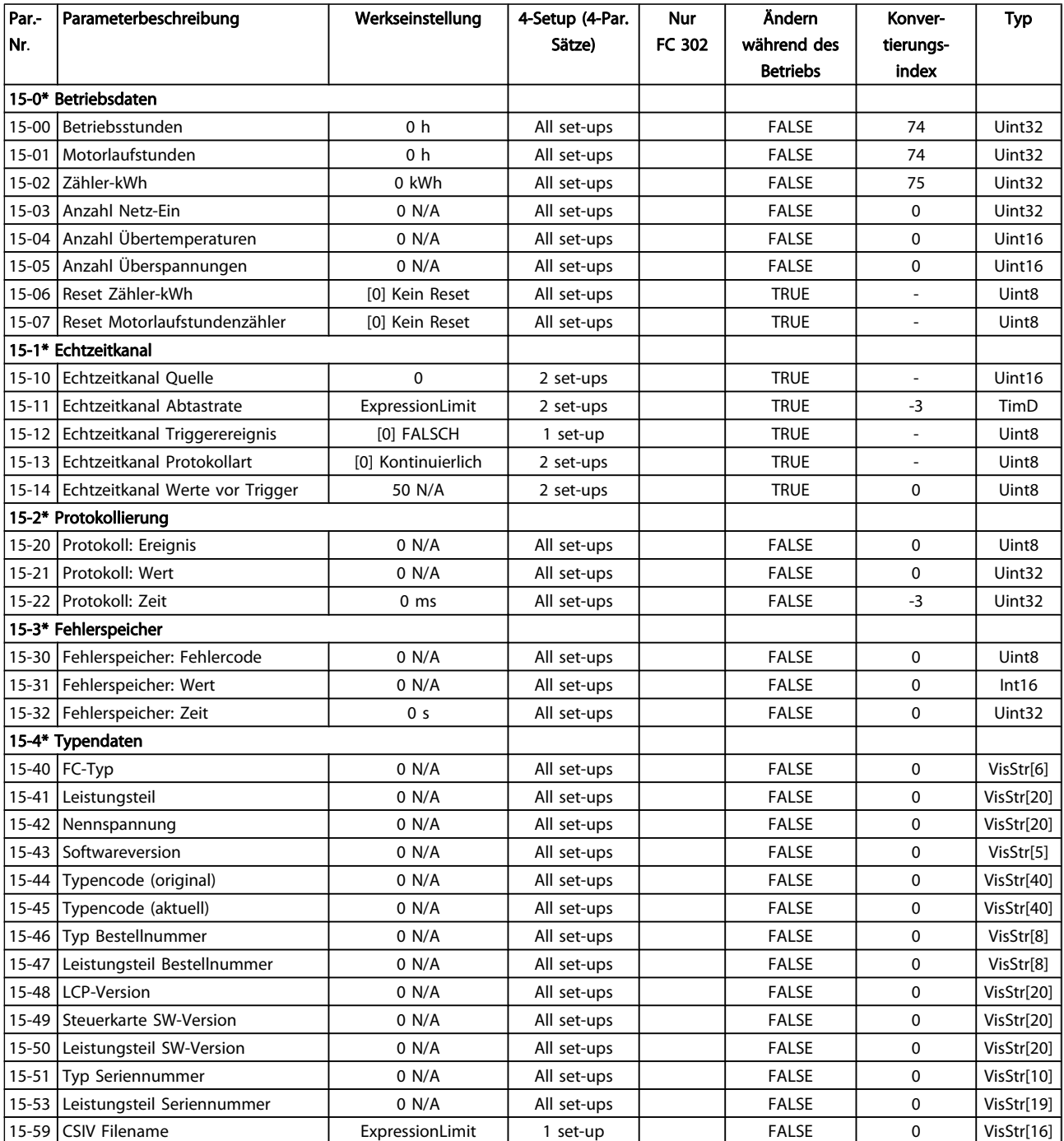

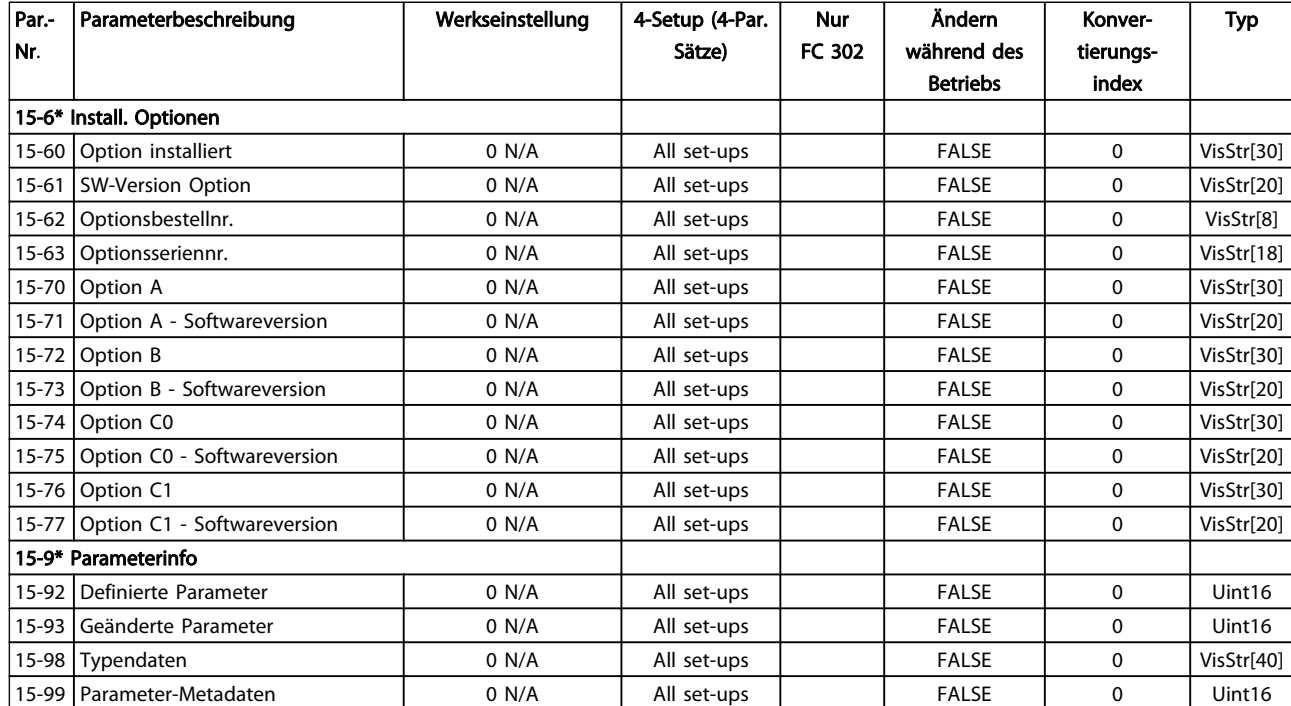

## 4.1.17 16-\*\* Datenanzeigen

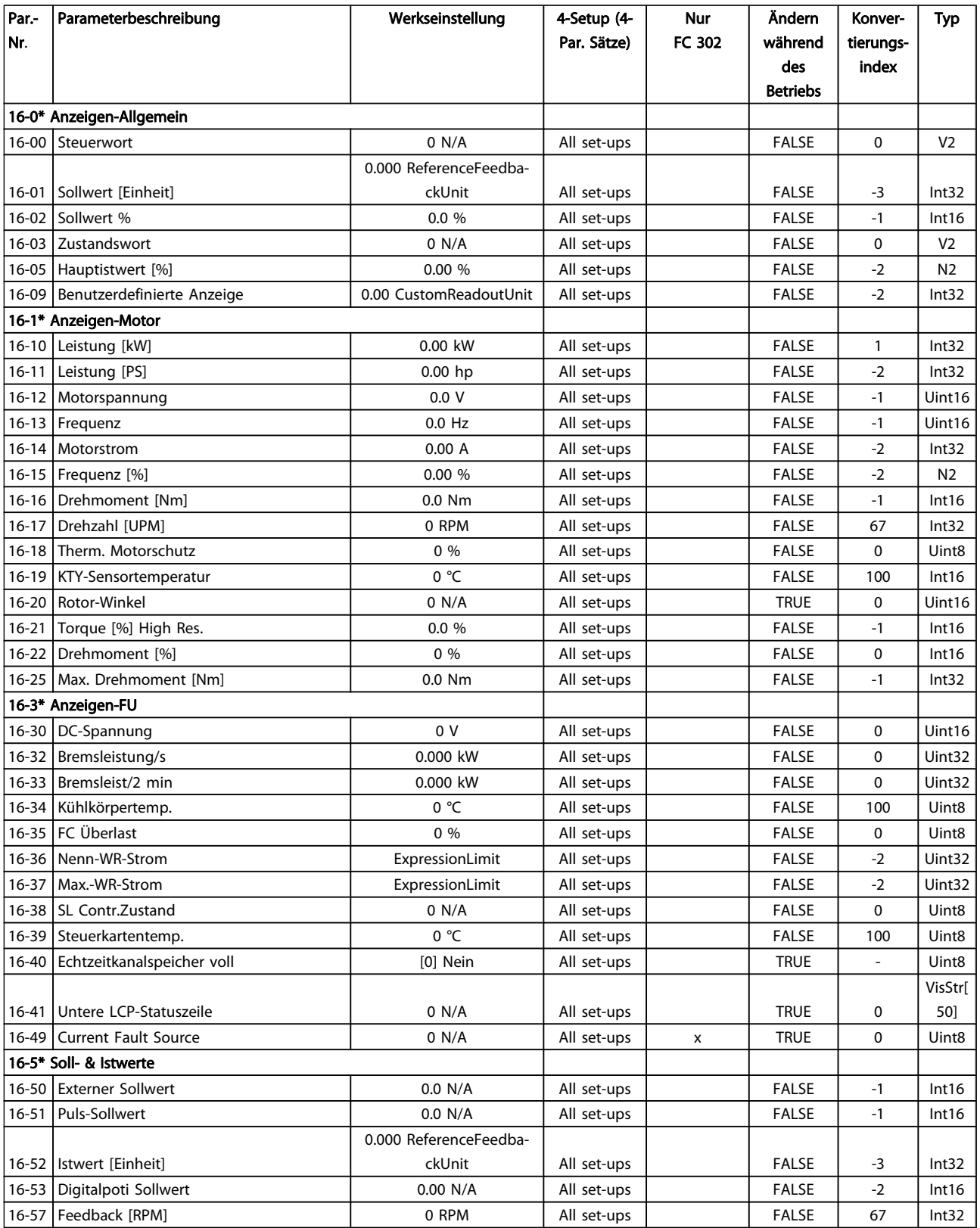

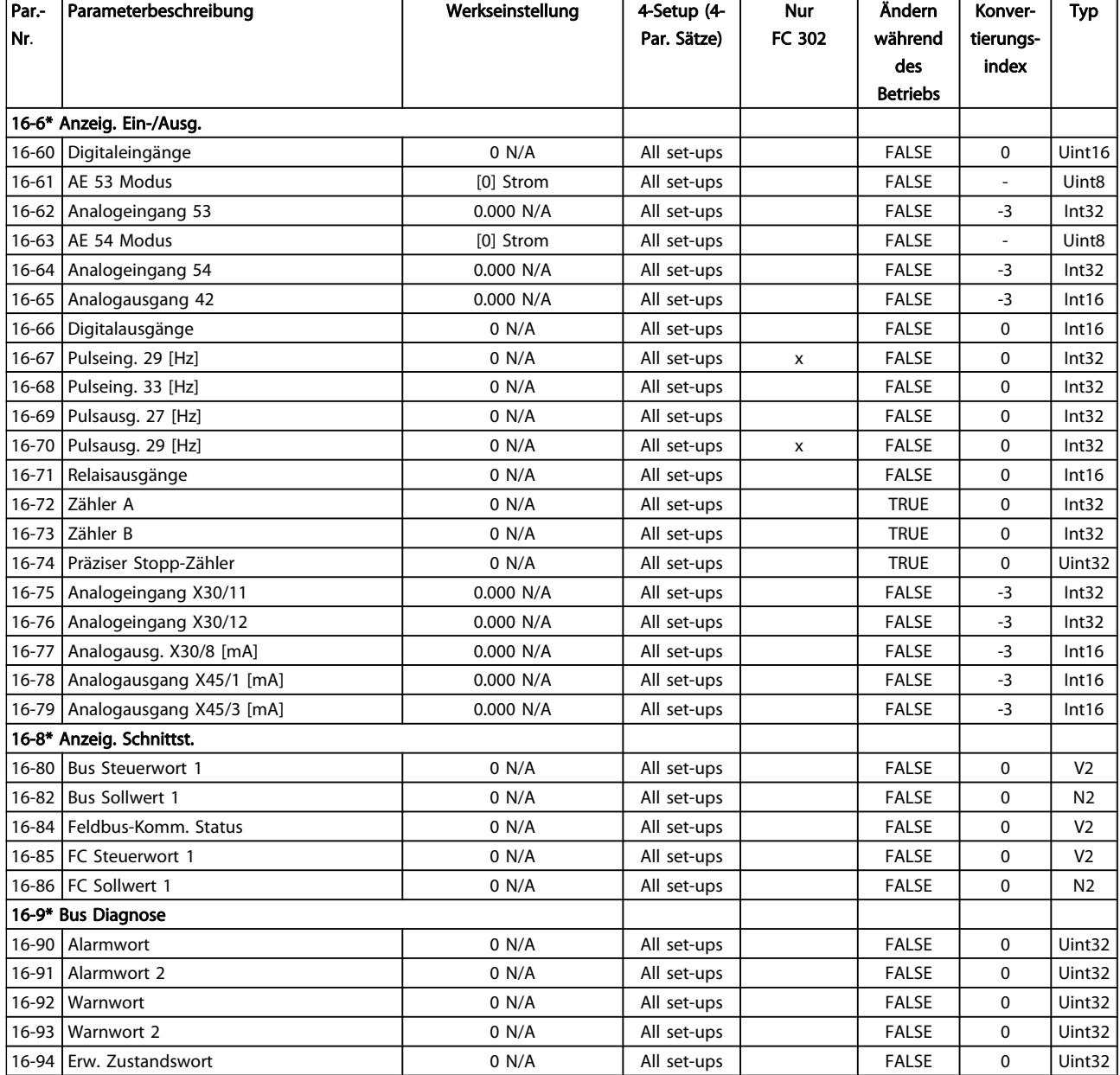

## 4.1.18 17-\*\* Opt./Drehgeber

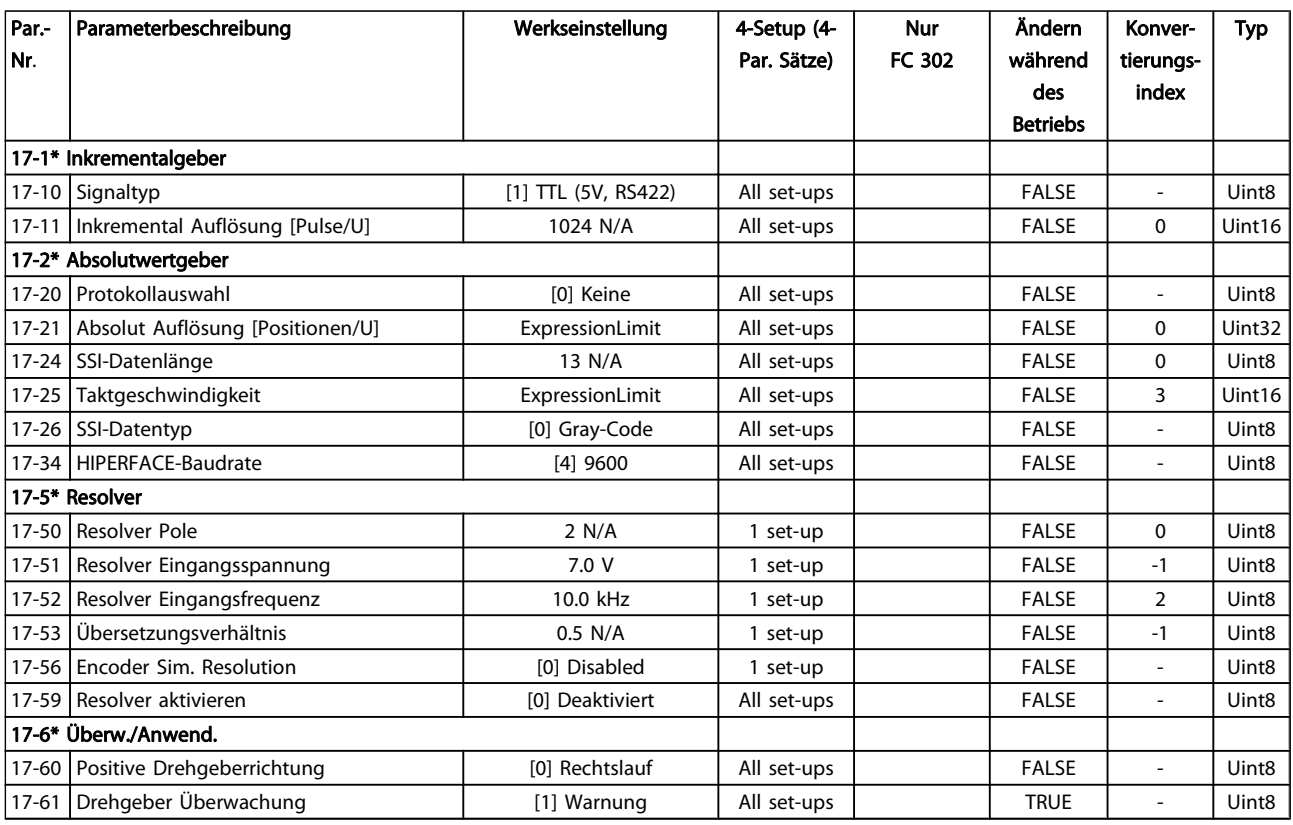

### 4.1.19 18-\*\* Data Readouts 2

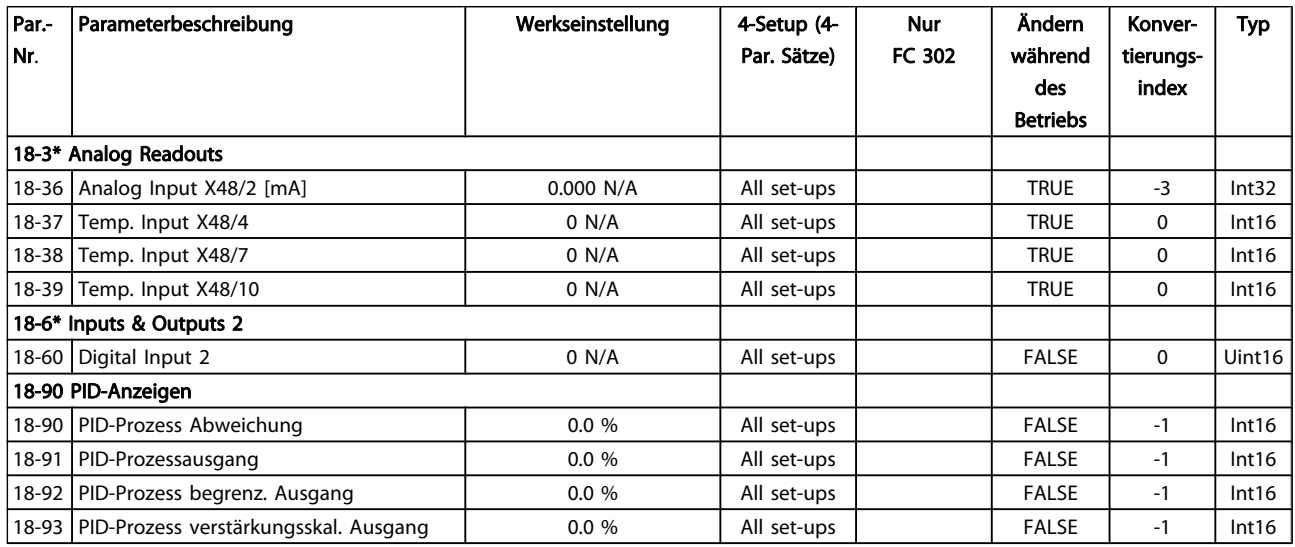

Danfoss

## 4.1.20 30-\*\* Special Features

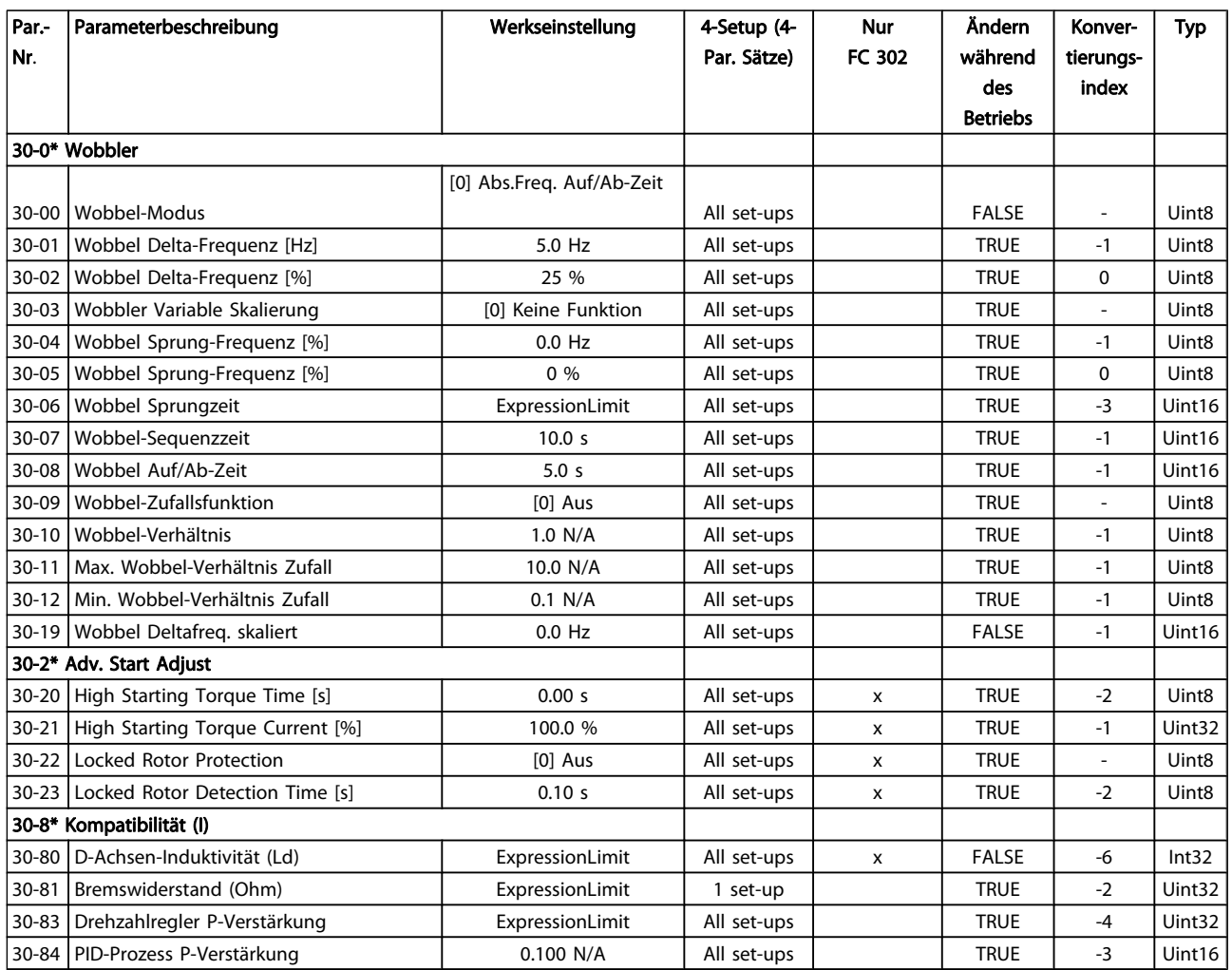

### 4.1.21 32-\*\* MCO Grundeinstell.

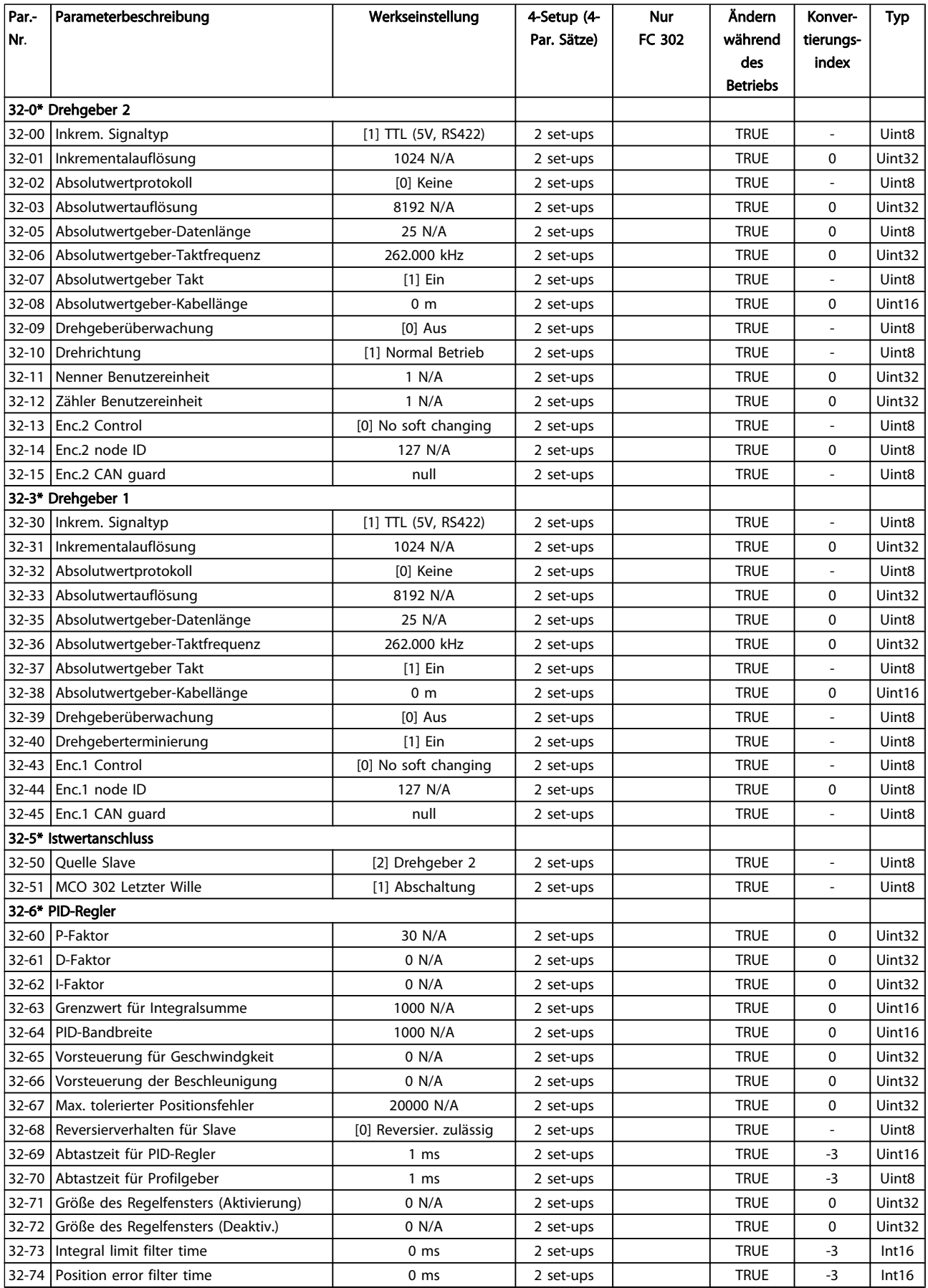

#### Parameterlisten FC300-Programmierungshandbuch

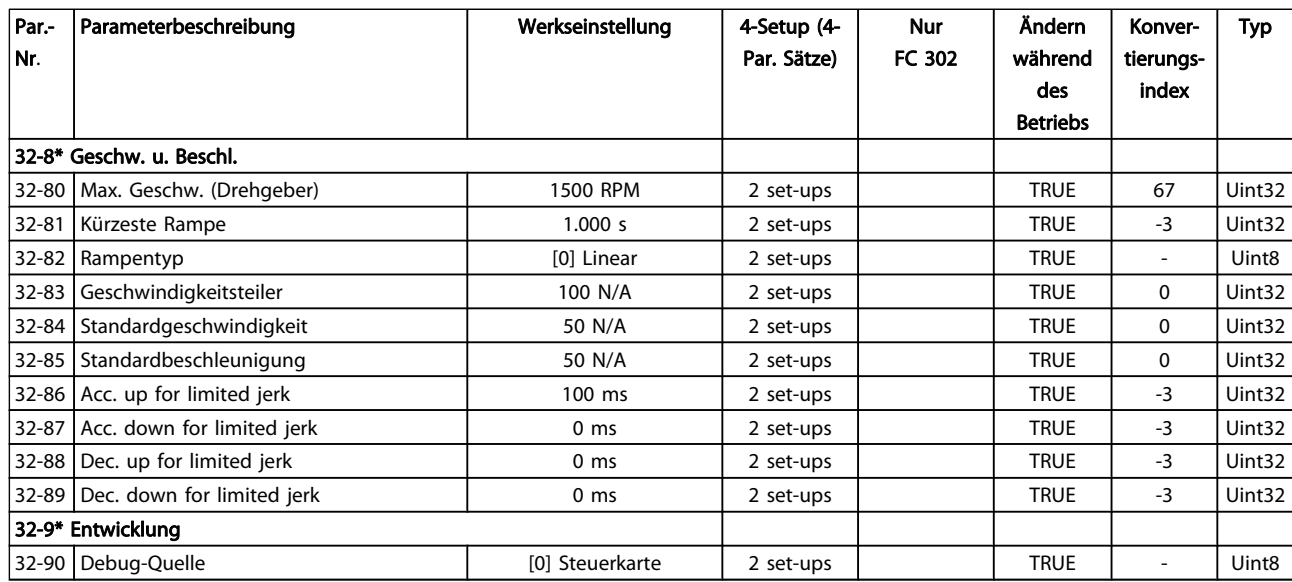

### 4.1.22 33-\*\* MCO Erw. Einstell.

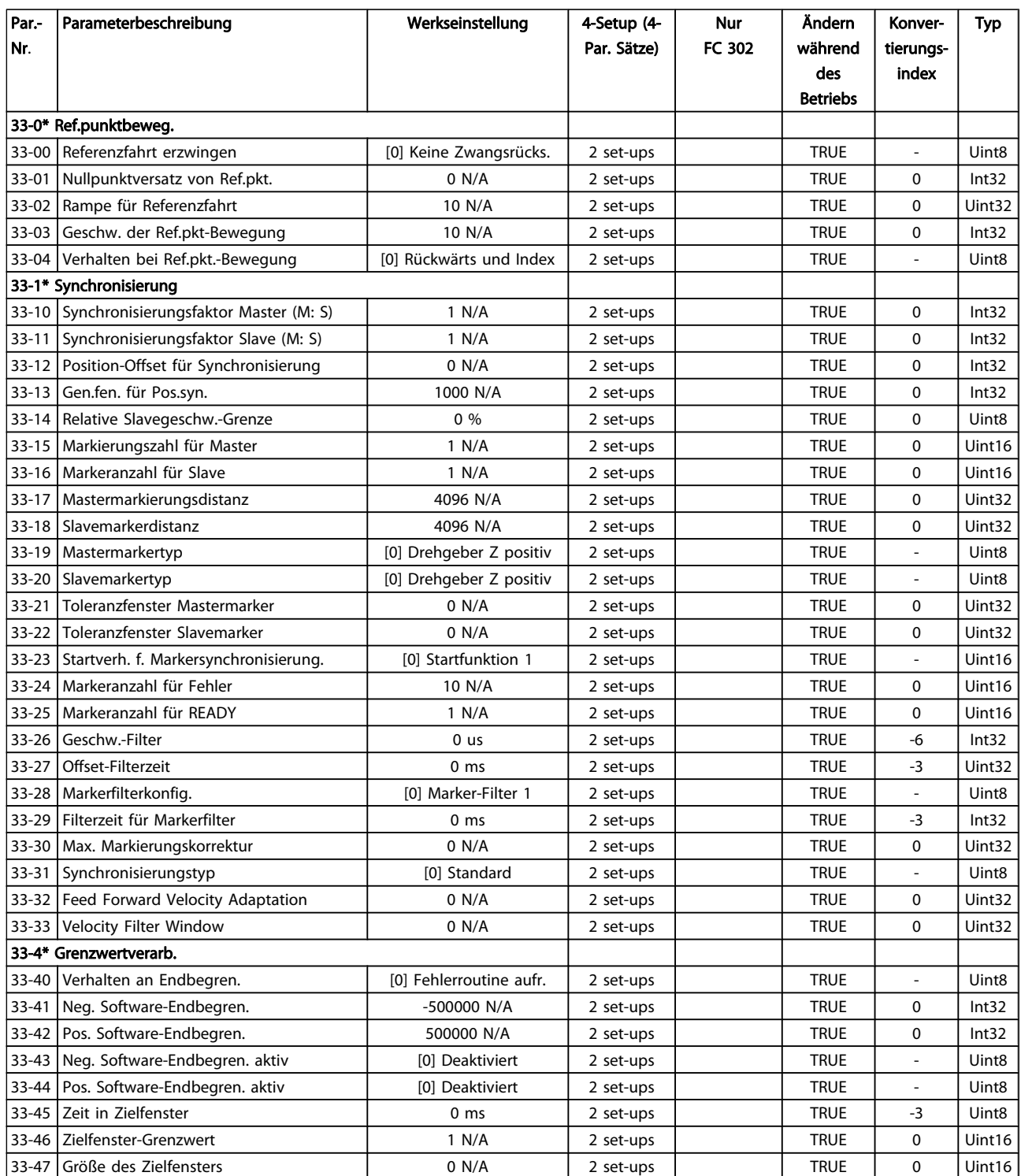

#### Parameterlisten FC300-Programmierungshandbuch

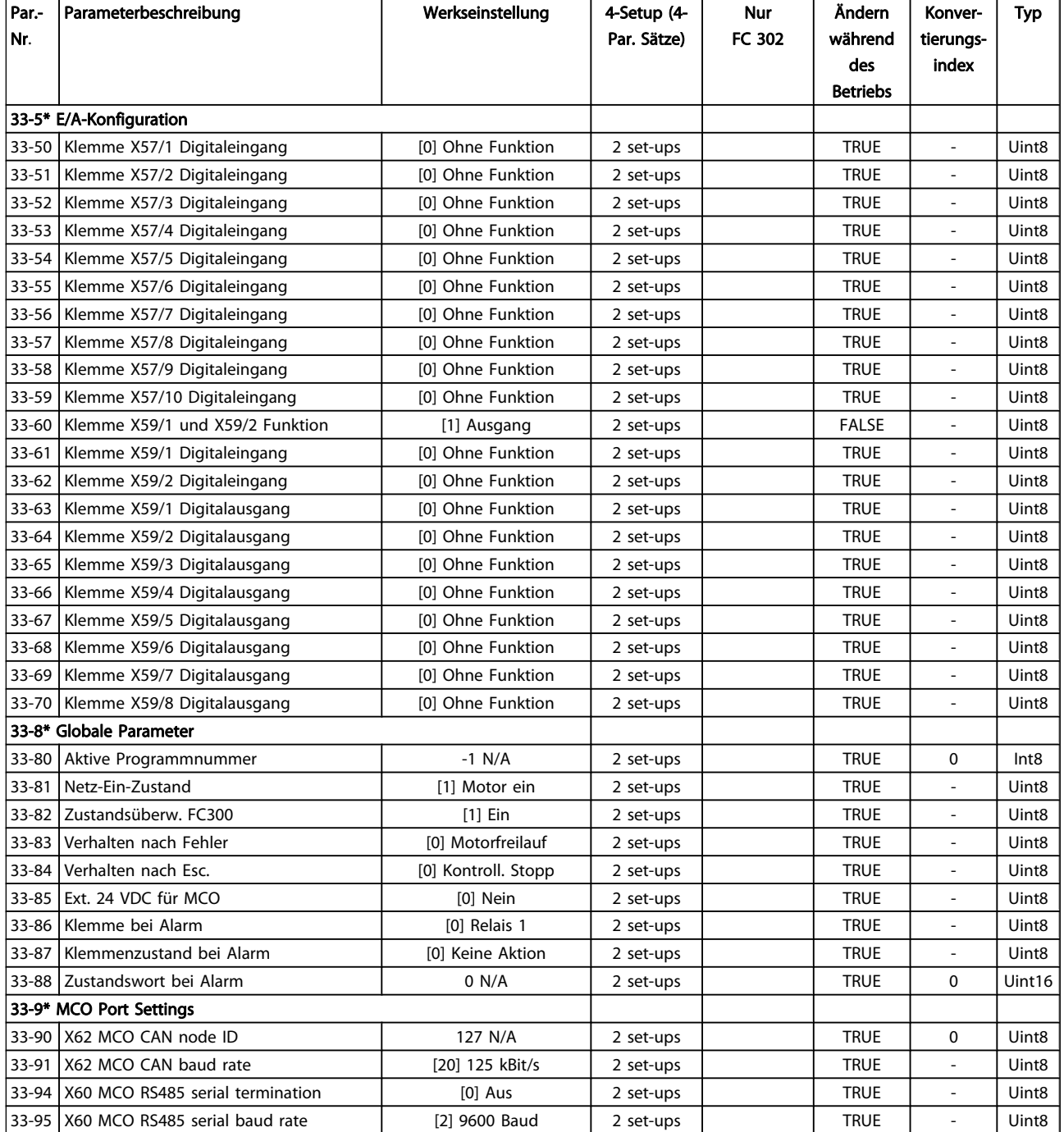

### 4.1.23 34-\*\* MCO-Datenanzeigen

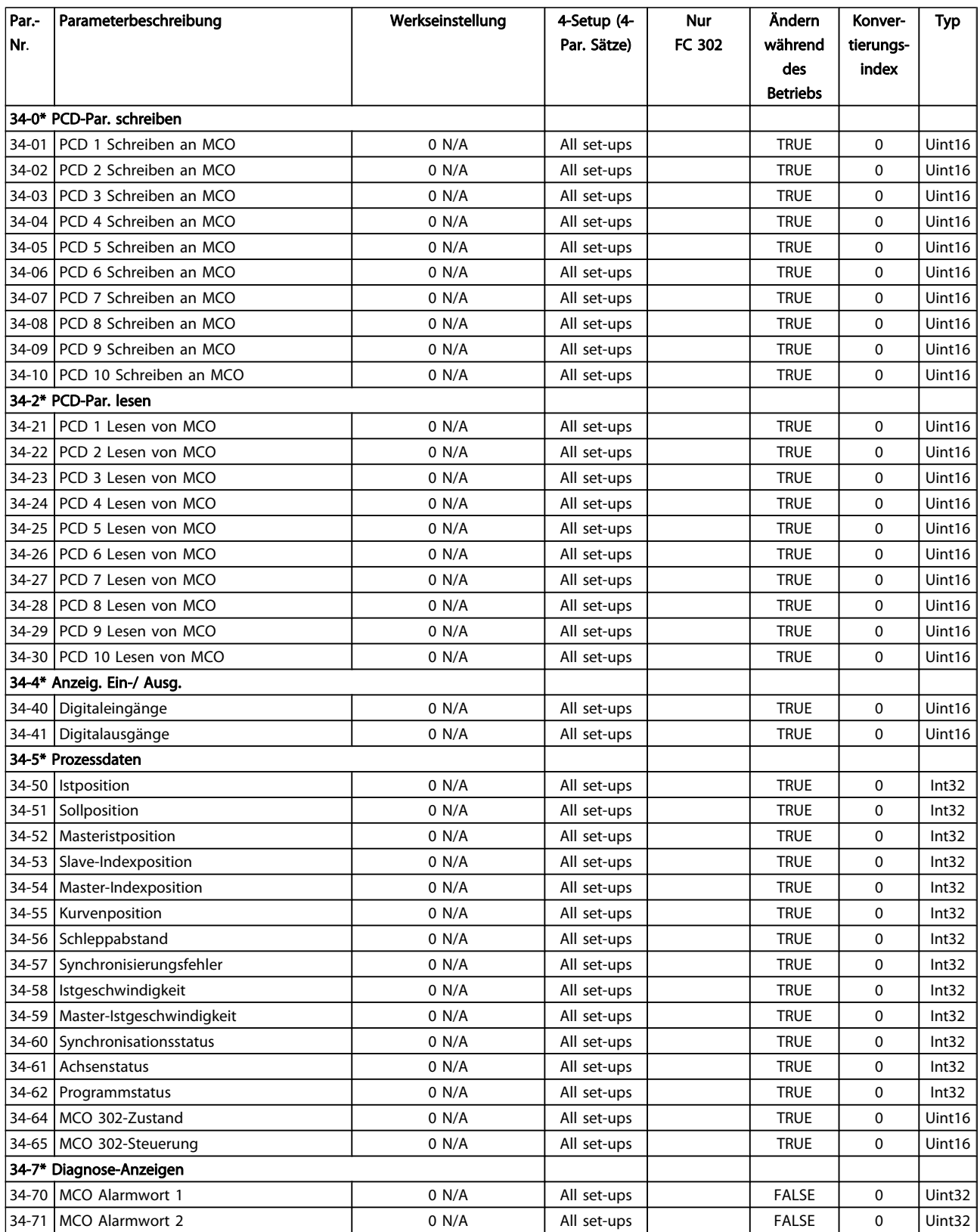

Danfoss

## 4.1.24 35-\*\* Sensor Input Option

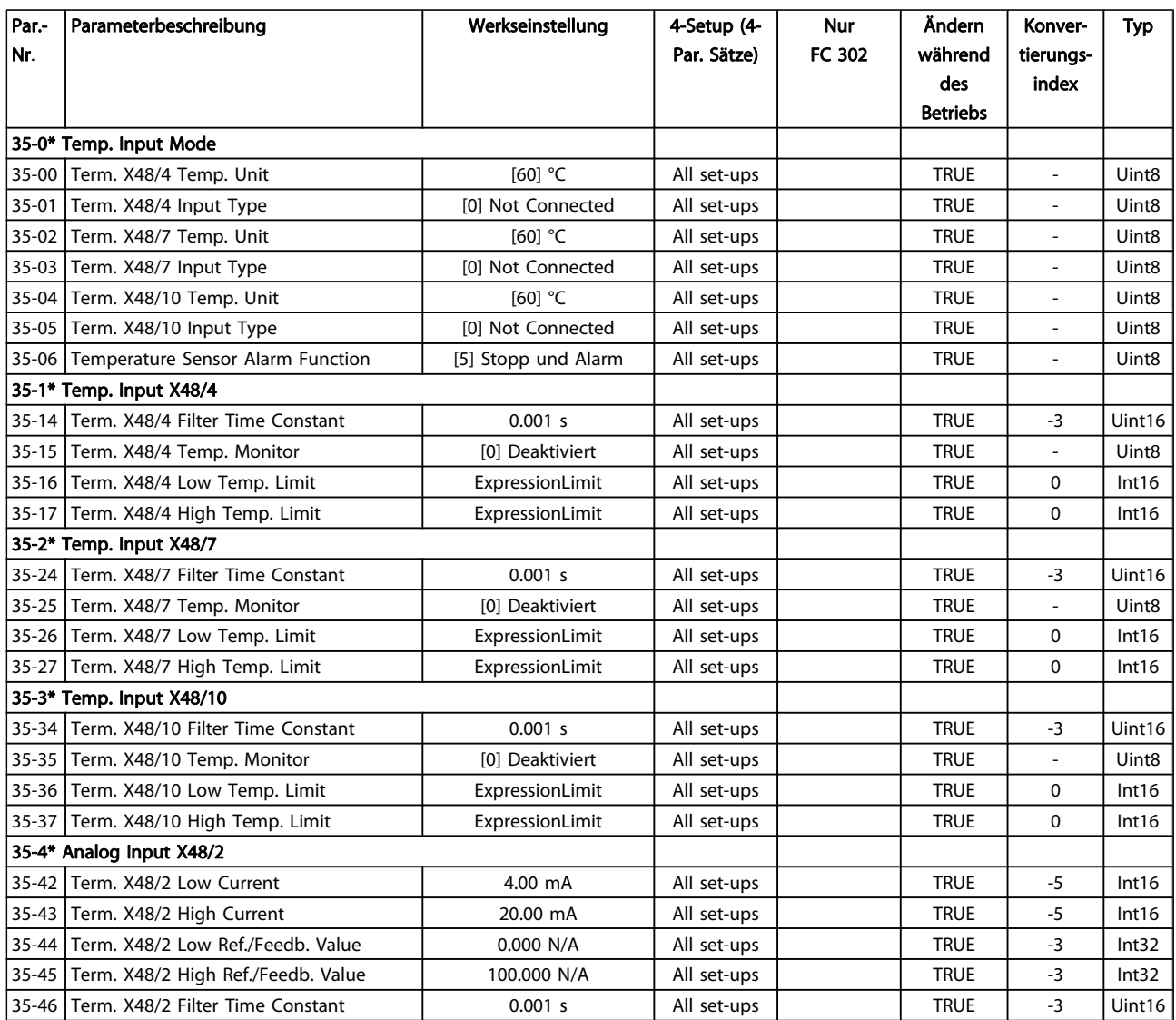

Danfoss

### <span id="page-203-0"></span>5 Fehlersuche und -behebung

### 5.1.1 Warnungen/Alarmmeldungen

Eine Warnung oder ein Alarm wird durch die entsprechende LED auf der Frontseite des Frequenzumrichters signalisiert und mit einem Code im Display angezeigt.

Eine Warnung bleibt so lange bestehen, bis die Ursache nicht mehr zutrifft. Der Motor kann dabei eventuell weiter betrieben werden. Warnmeldungen können, müssen aber nicht unbedingt kritisch sein.

Bei einem Alarm hat der Frequenzumrichter abgeschaltet. Alarme müssen zur Wiederaufnahme des Betriebs durch Beseitigung der Ursache quittiert werden.

#### Dies kann auf drei Arten geschehen:

- 1. Mit der Bedientaste [RESET] an der LCP Bedieneinheit.
- 2. Über einen Digitaleingang mit der "Reset"-Funktion.
- 3. Über serielle Kommunikation/optionalen Feldbus.

#### HINWEIS

Nach manuellem Quittieren über die [RESET]-Taste an der LCP Bedieneinheit muss die Taste [AUTO ON] gedrückt werden, um den Motor neu zu starten.

Wenn sich ein Alarm nicht quittieren lässt, kann dies daran liegen, dass die Ursache noch nicht beseitigt ist oder der Alarm mit einer Abschaltblockierung versehen ist (siehe auch Tabelle auf der nächsten Seite).

Alarme mit Abschaltblockierung bieten einen zusätzlichen Schutz, d. h., es muss vor der Quittierung die Netzversorgung abgeschaltet werden. Nach dem Wiederzuschalten ist der Frequenzumrichter nicht mehr blockiert und kann nach Beseitigung der Ursache wie oben beschrieben quittiert werden.

Alarme ohne Abschaltblockierung können auch mittels der automatischen Quittierfunktion in 14-20 Quittierfunktion zurückgesetzt werden (Achtung: automatischer Wiederanlauf ist möglich!).

Ist in der Tabelle auf der folgenden Seite für einen Code Warnung und Alarm markiert, bedeutet dies, dass entweder vor einem Alarm eine Warnung erfolgt oder dass Sie festlegen können, ob für einen bestimmten Fehler eine Warnung oder ein Alarm ausgegeben wird.

Dies ist z. B. in [1-90 Thermischer Motorschutz](#page-44-0) möglich. Nach einem Alarm/einer Abschaltung bleibt der Motor im Freilauf, und Alarm und Warnung blinken. Nachdem das Problem behoben wurde, blinkt nur noch der Alarm, bis der Frequenzumrichter zurückgesetzt wird.

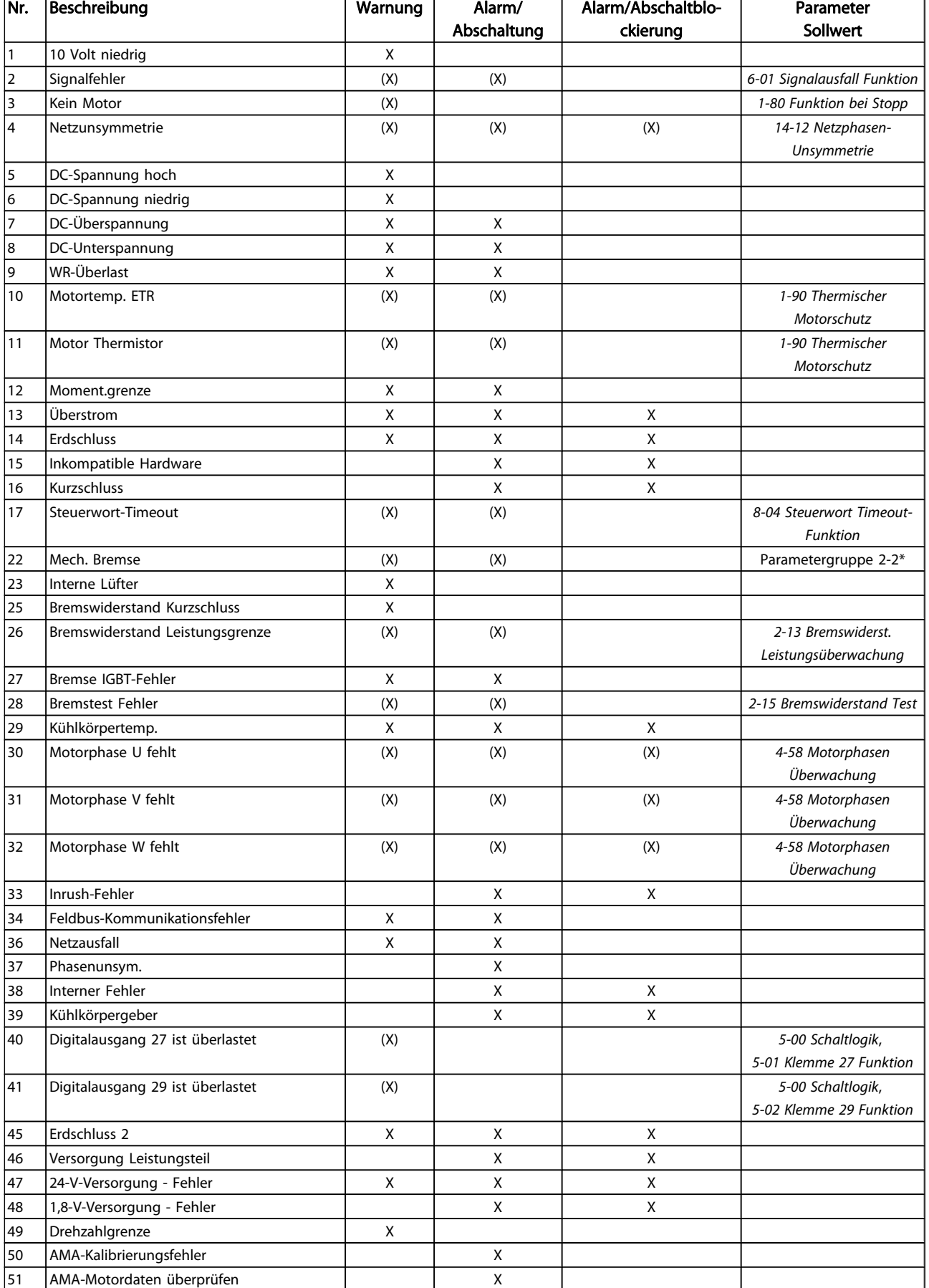

5 5

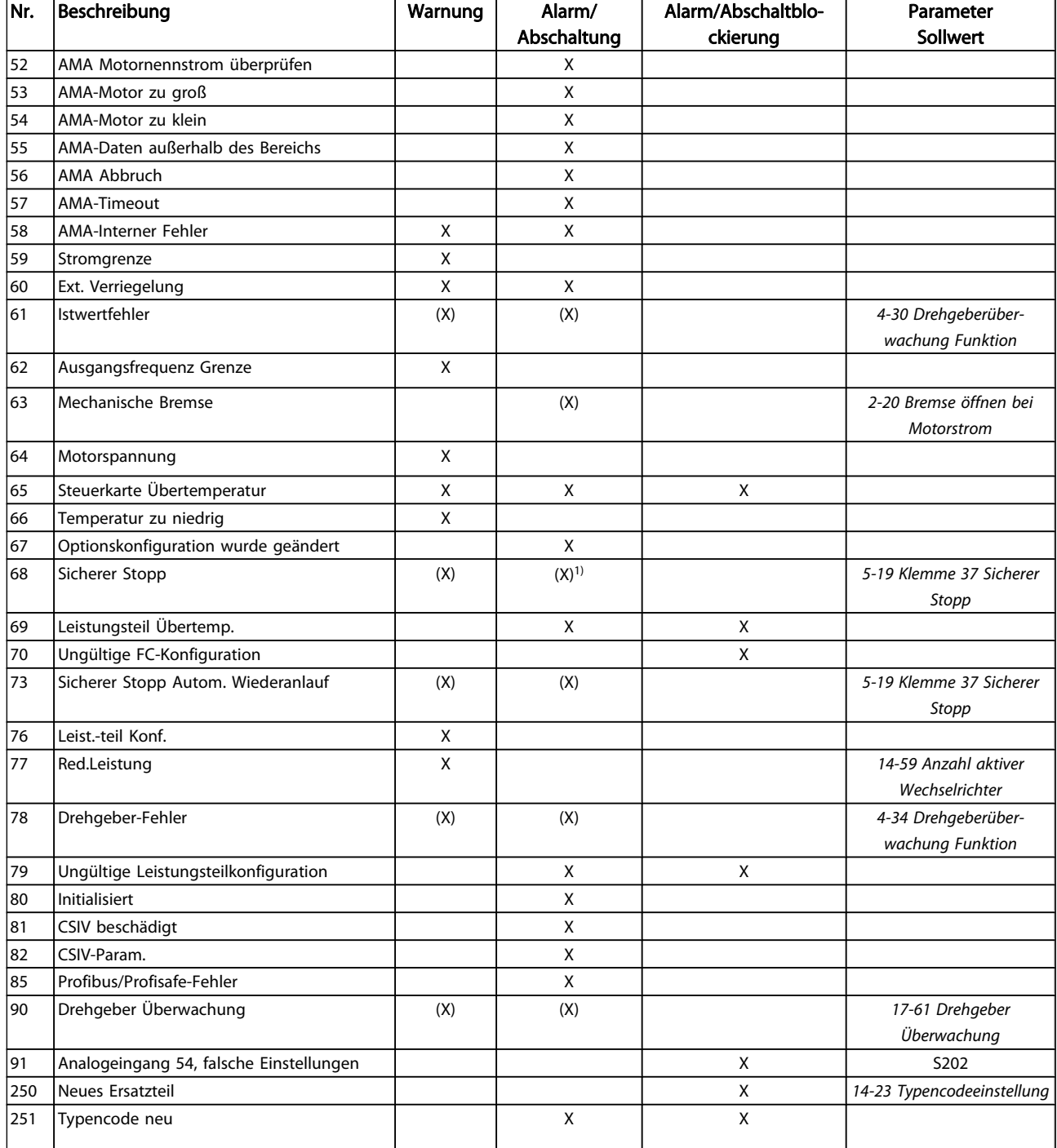

#### Tabelle 5.1 Alarm-/Warncodeliste

(X) Parameterabhängig

1) Kann nicht automatisch quittiert werden über

14-20 Quittierfunktion Bei einem Alarm folgt eine Abschaltung. Die Abschaltung führt zum Motorfreilauf und kann durch Drücken der Reset-Taste oder durch einen Reset über Digitaleingang (Parametergruppe 5-1\* [1]) quittiert werden. Das ursprüngliche Ereignis, das den Alarm hervorgerufen hat, kann den Frequenzumrichter nicht beschädigen oder gefährliche Bedingungen schaffen. Bei einem Alarm tritt die Abschaltblockierung in Kraft, die ggf. den Frequenzumrichter oder angeschlossene Teile beschädigen kann. Eine Abschaltblockierung kann nur durch Aus- und Einschalten des Frequenzumrichters quittiert werden.

Danfoss

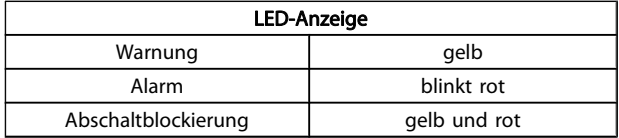

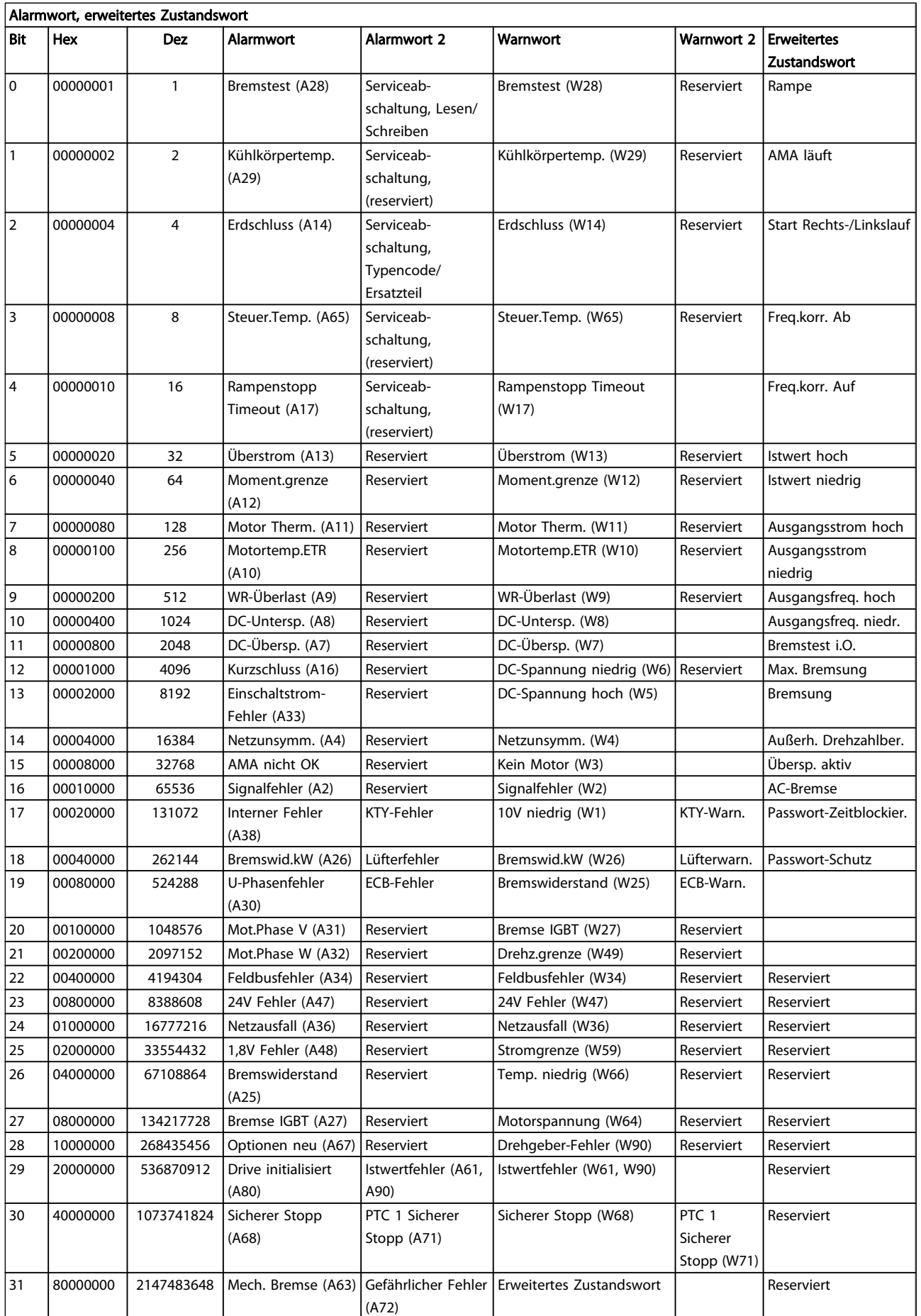

 $\overline{\phantom{a}}$ 

<span id="page-207-0"></span>Die Alarmworte, Warnworte und erweiterten Zustandsworte können über seriellen Bus oder optionalen Feldbus zur Diagnose ausgelesen werden. Siehe auch [16-94 Erw.](#page-160-0) [Zustandswort](#page-160-0).

#### WARNUNG 1, 10 Volt niedrig:

Die Spannung von Klemme 50 an der Steuerkarte liegt unter 10 Volt.

Die 10-Volt-Versorgung ist überlastet. Verringern Sie die Last an Klemme 50. Max. 15 mA oder min. 590  $Ω$ .

#### WARNUNG/ALARM 2, Signalfehler:

Das Signal an Klemme 53/54 ist kleiner als 50 % des Wertes, eingestellt in [6-10 Klemme 53 Skal. Min.Spannung](#page-89-0), [6-12 Klemme 53 Skal. Min.Strom](#page-89-0) bzw. [6-20 Klemme 54 Skal.](#page-90-0)

[Min.Spannung](#page-90-0), [6-22 Klemme 54 Skal. Min.Strom](#page-90-0).

#### WARNUNG/ ALARM 3, Kein Motor:

Am Ausgang des Frequenzumrichters ist kein Motor angeschlossen.

#### WARNUNG/ALARM 4, Netzunsymmetrie:

Versorgungsseitiger Phasenausfall oder zu hohes Ungleichgewicht in der Netzspannung.

Diese Meldung wird im Fall eines Fehlers im Eingangsgleichrichter des Frequenzumrichters angezeigt.

Kontrollieren Sie die Versorgungsspannung und die Versorgungsströme zum Frequenzumrichter.

#### WARNUNG 5, DC-Spannung hoch:

Die Zwischenkreisspannung (VDC) liegt oberhalb der Überspannungswarngrenze. Die Grenze hängt von der Nennspannung des Frequenzumrichters ab. Der Frequenzumrichter ist weiterhin aktiv.

#### WARNUNG 6, DC-Spannung niedrig:

Die Zwischenkreisspannung (VDC) liegt unter dem Spannungsgrenzwert. Die Grenze hängt von der Nennspannung des Frequenzumrichters ab. Der Frequenzumrichter ist weiterhin aktiv.

#### WARNUNG/ALARM 7, DC-Überspannung:

Überschreitet die Zwischenkreisspannung den Grenzwert, schaltet der Frequenzumrichter nach einiger Zeit ab.

#### Fehlersuche und -beseitigung:

Bremswiderstand anschließen.

Rampenzeit verlängern.

Rampentyp ändern.

Funktionen aktivieren in [2-10 Bremsfunktion](#page-48-0)

Erhöhen Sie [14-26 WR-Fehler Abschaltverzögerung](#page-146-0)

#### WARNUNG/ALARM 8, DC-Unterspannung:

Der Umrichter hat aufgrund einer Unterspannung im Zwischenkreis abgeschaltet, da ein stabiler Betrieb des Motors nicht mehr gewährleistet werden kann (abhängig von der Gerätegröße).

#### Fehlersuche und -behebung:

Prüfen Sie, ob die Versorgungsspannung auf den Frequenzumrichter ausgerichtet ist.

Danfoss

Eingangsspannungsprüfung durchführen

"Soft Charge"- und Gleichrichterschaltungsprüfung durchführen

#### WARNUNG/ALARM 9, Wechselrichter-Überlast:

Der Frequenzumrichter schaltet aufgrund von Überlastung (zu hoher Strom über zu lange Zeit) ab. Der Zähler für elektronischen Wechselrichterschutz gibt bei 98 % eine Warnung aus und schaltet bei 100 % mit einem Alarm ab. Der Frequenzumrichter kann erst zurückgesetzt werden, wenn der Zähler unter 90 % gefallen ist. Der Motor ist zu lange Zeit mit mehr als 100 % belastet

worden.

#### WARNUNG/ALARM 10, Motortemperatur ETR:

In Par. 1-90 wurde das thermische Überlastrelais (ETR) aktiviert und die ETR-Funktion hat eine thermische Überlastung des Motors errechnet. In [1-90 Thermischer](#page-44-0) [Motorschutz](#page-44-0) kann gewählt werden, ob der Frequenzumrichter eine Warnung oder einen Alarm ausgeben soll, wenn der Zähler 100 % erreicht hat. Der Motor ist zu lange Zeit mit mehr als 100 % belastet worden. Prüfen Sie Last, Motor und Motorparameter 1-24 Motornennstrom.

#### WARNUNG/ALARM 11, Motor Thermistor:

Der Thermistor bzw. die Verbindung zum Thermistor ist unterbrochen. In [1-90 Thermischer Motorschutz](#page-44-0) kann gewählt werden, ob der Frequenzumrichter eine Warnung oder einen Alarm ausgeben soll, wenn der Zähler 100 % erreicht hat. Überprüfen Sie Last und Motor und prüfen Sie, ob der Thermistor korrekt zwischen Klemme 53 oder 54 (Analogspannungseingang) und Klemme 50 (+ 10 Volt-Versorgung) oder zwischen Klemme 18 oder 19 (nur Digitaleingang PNP) und Klemme 50 angeschlossen ist. Wenn ein KTY-Sensor benutzt wird, prüfen Sie, ob der Anschluss zwischen Klemme 54 und 55 korrekt ist.

#### WARNUNG/ALARM 12, Drehmomentgrenze:

Das Drehmoment ist höher als der Wert in 4-16 Momentengrenze motorisch (bei motorischem Betrieb) bzw. in [4-17 Momentengrenze generatorisch](#page-65-0) (bei generatorischem Betrieb).

#### WARNUNG/ALARM 13, Überstrom:

Die Spitzenstromgrenze des Wechselrichters (ca. 200 % des Nennstroms) ist überschritten. Die Warnung dauert ca. 8-12 s, wonach der Frequenzumrichter abschaltet und einen Alarm ausgibt. Schalten Sie den Frequenzumrichter aus, und prüfen Sie, ob die Drehrichtung der Motorwelle geändert werden kann und ob die Motorgröße dem Frequenzumrichter entspricht.

Bei Auswahl der erweiterten mechanischen Bremssteuerung kann die Abschaltung extern zurückgesetzt werden.

#### ALARM 14, Erdschluss:

Es ist ein Erdschluss zwischen den Ausgangsphasen und Erde entweder im Kabel zwischen Frequenzumrichter und Motor oder im Motor vorhanden.

5 5

<span id="page-208-0"></span>Den Frequenzumrichter ausschalten und den Erdschluss entfernen.

#### ALARM 15, Inkompatible Hardware:

Eine installierte Option wird von der Steuerkarte (Hardware oder Software) nicht unterstützt.

#### ALARM 16, Kurzschluss:

Es liegt ein Kurzschluss im Motorkabel, im Motor oder an den Motorklemmen vor.

Schalten Sie den Frequenzumrichter aus, und beheben Sie den Kurzschluss.

#### WARNUNG/ALARM 17, Steuerwort-Timeout:

Es besteht keine Kommunikation mit dem Frequenzumrichter.

Die Warnung wird nur aktiv, wenn [8-04 Steuerwort Timeout-](#page-103-0)[Funktion](#page-103-0) nicht auf AUS eingestellt ist.

Wenn [8-04 Steuerwort Timeout-Funktion](#page-103-0) auf Stopp und Abschaltung gesetzt wird, wird eine Warnung angezeigt. Der Frequenzumrichter führt eine Rampe Ab durch und schaltet mit einem Alarm ab.

[8-03 Steuerwort Timeout-Zeit](#page-103-0) kann möglicherweise erhöht werden.

#### WARNUNG/ALARM 22, Mechanische Bremse:

Aus Berichtswert kann Ursache ermittelt werden:  $0 =$ Drehmomentsollwert wurde nicht vor dem Timeout erreicht. 1 = Keine Rückmeldung der Bremse vor Timeout.

#### WARNUNG 23, Interne Lüfter:

Die Funktion ist ein zusätzlicher Schutz, mit der geprüft wird, ob Lüfter vorhanden sind und laufen. Die Warnung kann in [14-53 Lüfterüberwachung](#page-148-0) Lüfterüberwachung deaktiviert [0] werden.

#### WARNUNG 24, Externe Lüfter:

Die Funktion ist ein zusätzlicher Schutz, mit der geprüft wird, ob Lüfter vorhanden sind und laufen. Die Warnung kann in [14-53 Lüfterüberwachung](#page-148-0) Lüfterüberwachung deaktiviert [0] werden.

#### WARNUNG 25, Bremswiderstand Kurzschluss:

Der Bremswiderstand wird während des Betriebs überwacht. Bei einem Kurzschluss wird die Bremsfunktion abgebrochen und die Warnung ausgegeben. Der Frequenzumrichter kann weiterhin betrieben werden, allerdings ohne Bremsfunktion. Schalten Sie den Frequenzumrichter aus, und tauschen Sie den Bremswiderstand aus (siehe [2-15 Bremswiderstand Test](#page-50-0)).

#### WARNUNG/ALARM 26, Bremswiderstand Leistungsgrenze:

Die auf den Bremswiderstand übertragene Leistung wird als Mittelwert für die letzten 120 Sekunden anhand des Widerstandswerts des Bremswiderstands (2-11 Bremswiderstand (Ohm)) und der Zwischenkreisspannung in Prozent ermittelt. Die Warnung ist aktiv, wenn die übertragene Bremsleistung höher ist als 90 %. Wenn in [2-13 Bremswiderst.](#page-49-0) [Leistungsüberwachung](#page-49-0) Alarm [2] ausgewählt wurde, schaltet der Frequenzumrichter mit einem Alarm ab, wenn die abgeführte Bremsleistung über 100 % liegt.

#### WARNUNG/ALARM 27, Bremse IGBT-Fehler:

Während des Betriebs wird der Bremstransistor überwacht. Bei einem Kurzschluss wird die Bremsfunktion abgebrochen und die Warnung ausgegeben. Der Frequenzumrichter kann weiterhin betrieben werden, aufgrund des Kurzschlusses wird jedoch eine hohe Leistung an den Bremswiderstand abgegeben, auch wenn dieser nicht gebremst wird. Schalten Sie den Frequenzumrichter aus. Überprüfen Sie den Bremswiderstand.

Dieser Alarm bzw. diese Warnung kann ebenfalls auftreten, wenn der Bremswiderstand überhitzt. Klemme 104 bis 106 sind als Bremswiderstand verfügbar. Zu Klixon-Eingängen siehe Abschnitt Temperaturschalter Bremswiderstand.

### VORSICHT

Warnung: Bei einem Kurzschluss des Bremstransistors besteht das Risiko einer erheblichen Leistungsübertragung zum Bremswiderstand.

#### WARNUNG/ALARM 28, Bremstest Fehler:

Fehler im Bremswiderstand: Der Bremswiderstand ist nicht angeschlossen/funktioniert nicht.

#### ALARM 29, Umrichter Übertemperatur:

Bei Schutzart IP20 oder IP21/NEMA 1, liegt die Abschaltgrenze für die Kühlkörpertemperatur bei 95 °C +5 °C. Der Temperaturfehler kann erst dann quittiert werden, wenn die Kühlkörpertemperatur 70 °C + 5 °C wieder unterschritten hat.

#### Mögliche Ursachen:

- Umgebungstemperatur zu hoch
- Motorkabel zu lang

#### ALARM 30, Motorphase U fehlt:

Motorphase U zwischen Frequenzumrichter und Motor fehlt. Schalten Sie den Frequenzumrichter aus, und prüfen Sie Motorphase U.

#### ALARM 31, Motorphase V fehlt:

Motorphase V zwischen Frequenzumrichter und Motor fehlt. Schalten Sie den Frequenzumrichter aus, und prüfen Sie Motorphase V.

#### ALARM 32, Motorphase W fehlt:

Motorphase W zwischen Frequenzumrichter und Motor fehlt. Schalten Sie den Frequenzumrichter aus, und prüfen Sie Motorphase W.

#### ALARM 33, Inrush Fehler:

Zu viele Einschaltungen haben innerhalb zu kurzer Zeit stattgefunden. Die zulässige Anzahl Einschaltungen innerhalb einer Minute ist im Kapitel Allgemeine technische Daten aufgeführt.

#### WARNUNG/ALARM 34, Feldbus-Kommunikationsfehler:

Der Feldbus auf der Kommunikationsoptionskarte funktioniert nicht einwandfrei. Prüfen Sie die Modulparameter, und prüfen Sie, ob das Modul ordnungsgemäß in Steckplatz A des Frequenzumrichters eingesetzt wurde. Prüfen Sie die Feldbus-Verkabelung.

#### WARNUNG/ALARM 36, Netzausfall:

Diese Warnung/dieser Alarm ist nur aktiv, wenn die Versorgungsspannung des Frequenzumrichters unterbrochen wurde und [14-10 Netzausfall-Funktion](#page-143-0) nicht auf AUS steht. Überprüfen Sie Überprüfen Sie die Sicherungen des Frequenzumrichters.

#### ALARM 37, Phasenunsymmetrie:

Es liegt eine Stromunsymmetrie zwischen den Leistungseinheiten vor.

#### ALARM 38, Interner Fehler:

5 5

Wenn dieser Alarm ausgegeben wird, müssen Sie sich möglicherweise mit Ihrem Danfoss-Lieferanten in Verbindung setzen. Einige typische Alarmmeldungen:

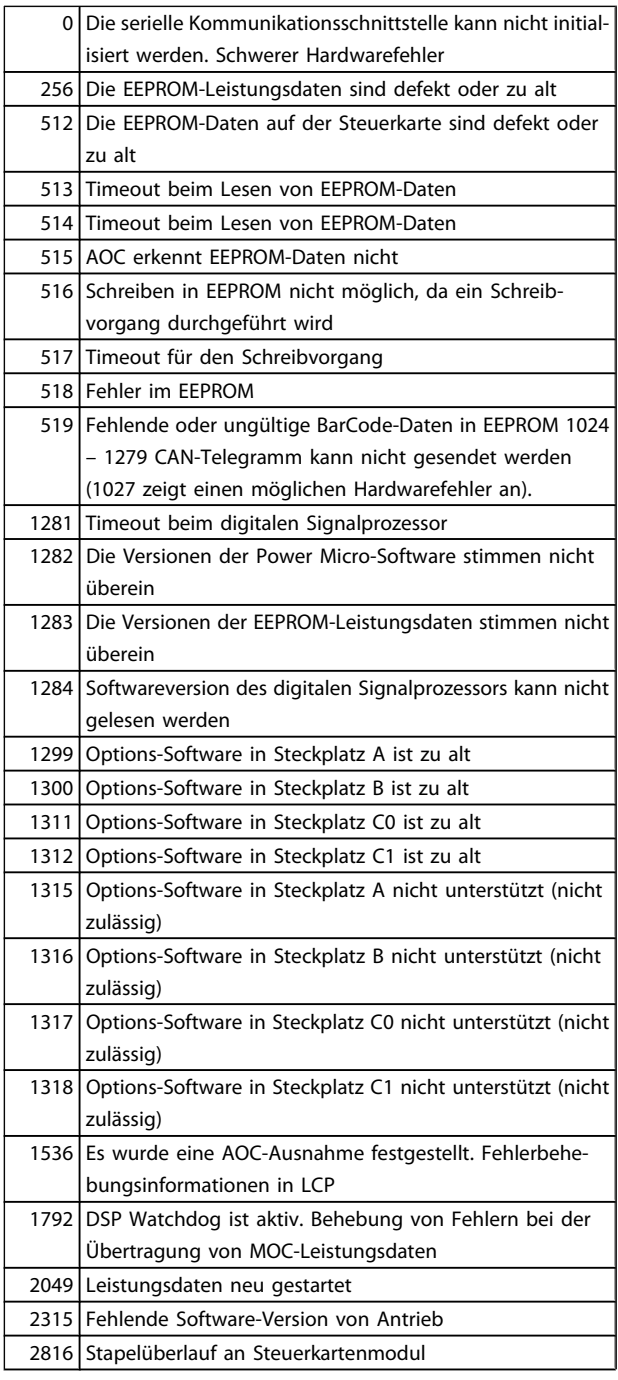

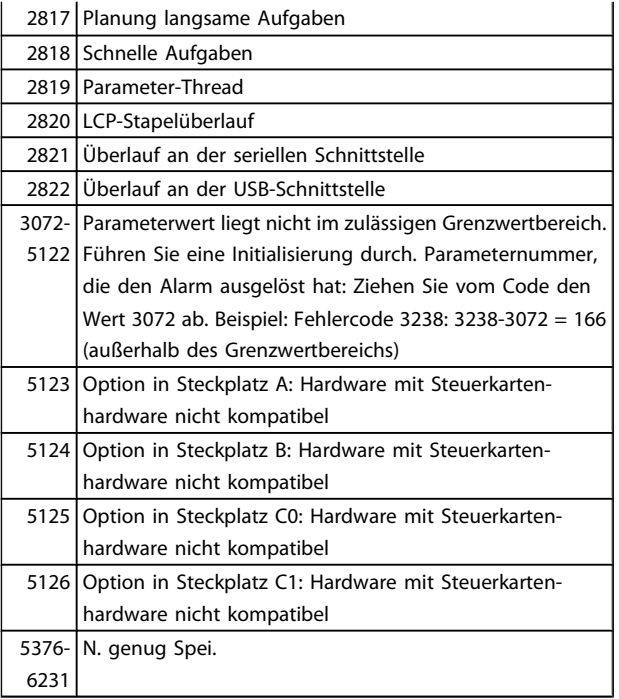

#### ALARM 39, Kühlkörpergeber:

Kein Istwert von Kühlkörpertemperaturgeber.

Das Signal vom IGBT-Temperaturfühler steht am Leistungsteil nicht zur Verfügung. Es kann ein Problem mit dem Leistungsteil, der Gate-Ansteuerkarte oder dem Flachbandkabel zwischen Leistungsteil und Gate-Ansteuerkarte vorliegen.

#### WARNUNG 40, Digitalausgang 27 ist überlastet:

Überprüfen Sie die Last an Klemme 27, oder beseitigen Sie den Kurzschluss. [5-00 Schaltlogik](#page-70-0) und [5-01 Klemme 27](#page-70-0) [Funktion](#page-70-0) prüfen.

#### WARNUNG 41, Digitalausgang 29 ist überlastet:

Überprüfen Sie die Last an Klemme 29, oder beseitigen Sie den Kurzschluss. [5-00 Schaltlogik](#page-70-0) und [5-02 Klemme 29](#page-70-0) [Funktion](#page-70-0) prüfen.

#### WARNUNG 42, Digitalausgang X30/6 ist überlastet:

Überprüfen Sie die Last an Klemme X30/6, oder beseitigen Sie den Kurzschluss. [5-32 Klemme X30/6 Digitalausgang](#page-78-0) prüfen.

#### WARNUNG 42, Digitalausgang X30/7 ist überlastet:

Überprüfen Sie die Last an Klemme X30/7, oder beseitigen Sie den Kurzschluss. [5-33 Klemme X30/7 Digitalausgang](#page-79-0) prüfen.

#### ALARM 45, Erdschluss 2:

Es ist ein Erdschluss zwischen den Ausgangsphasen und Erde entweder im Kabel zwischen Frequenzumrichter und Motor oder im Motor vorhanden. Den Frequenzumrichter ausschalten und den Erdschluss entfernen. Dieser Alarm wird bei der Inbetriebnahmefolge erkannt.

#### ALARM 46, Umrichter-Versorgung:

Die Versorgung des Leistungsteils liegt außerhalb des Bereichs.

Das getaktete Schaltnetzteil erzeugt drei Spannungsversorgungen am Leistungsteil: 24 V, 5 V, +/- 18 V. Bei Betrieb mit 24 VDC bei der Option MCB 107 werden nur die 24 V- und 5-V-Versorgungen überwacht. Bei Betrieb mit dreiphasiger Netzspannung werden alle drei Versorgungen überprüft.

#### WARNUNG 47, 24-V-Versorgung - Fehler:

Die externe 24-V-DC-Steuerversorgung ist möglicherweise überlastet. Wenden Sie sich andernfalls an Ihren Danfoss-Lieferanten.

#### WARNUNG 48, 1,8-V-Versorgung - Fehler:

Wenden Sie sich an den Danfoss-Service.

#### WARNUNG 49, Drehzahlgrenze:

Die Drehzahl liegt nicht innerhalb des in 4-11 Min. Drehzahl [UPM] und 4-13 Max. Drehzahl [UPM] angegebenen Bereichs.

#### ALARM 50, AMA Kalibrierungsfehler:

Der Motor ist für die Frequenzumrichtergröße nicht geeignet. Die AMA erneut in [1-29 Autom. Motoranpassung](#page-35-0) starten, eventuell mit reduzierter AMA-Funktion. Wenn der Fehler weiter auftritt: die Motordaten überprüfen.

#### ALARM 51, AMA Motordaten überprüfen:

Die Einstellung von Motorspannung, Motorstrom und Motorleistung ist vermutlich falsch. Prüfen Sie die Richtigkeit der Einstellungen.

#### ALARM 52, AMA Motornennstrom niedrig:

Die Einstellung des Motorstroms ist vermutlich zu niedrig. Überprüfen Sie die Einstellungen.

#### ALARM 53, AMA-Motor zu groß:

Der Motor ist für die AMA zu groß.

#### ALARM 54, AMA-Motor zu klein:

Der angeschlossene Motor ist für die Durchführung einer AMA zu klein.

#### ALARM 55, AMA-Daten außerhalb des Bereichs:

Die im Motor gefundenen Parameterwerte liegen außerhalb des zulässigen Bereichs.

#### ALARM 56, AMA Abbruch durch Benutzer:

AMA wurde durch den Benutzer abgebrochen.

#### ALARM 57, AMA Timeout:

Versuchen Sie einen Neustart von AMA, bis die AMA ausgeführt wird. Wiederholter AMA-Betrieb kann zu einer Erwärmung des Motors führen, was wiederum eine Erhöhung des Widerstands Rs und Rr bewirkt. Im Regelfall ist dies jedoch nicht kritisch.

#### ALARM 58, AMA-Interner Fehler:

Wenden Sie sich an den Danfoss-Service.

#### WARNUNG 59, Stromgrenze:

Der Ausgangsstrom hat den Grenzwert in 4-18 Stromgrenze überschritten.

#### WARNUNG 60, Externe Verriegelung:

Ext. Verriegelung wurde aktiviert. Um den Normalbetrieb wieder aufzunehmen, 24 V DC an der Klemme anlegen, die für externe Verriegelung programmiert ist und Frequenzum-

richter zurücksetzen (über serielle Kommunikation, digitale E/A oder durch Drücken der Taste [Reset] auf der Tastatur).

#### WARNUNG/ALARM 61, Drehgeber-Abweichung:

Eine Abweichung zwischen der berechneten Drehzahl und der Drehzahlmessung vom Istwertgeber. Die Einstellung Warnung/Alarm/Deaktivierung für diese Funktion erfolgt in [4-30 Drehgeberüberwachung Funktion](#page-66-0). In [4-31 Drehgeber max.](#page-66-0) [Fehlabweichung](#page-66-0) wird die akzeptierte Abweichung eingestellt und die Zeit, wie lange der Drehzahlfehler überschritten sein muss, in [4-32 Drehgeber Timeout-Zeit](#page-66-0). Während eines Inbetriebnahmevorgangs kann die Funktion wirksam sein.

#### WARNUNG 62, Ausgangsfrequenz Grenze:

Die Ausgangsfrequenz überschreitet den eingestellten Wert in [4-19 Max. Ausgangsfrequenz](#page-65-0). Dies ist eine Warnung im VVCplus -Modus und ein Alarm (Abschaltung) im Flux-Modus.

#### ALARM 63, Mechanische Bremse Fehler:

Der Motorstrom hat während der eingestellten Startverzögerung nicht den Wert zum Lüften der mechanischen Bremse überschritten.

#### WARNUNG 64, Motorspannung Grenze:

Die Last- und Drehzahlverhältnisse erfordern eine höhere Motorspannung als die aktuelle Zwischenkreisspannung zur Verfügung stellen kann.

#### WARNUNG/ALARM/ABSCHALTUNG 65, Steuerkarte Übertemperatur:

Es wurde eine Übertemperatur an der Steuerkarte festgestellt. Die Abschalttemperatur der Steuerkarte beträgt 80 °C.

#### WARNUNG 66, Temperatur zu niedrig:

Die Kühlkörpertemperatur liegt bei 0 °C. Da auch ein Ausfall der Temperaturfühler nicht ausgeschlossen werden kann, laufen die eingebauten Lüfter auf maximaler Drehzahl (Netzteil oder Steuerkarte sind möglicherweise sehr heiß).

#### ALARM 67, Option Konfiguration wurde geändert:

Eine oder mehrere Optionen sind seit dem letzten Netz-Aus hinzugefügt oder entfernt worden.

#### ALARM 68, Sicherer Stopp:

Die Funktion "Sicherer Stopp" wurde durch die Steuerklemme 37 aktiviert (Signal 0 V). Um den Betrieb wieder aufzunehmen, müssen 24 V DC an T-37 angelegt werden. Drücken Sie die Taste [Reset] auf dem LCP.

#### WARNUNG 68, Sicherer Stopp:

Die Funktion "Sicherer Stopp" wurde durch die Steuerklemme 37 aktiviert (Signal 0 V). Nach Deaktivieren des sicheren Stopps wird der Normalbetrieb wieder aufgenommen. Überprüfen Sie Bremswiderstand und Verdrahtung. Automatischer Wiederanlauf erfolgt!

#### ALARM 69, Umrichter Übertemperatur

Der Temperaturfühler am Leistungsteil ist entweder zu heiß oder zu kalt.

#### Fehlersuche und -beseitigung:

Die Funktion der Türlüfter überprüfen.

Sicherstellen, dass die Filter für die Türlüfter nicht blockiert sind.

Richtige Installation des Bodenblechs bei Frequenzumrichtern mit IP21 und IP54 (NEMA 1 und NEMA 12) sicherstellen.

#### ALARM 70, Ungültige FC-Konfiguration:

Die aktuelle Kombination aus Steuerkarte und Leistungskarte ist ungültig.

#### ALARM 71, PTC 1 Sicherer Stopp:

Sicherer Stopp wurde von der MCB 112 PTC-Thermistorkarte aktiviert (Motor zu warm). Normaler Betrieb kann wieder aufgenommen werden, wenn die MCB 112 wieder 24 V DC an Kl. 37 anlegt (wenn die Motortemperatur einen akzeptablen Wert erreicht) und wenn der Digitaleingang von der MCB 112 wieder 24 V DC anliegt. Wenn dies geschieht, muss ein Reset-Signal (über Bus, Digitalein-/-ausgang oder durch Drücken von [Reset]) gesendet werden.

#### WARNUNG 71, PTC 1 Sicherer Stopp:

Sicherer Stopp wurde von der MCB 112 PTC-Thermistorkarte aktiviert (Motor zu warm). Normaler Betrieb kann wieder aufgenommen werden, wenn die MCB 112 wieder 24 V DC an Kl. 37 anlegt (wenn die Motortemperatur einen akzeptablen Wert erreicht) und wenn der Digitaleingang von der MCB 112 wieder 24 V DC anliegt. Überprüfen Sie Bremswiderstand und Verdrahtung. Automatischer Wiederanlauf erfolgt.

#### ALARM 72, Gefährlicher Fehler:

Sicherer Stopp mit Abschaltblockierung. Der Alarm für gefährlichen Fehler wird ausgegeben, wenn die Kombination aus Befehlen für die Funktion "Sicherer Stopp" unerwartet ist. Dies ist der Fall, wenn die VLT PTC-Thermistorkarte MCB 112 den Ausgang X44/10 aktiviert, die Funktion "Sicherer Stopp" aus irgendeinem Grund jedoch nicht aktiviert wird. Wenn zudem die MCB 112 als einziges Gerät die Funktion "Sicherer Stopp" verwendet (spezifiziert durch Auswahl [4] oder [5] in Par. 5-19), ist eine unerwartete Kombination die Aktivierung der Funktion "Sicherer Stopp" ohne Aktivierung von X44/ 10. Die folgende Tabelle enthält eine Übersicht über die unerwarteten Kombinationen, die zu Alarm 72 führen. Beachten Sie, dass dieses Signal ignoriert wird, wenn X44/ 10 in Auswahl 2 oder 3 aktiviert wird! Die MCB 112 kann jedoch immer noch einen sicheren Stopp aktivieren.

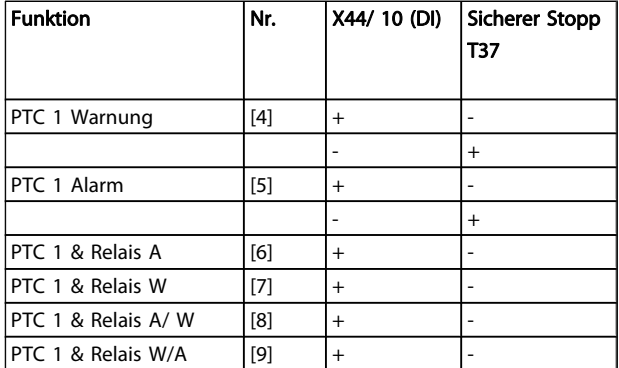

#### $+$  = Aktiviert

 $-$  = Nicht aktiviert

#### WARNUNG 73, Sicherer Stopp, autom. Wiederanlauf:

Sicherer Stopp aktiviert. Achtung: Wenn automatischer Wiederanlauf aktiviert ist, kann der Motor nach Beheben des Fehlers unvermutet anlaufen.

#### WARNUNG 76, Leistungsteil Konfiguration:

Die erforderliche Zahl von Leistungsteilen stimmt nicht mit der erfassten Zahl aktiver Leistungsteile überein.

#### Fehlersuche und -beseitigung:

Bei Austausch eines Moduls der Baugröße F tritt dies auf, wenn die leistungsspezifischen Daten in der Modulleistungskarte nicht mit dem Rest des Frequenzumrichters übereinstimmen. Bitte bestätigen Sie, dass das Ersatzteil und seine Leistungskarte die richtige Bestellnummer haben.

#### WARNUNG 77, Betrieb mit reduzierter Leistung:

Diese Warnung zeigt an, dass der Frequenzumrichter mit reduzierter Leistung läuft (d. h. nicht mit der zulässigen Mindestanzahl an Wechselrichterteilen). Diese Warnung wird beim Aus- und Einschalten erzeugt, wenn der Frequenzumrichter mit weniger Wechselrichtern weiterlaufen soll.

#### ALARM 78, Drehgeber-Abweichung:

Es wurde ein Fehler am Drehgeber festgestellt. Der Unterschied zwischen Sollwert und Istwert überschreitet den Wert in [4-35 Drehgeber-Fehler](#page-67-0). Die Funktion in [4-34 Drehgebe](#page-66-0)[rüberwachung Funktion](#page-66-0) aktivieren oder Alarm/Warnung (ebenfalls in [4-34 Drehgeberüberwachung Funktion](#page-66-0)) wählen. Die Mechanik rund um Last und Motor untersuchen. Rückführverbindungen von Motor – Drehgeber – zu Frequenzumrichter überprüfen. Motor-Istwertfunktion in [4-30 Drehgeberüberwachung Funktion](#page-66-0) wählen. Drehgeber-Abweichungsbereich in [4-35 Drehgeber-Fehler](#page-67-0) und [4-37 Drehgeber-Fehler Rampe](#page-67-0) korrigieren.

#### ALARM 79, Ungültige Leistungsteilkonfiguration:

Die Skalierungskarte hat die falsche Teilenummer bzw. ist nicht installiert. Außerdem ist ggf. der Steckverbinder MK102 auf dem Leistungsteil nicht installiert.

#### ALARM 80, Initialisiert:

Die Parametereinstellungen wurden nach manuellem Reset (3-Finger-Methode) mit der Standardeinstellung initialisiert.

#### ALARM 81, CSIV beschädigt:

Die Syntax der CSIV-Datei ist fehlerhaft.

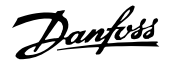

#### ALARM 82, CSIV-Parameterfehler:

CSIV-Fehler bei Parameterinit.

ALARM 85, Gefahr F. PB: Profibus/Profisafe-Fehler.

ALARM 86, Gefährl. F. DI: Geberfehler.

#### ALARM 88, Optionserkennung:

Es wurde eine Änderung in der Optionsanordnung erkannt. Dieser Alarm tritt auf, wenn [14-89 Option Detection](#page-149-0) auf [0] Frozen configuration programmiert ist und sich die Anordnung von Optionen aus irgendeinem Grund geändert hat. Eine Änderung der Optionsanordnung muss in [14-89 Option Detection](#page-149-0) aktiviert sein, bevor die Änderung akzeptiert wird. Wenn die Änderung der Konfiguration nicht akzeptiert wird, kann Alarm 88 (Abschaltblockierung) nur quittiert werden, wenn die Optionskonfiguration wiederhergestellt/korrigiert worden ist.

#### ALARM 90, Drehgeberüberwachung:

Überprüfen Sie die Verbindung zur Drehgeber-/Resolveroption, und ersetzen Sie die MCB 102 oder MCB 103, falls erforderlich.

#### ALARM 91, Falsche Einstellungen für Analogeingang 54:

Schalter S202 steht in Position AUS (Spannungseingang), wenn ein KTY-Sensor an Analogeingang Kl. 54 angeschlossen ist.

#### ALARM 243, Bremse IGBT:

Dieser Alarm ist nur für Frequenzumrichter der Baugröße F bestimmt. Er entspricht Alarm 27. Der Berichtwert im Fehlerspeicher gibt an, welches Leistungsmodul den Alarm erzeugt hat:

1 = Wechselrichtermodul ganz links

2 = mittleres Wechselrichtermodul bei Frequenzumrichter F2 oder F4.

2 = rechtes Wechselrichtermodul bei Frequenzumrichter F1 oder F3.

3 = rechtes Wechselrichtermodul bei Frequenzumrichter F2 oder F4.

5 = Gleichrichtermodul

#### ALARM 244, Kühlkörpertemperatur:

Dieser Alarm ist nur für Frequenzumrichter der Baugröße F bestimmt. Er entspricht Alarm 29. Der Berichtwert im Fehlerspeicher gibt an, welches Leistungsmodul den Alarm erzeugt hat:

 $1 =$  Wechselrichtermodul ganz links

2 = mittleres Wechselrichtermodul bei Frequenzumrichter F2 oder F4.

2 = rechtes Wechselrichtermodul bei Frequenzumrichter F1 oder F3.

3 = rechtes Wechselrichtermodul bei Frequenzumrichter F2 oder F4.

5 = Gleichrichtermodul

#### ALARM 245, Kühlkörpergeber:

Dieser Alarm ist nur für Frequenzumrichter der Baugröße F bestimmt. Er entspricht Alarm 39. Der Berichtwert im Fehlerspeicher gibt an, welches Leistungsmodul den Alarm erzeugt hat:

1 = Wechselrichtermodul ganz links

2 = mittleres Wechselrichtermodul bei Frequenzumrichter F2 oder F4.

2 = rechtes Wechselrichtermodul bei Frequenzumrichter F1 oder F3.

3 = rechtes Wechselrichtermodul bei Frequenzumrichter F2 oder F4.

5 = Gleichrichtermodul

#### ALARM 246, Umrichter-Versorgung:

Dieser Alarm ist nur für Frequenzumrichter der Baugröße F bestimmt. Er entspricht Alarm 46. Der Berichtwert im Fehlerspeicher gibt an, welches Leistungsmodul den Alarm erzeugt hat:

1 = Wechselrichtermodul ganz links

2 = mittleres Wechselrichtermodul bei Frequenzumrichter F2 oder F4.

2 = rechtes Wechselrichtermodul bei Frequenzumrichter F1 oder F3.

3 = rechtes Wechselrichtermodul bei Frequenzumrichter F2 oder F4.

5 = Gleichrichtermodul

#### ALARM 247, Umrichter Übertemperatur:

Dieser Alarm ist nur für Frequenzumrichter der Baugröße F bestimmt. Er entspricht Alarm 69. Der Berichtwert im Fehlerspeicher gibt an, welches Leistungsmodul den Alarm erzeugt hat:

1 = Wechselrichtermodul ganz links

2 = mittleres Wechselrichtermodul bei Frequenzumrichter F2 oder F4.

2 = rechtes Wechselrichtermodul bei Frequenzumrichter F1 oder F3.

3 = rechtes Wechselrichtermodul bei Frequenzumrichter F2 oder F4.

5 = Gleichrichtermodul

#### ALARM 248, Ungültige Leistungsteilkonfiguration:

Dieser Alarm ist nur für Frequenzumrichter der Baugröße F bestimmt. Er entspricht Alarm 79. Der Berichtwert im Fehlerspeicher gibt an, welches Leistungsmodul den Alarm erzeugt hat:

1 = Wechselrichtermodul ganz links

2 = mittleres Wechselrichtermodul bei Frequenzumrichter F2 oder F4.

2 = rechtes Wechselrichtermodul bei Frequenzumrichter F1 oder F3.

3 = rechtes Wechselrichtermodul bei Frequenzumrichter F2 oder F4.

5 = Gleichrichtermodul

#### ALARM 250, Neues Ersatzteil:

Die Leistungskarte oder Schaltnetzteilkarte wurde ausgetauscht. Der Typencode des Frequenzumrichters muss im EEPROM erneut gespeichert werden. Wählen Sie den richtigen Typencode in 14-23 Typencodeeinstellung vom Typenschild des Geräts. Wählen Sie abschließend unbedingt "In EEPROM speichern".

#### ALARM 251, Typencode neu:

Der Frequenzumrichter hat einen neuen Typencode.

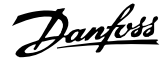

#### Index

### A

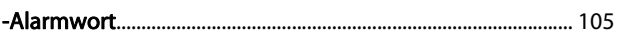

#### $\overline{A}$

 $\sim$ 

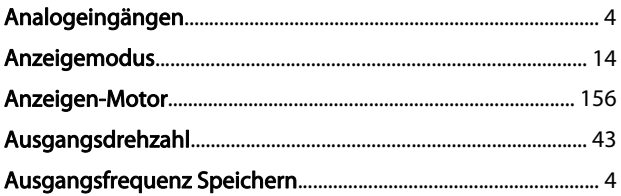

#### $\overline{B}$

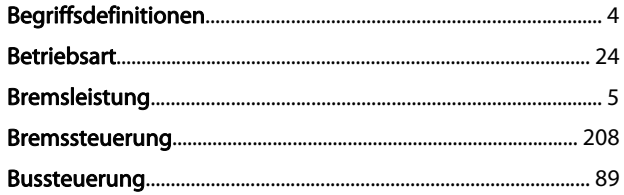

### $\overline{C}$

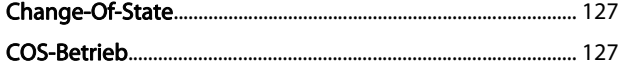

### D

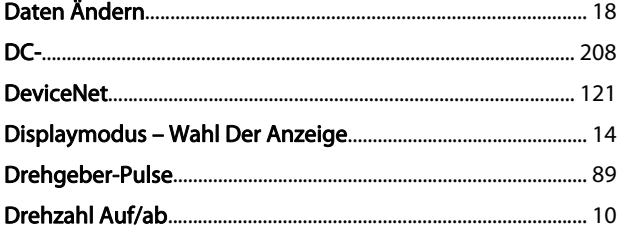

### $\overline{E}$

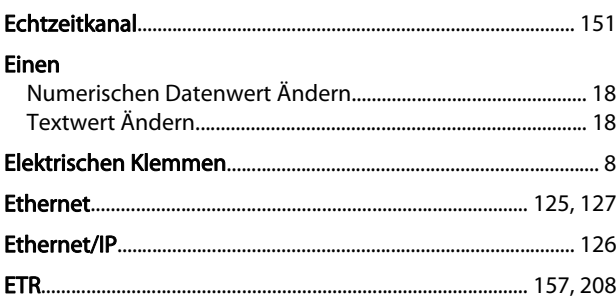

### F

### G

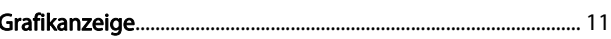

### $\overline{H}$

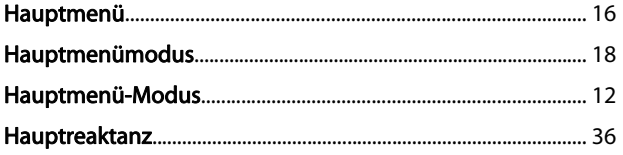

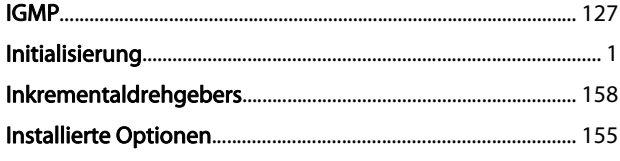

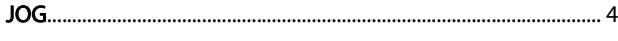

#### К KI.

J

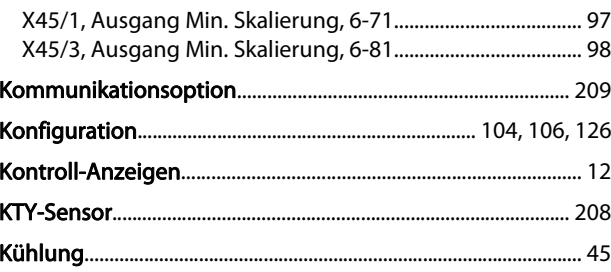

### L

#### M  $MCR$

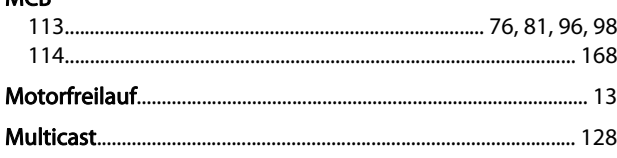

 $\mathsf{N}$ 

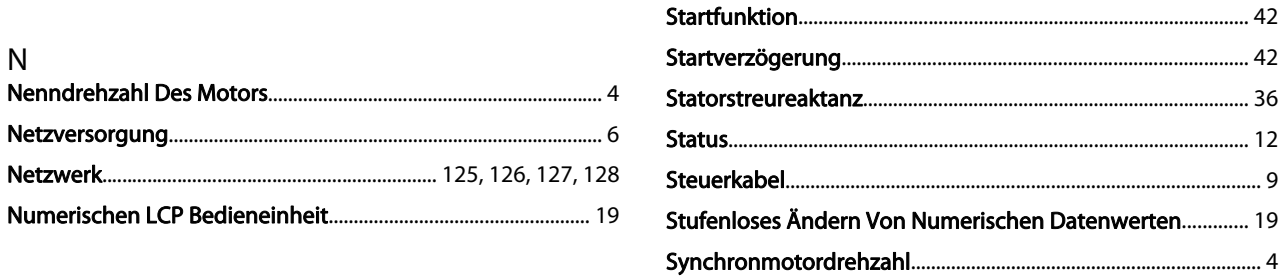

### $\overline{O}$

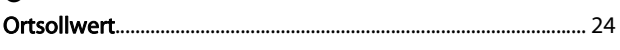

### $\mathsf{P}$

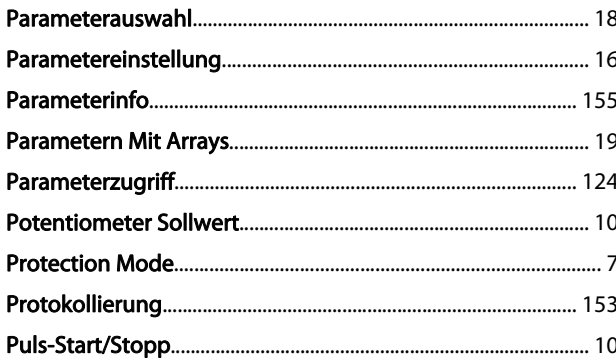

### $\overline{Q}$

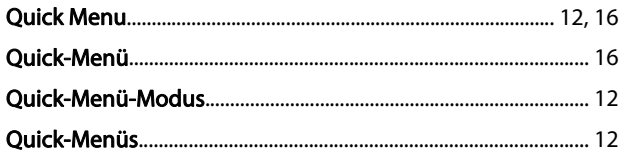

### $\mathsf{R}$

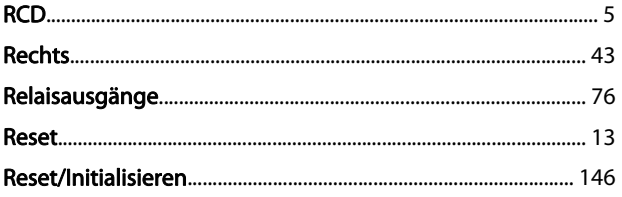

### $\mathsf{S}$

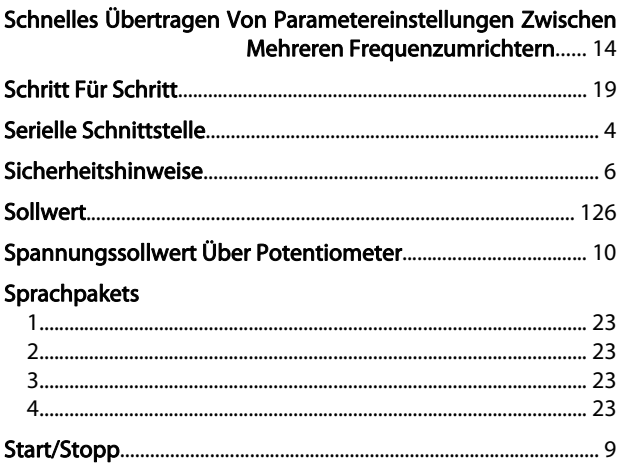

#### $\mathsf{T}$

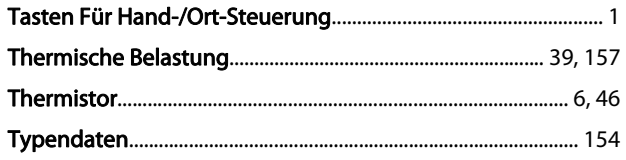

#### $\overline{U}$

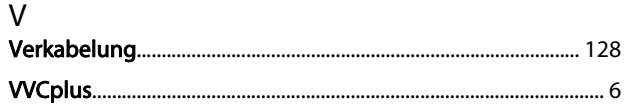

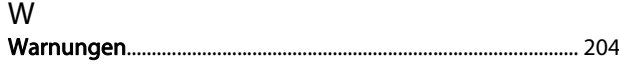

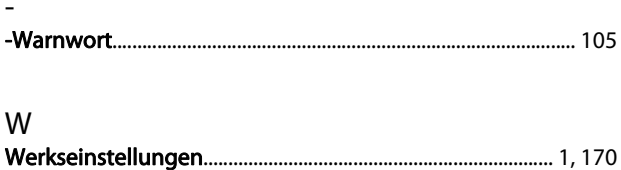

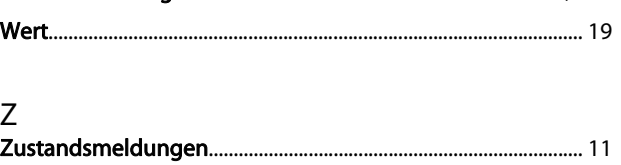